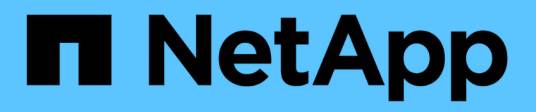

# **Cloud AWS**

NetApp Solutions

NetApp May 03, 2024

This PDF was generated from https://docs.netapp.com/it-it/netappsolutions/databases/automation\_ora\_aws-fsx\_iscsi.html on May 03, 2024. Always check docs.netapp.com for the latest.

# **Sommario**

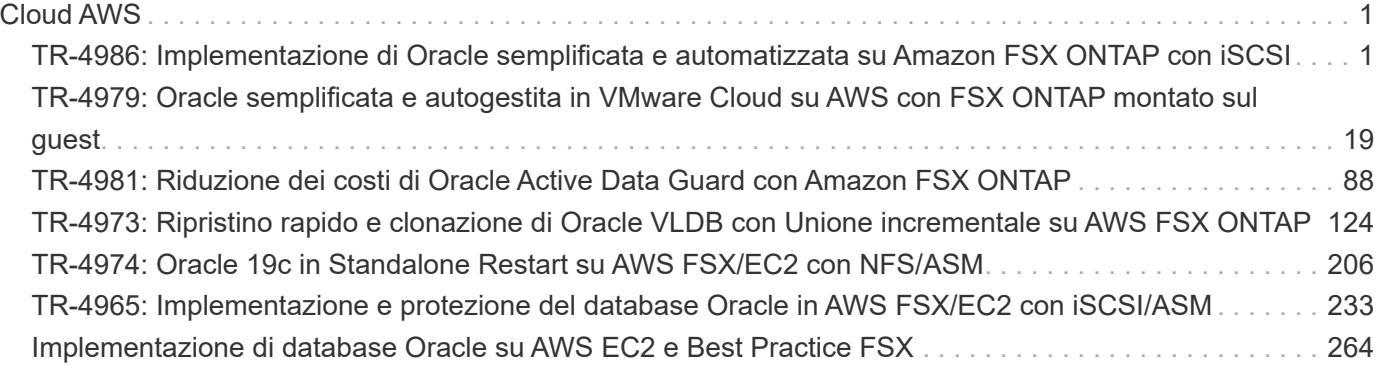

# <span id="page-2-0"></span>**Cloud AWS**

# <span id="page-2-1"></span>**TR-4986: Implementazione di Oracle semplificata e automatizzata su Amazon FSX ONTAP con iSCSI**

Allen Cao, Niyaz Mohamed, NetApp

# **Scopo**

Amazon FSX per NetApp ONTAP è un servizio storage che ti consente di avviare ed eseguire file system NetApp ONTAP completamente gestiti nel cloud AWS. Offre le caratteristiche, le performance, le funzionalità e le API note dei file system NetApp con l'agilità, la scalabilità e la semplicità di un servizio AWS completamente gestito. Ti permette di eseguire con tranquillità il workload dei database più complessi, come Oracle, nel cloud AWS.

Questa documentazione dimostra l'implementazione semplificata dei database Oracle in un file system Amazon FSX ONTAP tramite l'automazione Ansible. Il database Oracle viene installato in una configurazione di riavvio standalone con protocollo iSCSI per l'accesso ai dati e Oracle ASM per la gestione dei dischi di archiviazione del database. Il prodotto offre anche informazioni su backup, ripristino e cloning dei database Oracle attraverso il tool UI di NetApp SnapCenter per le operazioni efficienti in termini di storage per i database in AWS Cloud.

Questa soluzione risolve i seguenti casi di utilizzo:

- Implementazione automatizzata del database Oracle su file system Amazon FSX ONTAP
- Backup e ripristino del database Oracle su file system Amazon FSX ONTAP con lo strumento NetApp **SnapCenter**
- Clone del database Oracle per sviluppo/test o altri casi di utilizzo sul file system Amazon FSX ONTAP con lo strumento NetApp SnapCenter

# **Pubblico**

Questa soluzione è destinata alle seguenti persone:

- Un DBA che vorrebbe implementare Oracle su file system Amazon FSX ONTAP.
- Un Solution Architect per database che vorrebbe testare i carichi di lavoro Oracle sul file system Amazon FSX ONTAP.
- Un amministratore dello storage che desidera implementare e gestire un database Oracle su file system Amazon FSX ONTAP.
- Un proprietario delle applicazioni che desidera creare un database Oracle su un file system Amazon FSX ONTAP.

## **Ambiente di test e convalida della soluzione**

Il test e la convalida di questa soluzione sono stati eseguiti in un laboratorio che potrebbe non corrispondere all'ambiente di distribuzione finale. Vedere la sezione [Key Factors for Deployment Consideration] per ulteriori informazioni.

## Simplified, automated Oracle deployment on Amazon FSx ONTAP with iSCSI

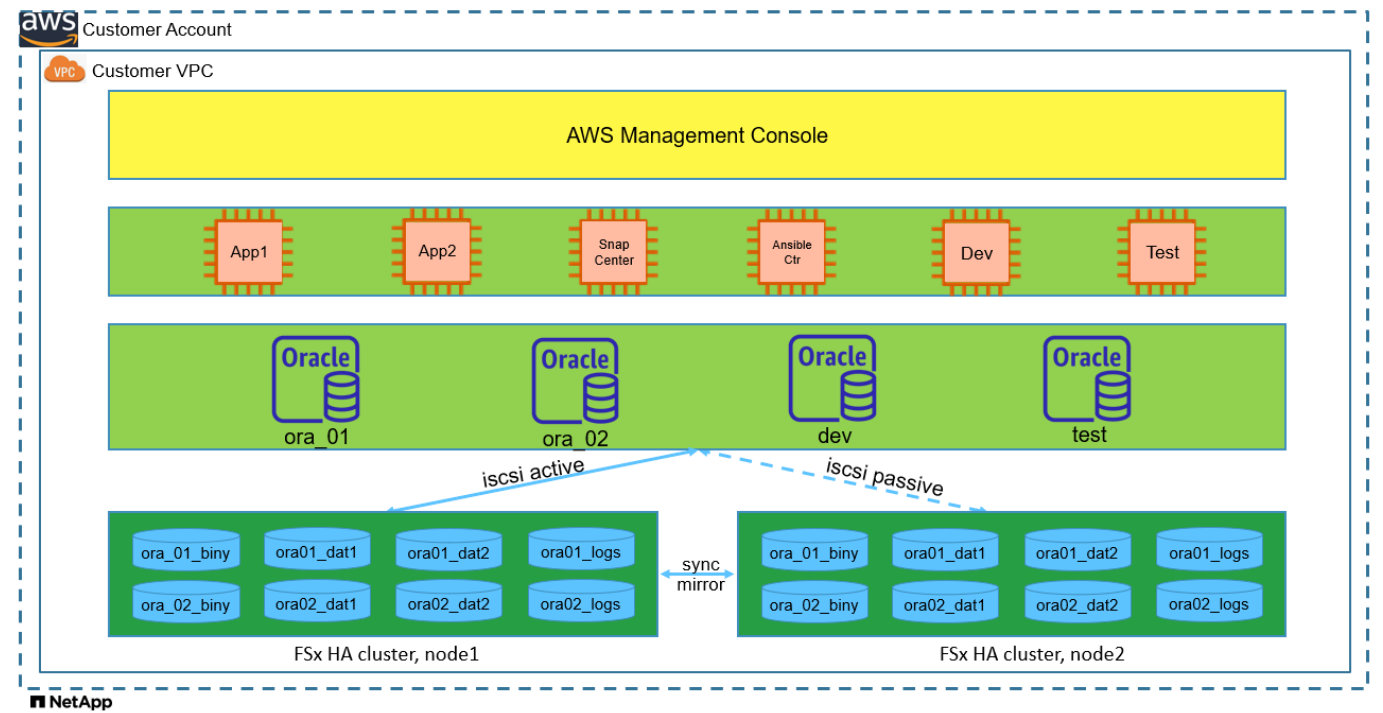

#### **Componenti hardware e software**

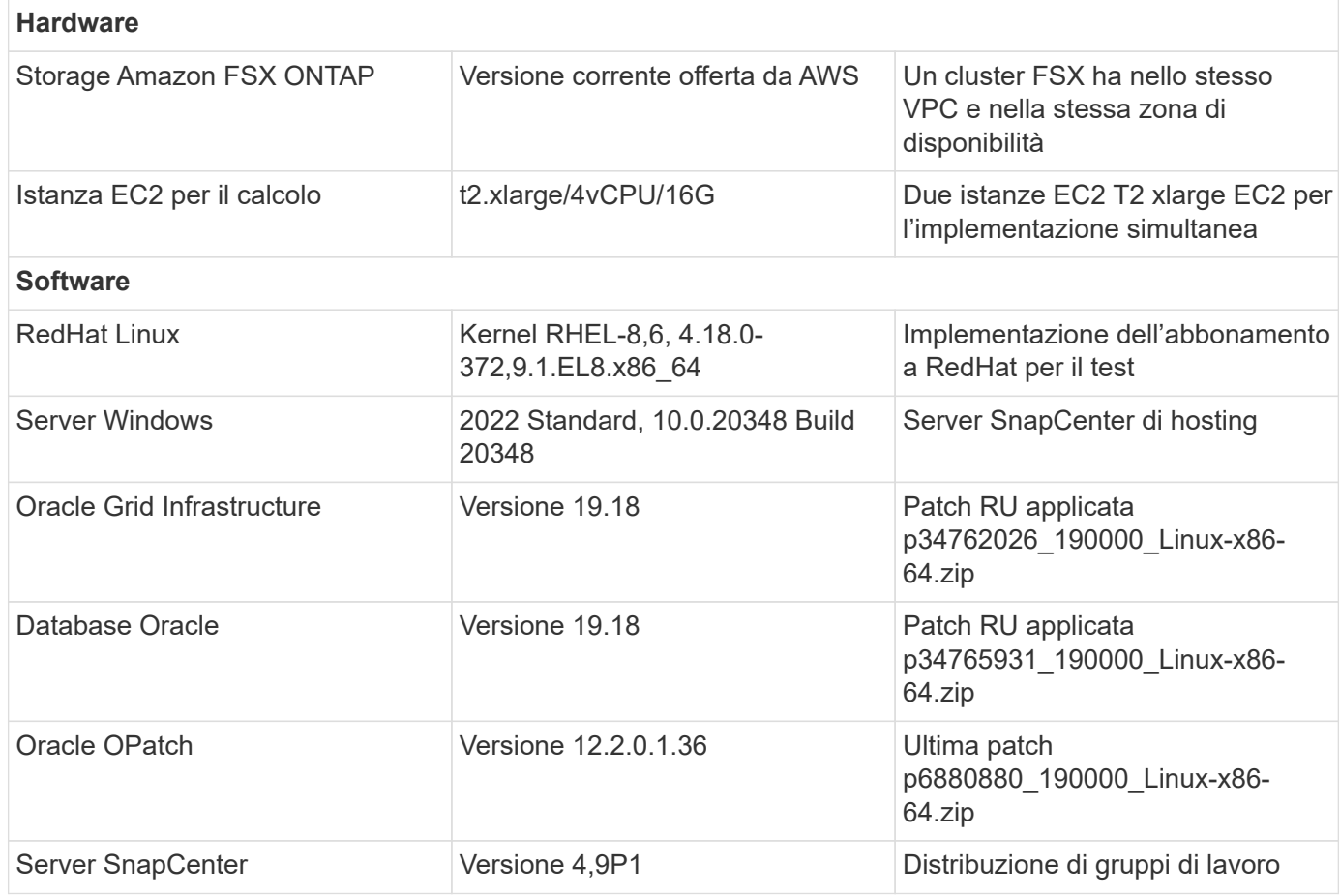

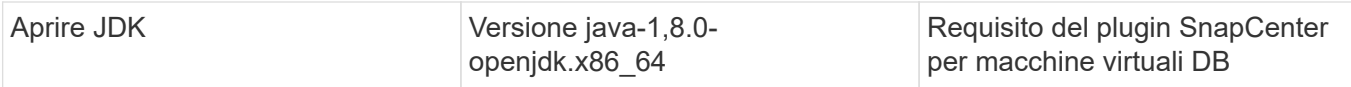

#### **Configurazione del database Oracle nell'ambiente di laboratorio**

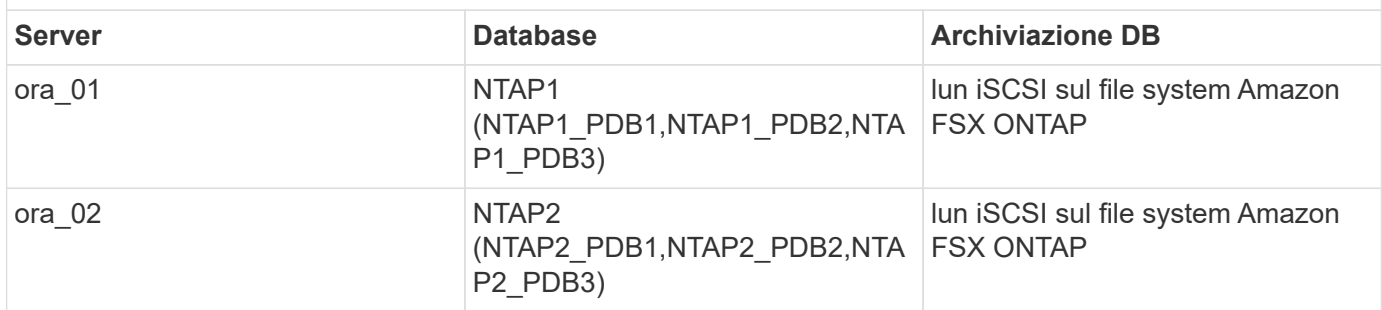

#### **Fattori chiave per l'implementazione**

- **Layout dello storage dei database Oracle.** in questa distribuzione automatizzata di Oracle, vengono forniti quattro volumi di database per l'hosting di file binari, dati e registri Oracle per impostazione predefinita. Un singolo lun di un volume alloca un file binario Oracle. Creiamo quindi due gruppi di dischi ASM dai dati e dai registri delle lun. All'interno del gruppo di dischi asm +DATA, viene eseguito il provisioning di due volumi di dati con due lun in un volume. All'interno del gruppo di dischi asm +LOGS, creiamo due lun in un volume di registro. La presenza di diverse lun in un volume ONTAP offre performance generali migliori.
- **Implementazione di più server DB.** la soluzione di automazione può implementare un database container Oracle su più server DB in un singolo playbook Ansible. Indipendentemente dal numero di server di DB, l'esecuzione del playbook rimane invariata. È possibile distribuire più database di contenitori in una singola istanza EC2 con ID di istanze di database diversi (SID Oracle). Tuttavia, assicurarsi che l'host disponga di memoria sufficiente per supportare i database distribuiti.
- **Configurazione iSCSI.** il server del database dell'istanza EC2 si connette allo storage FSX con il protocollo iSCSI. Le istanze EC2 vengono generalmente implementate con una singola interfaccia di rete o ENI. La singola interfaccia NIC trasporta traffico sia iSCSI che applicativo. È importante valutare i requisiti di throughput di picco dell'i/o dei database Oracle analizzando attentamente il report Oracle AWR per scegliere l'istanza di calcolo EC2 adatta ai requisiti di throughput del traffico iSCSI e delle applicazioni. Inoltre, AWS EC2 generalmente limita ciascun flusso TCP a 5 Gbps. Ogni percorso iSCSI offre una larghezza di banda di 5 Gbps (625 Mbps) e potrebbero essere necessarie più connessioni iSCSI per supportare requisiti di throughput più elevati.
- **Livello di ridondanza di Oracle ASM da utilizzare per ogni gruppo di dischi Oracle ASM creato.** poiché Amazon FSX ONTAP è abilitato per la protezione dei dati a livello di disco del cluster, è consigliabile utilizzare External Redundancy, Il che significa che l'opzione non consente ad Oracle ASM di eseguire il mirroring del contenuto del gruppo di dischi.
- **Backup del database.** NetApp fornisce una suite software SnapCenter per il backup, il ripristino e la clonazione del database con un'interfaccia utente intuitiva. NetApp consiglia di implementare questo strumento di gestione per ottenere veloci backup delle snapshot (in meno di un minuto), rapidi ripristini del database e cloni del database.

## **Implementazione della soluzione**

Le sezioni seguenti forniscono procedure dettagliate per l'implementazione automatizzata di Oracle 19c e la protezione su file system Amazon FSX ONTAP con lun di database montati direttamente tramite iSCSI su VM di EC2 istanza in una configurazione di riavvio a nodo singolo con Oracle ASM come database volume

manager.

**Prerequisiti per l'implementazione**

L'implementazione richiede i seguenti prerequisiti.

- 1. È stato impostato un account AWS e sono stati creati i segmenti VPC e di rete necessari all'interno dell'account AWS.
- 2. Dalla console AWS EC2, implementa EC2 istanze Linux come server Oracle DB. Attiva l'autenticazione a chiave pubblica/privata SSH per EC2 utenti. Per ulteriori informazioni sulla configurazione dell'ambiente, fare riferimento al diagramma dell'architettura riportato nella sezione precedente. Esaminare anche il ["Guida utente per istanze Linux"](https://docs.aws.amazon.com/AWSEC2/latest/UserGuide/concepts.html) per ulteriori informazioni.
- 3. Dalla console AWS FSX, effettua il provisioning di un file system Amazon FSX ONTAP che soddisfi i requisiti. Consultare la documentazione ["Creazione di FSX per file system ONTAP"](https://docs.aws.amazon.com/fsx/latest/ONTAPGuide/creating-file-systems.html) per istruzioni dettagliate.
- 4. I passaggi 2 e 3 possono essere eseguiti utilizzando il seguente toolkit di automazione Terraform, che crea un'istanza EC2 denominata  $\circ$ ra 01 E un file system FSX denominato fsx 01. Prima dell'esecuzione, rivedere attentamente le istruzioni e modificare le variabili in base all'ambiente in uso. Il modello può essere facilmente rivisto in base ai tuoi requisiti di implementazione.

```
git clone https://github.com/NetApp-
Automation/na_aws_fsx_ec2_deploy.git
```
5. Esegui il provisioning di un'istanza Linux EC2 come nodo di controller Ansible con l'ultima versione di Ansible e Git installata. Fare riferimento al seguente link per i dettagli: ["Introduzione all'automazione](https://docs.netapp.com/us-en/netapp-solutions/automation/getting-started.html) [delle soluzioni NetApp"](https://docs.netapp.com/us-en/netapp-solutions/automation/getting-started.html) nella sezione -

```
Setup the Ansible Control Node for CLI deployments on RHEL / CentOS oppure
Setup the Ansible Control Node for CLI deployments on Ubuntu / Debian.
```
- 6. Eseguire il provisioning di un server Windows per eseguire lo strumento dell'interfaccia utente di NetApp SnapCenter con la versione più recente. Fare riferimento al seguente link per i dettagli: ["Installare il server SnapCenter"](https://docs.netapp.com/us-en/snapcenter/install/task_install_the_snapcenter_server_using_the_install_wizard.html)
- 7. Clonazione di una copia del toolkit di automazione della distribuzione Oracle di NetApp per iSCSI.

```
git clone https://bitbucket.ngage.netapp.com/scm/ns-
bb/na_oracle_deploy_iscsi.git
```
8. Fase successiva ai file di installazione di Oracle 19c in EC2 istanze /tmp/directory di archivio.

```
installer_archives:
```
- "LINUX.X64 193000 grid home.zip"
- "p34762026 190000 Linux-x86-64.zip"
- "LINUX.X64 193000 db home.zip"
- "p34765931 190000 Linux-x86-64.zip"
- "p6880880 190000 Linux-x86-64.zip"

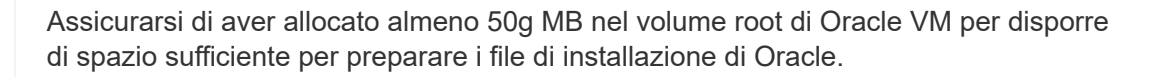

9. Guarda il seguente video:

[Implementazione Oracle semplificata e automatizzata su Amazon FSX ONTAP con iSCSI](https://netapp.hosted.panopto.com/Panopto/Pages/Embed.aspx?id=81e389a0-d9b8-495c-883b-b0d701710847)

#### **File dei parametri di automazione**

Il playbook Ansible esegue attività di installazione e configurazione del database con parametri predefiniti. Per questa soluzione di automazione Oracle, esistono tre file di parametri definiti dall'utente che devono essere inseriti dall'utente prima dell'esecuzione del playbook.

- host definisci gli obiettivi per i quali il playbook di automazione è in esecuzione.
- vars/vars.yml il file variabile globale che definisce le variabili che si applicano a tutti i target.
- host vars/host name.yml il file di variabile locale che definisce le variabili che si applicano solo a una destinazione denominata. Nel nostro caso d'utilizzo, questi sono i server Oracle DB.

Oltre a questi file di variabili definiti dall'utente, esistono diversi file di variabili predefinite che contengono parametri predefiniti che non richiedono modifiche se non necessario. Nelle sezioni seguenti viene illustrato come configurare i file variabili definiti dall'utente.

**Configurazione dei file dei parametri**

1. Destinazione Ansible hosts configurazione file:

```
# Enter Amazon FSx ONTAP management IP address
[ontap]
172.16.9.32
# Enter name for ec2 instance (not default IP address naming) to be
deployed one by one, follow by ec2 instance IP address, and ssh
private key of ec2-user for the instance.
[oracle]
ora 01 ansible host=10.61.180.21 ansible ssh private key file
=ora_01.pem
ora 02 ansible host=10.61.180.23 ansible ssh private key file
=ora_02.pem
```
2. Globale vars/vars.yml configurazione dei file

```
####################################################################
#########################################
###### Oracle 19c deployment global user
configurable variables ######
###### Consolidate all variables from ONTAP, linux
and oracle \# \# \# \# \#####################################################################
#########################################
####################################################################
#########################################
###### ONTAP env specific config variables
######
####################################################################
#########################################
# Enter the supported ONTAP platform: on-prem, aws-fsx.
ontap_platform: aws-fsx
# Enter ONTAP cluster management user credentials
username: "fsxadmin"
password: "xxxxxxxx"
####################################################################
#########################################
### Linux env specific config variables
###
```

```
####################################################################
#########################################
# Enter RHEL subscription to enable repo
redhat sub username: xxxxxxxx
redhat sub password: "xxxxxxxx"
####################################################################
#########################################
### Oracle DB env specific config variables
###
####################################################################
#########################################
# Enter Database domain name
db_domain: solutions.netapp.com
# Enter initial password for all required Oracle passwords. Change
them after installation.
initial_pwd_all: xxxxxxxx
```
3. Server DB locale host vars/host name.yml configurazione come ora 01.yml, ora 02.yml ...

# User configurable Oracle host specific parameters # Enter container database SID. By default, a container DB is created with 3 PDBs within the CDB oracle\_sid: NTAP1 # Enter database shared memory size or SGA. CDB is created with SGA at 75% of memory limit, MB. The grand total of SGA should not exceed 75% available RAM on node. memory\_limit: 8192

#### **Esecuzione Playbook**

Nel toolkit di automazione sono presenti sei playbook in totale. Ciascuna di esse esegue blocchi di attività diversi e ha scopi diversi.

```
0-all playbook.yml - execute playbooks from 1-4 in one playbook run.
1-ansible_requirements.yml - set up Ansible controller with required
libs and collections.
2-linux_config.yml - execute Linux kernel configuration on Oracle DB
servers.
3-ontap_config.yml - configure ONTAP svm/volumes/luns for Oracle
database and grant DB server access to luns.
4-oracle_config.yml - install and configure Oracle on DB servers for
grid infrastructure and create a container database.
5-destroy.yml - optional to undo the environment to dismantle all.
```
Sono disponibili tre opzioni per eseguire i playbook con i seguenti comandi.

1. Esegui tutti i playbook sull'implementazione in un'unica esecuzione combinata.

```
ansible-playbook -i hosts 0-all_playbook.yml -u ec2-user -e
@vars/vars.yml
```
2. Eseguire i playbook uno alla volta con la sequenza numerica da 1 a 4.

```
ansible-playbook -i hosts 1-ansible_requirements.yml -u ec2-user -e
@vars/vars.yml
```
ansible-playbook -i hosts 2-linux\_config.yml -u ec2-user -e @vars/vars.yml

ansible-playbook -i hosts 3-ontap\_config.yml -u ec2-user -e @vars/vars.yml

ansible-playbook -i hosts 4-oracle\_config.yml -u ec2-user -e @vars/vars.yml

3. Esegui 0-all\_playbook.yml con un tag.

```
ansible-playbook -i hosts 0-all_playbook.yml -u ec2-user -e
@vars/vars.yml -t ansible_requirements
```

```
ansible-playbook -i hosts 0-all_playbook.yml -u ec2-user -e
@vars/vars.yml -t linux_config
```

```
ansible-playbook -i hosts 0-all_playbook.yml -u ec2-user -e
@vars/vars.yml -t ontap_config
```
ansible-playbook -i hosts 0-all\_playbook.yml -u ec2-user -e @vars/vars.yml -t oracle\_config

4. Annullare l'ambiente

```
ansible-playbook -i hosts 5-destroy.yml -u ec2-user -e
@vars/vars.yml
```
**Convalida post-esecuzione**

Dopo aver eseguito il playbook, effettua l'accesso al server Oracle DB come utente oracle per validare la corretta creazione dell'infrastruttura Oracle Grid e del database. Di seguito viene riportato un esempio di convalida del database Oracle sull'host ora\_01.

1. Convalidare il database dei container Oracle su un'istanza EC2

```
[admin@ansiblectl na_oracle_deploy_iscsi]$ ssh -i ora_01.pem ec2-
user@172.30.15.40
Last login: Fri Dec 8 17:14:21 2023 from 10.61.180.18
[ec2-user@ip-172-30-15-40 ~]$ uname -a
Linux ip-172-30-15-40.ec2.internal 4.18.0-372.9.1.el8.x86_64 #1 SMP
Fri Apr 15 22:12:19 EDT 2022 x86 64 x86 64 x86 64 GNU/Linux
[ec2-user@ip-172-30-15-40 ~]$ sudo su
[root@ip-172-30-15-40 ec2-user]# su - oracle
Last login: Fri Dec 8 16:25:52 UTC 2023 on pts/0
[oracle@ip-172-30-15-40 ~]$ sqlplus / as sysdba
SQL*Plus: Release 19.0.0.0.0 - Production on Fri Dec 8 18:18:20 2023
Version 19.18.0.0.0
Copyright (c) 1982, 2022, Oracle. All rights reserved.
Connected to:
Oracle Database 19c Enterprise Edition Release 19.0.0.0.0 -
Production
Version 19.18.0.0.0
SQL> select name, open mode, log mode from v$database;
NAME OPEN MODE LOG MODE
--------- -------------------- ------------
NTAP1 READ WRITE ARCHIVELOG
SQL> show pdbs
  CON ID CON NAME OPEN MODE RESTRICTED
---------- ------------------------------ ---------- ----------
        2 PDB$SEED READ ONLY NO
        3 NTAP1 PDB1 READ WRITE NO
        4 NTAP1 PDB2 READ WRITE NO
        5 NTAP1 PDB3 READ WRITE NO
SQL> select name from v$datafile;
NAME
```
-------------------------------------------------------------------- ------------ +DATA/NTAP1/DATAFILE/system.257.1155055419 +DATA/NTAP1/DATAFILE/sysaux.258.1155055463 +DATA/NTAP1/DATAFILE/undotbs1.259.1155055489 +DATA/NTAP1/86B637B62FE07A65E053F706E80A27CA/DATAFILE/system.266.115 5056241 +DATA/NTAP1/86B637B62FE07A65E053F706E80A27CA/DATAFILE/sysaux.267.115 5056241 +DATA/NTAP1/DATAFILE/users.260.1155055489 +DATA/NTAP1/86B637B62FE07A65E053F706E80A27CA/DATAFILE/undotbs1.268.1 155056241 +DATA/NTAP1/0C03AAFA7C6FD2E5E063280F1EACFBE0/DATAFILE/system.272.115 5057059 +DATA/NTAP1/0C03AAFA7C6FD2E5E063280F1EACFBE0/DATAFILE/sysaux.273.115 5057059 +DATA/NTAP1/0C03AAFA7C6FD2E5E063280F1EACFBE0/DATAFILE/undotbs1.271.1 155057059 +DATA/NTAP1/0C03AAFA7C6FD2E5E063280F1EACFBE0/DATAFILE/users.275.1155 057075

#### NAME

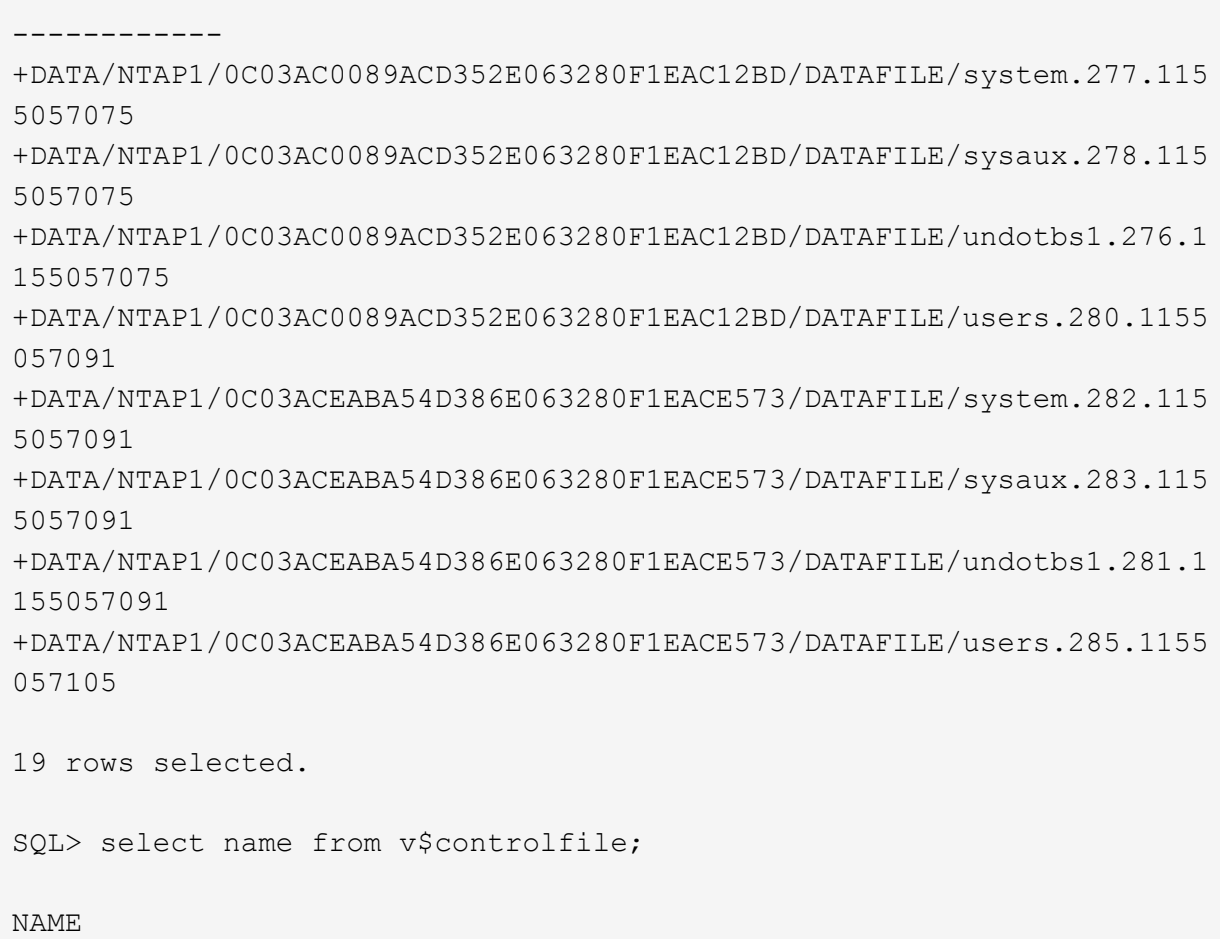

--------------------------------------------------------------------

```
--------------------------------------------------------------------
       ------------
   +DATA/NTAP1/CONTROLFILE/current.261.1155055529
   +LOGS/NTAP1/CONTROLFILE/current.256.1155055529
   SQL> select member from v$logfile;
   MEMBER
    --------------------------------------------------------------------
    ------------
   +DATA/NTAP1/ONLINELOG/group_3.264.1155055531
   +LOGS/NTAP1/ONLINELOG/group_3.259.1155055539
   +DATA/NTAP1/ONLINELOG/group_2.263.1155055531
   +LOGS/NTAP1/ONLINELOG/group_2.257.1155055539
   +DATA/NTAP1/ONLINELOG/group_1.262.1155055531
   +LOGS/NTAP1/ONLINELOG/group_1.258.1155055539
   6 rows selected.
   SQL> exit
   Disconnected from Oracle Database 19c Enterprise Edition Release
   19.0.0.0.0 - Production
   Version 19.18.0.0.0
2. Convalidare Oracle listener.
    [oracle@ip-172-30-15-40 ~]$ lsnrctl status listener
```

```
LSNRCTL for Linux: Version 19.0.0.0.0 - Production on 08-DEC-2023
18:20:24
Copyright (c) 1991, 2022, Oracle. All rights reserved.
Connecting to (DESCRIPTION=(ADDRESS=(PROTOCOL=TCP)(HOST=ip-172-30-
15-40.ec2.internal)(PORT=1521)))
STATUS of the LISTENER
------------------------
Alias LISTENER
Version TNSLSNR for Linux: Version 19.0.0.0.0 -
Production
Start Date 08-DEC-2023 16:26:09
Uptime 0 days 1 hr. 54 min. 14 sec
Trace Level off
Security ON: Local OS Authentication
SNMP OFF
Listener Parameter File
```

```
/u01/app/oracle/product/19.0.0/grid/network/admin/listener.ora
Listener Log File /u01/app/oracle/diag/tnslsnr/ip-172-30-15-
40/listener/alert/log.xml
Listening Endpoints Summary...
    (DESCRIPTION=(ADDRESS=(PROTOCOL=tcp)(HOST=ip-172-30-15-
40.ec2.internal)(PORT=1521)))
    (DESCRIPTION=(ADDRESS=(PROTOCOL=ipc)(KEY=EXTPROC1521)))
    (DESCRIPTION=(ADDRESS=(PROTOCOL=tcps)(HOST=ip-172-30-15-
40.ec2.internal)(PORT=5500))(Security=(my_wallet_directory=/u01/app/
oracle/product/19.0.0/NTAP1/admin/NTAP1/xdb_wallet))(Presentation=HT
TP)(Session=RAW))
Services Summary...
Service "+ASM" has 1 instance(s).
    Instance "+ASM", status READY, has 1 handler(s) for this
service...
Service "+ASM DATA" has 1 instance(s).
   Instance "+ASM", status READY, has 1 handler(s) for this
service...
Service "+ASM LOGS" has 1 instance(s).
    Instance "+ASM", status READY, has 1 handler(s) for this
service...
Service "0c03aafa7c6fd2e5e063280f1eacfbe0.solutions.netapp.com" has
1 instance(s).
   Instance "NTAP1", status READY, has 1 handler(s) for this
service...
Service "0c03ac0089acd352e063280f1eac12bd.solutions.netapp.com" has
1 instance(s).
   Instance "NTAP1", status READY, has 1 handler(s) for this
service...
Service "0c03aceaba54d386e063280f1eace573.solutions.netapp.com" has
1 instance(s).
    Instance "NTAP1", status READY, has 1 handler(s) for this
service...
Service "NTAP1.solutions.netapp.com" has 1 instance(s).
    Instance "NTAP1", status READY, has 1 handler(s) for this
service...
Service "NTAP1XDB.solutions.netapp.com" has 1 instance(s).
    Instance "NTAP1", status READY, has 1 handler(s) for this
service...
Service "ntap1 pdb1.solutions.netapp.com" has 1 instance(s).
   Instance "NTAP1", status READY, has 1 handler(s) for this
service...
Service "ntap1 pdb2.solutions.netapp.com" has 1 instance(s).
   Instance "NTAP1", status READY, has 1 handler(s) for this
service...
Service "ntap1 pdb3.solutions.netapp.com" has 1 instance(s).
```

```
  Instance "NTAP1", status READY, has 1 handler(s) for this
service...
The command completed successfully
```
3. Convalidare l'infrastruttura di rete e le risorse create.

```
[oracle@ip-172-30-15-40 ~]$ asm
[oracle@ip-172-30-15-40 ~]$ crsctl check has
CRS-4638: Oracle High Availability Services is online
[oracle@ip-172-30-15-40 ~]$ crsctl stat res -t
--------------------------------------------------------------------
------------
Name Target State Server Server State
details
--------------------------------------------------------------------
------------
Local Resources
--------------------------------------------------------------------
------------
ora.DATA.dg
            ONLINE ONLINE ip-172-30-15-40 STABLE
ora.LISTENER.lsnr
            ONLINE ONLINE ip-172-30-15-40 STABLE
ora.LOGS.dg
            ONLINE ONLINE ip-172-30-15-40 STABLE
ora.asm
              ONLINE ONLINE ip-172-30-15-40
Started, STABLE
ora.ons
              OFFLINE OFFLINE ip-172-30-15-40 STABLE
--------------------------------------------------------------------
------------
Cluster Resources
--------------------------------------------------------------------
------------
ora.cssd
      1 ONLINE ONLINE ip-172-30-15-40 STABLE
ora.diskmon
     1 OFFLINE OFFLINE STABLE
ora.driver.afd
      1 ONLINE ONLINE ip-172-30-15-40 STABLE
ora.evmd
      1 ONLINE ONLINE ip-172-30-15-40 STABLE
ora.ntap1.db
       1 ONLINE ONLINE ip-172-30-15-40
```

```
Open,HOME=/u01/app/o
racle/product/19.0.0
/NTAP1,STABLE
--------------------------------------------------------------------
------------
```
4. Convalidare Oracle ASM.

```
[oracle@ip-172-30-15-40 \sim ]$ asmcmd
ASMCMD> lsdg
State Type Rebal Sector Logical Sector Block AU
Total MB Free MB Req mir free MB Usable file MB Offline disks
Voting_files Name
MOUNTED EXTERN N 512 512 4096 4194304
163840 155376 0 155376 0
N DATA/
MOUNTED EXTERN N 512 512 4096 4194304<br>91920 80972 0 80972 0
81920 80972 0 80972 0
N LOGS/
ASMCMD> lsdsk
Path
AFD:ORA_01_DAT1_01
AFD:ORA_01_DAT1_03
AFD:ORA_01_DAT2_02
AFD:ORA_01_DAT2_04
AFD:ORA_01_LOGS_01
AFD:ORA_01_LOGS_02
ASMCMD> afd_state
ASMCMD-9526: The AFD state is 'LOADED' and filtering is 'ENABLED' on
host 'ip-172-30-15-40.ec2.internal'
ASMCMD> exit
```
5. Accedere a Oracle Enterprise Manager Express per convalidare il database.

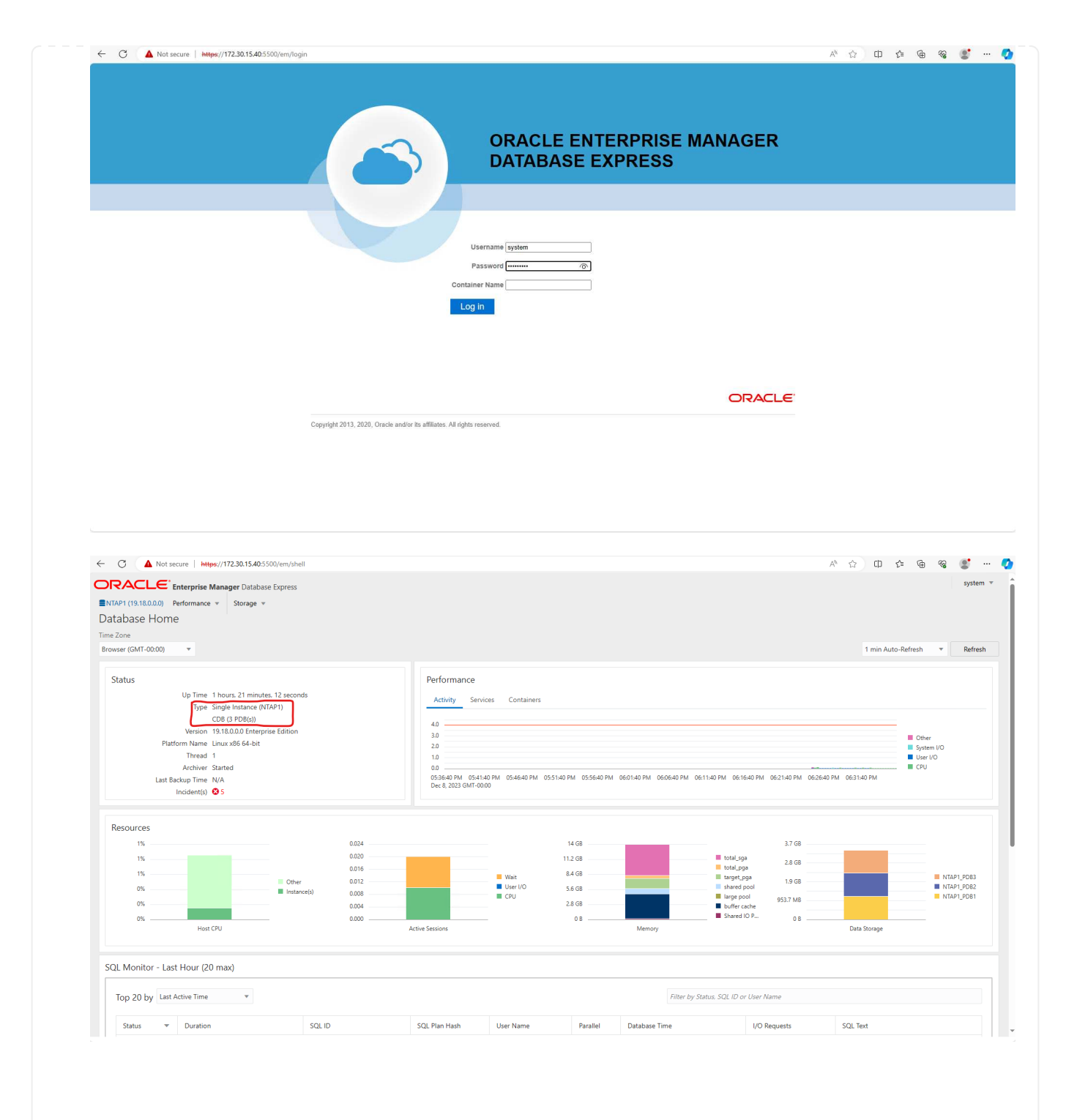

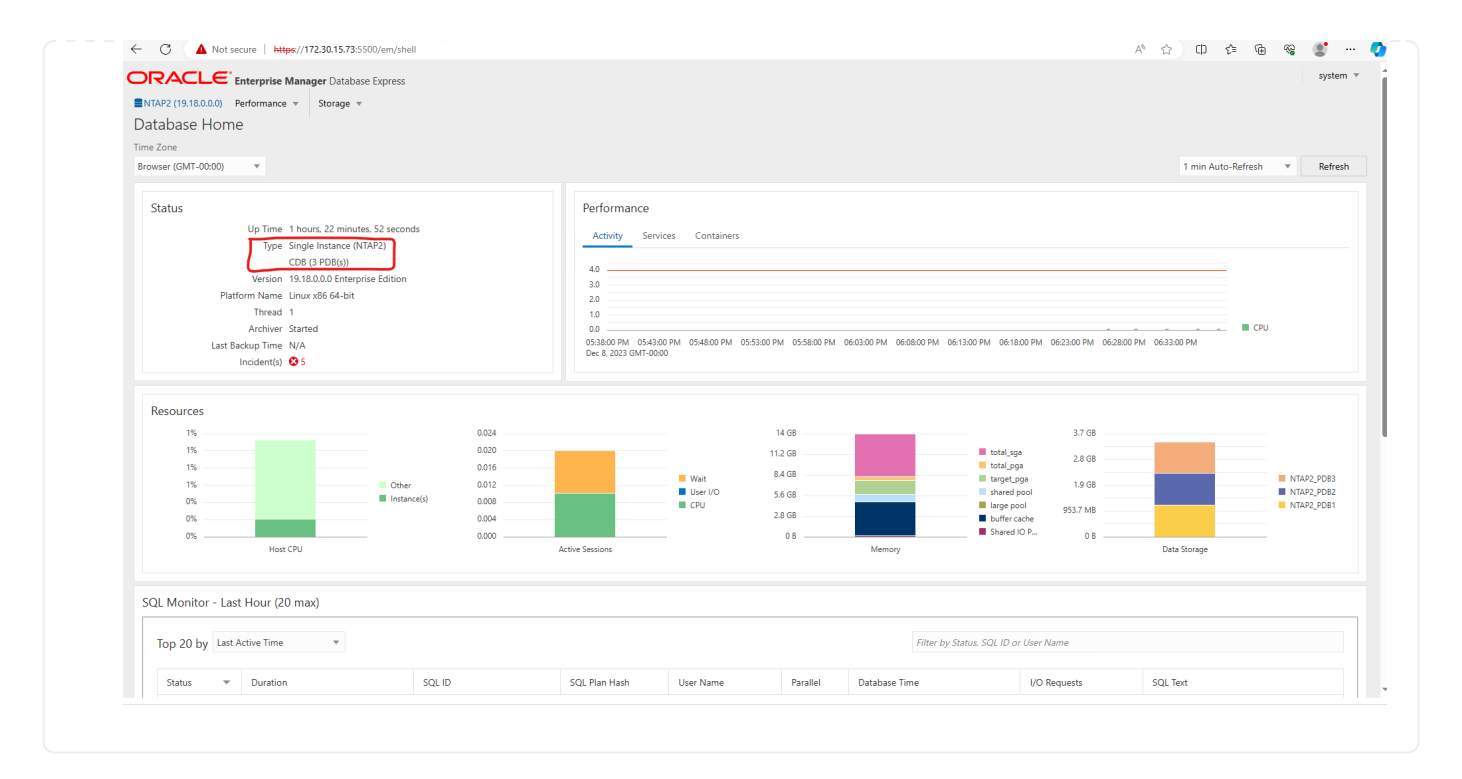

#### **Backup, ripristino e cloning di Oracle con SnapCenter**

Fare riferimento a TR-4979 ["Oracle semplificata e autogestita in VMware Cloud su AWS con FSX ONTAP](https://docs.netapp.com/us-en/netapp-solutions/databases/aws_ora_fsx_vmc_guestmount.html#oracle-backup-restore-and-clone-with-snapcenter) [montato su guest"](https://docs.netapp.com/us-en/netapp-solutions/databases/aws_ora_fsx_vmc_guestmount.html#oracle-backup-restore-and-clone-with-snapcenter) sezione Oracle backup, restore, and clone with SnapCenter Per informazioni dettagliate su configurazione di SnapCenter ed esecuzione di flussi di lavoro di backup, ripristino e cloning del database.

## **Dove trovare ulteriori informazioni**

Per ulteriori informazioni sulle informazioni descritte in questo documento, consultare i seguenti documenti e/o siti Web:

• Amazon FSX per NetApp ONTAP

["https://aws.amazon.com/fsx/netapp-ontap/"](https://aws.amazon.com/fsx/netapp-ontap/)

• Amazon EC2

[https://aws.amazon.com/pm/ec2/?trk=36c6da98-7b20-48fa-8225-](https://aws.amazon.com/pm/ec2/?trk=36c6da98-7b20-48fa-8225-4784bced9843&sc_channel=ps&s_kwcid=AL!4422!3!467723097970!e!!g!!aws%20ec2&ef_id=Cj0KCQiA54KfBhCKARIsAJzSrdqwQrghn6I71jiWzSeaT9Uh1-vY-VfhJixF-xnv5rWwn2S7RqZOTQ0aAh7eEALw_wcB:G:s&s_kwcid=AL!4422!3!467723097970!e!!g!!aws%20ec2) [4784bced9843&sc\\_channel=ps&s\\_kwcid=AL!4422!3!467723097970!e!!g!!aws%20ec2&ef\\_id=Cj0KCQiA54](https://aws.amazon.com/pm/ec2/?trk=36c6da98-7b20-48fa-8225-4784bced9843&sc_channel=ps&s_kwcid=AL!4422!3!467723097970!e!!g!!aws%20ec2&ef_id=Cj0KCQiA54KfBhCKARIsAJzSrdqwQrghn6I71jiWzSeaT9Uh1-vY-VfhJixF-xnv5rWwn2S7RqZOTQ0aAh7eEALw_wcB:G:s&s_kwcid=AL!4422!3!467723097970!e!!g!!aws%20ec2) [KfBhCKARIsAJzSrdqwQrghn6I71jiWzSeaT9Uh1-vY-VfhJixF](https://aws.amazon.com/pm/ec2/?trk=36c6da98-7b20-48fa-8225-4784bced9843&sc_channel=ps&s_kwcid=AL!4422!3!467723097970!e!!g!!aws%20ec2&ef_id=Cj0KCQiA54KfBhCKARIsAJzSrdqwQrghn6I71jiWzSeaT9Uh1-vY-VfhJixF-xnv5rWwn2S7RqZOTQ0aAh7eEALw_wcB:G:s&s_kwcid=AL!4422!3!467723097970!e!!g!!aws%20ec2)[xnv5rWwn2S7RqZOTQ0aAh7eEALw\\_wcB:G:s&s\\_kwcid=AL!4422!3!467723097970!e!!g!!aws%20ec2](https://aws.amazon.com/pm/ec2/?trk=36c6da98-7b20-48fa-8225-4784bced9843&sc_channel=ps&s_kwcid=AL!4422!3!467723097970!e!!g!!aws%20ec2&ef_id=Cj0KCQiA54KfBhCKARIsAJzSrdqwQrghn6I71jiWzSeaT9Uh1-vY-VfhJixF-xnv5rWwn2S7RqZOTQ0aAh7eEALw_wcB:G:s&s_kwcid=AL!4422!3!467723097970!e!!g!!aws%20ec2)

• Installazione di Oracle Grid Infrastructure per un server standalone con un'installazione di un nuovo database

["https://docs.oracle.com/en/database/oracle/oracle-database/19/ladbi/installing-oracle-grid-infrastructure](https://docs.oracle.com/en/database/oracle/oracle-database/19/ladbi/installing-oracle-grid-infrastructure-for-a-standalone-server-with-a-new-database-installation.html#GUID-0B1CEE8C-C893-46AA-8A6A-7B5FAAEC72B3)[for-a-standalone-server-with-a-new-database-installation.html#GUID-0B1CEE8C-C893-46AA-8A6A-](https://docs.oracle.com/en/database/oracle/oracle-database/19/ladbi/installing-oracle-grid-infrastructure-for-a-standalone-server-with-a-new-database-installation.html#GUID-0B1CEE8C-C893-46AA-8A6A-7B5FAAEC72B3)[7B5FAAEC72B3"](https://docs.oracle.com/en/database/oracle/oracle-database/19/ladbi/installing-oracle-grid-infrastructure-for-a-standalone-server-with-a-new-database-installation.html#GUID-0B1CEE8C-C893-46AA-8A6A-7B5FAAEC72B3)

• Installazione e configurazione del database Oracle mediante i file di risposta

["https://docs.oracle.com/en/database/oracle/oracle-database/19/ladbi/installing-and-configuring-oracle](https://docs.oracle.com/en/database/oracle/oracle-database/19/ladbi/installing-and-configuring-oracle-database-using-response-files.html#GUID-D53355E9-E901-4224-9A2A-B882070EDDF7)[database-using-response-files.html#GUID-D53355E9-E901-4224-9A2A-B882070EDDF7"](https://docs.oracle.com/en/database/oracle/oracle-database/19/ladbi/installing-and-configuring-oracle-database-using-response-files.html#GUID-D53355E9-E901-4224-9A2A-B882070EDDF7)

• Utilizza Red Hat Enterprise Linux 8.2 con ONTAP

["https://docs.netapp.com/us-en/ontap-sanhost/hu\\_rhel\\_82.html#all-san-array-configurations"](https://docs.netapp.com/us-en/ontap-sanhost/hu_rhel_82.html#all-san-array-configurations)

# <span id="page-20-0"></span>**TR-4979: Oracle semplificata e autogestita in VMware Cloud su AWS con FSX ONTAP montato sul guest**

Allen Cao, Niyaz Mohamed, NetApp

# **Scopo**

Per decenni, le aziende utilizzano Oracle su VMware nei data center privati. VMware Cloud (VMC) on AWS offre una soluzione pulsante per trasferire il software Software-Defined Data Center (SDDC) di livello Enterprise di VMware nell'infrastruttura bare-metal dedicata ed elastica di AWS Cloud. AWS FSX ONTAP offre storage premium per VMC SDDC e un data fabric che consente ai clienti di eseguire applicazioni businesscritical come Oracle in ambienti cloud privati, pubblici e ibridi basati su vSphere®, con accesso ottimizzato ai servizi AWS. Che si tratti di un carico di lavoro Oracle nuovo o già esistente, VMC on AWS mette a disposizione un ambiente Oracle su VMware familiare, semplificato e autogestito, con tutti i vantaggi del cloud di AWS, posticipando al contempo tutta la gestione e l'ottimizzazione della piattaforma a VMware.

Questa documentazione dimostra la distribuzione e la protezione di un database Oracle in un ambiente VMC con Amazon FSX ONTAP come storage di database primario. Il database Oracle può essere implementato in VMC su storage FSX come LUN diretti montati su guest delle macchine virtuali o dischi per datastore di VMware VMDK montati su NFS. Questo report tecnico si concentra sulla distribuzione dei database Oracle come storage FSX diretto con montaggio guest per le macchine virtuali nel cluster VMC con protocollo iSCSI e Oracle ASM. Dimostreremo inoltre come utilizzare il tool dell'interfaccia utente di NetApp SnapCenter per eseguire il backup, il ripristino e la clonazione di un database Oracle per lo sviluppo/il test o altri casi di utilizzo per il funzionamento efficiente in termini di storage in VMC su AWS.

Questa soluzione risolve i seguenti casi di utilizzo:

- Implementazione del database Oracle in VMC su AWS con Amazon FSX ONTAP come storage primario per il database
- Backup e ripristino del database Oracle in VMC su AWS con il tool NetApp SnapCenter
- Clone del database Oracle per sviluppo/test o altri casi di utilizzo in VMC su AWS mediante il tool NetApp **SnapCenter**

# **Pubblico**

Questa soluzione è destinata alle seguenti persone:

- Un DBA che vorrebbe implementare Oracle in VMC su AWS con Amazon FSX ONTAP
- Un Solution Architect per database che vorrebbe testare i carichi di lavoro Oracle in VMC sul cloud AWS
- Un amministratore dello storage che vorrebbe implementare e gestire un database Oracle implementato in VMC su AWS con Amazon FSX ONTAP
- Un proprietario di applicazioni che vorrebbe creare un database Oracle in VMC sul cloud AWS

# **Ambiente di test e convalida della soluzione**

Il test e la convalida di questa soluzione sono stati eseguiti in un ambiente di laboratorio con VMC su AWS che potrebbe non corrispondere all'ambiente di implementazione finale. Per ulteriori informazioni, vedere la sezione [Key Factors for Deployment Consideration].

#### **Architettura**

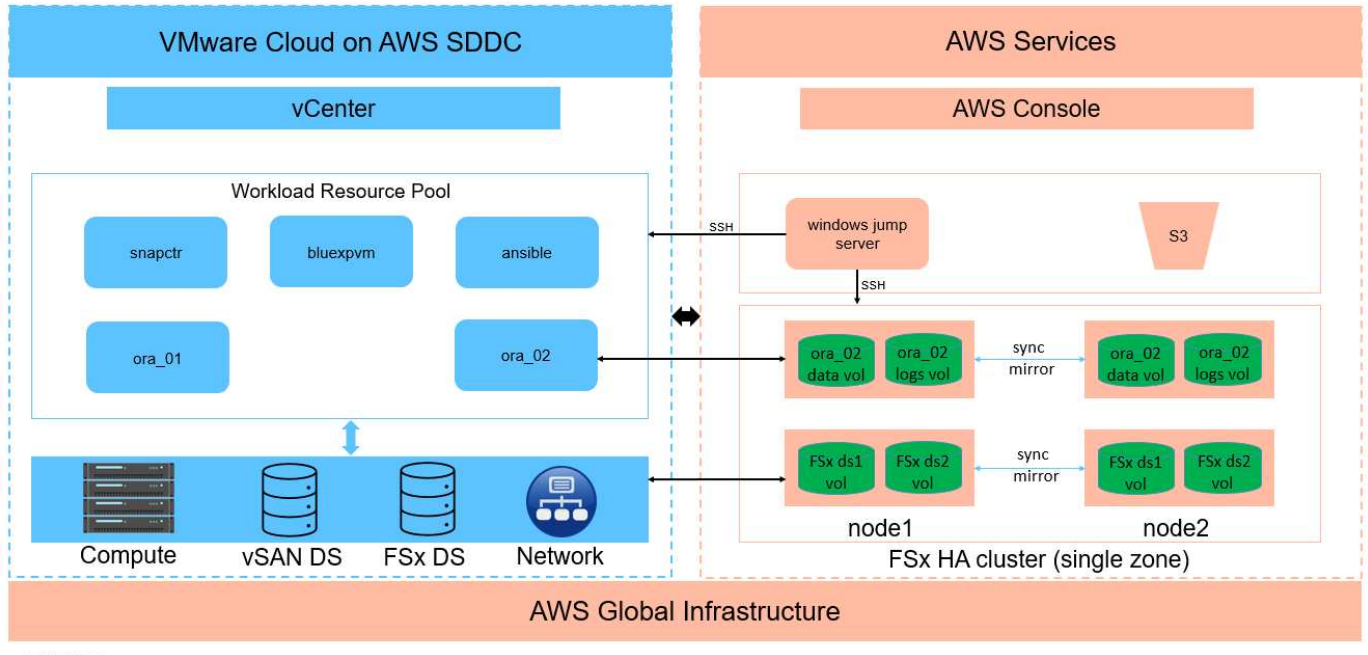

# Oracle Database Deployment in VMware Cloud on AWS with Amazon FSx ONTAP and

**IT NetApp** 

#### **Componenti hardware e software**

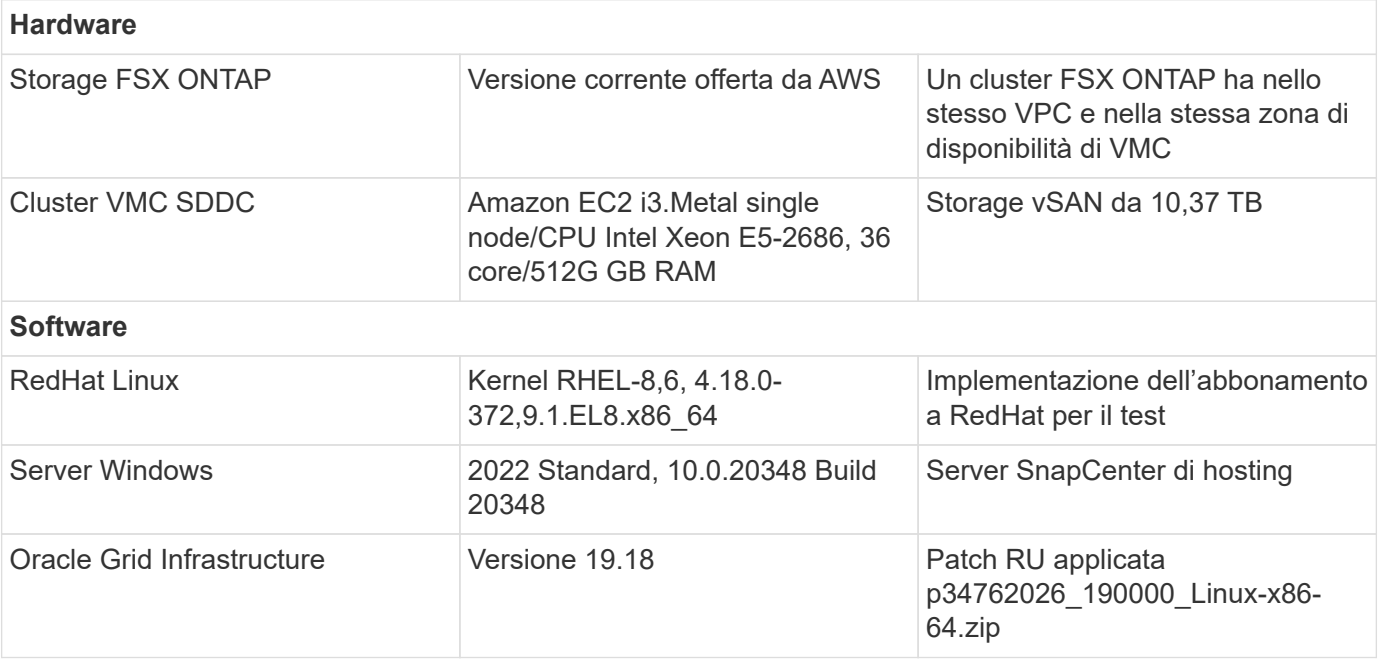

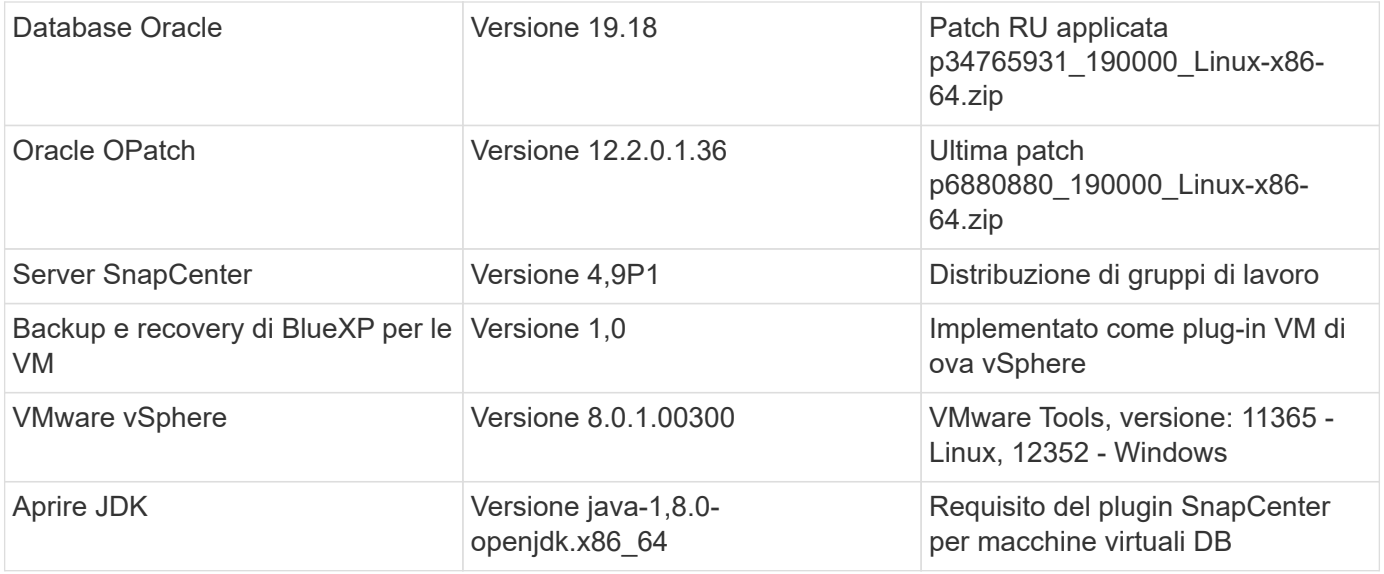

#### **Configurazione del database Oracle in VMC su AWS**

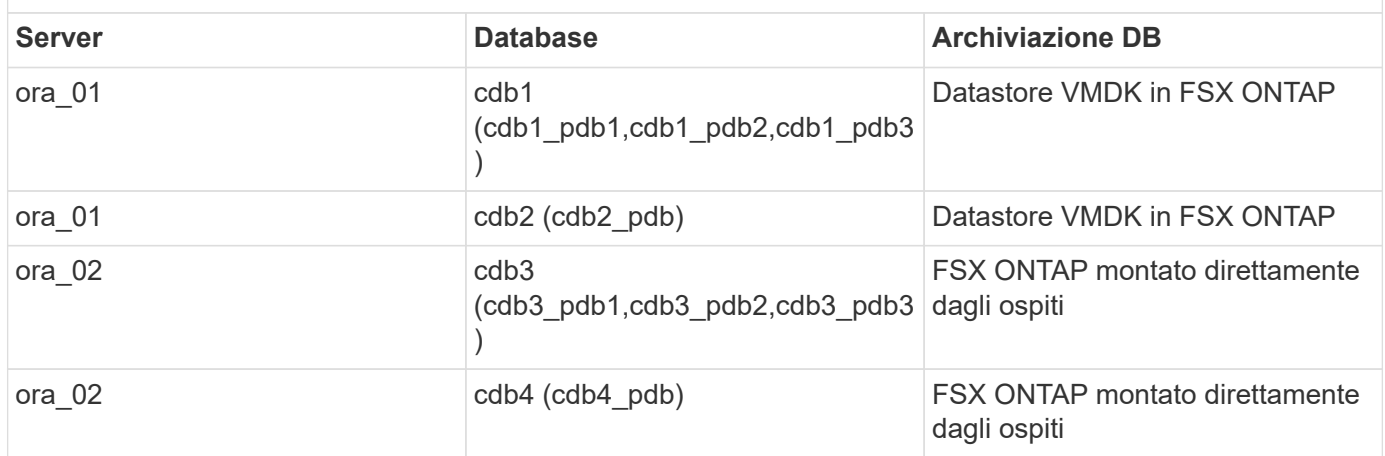

#### **Fattori chiave per l'implementazione**

- **Connettività da FSX a VMC.** quando implementi il tuo SDDC su VMware Cloud su AWS, questo viene creato all'interno di un account AWS e di un VPC dedicato alla tua organizzazione e gestito da VMware. È inoltre necessario collegare l'SDDC a un account AWS di tua proprietà, denominato account AWS del cliente. Questa connessione consente all'SDDC di accedere ai servizi AWS appartenenti all'account del cliente. FSX per ONTAP è un servizio AWS implementato nel tuo account cliente. Una volta che VMC SDDC è connesso all'account del cliente, lo storage FSX è disponibile per le macchine virtuali in VMC SDDC per il montaggio diretto del guest.
- **Implementazione di cluster ha storage FSX a singola o multi-zona.** in questi test e convalide, abbiamo implementato un cluster ha FSX in una singola zona di disponibilità AWS. NetApp consiglia inoltre di implementare FSX per NetApp ONTAP e VMware Cloud su AWS nella stessa zona di disponibilità per ottenere performance migliori ed evitare i costi di trasferimento dei dati tra le zone di disponibilità.
- **Dimensionamento del cluster di storage FSX.** un file system di storage Amazon FSX per ONTAP fornisce fino a 160,000 IOPS SSD raw, throughput fino a 4 Gbps e una capacità massima di 192 TiB. Tuttavia, puoi dimensionare il cluster in termini di IOPS forniti, throughput e limite di storage (minimo 1.024 GiB) in base ai tuoi requisiti effettivi al momento dell'implementazione. La capacità può essere regolata dinamicamente in tempo reale senza influire sulla disponibilità delle applicazioni.
- **Layout dei dati e dei registri Oracle.** nei nostri test e convalide, abbiamo implementato due gruppi di

dischi ASM rispettivamente per dati e registri. All'interno del gruppo di dischi +DATA asm, abbiamo eseguito il provisioning di quattro LUN in un volume di dati. All'interno del gruppo di dischi asm +LOGS, abbiamo eseguito il provisioning di due LUN in un volume di registro. In generale, le LUN multiple distribuite in un volume Amazon FSX per ONTAP offrono performance migliori.

- **Configurazione iSCSI.** le macchine virtuali del database in VMC SDDC si connettono allo storage FSX con il protocollo iSCSI. È importante valutare i requisiti di throughput i/o di picco dei database Oracle analizzando attentamente il report Oracle AWR per determinare i requisiti di throughput del traffico iSCSI e delle applicazioni. NetApp consiglia inoltre di allocare quattro connessioni iSCSI a entrambi gli endpoint iSCSI FSX con multipath correttamente configurato.
- **Livello di ridondanza di Oracle ASM da utilizzare per ogni gruppo di dischi Oracle ASM creato.** poiché FSX ONTAP esegue già il mirroring dello spazio di archiviazione a livello di cluster FSX, è necessario utilizzare la ridondanza esterna, il che significa che l'opzione non consente ad Oracle ASM di eseguire il mirroring del contenuto del gruppo di dischi.
- **Backup del database.** NetApp fornisce una suite software SnapCenter per il backup, il ripristino e la clonazione del database con un'interfaccia utente intuitiva. NetApp consiglia di implementare questo strumento di gestione per ottenere veloci backup delle snapshot (in meno di un minuto), rapidi ripristini del database e cloni del database.

## **Implementazione della soluzione**

Le sezioni seguenti forniscono procedure dettagliate per l'implementazione di Oracle 19c in VMC su AWS con storage FSX ONTAP montato direttamente in DB VM in una configurazione di riavvio con Oracle ASM come volume manager del database.

#### **Prerequisiti per l'implementazione**

L'implementazione richiede i seguenti prerequisiti.

- 1. È stato creato un software-defined data center (SDDC) che utilizza VMware Cloud su AWS. Per istruzioni dettagliate su come creare un SDDC in VMC, fare riferimento alla documentazione VMware ["Introduzione a VMware Cloud su AWS"](https://docs.vmware.com/en/VMware-Cloud-on-AWS/services/com.vmware.vmc-aws.getting-started/GUID-3D741363-F66A-4CF9-80EA-AA2866D1834E.html)
- 2. È stato impostato un account AWS e sono stati creati i segmenti VPC e di rete necessari all'interno dell'account AWS. L'account AWS è collegato al VMC SDDC.
- 3. Dalla console AWS EC2, implementazione di un cluster ha di storage Amazon FSX per ONTAP per ospitare i volumi del database Oracle. Se non si ha familiarità con l'implementazione dello storage FSX, consultare la documentazione ["Creazione di FSX per file system ONTAP"](https://docs.aws.amazon.com/fsx/latest/ONTAPGuide/creating-file-systems.html) per istruzioni dettagliate.
- 4. Il passaggio precedente può essere eseguito utilizzando il seguente toolkit di automazione Terraform, che crea un'istanza EC2 come host di salto per SDDC nell'accesso VMC tramite SSH e un file system FSX. Prima dell'esecuzione, rivedere attentamente le istruzioni e modificare le variabili in base all'ambiente in uso.

git clone https://github.com/NetApp-Automation/na\_aws\_fsx\_ec2\_deploy.git

5. Crea macchine virtuali in VMware SDDC su AWS per l'hosting del tuo ambiente Oracle da implementare in VMC. Nella nostra dimostrazione, abbiamo costruito due macchine virtuali Linux come server Oracle DB, un server Windows per il server SnapCenter e un server Linux opzionale come controller Ansible per l'installazione o la configurazione automatizzata di Oracle, se desiderato. Di seguito è riportata un'istantanea dell'ambiente di laboratorio per la convalida della soluzione.

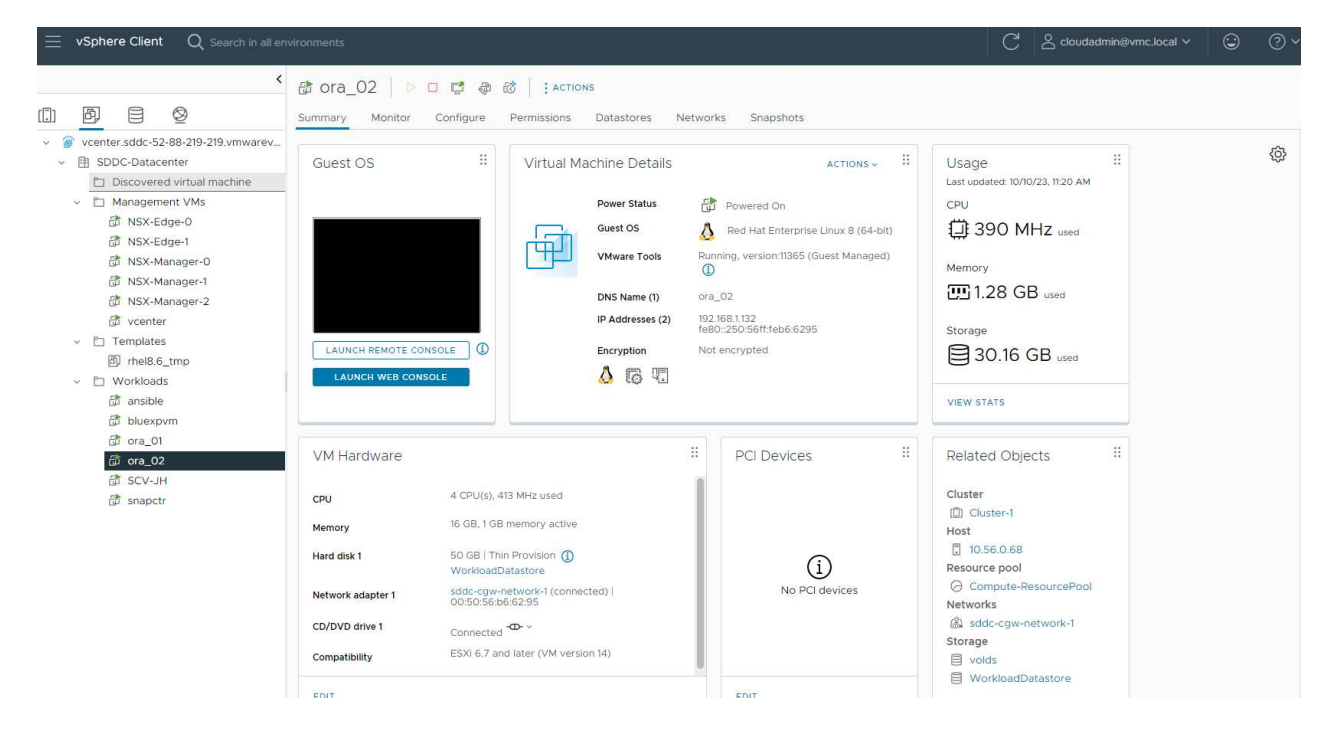

6. In via opzionale, NetApp fornisce anche diversi toolkit di automazione per eseguire l'implementazione e la configurazione di Oracle, se pertinente. Fare riferimento a. ["Kit di strumenti per automazione DB"](https://docs.netapp.com/us-en/netapp-solutions/databases/index.html) per ulteriori informazioni.

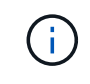

Assicurarsi di aver allocato almeno 50g MB nel volume root di Oracle VM in modo da disporre di spazio sufficiente per preparare i file di installazione di Oracle.

**Configurazione del kernel VM del DB**

Con i prerequisiti forniti, accedere a Oracle VM come utente amministratore tramite SSH e sudo all'utente root per configurare il kernel Linux per l'installazione di Oracle. I file di installazione di Oracle possono essere suddivisi in un bucket AWS S3 e trasferiti nella VM.

1. Creare una directory di staging /tmp/archive e impostare 777 permesso.

mkdir /tmp/archive

chmod 777 /tmp/archive

2. Scaricare e preparare i file di installazione binari Oracle e gli altri file rpm richiesti su /tmp/archive directory.

Consultare il seguente elenco di file di installazione da indicare in /tmp/archive Sulla DB VM.

```
[admin@ora 02 ~]$ ls -l /tmp/archive/
total 10539364
-rw-rw-r--. 1 admin admin 19112 Oct 4 17:04 compat-
libcap1-1.10-7.el7.x86_64.rpm
-rw-rw-r--. 1 admin admin 3059705302 Oct 4 17:10
LINUX.X64_193000_db_home.zip
-rw-rw-r--. 1 admin admin 2889184573 Oct 4 17:11
LINUX.X64_193000_grid_home.zip
-rw-rw-r--. 1 admin admin 589145 Oct 4 17:04
netapp linux unified host utilities-7-1.x86 64.rpm
-rw-rw-r--. 1 admin admin 31828 Oct 4 17:04 oracle-
database-preinstall-19c-1.0-2.el8.x86 64.rpm
-rw-rw-r--. 1 admin admin 2872741741 Oct 4 17:12
p34762026_190000_Linux-x86-64.zip
-rw-rw-r--. 1 admin admin 1843577895 Oct 4 17:13
p34765931_190000_Linux-x86-64.zip
-rw-rw-r--. 1 admin admin 124347218 Oct 4 17:13
p6880880_190000_Linux-x86-64.zip
-rw-rw-r--. 1 admin admin 257136 Oct 4 17:04
policycoreutils-python-utils-2.9-9.el8.noarch.rpm
[admin@ora_02 ~]$
```
3. Installare Oracle 19c preinstallare RPM, che soddisfa la maggior parte dei requisiti di configurazione del kernel.

yum install /tmp/archive/oracle-database-preinstall-19c-1.0- 2.el8.x86\_64.rpm

4. Scaricare e installare il file mancante compat-libcap1 In Linux 8.

yum install /tmp/archive/compat-libcap1-1.10-7.el7.x86\_64.rpm

5. Da NetApp, scaricare e installare le utility host di NetApp.

```
yum install /tmp/archive/netapp linux unified host utilities-7-
1.x86_64.rpm
```
6. Installare policycoreutils-python-utils.

yum install /tmp/archive/policycoreutils-python-utils-2.9- 9.el8.noarch.rpm

7. Installare la versione 1.8 di JDK aperta.

yum install java-1.8.0-openjdk.x86\_64

8. Installare gli utils iSCSI Initiator.

yum install iscsi-initiator-utils

9. Installare SG3 utils.

```
yum install sg3_utils
```
10. Installare device-mapper-multipath.

yum install device-mapper-multipath

11. Disattiva gli hugepage trasparenti nel sistema corrente.

echo never > /sys/kernel/mm/transparent\_hugepage/enabled

echo never > /sys/kernel/mm/transparent\_hugepage/defrag

12. Aggiungere le seguenti righe in /etc/rc.local per disattivare transparent hugepage dopo il riavvio.

vi /etc/rc.local

```
  # Disable transparent hugepages
          if test -f /sys/kernel/mm/transparent hugepage/enabled;
then
              echo never > /sys/kernel/mm/transparent_hugepage/enabled
            fi
          if test -f /sys/kernel/mm/transparent hugepage/defrag;
then
              echo never > /sys/kernel/mm/transparent_hugepage/defrag
            fi
```
13. Disattiva selinux cambiando SELINUX=enforcing a. SELINUX=disabled. Per rendere effettiva la modifica, è necessario riavviare l'host.

vi /etc/sysconfig/selinux

14. Aggiungere le seguenti righe a. limit.conf per impostare il limite del descrittore del file e la dimensione dello stack.

vi /etc/security/limits.conf

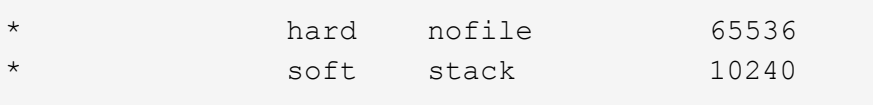

- 15. Aggiungere spazio di swap alla DB VM se non è configurato spazio di swap con questa istruzione: ["Come si alloca la memoria per lavorare come spazio di swap in un'istanza Amazon EC2 utilizzando](https://aws.amazon.com/premiumsupport/knowledge-center/ec2-memory-swap-file/) [un file di swap?"](https://aws.amazon.com/premiumsupport/knowledge-center/ec2-memory-swap-file/) La quantità esatta di spazio da aggiungere dipende dalle dimensioni della RAM fino a 16 G.
- 16. Cambiare node.session.timeo.replacement\_timeout in iscsi.conf file di configurazione da 120 a 5 secondi.

vi /etc/iscsi/iscsid.conf

17. Attivare e avviare il servizio iSCSI sull'istanza EC2.

systemctl enable iscsid

systemctl start iscsid

18. Recuperare l'indirizzo iSCSI Initiator da utilizzare per la mappatura LUN del database.

cat /etc/iscsi/initiatorname.iscsi

19. Aggiungere i gruppi asm per l'utente di gestione asm (oracle).

groupadd asmadmin

groupadd asmdba

groupadd asmoper

20. Modificare l'utente oracle per aggiungere gruppi asm come gruppi secondari (l'utente oracle dovrebbe essere stato creato dopo l'installazione di RPM preinstallato Oracle).

usermod -a -G asmadmin oracle

usermod -a -G asmdba oracle

usermod -a -G asmoper oracle

21. Arrestare e disattivare il firewall Linux se è attivo.

systemctl stop firewalld

systemctl disable firewalld

22. Abilitare sudo senza password per l'utente amministratore senza commenti # %wheel ALL=(ALL) NOPASSWD: ALL riga nel file /etc/sudoers. Modificare l'autorizzazione del file per effettuare la modifica.

chmod 640 /etc/sudoers

```
vi /etc/sudoers
```
chmod 440 /etc/sudoers

23. Riavviare l'istanza EC2.

**Esegui il provisioning e la mappatura delle LUN di FSX ONTAP alla DB VM**

Esegui il provisioning di tre volumi dalla riga di comando eseguendo il login al cluster FSX come utente fsxadmin tramite ssh e l'IP di gestione del cluster FSX. Creare LUN all'interno dei volumi per ospitare i file binari, di dati e di log del database Oracle.

1. Accedere al cluster FSX tramite SSH come utente fsxadmin.

```
ssh fsxadmin@10.49.0.74
```
2. Eseguire il seguente comando per creare un volume per il binario Oracle.

```
vol create -volume ora 02 biny -aggregate aggr1 -size 50G -state
online -type RW -snapshot-policy none -tiering-policy snapshot-only
```
3. Eseguire il seguente comando per creare un volume per i dati Oracle.

```
vol create -volume ora_02_data -aggregate aggr1 -size 100G -state
online -type RW -snapshot-policy none -tiering-policy snapshot-only
```
4. Eseguire il seguente comando per creare un volume per i registri Oracle.

```
vol create -volume ora_02_logs -aggregate aggr1 -size 100G -state
online -type RW -snapshot-policy none -tiering-policy snapshot-only
```
5. Convalidare i volumi creati.

```
vol show ora*
```
Uscita dal comando:

```
FsxId0c00cec8dad373fd1::> vol show ora*
Vserver Volume Aggregate State Type Size
Available Used%
--------- ------------ ------------ ---------- ---- ----------
---------- -----
nim ora_02_biny aggr1 online RW 50GB
22.98GB 51%
nim ora_02_data aggr1 online RW 100GB
18.53GB 80%
nim ora_02_logs aggr1 online RW 50GB
7.98GB 83%
```
6. Creare un LUN binario all'interno del volume binario del database.

```
lun create -path /vol/ora 02 biny/ora 02 biny 01 -size 40G -ostype
linux
```
7. Creare LUN di dati all'interno del volume di dati del database.

```
lun create -path /vol/ora_02_data/ora_02_data_01 -size 20G -ostype
linux
```

```
lun create -path /vol/ora_02_data/ora_02_data_02 -size 20G -ostype
linux
```

```
lun create -path /vol/ora_02_data/ora_02_data_03 -size 20G -ostype
linux
```
lun create -path /vol/ora\_02\_data/ora\_02\_data\_04 -size 20G -ostype linux

8. Creare LUN di log all'interno del volume di log del database.

```
lun create -path /vol/ora_02_logs/ora_02_logs_01 -size 40G -ostype
linux
```

```
lun create -path /vol/ora_02_logs/ora_02_logs_02 -size 40G -ostype
linux
```
9. Creare un igroup per l'istanza EC2 con l'iniziatore recuperato dal passaggio 14 della configurazione del kernel EC2 di cui sopra.

```
igroup create -igroup ora_02 -protocol iscsi -ostype linux
-initiator iqn.1994-05.com.redhat:f65fed7641c2
```
10. Mappare le LUN all'igroup creato in precedenza. Incrementare in sequenza l'ID LUN per ogni LUN aggiuntiva.

```
lun map -path /vol/ora_02_biny/ora_02_biny_01 -igroup ora_02
-vserver svm ora -lun-id 0
lun map -path /vol/ora_02_data/ora_02_data_01 -igroup ora_02
-vserver svm ora -lun-id 1
lun map -path /vol/ora_02_data/ora_02_data_02 -igroup ora_02
-vserver svm ora -lun-id 2
lun map -path /vol/ora_02_data/ora_02_data_03 -igroup ora_02
-vserver svm ora -lun-id 3
lun map -path /vol/ora_02_data/ora_02_data_04 -igroup ora_02
-vserver svm ora -lun-id 4
lun map -path /vol/ora_02_logs/ora_02_logs_01 -igroup ora_02
-vserver svm ora -lun-id 5
lun map -path /vol/ora_02_logs/ora_02_logs_02 -igroup ora_02
-vserver svm ora -lun-id 6
```
11. Convalidare la mappatura del LUN.

```
mapping show
```
Si prevede che ciò restituisca:

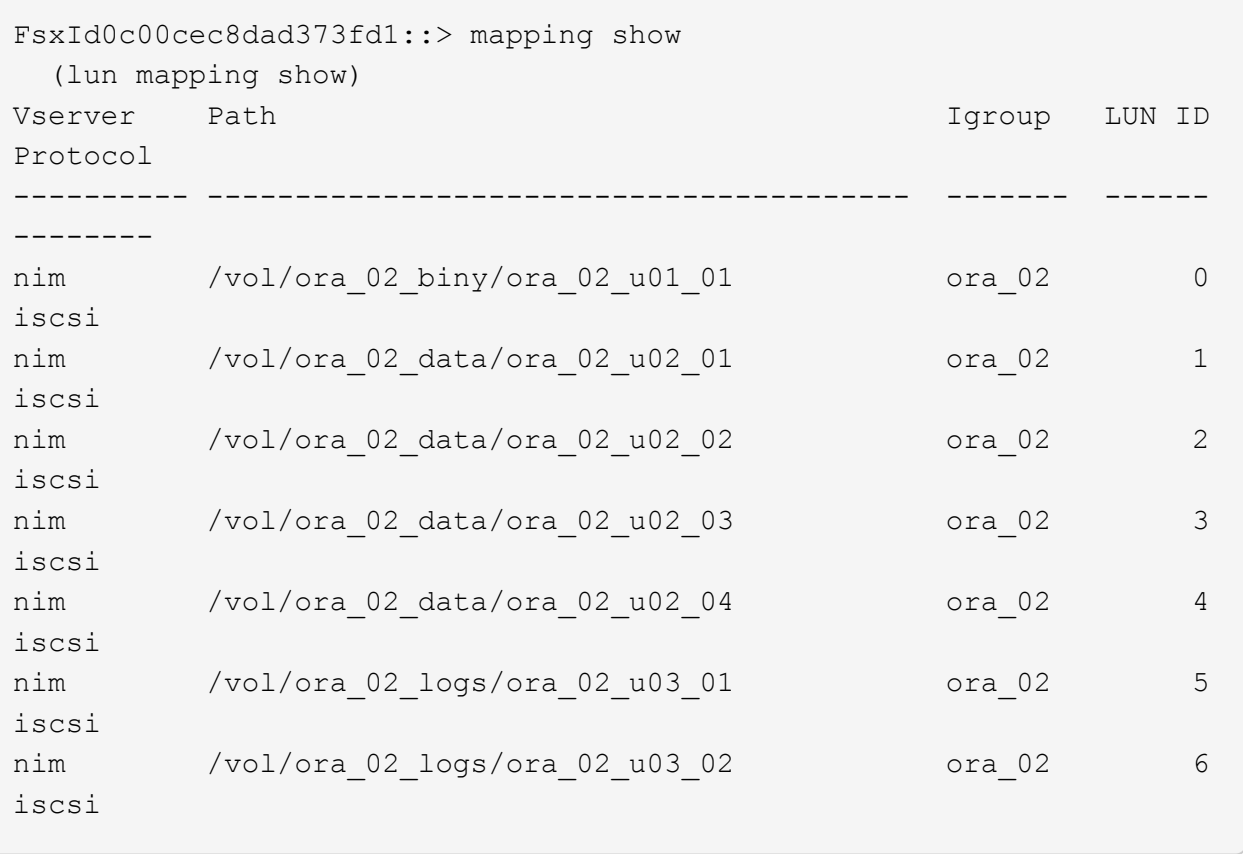

Importare e configurare lo storage FSX ONTAP per l'infrastruttura grid di Oracle e l'installazione del database sulla macchina virtuale del database VMC.

- 1. Accedere alla DB VM tramite SSH come utente amministratore utilizzando Putty dal server di salto Windows.
- 2. Individuare gli endpoint iSCSI FSX utilizzando l'indirizzo IP iSCSI SVM. Modifica all'indirizzo del portale specifico dell'ambiente.

```
sudo iscsiadm iscsiadm --mode discovery --op update --type
sendtargets --portal 10.49.0.12
```
3. Stabilire sessioni iSCSI accedendo a ciascuna destinazione.

```
sudo iscsiadm --mode node -l all
```
L'output previsto dal comando è:

```
[ec2-user@ip-172-30-15-58 ~]$ sudo iscsiadm --mode node -l all
Logging in to [iface: default, target: iqn.1992-
08.com.netapp:sn.1f795e65c74911edb785affbf0a2b26e:vs.3, portal:
10.49.0.12,3260]
Logging in to [iface: default, target: iqn.1992-
08.com.netapp:sn.1f795e65c74911edb785affbf0a2b26e:vs.3, portal:
10.49.0.186,3260]
Login to [iface: default, target: iqn.1992-
08.com.netapp:sn.1f795e65c74911edb785affbf0a2b26e:vs.3, portal:
10.49.0.12,3260] successful.
Login to [iface: default, target: iqn.1992-
08.com.netapp:sn.1f795e65c74911edb785affbf0a2b26e:vs.3, portal:
10.49.0.186,3260] successful.
```
4. Visualizzare e convalidare un elenco di sessioni iSCSI attive.

```
sudo iscsiadm --mode session
```
Restituire le sessioni iSCSI.
```
[ec2-user@ip-172-30-15-58 ~]$ sudo iscsiadm --mode session
tcp: [1] 10.49.0.186:3260,1028 iqn.1992-
08.com.netapp:sn.545a38bf06ac11ee8503e395ab90d704:vs.3 (non-flash)
tcp: [2] 10.49.0.12:3260,1029 iqn.1992-
08.com.netapp:sn.545a38bf06ac11ee8503e395ab90d704:vs.3 (non-flash)
```
5. Verificare che i LUN siano stati importati nell'host.

sudo sanlun lun show

In questo modo si otterrà un elenco di LUN Oracle da FSX.

[admin@ora 02 ~]\$ sudo sanlun lun show controller(7mode/E-Series)/ device host host lun vserver(cDOT/FlashRay) lun-pathname filename adapter protocol size product -------------------------------------------------------------------- ---------------------------------------------------------- nim /vol/ora\_02\_logs/ora\_02\_u03\_02 /dev/sdo host34 iSCSI 20g cDOT nim /vol/ora 02 logs/ora 02 u03 01 /dev/sdn host34 iSCSI 20g cDOT nim /vol/ora 02 data/ora 02 u02 04 /dev/sdm host34 iSCSI 20g cDOT nim /vol/ora 02 data/ora 02 u02 03 /dev/sdl host34 iSCSI 20g cDOT nim /vol/ora 02 data/ora 02 u02 02 /dev/sdk host34 iSCSI 20g cDOT nim /vol/ora 02 data/ora 02 u02 01 /dev/sdj host34 iSCSI 20g cDOT nim /vol/ora\_02\_biny/ora\_02\_u01\_01 /dev/sdi host34 iSCSI 40g cDOT nim /vol/ora 02 logs/ora 02 u03 02 /dev/sdh host33 iSCSI 20g cDOT nim /vol/ora 02 logs/ora 02 u03 01 /dev/sdg host33 iSCSI 20g cDOT nim /vol/ora 02 data/ora 02 u02 04 /dev/sdf host33 iSCSI 20g cDOT nim /vol/ora 02 data/ora 02 u02 03 /dev/sde host33 iSCSI 20g cDOT nim /vol/ora 02 data/ora 02 u02 02 /dev/sdd host33 iSCSI 20g cDOT nim /vol/ora 02 data/ora 02 u02 01 /dev/sdc host33 iSCSI 20g cDOT nim /vol/ora 02 biny/ora 02 u01 01 /dev/sdb host33 iSCSI 40g cDOT

6. Configurare multipath.conf file con le seguenti voci predefinite e blacklist.

sudo vi /etc/multipath.conf

Aggiungere le seguenti voci:

```
defaults {
      find_multipaths yes
    user friendly names yes
}
blacklist {
      devnode "^(ram|raw|loop|fd|md|dm-|sr|scd|st)[0-9]*"
      devnode "^hd[a-z]"
      devnode "^cciss.*"
}
```
7. Avviare il servizio multipath.

sudo systemctl start multipathd

Ora i dispositivi multipath vengono visualizzati in /dev/mapper directory.

```
[ec2-user@ip-172-30-15-58 ~]$ ls -l /dev/mapper
total 0
lrwxrwxrwx 1 root root 7 Mar 21 20:13
3600a09806c574235472455534e68512d -> ../dm-0
lrwxrwxrwx 1 root root 7 Mar 21 20:13
3600a09806c574235472455534e685141 -> ../dm-1
lrwxrwxrwx 1 root root 7 Mar 21 20:13
3600a09806c574235472455534e685142 -> ../dm-2
lrwxrwxrwx 1 root root 7 Mar 21 20:13
3600a09806c574235472455534e685143 -> ../dm-3
lrwxrwxrwx 1 root root 7 Mar 21 20:13
3600a09806c574235472455534e685144 -> ../dm-4
lrwxrwxrwx 1 root root 7 Mar 21 20:13
3600a09806c574235472455534e685145 -> ../dm-5
lrwxrwxrwx 1 root root 7 Mar 21 20:13
3600a09806c574235472455534e685146 -> ../dm-6
crw------- 1 root root 10, 236 Mar 21 18:19 control
```
8. Accedere al cluster FSX ONTAP come utente fsxadmin tramite SSH per recuperare il numero serialeesadecimale per ogni LUN che inizia con 6c574xxx…, il numero ESADECIMALE inizia con 3600a0980, che è l'ID del vendor AWS.

lun show -fields serial-hex

e tornare come segue:

```
FsxId02ad7bf3476b741df::> lun show -fields serial-hex
vserver path serial-hex
------- ------------------------------- ------------------------
svm_ora /vol/ora_02_biny/ora_02_biny_01 6c574235472455534e68512d
svm_ora /vol/ora_02_data/ora_02_data_01 6c574235472455534e685141
svm_ora /vol/ora_02_data/ora_02_data_02 6c574235472455534e685142
svm_ora /vol/ora_02_data/ora_02_data_03 6c574235472455534e685143
svm_ora /vol/ora_02_data/ora_02_data_04 6c574235472455534e685144
svm_ora /vol/ora_02_logs/ora_02_logs_01 6c574235472455534e685145
svm_ora /vol/ora_02_logs/ora_02_logs_02 6c574235472455534e685146
7 entries were displayed.
```
9. Aggiornare /dev/multipath.conf file per aggiungere un nome di facile utilizzo per la periferica multipath.

sudo vi /etc/multipath.conf

con le seguenti voci:

```
multipaths {
        multipath {
              wwid 3600a09806c574235472455534e68512d
            alias ora 02 biny 01
  }
        multipath {
              wwid 3600a09806c574235472455534e685141
              alias ora_02_data_01
  }
        multipath {
              wwid 3600a09806c574235472455534e685142
            alias ora 02 data 02
  }
        multipath {
              wwid 3600a09806c574235472455534e685143
              alias ora_02_data_03
  }
        multipath {
              wwid 3600a09806c574235472455534e685144
            alias ora 02 data 04
  }
        multipath {
              wwid 3600a09806c574235472455534e685145
              alias ora_02_logs_01
  }
        multipath {
              wwid 3600a09806c574235472455534e685146
            alias ora 02 logs 02
  }
}
```
10. Riavviare il servizio multipath per verificare che i dispositivi siano presenti in /dev/mapper Sono stati modificati in nomi LUN rispetto agli ID seriali-esadecimali.

sudo systemctl restart multipathd

Controllare /dev/mapper per tornare come segue:

```
[ec2-user@ip-172-30-15-58 ~]$ ls -l /dev/mapper
total 0
crw------- 1 root root 10, 236 Mar 21 18:19 control
lrwxrwxrwx 1 root root 7 Mar 21 20:41 ora_02_biny_01 -> ../dm-
\Omegalrwxrwxrwx 1 root root 7 Mar 21 20:41 ora_02_data_01 -> ../dm-
1
lrwxrwxrwx 1 root root 7 Mar 21 20:41 ora_02_data_02 -> ../dm-
\mathcal{P}lrwxrwxrwx 1 root root 7 Mar 21 20:41 ora_02_data_03 -> ../dm-
3
lrwxrwxrwx 1 root root 7 Mar 21 20:41 ora_02_data_04 -> ../dm-
\Lambdalrwxrwxrwx 1 root root 7 Mar 21 20:41 ora_02_logs_01 -> ../dm-
5
lrwxrwxrwx 1 root root 7 Mar 21 20:41 ora_02_logs_02 -> ../dm-
6
```
11. Partizionare il LUN binario con una singola partizione primaria.

sudo fdisk /dev/mapper/ora\_02\_biny\_01

12. Formattare il LUN binario partizionato con un file system XFS.

```
sudo mkfs.xfs /dev/mapper/ora_02_biny_01p1
```
13. Montare il LUN binario su /u01.

sudo mkdir /u01

sudo mount -t xfs /dev/mapper/ora 02 biny 01p1 /u01

14. Cambiare /u01 montare la proprietà dei punti all'utente oracle e al relativo gruppo primario.

```
sudo chown oracle:oinstall /u01
```
15. Individuare l'UUI del LUN binario.

sudo blkid /dev/mapper/ora\_02\_biny\_01p1

16. Aggiungere un punto di montaggio a. /etc/fstab.

sudo vi /etc/fstab

Aggiungere la seguente riga.

```
UUID=d89fb1c9-4f89-4de4-b4d9-17754036d11d /u01 xfs
defaults, nofail 0 2
```
17. In qualità di utente root, aggiungere la regola udev per i dispositivi Oracle.

vi /etc/udev/rules.d/99-oracle-asmdevices.rules

Includere le seguenti voci:

```
ENV{DM_NAME}=="ora*", GROUP:="oinstall", OWNER:="oracle",
MODE:="660"
```
18. Come utente root, ricaricare le regole udev.

udevadm control --reload-rules

19. Come utente root, attivare le regole udev.

udevadm trigger

20. Come utente root, ricaricare multipath.

systemctl restart multipathd

21. Riavviare l'host dell'istanza EC2.

**Installazione dell'infrastruttura grid Oracle**

1. Accedere alla DB VM come utente amministratore tramite SSH e abilitare l'autenticazione della password senza commenti PasswordAuthentication yes e poi commentando PasswordAuthentication no.

sudo vi /etc/ssh/sshd\_config

2. Riavviare il servizio sshd.

sudo systemctl restart sshd

3. Reimpostare la password utente Oracle.

sudo passwd oracle

4. Accedere come utente proprietario del software Oracle Restart (oracle). Creare una directory Oracle come segue:

mkdir -p /u01/app/oracle

mkdir -p /u01/app/oraInventory

5. Modificare l'impostazione delle autorizzazioni per la directory.

chmod -R 775 /u01/app

6. Creare una home directory grid e modificarla.

mkdir -p /u01/app/oracle/product/19.0.0/grid

cd /u01/app/oracle/product/19.0.0/grid

7. Decomprimere i file di installazione della griglia.

unzip -q /tmp/archive/LINUX.X64 193000 grid home.zip

8. Dalla pagina iniziale della griglia, eliminare OPatch directory.

```
rm -rf OPatch
```
9. Dalla pagina iniziale della griglia, decomprimere  $p6880880$  190000 Linux-x86-64.zip.

unzip -q /tmp/archive/p6880880\_190000\_Linux-x86-64.zip

10. Da Grid home, revisionare  $cv/admin/cvu$  config, annullare il commento e sostituire CV\_ASSUME\_DISTID=OEL5 con CV\_ASSUME\_DISTID=OL7.

vi cv/admin/cvu\_config

11. Preparare un gridsetup.rsp file per l'installazione automatica e inserire il file rsp in /tmp/archive directory. Il file rsp deve includere le sezioni A, B e G con le seguenti informazioni:

```
INVENTORY_LOCATION=/u01/app/oraInventory
oracle.install.option=HA_CONFIG
ORACLE_BASE=/u01/app/oracle
oracle.install.asm.OSDBA=asmdba
oracle.install.asm.OSOPER=asmoper
oracle.install.asm.OSASM=asmadmin
oracle.install.asm.SYSASMPassword="SetPWD"
oracle.install.asm.diskGroup.name=DATA
oracle.install.asm.diskGroup.redundancy=EXTERNAL
oracle.install.asm.diskGroup.AUSize=4
oracle.install.asm.diskGroup.disks=/dev/mapper/ora_02_data_01,/dev/m
apper/ora_02_data_02,/dev/mapper/ora_02_data_03,/dev/mapper/ora_02_d
ata_04
oracle.install.asm.diskGroup.diskDiscoveryString=/dev/mapper/*
oracle.install.asm.monitorPassword="SetPWD"
oracle.install.asm.configureAFD=true
```
12. Accedere all'istanza EC2 come utente root e impostarla ORACLE\_HOME e. ORACLE\_BASE.

export ORACLE\_HOME=/u01/app/oracle/product/19.0.0/

export ORACLE\_BASE=/tmp

cd /u01/app/oracle/product/19.0.0/grid/bin

13. Inizializzare i dispositivi disco da utilizzare con il driver del filtro Oracle ASM.

./asmcmd afd label DATA01 /dev/mapper/ora 02 data 01 --init

./asmcmd afd label DATA02 /dev/mapper/ora 02 data 02 --init

./asmcmd afd label DATA03 /dev/mapper/ora 02 data 03 --init

./asmcmd afd label DATA04 /dev/mapper/ora 02 data 04 --init

./asmcmd afd label LOGS01 /dev/mapper/ora 02 logs 01 --init

./asmcmd afd label LOGS02 /dev/mapper/ora 02 logs 02 --init

14. Installare cvuqdisk-1.0.10-1.rpm.

```
rpm -ivh /u01/app/oracle/product/19.0.0/grid/cv/rpm/cvuqdisk-1.0.10-
1.rpm
```
15. Annulla impostazione \$ORACLE\_BASE.

unset ORACLE\_BASE

16. Accedere all'istanza EC2 come utente Oracle ed estrarre la patch in /tmp/archive cartella.

```
unzip -q /tmp/archive/p34762026 190000 Linux-x86-64.zip -d
/tmp/archive
```
17. Da Grid home /u01/app/oracle/product/19.0.0/grid e in qualità di utente oracle, avviare gridSetup.sh per l'installazione dell'infrastruttura grid.

 ./gridSetup.sh -applyRU /tmp/archive/34762026/ -silent -responseFile /tmp/archive/gridsetup.rsp

18. Come utente root, eseguire i seguenti script:

/u01/app/oraInventory/orainstRoot.sh

/u01/app/oracle/product/19.0.0/grid/root.sh

19. Come utente root, ricaricare il multipath.

systemctl restart multipathd

20. In qualità di utente Oracle, eseguire il seguente comando per completare la configurazione:

```
/u01/app/oracle/product/19.0.0/grid/gridSetup.sh -executeConfigTools
-responseFile /tmp/archive/gridsetup.rsp -silent
```
21. In qualità di utente Oracle, creare il gruppo di dischi DEI LOG.

```
bin/asmca -silent -sysAsmPassword 'yourPWD' -asmsnmpPassword
'yourPWD' -createDiskGroup -diskGroupName LOGS -disk 'AFD:LOGS*'
-redundancy EXTERNAL -au size 4
```
22. In qualità di utente Oracle, convalidare i servizi Grid dopo la configurazione dell'installazione.

bin/crsctl stat res -t

[oracle@ora\_02 grid]\$ bin/crsctl stat res -t -------------------------------------------------------------------- ------------ Name Target State Server Server State details -------------------------------------------------------------------- ------------ Local Resources -------------------------------------------------------------------- ----------- ora.DATA.dg ONLINE ONLINE ora\_02 STABLE ora.LISTENER.lsnr ONLINE INTERMEDIATE ora\_02 Not All Endpoints Re gistered,STABLE ora.LOGS.dg ONLINE ONLINE ora 02 STABLE ora.asm ONLINE ONLINE ora\_02 Started, STABLE ora.ons OFFLINE OFFLINE ora 02 STABLE -------------------------------------------------------------------- ------------ Cluster Resources -------------------------------------------------------------------- ----------- ora.cssd 1 ONLINE ONLINE ora\_02 STABLE ora.diskmon 1 OFFLINE OFFLINE STABLE ora.driver.afd 1 ONLINE ONLINE ora\_02 STABLE ora.evmd 1 ONLINE ONLINE ora\_02 STABLE -------------------------------------------------------------------- ------------

23. Convalidare lo stato del driver del filtro ASM.

[oracle@ora\_02 grid]\$ export ORACLE\_HOME=/u01/app/oracle/product/19.0.0/grid [oracle@ora\_02 grid]\$ export ORACLE\_SID=+ASM [oracle@ora\_02 grid]\$ export PATH=\$PATH:\$ORACLE\_HOME/bin [oracle@ora\_02 grid]\$ asmcmd ASMCMD> lsdg State Type Rebal Sector Logical Sector Block AU Total MB Free MB Req mir free MB Usable file MB Offline disks Voting\_files Name MOUNTED EXTERN N 512 512 4096 4194304 81920 81780 0 81780 0 N DATA/ MOUNTED EXTERN N 512 MOUNTED EXTERN N 512 512 4096 4194304<br>40960 40852 0 40852 0 N LOGS/ ASMCMD> afd\_state ASMCMD-9526: The AFD state is 'LOADED' and filtering is 'ENABLED' on host 'ora\_02' ASMCMD> exit [oracle@ora\_02 grid]\$

24. Convalida dello stato del servizio ha.

```
[oracle@ora_02 bin]$ ./crsctl check has
CRS-4638: Oracle High Availability Services is online
```
## **Installazione del database Oracle**

1. Accedere come utente Oracle e annullare l'impostazione \$ORACLE HOME e. \$ORACLE SID se è impostato.

unset ORACLE\_HOME

unset ORACLE\_SID

2. Creare la home directory di Oracle DB e modificarla.

mkdir /u01/app/oracle/product/19.0.0/cdb3

cd /u01/app/oracle/product/19.0.0/cdb3

3. Decomprimere i file di installazione di Oracle DB.

```
unzip -q /tmp/archive/LINUX.X64 193000 db home.zip
```
4. Dalla home page del database, eliminare OPatch directory.

```
rm -rf OPatch
```
5. Dalla DB home, decomprimere p6880880 190000 Linux-x86-64.zip.

unzip -q /tmp/archive/p6880880 190000 Linux-x86-64.zip

6. Da DB home, revisionare  $cv/admin/cvu$  config e scommentare e sostituire CV\_ASSUME\_DISTID=OEL5 con CV\_ASSUME\_DISTID=OL7.

vi cv/admin/cvu\_config

7. Dal /tmp/archive Decomprimere la patch DB 19.18 RU.

```
unzip -q /tmp/archive/p34765931_190000_Linux-x86-64.zip -d
/tmp/archive
```
8. Preparare il file rsp di installazione automatica del DB in /tmp/archive/dbinstall.rsp directory con i seguenti valori:

oracle.install.option=INSTALL\_DB\_SWONLY UNIX\_GROUP\_NAME=oinstall INVENTORY\_LOCATION=/u01/app/oraInventory ORACLE\_HOME=/u01/app/oracle/product/19.0.0/cdb3 ORACLE\_BASE=/u01/app/oracle oracle.install.db.InstallEdition=EE oracle.install.db.OSDBA\_GROUP=dba oracle.install.db.OSOPER\_GROUP=oper oracle.install.db.OSBACKUPDBA\_GROUP=oper oracle.install.db.OSDGDBA\_GROUP=dba oracle.install.db.OSKMDBA\_GROUP=dba oracle.install.db.OSRACDBA\_GROUP=dba oracle.install.db.rootconfig.executeRootScript=false

9. Da cdb3 home /U01/app/oracle/product/19,0.0/cdb3, eseguire l'installazione silent del database solo software.

 ./runInstaller -applyRU /tmp/archive/34765931/ -silent -ignorePrereqFailure -responseFile /tmp/archive/dbinstall.rsp

10. Come utente root, eseguire root.sh script dopo l'installazione solo software.

/u01/app/oracle/product/19.0.0/db1/root.sh

11. Come utente oracle, creare dbca.rsp file con le seguenti voci:

gdbName=cdb3.demo.netapp.com sid=cdb3 createAsContainerDatabase=true numberOfPDBs=3 pdbName=cdb3\_pdb useLocalUndoForPDBs=true pdbAdminPassword="yourPWD" templateName=General\_Purpose.dbc sysPassword="yourPWD" systemPassword="yourPWD" dbsnmpPassword="yourPWD" datafileDestination=+DATA recoveryAreaDestination=+LOGS storageType=ASM diskGroupName=DATA characterSet=AL32UTF8 nationalCharacterSet=AL16UTF16 listeners=LISTENER databaseType=MULTIPURPOSE automaticMemoryManagement=false totalMemory=8192

12. Come utente oracle, lancia la creazione di database con dbca.

bin/dbca -silent -createDatabase -responseFile /tmp/archive/dbca.rsp

uscita:

Prepare for db operation 7% complete Registering database with Oracle Restart 11% complete Copying database files 33% complete Creating and starting Oracle instance 35% complete 38% complete 42% complete 45% complete 48% complete Completing Database Creation 53% complete 55% complete 56% complete Creating Pluggable Databases 60% complete 64% complete 69% complete 78% complete Executing Post Configuration Actions 100% complete Database creation complete. For details check the logfiles at: /u01/app/oracle/cfgtoollogs/dbca/cdb3. Database Information: Global Database Name:cdb3.vmc.netapp.com System Identifier(SID):cdb3 Look at the log file "/u01/app/oracle/cfgtoollogs/dbca/cdb3/cdb3.log" for further details.

- 1. Ripetere le stesse procedure dal passaggio 2 per creare un database contenitore cdb4 in un database ORACLE\_HOME /U01/app/oracle/product/19,0.0/cdb4 separato con un unico PDB.
- 2. Come utente Oracle, convalidare i servizi ha Oracle Restart dopo la creazione di DB che tutti i database (cdb3, cdb4) sono registrati con i servizi ha.

/u01/app/oracle/product/19.0.0/grid/crsctl stat res -t

uscita:

```
[oracle@ora_02 bin]$ ./crsctl stat res -t
--------------------------------------------------------------------
------------
Name Target State Server Server State
```
details -------------------------------------------------------------------- ------------ Local Resources -------------------------------------------------------------------- ----------- ora.DATA.dg ONLINE ONLINE ora 02 STABLE ora.LISTENER.lsnr ONLINE INTERMEDIATE ora\_02 Not All Endpoints Re gistered, STABLE ora.LOGS.dg ONLINE ONLINE ora 02 STABLE ora.asm ONLINE ONLINE ora\_02 Started, STABLE ora.ons OFFLINE OFFLINE ora\_02 STABLE -------------------------------------------------------------------- ------------ Cluster Resources -------------------------------------------------------------------- ----------- ora.cdb3.db 1 ONLINE ONLINE ora\_02 Open,HOME=/u01/app/o racle/product/19.0.0 /cdb3,STABLE ora.cdb4.db 1 ONLINE ONLINE ora\_02 Open,HOME=/u01/app/o racle/product/19.0.0 /cdb4,STABLE ora.cssd 1 ONLINE ONLINE ora\_02 STABLE ora.diskmon 1 OFFLINE OFFLINE STABLE ora.driver.afd 1 ONLINE ONLINE ora\_02 STABLE ora.evmd

```
1 ONLINE ONLINE ora 02 STABLE
--------------------------------------------------------------------
------------
```
3. Impostare l'utente Oracle .bash\_profile.

```
vi ~/.bash_profile
```
Aggiungere le seguenti voci:

```
export ORACLE HOME=/u01/app/oracle/product/19.0.0/db3
export ORACLE_SID=db3
export PATH=$PATH:$ORACLE_HOME/bin
alias asm='export
ORACLE_HOME=/u01/app/oracle/product/19.0.0/grid;export
ORACLE_SID=+ASM;export PATH=$PATH:$ORACLE_HOME/bin'
alias cdb3='export
ORACLE_HOME=/u01/app/oracle/product/19.0.0/cdb3;export
ORACLE_SID=cdb3;export PATH=$PATH:$ORACLE_HOME/bin'
alias cdb4='export
ORACLE_HOME=/u01/app/oracle/product/19.0.0/cdb4;export
ORACLE_SID=cdb4;export PATH=$PATH:$ORACLE_HOME/bin'
```
4. Convalidare il CDB/PDB creato per cdb3.

cdb3

```
[oracle@ora_02 ~]$ sqlplus / as sysdba
SQL*Plus: Release 19.0.0.0.0 - Production on Mon Oct 9 08:19:20 2023
Version 19.18.0.0.0
Copyright (c) 1982, 2022, Oracle. All rights reserved.
Connected to:
Oracle Database 19c Enterprise Edition Release 19.0.0.0.0 -
Production
Version 19.18.0.0.0
SQL> select name, open mode from v$database;
```
NAME OPEN\_MODE --------- -------------------- CDB3 READ WRITE SQL> show pdbs CON ID CON NAME  $OPEN$  MODE RESTRICTED ---------- ------------------------------ ---------- ---------- 2 PDB\$SEED READ ONLY NO 3 CDB3\_PDB1 READ WRITE NO 4 CDB3 PDB2 READ WRITE NO 5 CDB3 PDB3 READ WRITE NO SQL> SQL> select name from v\$datafile; NAME -------------------------------------------------------------------- ------------ +DATA/CDB3/DATAFILE/system.257.1149420273 +DATA/CDB3/DATAFILE/sysaux.258.1149420317 +DATA/CDB3/DATAFILE/undotbs1.259.1149420343 +DATA/CDB3/86B637B62FE07A65E053F706E80A27CA/DATAFILE/system.266.1149 421085 +DATA/CDB3/86B637B62FE07A65E053F706E80A27CA/DATAFILE/sysaux.267.1149 421085 +DATA/CDB3/DATAFILE/users.260.1149420343 +DATA/CDB3/86B637B62FE07A65E053F706E80A27CA/DATAFILE/undotbs1.268.11 49421085 +DATA/CDB3/06FB206DF15ADEE8E065025056B66295/DATAFILE/system.272.1149 422017 +DATA/CDB3/06FB206DF15ADEE8E065025056B66295/DATAFILE/sysaux.273.1149 422017 +DATA/CDB3/06FB206DF15ADEE8E065025056B66295/DATAFILE/undotbs1.271.11 49422017 +DATA/CDB3/06FB206DF15ADEE8E065025056B66295/DATAFILE/users.275.11494 22033 NAME -------------------------------------------------------------------- ------------ +DATA/CDB3/06FB21766256DF9AE065025056B66295/DATAFILE/system.277.1149 422033 +DATA/CDB3/06FB21766256DF9AE065025056B66295/DATAFILE/sysaux.278.1149 422033 +DATA/CDB3/06FB21766256DF9AE065025056B66295/DATAFILE/undotbs1.276.11

49422033 +DATA/CDB3/06FB21766256DF9AE065025056B66295/DATAFILE/users.280.11494 22049 +DATA/CDB3/06FB22629AC1DFD7E065025056B66295/DATAFILE/system.282.1149 422049 +DATA/CDB3/06FB22629AC1DFD7E065025056B66295/DATAFILE/sysaux.283.1149 422049 +DATA/CDB3/06FB22629AC1DFD7E065025056B66295/DATAFILE/undotbs1.281.11 49422049 +DATA/CDB3/06FB22629AC1DFD7E065025056B66295/DATAFILE/users.285.11494 22063

19 rows selected.

SQL>

5. Convalidare il CDB/PDB creato per cdb4.

```
cdb4
```
[oracle@ora\_02 ~]\$ sqlplus / as sysdba SQL\*Plus: Release 19.0.0.0.0 - Production on Mon Oct 9 08:20:26 2023 Version 19.18.0.0.0 Copyright (c) 1982, 2022, Oracle. All rights reserved. Connected to: Oracle Database 19c Enterprise Edition Release 19.0.0.0.0 - Production Version 19.18.0.0.0 SQL> select name, open mode from v\$database; NAME OPEN\_MODE --------- -------------------- CDB4 READ WRITE SQL> show pdbs CON\_ID CON\_NAME  $\qquad$  OPEN MODE RESTRICTED ---------- ------------------------------ ---------- ---------- 2 PDB\$SEED READ ONLY NO

3 CDB4 PDB READ WRITE NO SQL> SQL> select name from v\$datafile; NAME -------------------------------------------------------------------- ------------ +DATA/CDB4/DATAFILE/system.286.1149424943 +DATA/CDB4/DATAFILE/sysaux.287.1149424989 +DATA/CDB4/DATAFILE/undotbs1.288.1149425015 +DATA/CDB4/86B637B62FE07A65E053F706E80A27CA/DATAFILE/system.295.1149 425765 +DATA/CDB4/86B637B62FE07A65E053F706E80A27CA/DATAFILE/sysaux.296.1149 425765 +DATA/CDB4/DATAFILE/users.289.1149425015 +DATA/CDB4/86B637B62FE07A65E053F706E80A27CA/DATAFILE/undotbs1.297.11 49425765 +DATA/CDB4/06FC3070D5E12C23E065025056B66295/DATAFILE/system.301.1149 426581 +DATA/CDB4/06FC3070D5E12C23E065025056B66295/DATAFILE/sysaux.302.1149 426581 +DATA/CDB4/06FC3070D5E12C23E065025056B66295/DATAFILE/undotbs1.300.11 49426581 +DATA/CDB4/06FC3070D5E12C23E065025056B66295/DATAFILE/users.304.11494 26597

11 rows selected.

6. Accedere a ciascun cdb come sysdba con sqlplus e impostare la dimensione della destinazione di recupero del DB sulla dimensione del gruppo di dischi +LOGS per entrambi i cdbs.

alter system set db recovery file dest size = 40G scope=both;

7. Accedere a ogni cdb come sysdba con sqlplus e abilitare la modalità log archivio con i seguenti set di comandi in sequenza.

sqlplus /as sysdba

shutdown immediate;

startup mount;

alter database archivelog;

alter database open;

In questo modo è completa l'implementazione di Oracle 19c versione 19,18 Riavvia l'implementazione su storage Amazon FSX per ONTAP e su una VM DB VMC. Se lo si desidera, NetApp consiglia di spostare il file di controllo Oracle e i file di log online nel gruppo di dischi +LOGS.

## **Backup, ripristino e cloning di Oracle con SnapCenter**

**Impostazione SnapCenter**

SnapCenter si affida a un plug-in lato host su macchine virtuali del database per eseguire attività di gestione della protezione dei dati integrate con l'applicazione. Per informazioni dettagliate sul plugin NetApp SnapCenter per Oracle, consultare questa documentazione ["Cosa puoi fare con il plug-in per](https://docs.netapp.com/us-en/snapcenter/protect-sco/concept_what_you_can_do_with_the_snapcenter_plug_in_for_oracle_database.html) [database Oracle".](https://docs.netapp.com/us-en/snapcenter/protect-sco/concept_what_you_can_do_with_the_snapcenter_plug_in_for_oracle_database.html) Segue passaggi di alto livello per configurare SnapCenter per backup, ripristino e clonazione del database Oracle.

- 1. Scaricare la versione più recente del software SnapCenter dal sito di supporto NetApp: ["Download del](https://mysupport.netapp.com/site/downloads) [supporto NetApp".](https://mysupport.netapp.com/site/downloads)
- 2. Come amministratore, installare la versione più recente di java JDK da ["Scarica Java per le](https://www.java.com/en/) [applicazioni desktop"](https://www.java.com/en/) Sul server SnapCenter host Windows.

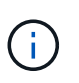

Se il server Windows è distribuito in un ambiente di dominio, aggiungere un utente di dominio al gruppo di amministratori locali del server SnapCenter ed eseguire l'installazione di SnapCenter con l'utente di dominio.

- 3. Accedere all'interfaccia utente di SnapCenter tramite la porta HTTPS 8846 come utente di installazione per configurare SnapCenter per Oracle.
- 4. Aggiornare Hypervisor Settings in impostazioni globali.

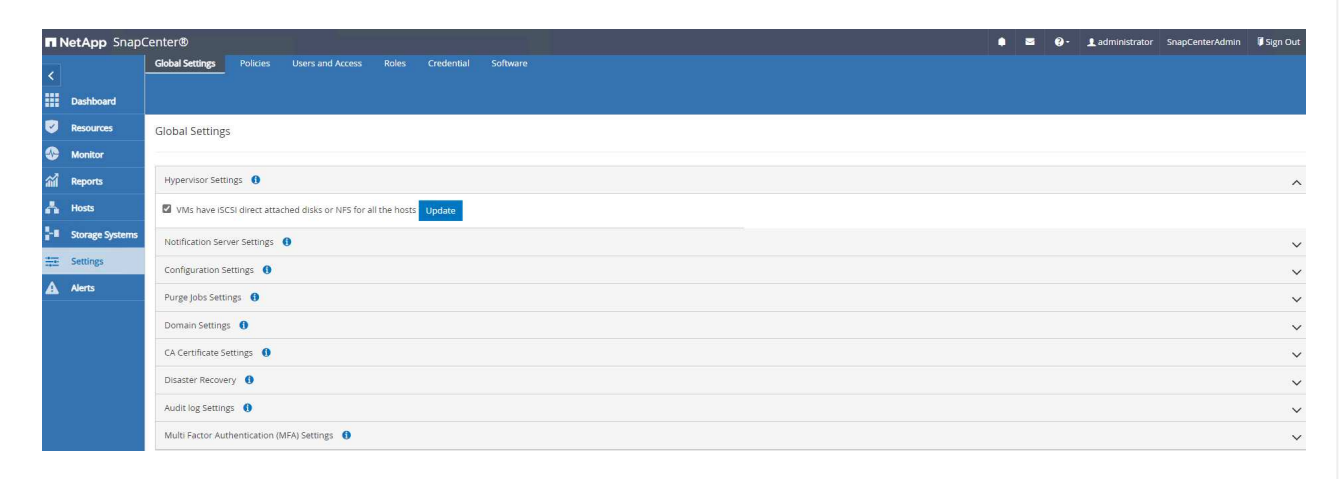

5. Creare criteri di backup dei database Oracle. Idealmente, creare un criterio di backup del registro di archivio separato per consentire intervalli di backup più frequenti per ridurre al minimo la perdita di dati in caso di errore.

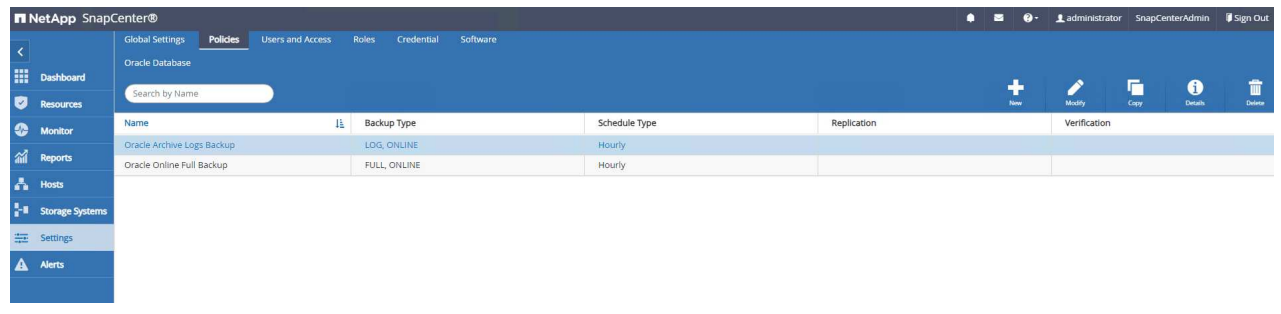

6. Aggiungi server database Credential Per accesso SnapCenter a DB VM. La credenziale deve avere il privilegio sudo su una VM Linux o il privilegio di amministratore su una VM Windows.

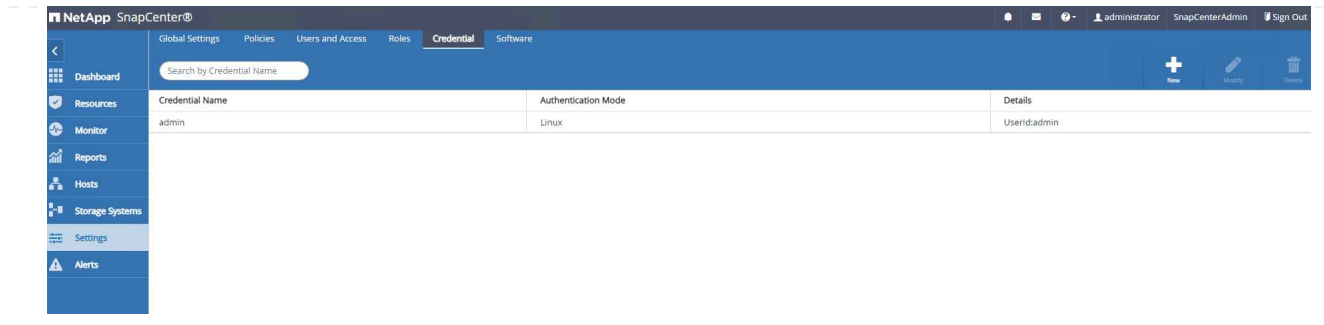

7. Aggiungi il cluster di storage FSX ONTAP a. Storage Systems Con IP di gestione cluster e autenticato tramite ID utente fsxadmin.

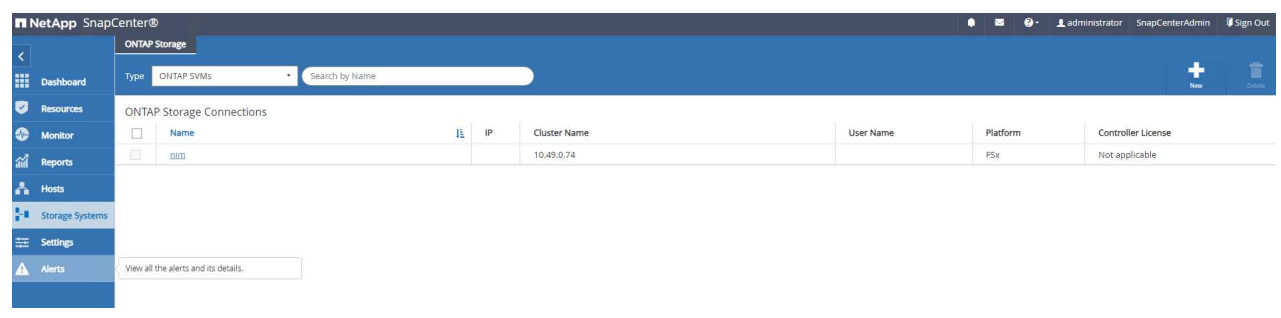

8. Aggiungi macchina virtuale del database Oracle in VMC a. Hosts con la credenziale del server creata nel passaggio precedente 6.

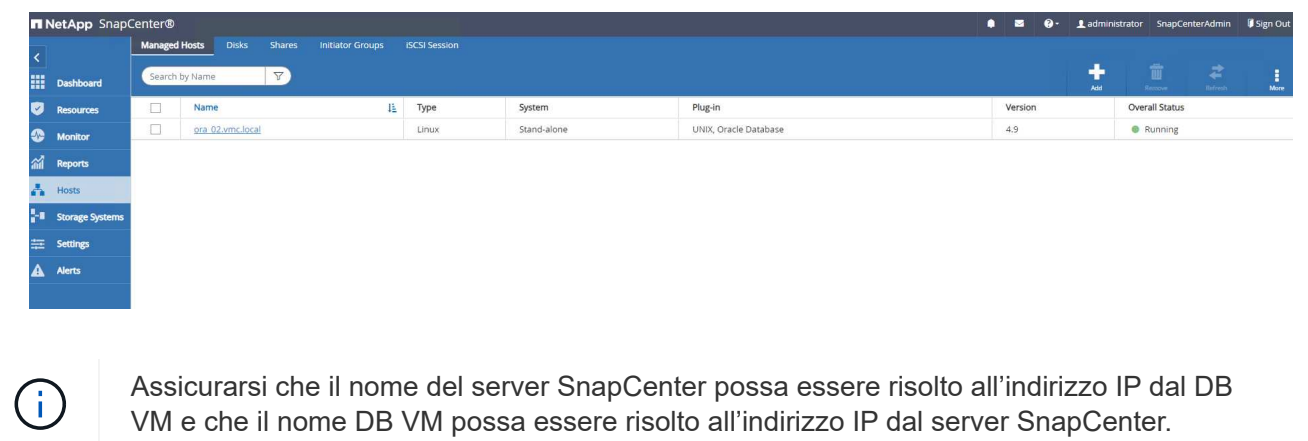

**Backup del database**

SnapCenter sfrutta lo snapshot di volume FSX ONTAP per backup, ripristino o clone di database più rapidi rispetto alla metodologia tradizionale basata su RMAN. Le snapshot sono coerenti con l'applicazione, poiché il database viene impostato in modalità di backup Oracle prima di una snapshot.

1. Dal Resources Tutti i database sulla VM vengono rilevati automaticamente dopo l'aggiunta della VM a SnapCenter. Inizialmente, lo stato del database viene visualizzato come Not protected.

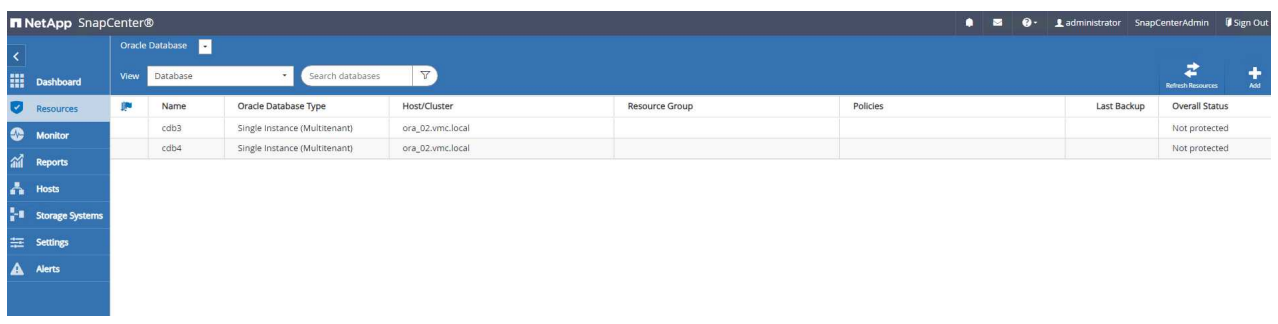

2. Creare un gruppo di risorse per eseguire il backup del database in un raggruppamento logico, ad esempio in base a DB VM, ecc. In questo esempio, abbiamo creato un gruppo ora\_02\_data per eseguire un backup completo del database online per tutti i database su VM ora\_02. Il gruppo di risorse ora\_02\_log esegue il backup dei registri archiviati solo sulla VM. La creazione di un gruppo di risorse definisce anche una pianificazione per l'esecuzione del backup.

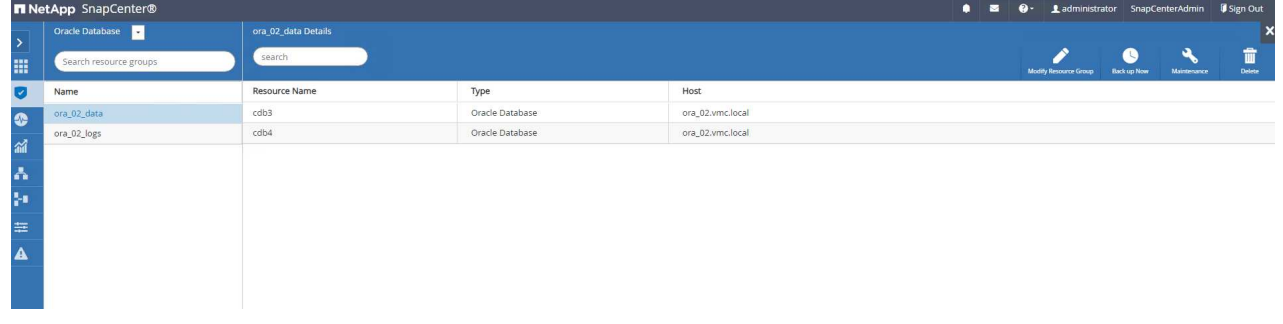

3. Il backup del gruppo di risorse può anche essere attivato manualmente facendo clic su Back up Now ed eseguire il backup con il criterio definito nel gruppo di risorse.

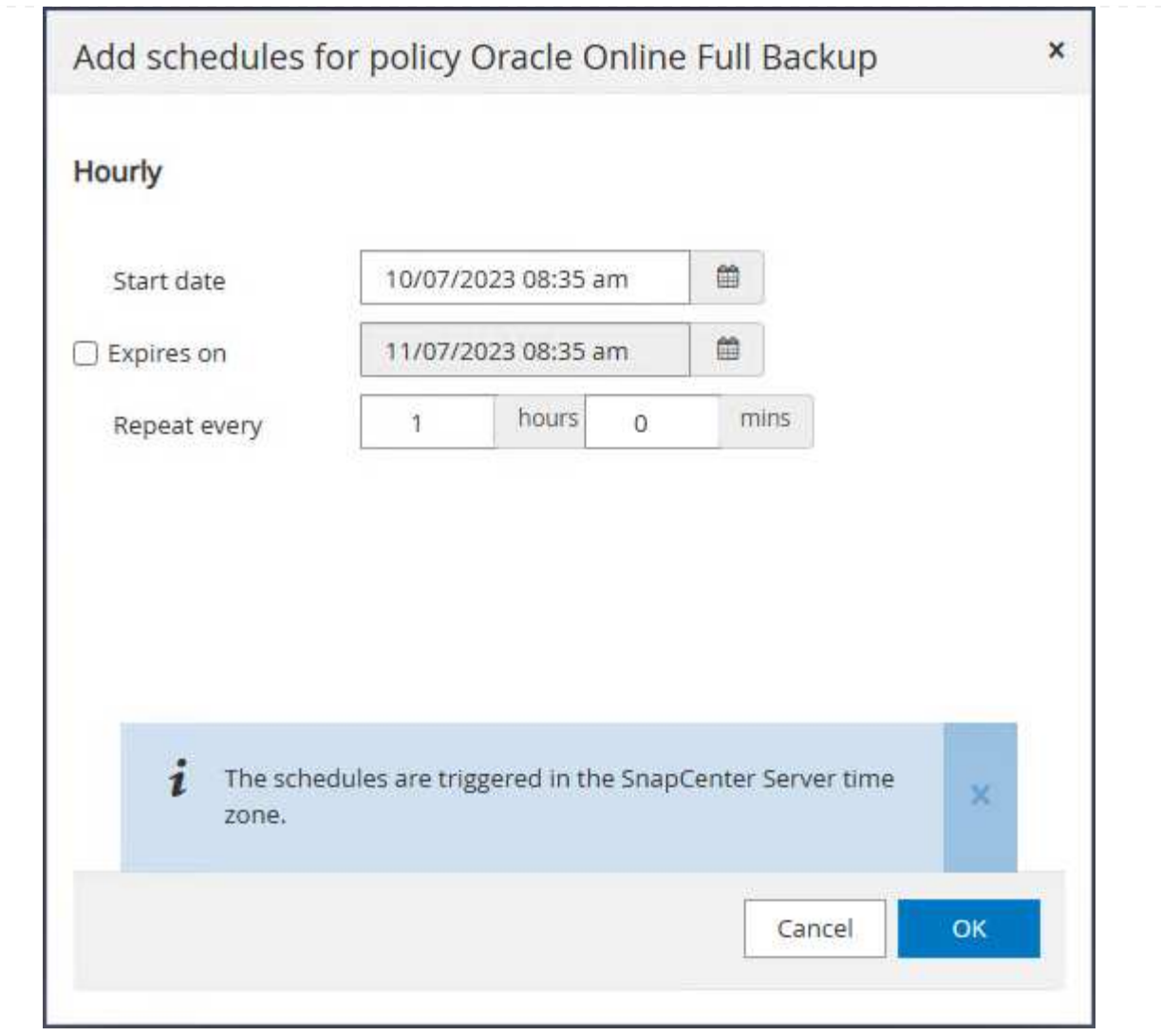

4. Il processo di backup può essere monitorato in Monitor facendo clic sul processo in esecuzione.

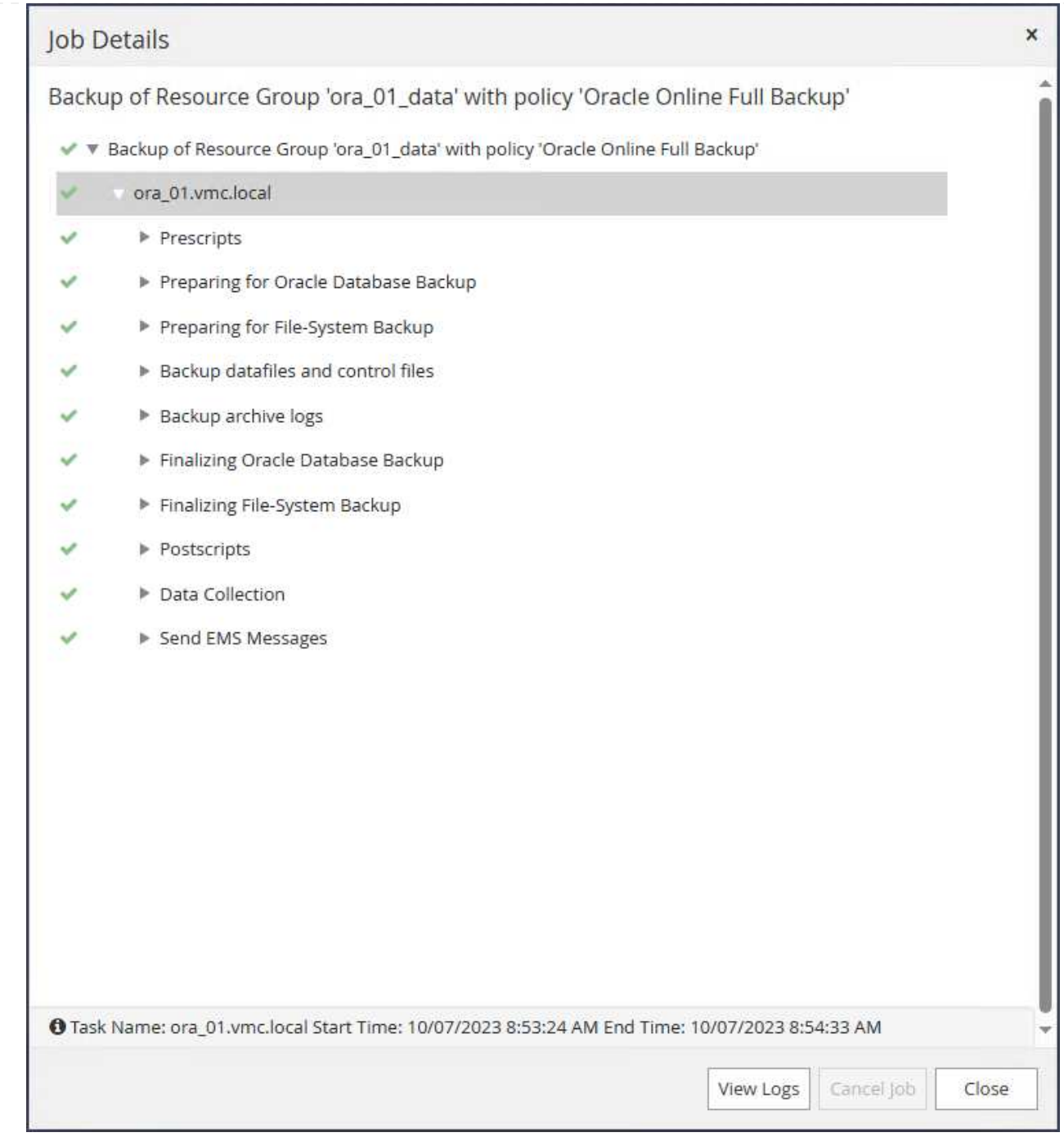

5. Dopo un backup riuscito, lo stato del database mostra lo stato del processo e l'ora di backup più recente.

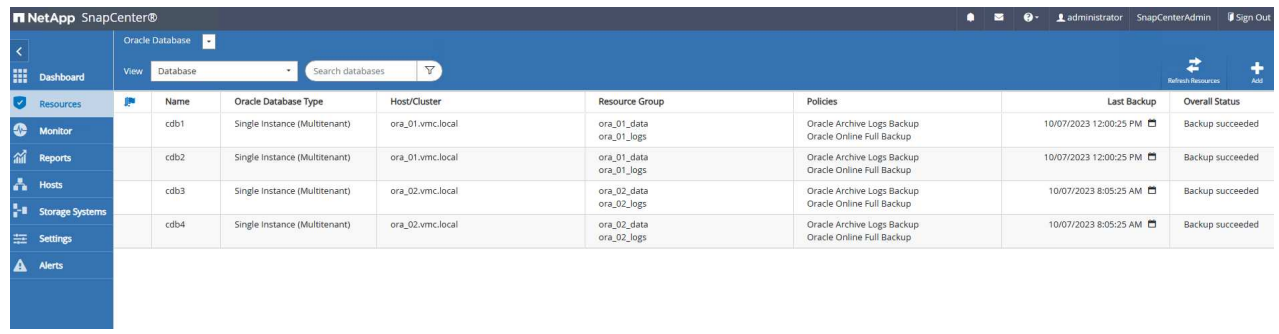

6. Fare clic sul database per esaminare i set di backup per ciascun database.

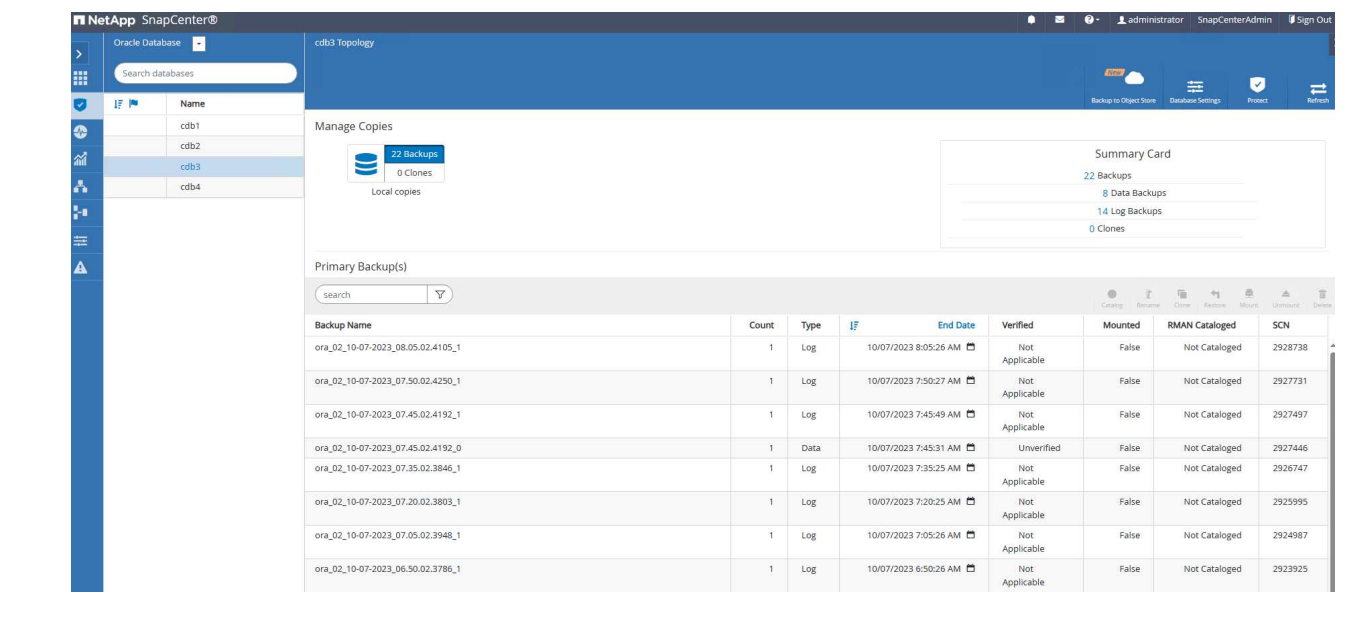

## **Recovery del database**

SnapCenter offre diverse opzioni di ripristino e recovery per i database Oracle dal backup snapshot. In questo esempio, viene dimostrato un ripristino point-in-time per ripristinare per errore una tabella eliminata. In VM ora\_02, due database cdb3, cdb4 condividono gli stessi gruppi di dischi +DATA e +LOGS. Il ripristino di un database non influisce sulla disponibilità dell'altro database.

1. Innanzitutto, creare una tabella di test e inserire una riga nella tabella per convalidare un ripristino di un punto nel tempo.

```
[oracle@ora_02 ~]$ sqlplus / as sysdba
SQL*Plus: Release 19.0.0.0.0 - Production on Fri Oct 6 14:15:21 2023
Version 19.18.0.0.0
Copyright (c) 1982, 2022, Oracle. All rights reserved.
Connected to:
Oracle Database 19c Enterprise Edition Release 19.0.0.0.0 -
Production
Version 19.18.0.0.0
SQL> select name, open mode from v$database;
NAME OPEN MODE
--------- --------------------
CDB3 READ WRITE
SQL> show pdbs
  CON ID CON NAME OPEN MODE RESTRICTED
---------- ------------------------------ ---------- ----------
       2 PDB$SEED READ ONLY NO
         3 CDB3_PDB1 READ WRITE NO
       4 CDB3 PDB2 READ WRITE NO
          5 CDB3_PDB3 READ WRITE NO
SQL>
SQL> alter session set container=cdb3 pdb1;
Session altered.
SQL> create table test (id integer, dt timestamp, event
\text{varchar}(100));
Table created.
```

```
SQL> insert into test values(1, sysdate, 'test oracle recovery on
guest mounted fsx storage to VMC guest vm ora 02');
1 row created.
SQL> commit;
Commit complete.
SQL> select * from test;
         ID
----------
DT
--------------------------------------------------------------------
-------
EVENT
--------------------------------------------------------------------
------------
  1
06-OCT-23 03.18.24.000000 PM
test oracle recovery on guest mounted fsx storage to VMC guest vm
ora_02
SQL> select current timestamp from dual;
CURRENT_TIMESTAMP
--------------------------------------------------------------------
-------
06-OCT-23 03.18.53.996678 PM -07:00
```
2. Eseguiamo un backup snapshot manuale da SnapCenter. Quindi rilasciare il tavolo.

```
SQL> drop table test;
Table dropped.
SQL> commit;
Commit complete.
SQL> select current timestamp from dual;
CURRENT_TIMESTAMP
--------------------------------------------------------------------
-------
06-OCT-23 03.26.30.169456 PM -07:00
SQL> select * from test;
select * from test
\star \starERROR at line 1:
ORA-00942: table or view does not exist
```
3. Dal set di backup creato dall'ultimo passaggio, prendere nota del numero SCN di backup del registro. Fare clic su Restore per avviare il flusso di lavoro di ripristino e ripristino.

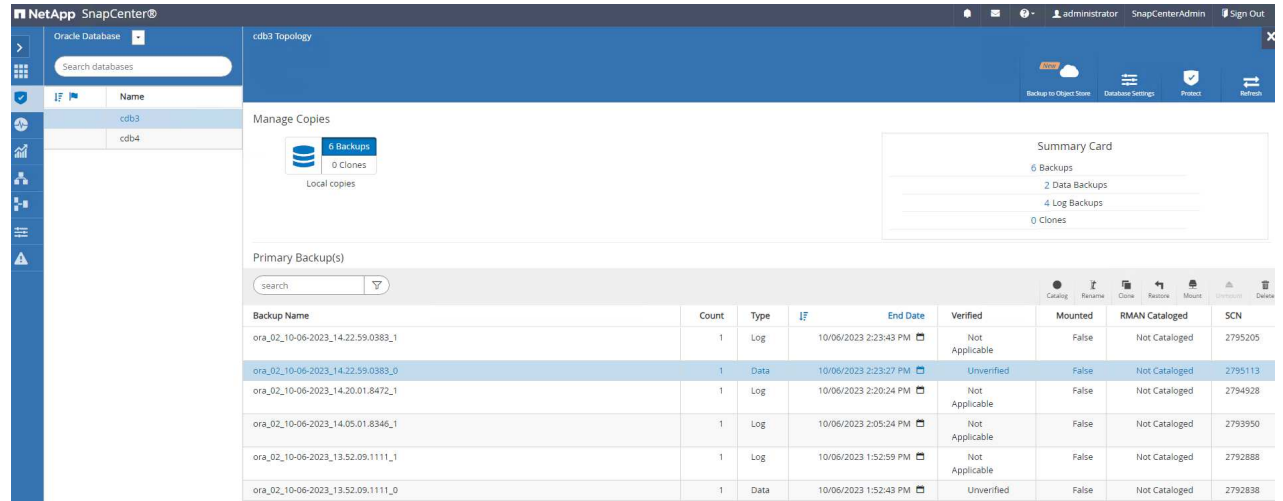

4. Scegliere l'ambito di ripristino.

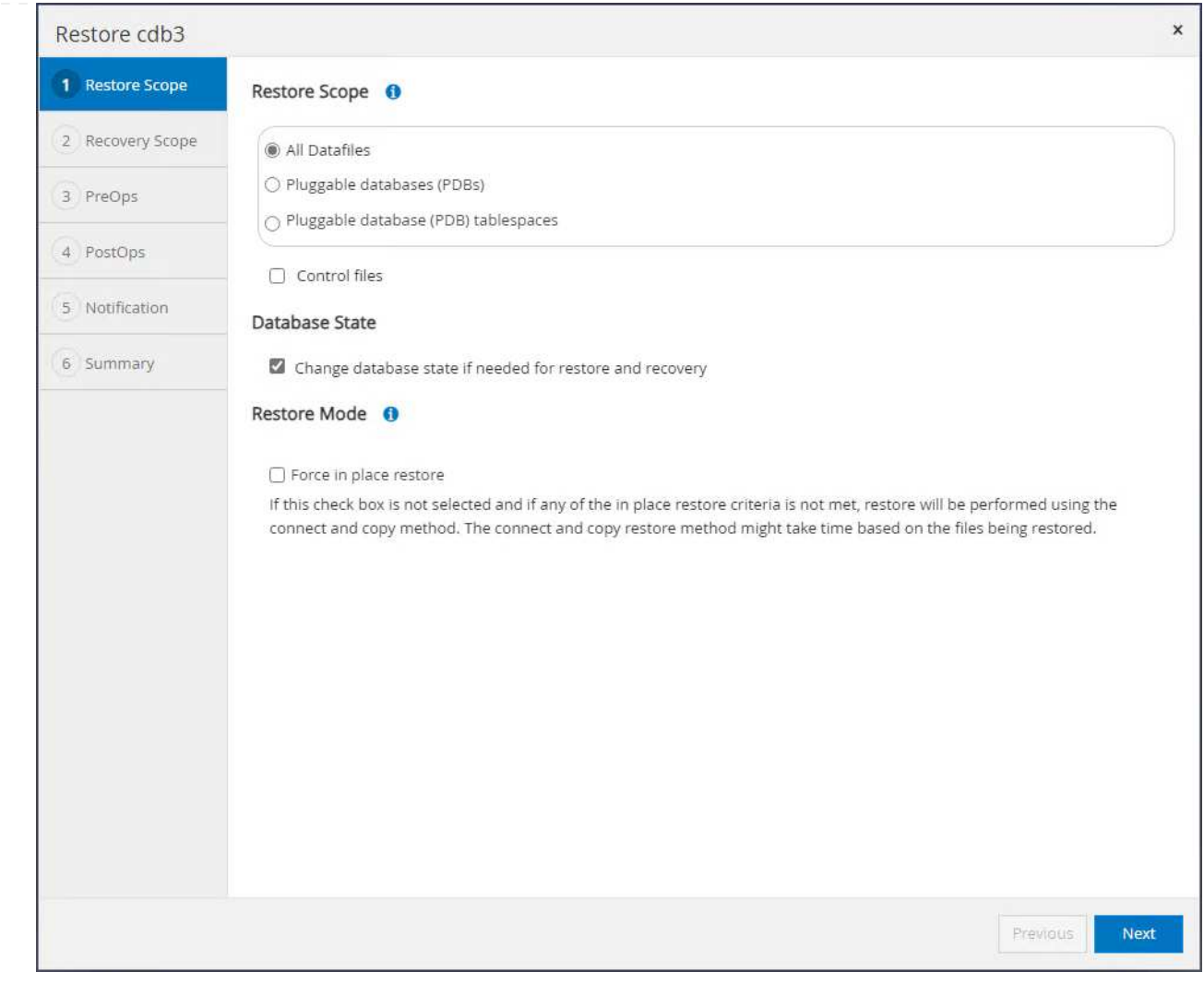

5. Scegliere l'ambito di ripristino fino al codice SCN del registro dall'ultimo backup completo del database.

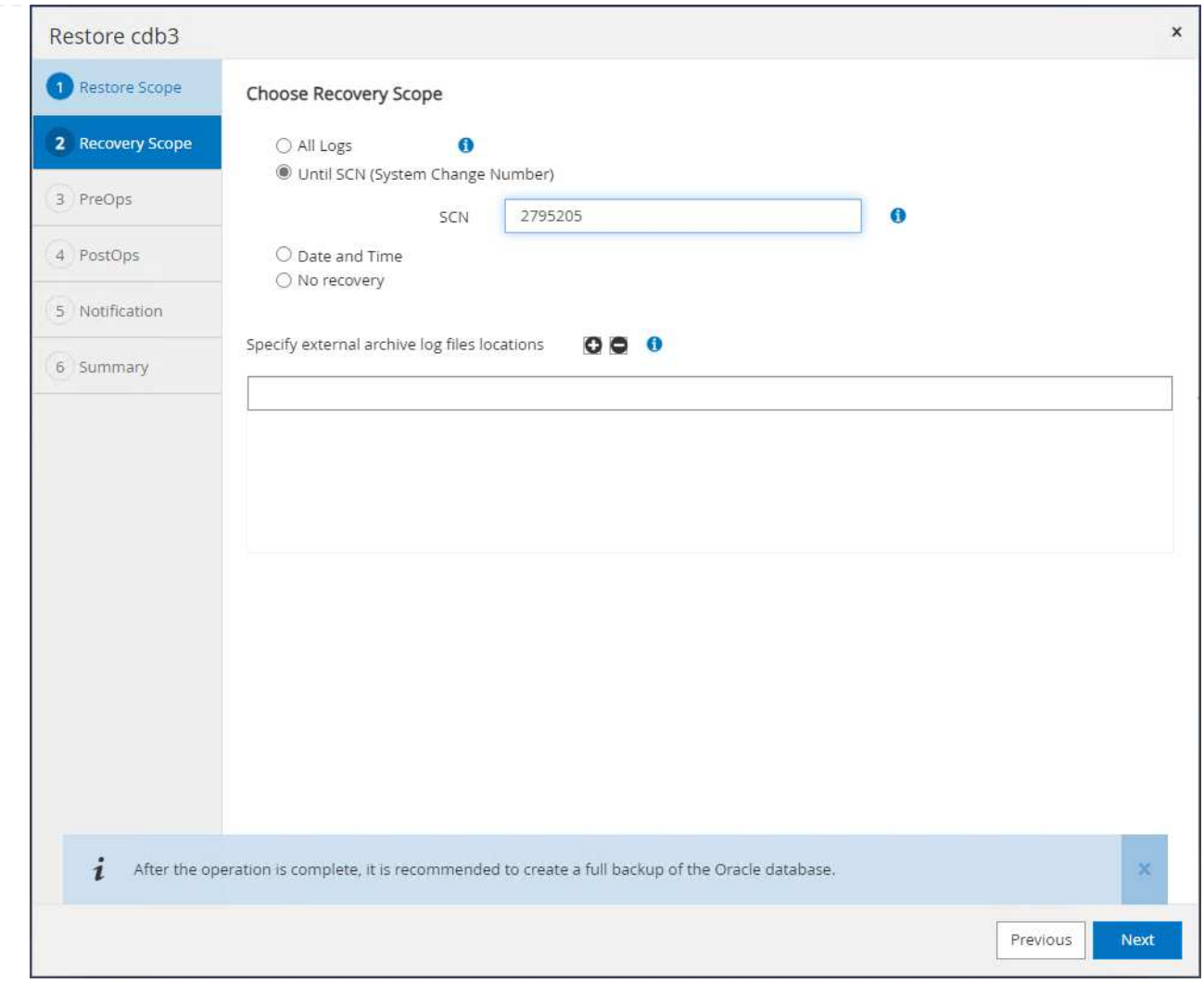

6. Specificare eventuali pre-script opzionali da eseguire.

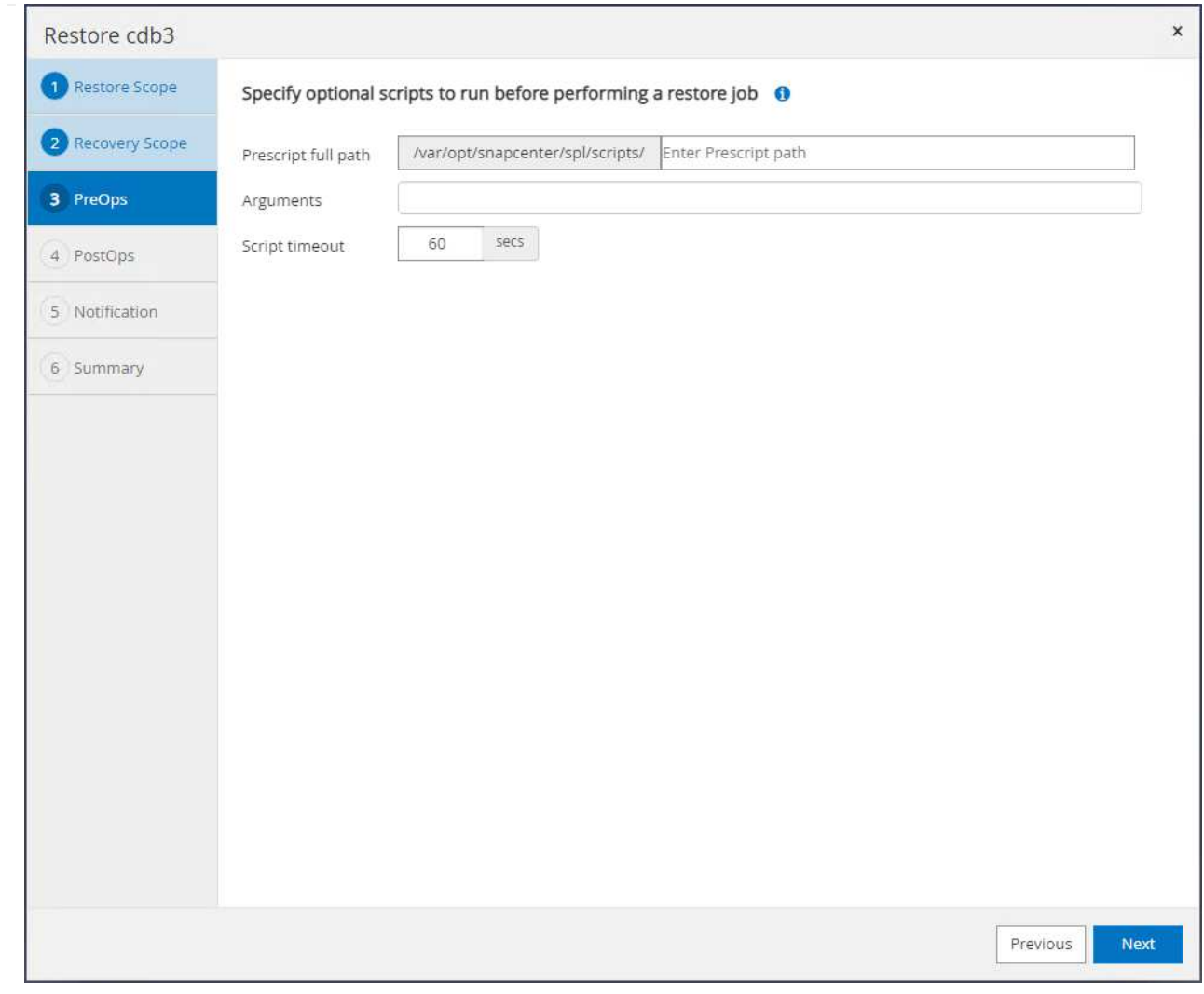

7. Specificare qualsiasi after-script opzionale da eseguire.

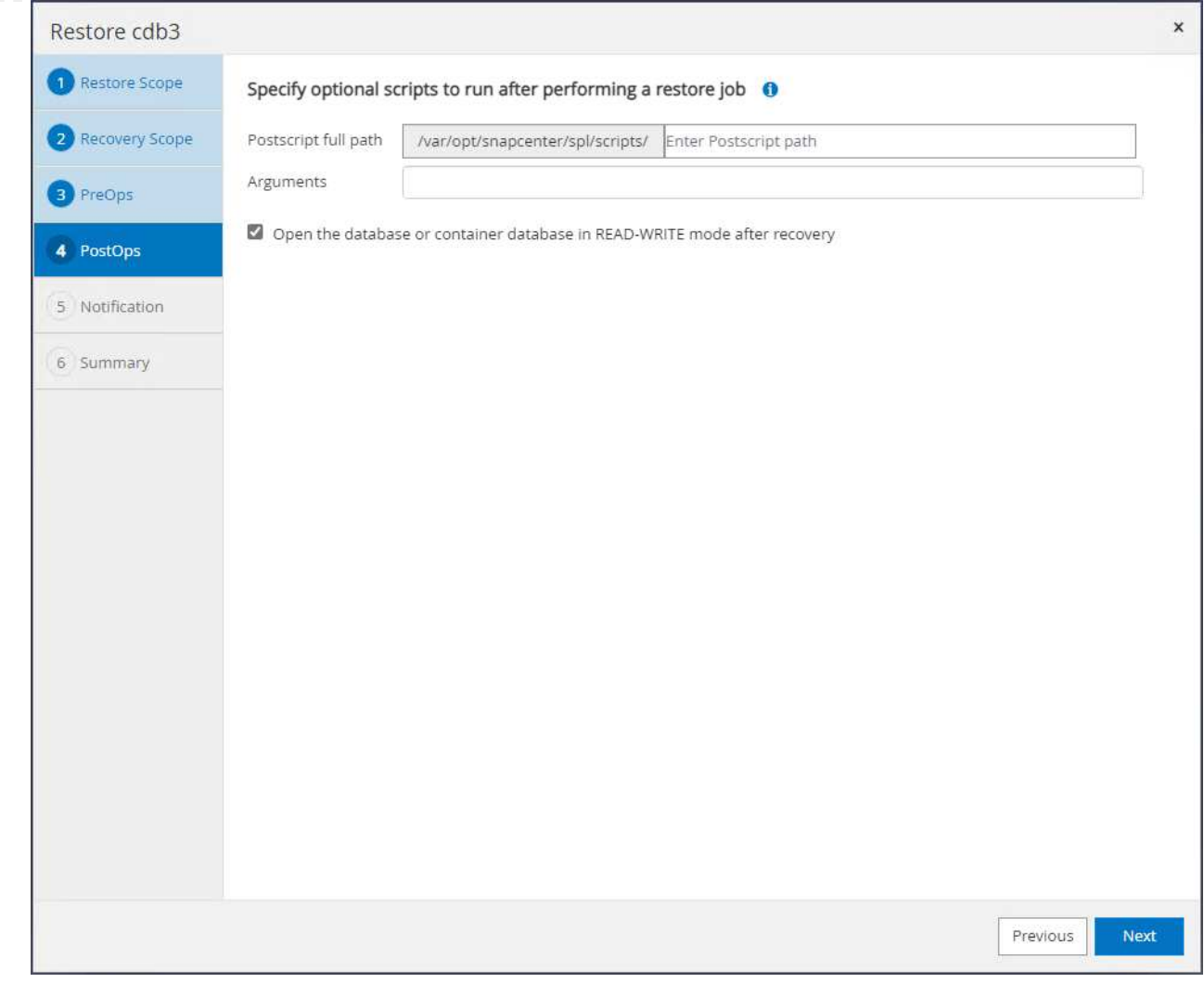

8. Se lo si desidera, inviare un rapporto lavoro.
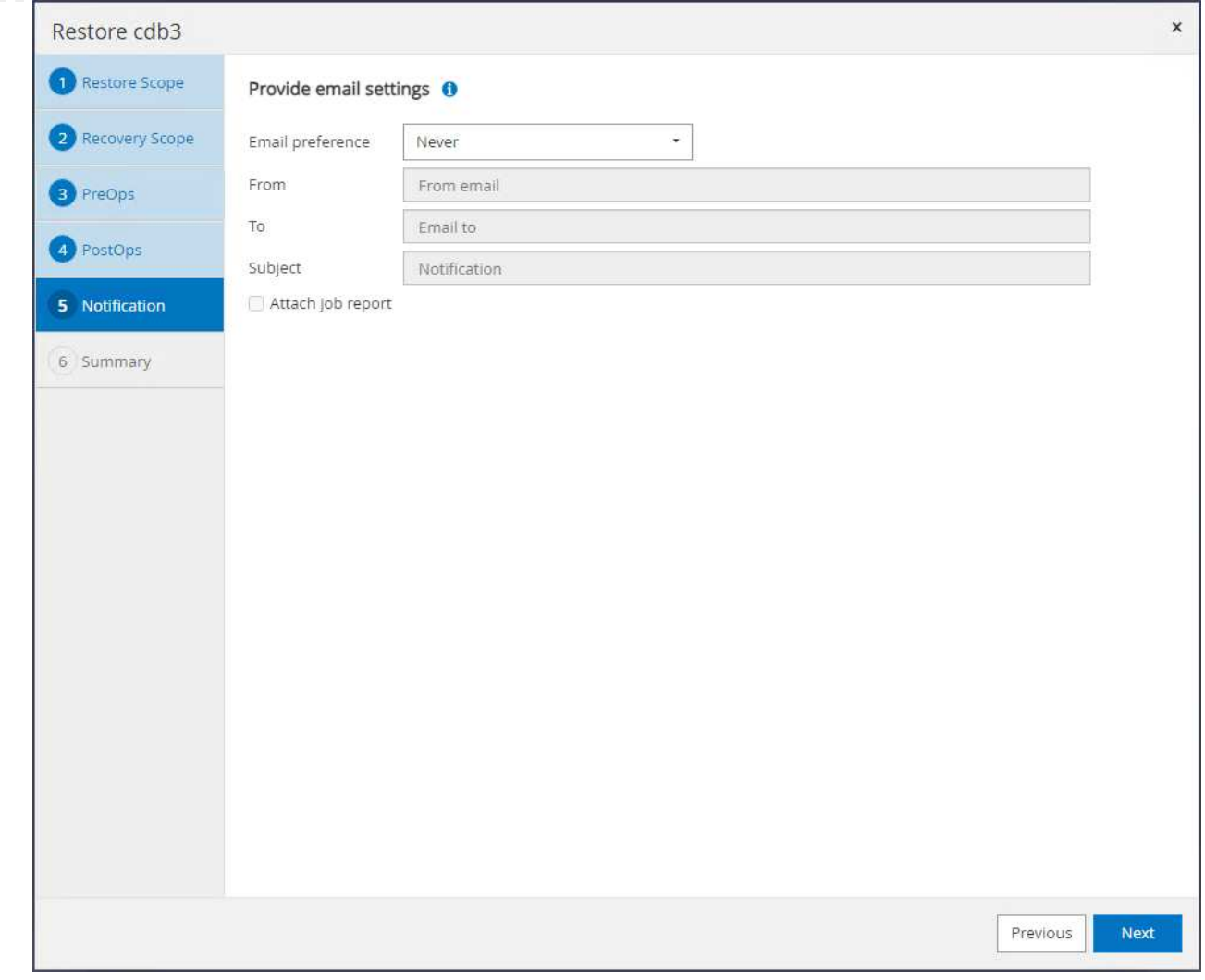

9. Rivedere il riepilogo e fare clic su Finish per avviare il ripristino e il recupero.

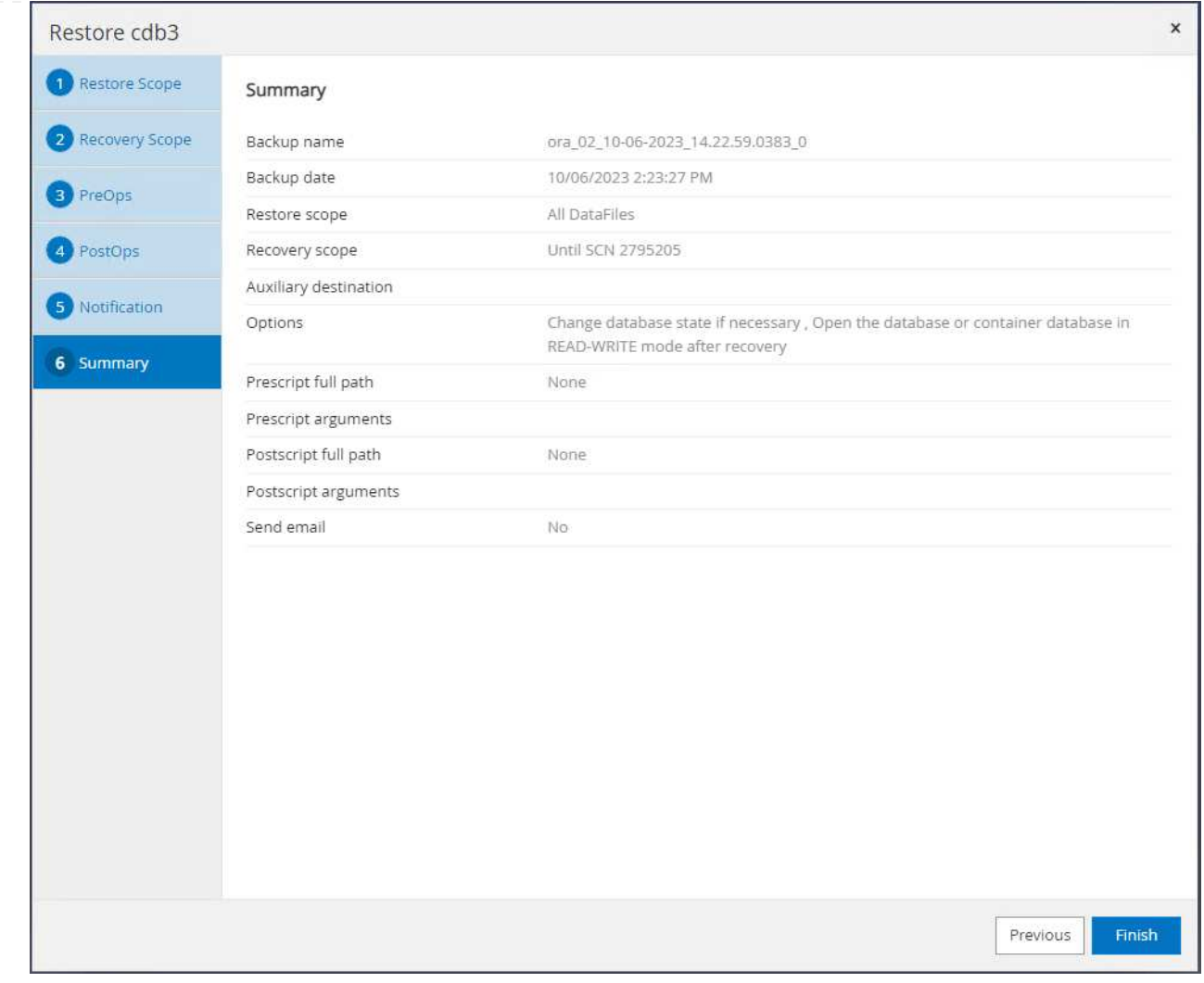

10. Da Oracle Restart Grid Control, osserviamo che mentre cdb3 è in fase di ripristino e il ripristino cdb4 è online e disponibile.

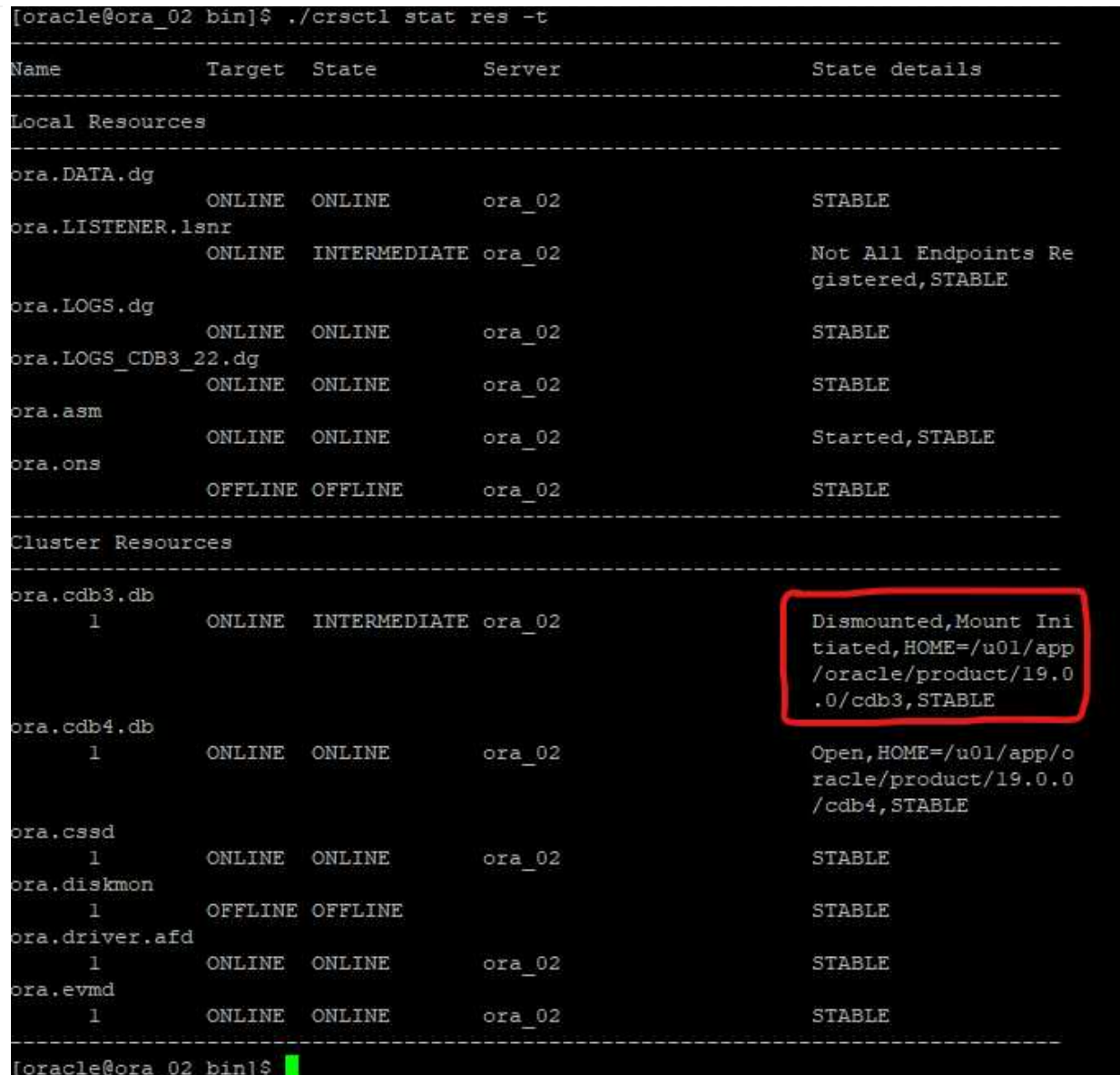

11. Da Monitor aprire il processo per esaminare i dettagli.

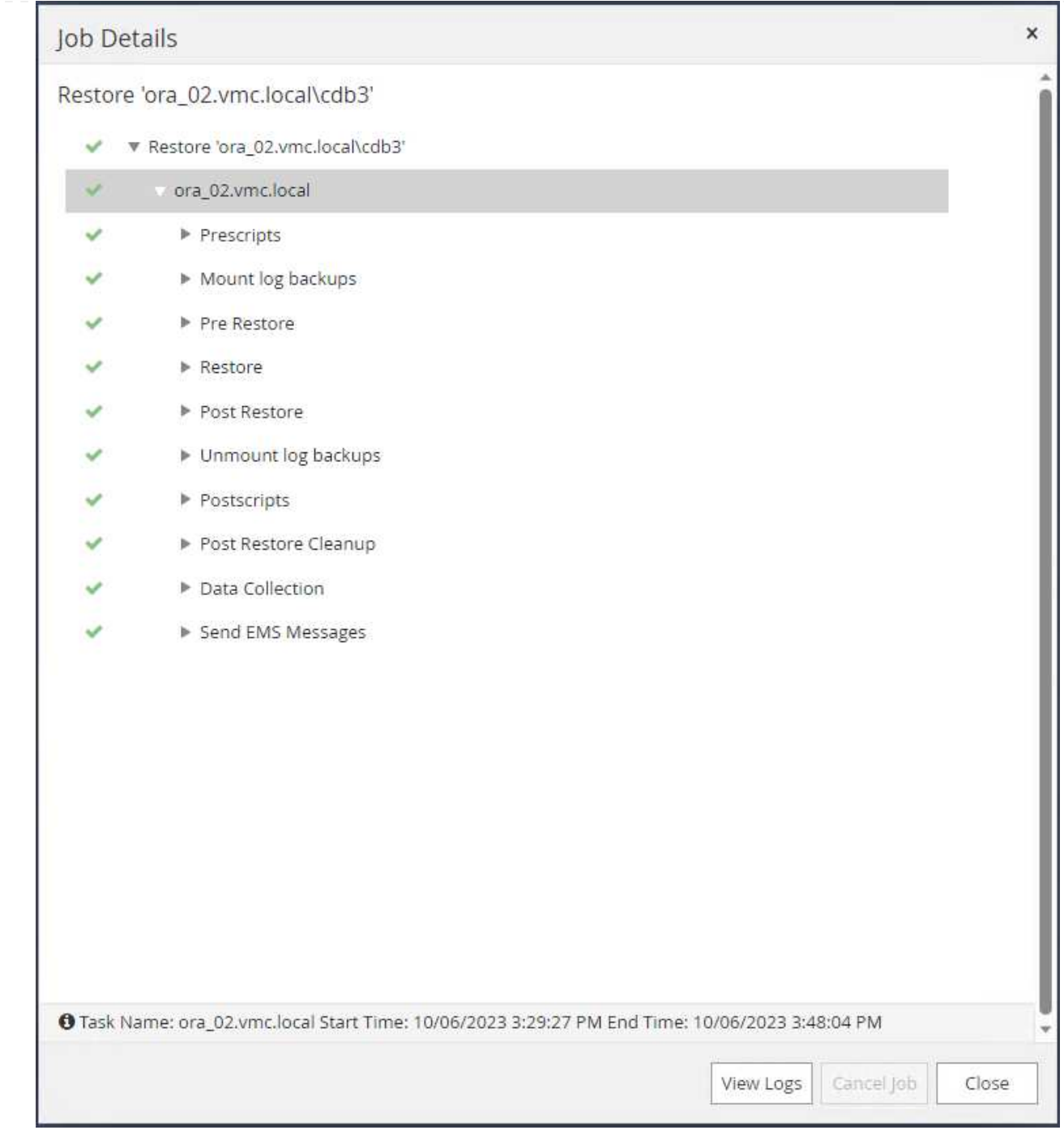

12. Da DB VM ora\_02, convalidare che la tabella eliminata sia stata ripristinata dopo un ripristino riuscito.

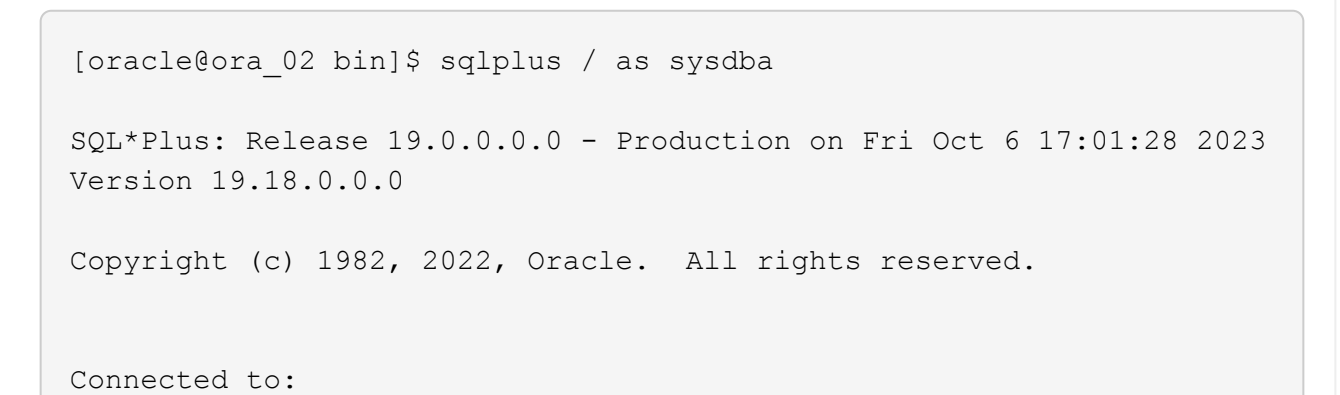

```
Oracle Database 19c Enterprise Edition Release 19.0.0.0.0 -
Production
Version 19.18.0.0.0
SQL> select name, open mode from v$database;
NAME OPEN_MODE
--------- --------------------
CDB3 READ WRITE
SQL> show pdbs
   CON ID CON NAME OPEN MODE RESTRICTED
      ---------- ------------------------------ ---------- ----------
        2 PDB$SEED READ ONLY NO
        3 CDB3 PDB1 READ WRITE NO
        4 CDB3 PDB2 READ WRITE NO
          5 CDB3_PDB3 READ WRITE NO
SQL> alter session set container=CDB3_PDB1;
Session altered.
SQL> select * from test;
        ID
----------
DT.
--------------------------------------------------------------------
-------
EVENT
--------------------------------------------------------------------
------------
         1
06-OCT-23 03.18.24.000000 PM
test oracle recovery on guest mounted fsx storage to VMC guest vm
ora_02
SQL> select current timestamp from dual;
CURRENT_TIMESTAMP
    --------------------------------------------------------------------
-------
06-OCT-23 05.02.20.382702 PM -07:00
SQL>
```
**Clone del database**

In questo esempio, gli stessi set di backup vengono utilizzati per clonare un database sulla stessa VM in un ORACLE\_HOME diverso. Le procedure sono applicabili anche per clonare un database dal backup a una VM separata in VMC, se necessario.

1. Aprire l'elenco di backup del database cdb3. Da un backup dei dati scelto, fare clic su Clone per avviare il flusso di lavoro dei cloni del database.

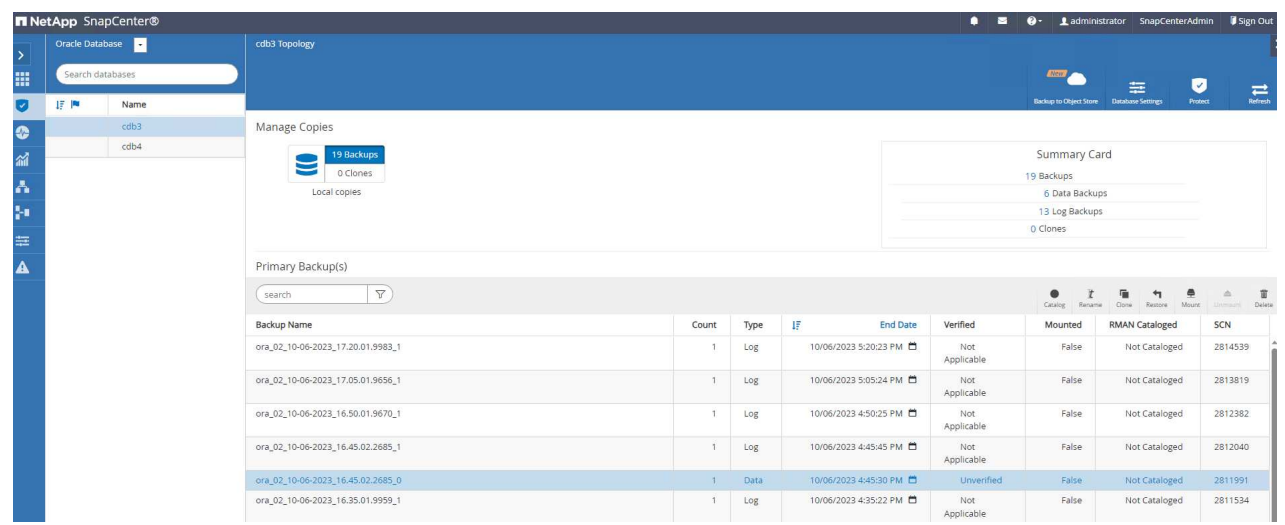

2. Assegnare un nome al SID del database clone.

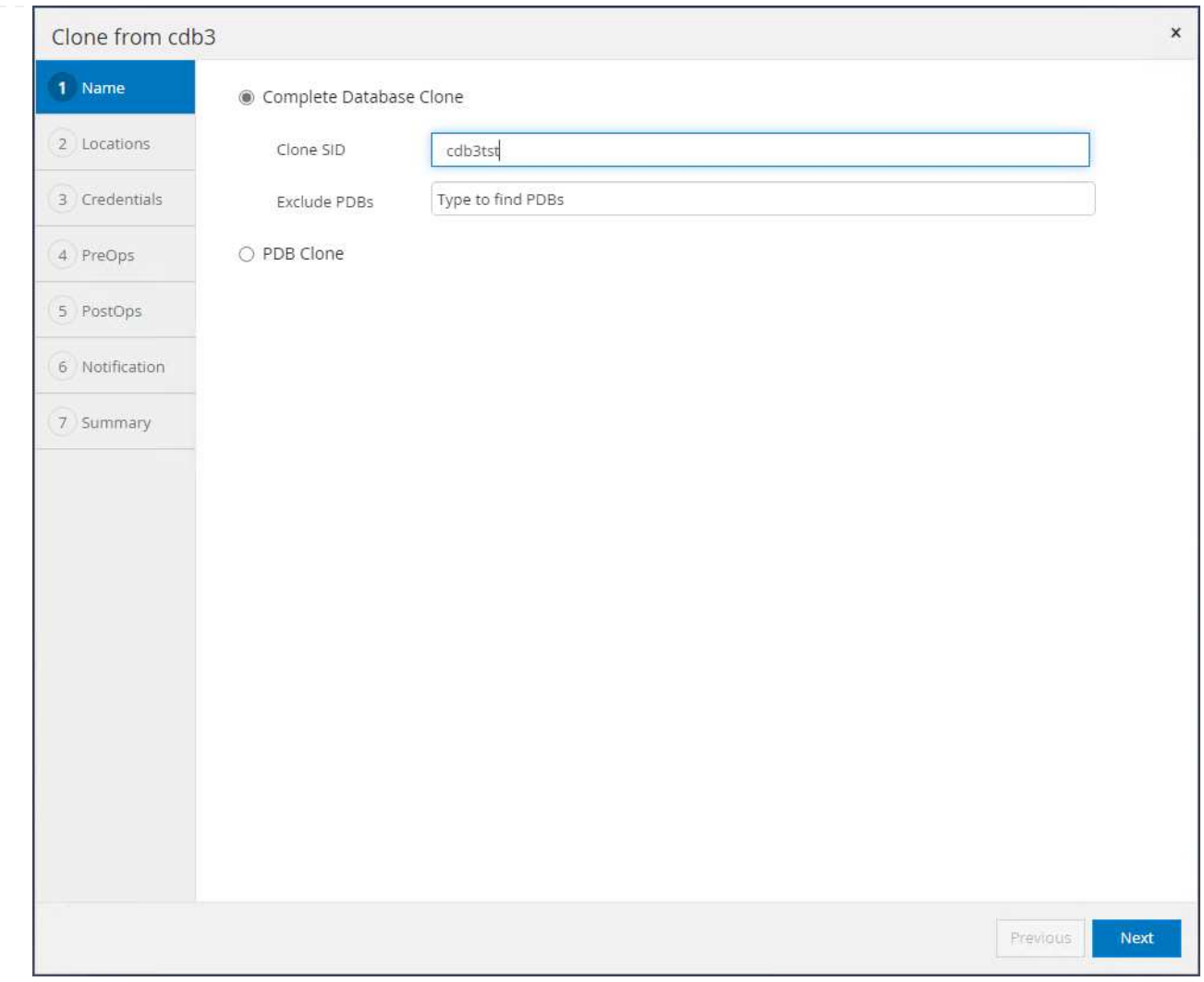

3. Selezionare una macchina virtuale in VMC come host del database di destinazione. Sull'host deve essere installata e configurata una versione identica di Oracle.

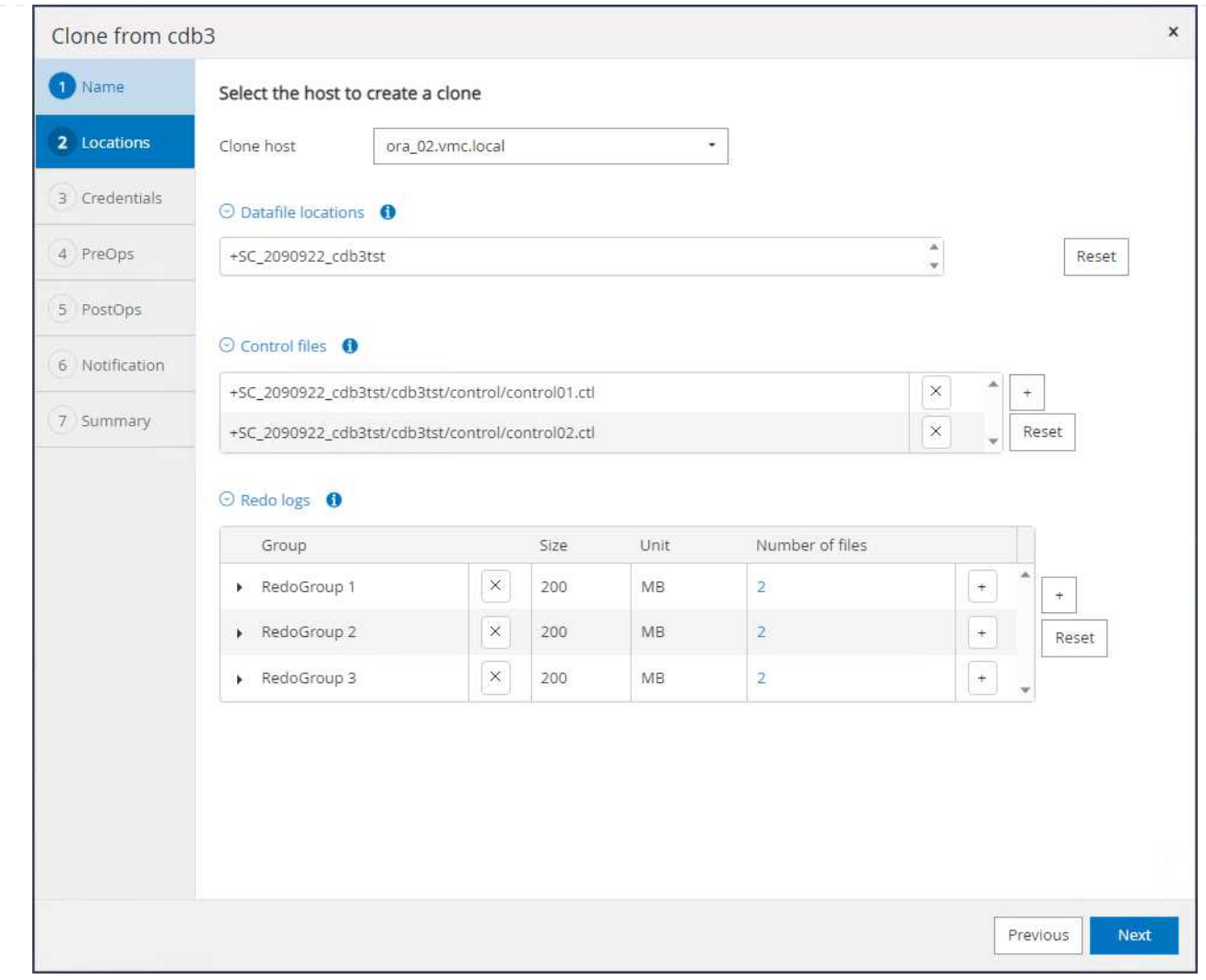

4. Selezionare ORACLE\_HOME, l'utente e il gruppo corretti sull'host di destinazione. Mantenere la credenziale per impostazione predefinita.

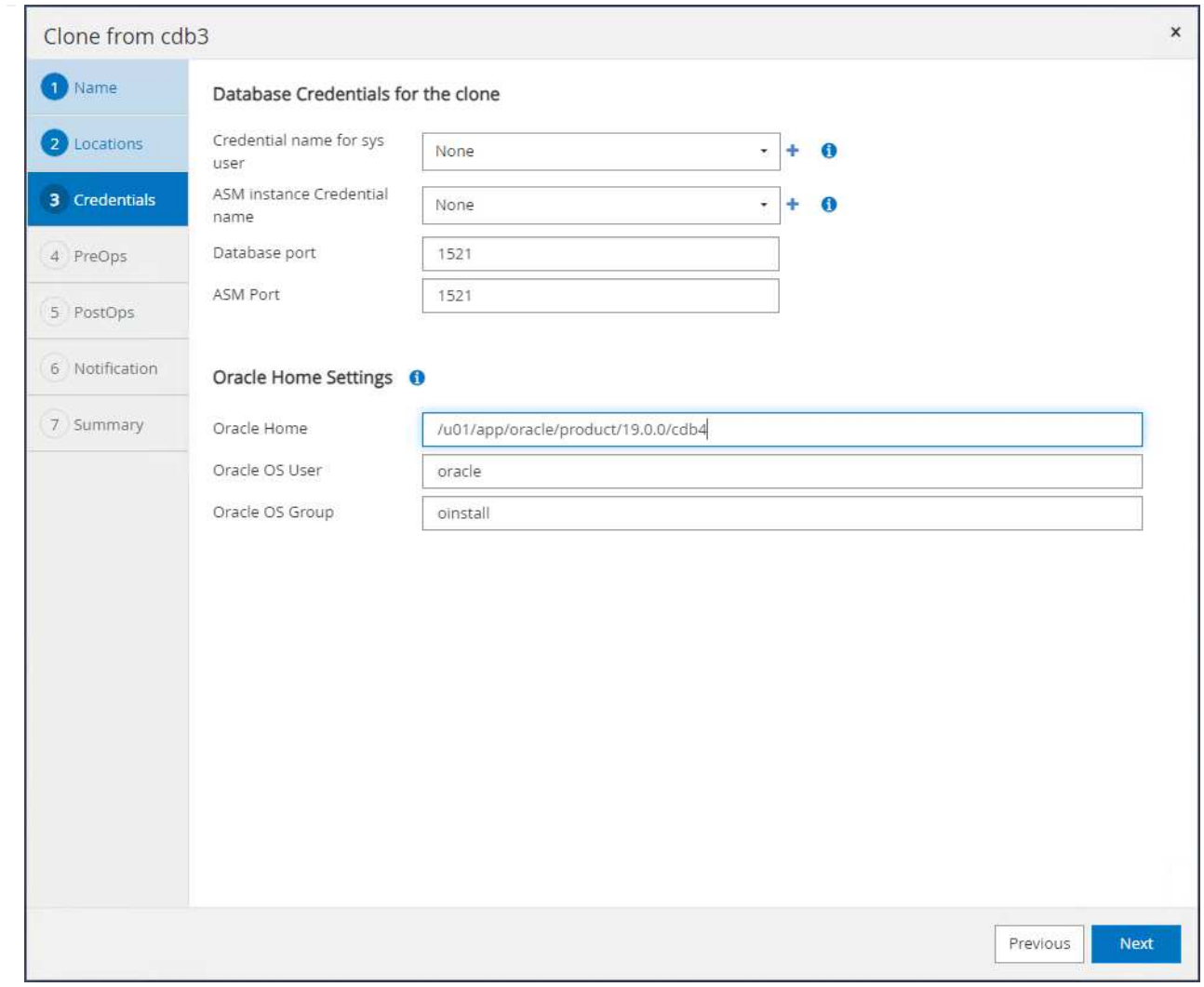

5. Modificare i parametri del database clone per soddisfare i requisiti di configurazione o risorse per il database clone.

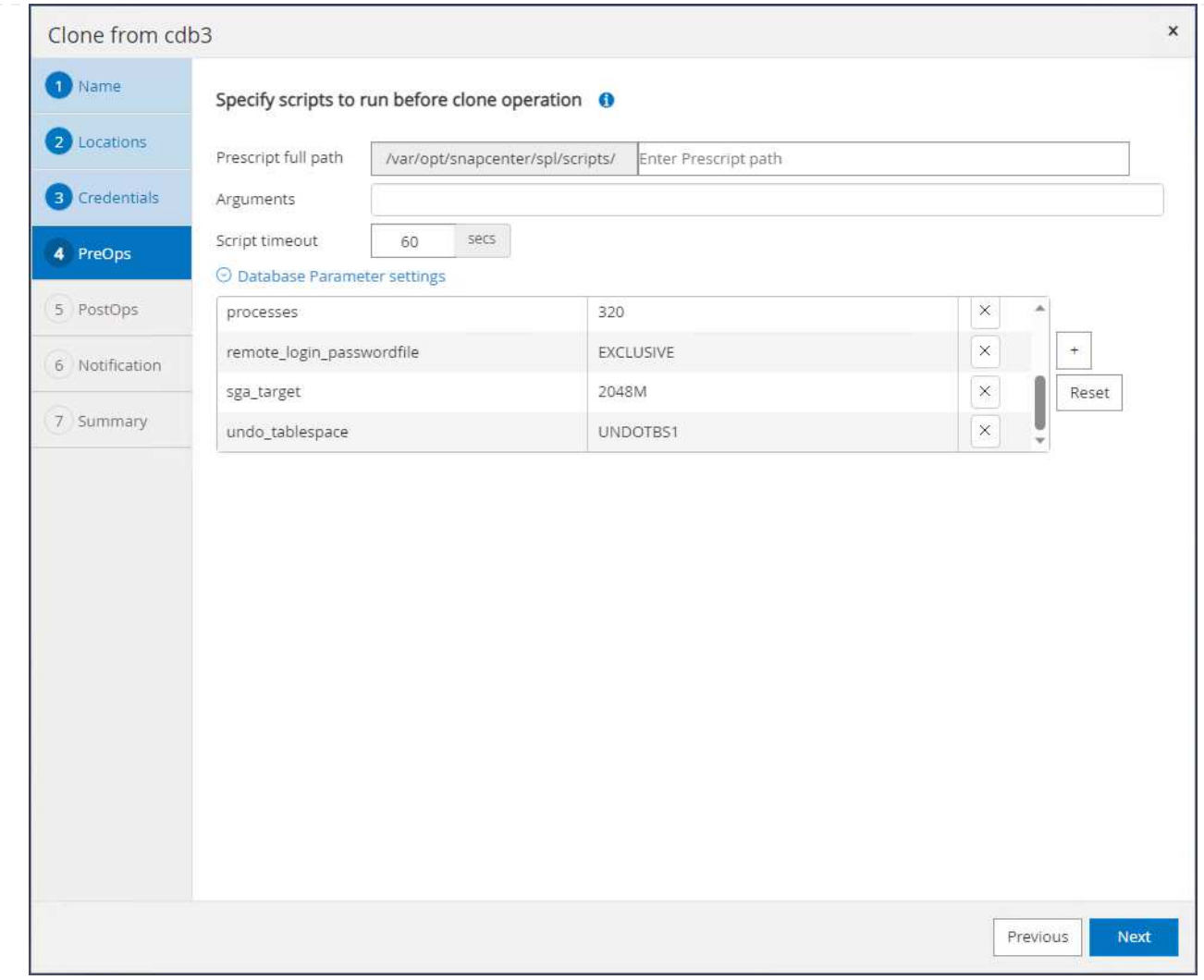

6. Scegliere l'ambito di ripristino. Until Cancel recupera il clone fino all'ultimo file di registro disponibile nel set di backup.

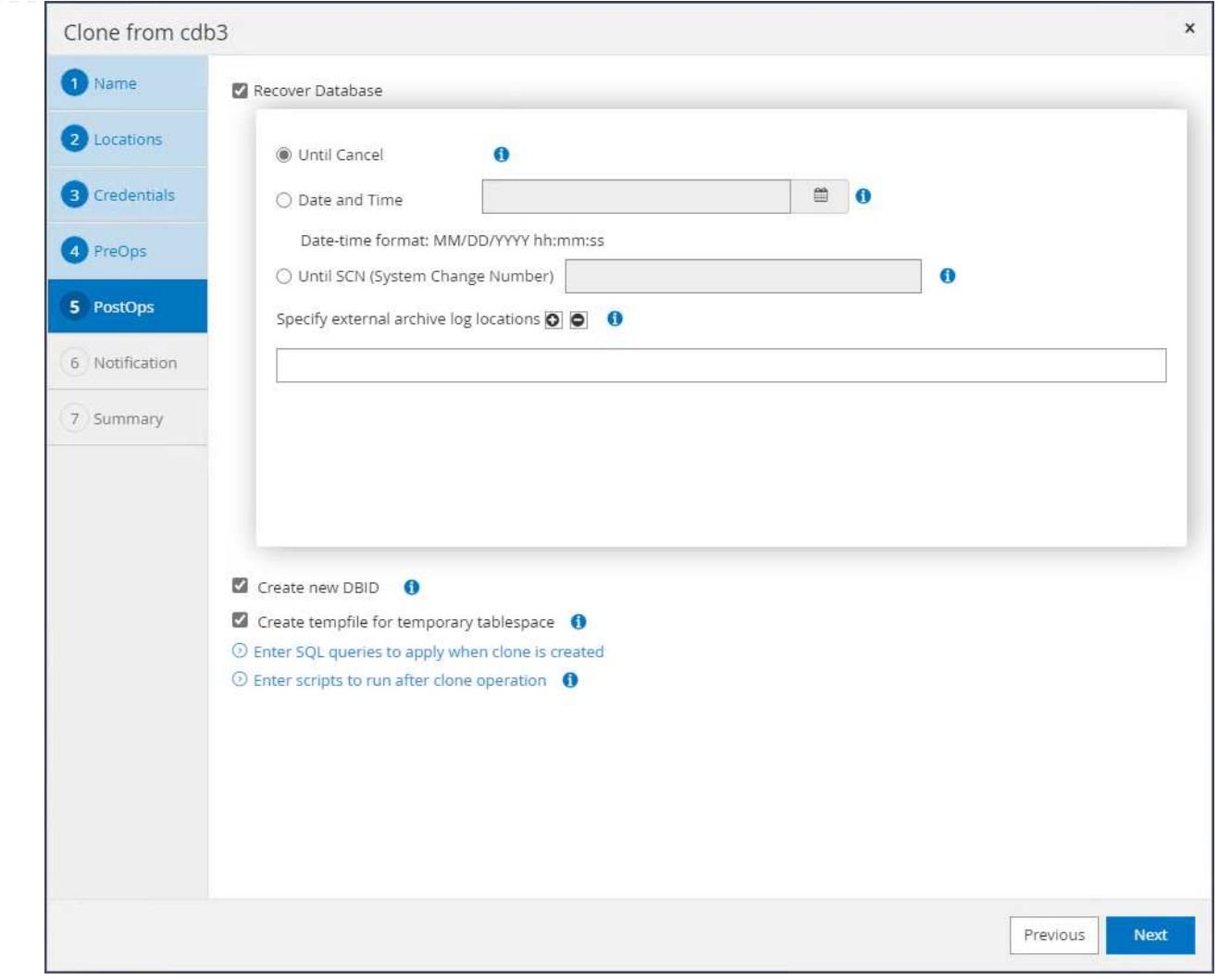

7. Esaminare il riepilogo e avviare il processo di clonazione.

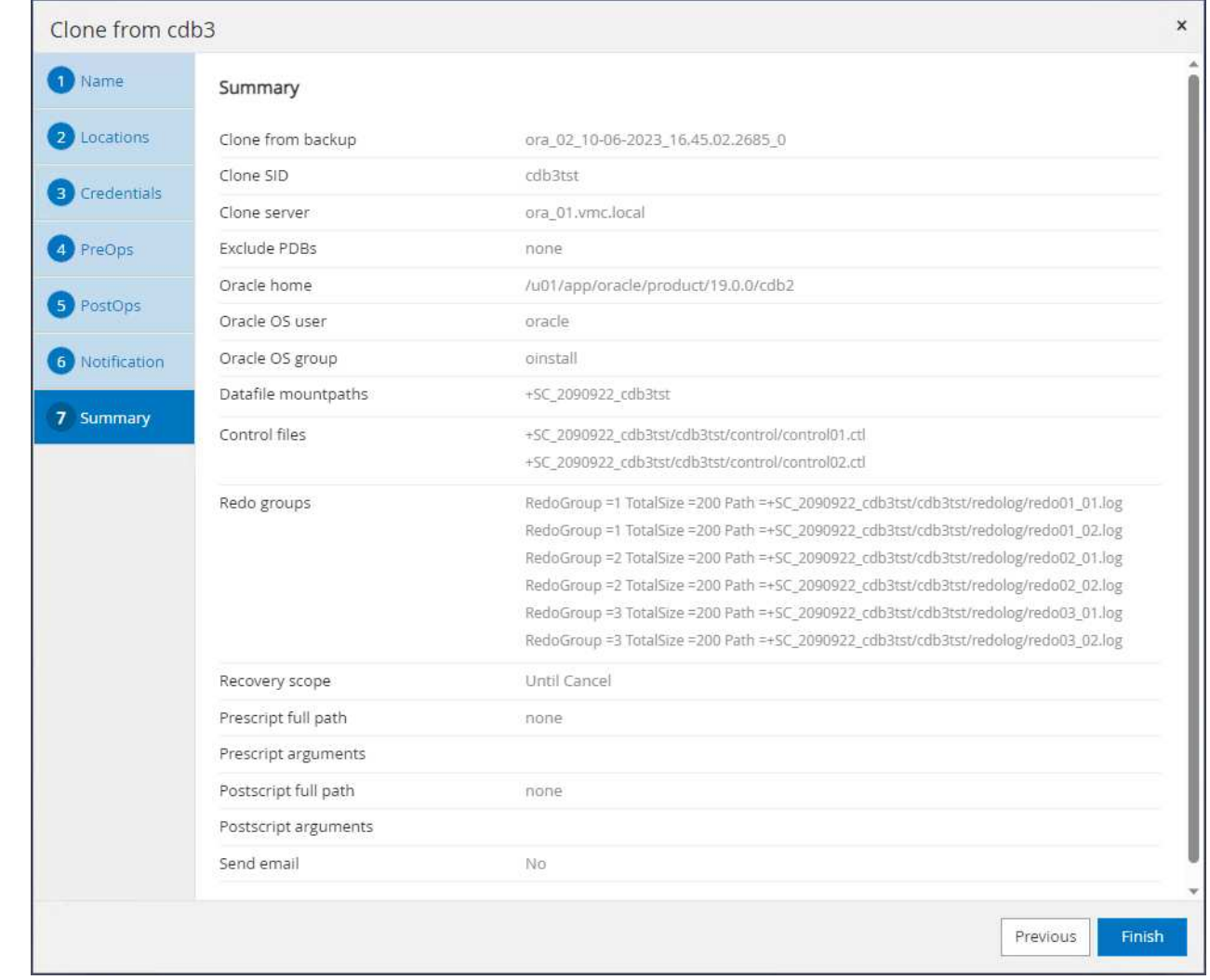

8. Monitorare l'esecuzione del processo clone da Monitor scheda.

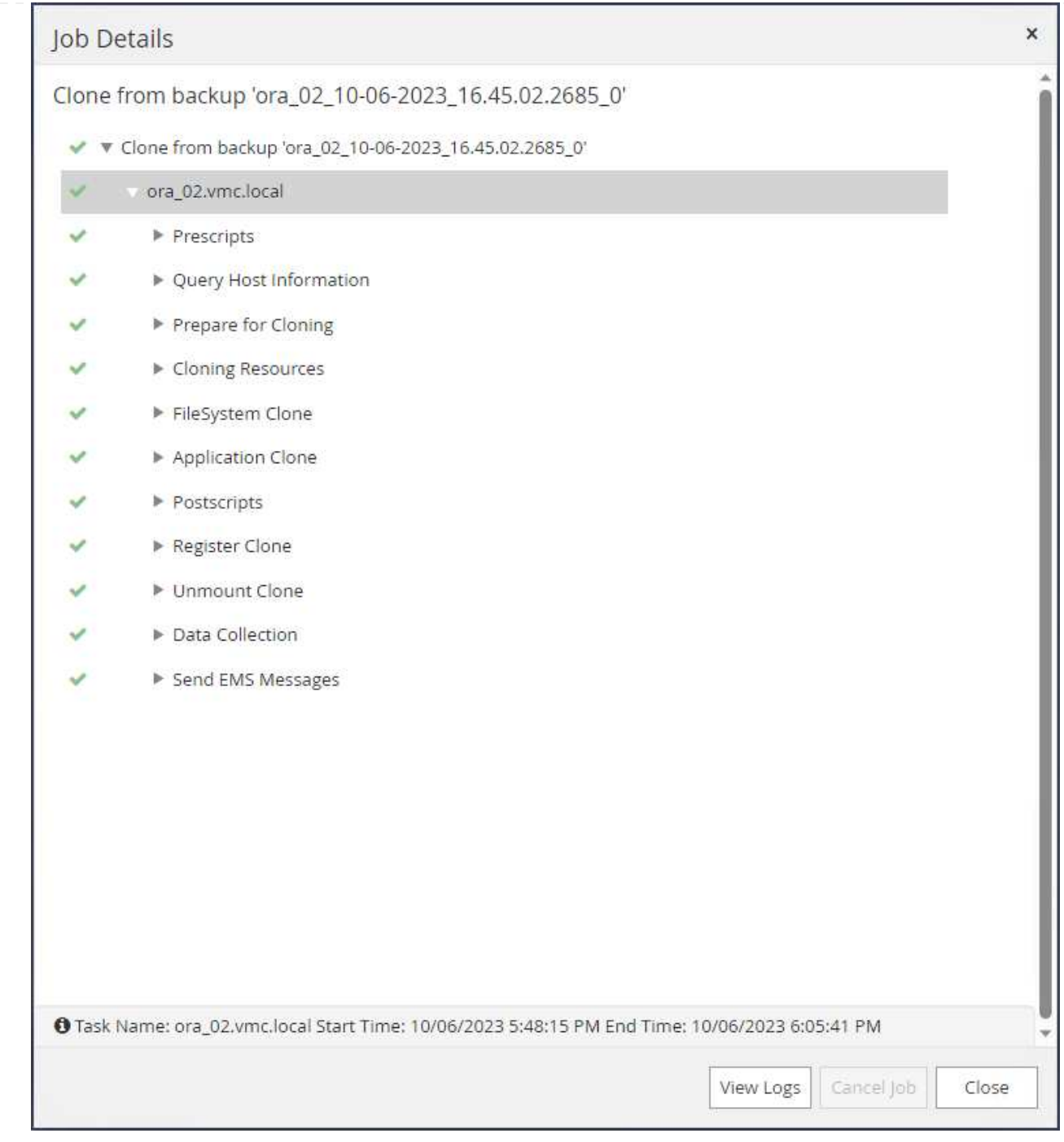

9. Il database clonato viene registrato immediatamente in SnapCenter.

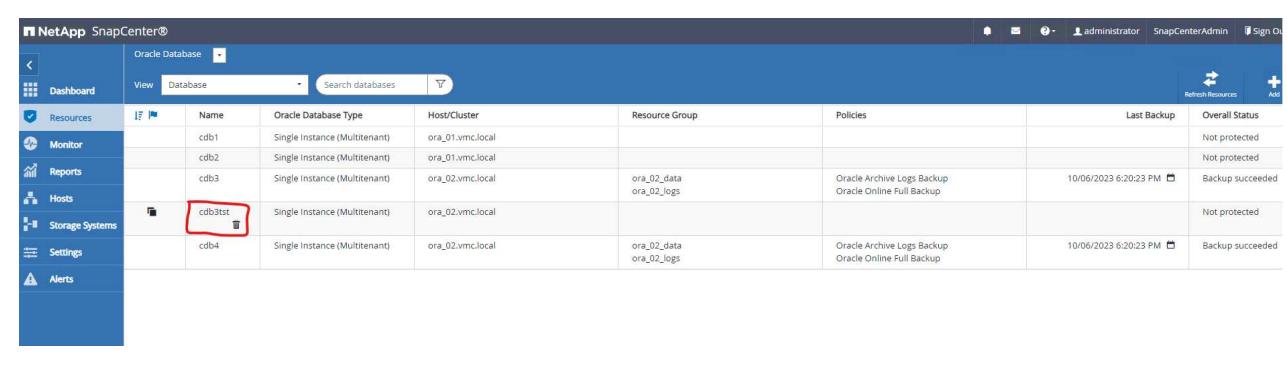

10. Da DB VM ora\_02, il database clonato viene registrato anche nel controllo griglia Oracle Restart e la tabella dei test eliminati viene recuperata nel database clonato cdb3tst, come illustrato di seguito.

[oracle@ora\_02 ~]\$ /u01/app/oracle/product/19.0.0/grid/bin/crsctl stat res -t -------------------------------------------------------------------- ------------ Name Target State Server Server State details -------------------------------------------------------------------- ------------ Local Resources -------------------------------------------------------------------- ----------- ora.DATA.dg ONLINE ONLINE ora 02 STABLE ora.LISTENER.lsnr ONLINE INTERMEDIATE ora 02 Not All Endpoints Re gistered, STABLE ora.LOGS.dg ONLINE ONLINE ora 02 STABLE ora.SC\_2090922\_CDB3TST.dg ONLINE ONLINE ora\_02 STABLE ora.asm ONLINE ONLINE ora\_02 Started, STABLE ora.ons OFFLINE OFFLINE ora\_02 STABLE -------------------------------------------------------------------- ------------ Cluster Resources -------------------------------------------------------------------- ----------- ora.cdb3.db 1 ONLINE ONLINE ora\_02 Open,HOME=/u01/app/o racle/product/19.0.0 /cdb3, STABLE ora.cdb3tst.db 1 ONLINE ONLINE ora\_02 Open,HOME=/u01/app/o

```
racle/product/19.0.0
/cdb4,STABLE
ora.cdb4.db
      1 ONLINE ONLINE ora_02
Open,HOME=/u01/app/o
racle/product/19.0.0
/cdb4,STABLE
ora.cssd
      1 ONLINE ONLINE ora_02 STABLE
ora.diskmon
    1 OFFLINE OFFLINE STABLE
ora.driver.afd
    1 ONLINE ONLINE ora 02 STABLE
ora.evmd
    1 ONLINE ONLINE ora_02 STABLE
--------------------------------------------------------------------
------------
[oracle@ora_02 ~]$ export
ORACLE_HOME=/u01/app/oracle/product/19.0.0/cdb4
[oracle@ora_02 ~]$ export ORACLE_SID=cdb3tst
[oracle@ora_02 ~]$ sqlplus / as sysdba
SQL*Plus: Release 19.0.0.0.0 - Production on Sat Oct 7 08:04:51 2023
Version 19.18.0.0.0
Copyright (c) 1982, 2022, Oracle. All rights reserved.
Connected to:
Oracle Database 19c Enterprise Edition Release 19.0.0.0.0 -
Production
Version 19.18.0.0.0
SQL> select name, open mode from v$database;
NAME OPEN_MODE
--------- --------------------
CDB3TST READ WRITE
SQL> show pdbs
   CON_ID CON_NAME \qquad OPEN MODE RESTRICTED
```
---------- ------------------------------ ---------- ---------- 2 PDB\$SEED READ ONLY NO 3 CDB3 PDB1 READ WRITE NO 4 CDB3 PDB2 READ WRITE NO 5 CDB3\_PDB3 READ WRITE NO SQL> alter session set container=CDB3\_PDB1; Session altered. SQL> select \* from test; ID ---------- DT -------------------------------------------------------------------- ------- EVENT -------------------------------------------------------------------- ------------ 1 06-OCT-23 03.18.24.000000 PM test oracle recovery on guest mounted fsx storage to VMC guest vm ora\_02

SQL>

La dimostrazione di backup, ripristino e clone di SnapCenter del database Oracle in VMC SDDC su AWS è completata.

# **Dove trovare ulteriori informazioni**

Per ulteriori informazioni sulle informazioni descritte in questo documento, consultare i seguenti documenti e/o siti Web:

• Documentazione di VMware Cloud on AWS

["https://docs.vmware.com/en/VMware-Cloud-on-AWS/index.html"](https://docs.vmware.com/en/VMware-Cloud-on-AWS/index.html)

• Installazione di Oracle Grid Infrastructure per un server standalone con un'installazione di un nuovo database

["https://docs.oracle.com/en/database/oracle/oracle-database/19/ladbi/installing-oracle-grid-infrastructure](https://docs.oracle.com/en/database/oracle/oracle-database/19/ladbi/installing-oracle-grid-infrastructure-for-a-standalone-server-with-a-new-database-installation.html#GUID-0B1CEE8C-C893-46AA-8A6A-7B5FAAEC72B3)[for-a-standalone-server-with-a-new-database-installation.html#GUID-0B1CEE8C-C893-46AA-8A6A-](https://docs.oracle.com/en/database/oracle/oracle-database/19/ladbi/installing-oracle-grid-infrastructure-for-a-standalone-server-with-a-new-database-installation.html#GUID-0B1CEE8C-C893-46AA-8A6A-7B5FAAEC72B3)[7B5FAAEC72B3"](https://docs.oracle.com/en/database/oracle/oracle-database/19/ladbi/installing-oracle-grid-infrastructure-for-a-standalone-server-with-a-new-database-installation.html#GUID-0B1CEE8C-C893-46AA-8A6A-7B5FAAEC72B3)

• Installazione e configurazione del database Oracle mediante i file di risposta

["https://docs.oracle.com/en/database/oracle/oracle-database/19/ladbi/installing-and-configuring-oracle](https://docs.oracle.com/en/database/oracle/oracle-database/19/ladbi/installing-and-configuring-oracle-database-using-response-files.html#GUID-D53355E9-E901-4224-9A2A-B882070EDDF7)[database-using-response-files.html#GUID-D53355E9-E901-4224-9A2A-B882070EDDF7"](https://docs.oracle.com/en/database/oracle/oracle-database/19/ladbi/installing-and-configuring-oracle-database-using-response-files.html#GUID-D53355E9-E901-4224-9A2A-B882070EDDF7)

• Amazon FSX per NetApp ONTAP

["https://aws.amazon.com/fsx/netapp-ontap/"](https://aws.amazon.com/fsx/netapp-ontap/)

# **TR-4981: Riduzione dei costi di Oracle Active Data Guard con Amazon FSX ONTAP**

Allen Cao, Niyaz Mohamed, NetApp

# **Scopo**

Oracle Data Guard garantisce disponibilità elevata, protezione dei dati e ripristino di emergenza per i dati aziendali in una configurazione di replica del database primario e di standby. Oracle Active Data Guard consente agli utenti di accedere ai database di standby mentre la replica dei dati è attiva dal database principale ai database di standby. Data Guard è una funzionalità di Oracle Database Enterprise Edition. Non richiede licenze separate. D'altra parte, Active Data Guard è un'opzione Oracle Database Enterprise Edition, pertanto richiede licenze separate. Più database di standby possono ricevere la replica dei dati da un database primario nella configurazione di Active Data Guard. Tuttavia, ogni database di standby aggiuntivo richiede una licenza Active Data Guard e un'ulteriore capacità di archiviazione come dimensione del database primario. I costi operativi si sommano rapidamente.

Se sei entusiasta di ridurre i costi operativi del tuo database Oracle e stai pianificando di configurare un sistema Active Data Guard in AWS, dovresti prendere in considerazione un'alternativa. Invece di Active Data Guard, utilizza Data Guard per eseguire la replica dal database primario a un singolo database di standby fisico sullo storage Amazon FSX ONTAP. Successivamente, è possibile clonare e aprire più copie di questo database di standby per accedere in lettura/scrittura e soddisfare molti altri casi d'utilizzo, come creazione di report, sviluppo, test, ecc. I risultati della rete offrono in modo efficace le funzionalità di Active Data Guard eliminando al contempo la licenza di Active Data Guard e i costi di storage aggiuntivi per ogni database di standby aggiuntivo. In questa documentazione, dimostreremo come configurare Oracle Data Guard con il database primario esistente in AWS e posizionare il database di standby fisico sullo storage Amazon FSX ONTAP. Il backup del database di standby viene eseguito tramite snapshot e clonato per l'accesso in lettura/scrittura per i casi d'utilizzo, in base alle necessità.

Questa soluzione risolve i seguenti casi di utilizzo:

- Oracle Data Guard tra un database primario su qualsiasi storage in AWS e il database in standby sullo storage Amazon FSX ONTAP.
- Clonazione del database in standby mentre è chiuso per la replica dei dati per casi di utilizzo come reporting, sviluppo, test, ecc.

# **Pubblico**

Questa soluzione è destinata alle seguenti persone:

- Un DBA che ha configurato Oracle Active Data Guard in AWS per garantire disponibilità elevata, protezione dei dati e disaster recovery.
- Un Solution Architect per database interessato alla configurazione di Oracle Active Data Guard nel cloud AWS.
- Un amministratore dello storage che gestisce lo storage AWS FSX ONTAP con supporto per Oracle Data Guard.
- Proprietario di applicazioni che desidera supportare Oracle Data Guard in un ambiente AWS FSX/EC2.

## **Ambiente di test e convalida della soluzione**

Il test e la convalida di questa soluzione sono stati eseguiti in un ambiente di laboratorio AWS FSX ONTAP e EC2 che potrebbe non corrispondere all'ambiente di implementazione finale. Per ulteriori informazioni, vedere la sezione [Key Factors for Deployment Consideration].

### **Architettura**

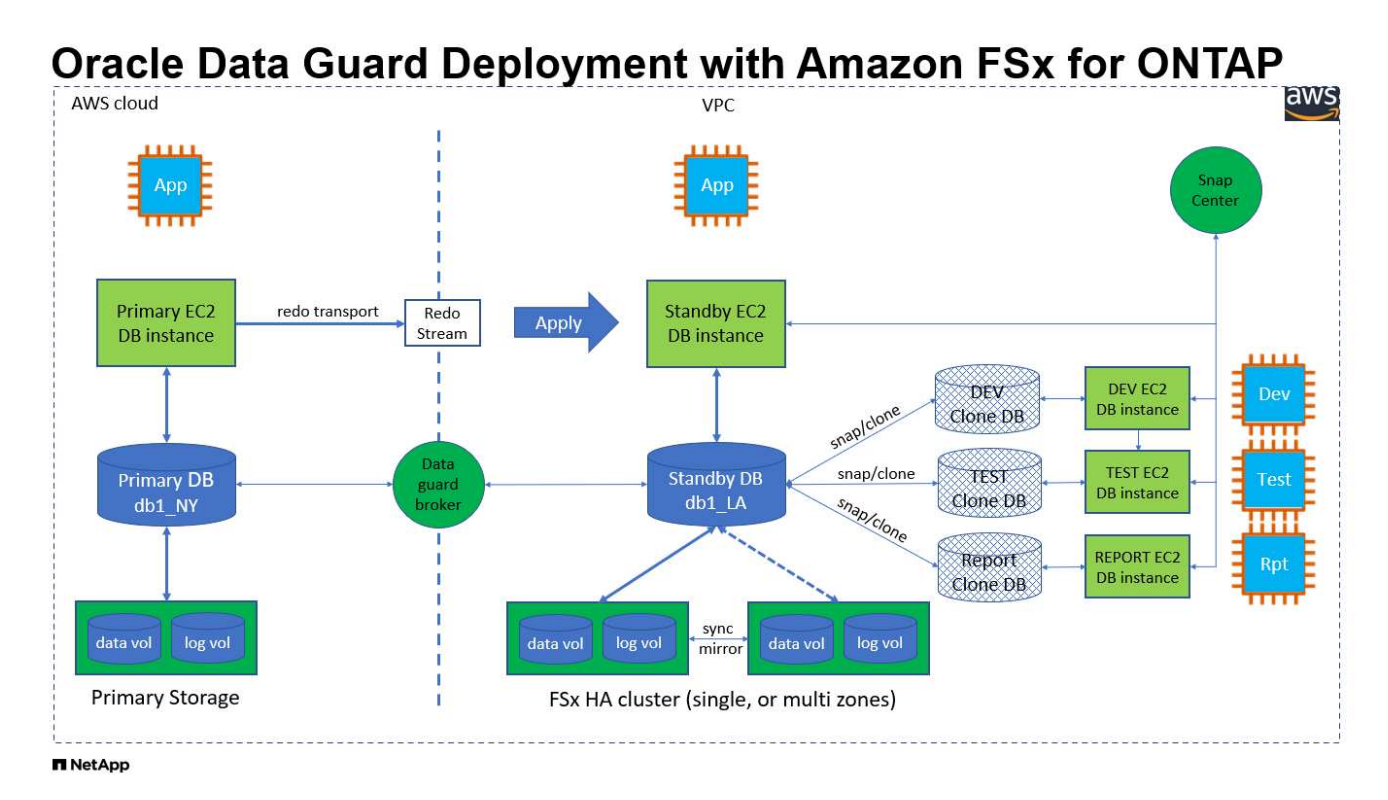

#### **Componenti hardware e software**

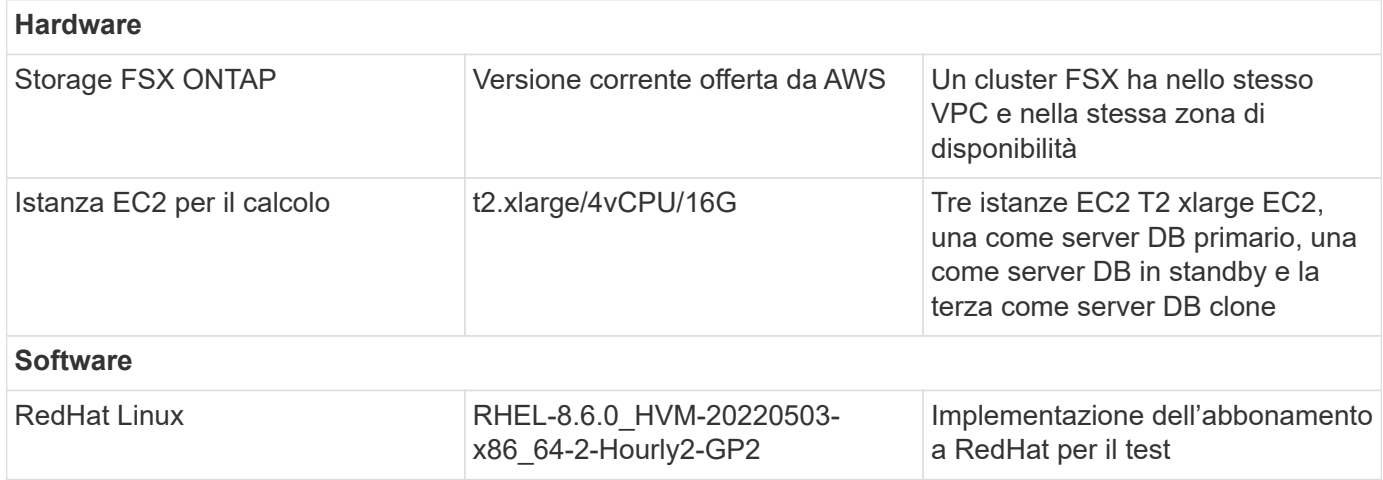

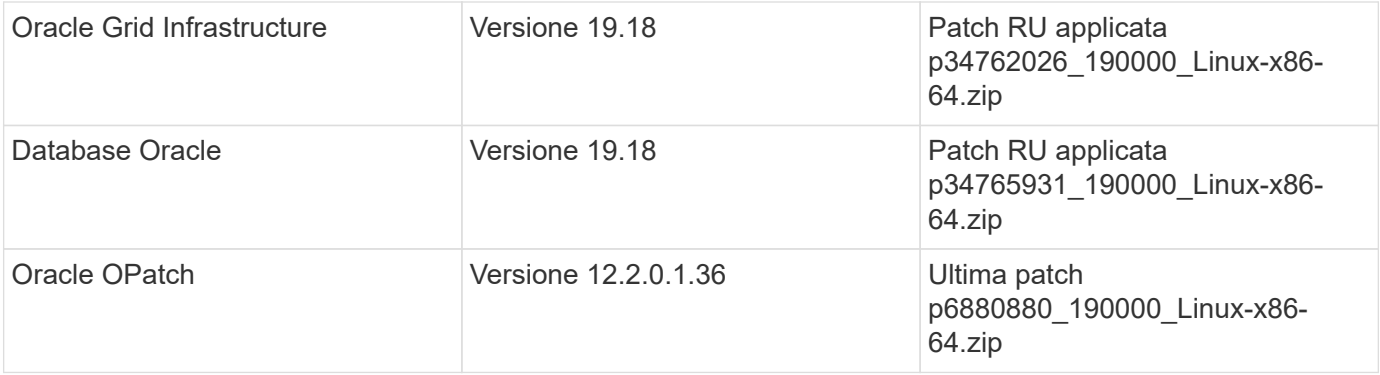

### **Configurazione di Oracle Data Guard con ipotetica configurazione da NY a LA DR**

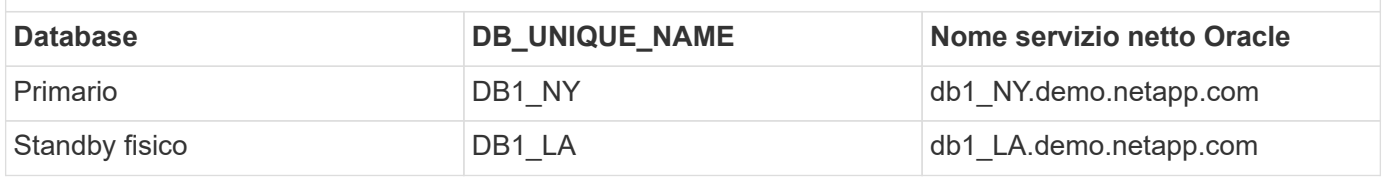

### **Fattori chiave per l'implementazione**

- **Come funziona FlexClone Oracle Standby Database.** AWS FSX ONTAP FlexClone fornisce copie condivise degli stessi volumi di database di standby scrivibili. Le copie dei volumi sono in realtà puntatori che si ricollegano ai blocchi di dati originali fino all'avvio di una nuova scrittura nel clone. ONTAP alloca quindi nuovi blocchi storage per le nuove scritture. Tutti gli io in lettura sono gestiti da blocchi di dati originali sotto replica attiva. Pertanto, i cloni sono molto efficienti in termini di storage, che possono essere utilizzati per molti altri casi di utilizzo con una nuova allocazione di storage minima e incrementale per i nuovi io in scrittura. Ciò consente un notevole risparmio sui costi di storage riducendo sostanzialmente l'ingombro dello storage di Active Data Guard. NetApp consiglia di ridurre al minimo le attività FlexClone in caso di passaggio del database dallo storage primario allo storage FSX in standby per garantire prestazioni Oracle di alto livello.
- **Requisiti del software Oracle.** in generale, un database di standby fisico deve avere la stessa versione iniziale del database principale, incluse le eccezioni al set di patch (PSE), gli aggiornamenti critici delle patch (CPU), e gli aggiornamenti del set di patch (PSU), a meno che non sia in corso un processo di applicazione della patch standby-first di Oracle Data Guard (come descritto nella nota di supporto Oracle 1265700,1 all'indirizzo ["support.oracle.com"](http://support.oracle.com.)
- **Considerazioni sulla struttura della directory del database di standby.** se possibile, i file di dati, i file di log e i file di controllo sui sistemi primario e di standby devono avere gli stessi nomi e nomi di percorso e utilizzare le convenzioni di denominazione OFA (Optimal Flexible Architecture). Anche le directory di archivio del database di standby devono essere identiche tra i siti, comprese le dimensioni e la struttura. Questa strategia consente ad altre operazioni quali backup, switchover e failover di eseguire la stessa serie di passaggi, riducendo la complessità della manutenzione.
- **Imponi modalità di registrazione.** per proteggere dalle scritture dirette non registrate nel database primario che non possono essere propagate al database di standby, attivare IMPONI REGISTRAZIONE nel database primario prima di eseguire i backup dei file di dati per la creazione in standby.
- **Gestione archiviazione database.** per semplicità operativa, Oracle consiglia di impostare Oracle Automatic Storage Management (Oracle ASM) e Oracle Managed Files (OMF) in una configurazione Oracle Data Guard in modo simmetrico sui database primari e di standby.
- **Istanze di calcolo EC2.** in questi test e convalide, abbiamo utilizzato un'istanza AWS EC2 t2.xlarge come istanza di calcolo del database Oracle. NetApp consiglia di utilizzare un'istanza M5 di tipo EC2 come istanza di calcolo per Oracle nelle implementazioni in produzione, perché è ottimizzata per il carico di

lavoro del database. È necessario dimensionare l'istanza EC2 in modo appropriato in base al numero di vCPU e alla quantità di RAM in base ai requisiti effettivi del carico di lavoro.

- **Implementazione di cluster ha storage FSX a singola o multi-zona.** in questi test e convalide, abbiamo implementato un cluster ha FSX in una singola zona di disponibilità AWS. Per l'implementazione in produzione, NetApp consiglia di implementare una coppia FSX ha in due diverse zone di disponibilità. Un cluster FSX viene sottoposto a provisioning in una coppia ha sincronizzata in una coppia di file system Active-passive per fornire ridondanza a livello di storage. L'implementazione multi-zona migliora ulteriormente l'alta disponibilità in caso di guasto in una singola zona AWS.
- **Dimensionamento del cluster di storage FSX.** un file system di storage Amazon FSX per ONTAP fornisce fino a 160,000 IOPS SSD raw, throughput fino a 4 Gbps e una capacità massima di 192 TiB. Tuttavia, è possibile dimensionare il cluster in termini di IOPS con provisioning, throughput e limite di storage (minimo 1,024 GiB) in base ai requisiti effettivi al momento dell'implementazione. La capacità può essere regolata dinamicamente in tempo reale senza influire sulla disponibilità delle applicazioni.

## **Implementazione della soluzione**

Si presuppone che il tuo database Oracle primario sia già implementato nell'ambiente AWS EC2 all'interno di un VPC come punto di partenza per la configurazione di Data Guard. Il database primario viene implementato utilizzando Oracle ASM per la gestione dello storage. Vengono creati due gruppi di dischi ASM: +DATA e +LOG per i file di dati Oracle, i file di registro, i file di controllo e così via Per informazioni sull'implementazione di Oracle in AWS con ASM, consultare i seguenti report tecnici per ottenere aiuto.

- ["Oracle Database Deployment su EC2 e FSX Best Practice"](https://docs.netapp.com/us-en/netapp-solutions/databases/aws_ora_fsx_ec2_deploy_intro.html)
- ["Implementazione e protezione di database Oracle in AWS FSX/EC2 con iSCSI/ASM"](https://docs.netapp.com/us-en/netapp-solutions/databases/aws_ora_fsx_ec2_iscsi_asm.html)
- ["Oracle 19c in Standalone Restart su AWS FSX/EC2 con NFS/ASM"](https://docs.netapp.com/us-en/netapp-solutions/databases/aws_ora_fsx_ec2_nfs_asm.html)

Il tuo database Oracle primario può essere eseguito su un FSX ONTAP o su qualsiasi altro storage scelto all'interno dell'ecosistema AWS EC2. Nella sezione seguente vengono fornite le procedure di distribuzione dettagliate per l'impostazione di Oracle Data Guard tra un'istanza primaria di database da EC2 GB con spazio di archiviazione ASM e un'istanza di standby di database da EC2 GB con spazio di archiviazione ASM.

### **Prerequisiti per l'implementazione**

L'implementazione richiede i seguenti prerequisiti.

- 1. È stato impostato un account AWS e sono stati creati i segmenti VPC e di rete necessari all'interno dell'account AWS.
- 2. Dalla console AWS EC2 è necessario implementare almeno tre istanze Linux EC2 GB, una come istanza primaria di Oracle DB, una come istanza standby di Oracle DB e un'istanza clone di database di destinazione per reporting, sviluppo e test, ecc. Fare riferimento al diagramma dell'architettura nella sezione precedente per ulteriori informazioni sulla configurazione dell'ambiente. Consulta anche l'AWS ["Guida utente per istanze Linux"](https://docs.aws.amazon.com/AWSEC2/latest/UserGuide/concepts.html) per ulteriori informazioni.
- 3. Dalla console AWS EC2, implementa i cluster ad alta disponibilità di storage Amazon FSX per ONTAP per ospitare volumi Oracle che archiviano il database di standby Oracle. Se non si ha familiarità con l'implementazione dello storage FSX, consultare la documentazione ["Creazione di FSX](https://docs.aws.amazon.com/fsx/latest/ONTAPGuide/creating-file-systems.html) [per file system ONTAP"](https://docs.aws.amazon.com/fsx/latest/ONTAPGuide/creating-file-systems.html) per istruzioni dettagliate.
- 4. I passaggi 2 e 3 possono essere eseguiti utilizzando il seguente toolkit di automazione Terraform, che crea un'istanza EC2 denominata ora 01 E un file system FSX denominato fsx 01. Prima dell'esecuzione, rivedere attentamente le istruzioni e modificare le variabili in base all'ambiente in uso. Il modello può essere facilmente rivisto in base ai tuoi requisiti di implementazione.

git clone https://github.com/NetApp-Automation/na\_aws\_fsx\_ec2\_deploy.git

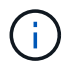

Assicurarsi di aver allocato almeno 50 G nel volume root dell'istanza EC2 per avere spazio sufficiente per la fase dei file di installazione Oracle.

**Preparare il database primario per Data Guard**

In questa dimostrazione, abbiamo configurato un database Oracle primario denominato DB1 sull'istanza DB primaria EC2 con due gruppi di dischi ASM in configurazione riavvio standalone con file di dati nel gruppo di dischi ASM +area di DATI e di ripristino flash nel gruppo di dischi ASM +LOGS. Di seguito vengono illustrate le procedure dettagliate per l'impostazione del database primario per Data Guard. Tutti i passaggi devono essere eseguiti come proprietario del database - utente oracle.

1. Configurazione del database primario DB1 sull'istanza primaria EC2 DB ip-172-30-15-45. I gruppi di dischi ASM possono trovarsi su qualsiasi tipo di storage all'interno dell'ecosistema EC2.

```
[oracle@ip-172-30-15-45 ~]$ cat /etc/oratab
# This file is used by ORACLE utilities. It is created by root.sh
# and updated by either Database Configuration Assistant while
creating
# a database or ASM Configuration Assistant while creating ASM
instance.
# A colon, ':', is used as the field terminator. A new line
terminates
# the entry. Lines beginning with a pound sign, '#', are comments.
#
# Entries are of the form:
# $ORACLE_SID:$ORACLE_HOME:<N|Y>:
#
# The first and second fields are the system identifier and home
# directory of the database respectively. The third field indicates
# to the dbstart utility that the database should , "Y", or should
not,
# "N", be brought up at system boot time.
#
# Multiple entries with the same $ORACLE SID are not allowed.
#
#
+ASM:/u01/app/oracle/product/19.0.0/grid:N
db1:/u01/app/oracle/product/19.0.0/db1:N
[oracle@ip-172-30-15-45 ~]$
/u01/app/oracle/product/19.0.0/grid/bin/crsctl stat res -t
--------------------------------------------------------------------
------------
Name Target State Server Server State
details
--------------------------------------------------------------------
------------
Local Resources
--------------------------------------------------------------------
```

```
------------
ora.DATA.dg
            ONLINE ONLINE ip-172-30-15-45 STABLE
ora.LISTENER.lsnr
            ONLINE ONLINE ip-172-30-15-45 STABLE
ora.LOGS.dg
           ONLINE ONLINE ip-172-30-15-45 STABLE
ora.asm
              ONLINE ONLINE ip-172-30-15-45
Started, STABLE
ora.ons
           OFFLINE OFFLINE ip-172-30-15-45 STABLE
--------------------------------------------------------------------
------------
Cluster Resources
--------------------------------------------------------------------
------------
ora.cssd
      1 ONLINE ONLINE ip-172-30-15-45 STABLE
ora.db1.db
      1 ONLINE ONLINE ip-172-30-15-45
Open,HOME=/u01/app/o
racle/product/19.0.0
/db1,STABLE
ora.diskmon
    1 OFFLINE OFFLINE STABLE
ora.driver.afd
      1 ONLINE ONLINE ip-172-30-15-45 STABLE
ora.evmd
     1 ONLINE ONLINE ip-172-30-15-45 STABLE
--------------------------------------------------------------------
------------
```
2. Da sqlplus, abilitare la registrazione forzata su primario.

alter database force logging;

3. Da sqlplus, attivare flashback su primario. Flashback consente di ripristinare facilmente il database primario come standby dopo un failover.

alter database flashback on;

- 4. Configurare l'autenticazione del trasporto di ripristino utilizzando il file password Oracle creare un file pwd sul primario utilizzando l'utilità orapwd se non è impostata e copiarlo nella directory \$ORACLE\_HOME/dbs del database di standby.
- 5. Creare log di ripristino in standby sul database primario con le stesse dimensioni del file di log online corrente. I gruppi di log sono più di un gruppo di file di log online. Il database primario può quindi passare rapidamente al ruolo di standby e iniziare a ricevere i dati di redo, se necessario.

```
alter database add standby logfile thread 1 size 200M;
Validate after standby logs addition:
SQL> select group#, type, member from v$logfile;
      GROUP# TYPE MEMBER
   ---------- -------
------------------------------------------------------------
           3 ONLINE +DATA/DB1/ONLINELOG/group_3.264.1145821513
           2 ONLINE +DATA/DB1/ONLINELOG/group_2.263.1145821513
           1 ONLINE +DATA/DB1/ONLINELOG/group_1.262.1145821513
           4 STANDBY +DATA/DB1/ONLINELOG/group_4.286.1146082751
           4 STANDBY +LOGS/DB1/ONLINELOG/group_4.258.1146082753
           5 STANDBY +DATA/DB1/ONLINELOG/group_5.287.1146082819
           5 STANDBY +LOGS/DB1/ONLINELOG/group_5.260.1146082821
           6 STANDBY +DATA/DB1/ONLINELOG/group_6.288.1146082825
           6 STANDBY +LOGS/DB1/ONLINELOG/group_6.261.1146082827
           7 STANDBY +DATA/DB1/ONLINELOG/group_7.289.1146082835
           7 STANDBY +LOGS/DB1/ONLINELOG/group_7.262.1146082835
```
- 11 rows selected.
- 6. Da sqlplus, creare un pfile da spfile per la modifica.

create pfile='/home/oracle/initdb1.ora' from spfile;

7. Rivedere il file pfile e aggiungere i seguenti parametri.

```
DB_NAME=db1
DB_UNIQUE_NAME=db1_NY
LOG_ARCHIVE_CONFIG='DG_CONFIG=(db1_NY,db1_LA)'
LOG_ARCHIVE_DEST_1='LOCATION=USE_DB_RECOVERY_FILE_DEST
VALID_FOR=(ALL_LOGFILES,ALL_ROLES) DB_UNIQUE_NAME=db1_NY'
LOG_ARCHIVE_DEST_2='SERVICE=db1_LA ASYNC
VALID_FOR=(ONLINE_LOGFILES,PRIMARY_ROLE) DB_UNIQUE_NAME=db1_LA'
REMOTE_LOGIN_PASSWORDFILE=EXCLUSIVE
FAL SERVER=db1 LA
STANDBY_FILE_MANAGEMENT=AUTO
```
8. Da sqlplus, creare spfile nella directory ASM +DATA da pfile rivisto nella directory /home/oracle.

```
create spfile='+DATA' from pfile='/home/oracle/initdb1.ora';
```
9. Individuare il nuovo spfile creato in +DATA disk group (utilizzando l'utilità asmcmd se necessario). Utilizzare srvctl per modificare la griglia per avviare il database dal nuovo spfile come illustrato di seguito.

[oracle@ip-172-30-15-45 db1]\$ srvctl config database -d db1 Database unique name: db1 Database name: db1 Oracle home: /u01/app/oracle/product/19.0.0/db1 Oracle user: oracle Spfile: +DATA/DB1/PARAMETERFILE/spfile.270.1145822903 Password file: Domain: demo.netapp.com Start options: open Stop options: immediate Database role: PRIMARY Management policy: AUTOMATIC Disk Groups: DATA Services: OSDBA group: OSOPER group: Database instance: db1 [oracle@ip-172-30-15-45 db1]\$ srvctl modify database -d db1 -spfile +DATA/DB1/PARAMETERFILE/spfiledb1.ora [oracle@ip-172-30-15-45 db1]\$ srvctl config database -d db1 Database unique name: db1 Database name: db1 Oracle home: /u01/app/oracle/product/19.0.0/db1 Oracle user: oracle Spfile: +DATA/DB1/PARAMETERFILE/spfiledb1.ora Password file: Domain: demo.netapp.com Start options: open Stop options: immediate Database role: PRIMARY Management policy: AUTOMATIC Disk Groups: DATA Services: OSDBA group: OSOPER group: Database instance: db1

10. Modificare tnsnames.ora per aggiungere db\_unique\_name per la risoluzione del nome.

```
# tnsnames.ora Network Configuration File:
/u01/app/oracle/product/19.0.0/db1/network/admin/tnsnames.ora
# Generated by Oracle configuration tools.
db1 NY =
    (DESCRIPTION =
    (ADDRESS = (PROTOCOL = TCP) (HOST = ip-172-30-15-45.ec2.internal)(PORT = 1521))
      (CONNECT_DATA =
        (SERVER = DEDICATED)
      (SID = db1)  )
    )
db1 LA =
    (DESCRIPTION =
    (ADDRESS = (PROTOCOL = TCP) (HOST = ip-172-30-15-67.ec2.internal)(PORT = 1521))
      (CONNECT_DATA =
        (SERVER = DEDICATED)
      (SID = db1)  )
    )
LISTENER_DB1 =
  (ADDRESS = (PROTOCOL = TCP) (HOST = ip-172-30-15-45.ec2.internal)(PORT = 1521))
```
11. Aggiungere il nome del servizio protezione dati db1\_NY\_DGMGRL.demo.netapp per il database primario al file listener.ora.

```
#Backup file is /u01/app/oracle/crsdata/ip-172-30-15-
45/output/listener.ora.bak.ip-172-30-15-45.oracle line added by Agent
# listener.ora Network Configuration File:
/u01/app/oracle/product/19.0.0/grid/network/admin/listener.ora
# Generated by Oracle configuration tools.
LISTENER =
    (DESCRIPTION_LIST =
      (DESCRIPTION =
      (ADDRESS = (PROTOCOL = TCP) (HOST = ip-172-30-15-45.ec2.internal)(PORT = 1521))
      (ADDRESS = (PROTOCOL = IPC) (KEY = EXTPROC1521))  )
 )SID LIST LISTENER =
  (SID LIST =(SID DESC =
        (GLOBAL_DBNAME = db1_NY_DGMGRL.demo.netapp.com)
      (ORACLE HOME = /u01/app/oracle/product/19.0.0/db1)(SID NAME = db1)\rightarrow  )
ENABLE GLOBAL DYNAMIC ENDPOINT LISTENER=ON # line added by
Agent
VALID NODE CHECKING REGISTRATION LISTENER=ON \qquad # line added by
Agent
```
1. Chiudere e riavviare il database con srvctl e convalidare che i parametri di protezione dati siano ora attivi.

srvctl stop database -d db1

```
srvctl start database -d db1
```
L'impostazione del database primario per Data Guard viene completata.

**Preparare il database di standby e attivare Data Guard**

Oracle Data Guard richiede la configurazione del kernel del sistema operativo e gli stack di software Oracle, inclusi i set di patch sull'istanza EC2 DB di standby, in modo che corrispondano all'istanza primaria EC2 DB. Per semplificare la gestione e la semplicità, la configurazione dello storage del database di istanza EC2 DB di standby dovrebbe corrispondere idealmente anche all'istanza primaria EC2 DB, come il nome, il numero e la dimensione dei gruppi di dischi ASM. Di seguito sono riportate le procedure dettagliate per impostare l'istanza di standby EC2 DB per Data Guard. Tutti i comandi devono essere eseguiti come ID utente proprietario di oracle.

- 1. Innanzitutto, esaminare la configurazione del database primario sull'istanza EC2 primaria. In questa dimostrazione, abbiamo configurato un database Oracle primario chiamato DB1 sull'istanza DB primaria EC2 con due gruppi di dischi ASM +DATA e +LOGS nella configurazione di riavvio standalone. I gruppi di dischi ASM primari possono trovarsi su qualsiasi tipo di storage all'interno dell'ecosistema EC2.
- 2. Seguire le procedure riportate nella documentazione ["TR-4965: Implementazione e protezione del](https://docs.netapp.com/us-en/netapp-solutions/databases/aws_ora_fsx_ec2_iscsi_asm.html) [database Oracle in AWS FSX/EC2 con iSCSI/ASM"](https://docs.netapp.com/us-en/netapp-solutions/databases/aws_ora_fsx_ec2_iscsi_asm.html) Per installare e configurare Grid e Oracle sull'istanza EC2 DB di standby in modo che corrispondano al database primario. È necessario eseguire il provisioning e allocare lo storage del database all'istanza EC2 DB in standby da FSX ONTAP con la stessa capacità di storage dell'istanza EC2 DB primaria.

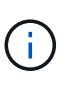

Fermarsi al passo 10 in Oracle database installation sezione. Il database di standby verrà creato un'istanza dal database primario utilizzando la funzione di duplicazione del database dbca.

3. Una volta installato e configurato il software Oracle, copiare la password oracle dal database principale dalla directory \$ORACLE\_HOME dbs.

```
scp
oracle@172.30.15.45:/u01/app/oracle/product/19.0.0/db1/dbs/orapwdb1
.
```
4. Creare il file tnsnames.ora con le seguenti voci.

```
# tnsnames.ora Network Configuration File:
/u01/app/oracle/product/19.0.0/db1/network/admin/tnsnames.ora
# Generated by Oracle configuration tools.
db1 NY =
    (DESCRIPTION =
    (ADDRESS = (PROTOCOL = TCP) (HOST = ip-172-30-15-45.ec2.internal)(PORT = 1521))
      (CONNECT_DATA =
        (SERVER = DEDICATED)
      (SID = db1)  )
    )
db1 LA =  (DESCRIPTION =
    (ADDRESS = (PROTOCOL = TCP) (HOST = ip-172-30-15-67.ec2.internal)(PORT = 1521))
      (CONNECT_DATA =
        (SERVER = DEDICATED)
      (SID = db1)  )
    )
```
5. Aggiungere il nome del servizio protezione dati DB al file listener.ora.

```
#Backup file is /u01/app/oracle/crsdata/ip-172-30-15-
67/output/listener.ora.bak.ip-172-30-15-67.oracle line added by
Agent
# listener.ora Network Configuration File:
/u01/app/oracle/product/19.0.0/grid/network/admin/listener.ora
# Generated by Oracle configuration tools.
LISTENER =
   (DESCRIPTION_LIST =
      (DESCRIPTION =
      (ADDRESS = (PROTOCOL = TCP) (HOST = ip-172-30-15-67.ec2.internal)(PORT = 1521))
      (ADDRESS = (PROTOCOL = IPC) (KEY = EXTPROC1521))  )
    )
SID LIST LISTENER =
  (SID LIST =(SID DESC =
        (GLOBAL_DBNAME = db1_LA_DGMGRL.demo.netapp.com)
        (ORACLE_HOME = /u01/app/oracle/product/19.0.0/db1)
      (SID NAME = db1)  )
    )
ENABLE_GLOBAL_DYNAMIC_ENDPOINT_LISTENER=ON # line added
by Agent
VALID NODE CHECKING REGISTRATION LISTENER=ON \qquad # line added
by Agent
```
6. Imposta home e path oracle.

```
export ORACLE HOME=/u01/app/oracle/product/19.0.0/db1
```
export PATH=\$PATH:\$ORACLE\_HOME/bin

7. Utilizzare dbca per creare un'istanza del database di standby dal database primario DB1.

```
[oracle@ip-172-30-15-67 bin]$ dbca -silent -createDuplicateDB
-gdbName db1 -primaryDBConnectionString ip-172-30-15-
45.ec2.internal:1521/db1_NY.demo.netapp.com -sid db1 -initParams
fal server=db1 NY -createAsStandby -dbUniqueName db1 LA
Enter SYS user password:
Prepare for db operation
22% complete
Listener config step
44% complete
Auxiliary instance creation
67% complete
RMAN duplicate
89% complete
Post duplicate database operations
100% complete
Look at the log file
"/u01/app/oracle/cfgtoollogs/dbca/db1_LA/db1_LA.log" for further
details.
```
8. Convalidare il database di standby duplicato. Il nuovo database di standby duplicato si apre inizialmente in modalità di SOLA LETTURA.

```
[oracle@ip-172-30-15-67 bin]$ export ORACLE_SID=db1
[oracle@ip-172-30-15-67 bin]$ sqlplus / as sysdba
SQL*Plus: Release 19.0.0.0.0 - Production on Wed Aug 30 18:25:46
2023
Version 19.18.0.0.0
Copyright (c) 1982, 2022, Oracle. All rights reserved.
Connected to:
Oracle Database 19c Enterprise Edition Release 19.0.0.0.0 -
Production
Version 19.18.0.0.0
SQL> select name, open mode from v$database;
NAME OPEN_MODE
--------- --------------------
DB1 READ ONLY
```
SQL> show parameter name NAME TYPE VALUE ------------------------------------ ----------- ----------------------------- cdb cluster name string cell\_offloadgroup\_name string db file name convert string db\_name db1 db unique name string db1 LA global names boolean FALSE instance name string db1 lock name space string log file name convert string pdb\_file\_name\_convert string processor group name string NAME TYPE VALUE ------------------------------------ ----------- ----------------------------- service names string db1\_LA.demo.netapp.com  $SOL$ SQL> show parameter log archive config NAME STATES AND TYPE VALUE ------------------------------------ ----------- ----------------------------- log archive config string DG\_CONFIG=(db1\_NY,db1\_LA) SQL> show parameter fal server NAME TYPE VALUE ------------------------------------ ----------- ----------------------------- fal\_server string db1\_NY SQL> select name from v\$datafile; NAME -------------------------------------------------------------------- ------------ +DATA/DB1\_LA/DATAFILE/system.261.1146248215 +DATA/DB1\_LA/DATAFILE/sysaux.262.1146248231 +DATA/DB1\_LA/DATAFILE/undotbs1.263.1146248247 +DATA/DB1\_LA/03C5C01A66EE9797E0632D0F1EAC5F59/DATAFILE/system.264.11

46248253 +DATA/DB1\_LA/03C5C01A66EE9797E0632D0F1EAC5F59/DATAFILE/sysaux.265.11 46248261 +DATA/DB1\_LA/DATAFILE/users.266.1146248267 +DATA/DB1\_LA/03C5C01A66EE9797E0632D0F1EAC5F59/DATAFILE/undotbs1.267. 1146248269 +DATA/DB1\_LA/03C5EFD07C41A1FAE0632D0F1EAC9BD8/DATAFILE/system.268.11 46248271 +DATA/DB1\_LA/03C5EFD07C41A1FAE0632D0F1EAC9BD8/DATAFILE/sysaux.269.11 46248279 +DATA/DB1\_LA/03C5EFD07C41A1FAE0632D0F1EAC9BD8/DATAFILE/undotbs1.270. 1146248285 +DATA/DB1\_LA/03C5EFD07C41A1FAE0632D0F1EAC9BD8/DATAFILE/users.271.114 6248293

#### NAME

-------------------------------------------------------------------- ------------ +DATA/DB1\_LA/03C5F0DDF35CA2B6E0632D0F1EAC8B6B/DATAFILE/system.272.11 46248295 +DATA/DB1\_LA/03C5F0DDF35CA2B6E0632D0F1EAC8B6B/DATAFILE/sysaux.273.11 46248301 +DATA/DB1\_LA/03C5F0DDF35CA2B6E0632D0F1EAC8B6B/DATAFILE/undotbs1.274. 1146248309 +DATA/DB1\_LA/03C5F0DDF35CA2B6E0632D0F1EAC8B6B/DATAFILE/users.275.114 6248315 +DATA/DB1\_LA/03C5F1C9B142A2F1E0632D0F1EACF21A/DATAFILE/system.276.11 46248317 +DATA/DB1\_LA/03C5F1C9B142A2F1E0632D0F1EACF21A/DATAFILE/sysaux.277.11 46248323 +DATA/DB1\_LA/03C5F1C9B142A2F1E0632D0F1EACF21A/DATAFILE/undotbs1.278. 1146248331 +DATA/DB1\_LA/03C5F1C9B142A2F1E0632D0F1EACF21A/DATAFILE/users.279.114 6248337 19 rows selected. SQL> select name from v\$controlfile; NAME -------------------------------------------------------------------- ------------ +DATA/DB1\_LA/CONTROLFILE/current.260.1146248209 +LOGS/DB1\_LA/CONTROLFILE/current.257.1146248209 SQL> select name from v\$tempfile;

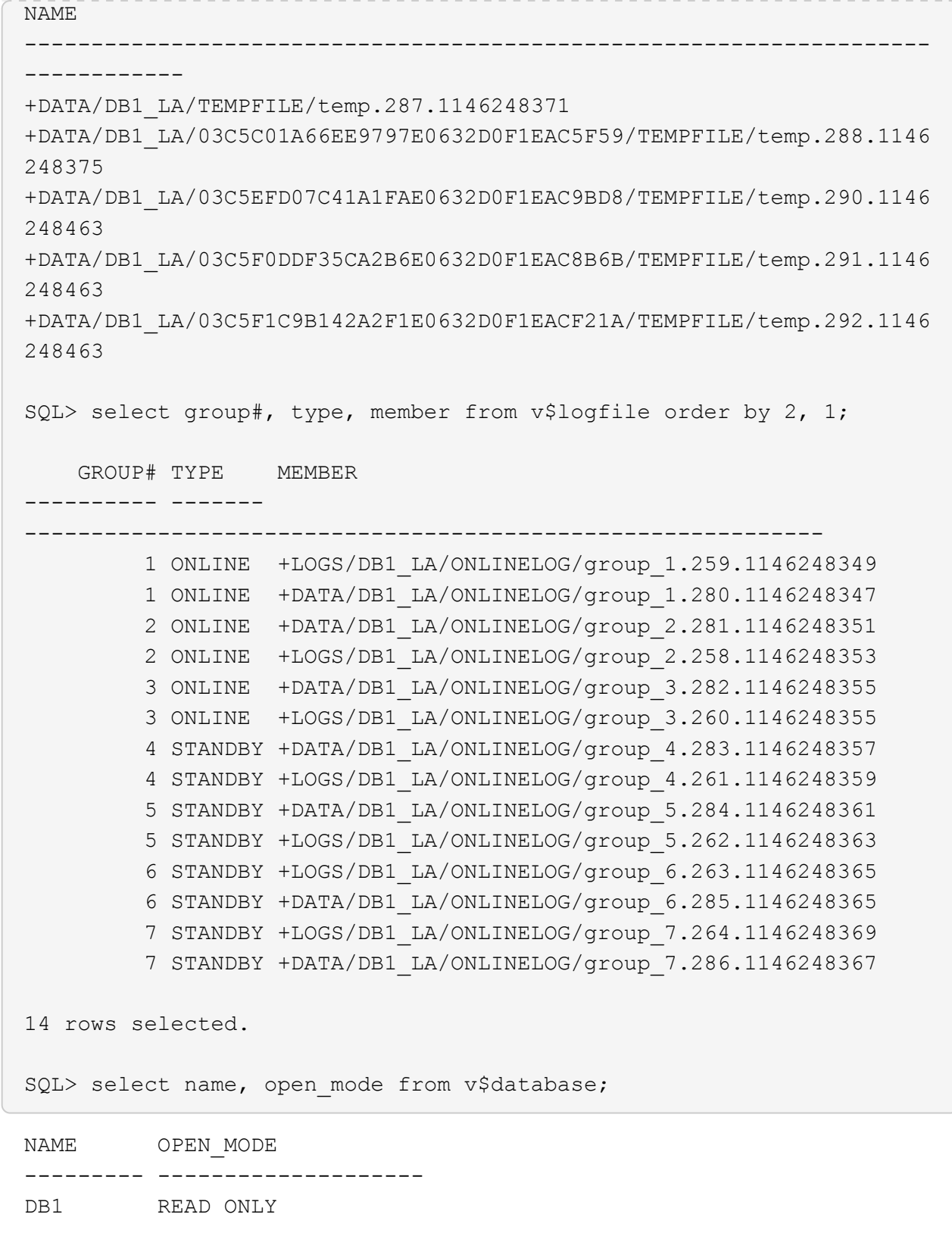

9. Riavviare il database di standby in mount preparare ed eseguire il seguente comando per attivare il ripristino gestito dal database di standby.
alter database recover managed standby database disconnect from session;

```
SQL> shutdown immediate;
Database closed.
Database dismounted.
ORACLE instance shut down.
SQL> startup mount;
ORACLE instance started.
Total System Global Area 8053062944 bytes
Fixed Size 9182496 bytes
Variable Size 1291845632 bytes
Database Buffers 6744440832 bytes
Redo Buffers 7593984 bytes
Database mounted.
SQL> alter database recover managed standby database disconnect from
session;
Database altered.
```
10. Convalidare lo stato di ripristino del database di standby. Notare la recovery logmerger poll APPLYING\_LOG azione.

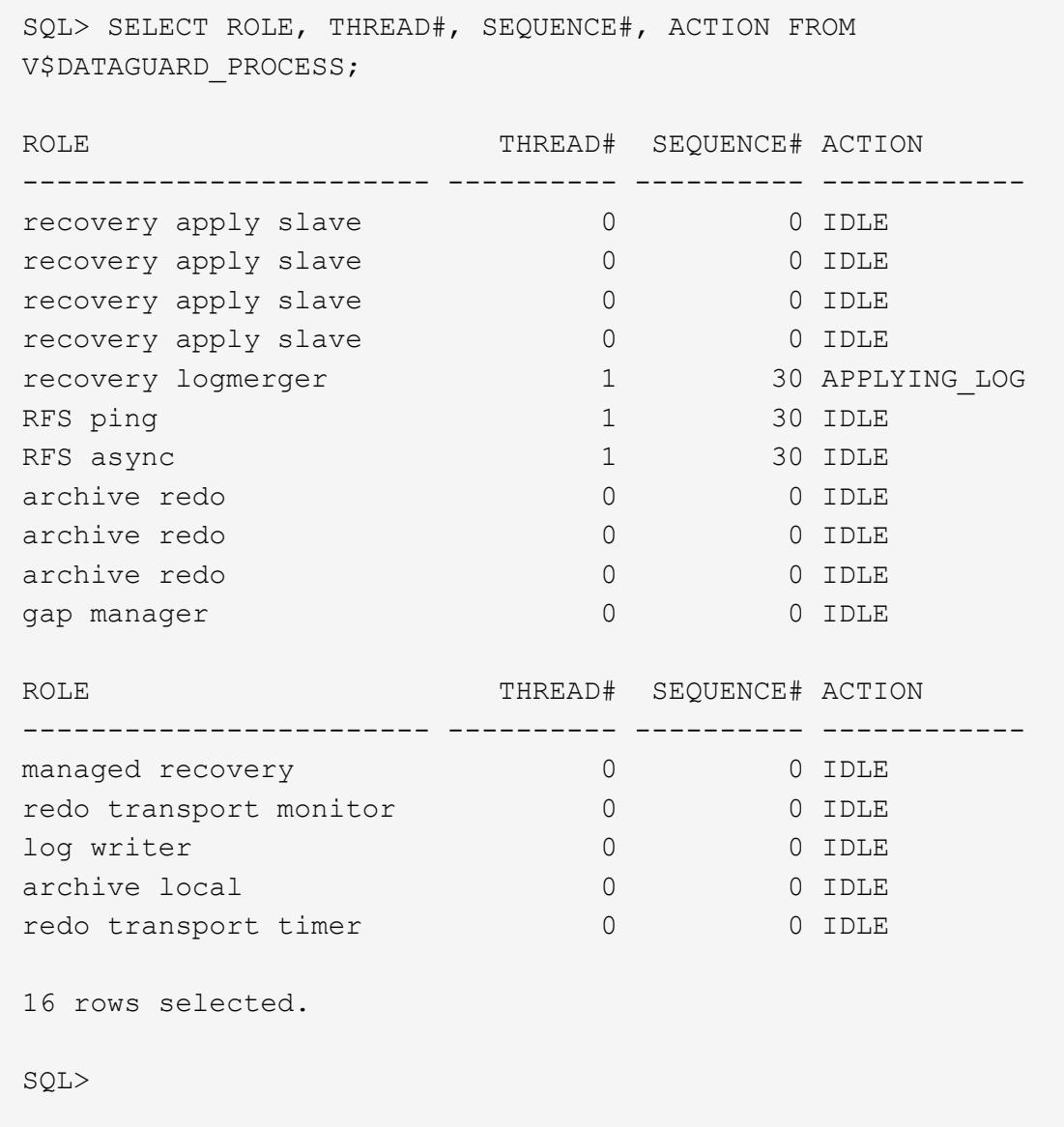

In questo modo viene completata l'impostazione della protezione Data Guard per DB1 da primario a standby con ripristino in standby gestito abilitato.

## **Impostare Data Guard Broker**

Oracle Data Guard broker è un framework di gestione distribuito che automatizza e centralizza la creazione, la manutenzione e il monitoraggio delle configurazioni di Oracle Data Guard. Nella sezione seguente viene illustrato come configurare Data Guard Broker per la gestione dell'ambiente Data Guard.

1. Avviare il broker di protezione dei dati su entrambi i database primari e di standby con il seguente comando tramite sqlplus.

```
alter system set dg broker start=true scope=both;
```
2. Dal database primario, connettersi a Data Guard Borker come SYSDBA.

```
[oracle@ip-172-30-15-45 db1]$ dgmgrl sys@db1_NY
DGMGRL for Linux: Release 19.0.0.0.0 - Production on Wed Aug 30
19:34:14 2023
Version 19.18.0.0.0
Copyright (c) 1982, 2019, Oracle and/or its affiliates. All rights
reserved.
Welcome to DGMGRL, type "help" for information.
Password:
Connected to "db1_NY"
Connected as SYSDBA.
```
3. Creare e abilitare la configurazione di Data Guard Broker.

```
DGMGRL> create configuration dg_config as primary database is db1_NY
connect identifier is db1_NY;
Configuration "dg_config" created with primary database "db1_ny"
DGMGRL> add database db1 LA as connect identifier is db1 LA;
Database "db1_la" added
DGMGRL> enable configuration;
Enabled.
DGMGRL> show configuration;
Configuration - dg_config
   Protection Mode: MaxPerformance
   Members:
    db1_ny - Primary database
      db1_la - Physical standby database
Fast-Start Failover: Disabled
Configuration Status:
SUCCESS (status updated 28 seconds ago)
```
4. Convalidare lo stato del database nel framework di gestione di Data Guard Broker.

```
DGMGRL> show database db1 ny;
Database - db1_ny
   Role: PRIMARY
   Intended State: TRANSPORT-ON
   Instance(s):
     db1
Database Status:
SUCCESS
DGMGRL> show database db1 la;
Database - db1_la
 Role: PHYSICAL STANDBY
   Intended State: APPLY-ON
   Transport Lag: 0 seconds (computed 1 second ago)
   Apply Lag: 0 seconds (computed 1 second ago)
   Average Apply Rate: 2.00 KByte/s
   Real Time Query: OFF
   Instance(s):
     db1
Database Status:
SUCCESS
DGMGRL>
```
In caso di guasto, Data Guard Broker può essere utilizzato per eseguire il failover del database primario in standby istantaneamente.

#### **Clonare il database di standby per altri casi di utilizzo**

Il principale vantaggio dello staging del database di standby su AWS FSX ONTAP in Data Guard è la possibilità di creare con FlexClone il supporto di molti altri casi di utilizzo con un investimento minimo nello storage aggiuntivo. Nella sezione seguente, mostreremo come creare snapshot e clonare i volumi di database di standby montati e in fase di ripristino in FSX ONTAP per altri scopi, come SVILUPPO, TEST, REPORT, ecc. utilizzo dello strumento NetApp SnapCenter.

Di seguito sono riportate le procedure di alto livello per clonare un database di LETTURA/SCRITTURA dal database di standby fisico gestito in Data Guard utilizzando SnapCenter. Per istruzioni dettagliate su come impostare e configurare SnapCenter, fare riferimento a. ["Soluzioni di database per il cloud ibrido](https://docs.netapp.com/us-en/netapp-solutions/databases/hybrid_dbops_snapcenter_usecases.html) [con SnapCenter"](https://docs.netapp.com/us-en/netapp-solutions/databases/hybrid_dbops_snapcenter_usecases.html) Sezioni Oracle relavant.

1. Si inizia con la creazione di una tabella di test e l'inserimento di una riga nella tabella di test sul database primario. Quindi, convalideremo se la transazione passa in standby e infine al clone.

```
[oracle@ip-172-30-15-45 db1]$ sqlplus / as sysdba
SQL*Plus: Release 19.0.0.0.0 - Production on Thu Aug 31 16:35:53
2023
Version 19.18.0.0.0
Copyright (c) 1982, 2022, Oracle. All rights reserved.
Connected to:
Oracle Database 19c Enterprise Edition Release 19.0.0.0.0 -
Production
Version 19.18.0.0.0
SQL> alter session set container=db1 pdb1;
Session altered.
SQL> create table test(
    2 id integer,
    3 dt timestamp,
  4 event varchar(100));
Table created.
SQL> insert into test values(1, sysdate, 'a test transaction on
primary database db1 and ec2 db host: ip-172-30-15-
45.ec2.internal');
1 row created.
SQL> commit;
```

```
Commit complete.
SQL> select * from test;
          ID
----------
DT
--------------------------------------------------------------------
-------
EVENT
--------------------------------------------------------------------
------------
          1
31-AUG-23 04.49.29.000000 PM
a test transaction on primary database db1 and ec2 db host: ip-172-
30-15-45.ec2.
internal
SQL> select instance name, host name from v$instance;
INSTANCE_NAME
----------------
HOST_NAME
----------------------------------------------------------------
db1
ip-172-30-15-45.ec2.internal
```
2. Aggiungi cluster di storage FSX a. Storage Systems In SnapCenter con IP di gestione cluster FSX e credenziale fsxadmin.

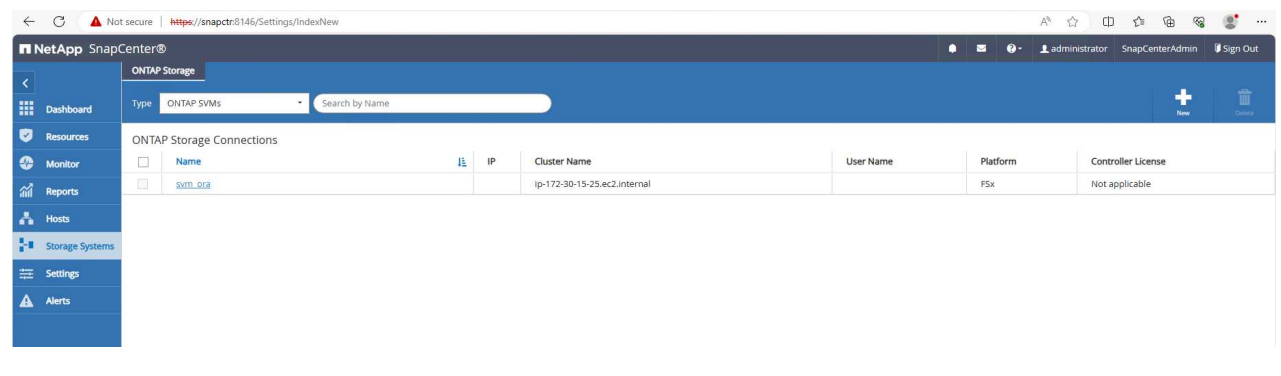

3. Aggiungi AWS EC2 utente a. Credential poll Settings.

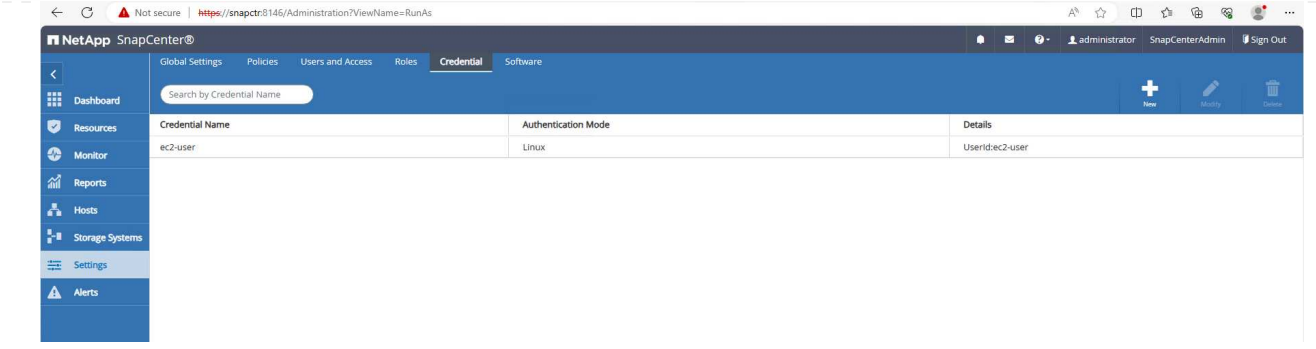

4. Aggiungere l'istanza di standby EC2 DB e clonare l'istanza EC2 DB a. Hosts.

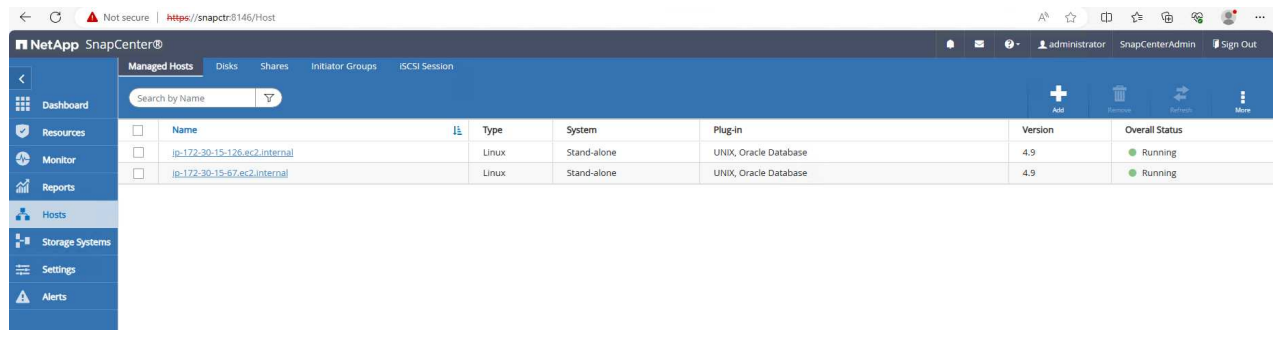

 $(i)$ 

L'istanza EC2 DB clone deve avere stack software Oracle simili installati e configurati. Nel nostro test, l'infrastruttura di rete e Oracle 19C sono stati installati e configurati, ma non è stato creato alcun database.

5. Creare un criterio di backup personalizzato per il backup completo del database non in linea/montato.

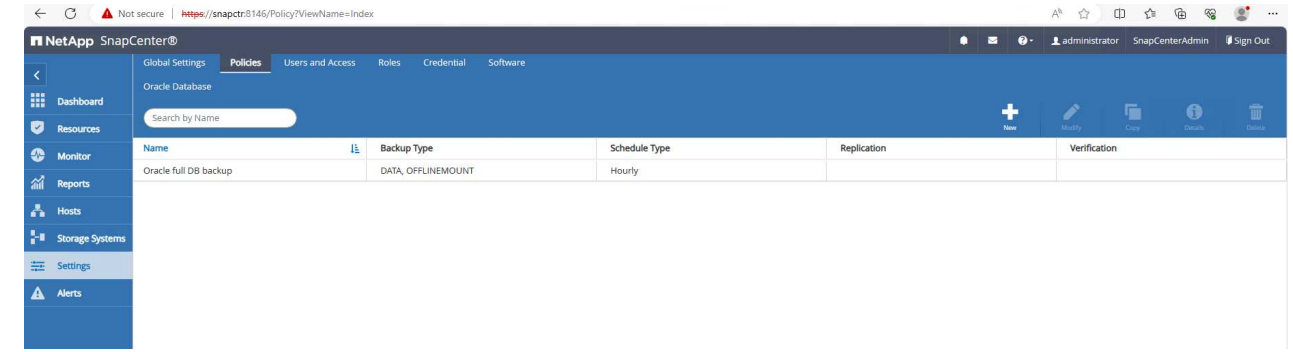

6. Applicare i criteri di backup per proteggere il database di standby in Resources scheda.

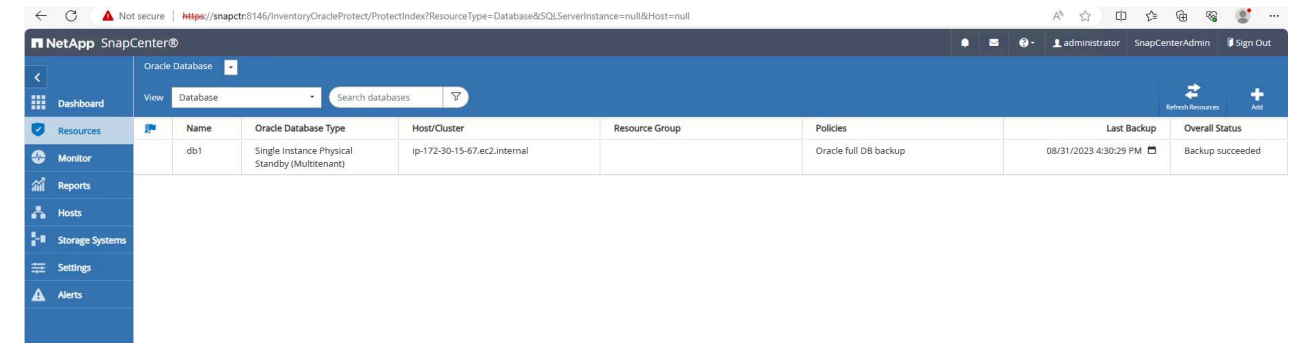

7. Fare clic sul nome del database per aprire la pagina di backup del database. Selezionare un backup

da utilizzare per il clone del database e fare clic su Clone per avviare il flusso di lavoro di clonazione.

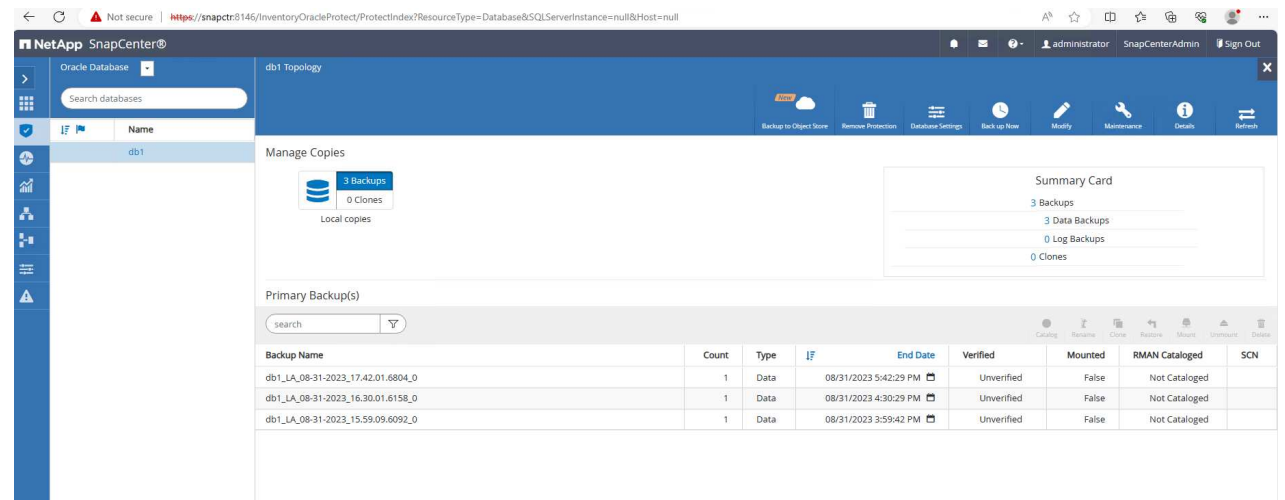

8. Selezionare Complete Database Clone E denominare il SID dell'istanza clone.

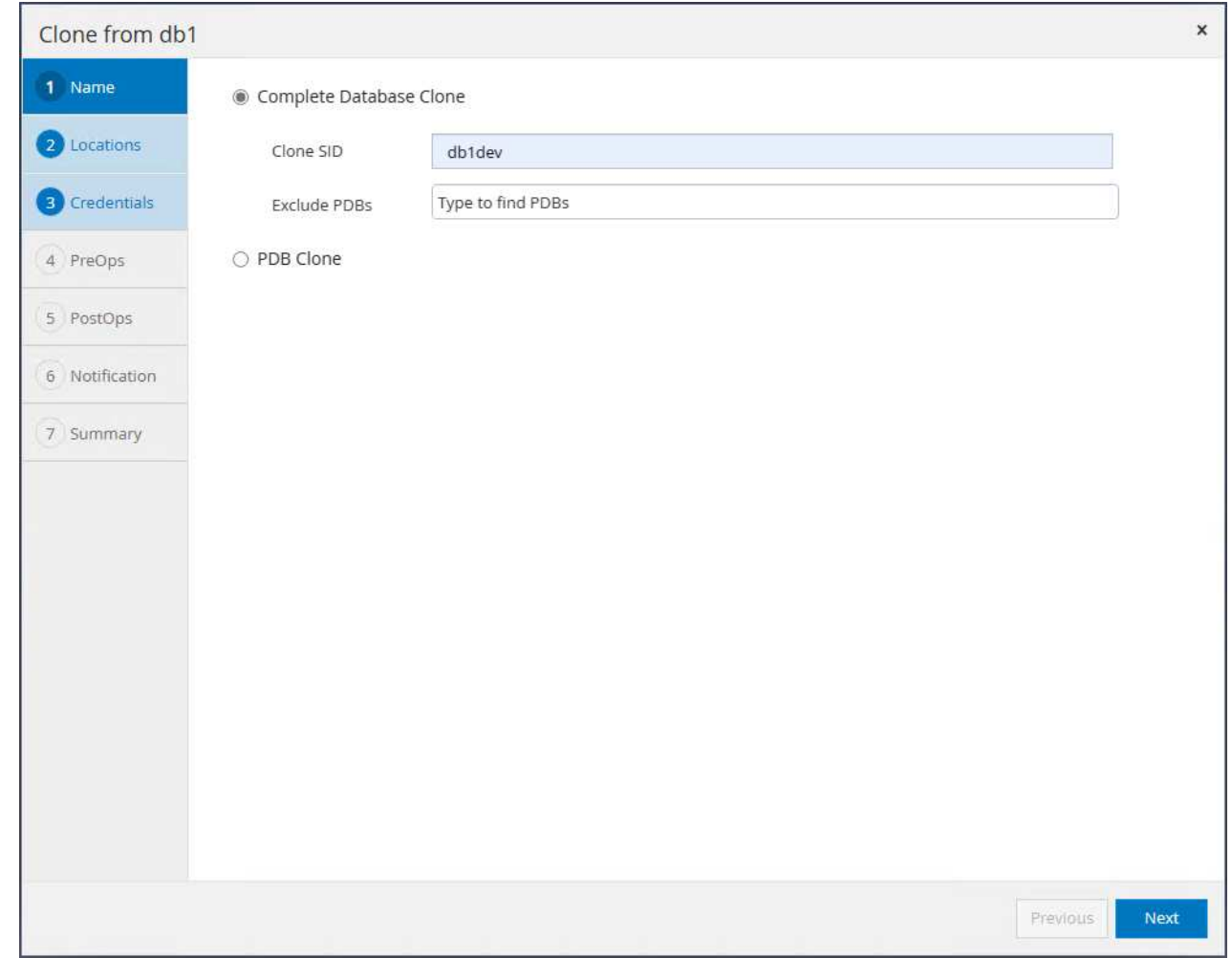

9. Selezionare l'host clone che ospita il database clonato dal database di standby. Accettare il valore predefinito per i file di dati, i file di controllo e i registri di ripristino. Sull'host clone verranno creati due gruppi di dischi ASM corrispondenti ai gruppi di dischi del database di standby.

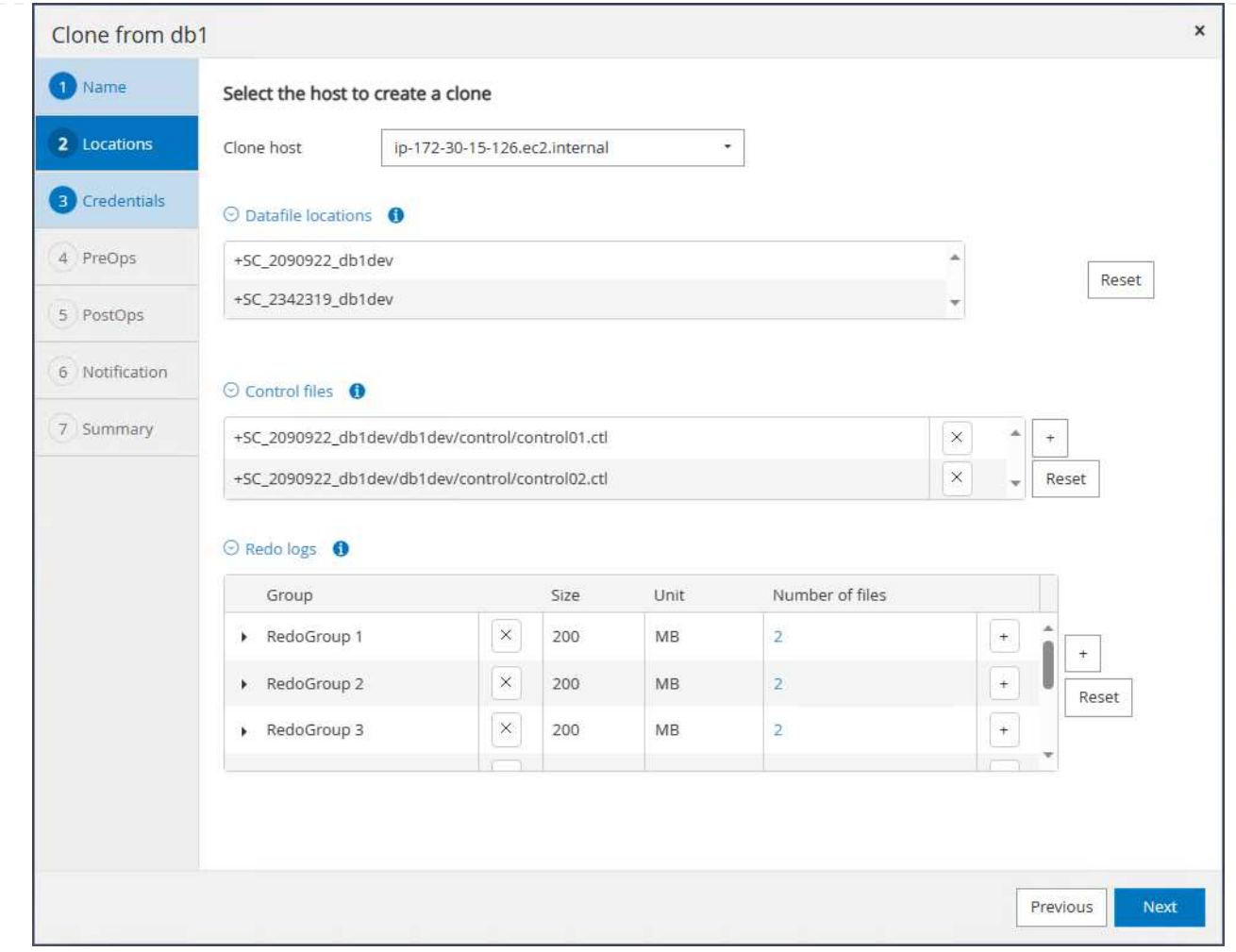

10. Non sono necessarie credenziali di database per l'autenticazione basata sul sistema operativo. Associare l'impostazione home Oracle a quanto configurato nell'istanza del database EC2 clone.

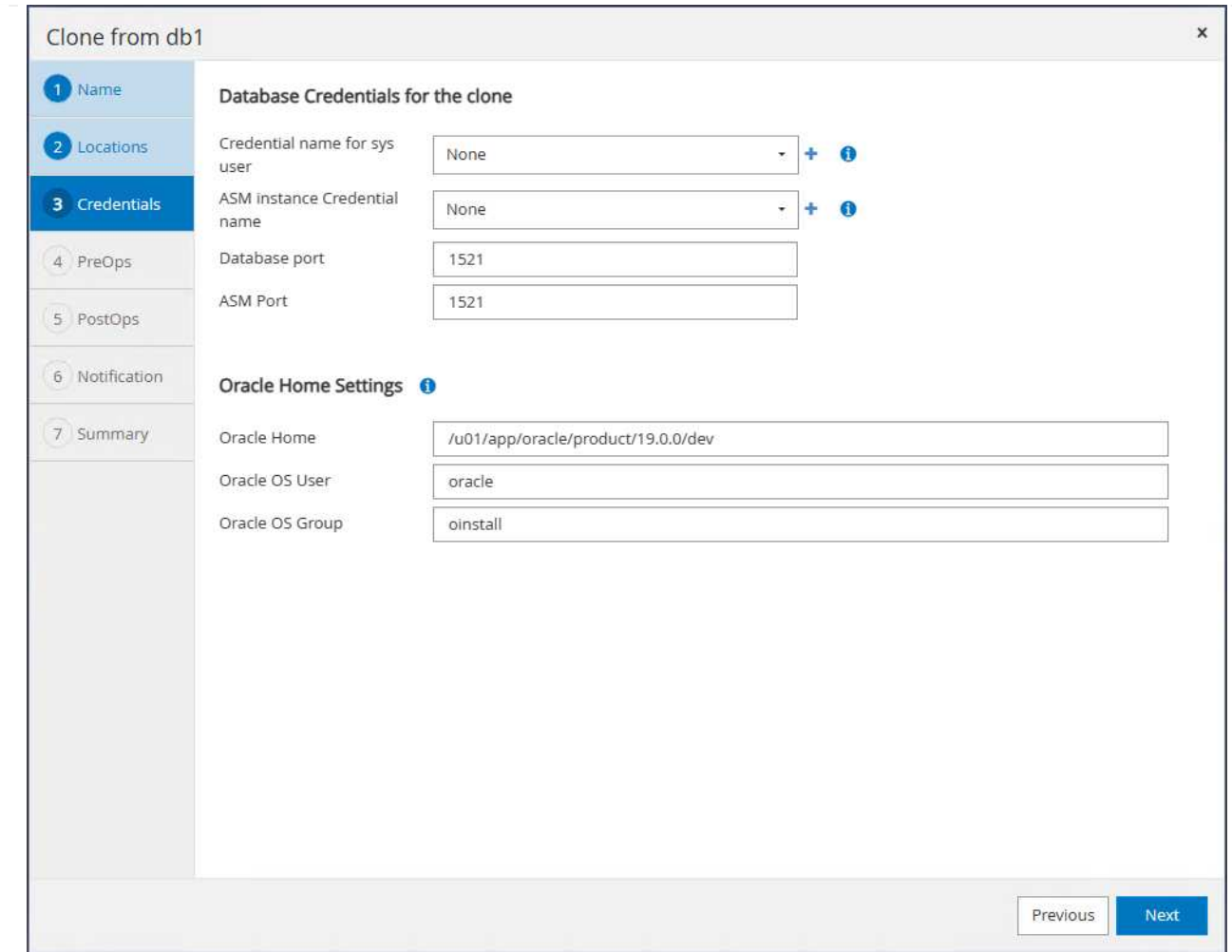

11. Se necessario, modificare i parametri del database clone e specificare gli script da eseguire prima di cloen, se necessario.

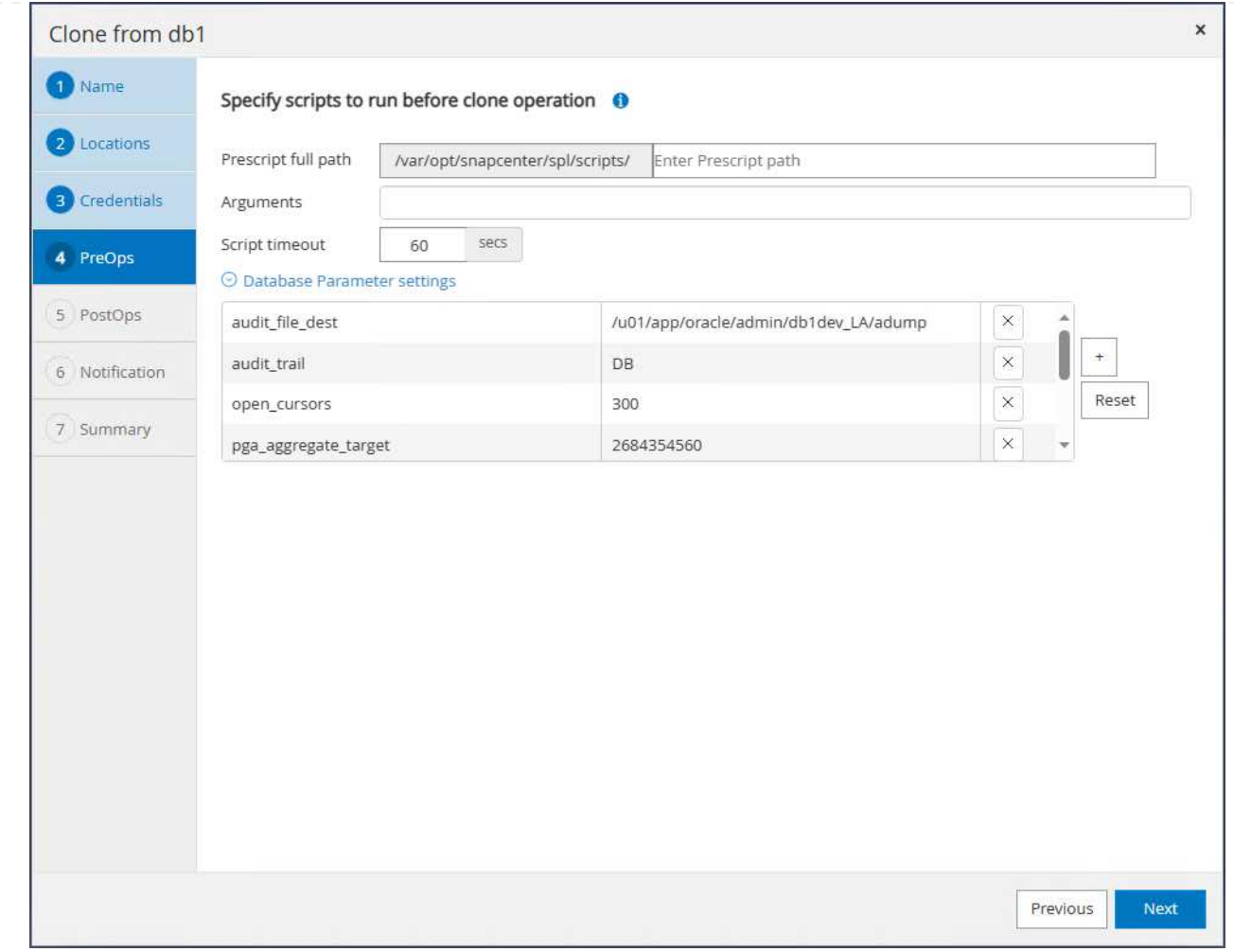

12. Immettere SQL da eseguire dopo la clonazione. Nella demo, abbiamo eseguito comandi per disattivare la modalità di archiviazione del database per un database dev/test/report.

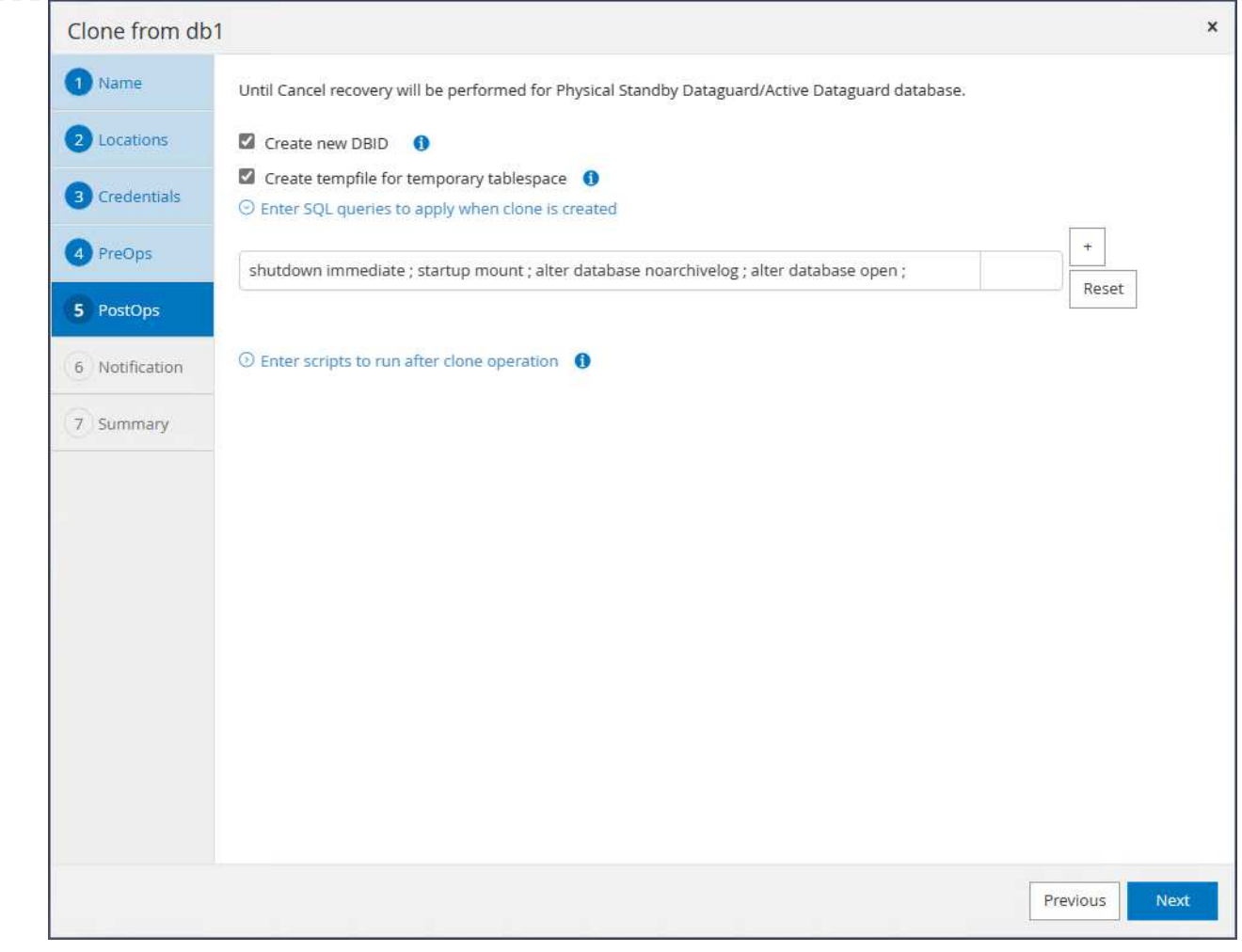

13. Configurare la notifica e-mail, se lo si desidera.

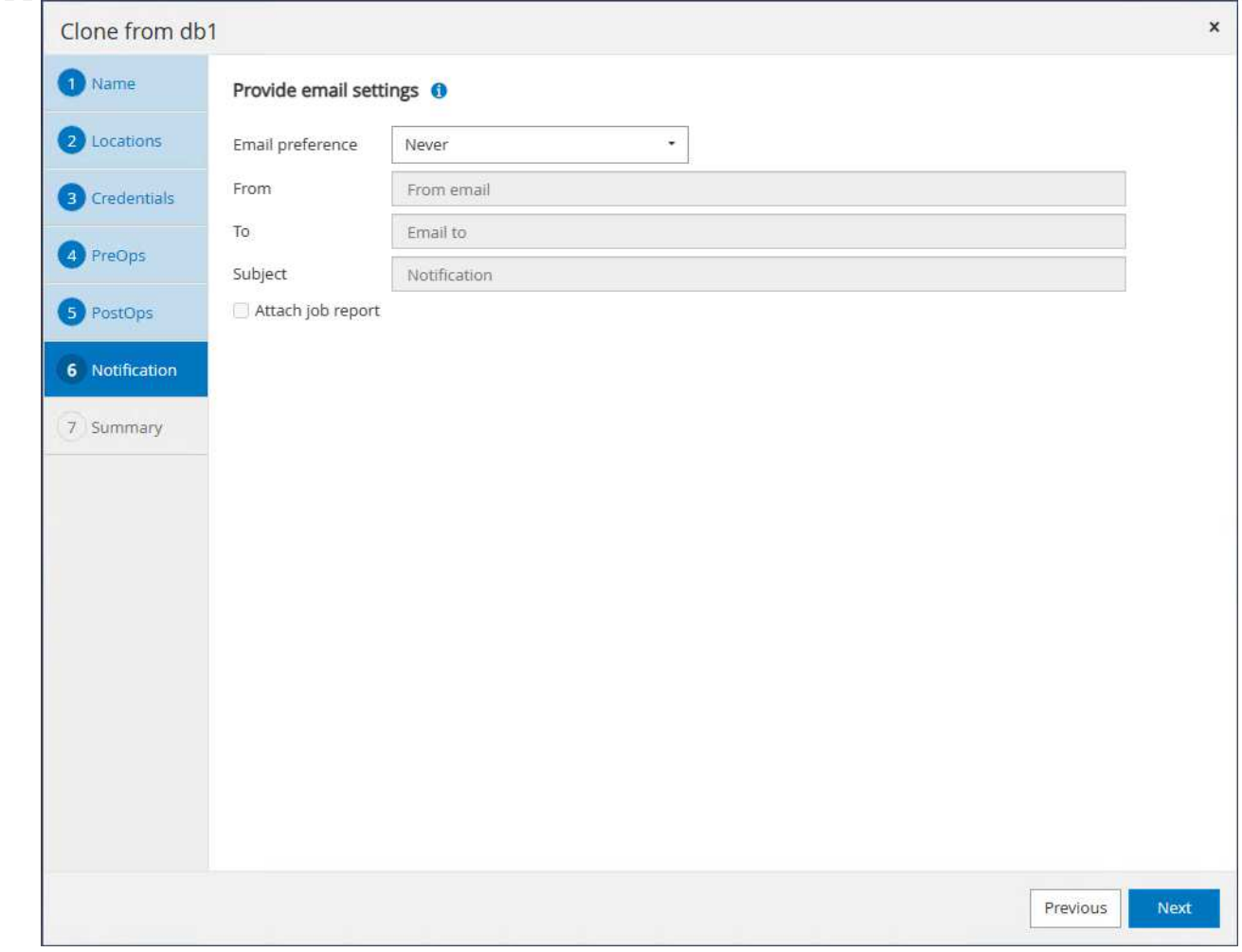

14. Rivedere il riepilogo, fare clic su Finish per avviare il clone.

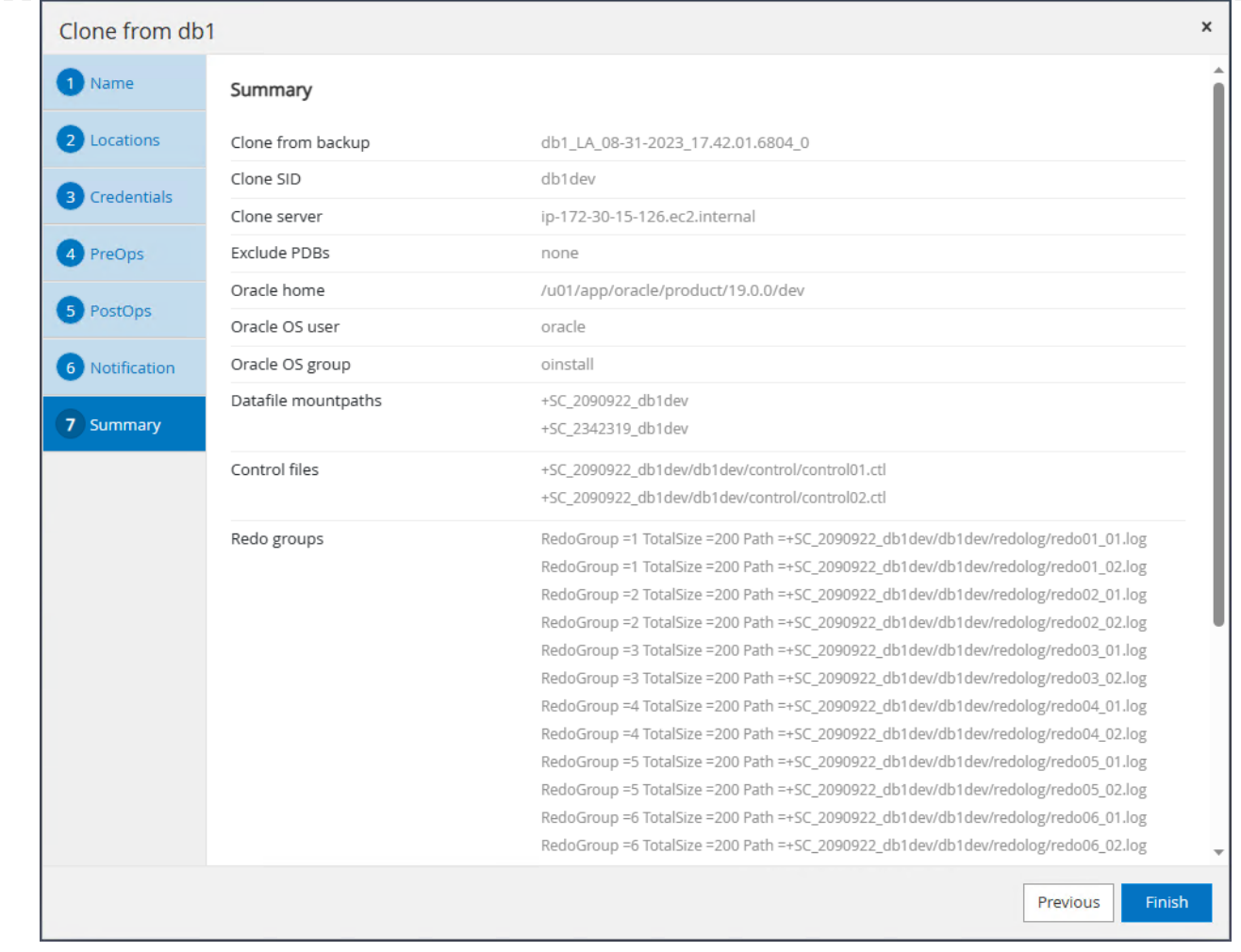

15. Monitorare il processo clone in Monitor scheda. Abbiamo osservato che erano necessari circa 8 minuti per clonare un database di circa 300GB TB nelle dimensioni del volume del database.

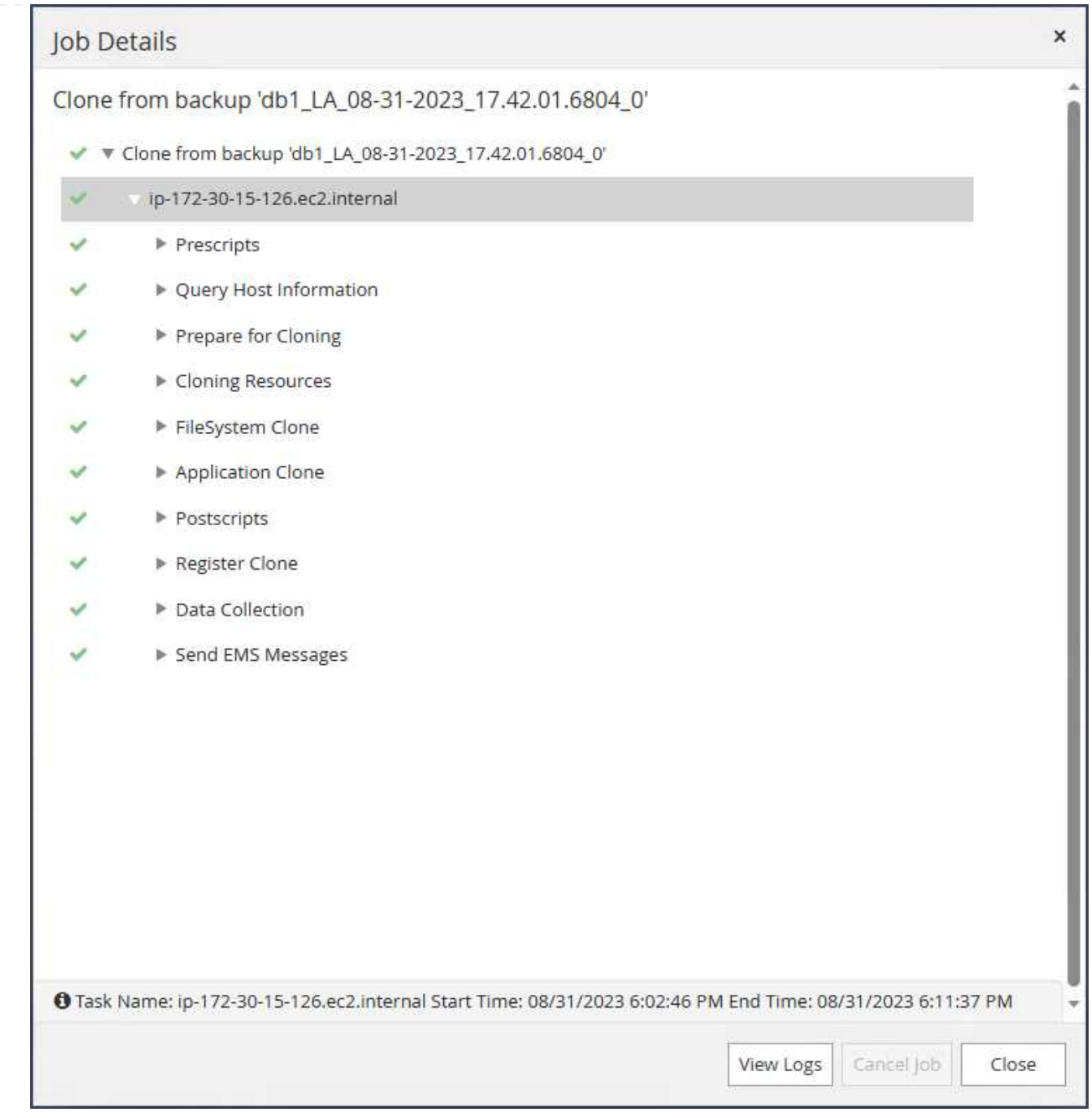

16. Convalidare il database clone da SnapCenter, che viene registrato immediatamente in Resources subito dopo l'operazione di clonazione.

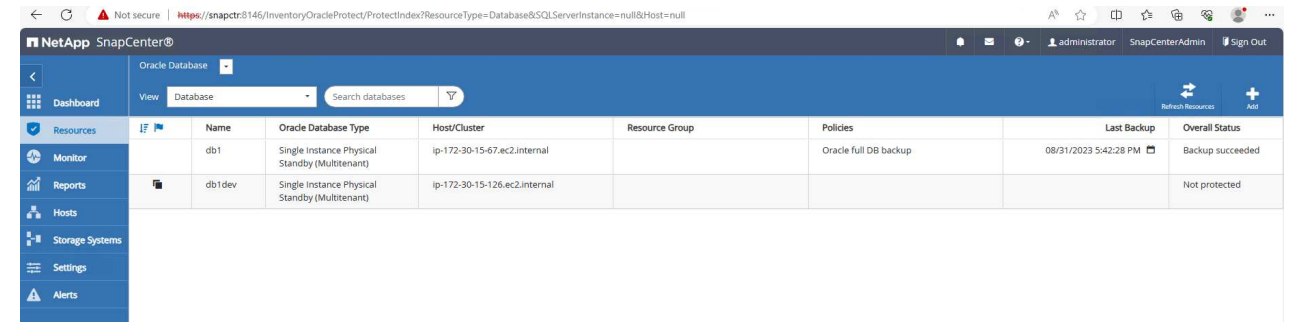

17. Eseguire una query nel database clone dall'istanza clone EC2. Abbiamo validato la transazione di test verificatasi nel database primario in modo da ottenere la clonazione del database.

```
[oracle@ip-172-30-15-126 ~]$ export
ORACLE_HOME=/u01/app/oracle/product/19.0.0/dev
[oracle@ip-172-30-15-126 ~]$ export ORACLE_SID=db1dev
[oracle@ip-172-30-15-126 ~]$ export PATH=$PATH:$ORACLE HOME/bin
[oracle@ip-172-30-15-126 ~]$ sqlplus / as sysdba
SQL*Plus: Release 19.0.0.0.0 - Production on Wed Sep 6 16:41:41 2023
Version 19.18.0.0.0
Copyright (c) 1982, 2022, Oracle. All rights reserved.
Connected to:
Oracle Database 19c Enterprise Edition Release 19.0.0.0.0 -
Production
Version 19.18.0.0.0
SQL> select name, open mode, log mode from v$database;
NAME OPEN_MODE LOG MODE
--------- -------------------- ------------
DB1DEV READ WRITE NOARCHIVELOG
SQL> select instance name, host name from v$instance;
INSTANCE_NAME
----------------
HOST_NAME
----------------------------------------------------------------
db1dev
ip-172-30-15-126.ec2.internal
SQL> alter session set container=db1 pdb1;
Session altered.
SQL> select * from test;
          ID
----------
DT
  --------------------------------------------------------------------
-------
EVENT
   --------------------------------------------------------------------
------------
```

```
  1
31-AUG-23 04.49.29.000000 PM
a test transaction on primary database db1 and ec2 db host: ip-172-
30-15-45.ec2.
internal
SQL>
```
Ciò completa il clone e la convalida di un nuovo database Oracle dal database di standby in Data Guard sullo storage FSX per LO SVILUPPO, IL TEST, IL REPORT o qualsiasi altro caso di utilizzo. È possibile clonare più database Oracle dallo stesso database di standby in Data Guard.

# **Dove trovare ulteriori informazioni**

Per ulteriori informazioni sulle informazioni descritte in questo documento, consultare i seguenti documenti e/o siti Web:

• Concetti e amministrazione di Data Guard

["https://docs.oracle.com/en/database/oracle/oracle-database/19/sbydb/index.html#Oracle%C2%AE-Data-](https://docs.oracle.com/en/database/oracle/oracle-database/19/sbydb/index.html#Oracle%C2%AE-Data-Guard)[Guard"](https://docs.oracle.com/en/database/oracle/oracle-database/19/sbydb/index.html#Oracle%C2%AE-Data-Guard)

• WP-7357: Implementazione dei database Oracle su EC2 e Best practice di FSX

["https://docs.netapp.com/us-en/netapp-solutions/databases/aws\\_ora\\_fsx\\_ec2\\_deploy\\_intro.html"](https://docs.netapp.com/us-en/netapp-solutions/databases/aws_ora_fsx_ec2_deploy_intro.html)

• Amazon FSX per NetApp ONTAP

["https://aws.amazon.com/fsx/netapp-ontap/"](https://aws.amazon.com/fsx/netapp-ontap/)

• Amazon EC2

[https://aws.amazon.com/pm/ec2/?trk=36c6da98-7b20-48fa-8225-](https://aws.amazon.com/pm/ec2/?trk=36c6da98-7b20-48fa-8225-4784bced9843&sc_channel=ps&s_kwcid=AL!4422!3!467723097970!e!!g!!aws%20ec2&ef_id=Cj0KCQiA54KfBhCKARIsAJzSrdqwQrghn6I71jiWzSeaT9Uh1-vY-VfhJixF-xnv5rWwn2S7RqZOTQ0aAh7eEALw_wcB:G:s&s_kwcid=AL!4422!3!467723097970!e!!g!!aws%20ec2) [4784bced9843&sc\\_channel=ps&s\\_kwcid=AL!4422!3!467723097970!e!!g!!aws%20ec2&ef\\_id=Cj0KCQiA54](https://aws.amazon.com/pm/ec2/?trk=36c6da98-7b20-48fa-8225-4784bced9843&sc_channel=ps&s_kwcid=AL!4422!3!467723097970!e!!g!!aws%20ec2&ef_id=Cj0KCQiA54KfBhCKARIsAJzSrdqwQrghn6I71jiWzSeaT9Uh1-vY-VfhJixF-xnv5rWwn2S7RqZOTQ0aAh7eEALw_wcB:G:s&s_kwcid=AL!4422!3!467723097970!e!!g!!aws%20ec2) [KfBhCKARIsAJzSrdqwQrghn6I71jiWzSeaT9Uh1-vY-VfhJixF](https://aws.amazon.com/pm/ec2/?trk=36c6da98-7b20-48fa-8225-4784bced9843&sc_channel=ps&s_kwcid=AL!4422!3!467723097970!e!!g!!aws%20ec2&ef_id=Cj0KCQiA54KfBhCKARIsAJzSrdqwQrghn6I71jiWzSeaT9Uh1-vY-VfhJixF-xnv5rWwn2S7RqZOTQ0aAh7eEALw_wcB:G:s&s_kwcid=AL!4422!3!467723097970!e!!g!!aws%20ec2)[xnv5rWwn2S7RqZOTQ0aAh7eEALw\\_wcB:G:s&s\\_kwcid=AL!4422!3!467723097970!e!!g!!aws%20ec2](https://aws.amazon.com/pm/ec2/?trk=36c6da98-7b20-48fa-8225-4784bced9843&sc_channel=ps&s_kwcid=AL!4422!3!467723097970!e!!g!!aws%20ec2&ef_id=Cj0KCQiA54KfBhCKARIsAJzSrdqwQrghn6I71jiWzSeaT9Uh1-vY-VfhJixF-xnv5rWwn2S7RqZOTQ0aAh7eEALw_wcB:G:s&s_kwcid=AL!4422!3!467723097970!e!!g!!aws%20ec2)

# **TR-4973: Ripristino rapido e clonazione di Oracle VLDB con Unione incrementale su AWS FSX ONTAP**

Allen Cao, Niyaz Mohamed, NetApp

# **Scopo**

Il ripristino di un database molto grande (VLDB) in Oracle utilizzando lo strumento di backup di Oracle Recovery Manager (RMAN) può essere un'attività molto complessa. Il processo di ripristino del database dai supporti di backup in caso di errore può richiedere molto tempo, ritardando il ripristino del database e potenzialmente compromettendo significativamente il contratto SLA (Service Level Agreement). Tuttavia, a

partire dalla versione 10g, Oracle ha introdotto una funzionalità RMAN che consente agli utenti di creare copie di immagini a fasi dei file di dati del database Oracle su un ulteriore storage su disco situato sull'host del server DB. Queste copie delle immagini possono essere aggiornate in modo incrementale utilizzando RMAN ogni giorno. In caso di guasto, l'amministratore del database (DBA) può passare rapidamente dal supporto guasto alla copia dell'immagine del database Oracle, eliminando la necessità di un ripristino completo dei supporti del database. Il risultato è un SLA notevolmente migliorato, anche se al costo di raddoppiare lo storage del database richiesto.

Se sei interessato a SLA per VLDB e desideri spostare il database Oracle in un cloud pubblico come AWS, puoi impostare una struttura di protezione del database simile utilizzando risorse come AWS FSX ONTAP per gestire la copia dell'immagine del database in standby. In questa documentazione, dimostreremo come eseguire il provisioning e l'esportazione di un file system NFS da AWS FSX ONTAP per il montaggio su un server di database Oracle per lo staging di una copia di database in standby per un ripristino rapido in caso di guasto dello storage primario.

Inoltre, mostreremo come sfruttare NetApp FlexClone per creare una copia dello stesso file system NFS di staging per altri casi di utilizzo, come ad esempio la creazione di un ambiente Oracle di sviluppo/test con la stessa copia dell'immagine di database di standby senza ulteriori investimenti in storage.

Questa soluzione risolve i seguenti casi di utilizzo:

- Un'Unione incrementale della copia dell'immagine Oracle VLDB tramite RMAN sul punto di montaggio NFS dallo storage AWS FSX ONTAP.
- Ripristino rapido di un VLDB Oracle passando alla copia dell'immagine del database sullo storage FSX ONTAP in caso di guasto.
- Clonare il volume del file system NFS di FSX ONTAP che memorizza una copia dell'immagine Oracle VLDB da utilizzare per creare un'altra istanza di database per altri casi di utilizzo.

## **Pubblico**

Questa soluzione è destinata alle seguenti persone:

- Un DBA che ha configurato la fusione incrementale delle copie delle immagini di Oracle VLDB tramite RMAN in AWS per un ripristino più rapido del database.
- Un architetto di soluzioni di database che testa i carichi di lavoro Oracle nel cloud pubblico AWS.
- Amministratore dello storage che gestisce i database Oracle implementati nello storage AWS FSX ONTAP.
- Proprietario di un'applicazione che desidera supportare i database Oracle in un ambiente AWS FSX/EC2.

## **Ambiente di test e convalida della soluzione**

Il test e la convalida di questa soluzione sono stati eseguiti in un ambiente AWS FSX ONTAP ed EC2 che potrebbe non corrispondere all'ambiente di implementazione finale. Per ulteriori informazioni, vedere la sezione [Key Factors for Deployment Consideration].

#### **Architettura**

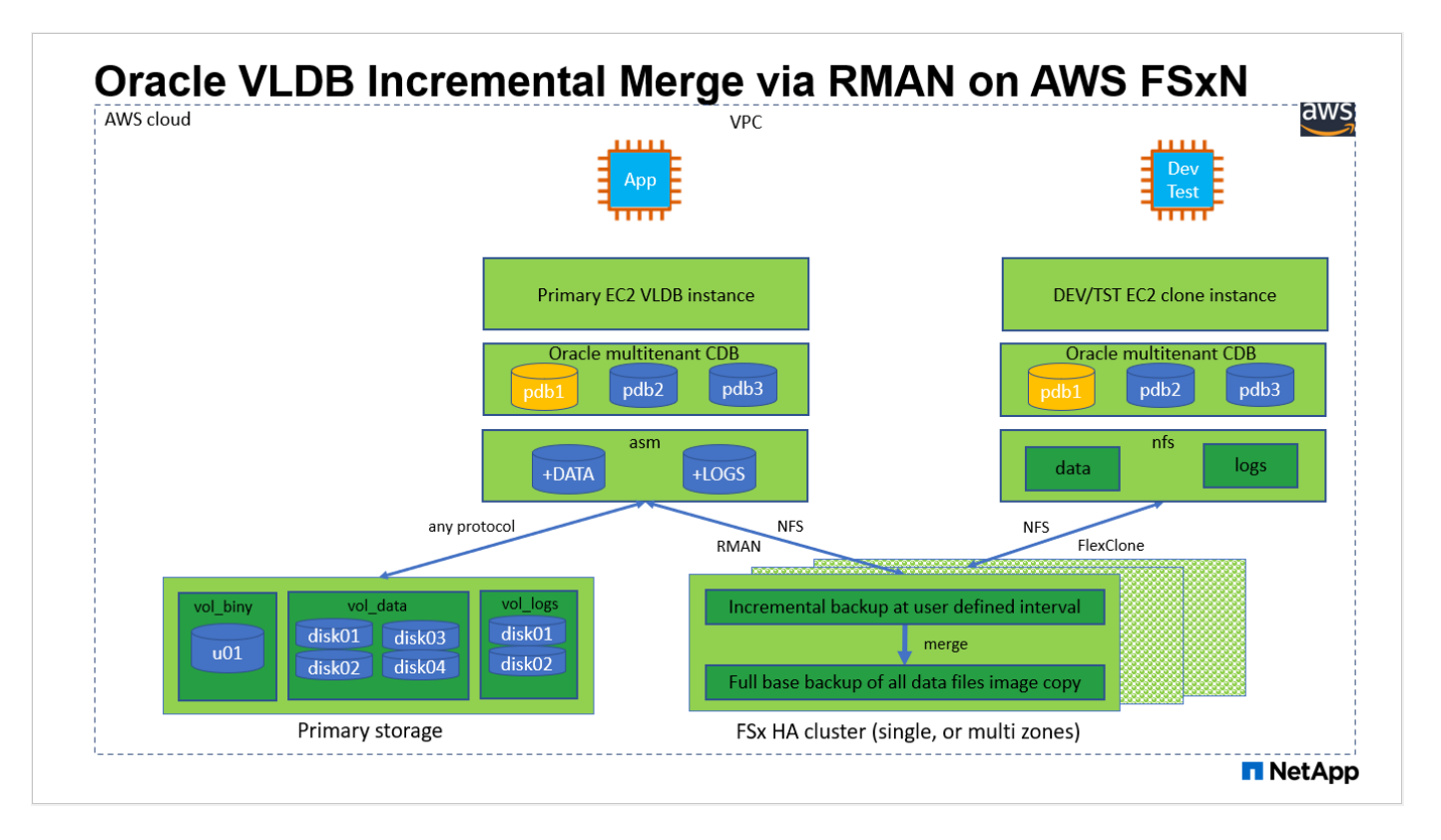

## **Componenti hardware e software**

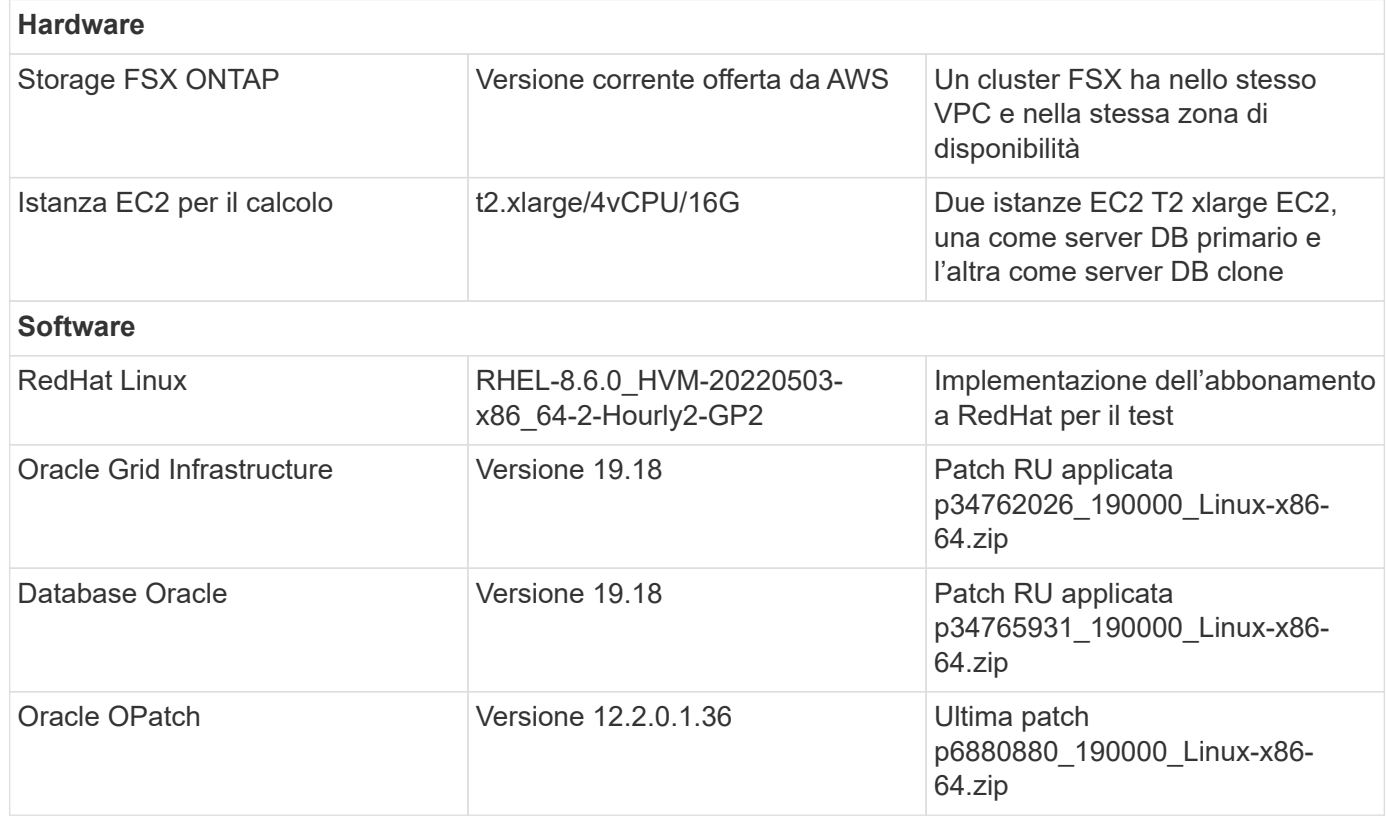

#### **Fattori chiave per l'implementazione**

• **Layout dello storage Oracle VLDB per la fusione incrementale RMAN.** nei nostri test e convalide, il volume NFS per il backup incrementale e la fusione Oracle viene allocato da un singolo file system FSX, con throughput di 4 Gbps, 160,000 IOPS SSD raw e limite di capacità di 192 TiB. Per l'implementazione oltre le soglie, è possibile concatenare più file system FSX in parallelo con più punti di montaggio NFS per fornire una capacità superiore.

- **Ripristinabilità di Oracle con la fusione incrementale di RMAN.** il backup incrementale e l'Unione di RMAN vengono generalmente eseguiti a una frequenza definita dall'utente in base agli obiettivi RTO e RPO. In caso di perdita totale dello storage primario e/o dei registri archiviati, si può verificare la perdita dei dati. Il database Oracle può essere ripristinato fino all'ultimo backup incrementale disponibile dalla copia dell'immagine di backup del database FSX. Per ridurre al minimo la perdita di dati, è possibile configurare l'area di ripristino flash Oracle sul punto di montaggio NFS FSX e eseguire il backup dei registri archiviati sul montaggio NFS FSX insieme alla copia dell'immagine del database.
- \* Esecuzione di Oracle VLDB dal file system NFS FSX.\* a differenza di altri sistemi di storage in blocco per il backup del database, AWS FSX ONTAP è uno storage di livello produzione abilitato al cloud che offre un elevato livello di performance ed efficienza dello storage. Una volta che Oracle VLDB passa dallo storage primario alla copia dell'immagine sul file system NFS FSX ONTAP, le performance del database possono essere mantenute ad alto livello mentre viene risolto il guasto dello storage primario. Puoi stare tranquillo nel sapere che l'esperienza dell'applicazione utente non subisce alcun problema a causa di un guasto dello storage primario.
- **FlexClone copia dell'immagine Oracle VLDB del volume NFS per altri casi di utilizzo.** AWS FSX ONTAP FlexClone fornisce copie condivise dello stesso volume di dati NFS scrivibili. Pertanto, possono essere utilizzati per molti altri casi di utilizzo, mantenendo l'integrità della copia dell'immagine Oracle VLDB in fase di staging anche quando il database Oracle viene commutato. In questo modo si ottiene un notevole risparmio sui costi di storage riducendo sostanzialmente l'impatto dello storage VLDB. NetApp consiglia di ridurre al minimo le attività di FlexClone in caso di passaggio da uno storage primario a una copia dell'immagine del database per mantenere le performance di Oracle ad alto livello.
- **Istanze di calcolo EC2.** in questi test e convalide, abbiamo utilizzato un'istanza AWS EC2 t2.xlarge come istanza di calcolo del database Oracle. NetApp consiglia di utilizzare un'istanza EC2 di tipo M5 come istanza di calcolo per Oracle nell'implementazione in produzione, poiché è ottimizzata per il carico di lavoro del database. È necessario dimensionare l'istanza EC2 in modo appropriato in base al numero di vCPU e alla quantità di RAM in base ai requisiti effettivi del carico di lavoro.
- **Implementazione di cluster ha storage FSX a singola o multi-zona.** in questi test e convalide, abbiamo implementato un cluster ha FSX in una singola zona di disponibilità AWS. Per l'implementazione in produzione, NetApp consiglia di implementare una coppia FSX ha in due diverse zone di disponibilità. Un cluster FSX ha viene fornito in maniera ininterrotta in una coppia ha con mirroring sincronizzato in una coppia di file system Active-passive per fornire ridondanza a livello di storage. L'implementazione multizona migliora ulteriormente l'alta disponibilità in caso di guasto in una singola zona AWS.
- **Dimensionamento del cluster di storage FSX.** un file system di storage Amazon FSX per ONTAP fornisce fino a 160,000 IOPS SSD raw, throughput fino a 4 Gbps e una capacità massima di 192 TiB. Tuttavia, è possibile dimensionare il cluster in termini di IOPS con provisioning, throughput e limite di storage (minimo 1,024 GiB) in base ai requisiti effettivi al momento dell'implementazione. La capacità può essere regolata dinamicamente in tempo reale senza influire sulla disponibilità delle applicazioni.
- **Configurazione DNFS.** DNFS è integrato nel kernel Oracle e, quando Oracle viene distribuito sullo storage NFS, aumenta notevolmente le performance del database Oracle. DNFS viene inserito in un pacchetto binario Oracle, ma non viene attivato per impostazione predefinita. Deve essere attivato per qualsiasi implementazione di database Oracle su NFS. Per l'implementazione di più file system FSX per un VLDB, è necessario configurare correttamente il percorso multiplo DNFS per diversi file system NFS FSX.

# **Implementazione della soluzione**

Si presuppone che il proprio Oracle VLDB sia già stato implementato in un ambiente AWS EC2 all'interno di un VPC. Per assistenza sull'implementazione di Oracle in AWS, consulta i seguenti report tecnici.

- ["Oracle Database Deployment su EC2 e FSX Best Practice"](https://docs.netapp.com/us-en/netapp-solutions/databases/aws_ora_fsx_ec2_deploy_intro.html)
- ["Implementazione e protezione di database Oracle in AWS FSX/EC2 con iSCSI/ASM"](https://docs.netapp.com/us-en/netapp-solutions/databases/aws_ora_fsx_ec2_iscsi_asm.html)
- ["Oracle 19c in Standalone Restart su AWS FSX/EC2 con NFS/ASM"](https://docs.netapp.com/us-en/netapp-solutions/databases/aws_ora_fsx_ec2_nfs_asm.html)

Il tuo Oracle VLDB può essere eseguito su un FSX ONTAP o su qualsiasi altro storage disponibile nell'ecosistema AWS EC2. La sezione seguente fornisce le procedure di implementazione passo-passo per impostare la fusione incrementale di RMAN su una copia immagine di un database virtuale Oracle in fase di staging in un montaggio NFS dallo storage ONTAP di AWS FSX.

#### **Prerequisiti per l'implementazione**

L'implementazione richiede i seguenti prerequisiti.

- 1. È stato impostato un account AWS e sono stati creati i segmenti VPC e di rete necessari all'interno dell'account AWS.
- 2. Dalla console AWS EC2, è necessario implementare due istanze EC2 Linux, una come server Oracle DB primario e un server DB di destinazione clone alternativo opzionale. Per ulteriori informazioni sulla configurazione dell'ambiente, vedere il diagramma dell'architettura nella sezione precedente. Esaminare anche il ["Guida utente per istanze Linux"](https://docs.aws.amazon.com/AWSEC2/latest/UserGuide/concepts.html) per ulteriori informazioni.
- 3. Dalla console AWS EC2, implementare Amazon FSX per cluster ha di storage ONTAP per ospitare i volumi NFS che memorizzano la copia dell'immagine di standby del database Oracle. Se non si ha familiarità con l'implementazione dello storage FSX, consultare la documentazione ["Creazione di FSX](https://docs.aws.amazon.com/fsx/latest/ONTAPGuide/creating-file-systems.html) [per file system ONTAP"](https://docs.aws.amazon.com/fsx/latest/ONTAPGuide/creating-file-systems.html) per istruzioni dettagliate.
- 4. I passaggi 2 e 3 possono essere eseguiti utilizzando il seguente toolkit di automazione Terraform, che crea un'istanza EC2 denominata  $\circ$ ra 01 E un file system FSX denominato fsx 01. Prima dell'esecuzione, rivedere attentamente le istruzioni e modificare le variabili in base all'ambiente in uso. Il modello può essere facilmente rivisto in base ai tuoi requisiti di implementazione.

git clone https://github.com/NetApp-Automation/na\_aws\_fsx\_ec2\_deploy.git

 $\left( \begin{array}{c} 1 \end{array} \right)$ 

Assicurarsi di aver allocato almeno 50 G nel volume root dell'istanza EC2 per avere spazio sufficiente per la fase dei file di installazione Oracle.

**Provisioning ed esportazione del volume NFS da montare sull'host dell'istanza DB EC2**

In questa dimostrazione, mostreremo come eseguire il provisioning di un volume NFS dalla riga di comando effettuando l'accesso a un cluster FSX tramite ssh come utente fsxadmin tramite l'IP di gestione del cluster FSX. In alternativa, è possibile allocare il volume anche utilizzando la console AWS FSX. Ripetere le procedure su altri file system FSX se sono configurati più file system FSX per adattarsi alle dimensioni del database.

1. Innanzitutto, eseguire il provisioning del volume NFS tramite CLI accedendo al cluster FSX tramite SSH come utente fsxadmin. Modificare l'indirizzo IP di gestione del cluster FSX, che può essere recuperato dalla console dell'interfaccia utente di AWS FSX ONTAP.

ssh fsxadmin@172.30.15.53

2. Creare un volume NFS con le stesse dimensioni dello storage primario per la memorizzazione dei file di dati del database Oracle VLDB primario copia dell'immagine.

```
vol create -volume ora 01 copy -aggregate aggr1 -size 100G -state
online -type RW -junction-path /ora_01_copy -snapshot-policy none
-tiering-policy snapshot-only
```
3. In alternativa, è possibile eseguire il provisioning del volume dall'interfaccia utente della console AWS FSX con opzioni: Efficienza dello storage Enabled, stile di sicurezza Unix , Criterio Snapshot None`E il tiering dello storage `Snapshot Only come mostrato di seguito.

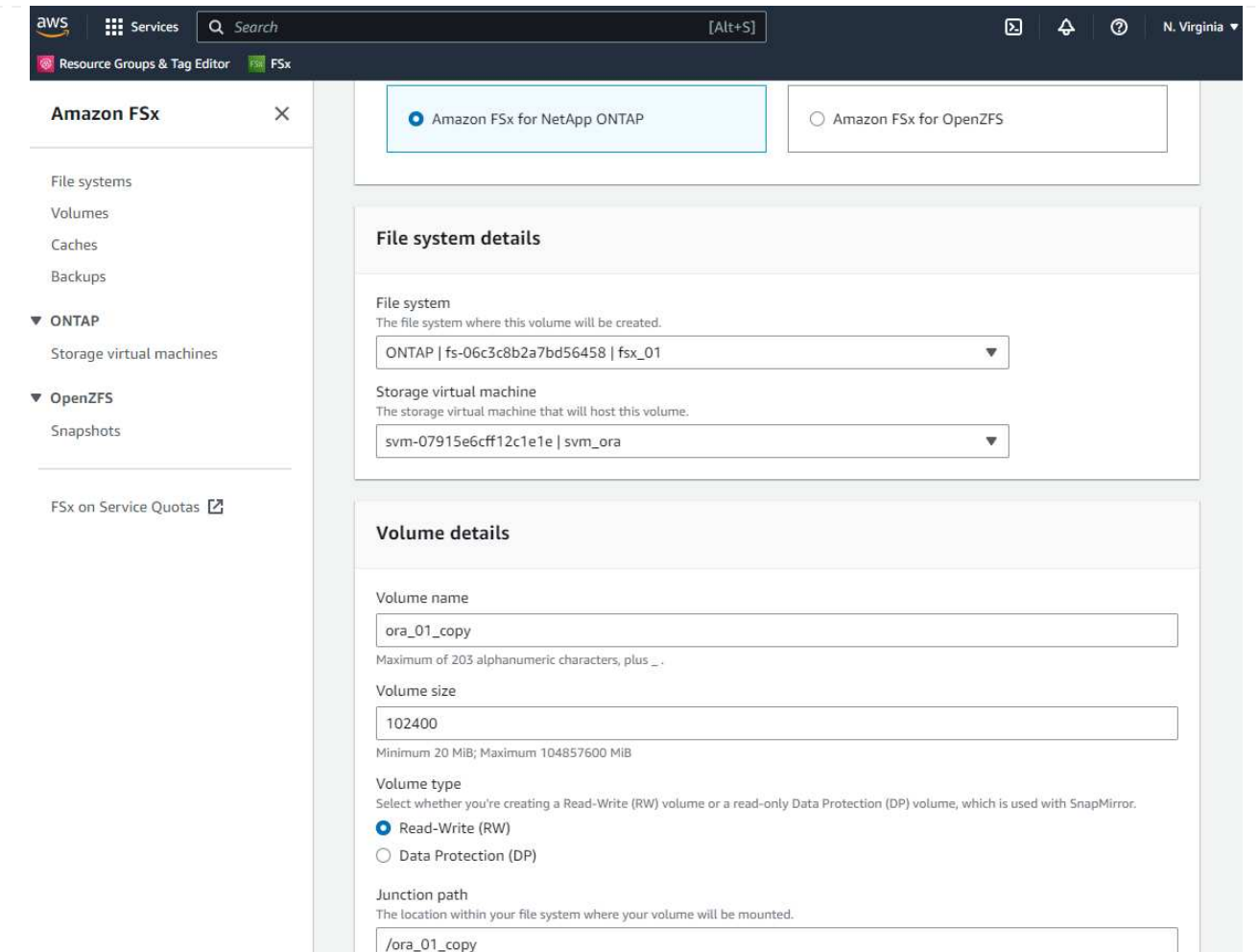

4. Crea una policy di snapshot personalizzata per il database oracle con una pianificazione giornaliera e una conservazione di 30 giorni. È necessario modificare la policy in base alle proprie esigenze specifiche in termini di frequenza delle snapshot e finestra di conservazione.

```
snapshot policy create -policy oracle -enabled true -schedule1 daily
-count1 30
```
Applicare il criterio al volume NFS con provisioning per il backup incrementale e l'Unione RMAN.

vol modify -volume ora\_01\_copy -snapshot-policy oracle

5. Accedere all'istanza EC2 come ec2-user e creare una directory /nfsfsxn. Creare ulteriori directory di mount point per file system FSX aggiuntivi.

```
sudo mkdir /nfsfsxn
```
6. Montare il volume NFS FSX ONTAP sull'host dell'istanza DB EC2. Modificare l'indirizzo LIF NFS del server virtuale FSX. L'indirizzo lif NFS può essere recuperato dalla console dell'interfaccia utente di FSX ONTAP.

```
sudo mount 172.30.15.19:/ora 01 copy /nfsfsxn -o
rw,bg,hard,vers=3,proto=tcp,timeo=600,rsize=262144,wsize=262144,noin
tr
```
7. Modificare la proprietà del punto di montaggio in oracle:oisntall, quindi modificare il nome utente e il gruppo primario oracle in base alle necessità.

sudo chown oracle:oinstall /nfsfsxn

**Impostare la fusione incrementale di Oracle RMAN sulla copia dell'immagine su FSX**

La fusione incrementale RMAN aggiorna continuamente la copia dell'immagine dei file di dati del database di staging a ogni intervallo incrementale di backup/Unione. La copia dell'immagine del backup del database sarà aggiornata quanto la frequenza di esecuzione del backup/Unione incrementale. Pertanto, prendere in considerazione le performance del database, gli obiettivi RTO e RPO quando si decide la frequenza del backup incrementale e dell'Unione RMAN.

- 1. Accedere all'istanza EC2 del server DB primario come utente oracle
- 2. Creare una directory oracopy sotto il punto di montaggio /nfsfsxn per memorizzare le copie delle immagini dei file di dati oracle e la directory archlog per l'area di ripristino flash Oracle.

mkdir /nfsfsxn/oracopy

mkdir /nfsfsxn/archlog

3. Effettua l'accesso al database Oracle tramite sqlplus, attiva il tracciamento delle modifiche dei blocchi per un backup incrementale più rapido e modifica l'area di ripristino flash Oracle in FSxN mount se si trova attualmente sullo storage primario. In questo modo è possibile eseguire il backup del file di controllo predefinito RMAN/spfile autobackup e dei registri archiviati su FSxN NFS mount per il ripristino.

sqlplus / as sysdba

Dal prompt di sqlplus, eseguire il seguente comando.

```
alter database enable block change tracking using file
'/nfsfsxn/oracopy/bct_db1.ctf'
```

```
alter system set db recovery file dest='/nfsfsxn/archlog/'
scope=both;
```
4. Creare un backup RMAN e uno script di Unione incrementale. Lo script alloca più canali per il backup e l'Unione di Parallel RMAN. La prima esecuzione genererebbe la copia iniziale completa dell'immagine di riferimento. In un'esecuzione completa, il reparto IT rimuove prima i backup obsoleti che si trovano al di fuori della finestra di conservazione per mantenere pulita l'area di staging. Il file di log corrente viene quindi commutato prima dell'Unione e del backup. Il backup incrementale segue l'Unione in modo che la copia dell'immagine del database sia in grado di eseguire il processo di recupero dello stato corrente del database con un ciclo di backup/Unione. L'ordine di Unione e backup può essere annullato per un ripristino più rapido in base alle preferenze dell'utente. Lo script RMAN può essere integrato in un semplice script della shell da eseguire da crontab sul server DB primario. Assicurarsi che l'autobackup del file di controllo sia attivo nell'impostazione RMAN.

```
vi /home/oracle/rman_bkup_merge.cmd
Add following lines:
RUN
{
    allocate channel c1 device type disk format '/nfsfsxn/oracopy/%U';
    allocate channel c2 device type disk format '/nfsfsxn/oracopy/%U';
    allocate channel c3 device type disk format '/nfsfsxn/oracopy/%U';
    allocate channel c4 device type disk format '/nfsfsxn/oracopy/%U';
    delete obsolete;
  sql 'alter system archive log current';
    recover copy of database with tag 'OraCopyBKUPonFSxN_level_0';
    backup incremental level 1 copies=1 for recover of copy with tag
'OraCopyBKUPonFSxN_level_0' database;
}
```
5. Sul server EC2 DB, accedere a RMAN localmente come utente oracle con o senza catalogo RMAN. In questa dimostrazione, non ci stiamo collegando a un catalogo RMAN.

```
rman target / nocatalog;
output:
[oracle@ip-172-30-15-99 ~]$ rman target / nocatalog;
Recovery Manager: Release 19.0.0.0.0 - Production on Wed May 24
17:44:49 2023
Version 19.18.0.0.0
Copyright (c) 1982, 2019, Oracle and/or its affiliates. All rights
reserved.
connected to target database: DB1 (DBID=1730530050)
using target database control file instead of recovery catalog
RMAN>
```
6. Dal prompt di RMAN, eseguire lo script. La prima esecuzione crea una copia dell'immagine di base del database e le successive esecuzioni si fondono e aggiornano la copia dell'immagine di base in modo incrementale. Di seguito viene descritto come eseguire lo script e l'output tipico. Impostare il numero di canali che devono corrispondere ai core della CPU sull'host.

RMAN> @/home/oracle/rman bkup merge.cmd

```
RMAN> RUN
2 > \{3> allocate channel c1 device type disk format
'/nfsfsxn/oracopy/%U';
4> allocate channel c2 device type disk format
'/nfsfsxn/oracopy/%U';
5> allocate channel c3 device type disk format
'/nfsfsxn/oracopy/%U';
6> allocate channel c4 device type disk format
'/nfsfsxn/oracopy/%U';
7> delete obsolete;
8> sql 'alter system archive log current';
9> recover copy of database with tag 'OraCopyBKUPonFSxN level 0';
10> backup incremental level 1 copies=1 for recover of copy with
tag 'OraCopyBKUPonFSxN_level_0' database;
11> }
allocated channel: c1
channel c1: SID=411 device type=DISK
allocated channel: c2
channel c2: SID=146 device type=DISK
allocated channel: c3
channel c3: SID=402 device type=DISK
allocated channel: c4
channel c4: SID=37 device type=DISK
Starting recover at 17-MAY-23
no copy of datafile 1 found to recover
no copy of datafile 3 found to recover
no copy of datafile 4 found to recover
no copy of datafile 5 found to recover
no copy of datafile 6 found to recover
no copy of datafile 7 found to recover
.
.
Finished recover at 17-MAY-23
Starting backup at 17-MAY-23
channel c1: starting incremental level 1 datafile backup set
channel c1: specifying datafile(s) in backup set
input datafile file number=00022
name=+DATA/DB1/FB867DA8C68C816EE053630F1EAC2BCF/DATAFILE/soe.287.113
7018311
```
input datafile file number=00026 name=+DATA/DB1/FB867DA8C68C816EE053630F1EAC2BCF/DATAFILE/soe.291.113 7018481 input datafile file number=00030 name=+DATA/DB1/FB867DA8C68C816EE053630F1EAC2BCF/DATAFILE/soe.295.113 7018787 input datafile file number=00011 name=+DATA/DB1/FB867DA8C68C816EE053630F1EAC2BCF/DATAFILE/undotbs1.27 1.1136668041 input datafile file number=00035 name=+DATA/DB1/FB867DA8C68C816EE053630F1EAC2BCF/DATAFILE/soe.300.113 7019181 channel c1: starting piece 1 at 17-MAY-23 channel c2: starting incremental level 1 datafile backup set channel c2: specifying datafile(s) in backup set input datafile file number=00023 name=+DATA/DB1/FB867DA8C68C816EE053630F1EAC2BCF/DATAFILE/soe.288.113 7018359 input datafile file number=00027 name=+DATA/DB1/FB867DA8C68C816EE053630F1EAC2BCF/DATAFILE/soe.292.113 7018523 input datafile file number=00031 name=+DATA/DB1/FB867DA8C68C816EE053630F1EAC2BCF/DATAFILE/soe.296.113 7018837 input datafile file number=00009 name=+DATA/DB1/FB867DA8C68C816EE053630F1EAC2BCF/DATAFILE/system.272. 1136668041 input datafile file number=00034 name=+DATA/DB1/FB867DA8C68C816EE053630F1EAC2BCF/DATAFILE/soe.299.113 7019117 . . Finished backup at 17-MAY-23 Starting Control File and SPFILE Autobackup at 17-MAY-23 piece handle=+LOGS/DB1/AUTOBACKUP/2023\_05\_17/s\_1137095435.367.1137095435 comment=NONE Finished Control File and SPFILE Autobackup at 17-MAY-23 released channel: c1 released channel: c2 released channel: c3 released channel: c4

```
RMAN> **end-of-file**
```
7. Elencare la copia dell'immagine del database dopo il backup per verificare che sia stata creata una copia dell'immagine del database nel punto di montaggio NFS di FSX ONTAP.

```
RMAN> list copy of database tag 'OraCopyBKUPonFSxN_level_0';
List of Datafile Copies
=======================
Key File S Completion Time Ckp SCN Ckp Time Sparse
------- ---- - --------------- ---------- --------------- ------
19 1 A 17-MAY-23 3009819 17-MAY-23 NO
      Name: /nfsfsxn/oracopy/data D-DB1 I-1730530050 TS-
SYSTEM FNO-1 0h1sd7ae
         Tag: ORACOPYBKUPONFSXN_LEVEL_0
20 3 A 17-MAY-23 3009826 17-MAY-23 NO
       Name: /nfsfsxn/oracopy/data D-DB1 I-1730530050 TS-
SYSAUX_FNO-3_0i1sd7at
         Tag: ORACOPYBKUPONFSXN_LEVEL_0
21 4 A 17-MAY-23 3009830 17-MAY-23 NO
       Name: /nfsfsxn/oracopy/data D-DB1 I-1730530050 TS-
UNDOTBS1_FNO-4_0j1sd7b4
         Tag: ORACOPYBKUPONFSXN_LEVEL_0
27 5 A 17-MAY-23 2383520 12-MAY-23 NO
         Name: /nfsfsxn/oracopy/data_D-DB1_I-1730530050_TS-
SYSTEM_FNO-5_0p1sd7cf
         Tag: ORACOPYBKUPONFSXN_LEVEL_0
         Container ID: 2, PDB Name: PDB$SEED
26 6 A 17-MAY-23 2383520 12-MAY-23 NO
       Name: /nfsfsxn/oracopy/data D-DB1 I-1730530050 TS-
SYSAUX_FNO-6_0o1sd7c8
         Tag: ORACOPYBKUPONFSXN_LEVEL_0
         Container ID: 2, PDB Name: PDB$SEED
34 7 A 17-MAY-23 3009907 17-MAY-23 NO
         Name: /nfsfsxn/oracopy/data_D-DB1_I-1730530050_TS-USERS_FNO-
7_101sd7dl
         Tag: ORACOPYBKUPONFSXN_LEVEL_0
33 8 A 17-MAY-23 2383520 12-MAY-23 NO
       Name: /nfsfsxn/oracopy/data D-DB1 I-1730530050 TS-
UNDOTBS1_FNO-8_0v1sd7di
         Tag: ORACOPYBKUPONFSXN_LEVEL_0
```
 Container ID: 2, PDB Name: PDB\$SEED 28 9 A 17-MAY-23 3009871 17-MAY-23 NO Name: /nfsfsxn/oracopy/data D-DB1 I-1730530050 TS-SYSTEM\_FNO-9\_0q1sd7cm Tag: ORACOPYBKUPONFSXN LEVEL 0 Container ID: 3, PDB Name: DB1\_PDB1 22 10 A 17-MAY-23 3009849 17-MAY-23 NO Name: /nfsfsxn/oracopy/data D-DB1 I-1730530050 TS-SYSAUX\_FNO-10\_0k1sd7bb Tag: ORACOPYBKUPONFSXN\_LEVEL\_0 Container ID: 3, PDB Name: DB1\_PDB1 25 11 A 17-MAY-23 3009862 17-MAY-23 NO Name: /nfsfsxn/oracopy/data D-DB1 I-1730530050 TS-UNDOTBS1\_FNO-11\_0n1sd7c1 Tag: ORACOPYBKUPONFSXN\_LEVEL\_0 Container ID: 3, PDB Name: DB1\_PDB1 35 12 A 17-MAY-23 3009909 17-MAY-23 NO Name: /nfsfsxn/oracopy/data D-DB1 I-1730530050 TS-USERS FNO-12\_111sd7dm Tag: ORACOPYBKUPONFSXN LEVEL 0 Container ID: 3, PDB Name: DB1\_PDB1 29 13 A 17-MAY-23 3009876 17-MAY-23 NO Name: /nfsfsxn/oracopy/data D-DB1 I-1730530050 TS-SYSTEM\_FNO-13\_0r1sd7ct Tag: ORACOPYBKUPONFSXN\_LEVEL\_0 Container ID: 4, PDB Name: DB1\_PDB2 23 14 A 17-MAY-23 3009854 17-MAY-23 NO Name: /nfsfsxn/oracopy/data D-DB1 I-1730530050 TS-SYSAUX\_FNO-14\_0l1sd7bi Tag: ORACOPYBKUPONFSXN\_LEVEL\_0 Container ID: 4, PDB Name: DB1\_PDB2 31 15 A 17-MAY-23 3009900 17-MAY-23 NO Name: /nfsfsxn/oracopy/data D-DB1 I-1730530050 TS-UNDOTBS1\_FNO-15\_0t1sd7db Tag: ORACOPYBKUPONFSXN LEVEL 0 Container ID: 4, PDB Name: DB1\_PDB2 36 16 A 17-MAY-23 3009911 17-MAY-23 NO Name: /nfsfsxn/oracopy/data D-DB1 I-1730530050 TS-USERS FNO-

16\_121sd7dn Tag: ORACOPYBKUPONFSXN LEVEL 0 Container ID: 4, PDB Name: DB1\_PDB2 30 17 A 17-MAY-23 3009895 17-MAY-23 NO Name: /nfsfsxn/oracopy/data D-DB1 I-1730530050 TS-SYSTEM\_FNO-17\_0s1sd7d4 Tag: ORACOPYBKUPONFSXN LEVEL 0 Container ID: 5, PDB Name: DB1\_PDB3 24 18 A 17-MAY-23 3009858 17-MAY-23 NO Name: /nfsfsxn/oracopy/data D-DB1 I-1730530050 TS-SYSAUX\_FNO-18\_0m1sd7bq Tag: ORACOPYBKUPONFSXN\_LEVEL\_0 Container ID: 5, PDB Name: DB1\_PDB3 32 19 A 17-MAY-23 3009903 17-MAY-23 NO Name: /nfsfsxn/oracopy/data D-DB1 I-1730530050 TS-UNDOTBS1\_FNO-19\_0u1sd7de Tag: ORACOPYBKUPONFSXN\_LEVEL\_0 Container ID: 5, PDB Name: DB1\_PDB3 37 20 A 17-MAY-23 3009914 17-MAY-23 NO Name: /nfsfsxn/oracopy/data D-DB1 I-1730530050 TS-USERS FNO-20\_131sd7do Tag: ORACOPYBKUPONFSXN LEVEL 0 Container ID: 5, PDB Name: DB1\_PDB3 4 21 A 17-MAY-23 3009019 17-MAY-23 NO Name: /nfsfsxn/oracopy/data\_D-DB1\_I-1730530050\_TS-SOE\_FNO-21\_021sd6pv Tag: ORACOPYBKUPONFSXN\_LEVEL\_0 Container ID: 3, PDB Name: DB1\_PDB1 5 22 A 17-MAY-23 3009419 17-MAY-23 NO Name: /nfsfsxn/oracopy/data D-DB1 I-1730530050 TS-SOE FNO-22\_031sd6r2 Tag: ORACOPYBKUPONFSXN LEVEL 0 Container ID: 3, PDB Name: DB1\_PDB1 6 23 A 17-MAY-23 3009460 17-MAY-23 NO Name: /nfsfsxn/oracopy/data D-DB1 I-1730530050 TS-SOE FNO-23\_041sd6s5 Tag: ORACOPYBKUPONFSXN\_LEVEL\_0 Container ID: 3, PDB Name: DB1\_PDB1

7 24 A 17-MAY-23 3009473 17-MAY-23 NO Name: /nfsfsxn/oracopy/data D-DB1 I-1730530050 TS-SOE FNO-24\_051sd6t9 Tag: ORACOPYBKUPONFSXN LEVEL 0 Container ID: 3, PDB Name: DB1\_PDB1 8 25 A 17-MAY-23 3009502 17-MAY-23 NO Name: /nfsfsxn/oracopy/data D-DB1 I-1730530050 TS-SOE FNO-25\_061sd6uc Tag: ORACOPYBKUPONFSXN LEVEL 0 Container ID: 3, PDB Name: DB1\_PDB1 9 26 A 17-MAY-23 3009548 17-MAY-23 NO Name: /nfsfsxn/oracopy/data D-DB1 I-1730530050 TS-SOE FNO-26\_071sd6vf Tag: ORACOPYBKUPONFSXN\_LEVEL\_0 Container ID: 3, PDB Name: DB1\_PDB1 10 27 A 17-MAY-23 3009576 17-MAY-23 Name: /nfsfsxn/oracopy/data D-DB1 I-1730530050 TS-SOE FNO-27\_081sd70i Tag: ORACOPYBKUPONFSXN LEVEL 0 Container ID: 3, PDB Name: DB1\_PDB1 11 28 A 17-MAY-23 3009590 17-MAY-23 NO Name: /nfsfsxn/oracopy/data D-DB1 I-1730530050 TS-SOE FNO-28\_091sd71l Tag: ORACOPYBKUPONFSXN\_LEVEL\_0 Container ID: 3, PDB Name: DB1\_PDB1 12 29 A 17-MAY-23 3009619 17-MAY-23 NO Name: /nfsfsxn/oracopy/data D-DB1 I-1730530050 TS-SOE FNO-29\_0a1sd72o Tag: ORACOPYBKUPONFSXN\_LEVEL\_0 Container ID: 3, PDB Name: DB1\_PDB1 13 30 A 17-MAY-23 3009648 17-MAY-23 NO Name: /nfsfsxn/oracopy/data D-DB1 I-1730530050 TS-SOE FNO-30\_0b1sd73r Tag: ORACOPYBKUPONFSXN LEVEL 0 Container ID: 3, PDB Name: DB1\_PDB1 14 31 A 17-MAY-23 3009671 17-MAY-23 NO Name: /nfsfsxn/oracopy/data D-DB1 I-1730530050 TS-SOE FNO-31\_0c1sd74u Tag: ORACOPYBKUPONFSXN LEVEL 0

 Container ID: 3, PDB Name: DB1\_PDB1 15 32 A 17-MAY-23 3009729 17-MAY-23 NO Name: /nfsfsxn/oracopy/data D-DB1 I-1730530050 TS-SOE FNO-32\_0d1sd762 Tag: ORACOPYBKUPONFSXN LEVEL 0 Container ID: 3, PDB Name: DB1\_PDB1 16 33 A 17-MAY-23 3009743 17-MAY-23 NO Name: /nfsfsxn/oracopy/data D-DB1 I-1730530050 TS-SOE FNO-33\_0e1sd775 Tag: ORACOPYBKUPONFSXN LEVEL 0 Container ID: 3, PDB Name: DB1\_PDB1 17 34 A 17-MAY-23 3009771 17-MAY-23 NO Name: /nfsfsxn/oracopy/data D-DB1 I-1730530050 TS-SOE FNO-34\_0f1sd788 Tag: ORACOPYBKUPONFSXN\_LEVEL\_0 Container ID: 3, PDB Name: DB1\_PDB1 18 35 A 17-MAY-23 3009805 17-MAY-23 NO Name: /nfsfsxn/oracopy/data D-DB1 I-1730530050 TS-SOE FNO-35\_0g1sd79b Tag: ORACOPYBKUPONFSXN LEVEL 0 Container ID: 3, PDB Name: DB1\_PDB1

```
RMAN>
```
8. Generare un report dello schema dal prompt dei comandi di Oracle RMAN per verificare che i file di dati del database attivi siano nel gruppo di dischi ASM + DATI dello storage primario.

```
RMAN> report schema;
Report of database schema for database with db unique name DB1
List of Permanent Datafiles
===========================
File Size(MB) Tablespace RB segs Datafile Name
---- -------- -------------------- ------- ------------------------
1 1060 SYSTEM YES
+DATA/DB1/DATAFILE/system.257.1136666315
3 810 SYSAUX NO
+DATA/DB1/DATAFILE/sysaux.258.1136666361
4 675 UNDOTBS1 YES
+DATA/DB1/DATAFILE/undotbs1.259.1136666385
```
5 400 PDB\$SEED:SYSTEM NO +DATA/DB1/86B637B62FE07A65E053F706E80A27CA/DATAFILE/system.266.11366 67165 6 460 PDB\$SEED:SYSAUX NO +DATA/DB1/86B637B62FE07A65E053F706E80A27CA/DATAFILE/sysaux.267.11366 67165 7 5 USERS NO +DATA/DB1/DATAFILE/users.260.1136666387 8 230 PDB\$SEED:UNDOTBS1 NO +DATA/DB1/86B637B62FE07A65E053F706E80A27CA/DATAFILE/undotbs1.268.113 6667165 9 400 DB1 PDB1:SYSTEM YES +DATA/DB1/FB867DA8C68C816EE053630F1EAC2BCF/DATAFILE/system.272.11366 68041 10 490 DB1 PDB1:SYSAUX NO +DATA/DB1/FB867DA8C68C816EE053630F1EAC2BCF/DATAFILE/sysaux.273.11366 68041 11 465 DB1 PDB1:UNDOTBS1 YES +DATA/DB1/FB867DA8C68C816EE053630F1EAC2BCF/DATAFILE/undotbs1.271.113 6668041 12 5 DB1 PDB1:USERS NO +DATA/DB1/FB867DA8C68C816EE053630F1EAC2BCF/DATAFILE/users.275.113666 8057 13 400 DB1 PDB2:SYSTEM YES +DATA/DB1/FB867EA89ECF81C0E053630F1EACB901/DATAFILE/system.277.11366 68057 14 470 DB1 PDB2:SYSAUX NO +DATA/DB1/FB867EA89ECF81C0E053630F1EACB901/DATAFILE/sysaux.278.11366 68057 15 235 DB1\_PDB2:UNDOTBS1 YES +DATA/DB1/FB867EA89ECF81C0E053630F1EACB901/DATAFILE/undotbs1.276.113 6668057 16 5 DB1 PDB2:USERS NO +DATA/DB1/FB867EA89ECF81C0E053630F1EACB901/DATAFILE/users.280.113666 8071 17 400 DB1 PDB3:SYSTEM YES +DATA/DB1/FB867F8A4D4F821CE053630F1EAC69CC/DATAFILE/system.282.11366 68073 18 470 DB1 PDB3:SYSAUX NO +DATA/DB1/FB867F8A4D4F821CE053630F1EAC69CC/DATAFILE/sysaux.283.11366 68073 19 235 DB1\_PDB3:UNDOTBS1 YES +DATA/DB1/FB867F8A4D4F821CE053630F1EAC69CC/DATAFILE/undotbs1.281.113 6668073 20 5 DB1 PDB3:USERS NO +DATA/DB1/FB867F8A4D4F821CE053630F1EAC69CC/DATAFILE/users.285.113666

8087 21 4096 DB1\_PDB1:SOE NO +DATA/DB1/FB867DA8C68C816EE053630F1EAC2BCF/DATAFILE/soe.286.11370182 39 22 4096 DB1\_PDB1:SOE NO +DATA/DB1/FB867DA8C68C816EE053630F1EAC2BCF/DATAFILE/soe.287.11370183 11 23 4096 DB1\_PDB1:SOE NO +DATA/DB1/FB867DA8C68C816EE053630F1EAC2BCF/DATAFILE/soe.288.11370183 59 24 4096 DB1\_PDB1:SOE NO +DATA/DB1/FB867DA8C68C816EE053630F1EAC2BCF/DATAFILE/soe.289.11370184 05 25 4096 DB1\_PDB1:SOE NO +DATA/DB1/FB867DA8C68C816EE053630F1EAC2BCF/DATAFILE/soe.290.11370184 43 26 4096 DB1\_PDB1:SOE NO +DATA/DB1/FB867DA8C68C816EE053630F1EAC2BCF/DATAFILE/soe.291.11370184 81 27 4096 DB1\_PDB1:SOE NO +DATA/DB1/FB867DA8C68C816EE053630F1EAC2BCF/DATAFILE/soe.292.11370185 23 28 4096 DB1\_PDB1:SOE NO +DATA/DB1/FB867DA8C68C816EE053630F1EAC2BCF/DATAFILE/soe.293.11370187 07 29 4096 DB1\_PDB1:SOE NO +DATA/DB1/FB867DA8C68C816EE053630F1EAC2BCF/DATAFILE/soe.294.11370187 45 30 4096 DB1\_PDB1:SOE NO +DATA/DB1/FB867DA8C68C816EE053630F1EAC2BCF/DATAFILE/soe.295.11370187 87 31 4096 DB1\_PDB1:SOE NO +DATA/DB1/FB867DA8C68C816EE053630F1EAC2BCF/DATAFILE/soe.296.11370188 37 32 4096 DB1\_PDB1:SOE NO +DATA/DB1/FB867DA8C68C816EE053630F1EAC2BCF/DATAFILE/soe.297.11370189 35 33 4096 DB1\_PDB1:SOE NO +DATA/DB1/FB867DA8C68C816EE053630F1EAC2BCF/DATAFILE/soe.298.11370190 77 34 4096 DB1\_PDB1:SOE NO +DATA/DB1/FB867DA8C68C816EE053630F1EAC2BCF/DATAFILE/soe.299.11370191 17 35 4096 DB1\_PDB1:SOE NO +DATA/DB1/FB867DA8C68C816EE053630F1EAC2BCF/DATAFILE/soe.300.11370191 81
List of Temporary Files ======================= File Size(MB) Tablespace Maxsize(MB) Tempfile Name ---- -------- -------------------- ----------- -------------------- 1 123 TEMP 32767 +DATA/DB1/TEMPFILE/temp.265.1136666447 2 123 PDB\$SEED:TEMP 32767 +DATA/DB1/FB864A929AEB79B9E053630F1EAC7046/TEMPFILE/temp.269.1136667 185 3 10240 DB1\_PDB1:TEMP 32767 +DATA/DB1/FB867DA8C68C816EE053630F1EAC2BCF/TEMPFILE/temp.274.1136668 051 4 123 DB1\_PDB2:TEMP 32767 +DATA/DB1/FB867EA89ECF81C0E053630F1EACB901/TEMPFILE/temp.279.1136668 067 5 123 DB1\_PDB3:TEMP 32767 +DATA/DB1/FB867F8A4D4F821CE053630F1EAC69CC/TEMPFILE/temp.284.1136668 081

RMAN>

9. Convalidare la copia dell'immagine del database dal punto di montaggio NFS del sistema operativo.

```
[oracle@ip-172-30-15-99 ~]$ ls -l /nfsfsxn/oracopy/
total 70585148
-rw-r----- 1 oracle asm 4294975488 May 17 18:09 data D-DB1 I-
1730530050_TS-SOE_FNO-21_021sd6pv
-rw-r----- 1 oracle asm 4294975488 May 17 18:10 data_D-DB1_I-
1730530050_TS-SOE_FNO-22_031sd6r2
-rw-r----- 1 oracle asm 4294975488 May 17 18:10 data D-DB1 I-
1730530050_TS-SOE_FNO-23_041sd6s5
-rw-r----- 1 oracle asm 4294975488 May 17 18:11 data D-DB1 I-
1730530050_TS-SOE_FNO-24_051sd6t9
-rw-r----- 1 oracle asm 4294975488 May 17 18:11 data D-DB1 I-
1730530050_TS-SOE_FNO-25_061sd6uc
-rw-r----- 1 oracle asm 4294975488 May 17 18:12 data_D-DB1_I-
1730530050_TS-SOE_FNO-26_071sd6vf
-rw-r----- 1 oracle asm 4294975488 May 17 18:13 data_D-DB1_I-
1730530050_TS-SOE_FNO-27_081sd70i
-rw-r----- 1 oracle asm 4294975488 May 17 18:13 data_D-DB1_I-
1730530050_TS-SOE_FNO-28_091sd71l
-rw-r----- 1 oracle asm 4294975488 May 17 18:14 data D-DB1 I-
1730530050_TS-SOE_FNO-29_0a1sd72o
-rw-r----- 1 oracle asm 4294975488 May 17 18:14 data_D-DB1_I-
```

```
1730530050_TS-SOE_FNO-30_0b1sd73r
-rw-r----- 1 oracle asm 4294975488 May 17 18:15 data_D-DB1_I-
1730530050_TS-SOE_FNO-31_0c1sd74u
-rw-r----- 1 oracle asm 4294975488 May 17 18:16 data D-DB1 I-
1730530050_TS-SOE_FNO-32_0d1sd762
-rw-r----- 1 oracle asm 4294975488 May 17 18:16 data_D-DB1_I-
1730530050_TS-SOE_FNO-33_0e1sd775
-rw-r----- 1 oracle asm 4294975488 May 17 18:17 data D-DB1 I-
1730530050_TS-SOE_FNO-34_0f1sd788
-rw-r----- 1 oracle asm 4294975488 May 17 18:17 data_D-DB1_I-
1730530050_TS-SOE_FNO-35_0g1sd79b
-rw-r----- 1 oracle asm 513810432 May 17 18:18 data D-DB1 I-
1730530050_TS-SYSAUX_FNO-10_0k1sd7bb
-rw-r----- 1 oracle asm 492838912 May 17 18:18 data_D-DB1_I-
1730530050_TS-SYSAUX_FNO-14_0l1sd7bi
-rw-r----- 1 oracle asm 492838912 May 17 18:18 data_D-DB1_I-
1730530050_TS-SYSAUX_FNO-18_0m1sd7bq
-rw-r----- 1 oracle asm 849354752 May 17 18:18 data_D-DB1_I-
1730530050_TS-SYSAUX_FNO-3_0i1sd7at
-rw-r----- 1 oracle asm 482353152 May 17 18:18 data D-DB1 I-
1730530050_TS-SYSAUX_FNO-6_0o1sd7c8
-rw-r----- 1 oracle asm 1111498752 May 17 18:18 data_D-DB1_I-
1730530050_TS-SYSTEM_FNO-1_0h1sd7ae
-rw-r----- 1 oracle asm 419438592 May 17 18:19 data D-DB1 I-
1730530050_TS-SYSTEM_FNO-13_0r1sd7ct
-rw-r----- 1 oracle asm 419438592 May 17 18:19 data D-DB1 I-
1730530050_TS-SYSTEM_FNO-17_0s1sd7d4
-rw-r----- 1 oracle asm 419438592 May 17 18:19 data D-DB1 I-
1730530050_TS-SYSTEM_FNO-5_0p1sd7cf
-rw-r----- 1 oracle asm 419438592 May 17 18:19 data_D-DB1_I-
1730530050_TS-SYSTEM_FNO-9_0q1sd7cm
-rw-r----- 1 oracle asm 487596032 May 17 18:18 data D-DB1 I-
1730530050_TS-UNDOTBS1_FNO-11_0n1sd7c1
-rw-r----- 1 oracle asm 246423552 May 17 18:19 data_D-DB1_I-
1730530050_TS-UNDOTBS1_FNO-15_0t1sd7db
-rw-r----- 1 oracle asm 246423552 May 17 18:19 data_D-DB1_I-
1730530050_TS-UNDOTBS1_FNO-19_0u1sd7de
-rw-r----- 1 oracle asm 707796992 May 17 18:18 data_D-DB1_I-
1730530050_TS-UNDOTBS1_FNO-4_0j1sd7b4
-rw-r----- 1 oracle asm 241180672 May 17 18:19 data_D-DB1_I-
1730530050_TS-UNDOTBS1_FNO-8_0v1sd7di
-rw-r----- 1 oracle asm 5251072 May 17 18:19 data D-DB1 I-
1730530050_TS-USERS_FNO-12_111sd7dm
-rw-r----- 1 oracle asm 5251072 May 17 18:19 data_D-DB1_I-
1730530050_TS-USERS_FNO-16_121sd7dn
-rw-r----- 1 oracle asm 5251072 May 17 18:19 data_D-DB1_I-
```

```
1730530050_TS-USERS_FNO-20_131sd7do
-rw-r----- 1 oracle asm 5251072 May 17 18:19 data_D-DB1_I-
1730530050_TS-USERS_FNO-7_101sd7dl
```
Questa operazione completa la configurazione del backup e dell'Unione delle copie delle immagini di standby del database Oracle.

**Passare Oracle DB alla copia dell'immagine per un ripristino rapido**

In caso di guasto dovuto a problemi di storage primario, come perdita o danneggiamento dei dati, è possibile passare rapidamente al database per la copia dell'immagine sul montaggio NFS di FSX ONTAP e ripristinarlo allo stato attuale senza ripristinare il database. L'eliminazione del ripristino dei supporti accelera enormemente il ripristino del database per un VLDB. Questo caso di utilizzo presuppone che l'istanza dell'host del database sia intatta e che il file di controllo del database, i registri archiviati e quelli correnti siano tutti disponibili per il ripristino.

1. Accedere all'host del server DB EC2 come utente oracle e creare una tabella di test prima di eseguire lo switch.

```
[ec2-user@ip-172-30-15-99 ~]$ sudo su
[root@ip-172-30-15-99 ec2-user]# su - oracle
Last login: Thu May 18 14:22:34 UTC 2023
[oracle@ip-172-30-15-99 ~]$ sqlplus / as sysdba
SQL*Plus: Release 19.0.0.0.0 - Production on Thu May 18 14:30:36
2023
Version 19.18.0.0.0
Copyright (c) 1982, 2022, Oracle. All rights reserved.
Connected to:
Oracle Database 19c Enterprise Edition Release 19.0.0.0.0 -
Production
Version 19.18.0.0.0
SQL> show pdbs
   CON ID CON NAME OPEN MODE RESTRICTED
---------- ------------------------------ ---------- ----------
       2 PDB$SEED READ ONLY NO
        3 DB1 PDB1 READ WRITE NO
        4 DB1 PDB2 READ WRITE NO
        5 DB1 PDB3 READ WRITE NO
SQL> alter session set container=db1 pdb1;
Session altered.
SQL> create table test (id integer, dt timestamp, event
varchar(100));
Table created.
SQL> insert into test values(1, sysdate, 'test oracle incremental
merge switch to copy');
```

```
1 row created.
SQL> commit;
Commit complete.
SQL> select * from test;
          ID
----------
DT
--------------------------------------------------------------------
-------
EVENT
--------------------------------------------------------------------
------------
  1
18-MAY-23 02.35.37.000000 PM
test oracle incremental merge switch to copy
SQL>
```
2. Simulare un errore spegnendo il database di interruzione e avviando oracle nella fase di montaggio.

```
SQL> shutdown abort;
ORACLE instance shut down.
SQL> startup mount;
ORACLE instance started.
Total System Global Area 1.2885E+10 bytes
Fixed Size 9177880 bytes
Variable Size 1778384896 bytes
Database Buffers 1.1073E+10 bytes
Redo Buffers 24375296 bytes
Database mounted.
SQL>
```
3. In qualità di utente oracle, connettersi al database Oracle tramite RMAN per cambiare il database da copiare.

```
RMAN> switch database to copy;
datafile 1 switched to datafile copy "/nfsfsxn/oracopy/data_D-DB1_I-
1730530050_TS-SYSTEM_FNO-1_0h1sd7ae"
```
datafile 3 switched to datafile copy "/nfsfsxn/oracopy/data\_D-DB1\_I-1730530050\_TS-SYSAUX\_FNO-3\_0i1sd7at" datafile 4 switched to datafile copy "/nfsfsxn/oracopy/data\_D-DB1\_I-1730530050\_TS-UNDOTBS1\_FNO-4\_0j1sd7b4" datafile 5 switched to datafile copy "/nfsfsxn/oracopy/data\_D-DB1\_I-1730530050\_TS-SYSTEM\_FNO-5\_0p1sd7cf" datafile 6 switched to datafile copy "/nfsfsxn/oracopy/data\_D-DB1\_I-1730530050\_TS-SYSAUX\_FNO-6\_0o1sd7c8" datafile 7 switched to datafile copy "/nfsfsxn/oracopy/data\_D-DB1\_I-1730530050\_TS-USERS\_FNO-7\_101sd7dl" datafile 8 switched to datafile copy "/nfsfsxn/oracopy/data\_D-DB1\_I-1730530050\_TS-UNDOTBS1\_FNO-8\_0v1sd7di" datafile 9 switched to datafile copy "/nfsfsxn/oracopy/data\_D-DB1\_I-1730530050\_TS-SYSTEM\_FNO-9\_0q1sd7cm" datafile 10 switched to datafile copy "/nfsfsxn/oracopy/data\_D-DB1\_I-1730530050\_TS-SYSAUX\_FNO-10\_0k1sd7bb" datafile 11 switched to datafile copy "/nfsfsxn/oracopy/data\_D-DB1 I-1730530050 TS-UNDOTBS1 FNO-11 0n1sd7c1" datafile 12 switched to datafile copy "/nfsfsxn/oracopy/data\_D-DB1\_I-1730530050\_TS-USERS\_FNO-12\_111sd7dm" datafile 13 switched to datafile copy "/nfsfsxn/oracopy/data\_D-DB1 I-1730530050 TS-SYSTEM FNO-13 0r1sd7ct" datafile 14 switched to datafile copy "/nfsfsxn/oracopy/data\_D-DB1\_I-1730530050\_TS-SYSAUX\_FNO-14\_0l1sd7bi" datafile 15 switched to datafile copy "/nfsfsxn/oracopy/data\_D-DB1 I-1730530050 TS-UNDOTBS1 FNO-15 0t1sd7db" datafile 16 switched to datafile copy "/nfsfsxn/oracopy/data\_D-DB1\_I-1730530050\_TS-USERS\_FNO-16\_121sd7dn" datafile 17 switched to datafile copy "/nfsfsxn/oracopy/data\_D-DB1\_I-1730530050\_TS-SYSTEM\_FNO-17\_0s1sd7d4" datafile 18 switched to datafile copy "/nfsfsxn/oracopy/data\_D-DB1 I-1730530050 TS-SYSAUX FNO-18 0m1sd7bq" datafile 19 switched to datafile copy "/nfsfsxn/oracopy/data\_D-DB1 I-1730530050 TS-UNDOTBS1 FNO-19 0u1sd7de" datafile 20 switched to datafile copy "/nfsfsxn/oracopy/data\_D-DB1\_I-1730530050\_TS-USERS\_FNO-20\_131sd7do" datafile 21 switched to datafile copy "/nfsfsxn/oracopy/data\_D-DB1\_I-1730530050\_TS-SOE\_FNO-21\_021sd6pv" datafile 22 switched to datafile copy "/nfsfsxn/oracopy/data\_D-DB1\_I-1730530050\_TS-SOE\_FNO-22\_031sd6r2" datafile 23 switched to datafile copy "/nfsfsxn/oracopy/data\_D-DB1\_I-1730530050\_TS-SOE\_FNO-23\_041sd6s5" datafile 24 switched to datafile copy "/nfsfsxn/oracopy/data\_D-DB1\_I-1730530050\_TS-SOE\_FNO-24\_051sd6t9" datafile 25 switched to datafile copy "/nfsfsxn/oracopy/data D-DB1\_I-1730530050\_TS-SOE\_FNO-25\_061sd6uc"

```
datafile 26 switched to datafile copy "/nfsfsxn/oracopy/data_D-
DB1_I-1730530050_TS-SOE_FNO-26_071sd6vf"
datafile 27 switched to datafile copy "/nfsfsxn/oracopy/data_D-
DB1_I-1730530050_TS-SOE_FNO-27_081sd70i"
datafile 28 switched to datafile copy "/nfsfsxn/oracopy/data_D-
DB1_I-1730530050_TS-SOE_FNO-28_091sd71l"
datafile 29 switched to datafile copy "/nfsfsxn/oracopy/data_D-
DB1_I-1730530050_TS-SOE_FNO-29_0a1sd72o"
datafile 30 switched to datafile copy "/nfsfsxn/oracopy/data_D-
DB1_I-1730530050_TS-SOE_FNO-30_0b1sd73r"
datafile 31 switched to datafile copy "/nfsfsxn/oracopy/data_D-
DB1_I-1730530050_TS-SOE_FNO-31_0c1sd74u"
datafile 32 switched to datafile copy "/nfsfsxn/oracopy/data_D-
DB1_I-1730530050_TS-SOE_FNO-32_0d1sd762"
datafile 33 switched to datafile copy "/nfsfsxn/oracopy/data_D-
DB1_I-1730530050_TS-SOE_FNO-33_0e1sd775"
datafile 34 switched to datafile copy "/nfsfsxn/oracopy/data_D-
DB1_I-1730530050_TS-SOE_FNO-34_0f1sd788"
datafile 35 switched to datafile copy "/nfsfsxn/oracopy/data_D-
DB1_I-1730530050_TS-SOE_FNO-35_0g1sd79b"
```
4. Ripristinare e aprire il database per ripristinarlo dall'ultimo backup incrementale.

```
RMAN> recover database;
Starting recover at 18-MAY-23
allocated channel: ORA_DISK_1
channel ORA DISK 1: SID=392 device type=DISK
channel ORA_DISK_1: starting incremental datafile backup set restore
channel ORA DISK 1: specifying datafile(s) to restore from backup
set
destination for restore of datafile 00009: /nfsfsxn/oracopy/data_D-
DB1_I-1730530050_TS-SYSTEM_FNO-9_0q1sd7cm
destination for restore of datafile 00023: /nfsfsxn/oracopy/data_D-
DB1_I-1730530050_TS-SOE_FNO-23_041sd6s5
destination for restore of datafile 00027: /nfsfsxn/oracopy/data_D-
DB1_I-1730530050_TS-SOE_FNO-27_081sd70i
destination for restore of datafile 00031: /nfsfsxn/oracopy/data_D-
DB1_I-1730530050_TS-SOE_FNO-31_0c1sd74u
destination for restore of datafile 00034: /nfsfsxn/oracopy/data_D-
DB1_I-1730530050_TS-SOE_FNO-34_0f1sd788
channel ORA_DISK_1: reading from backup piece
/nfsfsxn/oracopy/321sfous_98_1_1
channel ORA DISK 1: piece handle=/nfsfsxn/oracopy/321sfous 98 1 1
tag=ORACOPYBKUPONFSXN_LEVEL_0
```

```
channel ORA DISK 1: restored backup piece 1
channel ORA_DISK_1: restore complete, elapsed time: 00:00:01
channel ORA_DISK_1: starting incremental datafile backup set restore
channel ORA_DISK_1: specifying datafile(s) to restore from backup
set
destination for restore of datafile 00010: /nfsfsxn/oracopy/data_D-
DB1_I-1730530050_TS-SYSAUX_FNO-10_0k1sd7bb
destination for restore of datafile 00021: /nfsfsxn/oracopy/data_D-
DB1_I-1730530050_TS-SOE_FNO-21_021sd6pv
destination for restore of datafile 00025: /nfsfsxn/oracopy/data_D-
DB1 I-1730530050 TS-SOE FNO-25 061sd6uc
.
.
.
channel ORA_DISK_1: starting incremental datafile backup set restore
channel ORA DISK 1: specifying datafile(s) to restore from backup
set
destination for restore of datafile 00016: /nfsfsxn/oracopy/data_D-
DB1_I-1730530050_TS-USERS_FNO-16_121sd7dn
channel ORA_DISK_1: reading from backup piece
/nfsfsxn/oracopy/3i1sfov0_114_1_1
channel ORA_DISK_1: piece handle=/nfsfsxn/oracopy/3i1sfov0_114_1_1
tag=ORACOPYBKUPONFSXN_LEVEL_0
channel ORA DISK 1: restored backup piece 1
channel ORA_DISK_1: restore complete, elapsed time: 00:00:01
channel ORA_DISK_1: starting incremental datafile backup set restore
channel ORA DISK 1: specifying datafile(s) to restore from backup
set
destination for restore of datafile 00020: /nfsfsxn/oracopy/data_D-
DB1_I-1730530050_TS-USERS_FNO-20_131sd7do
channel ORA_DISK_1: reading from backup piece
/nfsfsxn/oracopy/3j1sfov0_115_1_1
channel ORA_DISK_1: piece handle=/nfsfsxn/oracopy/3j1sfov0_115_1_1
tag=ORACOPYBKUPONFSXN_LEVEL_0
channel ORA DISK 1: restored backup piece 1
channel ORA_DISK_1: restore complete, elapsed time: 00:00:01
starting media recovery
media recovery complete, elapsed time: 00:00:01
Finished recover at 18-MAY-23
RMAN> alter database open;
Statement processed
```
5. Controllare la struttura del database da sqlplus dopo il ripristino per verificare che tutti i file di dati del database, ad eccezione dei file di controllo, temp e di log correnti, siano ora commutati per la copia sul file system NFS di FSX ONTAP.

```
SQL> select name from v$datafile
    2 union
    3 select name from v$tempfile
    4 union
    5 select name from v$controlfile
    6 union
  7 select member from v$logfile;
NAME
--------------------------------------------------------------------
------------
+DATA/DB1/CONTROLFILE/current.261.1136666435
+DATA/DB1/FB864A929AEB79B9E053630F1EAC7046/TEMPFILE/temp.269.1136667
185
+DATA/DB1/FB867DA8C68C816EE053630F1EAC2BCF/TEMPFILE/temp.274.1136668
051
+DATA/DB1/FB867EA89ECF81C0E053630F1EACB901/TEMPFILE/temp.279.1136668
067
+DATA/DB1/FB867F8A4D4F821CE053630F1EAC69CC/TEMPFILE/temp.284.1136668
081
+DATA/DB1/ONLINELOG/group_1.262.1136666437
+DATA/DB1/ONLINELOG/group_2.263.1136666437
+DATA/DB1/ONLINELOG/group_3.264.1136666437
+DATA/DB1/TEMPFILE/temp.265.1136666447
/nfsfsxn/oracopy/data_D-DB1_I-1730530050_TS-SOE_FNO-21_021sd6pv
/nfsfsxn/oracopy/data_D-DB1_I-1730530050_TS-SOE_FNO-22_031sd6r2
NAME
--------------------------------------------------------------------
------------
/nfsfsxn/oracopy/data_D-DB1_I-1730530050_TS-SOE_FNO-23_041sd6s5
/nfsfsxn/oracopy/data_D-DB1_I-1730530050_TS-SOE_FNO-24_051sd6t9
/nfsfsxn/oracopy/data_D-DB1_I-1730530050_TS-SOE_FNO-25_061sd6uc
/nfsfsxn/oracopy/data_D-DB1_I-1730530050_TS-SOE_FNO-26_071sd6vf
/nfsfsxn/oracopy/data_D-DB1_I-1730530050_TS-SOE_FNO-27_081sd70i
/nfsfsxn/oracopy/data_D-DB1_I-1730530050_TS-SOE_FNO-28_091sd71l
/nfsfsxn/oracopy/data_D-DB1_I-1730530050_TS-SOE_FNO-29_0a1sd72o
/nfsfsxn/oracopy/data_D-DB1_I-1730530050_TS-SOE_FNO-30_0b1sd73r
/nfsfsxn/oracopy/data_D-DB1_I-1730530050_TS-SOE_FNO-31_0c1sd74u
/nfsfsxn/oracopy/data_D-DB1_I-1730530050_TS-SOE_FNO-32_0d1sd762
```
/nfsfsxn/oracopy/data\_D-DB1\_I-1730530050\_TS-SOE\_FNO-33\_0e1sd775

--------------------------------------------------------------------

## NAME

## ------------

/nfsfsxn/oracopy/data\_D-DB1\_I-1730530050\_TS-SOE\_FNO-34\_0f1sd788 /nfsfsxn/oracopy/data\_D-DB1\_I-1730530050\_TS-SOE\_FNO-35\_0g1sd79b /nfsfsxn/oracopy/data\_D-DB1\_I-1730530050\_TS-SYSAUX\_FNO-10\_0k1sd7bb /nfsfsxn/oracopy/data\_D-DB1\_I-1730530050\_TS-SYSAUX\_FNO-14\_0l1sd7bi /nfsfsxn/oracopy/data\_D-DB1\_I-1730530050\_TS-SYSAUX\_FNO-18\_0m1sd7bq /nfsfsxn/oracopy/data\_D-DB1\_I-1730530050\_TS-SYSAUX\_FNO-3\_0i1sd7at /nfsfsxn/oracopy/data\_D-DB1\_I-1730530050\_TS-SYSAUX\_FNO-6\_0o1sd7c8 /nfsfsxn/oracopy/data\_D-DB1\_I-1730530050\_TS-SYSTEM\_FNO-13\_0r1sd7ct /nfsfsxn/oracopy/data\_D-DB1\_I-1730530050\_TS-SYSTEM\_FNO-17\_0s1sd7d4 /nfsfsxn/oracopy/data\_D-DB1\_I-1730530050\_TS-SYSTEM\_FNO-1\_0h1sd7ae /nfsfsxn/oracopy/data\_D-DB1\_I-1730530050\_TS-SYSTEM\_FNO-5\_0p1sd7cf

NAME

-------------------------------------------------------------------- ------------

/nfsfsxn/oracopy/data\_D-DB1\_I-1730530050\_TS-SYSTEM\_FNO-9\_0q1sd7cm /nfsfsxn/oracopy/data\_D-DB1\_I-1730530050\_TS-UNDOTBS1\_FNO-11\_0n1sd7c1 /nfsfsxn/oracopy/data\_D-DB1\_I-1730530050\_TS-UNDOTBS1\_FNO-15\_0t1sd7db /nfsfsxn/oracopy/data\_D-DB1\_I-1730530050\_TS-UNDOTBS1\_FNO-19\_0u1sd7de /nfsfsxn/oracopy/data\_D-DB1\_I-1730530050\_TS-UNDOTBS1\_FNO-4\_0j1sd7b4 /nfsfsxn/oracopy/data\_D-DB1\_I-1730530050\_TS-UNDOTBS1\_FNO-8\_0v1sd7di /nfsfsxn/oracopy/data\_D-DB1\_I-1730530050\_TS-USERS\_FNO-12\_111sd7dm /nfsfsxn/oracopy/data\_D-DB1\_I-1730530050\_TS-USERS\_FNO-16\_121sd7dn /nfsfsxn/oracopy/data\_D-DB1\_I-1730530050\_TS-USERS\_FNO-20\_131sd7do /nfsfsxn/oracopy/data\_D-DB1\_I-1730530050\_TS-USERS\_FNO-7\_101sd7dl

43 rows selected.

SQL>

6. Da SQL Plus, controllare il contenuto della tabella di test inserita prima di passare alla copia

```
SQL> show pdbs
   CON_ID CON_NAME OPEN MODE RESTRICTED
    ---------- ------------------------------ ---------- ----------
       2 PDB$SEED READ ONLY NO
       3 DB1 PDB1 READ WRITE NO
       4 DB1 PDB2 READ WRITE NO
       5 DB1 PDB3 READ WRITE NO
SQL> alter session set container=db1 pdb1;
Session altered.
SQL> select * from test;
        ID
----------
DT
--------------------------------------------------------------------
-------
EVENT
--------------------------------------------------------------------
------------
         1
18-MAY-23 02.35.37.000000 PM
test oracle incremental merge switch to copy
SQL>
```
7. È possibile eseguire il database Oracle in FSX NFS Mount per un periodo prolungato senza penalizzare le performance, perché FSX ONTAP è uno storage ridondante di livello di produzione che offre performance elevate. Una volta risolto il problema dello storage primario, è possibile tornare indietro invertendo i processi incrementali di backup merge con tempi di inattività minimi.

**Ripristino del database Oracle dalla copia dell'immagine a un host di istanza del DB EC2 diverso**

In caso di guasto in caso di perdita dello storage primario e dell'host dell'istanza del DB EC2, il ripristino non può essere eseguito dal server originale. Fortunatamente, sul file system NFS FSxN ridondante è ancora disponibile una copia dell'immagine di backup del database Oracle. È possibile eseguire rapidamente il provisioning di un'altra istanza EC2 DB identica e montare facilmente la copia dell'immagine del VLDB sul nuovo host EC2 DB tramite NFS per eseguire il ripristino. In questa sezione, illustreremo le procedure passo-passo per farlo.

1. Inserire una riga nella tabella di test creata in precedenza per il ripristino del database Oracle in una convalida host alternativa.

```
[oracle@ip-172-30-15-99 \sim ]$ sqlplus / as sysdba
SQL*Plus: Release 19.0.0.0.0 - Production on Tue May 30 17:21:05
2023
Version 19.18.0.0.0
Copyright (c) 1982, 2022, Oracle. All rights reserved.
Connected to:
Oracle Database 19c Enterprise Edition Release 19.0.0.0.0 -
Production
Version 19.18.0.0.0
SQL> show pdbs
   CON ID CON NAME OPEN MODE RESTRICTED
               ---------- ------------------------------ ---------- ----------
        2 PDB$SEED READ ONLY NO
        3 DB1 PDB1 READ WRITE NO
        4 DB1 PDB2 READ WRITE NO
        5 DB1 PDB3 READ WRITE NO
SQL> alter session set container=db1 pdb1;
Session altered.
SQL> insert into test values(2, sysdate, 'test recovery on a new EC2
instance host with image copy on FSxN');
1 row created.
SQL> commit;
Commit complete.
SQL> select * from test;
```
 ID ---------- DT -------------------------------------------------------------------- ------- EVENT -------------------------------------------------------------------- ------------ 1 18-MAY-23 02.35.37.000000 PM test oracle incremental merge switch to copy 2 30-MAY-23 05.23.11.000000 PM test recovery on a new EC2 instance host with image copy on FSxN SQL>

2. In qualità di utente oracle, eseguire il backup incrementale RMAN e l'Unione per scaricare la transazione per il set di backup sul montaggio NFS FSxN.

[oracle@ip-172-30-15-99 ~]\$ rman target / nocatalog Recovery Manager: Release 19.0.0.0.0 - Production on Tue May 30 17:26:03 2023 Version 19.18.0.0.0 Copyright (c) 1982, 2019, Oracle and/or its affiliates. All rights reserved. connected to target database: DB1 (DBID=1730530050) using target database control file instead of recovery catalog RMAN> @rman\_bkup\_merge.cmd

- 3. Arrestare l'host istanza DB EC2 primario per simulare un guasto totale dello storage e dell'host server DB.
- 4. Privison un nuovo host di istanze EC2 DB ora\_02 con lo stesso sistema operativo e la stessa versione tramite la console AWS EC2. Configurare il sistema operativo kernal con le stesse patch dell'host del server DB EC2 primario, con gli RPM di preinstallazione Oracle e aggiungere spazio di swap anche all'host. Installare la stessa versione e le stesse patch di Oracle dell'host del server DB EC2 primario con opzione solo software. Queste attività possono essere automatizzate con il toolkit di automazione NetApp, come indicato nei link riportati di seguito.

Toolkit: ["na\\_oracle19c\\_deploy"](https://github.com/NetApp-Automation/na_oracle19c_deploy) Documentazione: ["Implementazione automatica di Oracle19c per ONTAP su NFS"](https://docs.netapp.com/us-en/netapp-solutions/databases/marketing_overview.html#awxtower-deployments)

- 5. Configurare l'ambiente oracle in modo simile all'host dell'istanza primaria di EC2 DB ora\_01, ad esempio oratab, orainst.loc e oracle user .bash\_profile. È consigliabile eseguire il backup di questi file nel punto di montaggio NFS FSxN.
- 6. La copia dell'immagine di backup del database Oracle sul montaggio NFS FSxN viene memorizzata su un cluster FSX che copre le zone di disponibilità AWS per ridondanza, elevata avilabilità e performance elevate. Il file system NFS può essere facilmente montato su un nuovo server fino a quando la rete è raggiungibile. Le seguenti procedure montano la copia dell'immagine di un backup di Oracle VLDB su un host di istanza EC2 DB appena predisposto per il ripristino.

In qualità di utente ec2, creare il punto di montaggio.

sudo mkdir /nfsfsxn

In qualità di utente ec2, montare il volume NFS che ha memorizzato la copia dell'immagine di backup di Oracle VLDB.

```
sudo mount 172.30.15.19:/ora 01 copy /nfsfsxn -o
rw,bg,hard,vers=3,proto=tcp,timeo=600,rsize=262144,wsize=262144,noin
tr
```
7. Convalidare la copia dell'immagine di backup del database Oracle sul punto di montaggio NFS FSxN.

```
[ec2-user@ip-172-30-15-124 ~]$ ls -ltr /nfsfsxn/oracopy
total 78940700
-rw-r-----. 1 oracle 54331 482353152 May 26 18:45 data_D-DB1_I-
1730530050_TS-SYSAUX_FNO-6_4m1t508t
-rw-r-----. 1 oracle 54331 419438592 May 26 18:45 data D-DB1 I-
1730530050_TS-SYSTEM_FNO-5_4q1t509n
-rw-r-----. 1 oracle 54331 241180672 May 26 18:45 data_D-DB1_I-
1730530050_TS-UNDOTBS1_FNO-8_4t1t50a6
-rw-r-----. 1 oracle 54331 450560 May 30 15:29 6b1tf6b8 203 1 1
-rw-r-----. 1 oracle 54331 663552 May 30 15:29 6c1tf6b8 204 1 1
-rw-r-----. 1 oracle 54331 122880 May 30 15:29 6d1tf6b8 205 1 1
-rw-r-----. 1 oracle 54331 507904 May 30 15:29 6e1tf6b8 206 1 1
-rw-r-----. 1 oracle 54331 4259840 May 30 15:29 6f1tf6b9 207 1 1
-rw-r-----. 1 oracle 54331 9060352 May 30 15:29 6h1tf6b9 209 1 1
-rw-r-----. 1 oracle 54331 442368 May 30 15:29 6iltf6b9 210 1 1
-rw-r-----. 1 oracle 54331 475136 May 30 15:29 6j1tf6bb 211 1 1
-rw-r-----. 1 oracle 54331 48660480 May 30 15:29 6g1tf6b9 208 1 1
-rw-r-----. 1 oracle 54331 589824 May 30 15:29 611tf6bb 213 1 1
-rw-r-----. 1 oracle 54331 606208 May 30 15:29 6m1tf6bb 214 1 1
-rw-r-----. 1 oracle 54331 368640 May 30 15:29 6o1tf6bb 216 1 1
-rw-r-----. 1 oracle 54331 368640 May 30 15:29 6p1tf6bc 217 1 1
```
-rw-r-----. 1 oracle 54331 57344 May 30 15:29 6r1tf6bc 219 1 1 -rw-r-----. 1 oracle 54331 57344 May 30 15:29 6s1tf6bc\_220\_1\_1 -rw-r-----. 1 oracle 54331 57344 May 30 15:29 6t1tf6bc 221 1 1 -rw-r-----. 1 oracle 54331 4294975488 May 30 17:26 data\_D-DB1\_I-1730530050\_TS-SOE\_FNO-23\_3q1t4ut3 -rw-r-----. 1 oracle 54331 4294975488 May 30 17:26 data\_D-DB1\_I-1730530050\_TS-SOE\_FNO-21\_3o1t4ut2 -rw-r-----. 1 oracle 54331 4294975488 May 30 17:26 data D-DB1 I-1730530050\_TS-SOE\_FNO-27\_461t4vt7 -rw-r-----. 1 oracle 54331 4294975488 May 30 17:26 data\_D-DB1\_I-1730530050\_TS-SOE\_FNO-25\_3s1t4v1a -rw-r-----. 1 oracle 54331 4294975488 May 30 17:26 data\_D-DB1\_I-1730530050\_TS-SOE\_FNO-22\_3p1t4ut3 -rw-r-----. 1 oracle 54331 4294975488 May 30 17:26 data\_D-DB1\_I-1730530050\_TS-SOE\_FNO-31\_4a1t5015 -rw-r-----. 1 oracle 54331 4294975488 May 30 17:26 data\_D-DB1\_I-1730530050\_TS-SOE\_FNO-29\_481t4vt7 -rw-r-----. 1 oracle 54331 4294975488 May 30 17:26 data\_D-DB1\_I-1730530050\_TS-SOE\_FNO-34\_4d1t5058 -rw-r-----. 1 oracle 54331 4294975488 May 30 17:26 data\_D-DB1\_I-1730530050\_TS-SOE\_FNO-26\_451t4vt7 -rw-r-----. 1 oracle 54331 4294975488 May 30 17:26 data\_D-DB1\_I-1730530050\_TS-SOE\_FNO-24\_3r1t4ut3 -rw-r-----. 1 oracle 54331 555753472 May 30 17:26 data\_D-DB1\_I-1730530050\_TS-SYSAUX\_FNO-10\_4i1t5083 -rw-r-----. 1 oracle 54331 429924352 May 30 17:26 data\_D-DB1\_I-1730530050\_TS-SYSTEM\_FNO-9\_4n1t509m -rw-r-----. 1 oracle 54331 4294975488 May 30 17:26 data D-DB1 I-1730530050\_TS-SOE\_FNO-30\_491t5014 -rw-r-----. 1 oracle 54331 4294975488 May 30 17:26 data\_D-DB1\_I-1730530050\_TS-SOE\_FNO-28\_471t4vt7 -rw-r-----. 1 oracle 54331 4294975488 May 30 17:26 data D-DB1 I-1730530050\_TS-SOE\_FNO-35\_4e1t5059 -rw-r-----. 1 oracle 54331 4294975488 May 30 17:26 data\_D-DB1\_I-1730530050\_TS-SOE\_FNO-32\_4b1t501u -rw-r-----. 1 oracle 54331 487596032 May 30 17:26 data D-DB1 I-1730530050\_TS-UNDOTBS1\_FNO-11\_4l1t508t -rw-r-----. 1 oracle 54331 4294975488 May 30 17:26 data\_D-DB1\_I-1730530050\_TS-SOE\_FNO-33\_4c1t501v -rw-r-----. 1 oracle 54331 5251072 May 30 17:26 data D-DB1 I-1730530050\_TS-USERS\_FNO-12\_4v1t50aa -rw-r-----. 1 oracle 54331 1121984512 May 30 17:26 data D-DB1 I-1730530050\_TS-SYSTEM\_FNO-1\_4f1t506m -rw-r-----. 1 oracle 54331 707796992 May 30 17:26 data D-DB1 I-1730530050\_TS-UNDOTBS1\_FNO-4\_4h1t5083 -rw-r-----. 1 oracle 54331 534781952 May 30 17:26 data D-DB1 I-

```
1730530050_TS-SYSAUX_FNO-14_4j1t508s
-rw-r-----. 1 oracle 54331 429924352 May 30 17:26 data D-DB1 I-
1730530050_TS-SYSTEM_FNO-13_4o1t509m
-rw-r-----. 1 oracle 54331 429924352 May 30 17:26 data_D-DB1_I-
1730530050_TS-SYSTEM_FNO-17_4p1t509m
-rw-r-----. 1 oracle 54331 534781952 May 30 17:26 data_D-DB1_I-
1730530050_TS-SYSAUX_FNO-18_4k1t508t
-rw-r-----. 1 oracle 54331 1027612672 May 30 17:26 data_D-DB1_I-
1730530050_TS-SYSAUX_FNO-3_4g1t506m
-rw-r-----. 1 oracle 54331 5251072 May 30 17:26 data D-DB1 I-
1730530050_TS-USERS_FNO-7_4u1t50a6
-rw-r-----. 1 oracle 54331  246423552 May 30 17:26 data D-DB1 I-
1730530050_TS-UNDOTBS1_FNO-15_4r1t50a6
-rw-r-----. 1 oracle 54331 5251072 May 30 17:26 data D-DB1 I-
1730530050_TS-USERS_FNO-16_501t50ad
-rw-r-----. 1 oracle 54331 246423552 May 30 17:26 data_D-DB1_I-
1730530050_TS-UNDOTBS1_FNO-19_4s1t50a6
-rw-r-----. 1 oracle 54331 5251072 May 30 17:26 data D-DB1 I-
1730530050_TS-USERS_FNO-20_511t50ad
-rw-r-----. 1 oracle 54331 2318712832 May 30 17:32 721tfd6b 226 1 1
-rw-r-----. 1 oracle 54331 1813143552 May 30 17:33 701tfd6a_224_1_1
-rw-r-----. 1 oracle 54331 966656 May 30 17:33 731tfdic 227 1 1
-rw-r-----. 1 oracle 54331 5980160 May 30 17:33 751tfdij 229 1 1
-rw-r-----. 1 oracle 54331 458752 May 30 17:33 761tfdin 230 1 1
-rw-r-----. 1 oracle 54331 458752 May 30 17:33 771tfdiq 231 1 1
-rw-r-----. 1 oracle 54331 11091968 May 30 17:33 741tfdij_228_1_1
-rw-r-----. 1 oracle 54331 401408 May 30 17:33 791tfdit 233 1 1
-rw-r-----. 1 oracle 54331 2070708224 May 30 17:33 6v1tfd6a_223_1_1
-rw-r-----. 1 oracle 54331 376832 May 30 17:33 7a1tfdit 234 1 1
-rw-r-----. 1 oracle 54331 1874903040 May 30 17:33 711tfd6b_225_1_1
-rw-r-----. 1 oracle 54331 303104 May 30 17:33 7c1tfdiu 236 1 1
-rw-r-----. 1 oracle 54331 319488 May 30 17:33 7d1tfdiv 237 1 1
-rw-r-----. 1 oracle 54331 57344 May 30 17:33 7f1tfdiv 239 1 1
-rw-r-----. 1 oracle 54331 57344 May 30 17:33 7g1tfdiv 240 1 1
-rw-r-----. 1 oracle 54331 57344 May 30 17:33 7h1tfdiv 241 1 1
-rw-r--r--. 1 oracle 54331 12720 May 30 17:33 db1 ctl.sql
-rw-r-----. 1 oracle 54331  11600384 May 30 17:54 bct db1.ctf
```
8. Verificare i registri archiviati Oracle disponibili sul montaggio NFS FSxN per il ripristino e annotare l'ultimo numero di sequenza del log del file di log. In questo caso, è 175. Il nostro punto di ripristino è fino al numero di sequenza di registrazione 176.

```
 [ec2-user@ip-172-30-15-124 ~]$ ls -ltr
/nfsfsxn/archlog/DB1/archivelog/2023_05_30
total 5714400
-r--r-----. 1 oracle 54331 321024 May 30 14:59
```
o1 mf 1 140 003t9mvn.arc -r--r-----. 1 oracle 54331 48996352 May 30 15:29 o1 mf 1 141 01t9qf6r.arc -r--r-----. 1 oracle 54331 167477248 May 30 15:44 o1 mf 1 142 02n3x2qb.arc -r--r-----. 1 oracle 54331 165684736 May 30 15:46 o1 mf 1 143 02rotwyb.arc -r--r-----. 1 oracle 54331 165636608 May 30 15:49 o1 mf 1 144 02x563wh .arc -r--r-----. 1 oracle 54331 168408064 May 30 15:51 o1 mf 1 145 031kg2co.arc -r--r-----. 1 oracle 54331 169446400 May 30 15:54 o1 mf 1 146 035xpcdt.arc -r--r-----. 1 oracle 54331 167595520 May 30 15:56 o1 mf 1 147 03bds8qf.arc -r--r-----. 1 oracle 54331 169270272 May 30 15:59 o1 mf 1 148 03gyt7rx .arc -r--r-----. 1 oracle 54331 170712576 May 30 16:01 o1 mf 1 149 03mfxl7v .arc -r--r-----. 1 oracle 54331 170744832 May 30 16:04 o1 mf 1 150 03qzz0ty.arc -r--r-----. 1 oracle 54331 169380864 May 30 16:06 o1 mf 1 151 03wgxdry.arc -r--r-----. 1 oracle 54331 169833984 May 30 16:09 o1 mf 1 152 040y85v3 .arc -r--r-----. 1 oracle 54331 165134336 May 30 16:20 o1 mf 1 153 04ox946w.arc -r--r-----. 1 oracle 54331 169929216 May 30 16:22 o1 mf 1 154 04rbv7n8 .arc -r--r-----. 1 oracle 54331 171903488 May 30 16:23 o1 mf 1 155 04tv1yvn.arc -r--r-----. 1 oracle 54331 179061248 May 30 16:25 o1 mf 1 156 04xgfjtl .arc -r--r-----. 1 oracle 54331 173593088 May 30 16:26 o1 mf 1 157 04zyg8hw.arc -r--r-----. 1 oracle 54331 175999488 May 30 16:27 o1 mf 1 158 052qp9mt .arc -r--r-----. 1 oracle 54331 179092992 May 30 16:29 o1 mf 1 159 0551wk7s .arc -r--r-----. 1 oracle 54331 175524352 May 30 16:30 o1 mf 1 160 057146my.arc -r--r-----. 1 oracle 54331 173949440 May 30 16:32 o1 mf 1 161 05b2dmwp.arc -r--r-----. 1 oracle 54331 184166912 May 30 16:33 o1 mf 1 162 05drbj8n .arc -r--r-----. 1 oracle 54331 173026816 May 30 16:35

o1\_mf\_1\_163\_05h8lm1h\_.arc -r--r-----. 1 oracle 54331 174286336 May 30 16:36 o1 mf 1 164 05krsqmh.arc -r--r-----. 1 oracle 54331 166092288 May 30 16:37 o1 mf 1 165 05n378pw.arc -r--r-----. 1 oracle 54331 177640960 May 30 16:39 o1 mf 1 166 05pmg741 .arc -r--r-----. 1 oracle 54331 173972992 May 30 16:40 o1 mf 1 167 05s3o01r .arc -r--r-----. 1 oracle 54331 178474496 May 30 16:41 o1 mf 1 168 05vmwt34 .arc -r--r-----. 1 oracle 54331 177694208 May 30 16:43 o1 mf 1 169 05y45qdd.arc -r--r-----. 1 oracle 54331 170814976 May 30 16:44 o1 mf 1 170 060kgh33 .arc -r--r-----. 1 oracle 54331 177325056 May 30 16:46 o1 mf 1 171 0631tvgv .arc -r--r-----. 1 oracle 54331 164455424 May 30 16:47 o1 mf 1 172 065d94fq.arc -r--r-----. 1 oracle 54331 178252288 May 30 16:48 o1 mf 1 173 067wnwy8 .arc -r--r-----. 1 oracle 54331 170579456 May 30 16:50 o1 mf 1 174 06b9zdh8 .arc -r--r-----. 1 oracle 54331 93928960 May 30 17:26 o1 mf 1 175 08c7jc2b.arc [ec2-user@ip-172-30-15-124 ~]\$

- 9. In qualità di utente oracle, impostare LA variabile ORACLE\_HOME sull'installazione corrente di Oracle sul nuovo host DB dell'istanza EC2 ora\_02, ORACLE\_SID sul SID dell'istanza primaria di Oracle. In questo caso, è db1.
- 10. In qualità di utente oracle, creare un file init Oracle generico nella directory €ORACLE\_HOME/dbs con le directory amministrative corrette configurate. Soprattutto, abbiamo Oracle flash recovery area Puntare al percorso di montaggio NFS FSxN come definito nell'istanza primaria di Oracle VLDB. flash recovery area la configurazione è illustrata nella sezione Setup Oracle RMAN incremental merge to image copy on FSx. Impostare il file di controllo Oracle sul file system NFS FSX ONTAP.

vi \$ORACLE\_HOME/dbs/initdb1.ora

Con le seguenti voci di esempio:

```
*.audit file dest='/u01/app/oracle/admin/db1/adump'
*.audit_trail='db'
*.compatible='19.0.0'
*.control_files=('/nfsfsxn/oracopy/db1.ctl')
*.db_block_size=8192
*.db_create_file_dest='/nfsfsxn/oracopy/'
*.db_domain='demo.netapp.com'
*.db_name='db1'
*.db_recovery_file_dest_size=85899345920
*.db_recovery_file_dest='/nfsfsxn/archlog/'
*.diagnostic_dest='/u01/app/oracle'
*.dispatchers='(PROTOCOL=TCP) (SERVICE=db1XDB)'
*.enable_pluggable_database=true
*.local_listener='LISTENER'
*.nls_language='AMERICAN'
*.nls_territory='AMERICA'
*.open_cursors=300
*.pga_aggregate_target=1024m
*.processes=320
*.remote_login_passwordfile='EXCLUSIVE'
*.sga_target=10240m
*.undo_tablespace='UNDOTBS1'
```
In caso di discrepanza, il file init di backup riportato sopra deve essere sostituito dal file init di backup ripristinato dal server Oracle DB primario.

11. In qualità di utente oracle, avviare RMAN per eseguire il recovery di Oracle su un nuovo host di istanza DB EC2.

```
[oracle@ip-172-30-15-124 dbs]$ rman target / nocatalog;
Recovery Manager: Release 19.0.0.0.0 - Production on Wed May 31
00:56:07 2023
Version 19.18.0.0.0
Copyright (c) 1982, 2019, Oracle and/or its affiliates. All rights
reserved.
connected to target database (not started)
RMAN> startup nomount;
Oracle instance started
Total System Global Area 12884900632 bytes
Fixed Size 9177880 bytes
Variable Size 1778384896 bytes
Database Buffers 11072962560 bytes
Redo Buffers 24375296 bytes
```
12. Impostare l'ID del database. L'ID del database può essere recuperato dal nome del file Oracle della copia dell'immagine sul punto di montaggio NFS FSX.

```
RMAN> set dbid = 1730530050;
executing command: SET DBID
```
13. Restore controlfile from autobackup (Ripristina controlfile da Auto Se sono abilitati i servizi di backup automatico di Oracle controlfile e spfile, il backup viene eseguito in ogni ciclo di backup e Unione incrementale. L'ultimo backup verrà ripristinato se sono disponibili più copie.

```
RMAN> restore controlfile from autobackup;
Starting restore at 31-MAY-23
allocated channel: ORA_DISK_1
channel ORA DISK 1: SID=2 device type=DISK
recovery area destination: /nfsfsxn/archlog
database name (or database unique name) used for search: DB1
channel ORA_DISK_1: AUTOBACKUP
/nfsfsxn/archlog/DB1/autobackup/2023_05_30/o1_mf_s_1138210401__08qlx
rrr .bkp found in the recovery area
channel ORA_DISK_1: looking for AUTOBACKUP on day: 20230531
channel ORA_DISK_1: looking for AUTOBACKUP on day: 20230530
channel ORA_DISK_1: restoring control file from AUTOBACKUP
/nfsfsxn/archlog/DB1/autobackup/2023_05_30/o1_mf_s_1138210401__08qlx
rrr_.bkp
channel ORA_DISK_1: control file restore from AUTOBACKUP complete
output file name=/nfsfsxn/oracopy/db1.ctl
Finished restore at 31-MAY-23
```
14. Ripristinare il file init da spfile a una cartella /tmp per aggiornare il file dei parametri in un secondo momento in modo che corrisponda all'istanza primaria del DB.

```
RMAN> restore spfile to pfile '/tmp/archive/initdb1.ora' from
autobackup;
Starting restore at 31-MAY-23
using channel ORA_DISK_1
recovery area destination: /nfsfsxn/archlog
database name (or database unique name) used for search: DB1
channel ORA_DISK_1: AUTOBACKUP
/nfsfsxn/archlog/DB1/autobackup/2023_05_30/o1_mf_s_1138210401__08qlx
rrr .bkp found in the recovery area
channel ORA_DISK_1: looking for AUTOBACKUP on day: 20230531
channel ORA_DISK_1: looking for AUTOBACKUP on day: 20230530
channel ORA_DISK_1: restoring spfile from AUTOBACKUP
/nfsfsxn/archlog/DB1/autobackup/2023_05_30/o1_mf_s_1138210401__08qlx
rrr_.bkp
channel ORA_DISK_1: SPFILE restore from AUTOBACKUP complete
Finished restore at 31-MAY-23
```
15. Montare il file di controllo e convalidare la copia dell'immagine di backup del database.

```
RMAN> alter database mount;
released channel: ORA_DISK_1
Statement processed
RMAN> list copy of database tag 'OraCopyBKUPonFSxN level 0';
List of Datafile Copies
=======================
Key File S Completion Time Ckp SCN Ckp Time Sparse
------- ---- - --------------- ---------- --------------- ------
316 1 A 30-MAY-23 4120170 30-MAY-23 NO
       Name: /nfsfsxn/oracopy/data D-DB1 I-1730530050 TS-
SYSTEM_FNO-1_4f1t506m
         Tag: ORACOPYBKUPONFSXN_LEVEL_0
322 3 A 30-MAY-23 4120175 30-MAY-23 NO
      Name: /nfsfsxn/oracopy/data D-DB1 I-1730530050 TS-
SYSAUX_FNO-3_4g1t506m
       Tag: ORACOPYBKUPONFSXN LEVEL 0
317 4 A 30-MAY-23 4120179 30-MAY-23 NO
       Name: /nfsfsxn/oracopy/data_D-DB1_I-1730530050_TS-
UNDOTBS1_FNO-4_4h1t5083
       Tag: ORACOPYBKUPONFSXN LEVEL 0
221 5 A 26-MAY-23 2383520 12-MAY-23 NO
       Name: /nfsfsxn/oracopy/data D-DB1 I-1730530050 TS-
SYSTEM FNO-5 4q1t509n
       Tag: ORACOPYBKUPONFSXN LEVEL 0
         Container ID: 2, PDB Name: PDB$SEED
216 6 A 26-MAY-23 2383520 12-MAY-23 NO
       Name: /nfsfsxn/oracopy/data D-DB1 I-1730530050 TS-
SYSAUX_FNO-6_4m1t508t
       Tag: ORACOPYBKUPONFSXN LEVEL 0
         Container ID: 2, PDB Name: PDB$SEED
323 7 A 30-MAY-23 4120207 30-MAY-23 NO
        Name: /nfsfsxn/oracopy/data_D-DB1_I-1730530050_TS-USERS_FNO-
7_4u1t50a6
       Tag: ORACOPYBKUPONFSXN LEVEL 0
227 8 A 26-MAY-23 2383520 12-MAY-23 NO
       Name: /nfsfsxn/oracopy/data D-DB1 I-1730530050 TS-
UNDOTBS1_FNO-8_4t1t50a6
```
 Tag: ORACOPYBKUPONFSXN\_LEVEL\_0 Container ID: 2, PDB Name: PDB\$SEED 308 9 A 30-MAY-23 4120158 30-MAY-23 NO Name: /nfsfsxn/oracopy/data D-DB1 I-1730530050 TS-SYSTEM\_FNO-9\_4n1t509m Tag: ORACOPYBKUPONFSXN\_LEVEL\_0 Container ID: 3, PDB Name: DB1\_PDB1 307 10 A 30-MAY-23 4120166 30-MAY-23 NO Name: /nfsfsxn/oracopy/data D-DB1 I-1730530050 TS-SYSAUX\_FNO-10\_4i1t5083 Tag: ORACOPYBKUPONFSXN LEVEL 0 Container ID: 3, PDB Name: DB1\_PDB1 313 11 A 30-MAY-23 4120154 30-MAY-23 NO Name: /nfsfsxn/oracopy/data D-DB1 I-1730530050 TS-UNDOTBS1\_FNO-11\_4l1t508t Tag: ORACOPYBKUPONFSXN\_LEVEL\_0 Container ID: 3, PDB Name: DB1\_PDB1 315 12 A 30-MAY-23 4120162 30-MAY-23 NO Name: /nfsfsxn/oracopy/data D-DB1 I-1730530050 TS-USERS FNO-12\_4v1t50aa Tag: ORACOPYBKUPONFSXN LEVEL 0 Container ID: 3, PDB Name: DB1\_PDB1 319 13 A 30-MAY-23 4120191 30-MAY-23 NO Name: /nfsfsxn/oracopy/data D-DB1 I-1730530050 TS-SYSTEM\_FNO-13\_4o1t509m Tag: ORACOPYBKUPONFSXN LEVEL 0 Container ID: 4, PDB Name: DB1\_PDB2 318 14 A 30-MAY-23 4120183 30-MAY-23 NO Name: /nfsfsxn/oracopy/data D-DB1 I-1730530050 TS-SYSAUX FNO-14 4j1t508s Tag: ORACOPYBKUPONFSXN LEVEL 0 Container ID: 4, PDB Name: DB1\_PDB2 324 15 A 30-MAY-23 4120199 30-MAY-23 NO Name: /nfsfsxn/oracopy/data\_D-DB1\_I-1730530050\_TS-UNDOTBS1\_FNO-15\_4r1t50a6 Tag: ORACOPYBKUPONFSXN LEVEL 0 Container ID: 4, PDB Name: DB1\_PDB2 325 16 A 30-MAY-23 4120211 30-MAY-23 NO

Name: /nfsfsxn/oracopy/data D-DB1 I-1730530050 TS-USERS FNO-16\_501t50ad Tag: ORACOPYBKUPONFSXN\_LEVEL\_0 Container ID: 4, PDB Name: DB1\_PDB2 320 17 A 30-MAY-23 4120195 30-MAY-23 NO Name: /nfsfsxn/oracopy/data D-DB1 I-1730530050 TS-SYSTEM\_FNO-17\_4p1t509m Tag: ORACOPYBKUPONFSXN\_LEVEL\_0 Container ID: 5, PDB Name: DB1\_PDB3 321 18 A 30-MAY-23 4120187 30-MAY-23 NO Name: /nfsfsxn/oracopy/data D-DB1 I-1730530050 TS-SYSAUX FNO-18 4k1t508t Tag: ORACOPYBKUPONFSXN LEVEL 0 Container ID: 5, PDB Name: DB1\_PDB3 326 19 A 30-MAY-23 4120203 30-MAY-23 NO Name: /nfsfsxn/oracopy/data D-DB1 I-1730530050 TS-UNDOTBS1\_FNO-19\_4s1t50a6 Tag: ORACOPYBKUPONFSXN\_LEVEL\_0 Container ID: 5, PDB Name: DB1\_PDB3 327 20 A 30-MAY-23 4120216 30-MAY-23 NO Name: /nfsfsxn/oracopy/data D-DB1 I-1730530050 TS-USERS FNO-20\_511t50ad Tag: ORACOPYBKUPONFSXN LEVEL 0 Container ID: 5, PDB Name: DB1\_PDB3 298 21 A 30-MAY-23 4120166 30-MAY-23 NO Name: /nfsfsxn/oracopy/data D-DB1 I-1730530050 TS-SOE FNO-21\_3o1t4ut2 Tag: ORACOPYBKUPONFSXN\_LEVEL\_0 Container ID: 3, PDB Name: DB1\_PDB1 302 22 A 30-MAY-23 4120154 30-MAY-23 NO Name: /nfsfsxn/oracopy/data D-DB1 I-1730530050 TS-SOE FNO-22\_3p1t4ut3 Tag: ORACOPYBKUPONFSXN\_LEVEL\_0 Container ID: 3, PDB Name: DB1\_PDB1 297 23 A 30-MAY-23 4120158 30-MAY-23 NO Name: /nfsfsxn/oracopy/data D-DB1 I-1730530050 TS-SOE FNO-23\_3q1t4ut3 Tag: ORACOPYBKUPONFSXN LEVEL 0 Container ID: 3, PDB Name: DB1\_PDB1

306 24 A 30-MAY-23 4120162 30-MAY-23 NO Name: /nfsfsxn/oracopy/data D-DB1 I-1730530050 TS-SOE FNO-24\_3r1t4ut3 Tag: ORACOPYBKUPONFSXN LEVEL 0 Container ID: 3, PDB Name: DB1\_PDB1 300 25 A 30-MAY-23 4120166 30-MAY-23 NO Name: /nfsfsxn/oracopy/data D-DB1 I-1730530050 TS-SOE FNO-25\_3s1t4v1a Tag: ORACOPYBKUPONFSXN LEVEL 0 Container ID: 3, PDB Name: DB1\_PDB1 305 26 A 30-MAY-23 4120154 30-MAY-23 NO Name: /nfsfsxn/oracopy/data D-DB1 I-1730530050 TS-SOE FNO-26\_451t4vt7 Tag: ORACOPYBKUPONFSXN LEVEL 0 Container ID: 3, PDB Name: DB1\_PDB1 299 27 A 30-MAY-23 4120158 30-MAY-23 Name: /nfsfsxn/oracopy/data\_D-DB1\_I-1730530050\_TS-SOE\_FNO-27\_461t4vt7 Tag: ORACOPYBKUPONFSXN LEVEL 0 Container ID: 3, PDB Name: DB1\_PDB1 310 28 A 30-MAY-23 4120162 30-MAY-23 NO Name: /nfsfsxn/oracopy/data D-DB1 I-1730530050 TS-SOE FNO-28\_471t4vt7 Tag: ORACOPYBKUPONFSXN LEVEL 0 Container ID: 3, PDB Name: DB1\_PDB1 303 29 A 30-MAY-23 4120166 30-MAY-23 NO Name: /nfsfsxn/oracopy/data D-DB1 I-1730530050 TS-SOE FNO-29\_481t4vt7 Tag: ORACOPYBKUPONFSXN LEVEL 0 Container ID: 3, PDB Name: DB1\_PDB1 309 30 A 30-MAY-23 4120154 30-MAY-23 NO Name: /nfsfsxn/oracopy/data D-DB1 I-1730530050 TS-SOE FNO-30\_491t5014 Tag: ORACOPYBKUPONFSXN\_LEVEL\_0 Container ID: 3, PDB Name: DB1\_PDB1 301 31 A 30-MAY-23 4120158 30-MAY-23 NO Name: /nfsfsxn/oracopy/data D-DB1 I-1730530050 TS-SOE FNO-31\_4a1t5015 Tag: ORACOPYBKUPONFSXN LEVEL 0

```
  Container ID: 3, PDB Name: DB1_PDB1
312 32 A 30-MAY-23 4120162 30-MAY-23 NO
       Name: /nfsfsxn/oracopy/data D-DB1 I-1730530050 TS-SOE FNO-
32_4b1t501u
       Tag: ORACOPYBKUPONFSXN LEVEL 0
         Container ID: 3, PDB Name: DB1_PDB1
314 33 A 30-MAY-23 4120162 30-MAY-23 NO
       Name: /nfsfsxn/oracopy/data D-DB1 I-1730530050 TS-SOE FNO-
33_4c1t501v
       Tag: ORACOPYBKUPONFSXN LEVEL 0
         Container ID: 3, PDB Name: DB1_PDB1
304 34 A 30-MAY-23 4120158 30-MAY-23 NO
       Name: /nfsfsxn/oracopy/data D-DB1 I-1730530050 TS-SOE FNO-
34_4d1t5058
       Tag: ORACOPYBKUPONFSXN LEVEL 0
         Container ID: 3, PDB Name: DB1_PDB1
311 35 A 30-MAY-23 4120154 30-MAY-23 NO
       Name: /nfsfsxn/oracopy/data D-DB1 I-1730530050 TS-SOE FNO-
35_4e1t5059
       Tag: ORACOPYBKUPONFSXN LEVEL 0
         Container ID: 3, PDB Name: DB1_PDB1
```
16. Passare dal database alla copia per eseguire il ripristino senza il ripristino del database.

```
RMAN> switch database to copy;
Starting implicit crosscheck backup at 31-MAY-23
allocated channel: ORA_DISK_1
channel ORA DISK 1: SID=11 device type=DISK
Crosschecked 33 objects
Finished implicit crosscheck backup at 31-MAY-23
Starting implicit crosscheck copy at 31-MAY-23
using channel ORA_DISK_1
Crosschecked 68 objects
Finished implicit crosscheck copy at 31-MAY-23
searching for all files in the recovery area
cataloging files...
cataloging done
List of Cataloged Files
```

```
=======================
```
File Name: /nfsfsxn/archlog/DB1/autobackup/2023\_05\_30/o1\_mf\_s\_1138210401\_\_08qlx rrr\_.bkp

datafile 1 switched to datafile copy "/nfsfsxn/oracopy/data\_D-DB1\_I-1730530050\_TS-SYSTEM\_FNO-1\_4f1t506m" datafile 3 switched to datafile copy "/nfsfsxn/oracopy/data\_D-DB1\_I-1730530050\_TS-SYSAUX\_FNO-3\_4g1t506m" datafile 4 switched to datafile copy "/nfsfsxn/oracopy/data\_D-DB1\_I-1730530050\_TS-UNDOTBS1\_FNO-4\_4h1t5083" datafile 5 switched to datafile copy "/nfsfsxn/oracopy/data\_D-DB1\_I-1730530050\_TS-SYSTEM\_FNO-5\_4q1t509n" datafile 6 switched to datafile copy "/nfsfsxn/oracopy/data\_D-DB1\_I-1730530050\_TS-SYSAUX\_FNO-6\_4m1t508t" datafile 7 switched to datafile copy "/nfsfsxn/oracopy/data\_D-DB1\_I-1730530050\_TS-USERS\_FNO-7\_4u1t50a6" datafile 8 switched to datafile copy "/nfsfsxn/oracopy/data\_D-DB1\_I-1730530050\_TS-UNDOTBS1\_FNO-8\_4t1t50a6" datafile 9 switched to datafile copy "/nfsfsxn/oracopy/data\_D-DB1\_I-1730530050\_TS-SYSTEM\_FNO-9\_4n1t509m" datafile 10 switched to datafile copy "/nfsfsxn/oracopy/data\_D-DB1 I-1730530050 TS-SYSAUX FNO-10 4i1t5083" datafile 11 switched to datafile copy "/nfsfsxn/oracopy/data\_D-DB1\_I-1730530050\_TS-UNDOTBS1\_FNO-11\_4l1t508t" datafile 12 switched to datafile copy "/nfsfsxn/oracopy/data\_D-DB1 I-1730530050 TS-USERS FNO-12 4v1t50aa" datafile 13 switched to datafile copy "/nfsfsxn/oracopy/data\_D-DB1\_I-1730530050\_TS-SYSTEM\_FNO-13\_4o1t509m" datafile 14 switched to datafile copy "/nfsfsxn/oracopy/data\_D-DB1\_I-1730530050\_TS-SYSAUX\_FNO-14\_4j1t508s" datafile 15 switched to datafile copy "/nfsfsxn/oracopy/data\_D-DB1 I-1730530050 TS-UNDOTBS1 FNO-15 4r1t50a6" datafile 16 switched to datafile copy "/nfsfsxn/oracopy/data\_D-DB1 I-1730530050 TS-USERS FNO-16 501t50ad" datafile 17 switched to datafile copy "/nfsfsxn/oracopy/data\_D-DB1\_I-1730530050\_TS-SYSTEM\_FNO-17\_4p1t509m" datafile 18 switched to datafile copy "/nfsfsxn/oracopy/data\_D-DB1 I-1730530050 TS-SYSAUX FNO-18 4k1t508t" datafile 19 switched to datafile copy "/nfsfsxn/oracopy/data\_D-DB1 I-1730530050 TS-UNDOTBS1 FNO-19 4s1t50a6" datafile 20 switched to datafile copy "/nfsfsxn/oracopy/data\_D-DB1 I-1730530050 TS-USERS FNO-20 511t50ad" datafile 21 switched to datafile copy "/nfsfsxn/oracopy/data\_D-DB1\_I-1730530050\_TS-SOE\_FNO-21\_3o1t4ut2" datafile 22 switched to datafile copy "/nfsfsxn/oracopy/data\_D-

```
DB1_I-1730530050_TS-SOE_FNO-22_3p1t4ut3"
datafile 23 switched to datafile copy "/nfsfsxn/oracopy/data_D-
DB1_I-1730530050_TS-SOE_FNO-23_3q1t4ut3"
datafile 24 switched to datafile copy "/nfsfsxn/oracopy/data_D-
DB1_I-1730530050_TS-SOE_FNO-24_3r1t4ut3"
datafile 25 switched to datafile copy "/nfsfsxn/oracopy/data_D-
DB1_I-1730530050_TS-SOE_FNO-25_3s1t4v1a"
datafile 26 switched to datafile copy "/nfsfsxn/oracopy/data_D-
DB1_I-1730530050_TS-SOE_FNO-26_451t4vt7"
datafile 27 switched to datafile copy "/nfsfsxn/oracopy/data_D-
DB1_I-1730530050_TS-SOE_FNO-27_461t4vt7"
datafile 28 switched to datafile copy "/nfsfsxn/oracopy/data_D-
DB1_I-1730530050_TS-SOE_FNO-28_471t4vt7"
datafile 29 switched to datafile copy "/nfsfsxn/oracopy/data_D-
DB1_I-1730530050_TS-SOE_FNO-29_481t4vt7"
datafile 30 switched to datafile copy "/nfsfsxn/oracopy/data_D-
DB1_I-1730530050_TS-SOE_FNO-30_491t5014"
datafile 31 switched to datafile copy "/nfsfsxn/oracopy/data_D-
DB1_I-1730530050_TS-SOE_FNO-31_4a1t5015"
datafile 32 switched to datafile copy "/nfsfsxn/oracopy/data_D-
DB1_I-1730530050_TS-SOE_FNO-32_4b1t501u"
datafile 33 switched to datafile copy "/nfsfsxn/oracopy/data_D-
DB1_I-1730530050_TS-SOE_FNO-33_4c1t501v"
datafile 34 switched to datafile copy "/nfsfsxn/oracopy/data_D-
DB1_I-1730530050_TS-SOE_FNO-34_4d1t5058"
datafile 35 switched to datafile copy "/nfsfsxn/oracopy/data_D-
DB1_I-1730530050_TS-SOE_FNO-35_4e1t5059"
```
17. Eseguire il ripristino Oracle fino all'ultimo log di archiviazione disponibile nell'area di ripristino flash.

```
RMAN> run {
2> set until sequence=176;
3> recover database;
4 > \{executing command: SET until clause
Starting recover at 31-MAY-23
using channel ORA_DISK_1
starting media recovery
archived log for thread 1 with sequence 142 is already on disk as
file
/nfsfsxn/archlog/DB1/archivelog/2023_05_30/o1_mf_1_142__02n3x2qb_.ar
```
c archived log for thread 1 with sequence 143 is already on disk as file /nfsfsxn/archlog/DB1/archivelog/2023\_05\_30/o1\_mf\_1\_143\_\_02rotwyb\_.ar c archived log for thread 1 with sequence 144 is already on disk as file /nfsfsxn/archlog/DB1/archivelog/2023\_05\_30/o1\_mf\_1\_144\_\_02x563wh\_.ar c archived log for thread 1 with sequence 145 is already on disk as file /nfsfsxn/archlog/DB1/archivelog/2023\_05\_30/o1\_mf\_1\_145\_\_031kg2co\_.ar  $\overline{C}$ archived log for thread 1 with sequence 146 is already on disk as file /nfsfsxn/archlog/DB1/archivelog/2023\_05\_30/o1\_mf\_1\_146\_\_035xpcdt\_.ar c archived log for thread 1 with sequence 147 is already on disk as file /nfsfsxn/archlog/DB1/archivelog/2023\_05\_30/o1\_mf\_1\_147\_\_03bds8qf\_.ar c archived log for thread 1 with sequence 148 is already on disk as file /nfsfsxn/archlog/DB1/archivelog/2023\_05\_30/o1\_mf\_1\_148\_\_03gyt7rx\_.ar  $\mathtt{C}$ archived log for thread 1 with sequence 149 is already on disk as file /nfsfsxn/archlog/DB1/archivelog/2023\_05\_30/o1\_mf\_1\_149\_\_03mfxl7v\_.ar  $\overline{C}$ archived log for thread 1 with sequence 150 is already on disk as file /nfsfsxn/archlog/DB1/archivelog/2023\_05\_30/o1\_mf\_1\_150\_\_03qzz0ty\_.ar c archived log for thread 1 with sequence 151 is already on disk as file /nfsfsxn/archlog/DB1/archivelog/2023\_05\_30/o1\_mf\_1\_151\_\_03wgxdry\_.ar c archived log for thread 1 with sequence 152 is already on disk as file /nfsfsxn/archlog/DB1/archivelog/2023\_05\_30/o1\_mf\_1\_152\_\_040y85v3\_.ar c archived log for thread 1 with sequence 153 is already on disk as file /nfsfsxn/archlog/DB1/archivelog/2023\_05\_30/o1\_mf\_1\_153\_\_04ox946w\_.ar c archived log for thread 1 with sequence 154 is already on disk as

file /nfsfsxn/archlog/DB1/archivelog/2023\_05\_30/o1\_mf\_1\_154\_\_04rbv7n8\_.ar  $\mathsf C$ archived log for thread 1 with sequence 155 is already on disk as file /nfsfsxn/archlog/DB1/archivelog/2023\_05\_30/o1\_mf\_1\_155\_\_04tv1yvn\_.ar c archived log for thread 1 with sequence 156 is already on disk as file /nfsfsxn/archlog/DB1/archivelog/2023\_05\_30/o1\_mf\_1\_156\_\_04xgfjtl\_.ar c archived log for thread 1 with sequence 157 is already on disk as file /nfsfsxn/archlog/DB1/archivelog/2023\_05\_30/o1\_mf\_1\_157\_\_04zyg8hw\_.ar c archived log for thread 1 with sequence 158 is already on disk as file /nfsfsxn/archlog/DB1/archivelog/2023\_05\_30/o1\_mf\_1\_158\_\_052gp9mt\_.ar  $\mathsf C$ archived log for thread 1 with sequence 159 is already on disk as file /nfsfsxn/archlog/DB1/archivelog/2023\_05\_30/o1\_mf\_1\_159\_\_0551wk7s\_.ar c archived log for thread 1 with sequence 160 is already on disk as file /nfsfsxn/archlog/DB1/archivelog/2023\_05\_30/o1\_mf\_1\_160\_\_057l46my\_.ar c archived log for thread 1 with sequence 161 is already on disk as file /nfsfsxn/archlog/DB1/archivelog/2023\_05\_30/o1\_mf\_1\_161\_\_05b2dmwp\_.ar c archived log for thread 1 with sequence 162 is already on disk as file /nfsfsxn/archlog/DB1/archivelog/2023\_05\_30/o1\_mf\_1\_162\_\_05drbj8n\_.ar c archived log for thread 1 with sequence 163 is already on disk as file /nfsfsxn/archlog/DB1/archivelog/2023\_05\_30/o1\_mf\_1\_163\_\_05h8lm1h\_.ar c archived log for thread 1 with sequence 164 is already on disk as file /nfsfsxn/archlog/DB1/archivelog/2023\_05\_30/o1\_mf\_1\_164\_\_05krsqmh\_.ar c archived log for thread 1 with sequence 165 is already on disk as file /nfsfsxn/archlog/DB1/archivelog/2023\_05\_30/o1\_mf\_1\_165\_\_05n378pw\_.ar

c archived log for thread 1 with sequence 166 is already on disk as file /nfsfsxn/archlog/DB1/archivelog/2023\_05\_30/o1\_mf\_1\_166\_\_05pmg74l\_.ar c archived log for thread 1 with sequence 167 is already on disk as file /nfsfsxn/archlog/DB1/archivelog/2023\_05\_30/o1\_mf\_1\_167\_\_05s3o01r\_.ar c archived log for thread 1 with sequence 168 is already on disk as file /nfsfsxn/archlog/DB1/archivelog/2023\_05\_30/o1\_mf\_1\_168\_\_05vmwt34\_.ar  $\overline{C}$ archived log for thread 1 with sequence 169 is already on disk as file /nfsfsxn/archlog/DB1/archivelog/2023\_05\_30/o1\_mf\_1\_169\_\_05y45qdd\_.ar c archived log for thread 1 with sequence 170 is already on disk as file /nfsfsxn/archlog/DB1/archivelog/2023\_05\_30/o1\_mf\_1\_170\_\_060kgh33\_.ar c archived log for thread 1 with sequence 171 is already on disk as file /nfsfsxn/archlog/DB1/archivelog/2023\_05\_30/o1\_mf\_1\_171\_\_0631tvgv\_.ar c archived log for thread 1 with sequence 172 is already on disk as file /nfsfsxn/archlog/DB1/archivelog/2023\_05\_30/o1\_mf\_1\_172\_\_065d94fq\_.ar  $\overline{C}$ archived log for thread 1 with sequence 173 is already on disk as file /nfsfsxn/archlog/DB1/archivelog/2023\_05\_30/o1\_mf\_1\_173\_\_067wnwy8\_.ar c archived log for thread 1 with sequence 174 is already on disk as file /nfsfsxn/archlog/DB1/archivelog/2023\_05\_30/o1\_mf\_1\_174\_\_06b9zdh8\_.ar c archived log for thread 1 with sequence 175 is already on disk as file /nfsfsxn/archlog/DB1/archivelog/2023\_05\_30/o1\_mf\_1\_175\_\_08c7jc2b\_.ar c archived log file name=/nfsfsxn/archlog/DB1/archivelog/2023\_05\_30/o1\_mf\_1\_142\_\_02n3x2q b\_.arc thread=1 sequence=142 archived log file name=/nfsfsxn/archlog/DB1/archivelog/2023\_05\_30/o1\_mf\_1\_143\_\_02rotwy

```
b_.arc thread=1 sequence=143
archived log file
name=/nfsfsxn/archlog/DB1/archivelog/2023_05_30/o1_mf_1_144__02x563w
h_.arc thread=1 sequence=144
archived log file
name=/nfsfsxn/archlog/DB1/archivelog/2023_05_30/o1_mf_1_145__031kg2c
o_.arc thread=1 sequence=145
archived log file
name=/nfsfsxn/archlog/DB1/archivelog/2023_05_30/o1_mf_1_146__035xpcd
t .arc thread=1 sequence=146
archived log file
name=/nfsfsxn/archlog/DB1/archivelog/2023_05_30/o1_mf_1_147__03bds8q
f_.arc thread=1 sequence=147
archived log file
name=/nfsfsxn/archlog/DB1/archivelog/2023_05_30/o1_mf_1_148__03gyt7r
x_.arc thread=1 sequence=148
archived log file
name=/nfsfsxn/archlog/DB1/archivelog/2023_05_30/o1_mf_1_149__03mfxl7
v_.arc thread=1 sequence=149
archived log file
name=/nfsfsxn/archlog/DB1/archivelog/2023_05_30/o1_mf_1_150__03qzz0t
y_.arc thread=1 sequence=150
archived log file
name=/nfsfsxn/archlog/DB1/archivelog/2023_05_30/o1_mf_1_151__03wgxdr
y_.arc thread=1 sequence=151
archived log file
name=/nfsfsxn/archlog/DB1/archivelog/2023_05_30/o1_mf_1_152__040y85v
3_.arc thread=1 sequence=152
archived log file
name=/nfsfsxn/archlog/DB1/archivelog/2023_05_30/o1_mf_1_153__04ox946
w.arc thread=1 sequence=153
archived log file
name=/nfsfsxn/archlog/DB1/archivelog/2023_05_30/o1_mf_1_154__04rbv7n
8 .arc thread=1 sequence=154
archived log file
name=/nfsfsxn/archlog/DB1/archivelog/2023_05_30/o1_mf_1_155__04tv1yv
n_.arc thread=1 sequence=155
archived log file
name=/nfsfsxn/archlog/DB1/archivelog/2023_05_30/o1_mf_1_156__04xgfjt
l_.arc thread=1 sequence=156
archived log file
name=/nfsfsxn/archlog/DB1/archivelog/2023_05_30/o1_mf_1_157__04zyg8h
w.arc thread=1 sequence=157
archived log file
name=/nfsfsxn/archlog/DB1/archivelog/2023_05_30/o1_mf_1_158__052gp9m
t .arc thread=1 sequence=158
```

```
archived log file
name=/nfsfsxn/archlog/DB1/archivelog/2023_05_30/o1_mf_1_159__0551wk7
s .arc thread=1 sequence=159
archived log file
name=/nfsfsxn/archlog/DB1/archivelog/2023_05_30/o1_mf_1_160__057l46m
y_.arc thread=1 sequence=160
archived log file
name=/nfsfsxn/archlog/DB1/archivelog/2023_05_30/o1_mf_1_161__05b2dmw
p_.arc thread=1 sequence=161
archived log file
name=/nfsfsxn/archlog/DB1/archivelog/2023_05_30/o1_mf_1_162__05drbj8
n_.arc thread=1 sequence=162
archived log file
name=/nfsfsxn/archlog/DB1/archivelog/2023_05_30/o1_mf_1_163__05h8lm1
h .arc thread=1 sequence=163
archived log file
name=/nfsfsxn/archlog/DB1/archivelog/2023_05_30/o1_mf_1_164__05krsqm
h .arc thread=1 sequence=164
archived log file
name=/nfsfsxn/archlog/DB1/archivelog/2023_05_30/o1_mf_1_165__05n378p
w .arc thread=1 sequence=165
archived log file
name=/nfsfsxn/archlog/DB1/archivelog/2023_05_30/o1_mf_1_166__05pmg74
l_.arc thread=1 sequence=166
archived log file
name=/nfsfsxn/archlog/DB1/archivelog/2023_05_30/o1_mf_1_167__05s3o01
r_.arc thread=1 sequence=167
archived log file
name=/nfsfsxn/archlog/DB1/archivelog/2023_05_30/o1_mf_1_168__05vmwt3
4 .arc thread=1 sequence=168
archived log file
name=/nfsfsxn/archlog/DB1/archivelog/2023_05_30/o1_mf_1_169__05y45qd
d_.arc thread=1 sequence=169
archived log file
name=/nfsfsxn/archlog/DB1/archivelog/2023_05_30/o1_mf_1_170__060kgh3
3_.arc thread=1 sequence=170
archived log file
name=/nfsfsxn/archlog/DB1/archivelog/2023_05_30/o1_mf_1_171__0631tvg
v_.arc thread=1 sequence=171
archived log file
name=/nfsfsxn/archlog/DB1/archivelog/2023_05_30/o1_mf_1_172__065d94f
q_.arc thread=1 sequence=172
archived log file
name=/nfsfsxn/archlog/DB1/archivelog/2023_05_30/o1_mf_1_173__067wnwy
8 .arc thread=1 sequence=173
archived log file
```

```
name=/nfsfsxn/archlog/DB1/archivelog/2023_05_30/o1_mf_1_174__06b9zdh
8 .arc thread=1 sequence=174
archived log file
name=/nfsfsxn/archlog/DB1/archivelog/2023_05_30/o1_mf_1_175__08c7jc2
b_.arc thread=1 sequence=175
media recovery complete, elapsed time: 00:48:34
Finished recover at 31-MAY-23
```
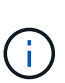

Per un ripristino più rapido, abilitare sessioni parallele con il parametro recovery parallelism o specificare il grado di parallelismo nel comando di recovery per il ripristino del database: RECOVER DATABASE PARALLEL (DEGREE d INSTANCES DEFAULT);. In generale, i gradi di parallelismo devono essere uguali al numero di core della CPU sull'host.

18. Uscire da RMAN, accedere a Oracle come utente oracle tramite sqlplus per aprire il database e reimpostare il log dopo un ripristino incompleto.

```
SQL> select name, open mode from v$database;
NAME OPEN MODE
--------- --------------------
DB1 MOUNTED
SQL> select member from v$logfile;
MEMBER
--------------------------------------------------------------------
------------
+DATA/DB1/ONLINELOG/group_3.264.1136666437
+DATA/DB1/ONLINELOG/group_2.263.1136666437
+DATA/DB1/ONLINELOG/group_1.262.1136666437
SQL> alter database rename file
'+DATA/DB1/ONLINELOG/group_1.262.1136666437' to
'/nfsfsxn/oracopy/redo01.log';
Database altered.
SQL> alter database rename file
'+DATA/DB1/ONLINELOG/group_2.263.1136666437' to
'/nfsfsxn/oracopy/redo02.log';
Database altered.
SQL> alter database rename file
'+DATA/DB1/ONLINELOG/group_3.264.1136666437' to
'/nfsfsxn/oracopy/redo03.log';
Database altered.
SQL> alter database open resetlogs;
Database altered.
```
19. Convalidare il database ripristinato nel nuovo host con la riga inserita prima del guasto del database primario.

```
SQL> show pdbs
   CON ID CON NAME \qquad OPEN MODE RESTRICTED
    ---------- ------------------------------ ---------- ----------
       2 PDB$SEED READ ONLY NO
        3 DB1 PDB1 READ WRITE NO
        4 DB1 PDB2 READ WRITE NO
        5 DB1 PDB3 READ WRITE NO
SQL> alter session set container=db1_pdb1;
Session altered.
SQL> select * from test;
        ID DT
EVENT
----------
--------------------------------------------------------------------
-------
--------------------------------------------------------------------
--------------------------------
          1 18-MAY-23 02.35.37.000000 PM
test oracle incremental merge switch to copy
          2 30-MAY-23 05.23.11.000000 PM
test recovery on a new EC2 instance host with image copy on FSxN
```
20. Altre attività di post-recovery

Add FSxN NFS mount to fstab so that the NFS file system will be mounted when EC2 instance host rebooted.

As EC2 user, vi /etc/fstab and add following entry:

172.30.15.19:/ora\_01\_copy /nfsfsxn nfs rw,bg,hard,vers=3,proto=tcp,timeo=600,rsize=262144,wsize=262144,noin tr 0 0

Update the Oracle init file from primary databse init file backup that is restored to /tmp/archive and create spfile as needed.

In questo modo viene completato il ripristino del database Oracle VLDB dalla copia dell'immagine di backup sul file system NFS FSxN a un nuovo host di istanze DB EC2.
**Clonare la copia dell'immagine di standby Oracle per altri casi di utilizzo**

Un altro vantaggio offerto dall'utilizzo di AWS FSX ONTAP per la gestione temporanea della copia dell'immagine di Oracle VLDB è la possibilità di utilizzare FlexCloning per molti altri scopi con un investimento di storage aggiuntivo minimo. Nel seguente caso d'utilizzo, dimostreremo come eseguire lo snapshot e clonare il volume NFS di staging su FSX ONTAP per altri casi d'utilizzo Oracle, ad esempio SVILUPPO, UAT e così via

1. Iniziamo con l'inserimento di una riga nella stessa tabella di test creata in precedenza.

```
 SQL> insert into test values (3, sysdate, 'test clone on a new EC2
instance host with image copy on FSxN');
1 row created.
SQL> select * from test;
          ID
----------
DT
--------------------------------------------------------------------
-------
EVENT
--------------------------------------------------------------------
------------
  1
18-MAY-23 02.35.37.000000 PM
test oracle incremental merge switch to copy
  2
30-MAY-23 05.23.11.000000 PM
test recovery on a new EC2 instance host with image copy on FSxN
          ID
----------
DT--------------------------------------------------------------------
-------
EVENT
--------------------------------------------------------------------
------------
  3
05-JUN-23 03.19.46.000000 PM
test clone on a new EC2 instance host with image copy on FSxN
SQL>
```
2. Eseguire un backup RMAN e unirlo alla copia dell'immagine del database FSX ONTAP in modo che la transazione venga acquisita nel set di backup sul montaggio NFS FSX, ma non venga unita alla copia fino al ripristino del database clonato.

RMAN> @/home/oracle/rman\_bkup\_merge.cmd

3. Accedere al cluster FSX tramite ssh come utente fsxadmin per osservare le snapshot create dalla policy di backup pianificata - oracle e acquisire uno snapshot unico in modo che includa la transazione che abbiamo effettuato nel passaggio 1.

FsxId06c3c8b2a7bd56458::> vol snapshot create -vserver svm\_ora -volume ora 01 copy -snapshot one-off.2023-06-05-1137 -foreground true FsxId06c3c8b2a7bd56458::> snapshot show ---Blocks--- Vserver Volume Snapshot Size Total% Used% -------- -------- ------------------------------------- -------- ------ ---- svm\_ora ora\_01\_copy daily.2023-06-02 0010 3.59GB 2% 5% daily.2023-06-03 0010 1.10GB 1% 1% daily.2023-06-04 0010 608KB 0% 0% daily.2023-06-05 0010 3.81GB 2% 5% one-off.2023-06-05-1137 168KB 0% 0% svm\_ora\_root weekly.2023-05-28 0015 1.86MB 0% 78% daily.2023-06-04 0010 152KB 0% 22% weekly.2023-06-04 0015 1.24MB 0% 70% daily.2023-06-05 0010 196KB 0% 27% hourly.2023-06-05 1005 156KB 0% 22% hourly.2023-06-05 1105 156KB 0% 22% hourly.2023-06-05 1205 156KB 0% 22% hourly.2023-06-05 1305 156KB 0% 22% hourly.2023-06-05 1405 1.87MB 0% 78% hourly.2023-06-05 1505 148KB 0% 22% 15 entries were displayed.

4. Clonare dallo snapshot one-off da utilizzare per la creazione di una nuova istanza del clone DB1 su un host EC2 Oracle alternativo. È possibile clonare da qualsiasi snapshot giornaliero disponibile per il volume ora\_01\_copy.

```
FsxId06c3c8b2a7bd56458::> vol clone create -flexclone db1_20230605of
-type RW -parent-vserver svm_ora -parent-volume ora_01_copy
-junction-path /db1_20230605of -junction-active true -parent
-snapshot one-off.2023-06-05-1137
[Job 464] Job succeeded: Successful
FsxId06c3c8b2a7bd56458::>
FsxId06c3c8b2a7bd56458::> vol show db1*
Vserver Volume Aggregate State Type Size
Available Used%
--------- ------------ ------------ ---------- ---- ----------
---------- -----
svm_ora db1_20230605of
                      aggr1 online RW 200GB
116.6GB 38%
FsxId06c3c8b2a7bd56458::>
```
5. Disattivare la policy di snapshot per il volume clonato poiché eredita la policy di snapshot del volume padre, a meno che non si desideri proteggere il volume clonato, quindi lasciarlo da solo.

```
FsxId06c3c8b2a7bd56458::> vol modify -volume db1_20230605of
-snapshot-policy none
Warning: You are changing the Snapshot policy on volume
"db1 20230605of" to "none". Snapshot copies on this volume that do
not match any of the prefixes of the new Snapshot policy will not be
deleted. However, when the new Snapshot policy
           takes effect, depending on the new retention count, any
existing Snapshot copies that continue to use the same prefixes
might be deleted. See the 'volume modify' man page for more
information.
Do you want to continue? {y|n}: y
Volume modify successful on volume db1_20230605of of Vserver
svm_ora.
FsxId06c3c8b2a7bd56458::>
```
6. Accedere a una nuova istanza di EC2 Linux con il software Oracle preinstallato con la stessa versione e lo stesso livello di patch dell'istanza primaria di Oracle EC2 e montare il volume clonato.

```
[ec2-user@ip-172-30-15-124 ~]$ sudo mkdir /nfsfsxn
[ec2-user@ip-172-30-15-124 ~\sim]$ sudo mount -t nfs
172.30.15.19:/db1_20230605of /nfsfsxn -o
rw,bg,hard,vers=3,proto=tcp,timeo=600,rsize=262144,wsize=262144,noin
tr
```
7. Validare i set di backup incrementali del database, la copia dell'immagine e i log archiviati disponibili sul montaggio NFS FSX.

```
[ec2-user@ip-172-30-15-124 ~]$ ls -ltr /nfsfsxn/oracopy
total 79450332
-rw-r----- 1 oracle 54331 482353152 Jun 1 19:02 data_D-DB1_I-
1730530050_TS-SYSAUX_FNO-6_891tkrhr
-rw-r----- 1 oracle 54331 419438592 Jun 1 19:03 data_D-DB1_I-
1730530050_TS-SYSTEM_FNO-5_8d1tkril
-rw-r----- 1 oracle 54331 241180672 Jun 1 19:03 data D-DB1 I-
1730530050_TS-UNDOTBS1_FNO-8_8g1tkrj7
-rw-r----- 1 oracle 54331 912506880 Jun 1 20:21 8n1tkvv2_279_1_1
-rw-r----- 1 oracle 54331 925696 Jun 1 20:21 8q1tl05i_282_1_1
-rw-r----- 1 oracle 54331 1169014784 Jun 1 20:21 8p1tkvv2_281_1_1
-rw-r----- 1 oracle 54331 6455296 Jun 1 20:21 8r1tl05m_283_1_1
-rw-r----- 1 oracle 54331 139264 Jun 1 20:21 8t1t105t 285 1 1
-rw-r----- 1 oracle 54331 3514368 Jun 1 20:21 8s1t105t 284 1 1
-rw-r----- 1 oracle 54331 139264 Jun 1 20:21 8u1t1060 286 1 1
-rw-r----- 1 oracle 54331 425984 Jun 1 20:21 901tl062_288_1_1
-rw-r----- 1 oracle 54331 344064 Jun 1 20:21 911tl062_289_1_1
-rw-r----- 1 oracle 54331 245760 Jun 1 20:21 931t1063 291 1 1
-rw-r----- 1 oracle 54331 237568 Jun 1 20:21 941tl064_292_1_1
-rw-r----- 1 oracle 54331 57344 Jun 1 20:21 961tl065_294_1_1
-rw-r----- 1 oracle 54331 57344 Jun 1 20:21 971tl066_295_1_1
-rw-r----- 1 oracle 54331 57344 Jun 1 20:21 981t1067 296 1 1
-rw-r----- 1 oracle 54331 1040760832 Jun 1 20:23 8m1tkvv2_278_1_1
-rw-r----- 1 oracle 54331 932847616 Jun 1 20:24 8o1tkvv2_280_1_1
-rw-r----- 1 oracle 54331 1121984512 Jun 5 15:21 data_D-DB1_I-
1730530050_TS-SYSTEM_FNO-1_821tkrb8
-rw-r----- 1 oracle 54331 1027612672 Jun 5 15:21 data D-DB1 I-
1730530050_TS-SYSAUX_FNO-3_831tkrd9
-rw-r----- 1 oracle 54331 429924352 Jun 5 15:21 data D-DB1 I-
1730530050_TS-SYSTEM_FNO-9_8a1tkrhr
-rw-r----- 1 oracle 54331 707796992 Jun 5 15:21 data_D-DB1_I-
1730530050_TS-UNDOTBS1_FNO-4_851tkrgf
-rw-r----- 1 oracle 54331 534781952 Jun 5 15:21 data_D-DB1_I-
1730530050_TS-SYSAUX_FNO-14_871tkrhr
-rw-r----- 1 oracle 54331 534781952 Jun 5 15:21 data_D-DB1_I-
1730530050_TS-SYSAUX_FNO-18_881tkrhr
```
-rw-r----- 1 oracle 54331 429924352 Jun 5 15:21 data D-DB1 I-1730530050\_TS-SYSTEM\_FNO-13\_8b1tkril -rw-r----- 1 oracle 54331 429924352 Jun 5 15:21 data\_D-DB1\_I-1730530050\_TS-SYSTEM\_FNO-17\_8c1tkril -rw-r----- 1 oracle 54331 246423552 Jun 5 15:21 data D-DB1 I-1730530050\_TS-UNDOTBS1\_FNO-15\_8e1tkril -rw-r----- 1 oracle 54331 246423552 Jun 5 15:21 data D-DB1 I-1730530050\_TS-UNDOTBS1\_FNO-19\_8f1tkrj4 -rw-r----- 1 oracle 54331 5251072 Jun 5 15:21 data D-DB1 I-1730530050\_TS-USERS\_FNO-7\_8h1tkrj9 -rw-r----- 1 oracle 54331 5251072 Jun 5 15:21 data\_D-DB1\_I-1730530050\_TS-USERS\_FNO-16\_8j1tkrja -rw-r----- 1 oracle 54331 5251072 Jun 5 15:21 data\_D-DB1\_I-1730530050\_TS-USERS\_FNO-20\_8k1tkrjb -rw-r----- 1 oracle 54331 5251072 Jun 5 15:21 data\_D-DB1\_I-1730530050\_TS-USERS\_FNO-12\_8i1tkrj9 -rw-r----- 1 oracle 54331 555753472 Jun 5 15:21 data\_D-DB1\_I-1730530050\_TS-SYSAUX\_FNO-10\_861tkrgo -rw-r----- 1 oracle 54331 796925952 Jun 5 15:22 data\_D-DB1\_I-1730530050\_TS-UNDOTBS1\_FNO-11\_841tkrf2 -rw-r----- 1 oracle 54331 4294975488 Jun 5 15:22 data D-DB1 I-1730530050\_TS-SOE\_FNO-21\_7j1tkqk6 -rw-r----- 1 oracle 54331 4294975488 Jun 5 15:22 data\_D-DB1\_I-1730530050\_TS-SOE\_FNO-34\_801tkram -rw-r----- 1 oracle 54331 4294975488 Jun 5 15:22 data\_D-DB1\_I-1730530050\_TS-SOE\_FNO-29\_7r1tkr32 -rw-r----- 1 oracle 54331 4294975488 Jun 5 15:22 data\_D-DB1\_I-1730530050\_TS-SOE\_FNO-25\_7n1tkqrh -rw-r----- 1 oracle 54331 4294975488 Jun 5 15:22 data\_D-DB1\_I-1730530050\_TS-SOE\_FNO-31\_7t1tkr3i -rw-r----- 1 oracle 54331 4294975488 Jun 5 15:22 data\_D-DB1\_I-1730530050\_TS-SOE\_FNO-33\_7v1tkra6 -rw-r----- 1 oracle 54331 4294975488 Jun 5 15:22 data\_D-DB1\_I-1730530050\_TS-SOE\_FNO-23\_7l1tkqk6 -rw-r----- 1 oracle 54331 4294975488 Jun 5 15:22 data\_D-DB1\_I-1730530050\_TS-SOE\_FNO-27\_7p1tkqrq -rw-r----- 1 oracle 54331 4294975488 Jun 5 15:22 data\_D-DB1\_I-1730530050\_TS-SOE\_FNO-35\_811tkrap -rw-r----- 1 oracle 54331 4294975488 Jun 5 15:22 data\_D-DB1\_I-1730530050\_TS-SOE\_FNO-32\_7u1tkr42 -rw-r----- 1 oracle 54331 4294975488 Jun 5 15:22 data\_D-DB1\_I-1730530050\_TS-SOE\_FNO-22\_7k1tkqk6 -rw-r----- 1 oracle 54331 4294975488 Jun 5 15:22 data\_D-DB1\_I-1730530050\_TS-SOE\_FNO-24\_7m1tkqk6 -rw-r----- 1 oracle 54331 4294975488 Jun 5 15:22 data\_D-DB1\_I-1730530050\_TS-SOE\_FNO-28\_7q1tkqs1

```
-rw-r----- 1 oracle 54331 4294975488 Jun 5 15:22 data D-DB1 I-
1730530050_TS-SOE_FNO-30_7s1tkr3a
-rw-r----- 1 oracle 54331 4294975488 Jun 5 15:22 data_D-DB1_I-
1730530050_TS-SOE_FNO-26_7o1tkqrj
-rw-r----- 1 oracle 54331 1241432064 Jun 5 15:30 9d1tv06n_301_1_1
-rw-r----- 1 oracle 54331 1019805696 Jun 5 15:31 9a1tv06m_298_1_1
-rw-r----- 1 oracle 54331 4612096 Jun 5 15:31 9e1tv01d 302 1 1
-rw-r----- 1 oracle 54331 967163904 Jun 5 15:31 9b1tv06n 299 1 1
-rw-r----- 1 oracle 54331 31563776 Jun 5 15:31 9g1tv01t 304 1 1
-rw-r----- 1 oracle 54331 319488 Jun 5 15:31 9h1tv01t 305 1 1
-rw-r----- 1 oracle 54331 335872 Jun 5 15:31 9i1tv0m0_306_1_1
-rw-r----- 1 oracle 54331 565248 Jun 5 15:31 9k1tv0m1 308 1 1
-rw-r----- 1 oracle 54331 581632 Jun 5 15:31 911tv0m5 309 1 1
-rw-r----- 1 oracle 54331 54345728 Jun 5 15:31 9f1tv01t 303 1 1
-rw-r----- 1 oracle 54331 368640 Jun 5 15:31 9n1tv0m5 311 1 1
-rw-r----- 1 oracle 54331 385024 Jun 5 15:31 9o1tv0m6 312 1 1
-rw-r----- 1 oracle 54331 985858048 Jun 5 15:31 9c1tv06n_300_1_1
-rw-r----- 1 oracle 54331 57344 Jun 5 15:31 9q1tv0m7 314 1 1
-rw-r----- 1 oracle 54331 57344 Jun 5 15:31 9r1tv0m8 315 1 1
-rw-r----- 1 oracle 54331 57344 Jun 5 15:31 9s1tv0m9_316_1_1<br>-rw-r--r-- 1 oracle 54331 12720 Jun 5 15:31 db1_ctl.sql
                            12720 Jun 5 15:31 db1 ctl.sql
-rw-r----- 1 oracle 54331 11600384 Jun 5 15:48 bct_db1.ctf
[ec2-user@ip-172-30-15-124 ~]$
[oracle@ip-172-30-15-124 ~]$ ls -l
/nfsfsxn/archlog/DB1/archivelog/2023_06_05
total 2008864
-rw-r----- 1 oracle 54331 729088 Jun 5 14:38
o1 mf 1 190 l7vwvvt9 .arc
-rw-r----- 1 oracle 54331 166651904 Jun 5 14:44
o1 mf 1 191 l7vx6vmg.arc
-rw-r----- 1 oracle 54331 167406080 Jun 5 14:47
o1 mf 1 192 l7vxctms .arc
-rw-r----- 1 oracle 54331 166868992 Jun 5 14:49
o1 mf 1 193 l7vxjjps.arc
-rw-r----- 1 oracle 54331 166087168 Jun 5 14:52
o1 mf 1 194 l7vxnxrh .arc
-rw-r----- 1 oracle 54331 175210496 Jun 5 14:54
o1 mf 1 195 l7vxswv5 .arc
-rw-r----- 1 oracle 54331 167078400 Jun 5 14:57
o1 mf 1 196 l7vxylwp.arc
-rw-r----- 1 oracle 54331 169701888 Jun 5 14:59
o1 mf 1 197 l7vy3cyw.arc
-rw-r----- 1 oracle 54331 167845376 Jun 5 15:02
o1 mf 1 198 l7vy8245 .arc
-rw-r----- 1 oracle 54331 170763776 Jun 5 15:05
```

```
o1 mf 1 199 l7vydv4c .arc
-rw-r----- 1 oracle 54331 193853440 Jun 5 15:07
o1 mf 1 200 l7vykf23 .arc
-rw-r----- 1 oracle 54331 165523968 Jun 5 15:09
o1 mf 1 201 l7vyp1dh .arc
-rw-r----- 1 oracle 54331 161117184 Jun 5 15:12
o1 mf 1 202 l7vyvrm5.arc
-rw-r----- 1 oracle 54331 10098176 Jun 5 15:21
o1 mf 1 203 l7vzdfwm .arc
```
8. I processi di recovery sono ora simili al caso di utilizzo precedente di recovery per una nuova istanza di EC2 DB dopo un errore: Impostare l'ambiente oracle (oratab, Oracle\_HOME, Oracle\_SID) in modo che corrisponda all'istanza di produzione primaria, Creare un file init che includa db recovery file dest size e db recovery file dest che puntino alla directory di ripristino flash sul montaggio NFS di FSX. Quindi, lanuch RMAN per eseguire il recovery. Di seguito sono riportati i passi dei comandi e l'output.

```
[oracle@ip-172-30-15-124 dbs]$ rman target / nocatalog
Recovery Manager: Release 19.0.0.0.0 - Production on Wed Jun 7
14:44:33 2023
Version 19.18.0.0.0
Copyright (c) 1982, 2019, Oracle and/or its affiliates. All rights
reserved.
connected to target database (not started)
RMAN> startup nomount;
Oracle instance started
Total System Global Area 10737418000 bytes
Fixed Size 9174800 bytes
Variable Size 1577058304 bytes
Database Buffers 9126805504 bytes
Redo Buffers 24379392 bytes
RMAN> set dbid = 1730530050;
executing command: SET DBID
RMAN> restore controlfile from autobackup;
Starting restore at 07-JUN-23
```

```
allocated channel: ORA_DISK_1
channel ORA DISK 1: SID=2 device type=DISK
recovery area destination: /nfsfsxn/archlog/
database name (or database unique name) used for search: DB1
channel ORA_DISK_1: AUTOBACKUP
/nfsfsxn/archlog/DB1/autobackup/2023_06_05/o1_mf_s_1138721482_l7vzyb
vq.bkp found in the recovery area
channel ORA_DISK_1: looking for AUTOBACKUP on day: 20230607
channel ORA_DISK_1: looking for AUTOBACKUP on day: 20230606
channel ORA_DISK_1: looking for AUTOBACKUP on day: 20230605
channel ORA_DISK_1: restoring control file from AUTOBACKUP
/nfsfsxn/archlog/DB1/autobackup/2023_06_05/o1_mf_s_1138721482_l7vzyb
vq_.bkp
channel ORA_DISK_1: control file restore from AUTOBACKUP complete
output file name=/nfsfsxn/oracopy/db1.ctl
Finished restore at 07-JUN-23
RMAN> alter database mount;
released channel: ORA_DISK_1
Statement processed
RMAN> list incarnation;
List of Database Incarnations
DB Key Inc Key DB Name DB ID STATUS Reset SCN Reset
Time
------- ------- -------- ---------------- --- ---------- ----------
1 17-APR-2012 1730530050 PARENT 1 17-APR-
19
2 2 DB1 1730530050 CURRENT 1920977 12-MAY-
23
RMAN> list copy of database tag 'OraCopyBKUPonFSxN level 0';
List of Datafile Copies
=======================
Key File S Completion Time Ckp SCN Ckp Time Sparse
------- ---- - --------------- ---------- --------------- ------
362 1 A 05-JUN-23 8319160 01-JUN-23 NO
       Name: /nfsfsxn/oracopy/data D-DB1_I-1730530050_TS-
SYSTEM FNO-1 821tkrb8
         Tag: ORACOPYBKUPONFSXN_LEVEL_0
```
363 3 A 05-JUN-23 8319165 01-JUN-23 NO Name: /nfsfsxn/oracopy/data D-DB1 I-1730530050 TS-SYSAUX\_FNO-3\_831tkrd9 Tag: ORACOPYBKUPONFSXN\_LEVEL\_0 365 4 A 05-JUN-23 8319171 01-JUN-23 NO Name: /nfsfsxn/oracopy/data D-DB1 I-1730530050 TS-UNDOTBS1\_FNO-4\_851tkrgf Tag: ORACOPYBKUPONFSXN\_LEVEL\_0 355 5 A 01-JUN-23 2383520 12-MAY-23 NO Name: /nfsfsxn/oracopy/data D-DB1 I-1730530050 TS-SYSTEM\_FNO-5\_8d1tkril Tag: ORACOPYBKUPONFSXN\_LEVEL\_0 Container ID: 2, PDB Name: PDB\$SEED 349 6 A 01-JUN-23 2383520 12-MAY-23 NO Name: /nfsfsxn/oracopy/data D-DB1 I-1730530050 TS-SYSAUX\_FNO-6\_891tkrhr Tag: ORACOPYBKUPONFSXN\_LEVEL\_0 Container ID: 2, PDB Name: PDB\$SEED 372 7 A 05-JUN-23 8319201 01-JUN-23 NO Name: /nfsfsxn/oracopy/data D-DB1 I-1730530050 TS-USERS FNO-7\_8h1tkrj9 Tag: ORACOPYBKUPONFSXN\_LEVEL\_0 361 8 A 01-JUN-23 2383520 12-MAY-23 NO Name: /nfsfsxn/oracopy/data D-DB1 I-1730530050 TS-UNDOTBS1\_FNO-8\_8g1tkrj7 Tag: ORACOPYBKUPONFSXN\_LEVEL\_0 Container ID: 2, PDB Name: PDB\$SEED 364 9 A 05-JUN-23 8318717 01-JUN-23 NO Name: /nfsfsxn/oracopy/data D-DB1 I-1730530050 TS-SYSTEM FNO-9 8a1tkrhr Tag: ORACOPYBKUPONFSXN\_LEVEL\_0 Container ID: 3, PDB Name: DB1\_PDB1 376 10 A 05-JUN-23 8318714 01-JUN-23 NO Name: /nfsfsxn/oracopy/data D-DB1 I-1730530050 TS-SYSAUX\_FNO-10\_861tkrgo Tag: ORACOPYBKUPONFSXN LEVEL 0 Container ID: 3, PDB Name: DB1\_PDB1 377 11 A 05-JUN-23 8318720 01-JUN-23 NO

Name: /nfsfsxn/oracopy/data D-DB1 I-1730530050 TS-UNDOTBS1\_FNO-11\_841tkrf2 Tag: ORACOPYBKUPONFSXN\_LEVEL\_0 Container ID: 3, PDB Name: DB1\_PDB1 375 12 A 05-JUN-23 8318719 01-JUN-23 NO Name: /nfsfsxn/oracopy/data D-DB1 I-1730530050 TS-USERS FNO-12\_8i1tkrj9 Tag: ORACOPYBKUPONFSXN LEVEL 0 Container ID: 3, PDB Name: DB1\_PDB1 368 13 A 05-JUN-23 8319184 01-JUN-23 NO Name: /nfsfsxn/oracopy/data D-DB1 I-1730530050 TS-SYSTEM FNO-13 8b1tkril Tag: ORACOPYBKUPONFSXN LEVEL 0 Container ID: 4, PDB Name: DB1\_PDB2 366 14 A 05-JUN-23 8319175 01-JUN-23 NO Name: /nfsfsxn/oracopy/data D-DB1\_I-1730530050\_TS-SYSAUX\_FNO-14\_871tkrhr Tag: ORACOPYBKUPONFSXN LEVEL 0 Container ID: 4, PDB Name: DB1\_PDB2 370 15 A 05-JUN-23 8319193 01-JUN-23 NO Name: /nfsfsxn/oracopy/data D-DB1 I-1730530050 TS-UNDOTBS1\_FNO-15\_8e1tkril Tag: ORACOPYBKUPONFSXN LEVEL 0 Container ID: 4, PDB Name: DB1\_PDB2 373 16 A 05-JUN-23 8319206 01-JUN-23 NO Name: /nfsfsxn/oracopy/data D-DB1 I-1730530050 TS-USERS FNO-16\_8j1tkrja Tag: ORACOPYBKUPONFSXN\_LEVEL\_0 Container ID: 4, PDB Name: DB1\_PDB2 369 17 A 05-JUN-23 8319188 01-JUN-23 NO Name: /nfsfsxn/oracopy/data D-DB1 I-1730530050 TS-SYSTEM\_FNO-17\_8c1tkril Tag: ORACOPYBKUPONFSXN LEVEL 0 Container ID: 5, PDB Name: DB1\_PDB3 367 18 A 05-JUN-23 8319180 01-JUN-23 NO Name: /nfsfsxn/oracopy/data D-DB1 I-1730530050 TS-SYSAUX\_FNO-18\_881tkrhr Tag: ORACOPYBKUPONFSXN\_LEVEL\_0 Container ID: 5, PDB Name: DB1\_PDB3

371 19 A 05-JUN-23 8319197 01-JUN-23 NO Name: /nfsfsxn/oracopy/data D-DB1 I-1730530050 TS-UNDOTBS1\_FNO-19\_8f1tkrj4 Tag: ORACOPYBKUPONFSXN LEVEL 0 Container ID: 5, PDB Name: DB1\_PDB3 374 20 A 05-JUN-23 8319210 01-JUN-23 NO Name: /nfsfsxn/oracopy/data D-DB1 I-1730530050 TS-USERS FNO-20\_8k1tkrjb Tag: ORACOPYBKUPONFSXN LEVEL 0 Container ID: 5, PDB Name: DB1\_PDB3 378 21 A 05-JUN-23 8318720 01-JUN-23 NO Name: /nfsfsxn/oracopy/data D-DB1 I-1730530050 TS-SOE FNO-21\_7j1tkqk6 Tag: ORACOPYBKUPONFSXN\_LEVEL\_0 Container ID: 3, PDB Name: DB1\_PDB1 388 22 A 05-JUN-23 8318714 01-JUN-23 NO Name: /nfsfsxn/oracopy/data\_D-DB1\_I-1730530050\_TS-SOE\_FNO-22\_7k1tkqk6 Tag: ORACOPYBKUPONFSXN LEVEL 0 Container ID: 3, PDB Name: DB1\_PDB1 384 23 A 05-JUN-23 8318717 01-JUN-23 NO Name: /nfsfsxn/oracopy/data D-DB1 I-1730530050 TS-SOE FNO-23\_7l1tkqk6 Tag: ORACOPYBKUPONFSXN\_LEVEL\_0 Container ID: 3, PDB Name: DB1\_PDB1 389 24 A 05-JUN-23 8318719 01-JUN-23 NO Name: /nfsfsxn/oracopy/data D-DB1 I-1730530050 TS-SOE FNO-24\_7m1tkqk6 Tag: ORACOPYBKUPONFSXN\_LEVEL\_0 Container ID: 3, PDB Name: DB1\_PDB1 381 25 A 05-JUN-23 8318720 01-JUN-23 NO Name: /nfsfsxn/oracopy/data D-DB1 I-1730530050 TS-SOE FNO-25\_7n1tkqrh Tag: ORACOPYBKUPONFSXN\_LEVEL\_0 Container ID: 3, PDB Name: DB1\_PDB1 392 26 A 05-JUN-23 8318714 01-JUN-23 NO Name: /nfsfsxn/oracopy/data D-DB1 I-1730530050 TS-SOE FNO-26\_7o1tkqrj Tag: ORACOPYBKUPONFSXN LEVEL 0

 Container ID: 3, PDB Name: DB1\_PDB1 385 27 A 05-JUN-23 8318717 01-JUN-23 NO Name: /nfsfsxn/oracopy/data D-DB1 I-1730530050 TS-SOE FNO-27\_7p1tkqrq Tag: ORACOPYBKUPONFSXN\_LEVEL\_0 Container ID: 3, PDB Name: DB1\_PDB1 390 28 A 05-JUN-23 8318719 01-JUN-23 NO Name: /nfsfsxn/oracopy/data D-DB1 I-1730530050 TS-SOE FNO-28\_7q1tkqs1 Tag: ORACOPYBKUPONFSXN LEVEL 0 Container ID: 3, PDB Name: DB1\_PDB1 380 29 A 05-JUN-23 8318720 01-JUN-23 NO Name: /nfsfsxn/oracopy/data D-DB1 I-1730530050 TS-SOE FNO-29\_7r1tkr32 Tag: ORACOPYBKUPONFSXN\_LEVEL\_0 Container ID: 3, PDB Name: DB1\_PDB1 391 30 A 05-JUN-23 8318714 01-JUN-23 NO Name: /nfsfsxn/oracopy/data D-DB1 I-1730530050 TS-SOE FNO-30\_7s1tkr3a Tag: ORACOPYBKUPONFSXN LEVEL 0 Container ID: 3, PDB Name: DB1\_PDB1 382 31 A 05-JUN-23 8318717 01-JUN-23 NO Name: /nfsfsxn/oracopy/data D-DB1 I-1730530050 TS-SOE FNO-31\_7t1tkr3i Tag: ORACOPYBKUPONFSXN\_LEVEL\_0 Container ID: 3, PDB Name: DB1\_PDB1 387 32 A 05-JUN-23 8318719 01-JUN-23 NO Name: /nfsfsxn/oracopy/data D-DB1 I-1730530050 TS-SOE FNO-32\_7u1tkr42 Tag: ORACOPYBKUPONFSXN LEVEL 0 Container ID: 3, PDB Name: DB1\_PDB1 383 33 A 05-JUN-23 8318719 01-JUN-23 NO Name: /nfsfsxn/oracopy/data D-DB1 I-1730530050 TS-SOE FNO-33\_7v1tkra6 Tag: ORACOPYBKUPONFSXN LEVEL 0 Container ID: 3, PDB Name: DB1\_PDB1 379 34 A 05-JUN-23 8318717 01-JUN-23 NO Name: /nfsfsxn/oracopy/data D-DB1 I-1730530050 TS-SOE FNO-

34\_801tkram Tag: ORACOPYBKUPONFSXN LEVEL 0 Container ID: 3, PDB Name: DB1\_PDB1 386 35 A 05-JUN-23 8318714 01-JUN-23 NO Name: /nfsfsxn/oracopy/data\_D-DB1\_I-1730530050\_TS-SOE\_FNO-35\_811tkrap Tag: ORACOPYBKUPONFSXN LEVEL 0 Container ID: 3, PDB Name: DB1\_PDB1 RMAN> switch database to copy; datafile 1 switched to datafile copy "/nfsfsxn/oracopy/data\_D-DB1\_I-1730530050\_TS-SYSTEM\_FNO-1\_821tkrb8" datafile 3 switched to datafile copy "/nfsfsxn/oracopy/data\_D-DB1\_I-1730530050\_TS-SYSAUX\_FNO-3\_831tkrd9" datafile 4 switched to datafile copy "/nfsfsxn/oracopy/data\_D-DB1\_I-1730530050\_TS-UNDOTBS1\_FNO-4\_851tkrgf" datafile 5 switched to datafile copy "/nfsfsxn/oracopy/data\_D-DB1\_I-1730530050\_TS-SYSTEM\_FNO-5\_8d1tkril" datafile 6 switched to datafile copy "/nfsfsxn/oracopy/data\_D-DB1\_I-1730530050\_TS-SYSAUX\_FNO-6\_891tkrhr" datafile 7 switched to datafile copy "/nfsfsxn/oracopy/data\_D-DB1\_I-1730530050\_TS-USERS\_FNO-7\_8h1tkrj9" datafile 8 switched to datafile copy "/nfsfsxn/oracopy/data\_D-DB1\_I-1730530050\_TS-UNDOTBS1\_FNO-8\_8g1tkrj7" datafile 9 switched to datafile copy "/nfsfsxn/oracopy/data\_D-DB1\_I-1730530050\_TS-SYSTEM\_FNO-9\_8a1tkrhr" datafile 10 switched to datafile copy "/nfsfsxn/oracopy/data\_D-DB1 I-1730530050 TS-SYSAUX FNO-10 861tkrgo" datafile 11 switched to datafile copy "/nfsfsxn/oracopy/data\_D-DB1 I-1730530050 TS-UNDOTBS1 FNO-11 841tkrf2" datafile 12 switched to datafile copy "/nfsfsxn/oracopy/data\_D-DB1 I-1730530050 TS-USERS FNO-12 8i1tkrj9" datafile 13 switched to datafile copy "/nfsfsxn/oracopy/data\_D-DB1 I-1730530050 TS-SYSTEM FNO-13 8b1tkril" datafile 14 switched to datafile copy "/nfsfsxn/oracopy/data\_D-DB1 I-1730530050 TS-SYSAUX FNO-14 871tkrhr" datafile 15 switched to datafile copy "/nfsfsxn/oracopy/data\_D-DB1\_I-1730530050\_TS-UNDOTBS1\_FNO-15\_8e1tkril" datafile 16 switched to datafile copy "/nfsfsxn/oracopy/data\_D-DB1 I-1730530050 TS-USERS FNO-16 8j1tkrja" datafile 17 switched to datafile copy "/nfsfsxn/oracopy/data\_D-DB1 I-1730530050 TS-SYSTEM FNO-17 8c1tkril" datafile 18 switched to datafile copy "/nfsfsxn/oracopy/data\_D-DB1 I-1730530050 TS-SYSAUX FNO-18 881tkrhr"

datafile 19 switched to datafile copy "/nfsfsxn/oracopy/data\_D-DB1\_I-1730530050\_TS-UNDOTBS1\_FNO-19\_8f1tkrj4" datafile 20 switched to datafile copy "/nfsfsxn/oracopy/data\_D-DB1 I-1730530050 TS-USERS FNO-20 8k1tkrjb" datafile 21 switched to datafile copy "/nfsfsxn/oracopy/data\_D-DB1\_I-1730530050\_TS-SOE\_FNO-21\_7j1tkqk6" datafile 22 switched to datafile copy "/nfsfsxn/oracopy/data\_D-DB1 I-1730530050 TS-SOE FNO-22 7k1tkqk6" datafile 23 switched to datafile copy "/nfsfsxn/oracopy/data\_D-DB1 I-1730530050 TS-SOE FNO-23 711tkqk6" datafile 24 switched to datafile copy "/nfsfsxn/oracopy/data\_D-DB1 I-1730530050 TS-SOE FNO-24 7m1tkqk6" datafile 25 switched to datafile copy "/nfsfsxn/oracopy/data\_D-DB1 I-1730530050 TS-SOE FNO-25 7n1tkqrh" datafile 26 switched to datafile copy "/nfsfsxn/oracopy/data\_D-DB1\_I-1730530050\_TS-SOE\_FNO-26\_7o1tkqrj" datafile 27 switched to datafile copy "/nfsfsxn/oracopy/data\_D-DB1 I-1730530050 TS-SOE FNO-27 7p1tkqrq" datafile 28 switched to datafile copy "/nfsfsxn/oracopy/data\_D-DB1\_I-1730530050\_TS-SOE\_FNO-28\_7q1tkqs1" datafile 29 switched to datafile copy "/nfsfsxn/oracopy/data\_D-DB1\_I-1730530050\_TS-SOE\_FNO-29\_7r1tkr32" datafile 30 switched to datafile copy "/nfsfsxn/oracopy/data\_D-DB1\_I-1730530050\_TS-SOE\_FNO-30\_7s1tkr3a" datafile 31 switched to datafile copy "/nfsfsxn/oracopy/data\_D-DB1 I-1730530050 TS-SOE FNO-31 7t1tkr3i" datafile 32 switched to datafile copy "/nfsfsxn/oracopy/data\_D-DB1\_I-1730530050\_TS-SOE\_FNO-32\_7u1tkr42" datafile 33 switched to datafile copy "/nfsfsxn/oracopy/data\_D-DB1 I-1730530050 TS-SOE FNO-33 7v1tkra6" datafile 34 switched to datafile copy "/nfsfsxn/oracopy/data\_D-DB1 I-1730530050 TS-SOE FNO-34 801tkram" datafile 35 switched to datafile copy "/nfsfsxn/oracopy/data\_D-DB1 I-1730530050 TS-SOE FNO-35 811tkrap" RMAN> run { 2> set until sequence 204; 3> recover database;  $4>$  }

executing command: SET until clause

Starting recover at 07-JUN-23 using channel ORA\_DISK\_1

starting media recovery

archived log for thread 1 with sequence 190 is already on disk as file /nfsfsxn/archlog/DB1/archivelog/2023\_06\_05/o1\_mf\_1\_190\_l7vwvvt9\_.arc archived log for thread 1 with sequence 191 is already on disk as file /nfsfsxn/archlog/DB1/archivelog/2023\_06\_05/o1\_mf\_1\_191\_l7vx6vmg\_.arc archived log for thread 1 with sequence 192 is already on disk as file /nfsfsxn/archlog/DB1/archivelog/2023\_06\_05/o1\_mf\_1\_192\_l7vxctms\_.arc archived log for thread 1 with sequence 193 is already on disk as file /nfsfsxn/archlog/DB1/archivelog/2023\_06\_05/o1\_mf\_1\_193\_l7vxjjps\_.arc archived log for thread 1 with sequence 194 is already on disk as file /nfsfsxn/archlog/DB1/archivelog/2023\_06\_05/o1\_mf\_1\_194\_l7vxnxrh\_.arc archived log for thread 1 with sequence 195 is already on disk as file /nfsfsxn/archlog/DB1/archivelog/2023\_06\_05/o1\_mf\_1\_195\_l7vxswv5\_.arc archived log for thread 1 with sequence 196 is already on disk as file /nfsfsxn/archlog/DB1/archivelog/2023\_06\_05/o1\_mf\_1\_196\_l7vxylwp\_.arc archived log for thread 1 with sequence 197 is already on disk as file /nfsfsxn/archlog/DB1/archivelog/2023\_06\_05/o1\_mf\_1\_197\_l7vy3cyw\_.arc archived log for thread 1 with sequence 198 is already on disk as file /nfsfsxn/archlog/DB1/archivelog/2023\_06\_05/o1\_mf\_1\_198\_l7vy8245\_.arc archived log for thread 1 with sequence 199 is already on disk as file /nfsfsxn/archlog/DB1/archivelog/2023\_06\_05/o1\_mf\_1\_199\_l7vydv4c\_.arc archived log for thread 1 with sequence 200 is already on disk as file /nfsfsxn/archlog/DB1/archivelog/2023\_06\_05/o1\_mf\_1\_200\_l7vykf23\_.arc archived log for thread 1 with sequence 201 is already on disk as file /nfsfsxn/archlog/DB1/archivelog/2023\_06\_05/o1\_mf\_1\_201\_l7vyp1dh\_.arc archived log for thread 1 with sequence 202 is already on disk as file /nfsfsxn/archlog/DB1/archivelog/2023\_06\_05/o1\_mf\_1\_202\_l7vyvrm5\_.arc archived log for thread 1 with sequence 203 is already on disk as file /nfsfsxn/archlog/DB1/archivelog/2023\_06\_05/o1\_mf\_1\_203\_l7vzdfwm\_.arc archived log file name=/nfsfsxn/archlog/DB1/archivelog/2023\_06\_05/o1\_mf\_1\_190\_l7vwvvt9 .arc thread=1 sequence=190 archived log file

name=/nfsfsxn/archlog/DB1/archivelog/2023\_06\_05/o1\_mf\_1\_191\_l7vx6vmg \_.arc thread=1 sequence=191 archived log file name=/nfsfsxn/archlog/DB1/archivelog/2023\_06\_05/o1\_mf\_1\_192\_l7vxctms .arc thread=1 sequence=192 archived log file name=/nfsfsxn/archlog/DB1/archivelog/2023\_06\_05/o1\_mf\_1\_193\_l7vxjjps .arc thread=1 sequence=193 archived log file name=/nfsfsxn/archlog/DB1/archivelog/2023\_06\_05/o1\_mf\_1\_194\_l7vxnxrh \_.arc thread=1 sequence=194 archived log file name=/nfsfsxn/archlog/DB1/archivelog/2023\_06\_05/o1\_mf\_1\_195\_l7vxswv5 \_.arc thread=1 sequence=195 archived log file name=/nfsfsxn/archlog/DB1/archivelog/2023\_06\_05/o1\_mf\_1\_196\_l7vxylwp \_.arc thread=1 sequence=196 archived log file name=/nfsfsxn/archlog/DB1/archivelog/2023\_06\_05/o1\_mf\_1\_197\_l7vy3cyw .arc thread=1 sequence=197 archived log file name=/nfsfsxn/archlog/DB1/archivelog/2023\_06\_05/o1\_mf\_1\_198\_l7vy8245 .arc thread=1 sequence=198 archived log file name=/nfsfsxn/archlog/DB1/archivelog/2023\_06\_05/o1\_mf\_1\_199\_l7vydv4c .arc thread=1 sequence=199 archived log file name=/nfsfsxn/archlog/DB1/archivelog/2023\_06\_05/o1\_mf\_1\_200\_l7vykf23 .arc thread=1 sequence=200 archived log file name=/nfsfsxn/archlog/DB1/archivelog/2023\_06\_05/o1\_mf\_1\_201\_l7vyp1dh \_.arc thread=1 sequence=201 archived log file name=/nfsfsxn/archlog/DB1/archivelog/2023\_06\_05/o1\_mf\_1\_202\_l7vyvrm5 .arc thread=1 sequence=202 archived log file name=/nfsfsxn/archlog/DB1/archivelog/2023\_06\_05/o1\_mf\_1\_203\_l7vzdfwm \_.arc thread=1 sequence=203 media recovery complete, elapsed time: 00:19:30 Finished recover at 07-JUN-23 RMAN> exit

Recovery Manager complete. [oracle@ip-172-30-15-124 dbs]\$ sqlplus / as sysdba

```
SQL*Plus: Release 19.0.0.0.0 - Production on Wed Jun 7 15:58:12 2023
Version 19.18.0.0.0
Copyright (c) 1982, 2022, Oracle. All rights reserved.
Connected to:
Oracle Database 19c Enterprise Edition Release 19.0.0.0.0 -
Production
Version 19.18.0.0.0
SQL> select member from v$logfile;
MEMBER
--------------------------------------------------------------------
------------
+DATA/DB1/ONLINELOG/group_3.264.1136666437
+DATA/DB1/ONLINELOG/group_2.263.1136666437
+DATA/DB1/ONLINELOG/group_1.262.1136666437
SQL> alter database rename file
'+DATA/DB1/ONLINELOG/group_1.262.1136666437' to
'/nfsfsxn/oracopy/redo01.log';
Database altered.
SQL> alter database rename file
'+DATA/DB1/ONLINELOG/group_2.263.1136666437' to
'/nfsfsxn/oracopy/redo02.log';
Database altered.
SQL> alter database rename file
'+DATA/DB1/ONLINELOG/group_3.264.1136666437' to
'/nfsfsxn/oracopy/redo03.log';
Database altered.
SQL> alter database noarchivelog;
Database altered.
SQL> alter database open resetlogs;
Database altered.
SQL> set lin 200;
```
SQL> select name from v\$datafile 2 union 3 select name from v\$controlfile 4 union 5 select name from v\$tempfile 6 union 7 select member from v\$logfile; NAME -------------------------------------------------------------------- -------------------- /nfsfsxn/oracopy/DB1/FB864A929AEB79B9E053630F1EAC7046/datafile/o1\_mf temp 181bhz6g.tmp /nfsfsxn/oracopy/DB1/FB867DA8C68C816EE053630F1EAC2BCF/datafile/o1\_mf temp 181bj16t .tmp /nfsfsxn/oracopy/DB1/FB867EA89ECF81C0E053630F1EACB901/datafile/o1\_mf temp 181bj135.tmp /nfsfsxn/oracopy/DB1/FB867F8A4D4F821CE053630F1EAC69CC/datafile/o1\_mf temp 181bj13g .tmp /nfsfsxn/oracopy/DB1/datafile/o1\_mf\_temp\_l81bhwjg\_.tmp /nfsfsxn/oracopy/data\_D-DB1\_I-1730530050\_TS-SOE\_FNO-21\_7j1tkqk6 /nfsfsxn/oracopy/data\_D-DB1\_I-1730530050\_TS-SOE\_FNO-22\_7k1tkqk6 /nfsfsxn/oracopy/data\_D-DB1\_I-1730530050\_TS-SOE\_FNO-23\_7l1tkqk6 /nfsfsxn/oracopy/data\_D-DB1\_I-1730530050\_TS-SOE\_FNO-24\_7m1tkqk6 /nfsfsxn/oracopy/data\_D-DB1\_I-1730530050\_TS-SOE\_FNO-25\_7n1tkqrh /nfsfsxn/oracopy/data\_D-DB1\_I-1730530050\_TS-SOE\_FNO-26\_7o1tkqrj NAME -------------------------------------------------------------------- -------------------- /nfsfsxn/oracopy/data\_D-DB1\_I-1730530050\_TS-SOE\_FNO-27\_7p1tkqrq /nfsfsxn/oracopy/data\_D-DB1\_I-1730530050\_TS-SOE\_FNO-28\_7q1tkqs1 /nfsfsxn/oracopy/data\_D-DB1\_I-1730530050\_TS-SOE\_FNO-29\_7r1tkr32 /nfsfsxn/oracopy/data\_D-DB1\_I-1730530050\_TS-SOE\_FNO-30\_7s1tkr3a /nfsfsxn/oracopy/data\_D-DB1\_I-1730530050\_TS-SOE\_FNO-31\_7t1tkr3i /nfsfsxn/oracopy/data\_D-DB1\_I-1730530050\_TS-SOE\_FNO-32\_7u1tkr42 /nfsfsxn/oracopy/data\_D-DB1\_I-1730530050\_TS-SOE\_FNO-33\_7v1tkra6 /nfsfsxn/oracopy/data\_D-DB1\_I-1730530050\_TS-SOE\_FNO-34\_801tkram /nfsfsxn/oracopy/data\_D-DB1\_I-1730530050\_TS-SOE\_FNO-35\_811tkrap /nfsfsxn/oracopy/data\_D-DB1\_I-1730530050\_TS-SYSAUX\_FNO-10\_861tkrgo /nfsfsxn/oracopy/data\_D-DB1\_I-1730530050\_TS-SYSAUX\_FNO-14\_871tkrhr NAME --------------------------------------------------------------------

/nfsfsxn/oracopy/data\_D-DB1\_I-1730530050\_TS-SYSAUX\_FNO-18\_881tkrhr

--------------------

/nfsfsxn/oracopy/data\_D-DB1\_I-1730530050\_TS-SYSAUX\_FNO-3\_831tkrd9 /nfsfsxn/oracopy/data\_D-DB1\_I-1730530050\_TS-SYSAUX\_FNO-6\_891tkrhr /nfsfsxn/oracopy/data\_D-DB1\_I-1730530050\_TS-SYSTEM\_FNO-13\_8b1tkril /nfsfsxn/oracopy/data\_D-DB1\_I-1730530050\_TS-SYSTEM\_FNO-17\_8c1tkril /nfsfsxn/oracopy/data\_D-DB1\_I-1730530050\_TS-SYSTEM\_FNO-1\_821tkrb8 /nfsfsxn/oracopy/data\_D-DB1\_I-1730530050\_TS-SYSTEM\_FNO-5\_8d1tkril /nfsfsxn/oracopy/data\_D-DB1\_I-1730530050\_TS-SYSTEM\_FNO-9\_8a1tkrhr /nfsfsxn/oracopy/data\_D-DB1\_I-1730530050\_TS-UNDOTBS1\_FNO-11\_841tkrf2 /nfsfsxn/oracopy/data\_D-DB1\_I-1730530050\_TS-UNDOTBS1\_FNO-15\_8e1tkril /nfsfsxn/oracopy/data\_D-DB1\_I-1730530050\_TS-UNDOTBS1\_FNO-19\_8f1tkrj4

NAME

```
--------------------------------------------------------------------
---------------------
/nfsfsxn/oracopy/data_D-DB1_I-1730530050_TS-UNDOTBS1_FNO-4_851tkrgf
/nfsfsxn/oracopy/data_D-DB1_I-1730530050_TS-UNDOTBS1_FNO-8_8g1tkrj7
/nfsfsxn/oracopy/data_D-DB1_I-1730530050_TS-USERS_FNO-12_8i1tkrj9
/nfsfsxn/oracopy/data_D-DB1_I-1730530050_TS-USERS_FNO-16_8j1tkrja
/nfsfsxn/oracopy/data_D-DB1_I-1730530050_TS-USERS_FNO-20_8k1tkrjb
/nfsfsxn/oracopy/data_D-DB1_I-1730530050_TS-USERS_FNO-7_8h1tkrj9
/nfsfsxn/oracopy/db1.ctl
/nfsfsxn/oracopy/redo01.log
/nfsfsxn/oracopy/redo02.log
/nfsfsxn/oracopy/redo03.log
43 rows selected.
SQL> show pdbs;
  CON ID CON NAME \overline{OPEN} MODE RESTRICTED
---------- ------------------------------ ---------- ----------
       2 PDB$SEED READ ONLY NO
        3 DB1 PDB1 READ WRITE NO
        4 DB1 PDB2 READ WRITE NO
          5 DB1_PDB3 READ WRITE NO
SQL> alter session set container=db1 pdb1;
Session altered.
SQL> select * from test;
        ID DT
EVENT
----------
```
--------------------------------------------------------------------

-------

```
----------------------------------------------------------------
           1 18-MAY-23 02.35.37.000000 PM
test oracle incremental merge switch to copy
           2 30-MAY-23 05.23.11.000000 PM
test recovery on a new EC2 instance host with image copy on FSxN
           3 05-JUN-23 03.19.46.000000 PM
test clone on a new EC2 instance host with image copy on FSxN
SQL>
```
9. Rinominare l'istanza del database clonata e modificare l'ID del database con l'utility Oracle NID. Lo stato dell'istanza del database deve essere in mount per eseguire il comando.

```
SQL> select name, open mode, log mode from v$database;
NAME OPEN MODE LOG MODE
--------- -------------------- ------------
DB1 READ WRITE NOARCHIVELOG
SQL> shutdown immediate;
Database closed.
Database dismounted.
ORACLE instance shut down.
SQL> startup mount;
ORACLE instance started.
Total System Global Area 1.0737E+10 bytes
Fixed Size 9174800 bytes
Variable Size 1577058304 bytes
Database Buffers 9126805504 bytes
Redo Buffers 24379392 bytes
Database mounted.
SQL> exit
Disconnected from Oracle Database 19c Enterprise Edition Release
19.0.0.0.0 - Production
Version 19.18.0.0.0
[oracle@ip-172-30-15-124 dbs]$ nid target=/ dbname=db1tst
DBNEWID: Release 19.0.0.0.0 - Production on Wed Jun 7 16:15:14 2023
Copyright (c) 1982, 2019, Oracle and/or its affiliates. All rights
reserved.
Connected to database DB1 (DBID=1730530050)
```

```
Connected to server version 19.18.0
Control Files in database:
      /nfsfsxn/oracopy/db1.ctl
Change database ID and database name DB1 to DB1TST? (Y/[N]) \implies YProceeding with operation
Changing database ID from 1730530050 to 3054879890
Changing database name from DB1 to DB1TST
      Control File /nfsfsxn/oracopy/db1.ctl - modified
      Datafile /nfsfsxn/oracopy/data_D-DB1_I-1730530050_TS-SYSTEM_FNO-
1 821tkrb - dbid changed, wrote new name
      Datafile /nfsfsxn/oracopy/data_D-DB1_I-1730530050_TS-SYSAUX_FNO-
3_831tkrd - dbid changed, wrote new name
      Datafile /nfsfsxn/oracopy/data_D-DB1_I-1730530050_TS-
UNDOTBS1 FNO-4 851tkrg - dbid changed, wrote new name
      Datafile /nfsfsxn/oracopy/data_D-DB1_I-1730530050_TS-SYSTEM_FNO-
5_8d1tkri - dbid changed, wrote new name
      Datafile /nfsfsxn/oracopy/data_D-DB1_I-1730530050_TS-SYSAUX_FNO-
6_891tkrh - dbid changed, wrote new name
      Datafile /nfsfsxn/oracopy/data_D-DB1_I-1730530050_TS-USERS_FNO-
7_8h1tkrj - dbid changed, wrote new name
      Datafile /nfsfsxn/oracopy/data_D-DB1_I-1730530050_TS-
UNDOTBS1_FNO-8_8g1tkrj - dbid changed, wrote new name
      Datafile /nfsfsxn/oracopy/data_D-DB1_I-1730530050_TS-SYSTEM_FNO-
9_8a1tkrh - dbid changed, wrote new name
      Datafile /nfsfsxn/oracopy/data_D-DB1_I-1730530050_TS-SYSAUX_FNO-
10 861tkrg - dbid changed, wrote new name
      Datafile /nfsfsxn/oracopy/data_D-DB1_I-1730530050_TS-
UNDOTBS1 FNO-11_841tkrf - dbid changed, wrote new name
      Datafile /nfsfsxn/oracopy/data_D-DB1_I-1730530050_TS-USERS_FNO-
12 8i1tkrj - dbid changed, wrote new name
      Datafile /nfsfsxn/oracopy/data_D-DB1_I-1730530050_TS-SYSTEM_FNO-
13 8b1tkri - dbid changed, wrote new name
      Datafile /nfsfsxn/oracopy/data_D-DB1_I-1730530050_TS-SYSAUX_FNO-
14 871tkrh - dbid changed, wrote new name
      Datafile /nfsfsxn/oracopy/data_D-DB1_I-1730530050_TS-
UNDOTBS1 FNO-15 8e1tkri - dbid changed, wrote new name
      Datafile /nfsfsxn/oracopy/data_D-DB1_I-1730530050_TS-USERS_FNO-
16 8j1tkrj - dbid changed, wrote new name
      Datafile /nfsfsxn/oracopy/data_D-DB1_I-1730530050_TS-SYSTEM_FNO-
17 8c1tkri - dbid changed, wrote new name
      Datafile /nfsfsxn/oracopy/data_D-DB1_I-1730530050_TS-SYSAUX_FNO-
18 881tkrh - dbid changed, wrote new name
      Datafile /nfsfsxn/oracopy/data_D-DB1_I-1730530050_TS-
```

```
UNDOTBS1 FNO-19 8f1tkrj - dbid changed, wrote new name
      Datafile /nfsfsxn/oracopy/data_D-DB1_I-1730530050_TS-USERS_FNO-
20 8k1tkrj - dbid changed, wrote new name
      Datafile /nfsfsxn/oracopy/data_D-DB1_I-1730530050_TS-SOE_FNO-
21 7j1tkqk - dbid changed, wrote new name
      Datafile /nfsfsxn/oracopy/data_D-DB1_I-1730530050_TS-SOE_FNO-
22_7k1tkqk - dbid changed, wrote new name
      Datafile /nfsfsxn/oracopy/data_D-DB1_I-1730530050_TS-SOE_FNO-
23 711tkqk - dbid changed, wrote new name
      Datafile /nfsfsxn/oracopy/data_D-DB1_I-1730530050_TS-SOE_FNO-
24 7m1tkqk - dbid changed, wrote new name
      Datafile /nfsfsxn/oracopy/data_D-DB1_I-1730530050_TS-SOE_FNO-
25_7n1tkqr - dbid changed, wrote new name
      Datafile /nfsfsxn/oracopy/data_D-DB1_I-1730530050_TS-SOE_FNO-
26_7o1tkqr - dbid changed, wrote new name
      Datafile /nfsfsxn/oracopy/data_D-DB1_I-1730530050_TS-SOE_FNO-
27_7p1tkqr - dbid changed, wrote new name
      Datafile /nfsfsxn/oracopy/data_D-DB1_I-1730530050_TS-SOE_FNO-
28 7q1tkqs - dbid changed, wrote new name
      Datafile /nfsfsxn/oracopy/data_D-DB1_I-1730530050_TS-SOE_FNO-
29 7r1tkr3 - dbid changed, wrote new name
      Datafile /nfsfsxn/oracopy/data_D-DB1_I-1730530050_TS-SOE_FNO-
30_7s1tkr3 - dbid changed, wrote new name
      Datafile /nfsfsxn/oracopy/data_D-DB1_I-1730530050_TS-SOE_FNO-
31 7t1tkr3 - dbid changed, wrote new name
      Datafile /nfsfsxn/oracopy/data_D-DB1_I-1730530050_TS-SOE_FNO-
32_7u1tkr4 - dbid changed, wrote new name
      Datafile /nfsfsxn/oracopy/data_D-DB1_I-1730530050_TS-SOE_FNO-
33_7v1tkra - dbid changed, wrote new name
      Datafile /nfsfsxn/oracopy/data_D-DB1_I-1730530050_TS-SOE_FNO-
34 801tkra - dbid changed, wrote new name
      Datafile /nfsfsxn/oracopy/data_D-DB1_I-1730530050_TS-SOE_FNO-
35_811tkra - dbid changed, wrote new name
      Datafile /nfsfsxn/oracopy/DB1/datafile/o1_mf_temp_l81bhwjg_.tm -
dbid changed, wrote new name
      Datafile
/nfsfsxn/oracopy/DB1/FB864A929AEB79B9E053630F1EAC7046/datafile/o1_mf
_temp_l81bhz6g_.tm - dbid changed, wrote new name
      Datafile
/nfsfsxn/oracopy/DB1/FB867DA8C68C816EE053630F1EAC2BCF/datafile/o1_mf
temp 181bj16t .tm - dbid changed, wrote new name
      Datafile
/nfsfsxn/oracopy/DB1/FB867EA89ECF81C0E053630F1EACB901/datafile/o1_mf
_temp_l81bj135_.tm - dbid changed, wrote new name
      Datafile
/nfsfsxn/oracopy/DB1/FB867F8A4D4F821CE053630F1EAC69CC/datafile/o1_mf
```

```
temp 181bj13g .tm - dbid changed, wrote new name
      Control File /nfsfsxn/oracopy/db1.ctl - dbid changed, wrote new
name
      Instance shut down
Database name changed to DB1TST.
Modify parameter file and generate a new password file before
restarting.
Database ID for database DB1TST changed to 3054879890.
All previous backups and archived redo logs for this database are
unusable.
Database is not aware of previous backups and archived logs in
Recovery Area.
Database has been shutdown, open database with RESETLOGS option.
Succesfully changed database name and ID.
DBNEWID - Completed succesfully.
```
10. Modificare la configurazione dell'ambiente di database Oracle in un nuovo nome di database o ID di istanza in oratab, init file e creare le directory amministrative necessarie che corrispondano al nuovo ID di istanza. Quindi, avviare l'istanza con l'opzione resetlog.

```
SQL> startup mount;
ORACLE instance started.
Total System Global Area 1.0737E+10 bytes
Fixed Size 9174800 bytes
Variable Size 1577058304 bytes
Database Buffers 9126805504 bytes
Redo Buffers 24379392 bytes
Database mounted.
SQL> alter database open resetlogs;
Database altered.
SQL> select name, open mode, log mode from v$database;
NAME OPEN_MODE LOG_MODE
--------- -------------------- ------------
DB1TST READ WRITE NOARCHIVELOG
SQL> show pdbs
  CON ID CON NAME OPEN MODE RESTRICTED
         ---------- ------------------------------ ---------- ----------
      2 PDB$SEED READ ONLY NO
        3 DB1_PDB1 MOUNTED
        4 DB1_PDB2 MOUNTED
        5 DB1_PDB3 MOUNTED
SQL> alter pluggable database all open;
Pluggable database altered.
SQL> show pdbs
  CON ID CON NAME OPEN MODE RESTRICTED
---------- ------------------------------ ---------- ----------
      2 PDB$SEED READ ONLY NO
      3 DB1 PDB1 READ WRITE NO
      4 DB1 PDB2 READ WRITE NO
      5 DB1 PDB3 READ WRITE NO
SQL>
```
Questo completa il clone di una nuova istanza Oracle dalla copia del database di staging sul montaggio NFS FSX per SVILUPPO, UAT o qualsiasi altro caso di utilizzo. È possibile clonare più istanze Oracle dalla stessa copia dell'immagine di staging.

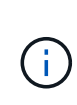

In caso di errore RMAN-06571: datafile 1 does not have recoverable copy Quando si passa dal database alla copia, controllare l'incarnazione del database che corrisponde al database di produzione primario. Se necessario, reimpostare l'incarnazione in modo che corrisponda al comando primario con RMAN reset database to incarnation n;.

# **Dove trovare ulteriori informazioni**

Per ulteriori informazioni sulle informazioni descritte in questo documento, consultare i seguenti documenti e/o siti Web:

• RMAN: Strategie di backup incrementale unite (ID documento 745798.1)

["https://support.oracle.com/knowledge/Oracle%20Database%20Products/745798\\_1.html"](https://support.oracle.com/knowledge/Oracle%20Database%20Products/745798_1.html)

• Guida per l'utente di RMAN Backup and Recovery

["https://docs.oracle.com/en/database/oracle/oracle-database/19/bradv/getting-started-rman.html"](https://docs.oracle.com/en/database/oracle/oracle-database/19/bradv/getting-started-rman.html)

• Amazon FSX per NetApp ONTAP

["https://aws.amazon.com/fsx/netapp-ontap/"](https://aws.amazon.com/fsx/netapp-ontap/)

• Amazon EC2

[https://aws.amazon.com/pm/ec2/?trk=36c6da98-7b20-48fa-8225-](https://aws.amazon.com/pm/ec2/?trk=36c6da98-7b20-48fa-8225-4784bced9843&sc_channel=ps&s_kwcid=AL!4422!3!467723097970!e!!g!!aws%20ec2&ef_id=Cj0KCQiA54KfBhCKARIsAJzSrdqwQrghn6I71jiWzSeaT9Uh1-vY-VfhJixF-xnv5rWwn2S7RqZOTQ0aAh7eEALw_wcB:G:s&s_kwcid=AL!4422!3!467723097970!e!!g!!aws%20ec2) [4784bced9843&sc\\_channel=ps&s\\_kwcid=AL!4422!3!467723097970!e!!g!!aws%20ec2&ef\\_id=Cj0KCQiA54](https://aws.amazon.com/pm/ec2/?trk=36c6da98-7b20-48fa-8225-4784bced9843&sc_channel=ps&s_kwcid=AL!4422!3!467723097970!e!!g!!aws%20ec2&ef_id=Cj0KCQiA54KfBhCKARIsAJzSrdqwQrghn6I71jiWzSeaT9Uh1-vY-VfhJixF-xnv5rWwn2S7RqZOTQ0aAh7eEALw_wcB:G:s&s_kwcid=AL!4422!3!467723097970!e!!g!!aws%20ec2) [KfBhCKARIsAJzSrdqwQrghn6I71jiWzSeaT9Uh1-vY-VfhJixF](https://aws.amazon.com/pm/ec2/?trk=36c6da98-7b20-48fa-8225-4784bced9843&sc_channel=ps&s_kwcid=AL!4422!3!467723097970!e!!g!!aws%20ec2&ef_id=Cj0KCQiA54KfBhCKARIsAJzSrdqwQrghn6I71jiWzSeaT9Uh1-vY-VfhJixF-xnv5rWwn2S7RqZOTQ0aAh7eEALw_wcB:G:s&s_kwcid=AL!4422!3!467723097970!e!!g!!aws%20ec2)[xnv5rWwn2S7RqZOTQ0aAh7eEALw\\_wcB:G:s&s\\_kwcid=AL!4422!3!467723097970!e!!g!!aws%20ec2](https://aws.amazon.com/pm/ec2/?trk=36c6da98-7b20-48fa-8225-4784bced9843&sc_channel=ps&s_kwcid=AL!4422!3!467723097970!e!!g!!aws%20ec2&ef_id=Cj0KCQiA54KfBhCKARIsAJzSrdqwQrghn6I71jiWzSeaT9Uh1-vY-VfhJixF-xnv5rWwn2S7RqZOTQ0aAh7eEALw_wcB:G:s&s_kwcid=AL!4422!3!467723097970!e!!g!!aws%20ec2)

# **TR-4974: Oracle 19c in Standalone Restart su AWS FSX/EC2 con NFS/ASM**

Allen Cao, Niyaz Mohamed, NetApp

# **Scopo**

ASM (Automatic Storage Management) è un noto gestore di volumi di storage Oracle utilizzato in molte installazioni Oracle. È anche la soluzione di gestione dello storage consigliata da Oracle. Offre un'alternativa ai tradizionali file system e ai volumi manager. A partire dalla versione 11g di Oracle, ASM è stato impacchettato con un'infrastruttura grid piuttosto che con un database. Di conseguenza, per utilizzare Oracle ASM per la gestione dello storage senza RAC, è necessario installare l'infrastruttura Oracle Grid in un server standalone, noto anche come Oracle Restart. In questo modo si aggiunge sicuramente una maggiore complessità in un'implementazione del database Oracle altrimenti più semplice. Tuttavia, come suggerisce il nome, quando Oracle viene implementato in modalità di riavvio, tutti i servizi Oracle guasti vengono riavviati dopo un riavvio dell'host senza l'intervento dell'utente, che fornisce un certo grado di alta disponibilità o funzionalità ha.

Oracle ASM viene generalmente implementato in FC, protocolli di storage iSCSI e lun come dispositivi di storage raw. Tuttavia, Oracle supporta anche la configurazione del protocollo ASM su NFS e del file system NFS. In questa documentazione, dimostreremo come implementare un database Oracle 19c con il protocollo NFS e Oracle ASM in un ambiente di storage Amazon FSX per ONTAP con istanze di calcolo EC2. Inoltre,

dimostreremo come utilizzare il servizio NetApp SnapCenter attraverso la console NetApp BlueXP per eseguire il backup, il ripristino e la clonazione del database Oracle per lo sviluppo/test o altri casi di utilizzo per un funzionamento efficiente dello storage del database nel cloud pubblico AWS.

Questa soluzione risolve i seguenti casi di utilizzo:

- Implementazione di database Oracle in Amazon FSX per storage ONTAP e istanze di calcolo EC2 con NFS/ASM
- Test e convalida di un carico di lavoro Oracle nel cloud pubblico AWS con NFS/ASM
- Test e convalida delle funzionalità di riavvio del database Oracle implementate in AWS

## **Pubblico**

Questa soluzione è destinata alle seguenti persone:

- Un DBA che desidera implementare Oracle in un cloud pubblico AWS con NFS/ASM.
- Un architetto di soluzioni di database che desidera testare i carichi di lavoro Oracle nel cloud pubblico AWS.
- L'amministratore dello storage che desidera implementare e gestire un database Oracle implementato nello storage AWS FSX.
- Il proprietario dell'applicazione che desidera creare un database Oracle in AWS FSX/EC2.

### **Ambiente di test e convalida della soluzione**

Il test e la convalida di questa soluzione sono stati eseguiti in un ambiente AWS FSX e EC2 che potrebbe non corrispondere all'ambiente di implementazione finale. Per ulteriori informazioni, vedere la sezione [Key Factors for Deployment Consideration].

#### **Architettura**

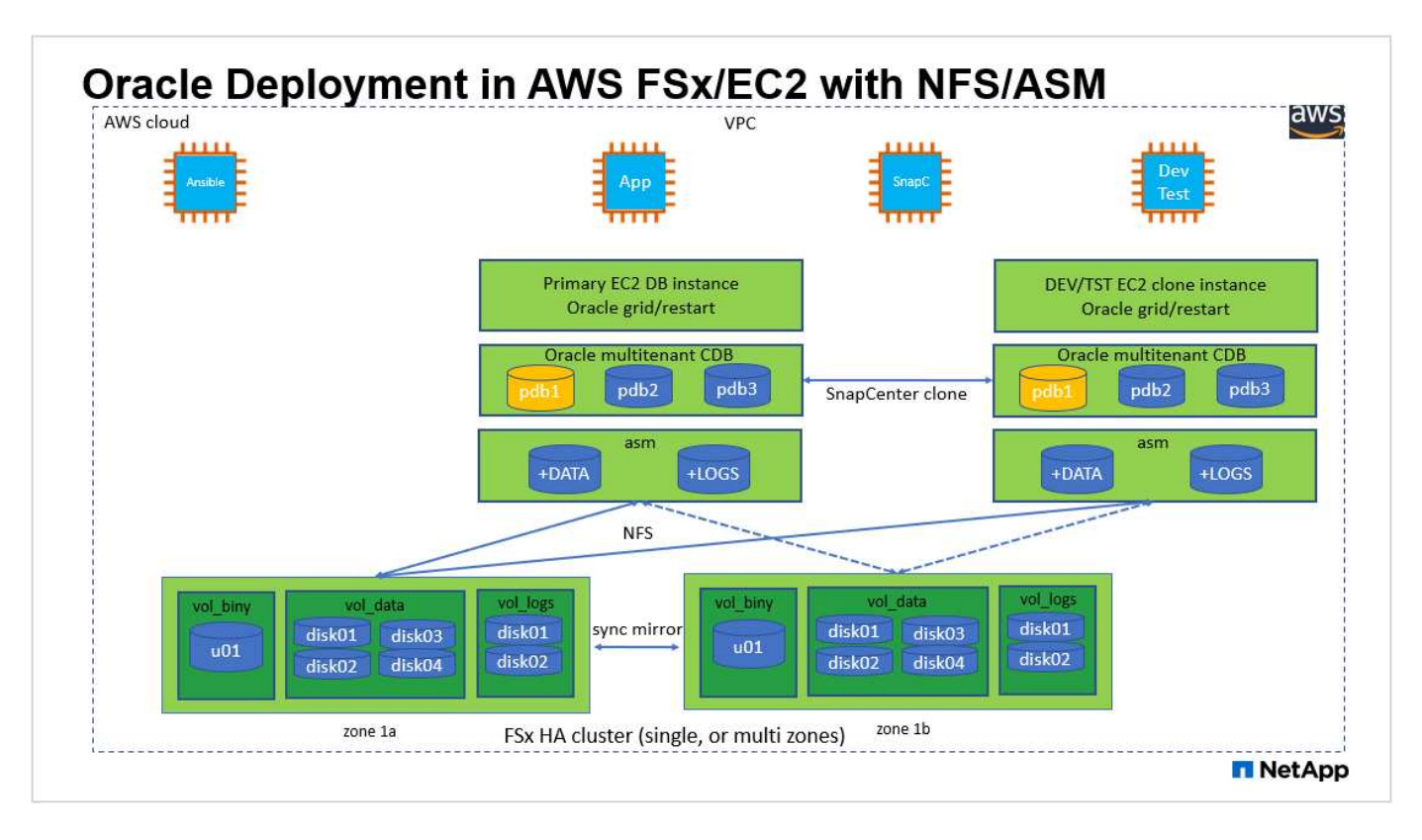

#### **Componenti hardware e software**

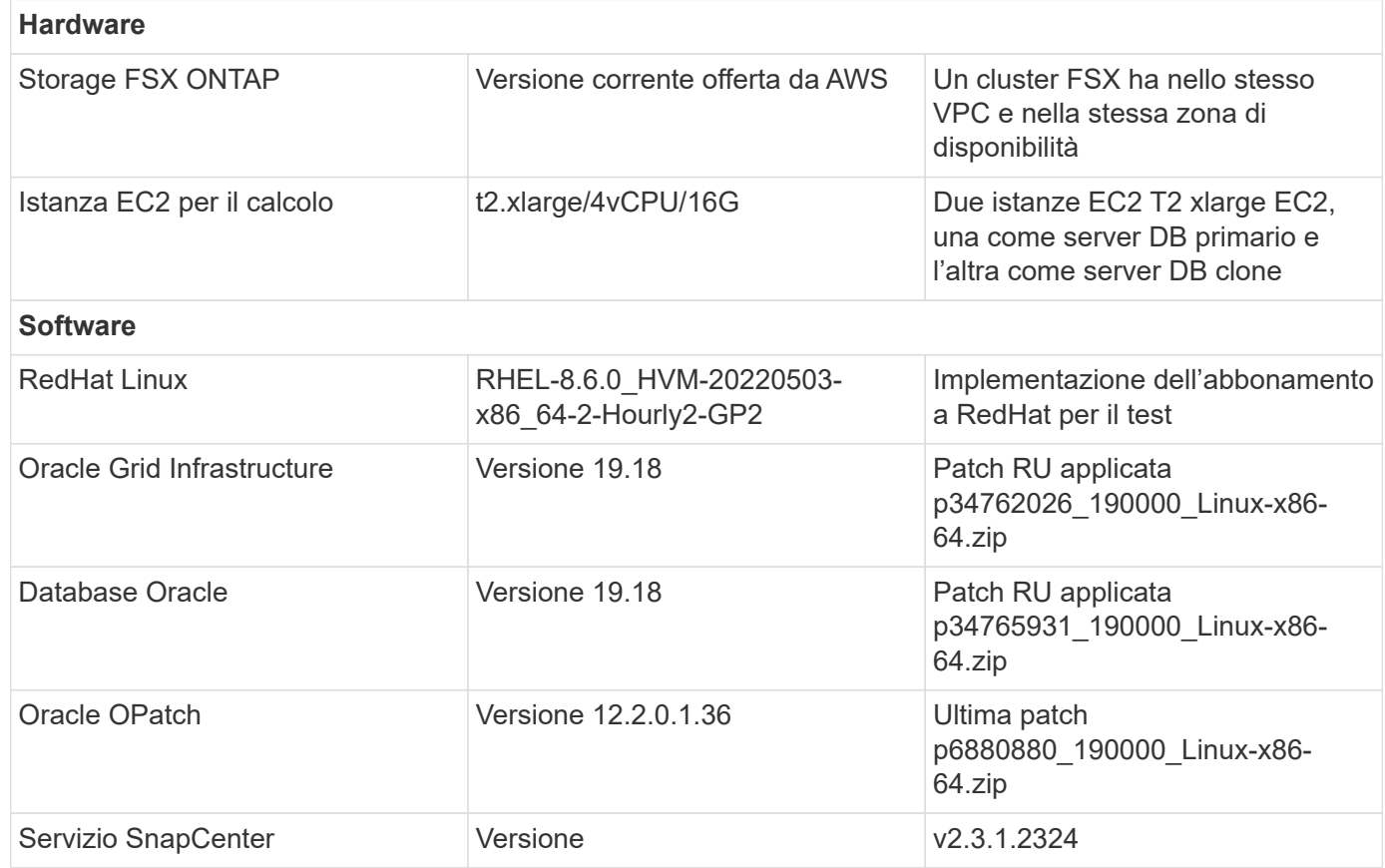

#### **Fattori chiave per l'implementazione**

- **Istanze di calcolo EC2.** in questi test e convalide, abbiamo utilizzato un tipo di istanza AWS EC2 t2.xlarge per l'istanza di calcolo del database Oracle. NetApp consiglia di utilizzare un'istanza EC2 di tipo M5 come istanza di calcolo per Oracle nell'implementazione in produzione, poiché è ottimizzata per i carichi di lavoro del database. È necessario dimensionare l'istanza EC2 in modo appropriato in base al numero di vCPU e alla quantità di RAM in base ai requisiti effettivi del carico di lavoro.
- **Implementazione di cluster ha storage FSX a singola o multi-zona.** in questi test e convalide, abbiamo implementato un cluster ha FSX in una singola zona di disponibilità AWS. Per l'implementazione in produzione, NetApp consiglia di implementare una coppia FSX ha in due diverse zone di disponibilità. Un cluster FSX ha viene fornito in maniera ininterrotta in una coppia ha con mirroring sincronizzato in una coppia di file system Active-passive per fornire ridondanza a livello di storage. L'implementazione multizona migliora ulteriormente l'alta disponibilità in caso di guasto in una singola zona AWS.
- **Dimensionamento del cluster di storage FSX.** un file system di storage Amazon FSX per ONTAP fornisce fino a 160,000 IOPS SSD raw, throughput fino a 4 Gbps e una capacità massima di 192 TiB. Tuttavia, è possibile dimensionare il cluster in termini di IOPS con provisioning, throughput e limite di storage (minimo 1,024 GiB) in base ai requisiti effettivi al momento dell'implementazione. La capacità può essere regolata dinamicamente in tempo reale senza influire sulla disponibilità delle applicazioni.
- **Layout dei dati e dei registri Oracle.** nei nostri test e convalide, abbiamo implementato due gruppi di dischi ASM rispettivamente per dati e registri. All'interno del gruppo di dischi asm +DATA, abbiamo eseguito il provisioning di quattro dischi in un punto di montaggio del file system NFS dati. All'interno del gruppo di dischi asm +LOGS, abbiamo eseguito il provisioning di due dischi in un punto di montaggio del file system NFS logs. Per l'implementazione di database di grandi dimensioni, è possibile creare gruppi di dischi ASM in modo che si estendano a più file system FSX con dischi NFS ASM distribuiti attraverso diversi punti di montaggio NFS ancorati ai file system FSX. Questa particolare configurazione è progettata per soddisfare il throughput del database con un throughput di 4 Gbps e il requisito di 160,000 IOPS SSD raw.
- **Configurazione DNFS.** DNFS è integrato nel kernel Oracle e, quando Oracle viene distribuito sullo storage NFS, aumenta notevolmente le performance del database Oracle. DNFS viene inserito in un pacchetto binario Oracle, ma non viene attivato per impostazione predefinita. Deve essere attivato per qualsiasi implementazione di database Oracle su NFS. Per l'implementazione di più file system FSX per database di grandi dimensioni, è necessario configurare correttamente il percorso multiplo DNFS.
- **Livello di ridondanza Oracle ASM da utilizzare per ciascun gruppo di dischi Oracle ASM creato.** poiché FSX esegue già il mirroring dello storage a livello di cluster FSX, è necessario ONLY Utilizza ridondanza esterna, il che significa che l'opzione non consente a Oracle ASM di eseguire il mirroring del contenuto del gruppo di dischi. Ciò è particolarmente importante in quanto NFS per lo storage dei dati del database Oracle richiede un'opzione DI montaggio NFS RIGIDA, CHE NON è consigliabile per il mirroring dei contenuti ASM a livello Oracle.
- **Backup del database.** NetApp fornisce una versione SaaS del servizio software SnapCenter per il backup, il ripristino e il cloning del database nel cloud, disponibile tramite l'interfaccia utente della console NetApp BlueXP. NetApp consiglia di implementare un servizio di questo tipo per ottenere backup snapshot rapidi (in meno di un minuto), ripristino rapido (in pochi minuti) del database e cloning del database.

## **Implementazione della soluzione**

La sezione seguente fornisce le procedure di implementazione passo-passo.

#### **Prerequisiti per l'implementazione**

L'implementazione richiede i seguenti prerequisiti.

- 1. È stato impostato un account AWS e sono stati creati i segmenti VPC e di rete necessari all'interno dell'account AWS.
- 2. Dalla console AWS EC2, è necessario implementare due istanze EC2 Linux, una come server Oracle DB primario e un server DB di destinazione clone alternativo opzionale. Per ulteriori informazioni sulla configurazione dell'ambiente, vedere il diagramma dell'architettura nella sezione precedente. Esaminare anche il ["Guida utente per istanze Linux"](https://docs.aws.amazon.com/AWSEC2/latest/UserGuide/concepts.html) per ulteriori informazioni.
- 3. Dalla console AWS EC2, implementare Amazon FSX per cluster ha di storage ONTAP per ospitare i volumi di database Oracle. Se non si ha familiarità con l'implementazione dello storage FSX, consultare la documentazione ["Creazione di FSX per file system ONTAP"](https://docs.aws.amazon.com/fsx/latest/ONTAPGuide/creating-file-systems.html) per istruzioni dettagliate.
- 4. I passaggi 2 e 3 possono essere eseguiti utilizzando il seguente toolkit di automazione Terraform, che crea un'istanza EC2 denominata ora 01 E un file system FSX denominato fsx 01. Prima dell'esecuzione, rivedere attentamente le istruzioni e modificare le variabili in base all'ambiente in uso.

git clone https://github.com/NetApp-Automation/na\_aws\_fsx\_ec2\_deploy.git

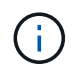

Assicurarsi di aver allocato almeno 50 G nel volume root dell'istanza EC2 per avere spazio sufficiente per la fase dei file di installazione Oracle.

**Configurazione del kernel dell'istanza EC2**

Con i prerequisiti forniti, accedere all'istanza EC2 come ec2-user e sudo to root user per configurare il kernel Linux per l'installazione di Oracle.

1. Creare una directory di staging /tmp/archive e impostare 777 permesso.

```
mkdir /tmp/archive
chmod 777 /tmp/archive
```
2. Scaricare e preparare i file di installazione binari Oracle e gli altri file rpm richiesti su /tmp/archive directory.

Consultare il seguente elenco di file di installazione da indicare in /tmp/archive Sull'istanza EC2.

```
[ec2-user@ip-172-30-15-58 ~1s -1 /tmp/archive]total 10537316
-rw-rw-r--. 1 ec2-user ec2-user 19112 Mar 21 15:57 compat-
libcap1-1.10-7.el7.x86_64.rpm
-rw-rw-r-- 1 ec2-user ec2-user 3059705302 Mar 21 22:01
LINUX.X64 193000 db home.zip
-rw-rw-r-- 1 ec2-user ec2-user 2889184573 Mar 21 21:09
LINUX.X64 193000 grid home.zip
-rw-rw-r--. 1 ec2-user ec2-user 589145 Mar 21 15:56
netapp linux unified host utilities-7-1.x86 64.rpm
-rw-rw-r--. 1 ec2-user ec2-user 31828 Mar 21 15:55 oracle-
database-preinstall-19c-1.0-2.el8.x86_64.rpm
-rw-rw-r-- 1 ec2-user ec2-user 2872741741 Mar 21 22:31
p34762026_190000_Linux-x86-64.zip
-rw-rw-r-- 1 ec2-user ec2-user 1843577895 Mar 21 22:32
p34765931_190000_Linux-x86-64.zip
-rw-rw-r-- 1 ec2-user ec2-user 124347218 Mar 21 22:33
p6880880_190000_Linux-x86-64.zip
-rw-r--r-- 1 ec2-user ec2-user 257136 Mar 22 16:25
policycoreutils-python-utils-2.9-9.el8.noarch.rpm
```
3. Installare Oracle 19c preinstallare RPM, che soddisfa la maggior parte dei requisiti di configurazione del kernel.

```
yum install /tmp/archive/oracle-database-preinstall-19c-1.0-
2.el8.x86_64.rpm
```
4. Scaricare e installare il file mancante compat-libcap1 In Linux 8.

yum install /tmp/archive/compat-libcap1-1.10-7.el7.x86\_64.rpm

5. Da NetApp, scaricare e installare le utility host di NetApp.

```
yum install /tmp/archive/netapp linux unified host utilities-7-
1.x86_64.rpm
```
6. Installare policycoreutils-python-utils, Non disponibile nell'istanza EC2.

```
yum install /tmp/archive/policycoreutils-python-utils-2.9-
9.el8.noarch.rpm
```
7. Installare la versione 1.8 di JDK aperta.

```
yum install java-1.8.0-openjdk.x86_64
```
8. Installare nfs-utils.

yum install nfs-utils

9. Disattiva gli hugepage trasparenti nel sistema corrente.

```
echo never > /sys/kernel/mm/transparent_hugepage/enabled
echo never > /sys/kernel/mm/transparent_hugepage/defrag
```
Aggiungere le seguenti righe in /etc/rc.local per disattivare transparent hugepage dopo il riavvio:

```
  # Disable transparent hugepages
          if test -f /sys/kernel/mm/transparent hugepage/enabled;
then
              echo never > /sys/kernel/mm/transparent_hugepage/enabled
            fi
          if test -f /sys/kernel/mm/transparent hugepage/defrag;
then
              echo never > /sys/kernel/mm/transparent_hugepage/defrag
            fi
```
10. Disattiva selinux cambiando SELINUX=enforcing a. SELINUX=disabled. Per rendere effettiva la modifica, è necessario riavviare l'host.

vi /etc/sysconfig/selinux

11. Aggiungere le seguenti righe a. limit.conf per impostare il limite del descrittore di file e la dimensione dello stack senza virgolette " ".

```
vi /etc/security/limits.conf
   "* hard nofile 65536"
 "* soft stack 10240"
```
- 12. Aggiungere spazio di swap all'istanza EC2 seguendo questa istruzione: ["Come si alloca la memoria](https://aws.amazon.com/premiumsupport/knowledge-center/ec2-memory-swap-file/) [per lavorare come spazio di swap in un'istanza Amazon EC2 utilizzando un file di swap?"](https://aws.amazon.com/premiumsupport/knowledge-center/ec2-memory-swap-file/) La quantità esatta di spazio da aggiungere dipende dalle dimensioni della RAM fino a 16 G.
- 13. Aggiungere il gruppo ASM da utilizzare per il gruppo sysasm asm

```
groupadd asm
```
14. Modificare l'utente oracle per aggiungere ASM come gruppo secondario (l'utente oracle dovrebbe essere stato creato dopo l'installazione di RPM preinstallata da Oracle).

```
usermod -a -G asm oracle
```
15. Riavviare l'istanza EC2.

**Provisioning ed esportazione di volumi NFS da montare sull'host dell'istanza EC2**

Provisioning di tre volumi dalla riga di comando tramite login al cluster FSX tramite ssh come utente fsxadmin con IP di gestione del cluster FSX per ospitare file binari, dati e log del database Oracle.

1. Accedere al cluster FSX tramite SSH come utente fsxadmin.

```
ssh fsxadmin@172.30.15.53
```
2. Eseguire il seguente comando per creare un volume per il binario Oracle.

```
vol create -volume ora 01 biny -aggregate aggr1 -size 50G -state
online -type RW -junction-path /ora_01_biny -snapshot-policy none
-tiering-policy snapshot-only
```
3. Eseguire il seguente comando per creare un volume per i dati Oracle.

```
vol create -volume ora_01_data -aggregate aggr1 -size 100G -state
online -type RW -junction-path /ora_01_data -snapshot-policy none
-tiering-policy snapshot-only
```
4. Eseguire il seguente comando per creare un volume per i registri Oracle.

```
vol create -volume ora 01 logs -aggregate aggr1 -size 100G -state
online -type RW -junction-path /ora_01_logs -snapshot-policy none
-tiering-policy snapshot-only
```
5. Convalidare i volumi DB creati.

vol show

Si prevede che ciò restituisca:
```
FsxId02ad7bf3476b741df::> vol show
  (vol show)
FsxId06c3c8b2a7bd56458::> vol show
Vserver Volume Aggregate State Type Size
Available Used%
--------- ------------ ------------ ---------- ---- ----------
---------- -----
svm_ora ora_01_biny aggr1 online RW 50GB
47.50GB 0%
svm_ora ora_01_data aggr1 online RW 100GB
95.00GB 0%
svm_ora ora_01_logs aggr1 online RW 100GB
95.00GB 0%
svm_ora svm_ora_root aggr1 online RW 1GB
972.1MB 0%
4 entries were displayed.
```
**Configurazione dello storage del database**

A questo punto, importare e configurare lo storage FSX per l'infrastruttura grid Oracle e l'installazione del database sull'host dell'istanza EC2.

1. Accedere all'istanza EC2 tramite SSH come ec2-user con la chiave SSH e l'indirizzo IP dell'istanza EC2.

ssh -i ora 01.pem ec2-user@172.30.15.58

2. Creare la directory /u01 per montare il file system binario Oracle

sudo mkdir /u01

3. Montare il volume binario su /u01, Modificato con l'indirizzo IP LIF NFS FSX. Se hai implementato il cluster FSX tramite il toolkit di automazione NetApp, l'indirizzo IP lif NFS del server di storage virtuale FSX verrà elencato nell'output alla fine dell'esecuzione del provisioning delle risorse. In caso contrario, può essere recuperato dall'interfaccia utente della console AWS FSX.

sudo mount -t nfs 172.30.15.19:/ora 01 biny /u01 -o rw,bg,hard,vers=3,proto=tcp,timeo=600,rsize=65536,wsize=65536

4. Cambiare /u01 Montare la proprietà dei punti all'utente Oracle e al gruppo primario associato.

sudo chown oracle:oinstall /u01

5. Creare la directory /oradata per montare il file system di dati Oracle

sudo mkdir /oradata

6. Montare il volume di dati su /oradata, Modificato con l'indirizzo IP LIF NFS FSX

sudo mount -t nfs 172.30.15.19:/ora\_01\_data /oradata -o rw,bg,hard,vers=3,proto=tcp,timeo=600,rsize=65536,wsize=65536

7. Cambiare /oradata Montare la proprietà dei punti all'utente Oracle e al gruppo primario associato.

sudo chown oracle:oinstall /oradata

8. Creare la directory /oralogs per montare il file system Oracle logs

sudo mkdir /oralogs

9. Montare il volume di log su /oralogs, Modificato con l'indirizzo IP LIF NFS FSX

```
sudo mount -t nfs 172.30.15.19:/ora 01 logs /oralogs -o
rw,bg,hard,vers=3,proto=tcp,timeo=600,rsize=65536,wsize=65536
```
10. Cambiare /oralogs Montare la proprietà dei punti all'utente Oracle e al gruppo primario associato.

```
sudo chown oracle:oinstall /oralogs
```
11. Aggiungere un punto di montaggio a. /etc/fstab.

```
sudo vi /etc/fstab
```
Aggiungere la seguente riga.

```
172.30.15.19:/ora_01_biny /u01 nfs
rw,bg,hard,vers=3,proto=tcp,timeo=600,rsize=65536,wsize=65536 0
\cap172.30.15.19:/ora_01_data /oradata nfs
rw,bg,hard,vers=3,proto=tcp,timeo=600,rsize=65536,wsize=65536 0
\Omega172.30.15.19:/ora_01_logs /oralogs nfs
rw,bg,hard,vers=3,proto=tcp,timeo=600,rsize=65536,wsize=65536 0
0
```
12. sudo per l'utente oracle, creare cartelle asm per memorizzare i file di disco asm

```
sudo su
su - oracle
mkdir /oradata/asm
mkdir /oralogs/asm
```
13. In qualità di utente oracle, creare file di dischi dati asm e modificare il numero in modo che corrisponda alle dimensioni del disco con le dimensioni del blocco.

```
dd if=/dev/zero of=/oradata/asm/nfs_data_disk01 bs=1M count=20480
oflag=direct
dd if=/dev/zero of=/oradata/asm/nfs_data_disk02 bs=1M count=20480
oflag=direct
dd if=/dev/zero of=/oradata/asm/nfs_data_disk03 bs=1M count=20480
oflag=direct
dd if=/dev/zero of=/oradata/asm/nfs_data_disk04 bs=1M count=20480
oflag=direct
```
14. Come utente root, modificare l'autorizzazione del file del disco dati su 640

chmod 640 /oradata/asm/\*

15. IN QUALITÀ di utente oracle, creare file di dischi di log asm, modificarli in Conteggio in modo che corrispondano alle dimensioni del disco con le dimensioni del blocco.

```
dd if=/dev/zero of=/oralogs/asm/nfs_logs_disk01 bs=1M count=40960
oflag=direct
dd if=/dev/zero of=/oralogs/asm/nfs_logs_disk02 bs=1M count=40960
oflag=direct
```
16. In qualità di utente root, modificare l'autorizzazione del file del disco di log in 640

```
chmod 640 /oralogs/asm/*
```
17. Riavviare l'host dell'istanza EC2.

**Installazione dell'infrastruttura grid Oracle**

1. Accedere all'istanza EC2 come ec2-user tramite SSH e abilitare l'autenticazione della password senza commenti PasswordAuthentication yes e poi commentando PasswordAuthentication no.

sudo vi /etc/ssh/sshd\_config

2. Riavviare il servizio sshd.

sudo systemctl restart sshd

3. Reimpostare la password utente Oracle.

sudo passwd oracle

4. Accedere come utente proprietario del software Oracle Restart (oracle). Creare una directory Oracle come segue:

```
mkdir -p /u01/app/oracle
mkdir -p /u01/app/oraInventory
```
5. Modificare l'impostazione delle autorizzazioni per la directory.

```
chmod -R 775 /u01/app
```
6. Creare una home directory grid e modificarla.

```
mkdir -p /u01/app/oracle/product/19.0.0/grid
cd /u01/app/oracle/product/19.0.0/grid
```
7. Decomprimere i file di installazione della griglia.

unzip -q /tmp/archive/LINUX.X64 193000 qrid home.zip

8. Dalla pagina iniziale della griglia, eliminare OPatch directory.

```
rm -rf OPatch
```
9. Dalla pagina iniziale della griglia, copia p6880880 190000 Linux-x86-64.zip a grid\_home, quindi decomprimerlo.

```
cp /tmp/archive/p6880880_190000_Linux-x86-64.zip .
unzip p6880880 190000 Linux-x86-64.zip
```
10. Da Grid home, revisionare  $cv/admin/cvu$  config, annullare il commento e sostituire CV\_ASSUME\_DISTID=OEL5 con CV\_ASSUME\_DISTID=OL7.

vi cv/admin/cvu\_config

11. Preparare un gridsetup.rsp file per l'installazione automatica e inserire il file rsp in /tmp/archive directory. Il file rsp deve riguardare le sezioni A, B e G con le seguenti informazioni:

```
INVENTORY_LOCATION=/u01/app/oraInventory
oracle.install.option=HA_CONFIG
ORACLE_BASE=/u01/app/oracle
oracle.install.asm.OSDBA=dba
oracle.install.asm.OSOPER=oper
oracle.install.asm.OSASM=asm
oracle.install.asm.SYSASMPassword="SetPWD"
oracle.install.asm.diskGroup.name=DATA
oracle.install.asm.diskGroup.redundancy=EXTERNAL
oracle.install.asm.diskGroup.AUSize=4
oracle.install.asm.diskGroup.disks=/oradata/asm/*,/oralogs/asm/*
oracle.install.asm.diskGroup.diskDiscoveryString=/oradata/asm/nfs_da
ta disk01,/oradata/asm/nfs data disk02,/oradata/asm/nfs data disk03,
/oradata/asm/nfs_data_disk04
oracle.install.asm.monitorPassword="SetPWD"
oracle.install.asm.configureAFD=false
```
- 12. Accedere all'istanza EC2 come utente root.
- 13. Installare cvuqdisk-1.0.10-1.rpm.

```
rpm -ivh /u01/app/oracle/product/19.0.0/grid/cv/rpm/cvuqdisk-1.0.10-
1.rpm
```
14. Accedere all'istanza EC2 come utente Oracle ed estrarre la patch in /tmp/archive cartella.

unzip p34762026\_190000\_Linux-x86-64.zip

15. Da Grid home /u01/app/oracle/product/19.0.0/grid e in qualità di utente oracle, avviare gridSetup.sh per l'installazione dell'infrastruttura grid.

```
 ./gridSetup.sh -applyRU /tmp/archive/34762026/ -silent
-responseFile /tmp/archive/gridsetup.rsp
```
Ignorare gli avvisi relativi ai gruppi errati per l'infrastruttura grid. Stiamo utilizzando un singolo utente Oracle per gestire Oracle Restart, quindi questo è previsto.

16. Come utente root, eseguire i seguenti script:

```
/u01/app/oraInventory/orainstRoot.sh
```

```
/u01/app/oracle/product/19.0.0/grid/root.sh
```
17. In qualità di utente Oracle, eseguire il seguente comando per completare la configurazione:

```
/u01/app/oracle/product/19.0.0/grid/gridSetup.sh -executeConfigTools
-responseFile /tmp/archive/gridsetup.rsp -silent
```
18. In qualità di utente Oracle, creare il gruppo di dischi DEI LOG.

```
bin/asmca -silent -sysAsmPassword 'yourPWD' -asmsnmpPassword
'yourPWD' -createDiskGroup -diskGroupName LOGS -disk
'/oralogs/asm/nfs logs disk*' -redundancy EXTERNAL -au size 4
```
19. In qualità di utente Oracle, convalidare i servizi Grid dopo la configurazione dell'installazione.

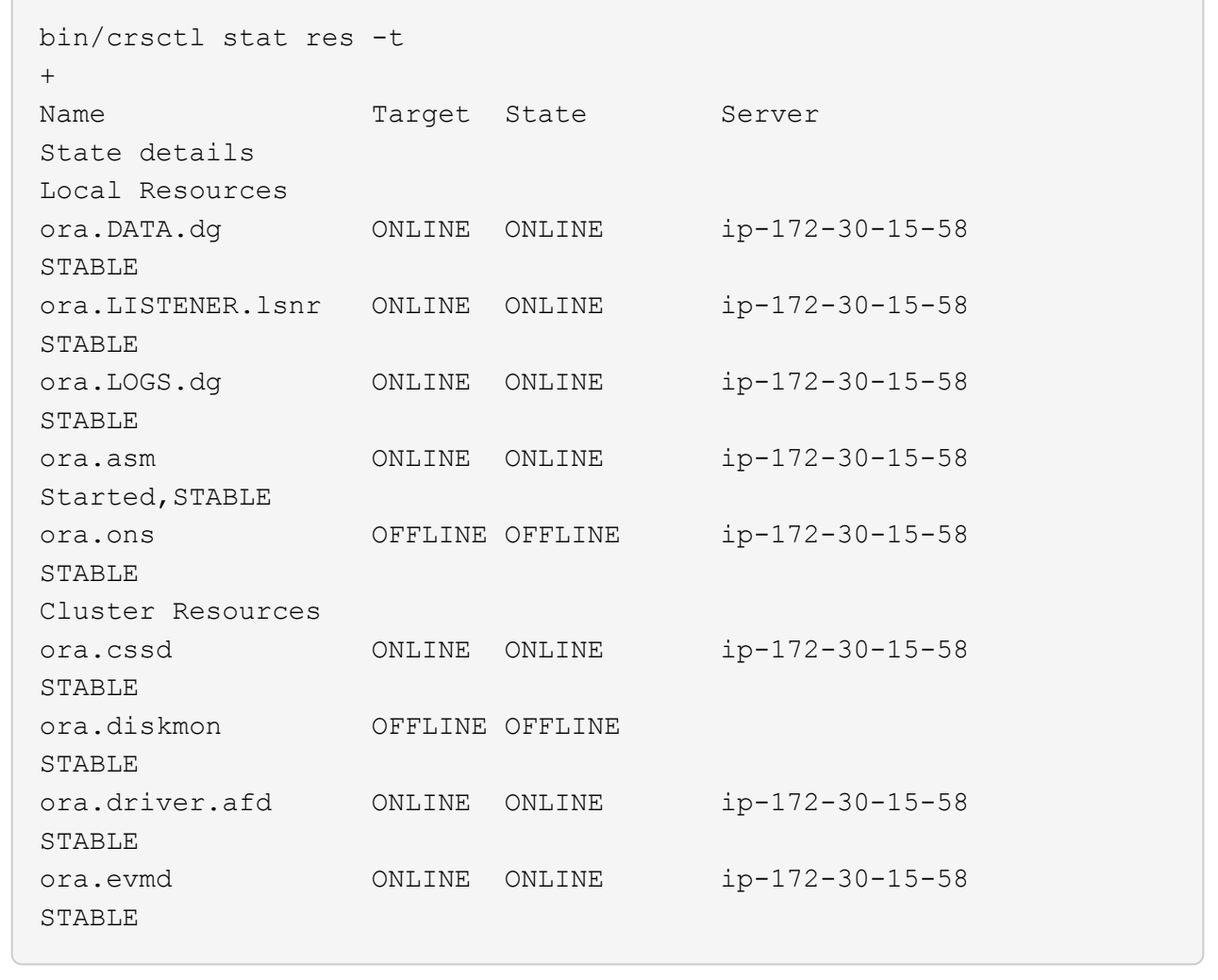

**Installazione del database Oracle**

1. Accedere come utente Oracle e annullare l'impostazione \$ORACLE HOME e. \$ORACLE SID se è impostato.

```
unset ORACLE_HOME
unset ORACLE_SID
```
2. Creare la home directory Oracle DB e modificarla.

```
mkdir /u01/app/oracle/product/19.0.0/db1
cd /u01/app/oracle/product/19.0.0/db1
```
3. Decomprimere i file di installazione di Oracle DB.

```
unzip -q /tmp/archive/LINUX.X64 193000 db home.zip
```
4. Dalla home page del database, eliminare OPatch directory.

rm -rf OPatch

5. Da DB home, copia p6880880\_190000\_Linux-x86-64.zip a. `grid\_home`e quindi decomprimerlo.

```
cp /tmp/archive/p6880880_190000_Linux-x86-64.zip .
unzip p6880880 190000 Linux-x86-64.zip
```
6. Da DB home, revisionare cv/admin/cvu config, e rimuovere i commenti e sostituire CV\_ASSUME\_DISTID=OEL5 con CV\_ASSUME\_DISTID=OL7.

vi cv/admin/cvu\_config

7. Dal /tmp/archive Decomprimere la patch DB 19.18 RU.

```
unzip p34765931 190000 Linux-x86-64.zip
```
8. Preparare il file rsp di installazione automatica del DB in /tmp/archive/dbinstall.rsp directory con i seguenti valori:

oracle.install.option=INSTALL\_DB\_SWONLY UNIX\_GROUP\_NAME=oinstall INVENTORY\_LOCATION=/u01/app/oraInventory ORACLE\_HOME=/u01/app/oracle/product/19.0.0/db1 ORACLE\_BASE=/u01/app/oracle oracle.install.db.InstallEdition=EE oracle.install.db.OSDBA\_GROUP=dba oracle.install.db.OSOPER\_GROUP=oper oracle.install.db.OSBACKUPDBA\_GROUP=oper oracle.install.db.OSDGDBA\_GROUP=dba oracle.install.db.OSKMDBA\_GROUP=dba oracle.install.db.OSRACDBA\_GROUP=dba oracle.install.db.rootconfig.executeRootScript=false

9. Da db1 home /u01/app/oracle/product/19.0.0/db1, eseguire l'installazione automatica del DB solo software.

 ./runInstaller -applyRU /tmp/archive/34765931/ -silent -ignorePrereqFailure -responseFile /tmp/archive/dbinstall.rsp

10. Come utente root, eseguire root.sh script dopo l'installazione solo software.

/u01/app/oracle/product/19.0.0/db1/root.sh

11. In qualità di utente Oracle, creare il dbca.rsp file con le seguenti voci:

gdbName=db1.demo.netapp.com sid=db1 createAsContainerDatabase=true numberOfPDBs=3 pdbName=db1\_pdb useLocalUndoForPDBs=true pdbAdminPassword="yourPWD" templateName=General\_Purpose.dbc sysPassword="yourPWD" systemPassword="yourPWD" dbsnmpPassword="yourPWD" storageType=ASM diskGroupName=DATA characterSet=AL32UTF8 nationalCharacterSet=AL16UTF16 listeners=LISTENER databaseType=MULTIPURPOSE automaticMemoryManagement=false totalMemory=8192

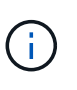

Impostare la memoria totale in base alla memoria disponibile nell'host dell'istanza EC2. Oracle alloca il 75% di totalMemory Alla SGA dell'istanza del DB o alla cache del buffer.

12. In qualità di utente Oracle, Lauch DB Creation with dbca.

bin/dbca -silent -createDatabase -responseFile /tmp/archive/dbca.rsp output: Prepare for db operation 7% complete Registering database with Oracle Restart 11% complete Copying database files 33% complete Creating and starting Oracle instance 35% complete 38% complete 42% complete 45% complete 48% complete Completing Database Creation 53% complete 55% complete 56% complete Creating Pluggable Databases 60% complete 64% complete 69% complete 78% complete Executing Post Configuration Actions 100% complete Database creation complete. For details check the logfiles at: /u01/app/oracle/cfgtoollogs/dbca/db1. Database Information: Global Database Name:db1.demo.netapp.com System Identifier(SID):db1 Look at the log file "/u01/app/oracle/cfgtoollogs/dbca/db1/db1.log" for further details.

13. In qualità di utente Oracle, convalidare i servizi Oracle Restart ha dopo la creazione del DB.

[oracle@ip-172-30-15-58 db1]\$ ../grid/bin/crsctl stat res -t -------------------------------------------------------------------- ------------ Name Target State Server Server State details -------------------------------------------------------------------- ------------ Local Resources -------------------------------------------------------------------- ----------- ora.DATA.dg ONLINE ONLINE ip-172-30-15-58 STABLE ora.LISTENER.lsnr ONLINE ONLINE ip-172-30-15-58 STABLE ora.LOGS.dg ONLINE ONLINE ip-172-30-15-58 STABLE ora.asm ONLINE ONLINE ip-172-30-15-58 Started, STABLE ora.ons OFFLINE OFFLINE ip-172-30-15-58 STABLE -------------------------------------------------------------------- ------------ Cluster Resources -------------------------------------------------------------------- ----------- ora.cssd 1 ONLINE ONLINE ip-172-30-15-58 STABLE ora.db1.db 1 ONLINE ONLINE ip-172-30-15-58 Open,HOME=/u01/app/o racle/product/19.0.0 /db1,STABLE ora.diskmon 1 OFFLINE OFFLINE STABLE ora.evmd 1 ONLINE ONLINE ip-172-30-15-58 STABLE -------------------------------------------------------------------- ------------ [oracle@ip-172-30-15-58 db1]\$

14. Impostare l'utente Oracle. bash profile.

```
vi ~/.bash_profile
```
15. Aggiungere le seguenti voci:

```
export ORACLE HOME=/u01/app/oracle/product/19.0.0/db1
export ORACLE_SID=db1
export PATH=$PATH:$ORACLE_HOME/bin
alias asm='export
ORACLE_HOME=/u01/app/oracle/product/19.0.0/grid;export
ORACLE_SID=+ASM;export PATH=$PATH:$ORACLE_HOME/bin'
```
16. Convalidare il CDB/PDB creato.

```
. ~/.bash_profile
sqlplus / as sysdba
SQL> select name, open mode from v$database;
NAME OPEN_MODE
DB1 READ WRITE
SQL> select name from v$datafile;
NAME
+DATA/DB1/DATAFILE/system.256.1132176177
+DATA/DB1/DATAFILE/sysaux.257.1132176221
+DATA/DB1/DATAFILE/undotbs1.258.1132176247
+DATA/DB1/86B637B62FE07A65E053F706E80A27CA/DATAFILE/system.265.11321
77009
+DATA/DB1/86B637B62FE07A65E053F706E80A27CA/DATAFILE/sysaux.266.11321
77009
+DATA/DB1/DATAFILE/users.259.1132176247
+DATA/DB1/86B637B62FE07A65E053F706E80A27CA/DATAFILE/undotbs1.267.113
2177009
+DATA/DB1/F7852758DCD6B800E0533A0F1EAC1DC6/DATAFILE/system.271.11321
77853
+DATA/DB1/F7852758DCD6B800E0533A0F1EAC1DC6/DATAFILE/sysaux.272.11321
77853
+DATA/DB1/F7852758DCD6B800E0533A0F1EAC1DC6/DATAFILE/undotbs1.270.113
2177853
+DATA/DB1/F7852758DCD6B800E0533A0F1EAC1DC6/DATAFILE/users.274.113217
```
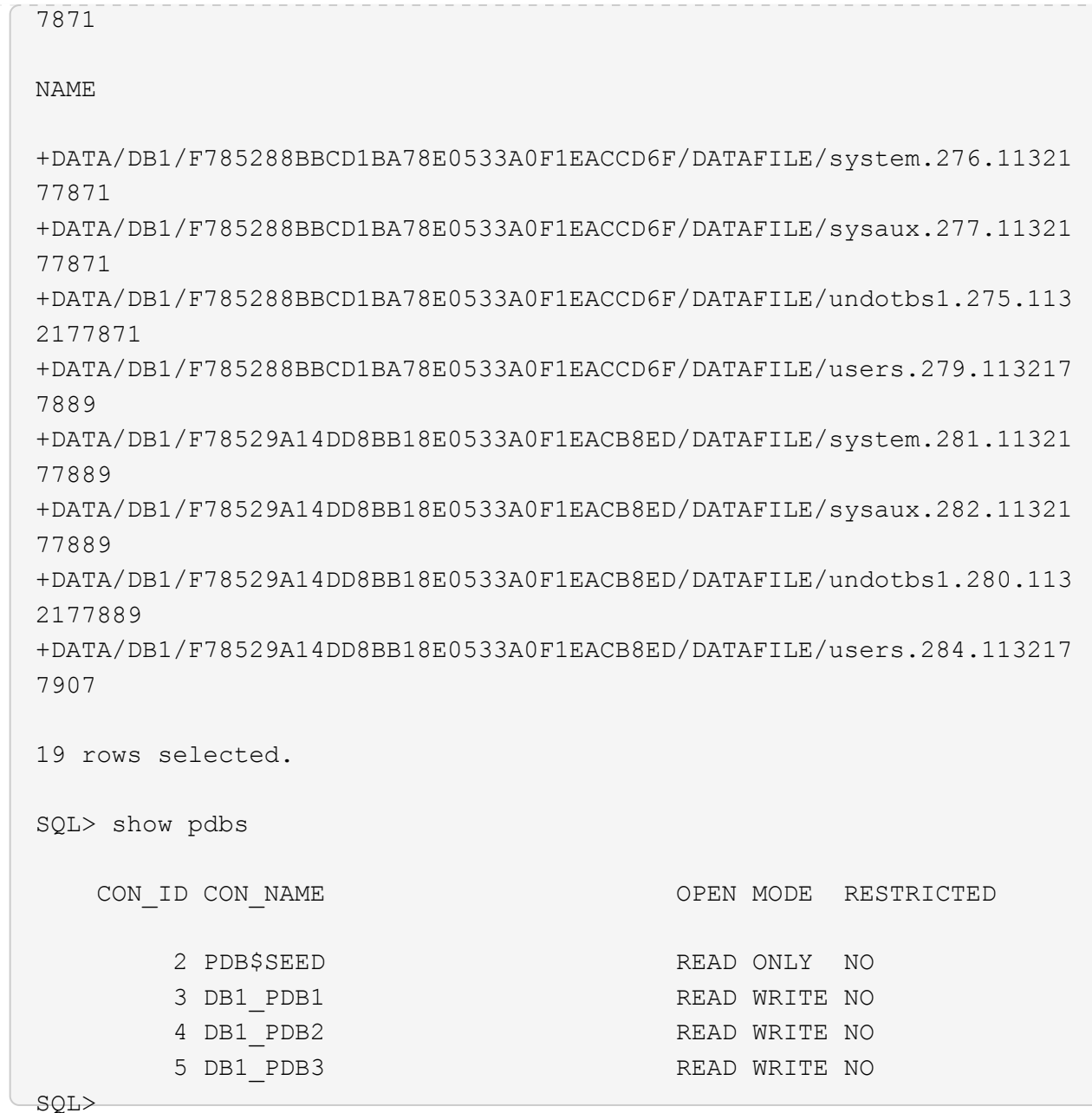

17. In qualità di utente oracle, passare alla home directory del database Oracle /u01/app/oracle/product/19.0.0/db1 e attivare DNFS

```
cd /u01/app/oracle/product/19.0.0/db1
mkdir rdbms/lib/odm
cp lib/libnfsodm19.so rdbms/lib/odm/
```
18. Configurare il file oranfstab in ORACLE\_HOME

```
vi $ORACLE_HOME/dbs/oranfstab
add following entries:
server: fsx_01
local: 172.30.15.58 path: 172.30.15.19
nfs_version: nfsv3
export: /ora 01 biny mount: /u01
export: /ora_01_data mount: /oradata
export: /ora_01_logs mount: /oralogs
```
19. In qualità di utente oracle, accedere al database da sqlplus e impostare la dimensione e la posizione di ripristino del database sul gruppo di dischi +LOGS.

```
. ~/.bash_profile
sqlplus / as sysdba
alter system set db recovery file dest size = 80G scope=both;
alter system set db_recovery_file_dest = '+LOGS' scope=both;
```
20. Attivare la modalità di log di archiviazione e riavviare l'istanza di Oracle DB

```
shutdown immediate;
startup mount;
alter database archivelog;
alter database open;
alter system switch logfile;
```
21. Convalidare la modalità di log del DB e DNFS dopo il riavvio dell'istanza

SQL> select name, log mode from v\$database; NAME LOG MODE --------- ------------ DB1 ARCHIVELOG SQL> select svrname, dirname from v\$dnfs servers; SVRNAME -------------------------------------------------------------------- ------------ DIRNAME -------------------------------------------------------------------- ----------- fsx\_01 /ora\_01\_data fsx\_01 /ora\_01\_biny fsx\_01 /ora\_01\_logs

22. Validare Oracle ASM

[oracle@ip-172-30-15-58 db1]\$ asm [oracle@ip-172-30-15-58 db1]\$ sqlplus / as sysasm SQL\*Plus: Release 19.0.0.0.0 - Production on Tue May 9 20:39:39 2023 Version 19.18.0.0.0 Copyright (c) 1982, 2022, Oracle. All rights reserved. Connected to: Oracle Database 19c Enterprise Edition Release 19.0.0.0.0 - Production Version 19.18.0.0.0 SQL> set lin 200 SQL> col path form a30 SQL> select name, path, header\_status, mount\_status, state from v\$asm\_disk; NAME PATH

HEADER\_STATU MOUNT\_S STATE ------------------------------ ------------------------------ ------------ ------- -------- DATA 0002 /oradata/asm/nfs data disk01 MEMBER CACHED NORMAL DATA 0000 /oradata/asm/nfs data disk02 MEMBER CACHED NORMAL DATA 0001 /oradata/asm/nfs data disk03 MEMBER CACHED NORMAL DATA 0003 /oradata/asm/nfs data disk04 MEMBER CACHED NORMAL LOGS 0000 /oralogs/asm/nfs logs disk01 MEMBER CACHED NORMAL LOGS 0001 /oralogs/asm/nfs logs disk02 MEMBER CACHED NORMAL 6 rows selected. SQL> select name, state, ALLOCATION UNIT SIZE, TOTAL MB, FREE MB from v\$asm\_diskgroup; NAME STATE ALLOCATION UNIT SIZE TOTAL MB FREE MB ------------------------------ ----------- -------------------- ---------- ---------- DATA MOUNTED 4194304 81920 73536 LOGS MOUNTED 4194304 81920 81640 This completes Oracle 19c version 19.18 Restart deployment on an Amazon FSx for ONTAP and EC2 compute instance with NFS/ASM. If desired, NetApp recommends relocating the Oracle control file and online log files to the +LOGS disk group.

#### **Opzione di implementazione automatica**

NetApp rilascerà un toolkit di implementazione della soluzione completamente automatizzato con Ansible per facilitare l'implementazione di questa soluzione. Verificare nuovamente la disponibilità del toolkit. Una volta rilasciato, verrà pubblicato un link qui.

## **Backup, ripristino e clonazione del database Oracle con il servizio SnapCenter**

Al momento, il database Oracle con opzione di storage NFS e ASM è supportato solo dal tradizionale strumento dell'interfaccia utente del server SnapCenter, vedere ["Soluzioni di database per il cloud ibrido con](https://docs.netapp.com/it-it/netapp-solutions/databases/hybrid_dbops_snapcenter_usecases.html) [SnapCenter"](https://docs.netapp.com/it-it/netapp-solutions/databases/hybrid_dbops_snapcenter_usecases.html) Per dettagli su backup, ripristino e cloning del database Oracle con il tool UI NetApp SnapCenter.

# **Dove trovare ulteriori informazioni**

Per ulteriori informazioni sulle informazioni descritte in questo documento, consultare i seguenti documenti e/o siti Web:

• Installazione di Oracle Grid Infrastructure per un server standalone con un'installazione di un nuovo database

["https://docs.oracle.com/en/database/oracle/oracle-database/19/ladbi/installing-oracle-grid-infrastructure](https://docs.oracle.com/en/database/oracle/oracle-database/19/ladbi/installing-oracle-grid-infrastructure-for-a-standalone-server-with-a-new-database-installation.html#GUID-0B1CEE8C-C893-46AA-8A6A-7B5FAAEC72B3)[for-a-standalone-server-with-a-new-database-installation.html#GUID-0B1CEE8C-C893-46AA-8A6A-](https://docs.oracle.com/en/database/oracle/oracle-database/19/ladbi/installing-oracle-grid-infrastructure-for-a-standalone-server-with-a-new-database-installation.html#GUID-0B1CEE8C-C893-46AA-8A6A-7B5FAAEC72B3)[7B5FAAEC72B3"](https://docs.oracle.com/en/database/oracle/oracle-database/19/ladbi/installing-oracle-grid-infrastructure-for-a-standalone-server-with-a-new-database-installation.html#GUID-0B1CEE8C-C893-46AA-8A6A-7B5FAAEC72B3)

• Installazione e configurazione del database Oracle mediante i file di risposta

["https://docs.oracle.com/en/database/oracle/oracle-database/19/ladbi/installing-and-configuring-oracle](https://docs.oracle.com/en/database/oracle/oracle-database/19/ladbi/installing-and-configuring-oracle-database-using-response-files.html#GUID-D53355E9-E901-4224-9A2A-B882070EDDF7)[database-using-response-files.html#GUID-D53355E9-E901-4224-9A2A-B882070EDDF7"](https://docs.oracle.com/en/database/oracle/oracle-database/19/ladbi/installing-and-configuring-oracle-database-using-response-files.html#GUID-D53355E9-E901-4224-9A2A-B882070EDDF7)

• Amazon FSX per NetApp ONTAP

["https://aws.amazon.com/fsx/netapp-ontap/"](https://aws.amazon.com/fsx/netapp-ontap/)

• Amazon EC2

[https://aws.amazon.com/pm/ec2/?trk=36c6da98-7b20-48fa-8225-](https://aws.amazon.com/pm/ec2/?trk=36c6da98-7b20-48fa-8225-4784bced9843&sc_channel=ps&s_kwcid=AL!4422!3!467723097970!e!!g!!aws%20ec2&ef_id=Cj0KCQiA54KfBhCKARIsAJzSrdqwQrghn6I71jiWzSeaT9Uh1-vY-VfhJixF-xnv5rWwn2S7RqZOTQ0aAh7eEALw_wcB:G:s&s_kwcid=AL!4422!3!467723097970!e!!g!!aws%20ec2) [4784bced9843&sc\\_channel=ps&s\\_kwcid=AL!4422!3!467723097970!e!!g!!aws%20ec2&ef\\_id=Cj0KCQiA54](https://aws.amazon.com/pm/ec2/?trk=36c6da98-7b20-48fa-8225-4784bced9843&sc_channel=ps&s_kwcid=AL!4422!3!467723097970!e!!g!!aws%20ec2&ef_id=Cj0KCQiA54KfBhCKARIsAJzSrdqwQrghn6I71jiWzSeaT9Uh1-vY-VfhJixF-xnv5rWwn2S7RqZOTQ0aAh7eEALw_wcB:G:s&s_kwcid=AL!4422!3!467723097970!e!!g!!aws%20ec2) [KfBhCKARIsAJzSrdqwQrghn6I71jiWzSeaT9Uh1-vY-VfhJixF](https://aws.amazon.com/pm/ec2/?trk=36c6da98-7b20-48fa-8225-4784bced9843&sc_channel=ps&s_kwcid=AL!4422!3!467723097970!e!!g!!aws%20ec2&ef_id=Cj0KCQiA54KfBhCKARIsAJzSrdqwQrghn6I71jiWzSeaT9Uh1-vY-VfhJixF-xnv5rWwn2S7RqZOTQ0aAh7eEALw_wcB:G:s&s_kwcid=AL!4422!3!467723097970!e!!g!!aws%20ec2)[xnv5rWwn2S7RqZOTQ0aAh7eEALw\\_wcB:G:s&s\\_kwcid=AL!4422!3!467723097970!e!!g!!aws%20ec2](https://aws.amazon.com/pm/ec2/?trk=36c6da98-7b20-48fa-8225-4784bced9843&sc_channel=ps&s_kwcid=AL!4422!3!467723097970!e!!g!!aws%20ec2&ef_id=Cj0KCQiA54KfBhCKARIsAJzSrdqwQrghn6I71jiWzSeaT9Uh1-vY-VfhJixF-xnv5rWwn2S7RqZOTQ0aAh7eEALw_wcB:G:s&s_kwcid=AL!4422!3!467723097970!e!!g!!aws%20ec2)

# **TR-4965: Implementazione e protezione del database Oracle in AWS FSX/EC2 con iSCSI/ASM**

Allen Cao, Niyaz Mohamed, NetApp

# **Scopo**

ASM (Automatic Storage Management) è un noto gestore del volume di storage Oracle impiegato in molte installazioni Oracle. È anche la soluzione di gestione dello storage consigliata da Oracle. Offre un'alternativa ai tradizionali file system e ai volumi manager. A partire dalla versione 11g di Oracle, ASM si è impacchettato su un'infrastruttura basata su griglie piuttosto che su un database. Di conseguenza, per utilizzare Oracle ASM per la gestione dello storage senza RAC, è necessario installare l'infrastruttura Oracle Grid in un server standalone, noto anche come Oracle Restart. Questo fatto aggiunge sicuramente una maggiore complessità all'implementazione del database Oracle. Tuttavia, come implica il nome, quando Oracle viene distribuito in modalità Restart, i servizi Oracle in errore venivano riavviati automaticamente dall'infrastruttura basata su griglia o dopo un riavvio dell'host senza l'intervento dell'utente, il che fornisce un certo livello di disponibilità elevata o funzionalità ha.

In questa documentazione, dimostreremo come implementare un database Oracle con il protocollo iSCSI e Oracle ASM in un ambiente di storage Amazon FSX per ONTAP con istanze di calcolo EC2. Inoltre, dimostreremo come utilizzare il servizio NetApp SnapCenter attraverso la console NetApp BlueXP per eseguire il backup, il ripristino e la clonazione del database Oracle per lo sviluppo/test o altri casi di utilizzo per un funzionamento efficiente dello storage del database nel cloud pubblico AWS.

Questa soluzione risolve i seguenti casi di utilizzo:

- Implementazione di database Oracle in Amazon FSX per storage ONTAP e istanze di calcolo EC2 con iSCSI/ASM
- Test e convalida di un carico di lavoro Oracle nel cloud AWS pubblico con iSCSI/ASM
- Test e convalida delle funzionalità di riavvio del database Oracle implementate in AWS

## **Pubblico**

Questa soluzione è destinata alle seguenti persone:

- Un DBA che desidera implementare Oracle in un cloud pubblico AWS con iSCSI/ASM.
- Un architetto di soluzioni di database che desidera testare i carichi di lavoro Oracle nel cloud pubblico AWS.
- L'amministratore dello storage che desidera implementare e gestire un database Oracle implementato nello storage AWS FSX.
- Il proprietario dell'applicazione che desidera creare un database Oracle in AWS FSX/EC2.

## **Ambiente di test e convalida della soluzione**

Il test e la convalida di questa soluzione sono stati eseguiti in un ambiente AWS FSX e EC2 che potrebbe non corrispondere all'ambiente di implementazione finale. Per ulteriori informazioni, vedere la sezione [Key Factors for Deployment Consideration].

## **Architettura**

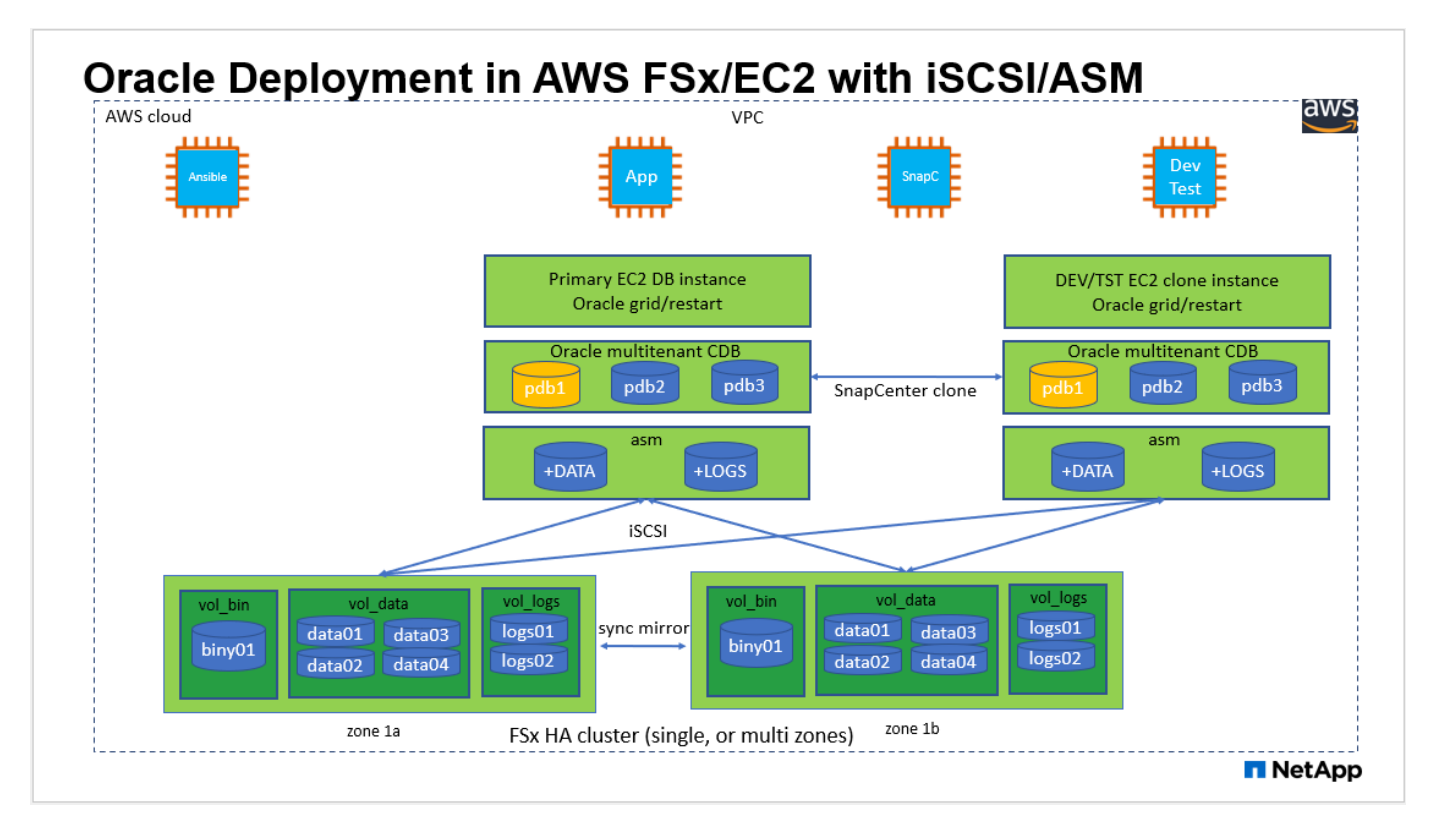

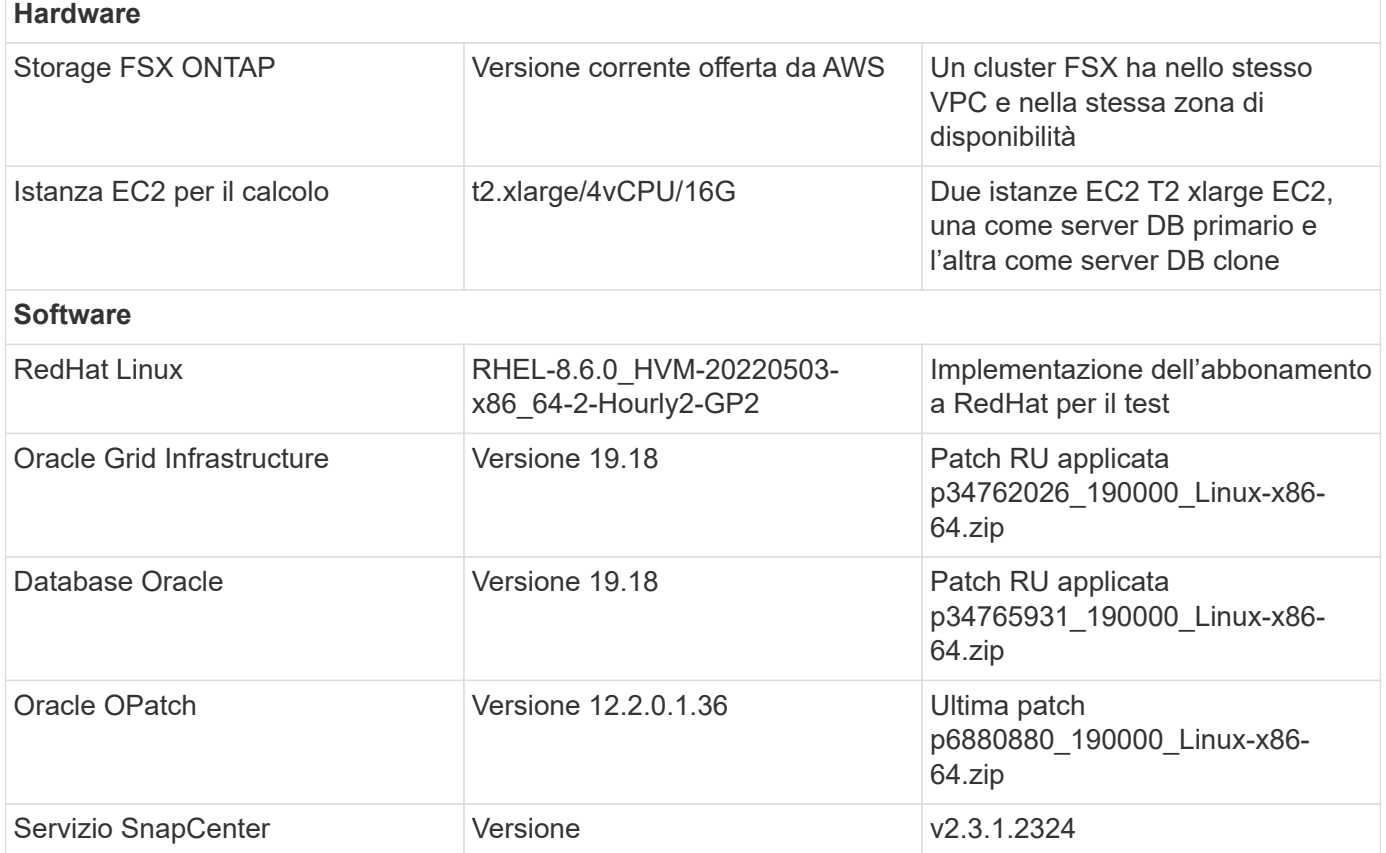

## **Fattori chiave per l'implementazione**

- **Istanze di calcolo EC2.** in questi test e convalide, abbiamo utilizzato un tipo di istanza AWS EC2 t2.xlarge per l'istanza di calcolo del database Oracle. NetApp consiglia di utilizzare un'istanza EC2 di tipo M5 come istanza di calcolo per Oracle nell'implementazione in produzione, poiché è ottimizzata per i carichi di lavoro del database. È necessario dimensionare l'istanza EC2 in modo appropriato in base al numero di vCPU e alla quantità di RAM in base ai requisiti effettivi del carico di lavoro.
- **Implementazione di cluster ha storage FSX a singola o multi-zona.** in questi test e convalide, abbiamo implementato un cluster ha FSX in una singola zona di disponibilità AWS. Per l'implementazione in produzione, NetApp consiglia di implementare una coppia FSX ha in due diverse zone di disponibilità. Un cluster FSX ha viene fornito in maniera ininterrotta in una coppia ha con mirroring sincronizzato in una coppia di file system Active-passive per fornire ridondanza a livello di storage. L'implementazione multizona migliora ulteriormente l'alta disponibilità in caso di guasto in una singola zona AWS.
- **Dimensionamento del cluster di storage FSX.** un file system di storage Amazon FSX per ONTAP fornisce fino a 160,000 IOPS SSD raw, throughput fino a 4 Gbps e una capacità massima di 192 TiB. Tuttavia, è possibile dimensionare il cluster in termini di IOPS con provisioning, throughput e limite di storage (minimo 1,024 GiB) in base ai requisiti effettivi al momento dell'implementazione. La capacità può essere regolata dinamicamente in tempo reale senza influire sulla disponibilità delle applicazioni.
- **Layout dei dati e dei registri Oracle.** nei nostri test e convalide, abbiamo implementato due gruppi di dischi ASM rispettivamente per dati e registri. All'interno del gruppo di dischi +DATA asm, abbiamo eseguito il provisioning di quattro LUN in un volume di dati. All'interno del gruppo di dischi asm +LOGS, sono stati forniti due LUN in un volume di log. In generale, più LUN disposti all'interno di un volume Amazon FSX per ONTAP offrono performance migliori.
- **Configurazione iSCSI.** il server del database dell'istanza EC2 si connette allo storage FSX con il

protocollo iSCSI. Le istanze EC2 vengono generalmente implementate con una singola interfaccia di rete o ENI. La singola interfaccia NIC trasporta traffico sia iSCSI che applicativo. È importante valutare i requisiti di throughput di picco dell'i/o dei database Oracle analizzando attentamente il report Oracle AWR per scegliere un'istanza di calcolo EC2 adatta ai requisiti di throughput di applicazioni e iSCSI. NetApp consiglia inoltre di allocare quattro connessioni iSCSI a entrambi gli endpoint iSCSI FSX con multipath correttamente configurato.

- **Livello di ridondanza Oracle ASM da utilizzare per ciascun gruppo di dischi Oracle ASM creato.** poiché FSX esegue già il mirroring dello storage a livello di cluster FSX, è necessario utilizzare la ridondanza esterna, il che significa che l'opzione non consente a Oracle ASM di eseguire il mirroring del contenuto del gruppo di dischi.
- **Backup del database.** NetApp fornisce una versione SaaS del servizio software SnapCenter per il backup, il ripristino e il cloning del database nel cloud, disponibile tramite l'interfaccia utente della console NetApp BlueXP. NetApp consiglia di implementare un servizio di questo tipo per ottenere backup snapshot rapidi (in meno di un minuto), ripristino rapido (in pochi minuti) del database e cloning del database.

## **Implementazione della soluzione**

La sezione seguente fornisce le procedure di implementazione passo-passo.

## **Prerequisiti per l'implementazione**

L'implementazione richiede i seguenti prerequisiti.

- 1. È stato impostato un account AWS e sono stati creati i segmenti VPC e di rete necessari all'interno dell'account AWS.
- 2. Dalla console AWS EC2, è necessario implementare due istanze EC2 Linux, una come server Oracle DB primario e un server DB di destinazione clone alternativo opzionale. Per ulteriori informazioni sulla configurazione dell'ambiente, vedere il diagramma dell'architettura nella sezione precedente. Esaminare anche il ["Guida utente per istanze Linux"](https://docs.aws.amazon.com/AWSEC2/latest/UserGuide/concepts.html) per ulteriori informazioni.
- 3. Dalla console AWS EC2, implementare Amazon FSX per cluster ha di storage ONTAP per ospitare i volumi di database Oracle. Se non si ha familiarità con l'implementazione dello storage FSX, consultare la documentazione ["Creazione di FSX per file system ONTAP"](https://docs.aws.amazon.com/fsx/latest/ONTAPGuide/creating-file-systems.html) per istruzioni dettagliate.
- 4. I passaggi 2 e 3 possono essere eseguiti utilizzando il seguente toolkit di automazione Terraform, che crea un'istanza EC2 denominata ora 01 E un file system FSX denominato fsx 01. Prima dell'esecuzione, rivedere attentamente le istruzioni e modificare le variabili in base all'ambiente in uso.

git clone https://github.com/NetApp-Automation/na\_aws\_fsx\_ec2\_deploy.git

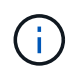

Assicurarsi di aver allocato almeno 50 G nel volume root dell'istanza EC2 per avere spazio sufficiente per la fase dei file di installazione Oracle.

#### **Configurazione del kernel dell'istanza EC2**

Con i prerequisiti forniti, accedere all'istanza EC2 come ec2-user e sudo to root user per configurare il kernel Linux per l'installazione di Oracle.

1. Creare una directory di staging /tmp/archive e impostare 777 permesso.

```
mkdir /tmp/archive
chmod 777 /tmp/archive
```
2. Scaricare e preparare i file di installazione binari Oracle e gli altri file rpm richiesti su /tmp/archive directory.

Consultare il seguente elenco di file di installazione da indicare in /tmp/archive Sull'istanza EC2.

```
[ec2-user@ip-172-30-15-58 ~1s -1 /tmp/archive]total 10537316
-rw-rw-r--. 1 ec2-user ec2-user 19112 Mar 21 15:57 compat-
libcap1-1.10-7.el7.x86_64.rpm
-rw-rw-r-- 1 ec2-user ec2-user 3059705302 Mar 21 22:01
LINUX.X64 193000 db home.zip
-rw-rw-r-- 1 ec2-user ec2-user 2889184573 Mar 21 21:09
LINUX.X64 193000 grid home.zip
-rw-rw-r--. 1 ec2-user ec2-user 589145 Mar 21 15:56
netapp linux unified host utilities-7-1.x86 64.rpm
-rw-rw-r--. 1 ec2-user ec2-user 31828 Mar 21 15:55 oracle-
database-preinstall-19c-1.0-2.el8.x86_64.rpm
-rw-rw-r-- 1 ec2-user ec2-user 2872741741 Mar 21 22:31
p34762026_190000_Linux-x86-64.zip
-rw-rw-r-- 1 ec2-user ec2-user 1843577895 Mar 21 22:32
p34765931_190000_Linux-x86-64.zip
-rw-rw-r-- 1 ec2-user ec2-user 124347218 Mar 21 22:33
p6880880_190000_Linux-x86-64.zip
-rw-r--r-- 1 ec2-user ec2-user 257136 Mar 22 16:25
policycoreutils-python-utils-2.9-9.el8.noarch.rpm
```
3. Installare Oracle 19c preinstallare RPM, che soddisfa la maggior parte dei requisiti di configurazione del kernel.

```
yum install /tmp/archive/oracle-database-preinstall-19c-1.0-
2.el8.x86_64.rpm
```
4. Scaricare e installare il file mancante compat-libcap1 In Linux 8.

yum install /tmp/archive/compat-libcap1-1.10-7.el7.x86\_64.rpm

5. Da NetApp, scaricare e installare le utility host di NetApp.

```
yum install /tmp/archive/netapp linux unified host utilities-7-
1.x86_64.rpm
```
6. Installare policycoreutils-python-utils, Non disponibile nell'istanza EC2.

```
yum install /tmp/archive/policycoreutils-python-utils-2.9-
9.el8.noarch.rpm
```
7. Installare la versione 1.8 di JDK aperta.

yum install java-1.8.0-openjdk.x86\_64

8. Installare gli utils iSCSI Initiator.

```
yum install iscsi-initiator-utils
```
9. Installare sg3 utils.

yum install sg3\_utils

10. Installare device-mapper-multipath.

yum install device-mapper-multipath

11. Disattiva gli hugepage trasparenti nel sistema corrente.

```
echo never > /sys/kernel/mm/transparent_hugepage/enabled
echo never > /sys/kernel/mm/transparent_hugepage/defrag
```
Aggiungere le seguenti righe in /etc/rc.local per disattivare transparent hugepage dopo il riavvio:

```
  # Disable transparent hugepages
          if test -f /sys/kernel/mm/transparent hugepage/enabled;
then
              echo never > /sys/kernel/mm/transparent_hugepage/enabled
            fi
          if test -f /sys/kernel/mm/transparent hugepage/defrag;
then
              echo never > /sys/kernel/mm/transparent_hugepage/defrag
            fi
```
12. Disattiva selinux cambiando SELINUX=enforcing a. SELINUX=disabled. Per rendere effettiva la modifica, è necessario riavviare l'host.

vi /etc/sysconfig/selinux

13. Aggiungere le seguenti righe a. limit.conf per impostare il limite del descrittore di file e la dimensione dello stack senza virgolette " ".

```
vi /etc/security/limits.conf
   "* hard nofile 65536"
 "* soft stack 10240"
```
- 14. Aggiungere spazio di swap all'istanza EC2 seguendo questa istruzione: ["Come si alloca la memoria](https://aws.amazon.com/premiumsupport/knowledge-center/ec2-memory-swap-file/) [per lavorare come spazio di swap in un'istanza Amazon EC2 utilizzando un file di swap?"](https://aws.amazon.com/premiumsupport/knowledge-center/ec2-memory-swap-file/) La quantità esatta di spazio da aggiungere dipende dalle dimensioni della RAM fino a 16 G.
- 15. Cambiare node.session.timeo.replacement timeout in iscsi.conf file di configurazione da 120 a 5 secondi.

vi /etc/iscsi/iscsid.conf

16. Attivare e avviare il servizio iSCSI sull'istanza EC2.

```
systemctl enable iscsid
systemctl start iscsid
```
17. Recuperare l'indirizzo iSCSI Initiator da utilizzare per la mappatura LUN del database.

cat /etc/iscsi/initiatorname.iscsi

18. Aggiungere il gruppo ASM da utilizzare per il gruppo asm sysasm di asm.

groupadd asm

19. Modificare l'utente oracle per aggiungere ASM come gruppo secondario (l'utente oracle dovrebbe essere stato creato dopo l'installazione di RPM preinstallata da Oracle).

usermod -a -G asm oracle

20. Arrestare e disattivare il firewall Linux se è attivo.

```
systemctl stop firewalld
systemctl disable firewalld
```
21. Riavviare l'istanza EC2.

**Eseguire il provisioning e il mapping di volumi di database e LUN all'host dell'istanza EC2**

Provisioning di tre volumi dalla riga di comando tramite login al cluster FSX tramite ssh come utente fsxadmin con IP di gestione del cluster FSX per ospitare file binari, dati e log del database Oracle.

1. Accedere al cluster FSX tramite SSH come utente fsxadmin.

```
ssh fsxadmin@172.30.15.53
```
2. Eseguire il seguente comando per creare un volume per il binario Oracle.

```
vol create -volume ora 01 biny -aggregate aggr1 -size 50G -state
online -type RW -snapshot-policy none -tiering-policy snapshot-only
```
3. Eseguire il seguente comando per creare un volume per i dati Oracle.

```
vol create -volume ora 01 data -aggregate aggr1 -size 100G -state
online -type RW -snapshot-policy none -tiering-policy snapshot-only
```
4. Eseguire il seguente comando per creare un volume per i registri Oracle.

```
vol create -volume ora 01 logs -aggregate aggr1 -size 100G -state
online -type RW -snapshot-policy none -tiering-policy snapshot-only
```
5. Creare un LUN binario all'interno del volume binario del database.

```
lun create -path /vol/ora_01_biny/ora_01_biny_01 -size 40G -ostype
linux
```
6. Creare LUN di dati all'interno del volume di dati del database.

```
lun create -path /vol/ora_01_data/ora_01_data_01 -size 20G -ostype
linux
lun create -path /vol/ora_01_data/ora_01_data_02 -size 20G -ostype
linux
lun create -path /vol/ora_01_data/ora_01_data_03 -size 20G -ostype
linux
lun create -path /vol/ora_01_data/ora_01_data_04 -size 20G -ostype
linux
```
7. Creare LUN di log all'interno del volume di log del database.

```
lun create -path /vol/ora_01_logs/ora_01_logs_01 -size 40G -ostype
linux
lun create -path /vol/ora_01_logs/ora_01_logs_02 -size 40G -ostype
linux
```
8. Creare un igroup per l'istanza EC2 con l'iniziatore recuperato dal passaggio 14 della configurazione del kernel EC2 di cui sopra.

```
igroup create -igroup ora_01 -protocol iscsi -ostype linux
-initiator iqn.1994-05.com.redhat:f65fed7641c2
```
9. Mappare le LUN all'igroup creato in precedenza. Incrementare l'ID LUN in modo sequenziale per ogni LUN aggiuntivo all'interno di un volume.

```
lun map -path /vol/ora_01_biny/ora_01_biny_01 -igroup ora_01
-vserver svm ora -lun-id 0
lun map -path /vol/ora_01_data/ora_01_data_01 -igroup ora_01
-vserver svm ora -lun-id 1
lun map -path /vol/ora_01_data/ora_01_data_02 -igroup ora_01
-vserver svm ora -lun-id 2
lun map -path /vol/ora_01_data/ora_01_data_03 -igroup ora_01
-vserver svm ora -lun-id 3
lun map -path /vol/ora_01_data/ora_01_data_04 -igroup ora_01
-vserver svm ora -lun-id 4
lun map -path /vol/ora_01_logs/ora_01_logs_01 -igroup ora_01
-vserver svm ora -lun-id 5
lun map -path /vol/ora_01_logs/ora_01_logs_02 -igroup ora_01
-vserver svm ora -lun-id 6
```
10. Convalidare la mappatura del LUN.

mapping show

Si prevede che ciò restituisca:

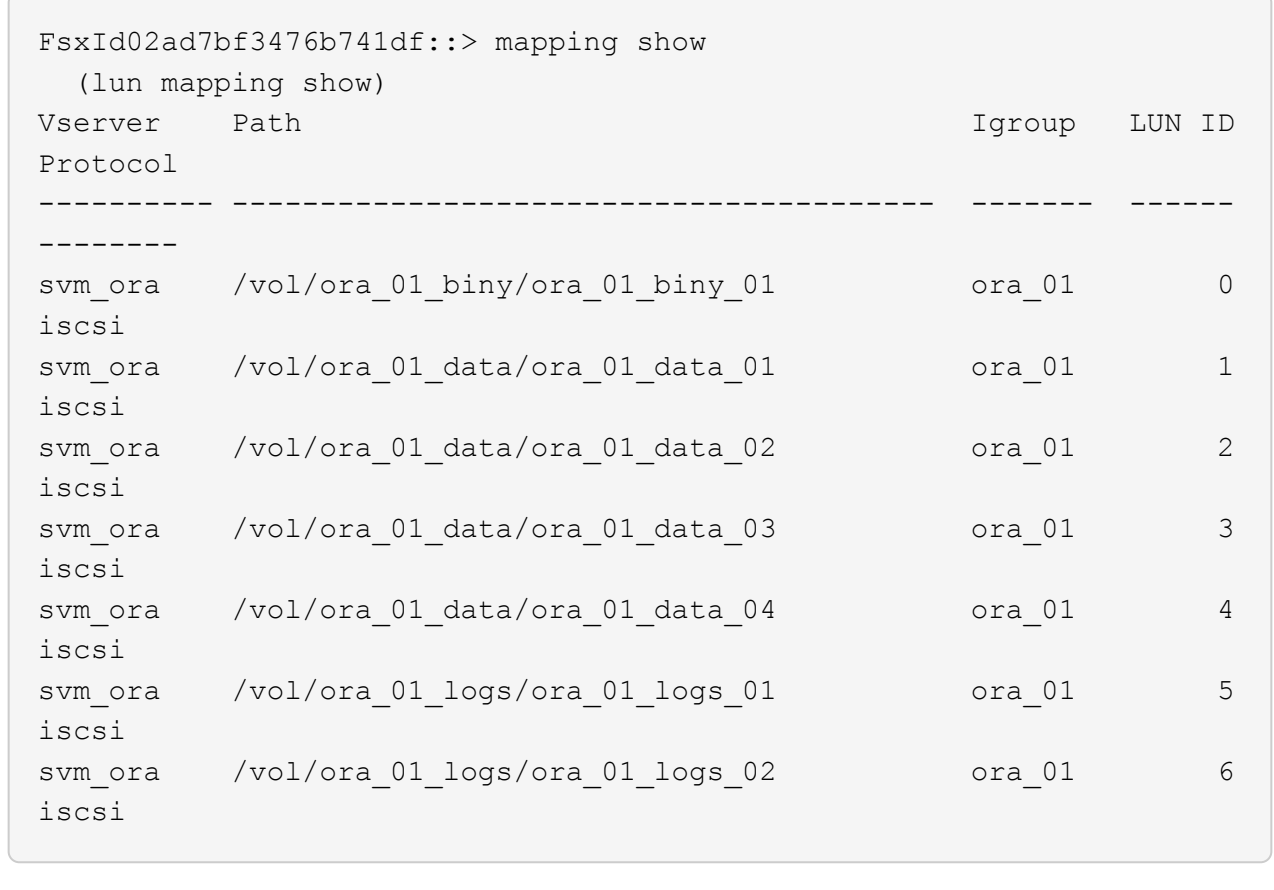

**Configurazione dello storage del database**

A questo punto, importare e configurare lo storage FSX per l'infrastruttura grid Oracle e l'installazione del database sull'host dell'istanza EC2.

1. Accedere all'istanza EC2 tramite SSH come ec2-user con la chiave SSH e l'indirizzo IP dell'istanza EC2.

```
ssh -i ora_01.pem ec2-user@172.30.15.58
```
2. Individuare gli endpoint iSCSI FSX utilizzando l'indirizzo IP iSCSI SVM. Quindi passare all'indirizzo del portale specifico dell'ambiente.

```
sudo iscsiadm iscsiadm --mode discovery --op update --type
sendtargets --portal 172.30.15.51
```
3. Stabilire sessioni iSCSI accedendo a ciascuna destinazione.

```
sudo iscsiadm --mode node -l all
```
L'output previsto dal comando è:

```
[ec2-user@ip-172-30-15-58 ~]$ sudo iscsiadm --mode node -l all
Logging in to [iface: default, target: iqn.1992-
08.com.netapp:sn.1f795e65c74911edb785affbf0a2b26e:vs.3, portal:
172.30.15.51,3260]
Logging in to [iface: default, target: iqn.1992-
08.com.netapp:sn.1f795e65c74911edb785affbf0a2b26e:vs.3, portal:
172.30.15.13,3260]
Login to [iface: default, target: iqn.1992-
08.com.netapp:sn.1f795e65c74911edb785affbf0a2b26e:vs.3, portal:
172.30.15.51,3260] successful.
Login to [iface: default, target: iqn.1992-
08.com.netapp:sn.1f795e65c74911edb785affbf0a2b26e:vs.3, portal:
172.30.15.13,3260] successful.
```
4. Visualizzare e convalidare un elenco di sessioni iSCSI attive.

sudo iscsiadm --mode session

Restituire le sessioni iSCSI.

```
[ec2-user@ip-172-30-15-58 ~]$ sudo iscsiadm --mode session
tcp: [1] 172.30.15.51:3260,1028 iqn.1992-
08.com.netapp:sn.1f795e65c74911edb785affbf0a2b26e:vs.3 (non-flash)
tcp: [2] 172.30.15.13:3260,1029 iqn.1992-
08.com.netapp:sn.1f795e65c74911edb785affbf0a2b26e:vs.3 (non-flash)
```
5. Verificare che i LUN siano stati importati nell'host.

sudo sanlun lun show

In questo modo si otterrà un elenco di LUN Oracle da FSX.

[ec2-user@ip-172-30-15-58 ~]\$ sudo sanlun lun show controller(7mode/E-Series)/ device host lun vserver(cDOT/FlashRay) lun-pathname filename adapter protocol size product svm ora  $/vol/ora$  01 logs/ora 01 logs 02 /dev/sdn host3 iSCSI 40g cDOT svm ora  $/vol/ora$  01 logs/ora 01 logs 01 /dev/sdm host3 iSCSI 40g cDOT svm ora  $/vol/ora$  01 data/ora 01 data 03 /dev/sdk host3 iSCSI 20g cDOT svm ora  $/vol/ora$  01 data/ora 01 data 04 /dev/sdl host3 iSCSI 20g cDOT svm ora  $/vol/ora$  01 data/ora 01 data 01 /dev/sdi host3 iSCSI 20g cDOT svm ora  $/vol/ora$  01 data/ora 01 data 02 /dev/sdj host3 iSCSI 20g cDOT svm\_ora /vol/ora\_01\_biny/ora\_01\_biny\_01 /dev/sdh host3 iSCSI 40g cDOT svm\_ora /vol/ora\_01\_logs/ora\_01\_logs\_02 /dev/sdg host2 iSCSI 40g cDOT svm\_ora /vol/ora\_01\_logs/ora\_01\_logs\_01 /dev/sdf host2 iSCSI 40g cDOT svm\_ora /vol/ora\_01\_data/ora\_01\_data\_04 /dev/sde host2 iSCSI 20g cDOT svm ora  $/vol/ora$  01 data/ora 01 data 02 /dev/sdc host2 iSCSI 20g cDOT svm ora  $/vol/ora_01\_data/ora_01\_data/03$ /dev/sdd host2 iSCSI 20g cDOT svm ora  $/vol/ora$  01 data/ora 01 data 01 /dev/sdb host2 iSCSI 20g cDOT svm ora  $/vol/ora_01_biny/ora_01_biny/0r$ /dev/sda host2 iSCSI 40g cDOT

6. Configurare multipath.conf file con le seguenti voci predefinite e blacklist.

```
sudo vi /etc/multipath.conf
defaults {
      find_multipaths yes
    user friendly names yes
}
blacklist {
      devnode "^(ram|raw|loop|fd|md|dm-|sr|scd|st)[0-9]*"
      devnode "^hd[a-z]"
      devnode "^cciss.*"
}
```
7. Avviare il servizio multipath.

sudo systemctl start multipathd

Ora i dispositivi multipath vengono visualizzati in /dev/mapper directory.

```
[ec2-user@ip-172-30-15-58 ~]$ ls -l /dev/mapper
total 0
lrwxrwxrwx 1 root root 7 Mar 21 20:13
3600a09806c574235472455534e68512d -> ../dm-0
lrwxrwxrwx 1 root root 7 Mar 21 20:13
3600a09806c574235472455534e685141 -> ../dm-1
lrwxrwxrwx 1 root root 7 Mar 21 20:13
3600a09806c574235472455534e685142 -> ../dm-2
lrwxrwxrwx 1 root root 7 Mar 21 20:13
3600a09806c574235472455534e685143 -> ../dm-3
lrwxrwxrwx 1 root root 7 Mar 21 20:13
3600a09806c574235472455534e685144 -> ../dm-4
lrwxrwxrwx 1 root root 7 Mar 21 20:13
3600a09806c574235472455534e685145 -> ../dm-5
lrwxrwxrwx 1 root root 7 Mar 21 20:13
3600a09806c574235472455534e685146 -> ../dm-6
crw------- 1 root root 10, 236 Mar 21 18:19 control
```
8. Accedere al cluster FSX come utente fsxadmin tramite SSH per recuperare il numero serialeesadecimale per ogni LUN che inizia con 6c574xxx…, il numero ESADECIMALE inizia con 3600a0980, che è l'ID vendor AWS.

lun show -fields serial-hex

e tornare come segue:

```
FsxId02ad7bf3476b741df::> lun show -fields serial-hex
vserver path serial-hex
------- ------------------------------- ------------------------
svm_ora /vol/ora_01_biny/ora_01_biny_01 6c574235472455534e68512d
svm_ora /vol/ora_01_data/ora_01_data_01 6c574235472455534e685141
svm_ora /vol/ora_01_data/ora_01_data_02 6c574235472455534e685142
svm_ora /vol/ora_01_data/ora_01_data_03 6c574235472455534e685143
svm_ora /vol/ora_01_data/ora_01_data_04 6c574235472455534e685144
svm_ora /vol/ora_01_logs/ora_01_logs_01 6c574235472455534e685145
svm_ora /vol/ora_01_logs/ora_01_logs_02 6c574235472455534e685146
7 entries were displayed.
```
9. Aggiornare /dev/multipath.conf file per aggiungere un nome di facile utilizzo per la periferica multipath.

sudo vi /etc/multipath.conf

con le seguenti voci:

```
multipaths {
        multipath {
              wwid 3600a09806c574235472455534e68512d
            alias ora 01 biny 01
  }
        multipath {
              wwid 3600a09806c574235472455534e685141
            alias ora 01 data 01
  }
        multipath {
              wwid 3600a09806c574235472455534e685142
            alias ora 01 data 02
  }
        multipath {
              wwid 3600a09806c574235472455534e685143
            alias ora 01 data 03
  }
        multipath {
              wwid 3600a09806c574235472455534e685144
            alias ora 01 data 04
  }
        multipath {
              wwid 3600a09806c574235472455534e685145
            alias ora 01 logs 01
  }
        multipath {
              wwid 3600a09806c574235472455534e685146
              alias ora_01_logs_02
  }
}
```
10. Riavviare il servizio multipath per verificare che i dispositivi siano presenti in /dev/mapper Sono stati modificati in nomi LUN rispetto agli ID seriali-esadecimali.

sudo systemctl restart multipathd

Controllare /dev/mapper per tornare come segue:

```
[ec2-user@ip-172-30-15-58 ~]$ ls -l /dev/mapper
total 0
crw------- 1 root root 10, 236 Mar 21 18:19 control
lrwxrwxrwx 1 root root 7 Mar 21 20:41 ora_01_biny_01 -> ../dm-
\Omegalrwxrwxrwx 1 root root 7 Mar 21 20:41 ora_01_data_01 -> ../dm-
1
lrwxrwxrwx 1 root root 7 Mar 21 20:41 ora_01_data_02 -> ../dm-
\mathcal{P}lrwxrwxrwx 1 root root 7 Mar 21 20:41 ora_01_data_03 -> ../dm-
3
lrwxrwxrwx 1 root root 7 Mar 21 20:41 ora_01_data_04 -> ../dm-
4
lrwxrwxrwx 1 root root 7 Mar 21 20:41 ora_01_logs_01 -> ../dm-
5
lrwxrwxrwx 1 root root 7 Mar 21 20:41 ora_01_logs_02 -> ../dm-
6
```
11. Partizionare il LUN binario con una singola partizione primaria.

sudo fdisk /dev/mapper/ora\_01\_biny\_01

12. Formattare il LUN binario partizionato con un file system XFS.

```
sudo mkfs.xfs /dev/mapper/ora_01_biny_01p1
```
13. Montare il LUN binario su /u01.

sudo mount -t xfs /dev/mapper/ora\_01\_biny\_01p1 /u01

14. Cambiare /u01 Montare la proprietà dei punti all'utente Oracle e al gruppo primario associato.

```
sudo chown oracle:oinstall /u01
```
15. Individuare l'UUI del LUN binario.

sudo blkid /dev/mapper/ora\_01\_biny\_01p1

16. Aggiungere un punto di montaggio a. /etc/fstab.
sudo vi /etc/fstab

Aggiungere la seguente riga.

```
UUID=d89fb1c9-4f89-4de4-b4d9-17754036d11d /u01 xfs
defaults, nofail 0 2
```
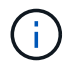

È importante montare il binario solo con UUID e con l'opzione nofail per evitare possibili problemi di blocco root durante il riavvio dell'istanza EC2.

17. In qualità di utente root, aggiungere la regola udev per i dispositivi Oracle.

vi /etc/udev/rules.d/99-oracle-asmdevices.rules

Includere le seguenti voci:

```
ENV{DM_NAME}=="ora*", GROUP:="oinstall", OWNER:="oracle",
MODE:="660"
```
18. Come utente root, ricaricare le regole udev.

```
udevadm control --reload-rules
```
19. Come utente root, attivare le regole udev.

udevadm trigger

20. Come utente root, ricaricare multipath.

systemctl restart multipathd

21. Riavviare l'host dell'istanza EC2.

**Installazione dell'infrastruttura grid Oracle**

1. Accedere all'istanza EC2 come ec2-user tramite SSH e abilitare l'autenticazione della password senza commenti PasswordAuthentication yes e poi commentando PasswordAuthentication no.

sudo vi /etc/ssh/sshd\_config

2. Riavviare il servizio sshd.

sudo systemctl restart sshd

3. Reimpostare la password utente Oracle.

sudo passwd oracle

4. Accedere come utente proprietario del software Oracle Restart (oracle). Creare una directory Oracle come segue:

```
mkdir -p /u01/app/oracle
mkdir -p /u01/app/oraInventory
```
5. Modificare l'impostazione delle autorizzazioni per la directory.

```
chmod -R 775 /u01/app
```
6. Creare una home directory grid e modificarla.

```
mkdir -p /u01/app/oracle/product/19.0.0/grid
cd /u01/app/oracle/product/19.0.0/grid
```
7. Decomprimere i file di installazione della griglia.

unzip -q /tmp/archive/LINUX.X64 193000 grid home.zip

8. Dalla pagina iniziale della griglia, eliminare OPatch directory.

```
rm -rf OPatch
```
9. Dalla pagina iniziale della griglia, decomprimere p6880880 190000 Linux-x86-64.zip.

unzip -q /tmp/archive/p6880880 190000 Linux-x86-64.zip

10. Da Grid home, revisionare  $cv/admin/cvu$  config, annullare il commento e sostituire CV\_ASSUME\_DISTID=OEL5 con CV\_ASSUME\_DISTID=OL7.

vi cv/admin/cvu\_config

11. Preparare un gridsetup.rsp file per l'installazione automatica e inserire il file rsp in /tmp/archive directory. Il file rsp deve riguardare le sezioni A, B e G con le seguenti informazioni:

```
INVENTORY_LOCATION=/u01/app/oraInventory
oracle.install.option=HA_CONFIG
ORACLE_BASE=/u01/app/oracle
oracle.install.asm.OSDBA=dba
oracle.install.asm.OSOPER=oper
oracle.install.asm.OSASM=asm
oracle.install.asm.SYSASMPassword="SetPWD"
oracle.install.asm.diskGroup.name=DATA
oracle.install.asm.diskGroup.redundancy=EXTERNAL
oracle.install.asm.diskGroup.AUSize=4
oracle.install.asm.diskGroup.disks=/dev/mapper/ora_01_data_01,/dev/m
apper/ora 01 data 02,/dev/mapper/ora 01 data 03,/dev/mapper/ora 01 d
ata_04
oracle.install.asm.diskGroup.diskDiscoveryString=/dev/mapper/*
oracle.install.asm.monitorPassword="SetPWD"
oracle.install.asm.configureAFD=true
```
12. Accedere all'istanza EC2 come utente root e impostarla ORACLE HOME e. ORACLE BASE.

```
export ORACLE HOME=/u01/app/oracle/product/19.0.0/grid
export ORACLE_BASE=/tmp
cd /u01/app/oracle/product/19.0.0/grid/bin
```
13. Eseguire il provisioning dei dispositivi disco per l'utilizzo con il driver di filtro ASM Oracle.

```
./asmcmd afd label DATA01 /dev/mapper/ora 01 data 01 --init
 ./asmcmd afd_label DATA02 /dev/mapper/ora_01_data_02 --init
 ./asmcmd afd_label DATA03 /dev/mapper/ora_01_data_03 --init
./asmcmd afd label DATA04 /dev/mapper/ora 01 data 04 --init
 ./asmcmd afd_label LOGS01 /dev/mapper/ora_01_logs_01 --init
 ./asmcmd afd_label LOGS02 /dev/mapper/ora_01_logs_02 --init
```
14. Installare cvuqdisk-1.0.10-1.rpm.

```
rpm -ivh /u01/app/oracle/product/19.0.0/grid/cv/rpm/cvuqdisk-1.0.10-
1.rpm
```
15. Annulla impostazione \$ORACLE\_BASE.

unset ORACLE\_BASE

16. Accedere all'istanza EC2 come utente Oracle ed estrarre la patch in /tmp/archive cartella.

unzip /tmp/archive/p34762026 190000 Linux-x86-64.zip -d /tmp/archive

17. Da Grid home /u01/app/oracle/product/19.0.0/grid e in qualità di utente oracle, avviare gridSetup.sh per l'installazione dell'infrastruttura grid.

 ./gridSetup.sh -applyRU /tmp/archive/34762026/ -silent -responseFile /tmp/archive/gridsetup.rsp

Ignorare gli avvisi relativi ai gruppi errati per l'infrastruttura grid. Stiamo utilizzando un singolo utente Oracle per gestire Oracle Restart, quindi questo è previsto.

18. Come utente root, eseguire i seguenti script:

/u01/app/oraInventory/orainstRoot.sh

/u01/app/oracle/product/19.0.0/grid/root.sh

19. Come utente root, ricaricare il multipath.

systemctl restart multipathd

20. In qualità di utente Oracle, eseguire il seguente comando per completare la configurazione:

/u01/app/oracle/product/19.0.0/grid/gridSetup.sh -executeConfigTools -responseFile /tmp/archive/gridsetup.rsp -silent

21. In qualità di utente Oracle, creare il gruppo di dischi DEI LOG.

```
bin/asmca -silent -sysAsmPassword 'yourPWD' -asmsnmpPassword
'yourPWD' -createDiskGroup -diskGroupName LOGS -disk 'AFD:LOGS*'
-redundancy EXTERNAL -au size 4
```
22. In qualità di utente Oracle, convalidare i servizi Grid dopo la configurazione dell'installazione.

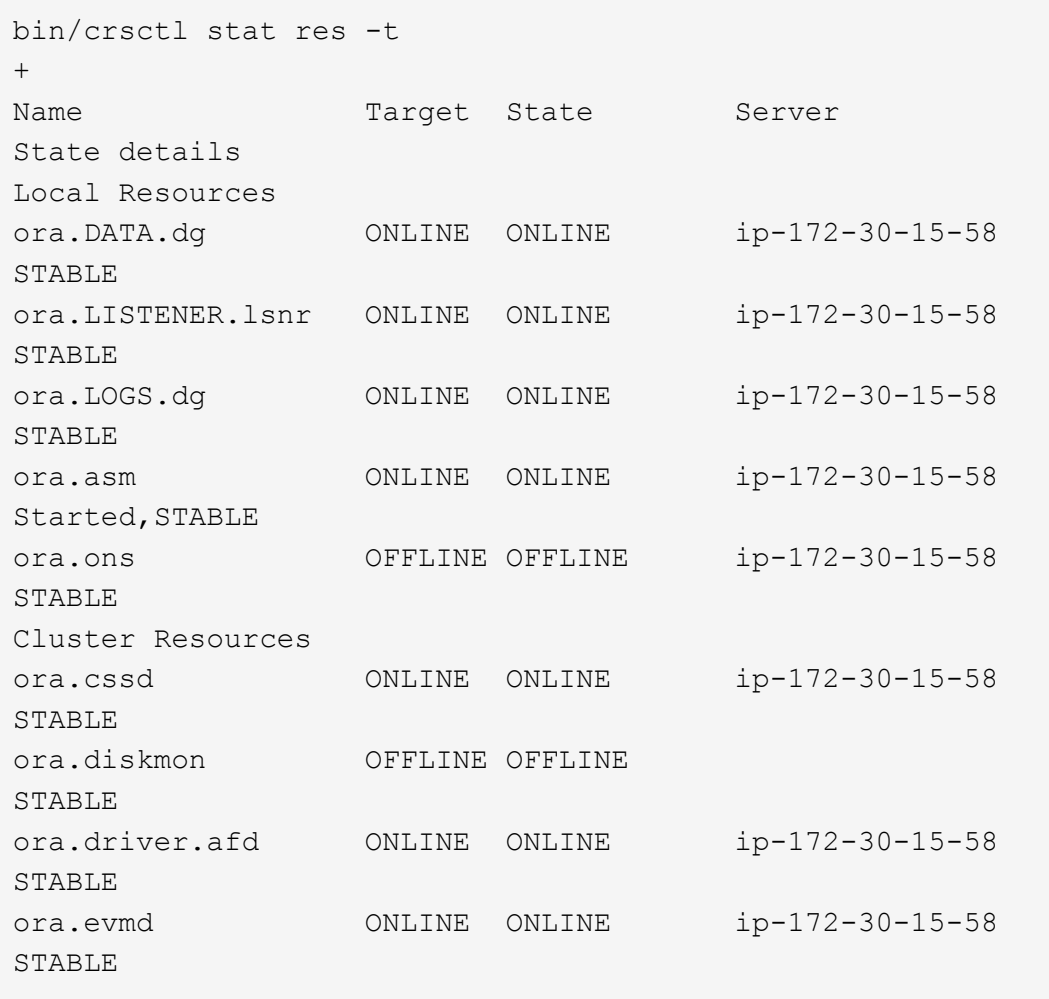

23. Convalidare lo stato del driver del filtro ASM.

 $[oracle@ip-172-30-15-58 grid]$ \$ export ORACLE\_HOME=/u01/app/oracle/product/19.0.0/grid [oracle@ip-172-30-15-58 grid]\$ export ORACLE\_SID=+ASM [oracle@ip-172-30-15-58 grid]\$ export PATH=\$PATH:\$ORACLE\_HOME/bin [oracle@ip-172-30-15-58 grid]\$ asmcmd ASMCMD> lsdg State Type Rebal Sector Logical Sector Block AU Total\_MB Free\_MB Req\_mir\_free\_MB Usable\_file\_MB Offline\_disks Voting\_files Name MOUNTED EXTERN N 512 512 512 4096 1048576 81920 81847 0 81847 0 N DATA/ MOUNTED EXTERN N 512 MOUNTED EXTERN N 512 512 4096 1048576<br>81920 81853 0 81853 0 N LOGS/ ASMCMD> afd\_state ASMCMD-9526: The AFD state is 'LOADED' and filtering is 'ENABLED' on host 'ip-172-30-15-58.ec2.internal'

**Installazione del database Oracle**

1. Accedere come utente Oracle e annullare l'impostazione \$ORACLE\_HOME e. \$ORACLE\_SID se è impostato.

```
unset ORACLE_HOME
unset ORACLE_SID
```
2. Creare la home directory Oracle DB e modificarla.

```
mkdir /u01/app/oracle/product/19.0.0/db1
cd /u01/app/oracle/product/19.0.0/db1
```
3. Decomprimere i file di installazione di Oracle DB.

```
unzip -q /tmp/archive/LINUX.X64 193000 db home.zip
```
4. Dalla home page del database, eliminare OPatch directory.

rm -rf OPatch

5. Dalla DB home, decomprimere p6880880\_190000\_Linux-x86-64.zip.

unzip -q /tmp/archive/p6880880\_190000\_Linux-x86-64.zip

6. Da DB home, revisionare  $cv/admin/cvu$  config, e rimuovere i commenti e sostituire CV\_ASSUME\_DISTID=OEL5 con CV\_ASSUME\_DISTID=OL7.

vi cv/admin/cvu\_config

7. Dal /tmp/archive Decomprimere la patch DB 19.18 RU.

unzip p34765931\_190000\_Linux-x86-64.zip

8. Preparare il file rsp di installazione automatica del DB in /tmp/archive/dbinstall.rsp directory con i seguenti valori:

oracle.install.option=INSTALL\_DB\_SWONLY UNIX\_GROUP\_NAME=oinstall INVENTORY\_LOCATION=/u01/app/oraInventory ORACLE\_HOME=/u01/app/oracle/product/19.0.0/db1 ORACLE\_BASE=/u01/app/oracle oracle.install.db.InstallEdition=EE oracle.install.db.OSDBA\_GROUP=dba oracle.install.db.OSOPER\_GROUP=oper oracle.install.db.OSBACKUPDBA\_GROUP=oper oracle.install.db.OSDGDBA\_GROUP=dba oracle.install.db.OSKMDBA\_GROUP=dba oracle.install.db.OSRACDBA\_GROUP=dba oracle.install.db.rootconfig.executeRootScript=false

9. Da db1 home /u01/app/oracle/product/19.0.0/db1, eseguire l'installazione automatica del DB solo software.

 ./runInstaller -applyRU /tmp/archive/34765931/ -silent -ignorePrereqFailure -responseFile /tmp/archive/dbinstall.rsp

10. Come utente root, eseguire root.sh script dopo l'installazione solo software.

/u01/app/oracle/product/19.0.0/db1/root.sh

11. In qualità di utente Oracle, creare il dbca.rsp file con le seguenti voci:

gdbName=db1.demo.netapp.com sid=db1 createAsContainerDatabase=true numberOfPDBs=3 pdbName=db1\_pdb useLocalUndoForPDBs=true pdbAdminPassword="yourPWD" templateName=General\_Purpose.dbc sysPassword="yourPWD" systemPassword="yourPWD" dbsnmpPassword="yourPWD" datafileDestination=+DATA recoveryAreaDestination=+LOGS storageType=ASM diskGroupName=DATA characterSet=AL32UTF8 nationalCharacterSet=AL16UTF16 listeners=LISTENER databaseType=MULTIPURPOSE automaticMemoryManagement=false totalMemory=8192

12. In qualità di utente Oracle, Lauch DB Creation with dbca.

bin/dbca -silent -createDatabase -responseFile /tmp/archive/dbca.rsp output: Prepare for db operation 7% complete Registering database with Oracle Restart 11% complete Copying database files 33% complete Creating and starting Oracle instance 35% complete 38% complete 42% complete 45% complete 48% complete Completing Database Creation 53% complete 55% complete 56% complete Creating Pluggable Databases 60% complete 64% complete 69% complete 78% complete Executing Post Configuration Actions 100% complete Database creation complete. For details check the logfiles at: /u01/app/oracle/cfgtoollogs/dbca/db1. Database Information: Global Database Name:db1.demo.netapp.com System Identifier(SID):db1 Look at the log file "/u01/app/oracle/cfgtoollogs/dbca/db1/db1.log" for further details.

13. In qualità di utente Oracle, convalidare i servizi Oracle Restart ha dopo la creazione del DB.

```
[oracle@ip-172-30-15-58 db1]$ ../grid/bin/crsctl stat res -t
Name Target State Server Server State
details
Local Resources
ora.DATA.dg ONLINE ONLINE ip-172-30-15-58 STABLE
ora.LISTENER.lsnr ONLINE ONLINE ip-172-30-15-58
STABLE
ora.LOGS.dg ONLINE ONLINE ip-172-30-15-58 STABLE
ora.asm ONLINE ONLINE ip-172-30-15-58
Started, STABLE
ora.ons OFFLINE OFFLINE ip-172-30-15-58 STABLE
Cluster Resources
ora.cssd ONLINE ONLINE ip-172-30-15-58
STABLE
ora.db1.db ONLINE ONLINE ip-172-30-15-58
Open,HOME=/u01/app/oracle/product/19.0.0/db1,STABLE
ora.diskmon OFFLINE OFFLINE STABLE
ora.driver.afd ONLINE ONLINE ip-172-30-15-58 STABLE
ora.evmd ONLINE ONLINE ip-172-30-15-58 STABLE
```
14. Impostare l'utente Oracle. bash profile.

vi ~/.bash\_profile

15. Aggiungere le seguenti voci:

```
export ORACLE HOME=/u01/app/oracle/product/19.0.0/db1
export ORACLE_SID=db1
export PATH=$PATH:$ORACLE_HOME/bin
alias asm='export
ORACLE_HOME=/u01/app/oracle/product/19.0.0/grid;export
ORACLE_SID=+ASM;export PATH=$PATH:$ORACLE_HOME/bin'
```
16. Convalidare il CDB/PDB creato.

```
/home/oracle/.bash_profile
```
sqlplus / as sysdba

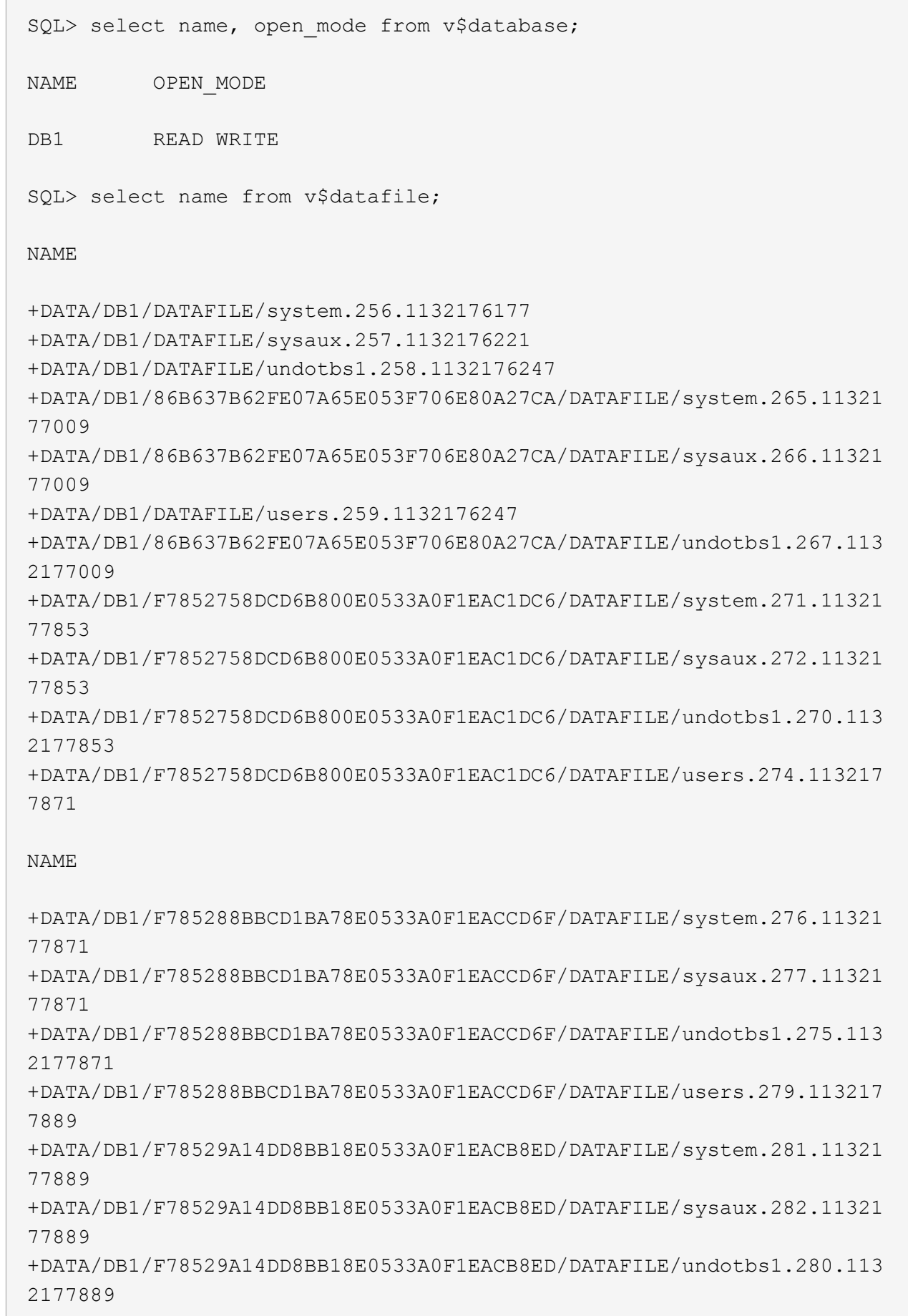

 $\subset^-$ 

```
+DATA/DB1/F78529A14DD8BB18E0533A0F1EACB8ED/DATAFILE/users.284.113217
7907
19 rows selected.
SQL> show pdbs
  CON ID CON NAME \qquad OPEN MODE RESTRICTED
      2 PDB$SEED READ ONLY NO
      3 DB1 PDB1 READ WRITE NO
      4 DB1 PDB2 READ WRITE NO
      5 DB1 PDB3 READ WRITE NO
```
- SQL>
- 17. Impostare la dimensione della destinazione di ripristino del database sulla dimensione del gruppo di dischi +LOGS.

alter system set db recovery file dest size = 80G scope=both;

18. Accedere al database con sqlplus e attivare la modalità di registrazione archivio.

```
sqlplus /as sysdba.
shutdown immediate;
startup mount;
alter database archivelog;
alter database open;
```
Questa operazione completa la versione 19.18 di Oracle 19c Riavvia la distribuzione su un'istanza di calcolo Amazon FSX per ONTAP ed EC2. Se lo si desidera, NetApp consiglia di spostare il file di controllo Oracle e i file di log online nel gruppo di dischi +LOGS.

#### **Opzione di implementazione automatica**

Fare riferimento a. ["TR-4986: Implementazione di Oracle semplificata e automatizzata su Amazon FSX](#page-2-0) [ONTAP con iSCSI"](#page-2-0) per ulteriori informazioni.

# **Backup, ripristino e clonazione del database Oracle con il servizio SnapCenter**

Vedere ["Servizi SnapCenter per Oracle"](https://docs.netapp.com/it-it/netapp-solutions/databases/snapctr_svcs_ora.html) Per ulteriori informazioni su backup, ripristino e clonazione del database Oracle con la console NetApp BlueXP.

# **Dove trovare ulteriori informazioni**

Per ulteriori informazioni sulle informazioni descritte in questo documento, consultare i seguenti documenti e/o siti Web:

• Installazione di Oracle Grid Infrastructure per un server standalone con un'installazione di un nuovo database

["https://docs.oracle.com/en/database/oracle/oracle-database/19/ladbi/installing-oracle-grid-infrastructure](https://docs.oracle.com/en/database/oracle/oracle-database/19/ladbi/installing-oracle-grid-infrastructure-for-a-standalone-server-with-a-new-database-installation.html#GUID-0B1CEE8C-C893-46AA-8A6A-7B5FAAEC72B3)[for-a-standalone-server-with-a-new-database-installation.html#GUID-0B1CEE8C-C893-46AA-8A6A-](https://docs.oracle.com/en/database/oracle/oracle-database/19/ladbi/installing-oracle-grid-infrastructure-for-a-standalone-server-with-a-new-database-installation.html#GUID-0B1CEE8C-C893-46AA-8A6A-7B5FAAEC72B3)[7B5FAAEC72B3"](https://docs.oracle.com/en/database/oracle/oracle-database/19/ladbi/installing-oracle-grid-infrastructure-for-a-standalone-server-with-a-new-database-installation.html#GUID-0B1CEE8C-C893-46AA-8A6A-7B5FAAEC72B3)

• Installazione e configurazione del database Oracle mediante i file di risposta

["https://docs.oracle.com/en/database/oracle/oracle-database/19/ladbi/installing-and-configuring-oracle](https://docs.oracle.com/en/database/oracle/oracle-database/19/ladbi/installing-and-configuring-oracle-database-using-response-files.html#GUID-D53355E9-E901-4224-9A2A-B882070EDDF7)[database-using-response-files.html#GUID-D53355E9-E901-4224-9A2A-B882070EDDF7"](https://docs.oracle.com/en/database/oracle/oracle-database/19/ladbi/installing-and-configuring-oracle-database-using-response-files.html#GUID-D53355E9-E901-4224-9A2A-B882070EDDF7)

• Amazon FSX per NetApp ONTAP

["https://aws.amazon.com/fsx/netapp-ontap/"](https://aws.amazon.com/fsx/netapp-ontap/)

• Amazon EC2

[https://aws.amazon.com/pm/ec2/?trk=36c6da98-7b20-48fa-8225-](https://aws.amazon.com/pm/ec2/?trk=36c6da98-7b20-48fa-8225-4784bced9843&sc_channel=ps&s_kwcid=AL!4422!3!467723097970!e!!g!!aws%20ec2&ef_id=Cj0KCQiA54KfBhCKARIsAJzSrdqwQrghn6I71jiWzSeaT9Uh1-vY-VfhJixF-xnv5rWwn2S7RqZOTQ0aAh7eEALw_wcB:G:s&s_kwcid=AL!4422!3!467723097970!e!!g!!aws%20ec2) [4784bced9843&sc\\_channel=ps&s\\_kwcid=AL!4422!3!467723097970!e!!g!!aws%20ec2&ef\\_id=Cj0KCQiA54](https://aws.amazon.com/pm/ec2/?trk=36c6da98-7b20-48fa-8225-4784bced9843&sc_channel=ps&s_kwcid=AL!4422!3!467723097970!e!!g!!aws%20ec2&ef_id=Cj0KCQiA54KfBhCKARIsAJzSrdqwQrghn6I71jiWzSeaT9Uh1-vY-VfhJixF-xnv5rWwn2S7RqZOTQ0aAh7eEALw_wcB:G:s&s_kwcid=AL!4422!3!467723097970!e!!g!!aws%20ec2) [KfBhCKARIsAJzSrdqwQrghn6I71jiWzSeaT9Uh1-vY-VfhJixF](https://aws.amazon.com/pm/ec2/?trk=36c6da98-7b20-48fa-8225-4784bced9843&sc_channel=ps&s_kwcid=AL!4422!3!467723097970!e!!g!!aws%20ec2&ef_id=Cj0KCQiA54KfBhCKARIsAJzSrdqwQrghn6I71jiWzSeaT9Uh1-vY-VfhJixF-xnv5rWwn2S7RqZOTQ0aAh7eEALw_wcB:G:s&s_kwcid=AL!4422!3!467723097970!e!!g!!aws%20ec2)[xnv5rWwn2S7RqZOTQ0aAh7eEALw\\_wcB:G:s&s\\_kwcid=AL!4422!3!467723097970!e!!g!!aws%20ec2](https://aws.amazon.com/pm/ec2/?trk=36c6da98-7b20-48fa-8225-4784bced9843&sc_channel=ps&s_kwcid=AL!4422!3!467723097970!e!!g!!aws%20ec2&ef_id=Cj0KCQiA54KfBhCKARIsAJzSrdqwQrghn6I71jiWzSeaT9Uh1-vY-VfhJixF-xnv5rWwn2S7RqZOTQ0aAh7eEALw_wcB:G:s&s_kwcid=AL!4422!3!467723097970!e!!g!!aws%20ec2)

# **Implementazione di database Oracle su AWS EC2 e Best Practice FSX**

# **WP-7357: Introduzione alle Best practice per l'implementazione di database Oracle su EC2 e FSX**

Allen Cao, Niyaz Mohamed, Jeffrey Steiner, NetApp

Molti database Oracle aziendali mission-critical sono ancora ospitati on-premise e molte aziende stanno cercando di migrare questi database Oracle in un cloud pubblico. Spesso, questi database Oracle sono incentrati sulle applicazioni e richiedono quindi configurazioni specifiche per l'utente, una funzionalità che non è presente in molte offerte di cloud pubblico database-as-a-service. Pertanto, l'attuale panorama dei database richiede una soluzione di database Oracle basata sul cloud pubblico, costruita da un servizio di calcolo e storage scalabile e dalle performance elevate, in grado di soddisfare requisiti unici. Le istanze di calcolo AWS EC2 e il servizio di storage AWS FSX potrebbero essere i pezzi mancanti di questo puzzle che puoi sfruttare per creare e migrare i carichi di lavoro di database Oracle mission-critical in un cloud pubblico.

Amazon Elastic Compute Cloud (Amazon EC2) è un servizio Web che offre capacità di calcolo sicura e ridimensionabile nel cloud. È progettato per semplificare il cloud computing su scala web per le aziende. La semplice interfaccia web-service Amazon EC2 ti consente di ottenere e configurare la capacità con un minimo attrito. Ti offre il controllo completo delle risorse di calcolo e ti consente di eseguire il comprovato ambiente di

calcolo di Amazon.

Amazon FSX per ONTAP è un servizio di storage AWS che utilizza lo storage di file e blocchi ONTAP NetApp leader del settore, che espone NFS, SMB e iSCSI. Con un motore di storage così potente, non è mai stato così facile trasferire le applicazioni di database Oracle mission-critical su AWS con tempi di risposta inferiori al millisecondo, più Gbps di throughput e oltre 100,000 IOPS per istanza di database. Inoltre, il servizio di storage FSX è dotato di funzionalità di replica nativa che consente di migrare facilmente il database Oracle on-premise su AWS o di replicare il database Oracle mission-critical in un'area di disponibilità AWS secondaria per ha o DR.

L'obiettivo di questa documentazione è fornire procedure, procedure e Best practice dettagliate su come implementare e configurare un database Oracle con storage FSX e un'istanza EC2 che offra performance simili a quelle di un sistema on-premise. NetApp fornisce inoltre un toolkit di automazione che automatizza la maggior parte delle attività richieste per l'implementazione, la configurazione e la gestione del carico di lavoro del database Oracle nel cloud pubblico AWS.

Per ulteriori informazioni sulla soluzione e sul caso d'utilizzo, guarda il seguente video introduttivo:

["Modernizza il tuo database Oracle con il cloud ibrido in AWS e FSX ONTAP, parte 1 - caso d'utilizzo e](https://www.netapp.tv/insight/details/30000?playlist_id=275&mcid=04891225598830484314259903524057913910) [architettura della soluzione"](https://www.netapp.tv/insight/details/30000?playlist_id=275&mcid=04891225598830484314259903524057913910)

# **Architettura della soluzione**

Il seguente diagramma dell'architettura illustra un'implementazione di database Oracle altamente disponibile su un'istanza AWS EC2 con il servizio di storage FSX. È possibile configurare uno schema di implementazione simile, ma con lo standby in una regione diversa, per il disaster recovery.

All'interno dell'ambiente, l'istanza di calcolo Oracle viene implementata tramite una console di istanze AWS EC2. Dalla console sono disponibili diversi tipi di istanze EC2. NetApp consiglia di implementare un tipo di istanza EC2 orientata al database, ad esempio un'immagine m5 Ami con RedHat Enterprise Linux 8 e fino a 10 Gps di larghezza di banda della rete.

Lo storage del database Oracle sui volumi FSX, invece, viene implementato con la console AWS FSX o CLI. I volumi binari, dati o log Oracle vengono successivamente presentati e montati su un host Linux di istanza EC2. A ogni volume di dati o log possono essere allocate più LUN in base al protocollo di storage sottostante utilizzato.

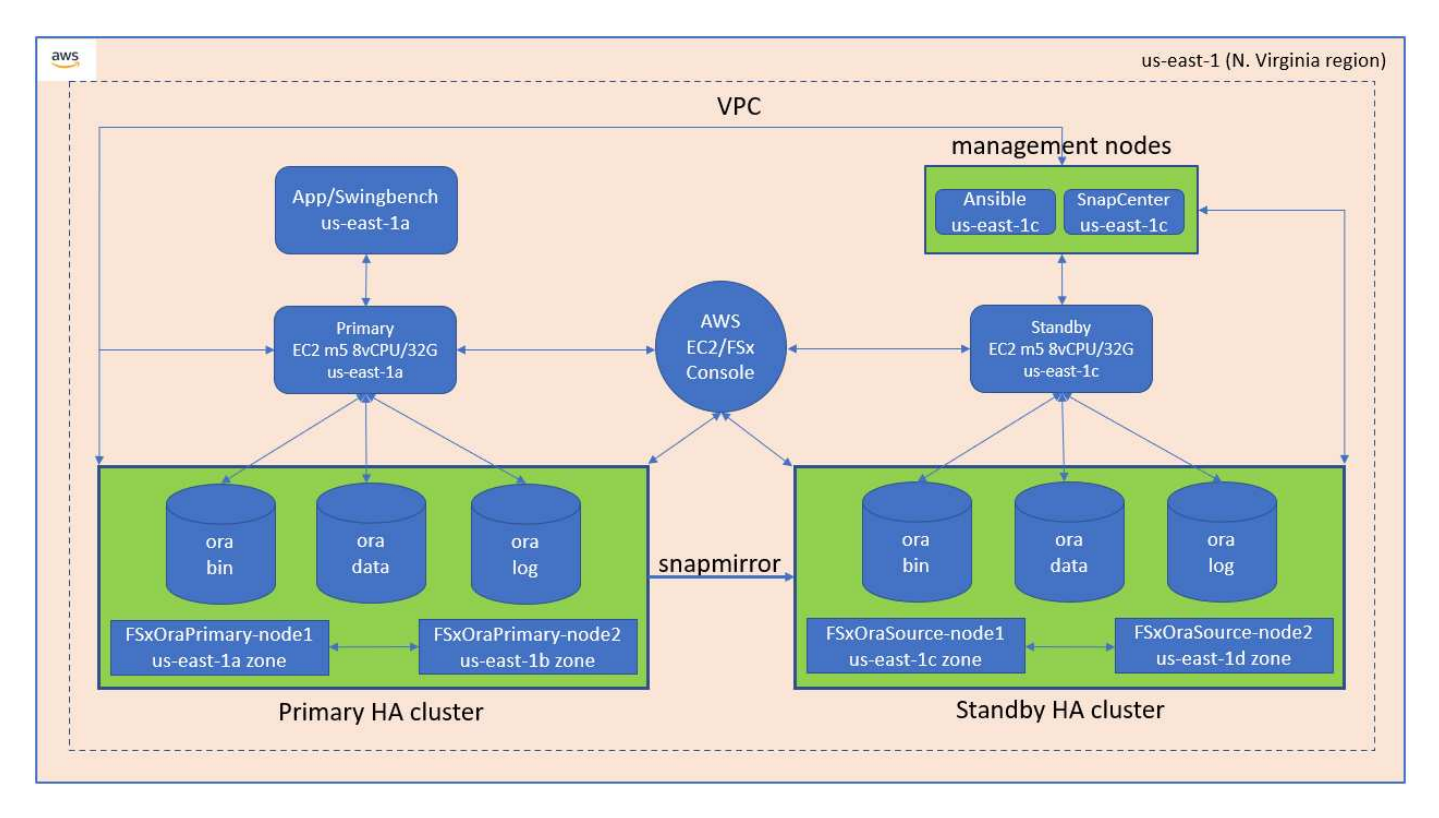

Un cluster di storage FSX è progettato con doppia ridondanza, in modo che i cluster di storage primario e di standby siano implementati in due diverse zone di disponibilità. I volumi di database vengono replicati da un cluster FSX primario a un cluster FSX di standby a un intervallo configurabile dall'utente per tutti i volumi binari, di dati e di log Oracle.

Questo ambiente Oracle ad alta disponibilità viene gestito con un nodo controller Ansible e un server di backup SnapCenter e uno strumento di interfaccia utente. L'installazione, la configurazione e la replica di Oracle sono automatizzate utilizzando i toolkit basati su Ansible Playbook. Qualsiasi aggiornamento del sistema operativo del kernel dell'istanza Oracle EC2 o patch Oracle può essere eseguito in parallelo per mantenere sincronizzati il primario e lo standby. Infatti, la configurazione iniziale dell'automazione può essere facilmente espansa per eseguire alcune attività Oracle quotidiane ripetitive, se necessario.

SnapCenter offre flussi di lavoro per il ripristino point-in-time del database Oracle o per la clonazione del database nelle zone primarie o di standby, se necessario. Tramite l'interfaccia utente di SnapCenter, è possibile configurare il backup e la replica del database Oracle sullo storage FSX in standby per l'alta disponibilità o il disaster recovery in base agli obiettivi RTO o RPO.

La soluzione offre un processo alternativo che offre funzionalità simili a quelle offerte dall'implementazione di Oracle RAC e Data Guard.

# **Fattori da considerare per l'implementazione del database Oracle**

Un cloud pubblico offre molte scelte per il calcolo e lo storage e l'utilizzo del tipo corretto di istanza di calcolo e motore di storage è un buon punto di partenza per l'implementazione del database. È inoltre necessario selezionare configurazioni di calcolo e storage ottimizzate per i database Oracle.

Nelle sezioni seguenti vengono descritte le considerazioni principali relative all'implementazione del database Oracle in un cloud pubblico AWS su un'istanza EC2 con storage FSX.

# **Performance delle macchine virtuali**

La scelta delle dimensioni corrette delle macchine virtuali è importante per ottenere performance ottimali di un database relazionale in un cloud pubblico. Per ottenere performance migliori, NetApp consiglia di utilizzare un'istanza della serie EC2 M5 per l'implementazione Oracle, ottimizzata per i carichi di lavoro del database. Lo stesso tipo di istanza viene utilizzato anche per alimentare un'istanza RDS per Oracle di AWS.

- Scegliere la combinazione di vCPU e RAM corretta in base alle caratteristiche del carico di lavoro.
- Aggiungere spazio di swap a una macchina virtuale. La distribuzione dell'istanza EC2 predefinita non crea uno spazio di swap, che non è ottimale per un database.

### **Layout e impostazioni dello storage**

NetApp consiglia il seguente layout di storage:

• Per lo storage NFS, il layout del volume consigliato è di tre volumi: Uno per il binario Oracle, uno per i dati Oracle e un file di controllo duplicato e uno per il log attivo Oracle, il log archiviato e il file di controllo.

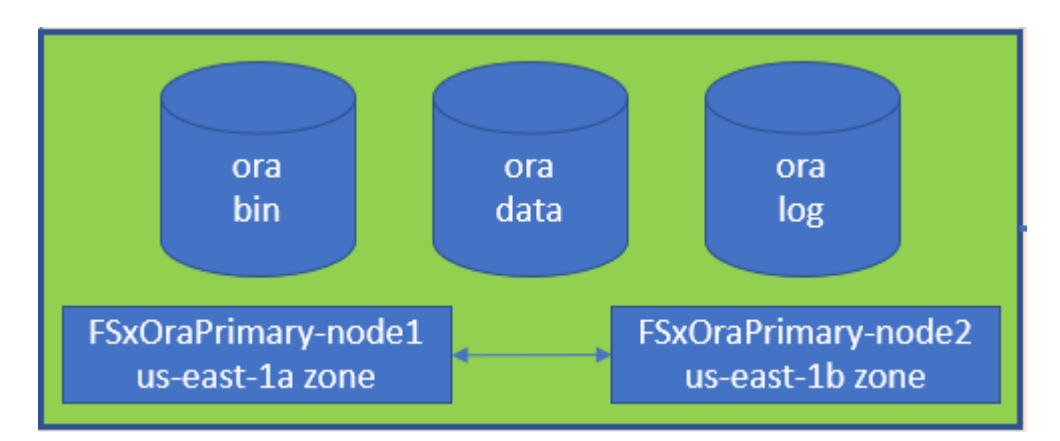

• Per lo storage iSCSI, il layout del volume consigliato è di tre volumi: Uno per il binario Oracle, uno per i dati Oracle e un file di controllo duplicato e uno per il log attivo Oracle, il log archiviato e il file di controllo. Tuttavia, ogni volume di dati e log dovrebbe contenere idealmente quattro LUN. I LUN sono idealmente bilanciati sui nodi del cluster ha.

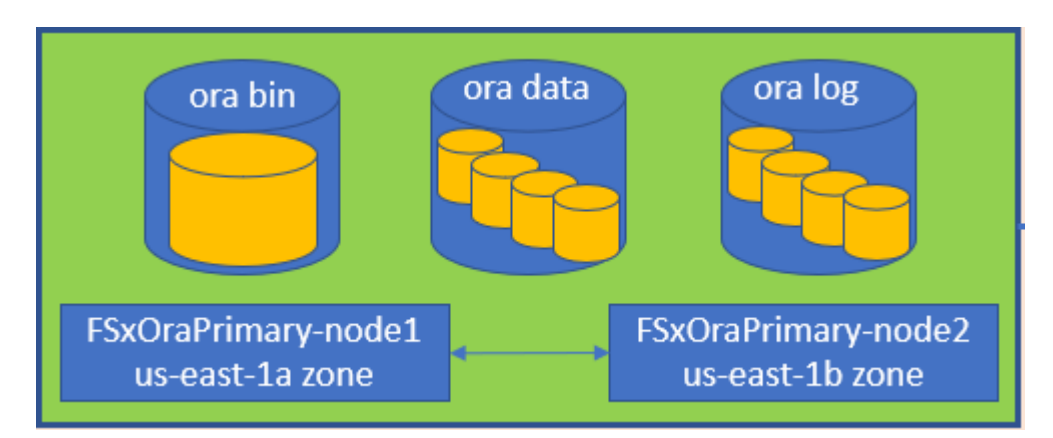

- Per gli IOPS e il throughput dello storage, è possibile scegliere la soglia per gli IOPS e il throughput forniti per il cluster di storage FSX e questi parametri possono essere regolati in modo immediato in qualsiasi momento del cambiamento del carico di lavoro.
	- L'impostazione di IOPS automatico è di tre IOPS per GiB di capacità di storage allocata o di storage definito dall'utente fino a 80,000.

◦ Il livello di throughput viene incrementato come segue: 128, 256, 512, 1024, 2045 Mbps.

Esaminare ["Performance di Amazon FSX per NetApp ONTAP"](https://docs.aws.amazon.com/fsx/latest/ONTAPGuide/performance.html) Documentazione per il dimensionamento di throughput e IOPS.

# **Configurazione NFS**

Linux, il sistema operativo più comune, include funzionalità NFS native. Oracle offre il client NFS (DNFS) diretto integrato in modo nativo in Oracle. Oracle supporta NFSv3 da oltre 20 anni. DNFS è supportato con NFSv3 con tutte le versioni di Oracle. NFSv4 è supportato con tutti i sistemi operativi che seguono lo standard NFSv4. Il supporto DNFS per NFSv4 richiede Oracle 12.1.0.2 o superiore. NFSv4.1 richiede un supporto specifico per il sistema operativo. Per informazioni sui sistemi operativi supportati, consultare lo strumento matrice di interoperabilità NetApp (IMT). Il supporto DNFS per NFSv4.1 richiede Oracle versione 19.3.0.0 o successiva.

L'implementazione automatica di Oracle utilizzando il toolkit di automazione NetApp configura automaticamente DNFS su NFSv3.

Altri fattori da considerare:

• Le tabelle degli slot TCP sono l'equivalente NFS della profondità della coda HBA (host-bus-adapter). Queste tabelle controllano il numero di operazioni NFS che possono essere in sospeso in qualsiasi momento. Il valore predefinito è di solito 16, che è troppo basso per ottenere prestazioni ottimali. Il problema opposto si verifica sui kernel Linux più recenti, che possono aumentare automaticamente il limite della tabella degli slot TCP a un livello che satura il server NFS con le richieste.

Per ottenere performance ottimali e prevenire problemi di performance, regolare i parametri del kernel che controllano le tabelle degli slot TCP su 128.

#### sysctl -a | grep tcp.\*.slot table

- **File Type Mount Options** rw, bq, hard, vers=3, proto=tcp, timeo=600, rsize=65536, wsize=6 • Control files 5536 • Data files • Redo logs rw, bq, hard, vers=3, proto=tcp, timeo=600, rsize=65536, wsize=6 • ORACLE HOME 5536 · ORACLE\_BASE
- La seguente tabella fornisce le opzioni di montaggio NFS consigliate per Linux NFSv3 istanza singola.

÷.

Prima di utilizzare DNFS, verificare che siano installate le patch descritte in Oracle Doc 1495104.1. La matrice di supporto NetApp per NFSv3 e NFSv4 non include sistemi operativi specifici. Sono supportati tutti i sistemi operativi che rispettano l'RFC. Quando si cerca il supporto NFSv3 o NFSv4 nel IMT online, non selezionare un sistema operativo specifico perché non viene visualizzata alcuna corrispondenza. Tutti i sistemi operativi sono implicitamente supportati dalla policy generale.

# **Alta disponibilità**

Come indicato nell'architettura della soluzione, ha si basa sulla replica a livello di storage. Pertanto, l'avvio e la disponibilità di Oracle dipendono dalla rapidità con cui è possibile aumentare e ripristinare il calcolo e lo storage. Vedere i seguenti fattori chiave:

- Disporre di un'istanza di calcolo in standby pronta e sincronizzata con l'istanza primaria tramite l'aggiornamento parallelo di Ansible su entrambi gli host.
- Replicare il volume binario dal primario per scopi di standby in modo che non sia necessario installare Oracle all'ultimo minuto e capire cosa deve essere installato e patchato.
- La frequenza di replica determina la velocità di ripristino del database Oracle per rendere disponibile il servizio. Esiste un compromesso tra la frequenza di replica e il consumo dello storage.
- Sfrutta l'automazione per rendere il ripristino e il passaggio in standby rapido e privo di errori umani. NetApp fornisce un toolkit di automazione a questo scopo.

# **Procedure di implementazione Oracle passo per passo su AWS EC2 e FSX**

In questa sezione vengono descritte le procedure di implementazione del database personalizzato Oracle RDS con lo storage FSX.

# **Implementare un'istanza EC2 Linux per Oracle tramite la console EC2**

Se non hai ancora utilizzato AWS, devi prima configurare un ambiente AWS. La scheda Documentation (documentazione) nella landing page del sito Web di AWS fornisce collegamenti alle istruzioni EC2 su come implementare un'istanza di Linux EC2 che può essere utilizzata per ospitare il database Oracle tramite la console AWS EC2. La sezione seguente è un riepilogo di questi passaggi. Per ulteriori informazioni, consultare la documentazione specifica di AWS EC2 collegata.

#### **Configurazione dell'ambiente AWS EC2**

È necessario creare un account AWS per fornire le risorse necessarie per eseguire l'ambiente Oracle sul servizio EC2 e FSX. La seguente documentazione AWS fornisce i dettagli necessari:

• ["Configurare per l'utilizzo di Amazon EC2"](https://docs.aws.amazon.com/AWSEC2/latest/UserGuide/get-set-up-for-amazon-ec2.html)

Argomenti chiave:

- Iscriviti ad AWS.
- Creare una coppia di chiavi.
- Creare un gruppo di sicurezza.

#### **Attivazione di più zone di disponibilità negli attributi degli account AWS**

Per una configurazione Oracle ad alta disponibilità come illustrato nel diagramma dell'architettura, è necessario abilitare almeno quattro zone di disponibilità in una regione. Le zone di disponibilità multiple possono anche essere situate in diverse regioni per soddisfare le distanze richieste per il disaster recovery.

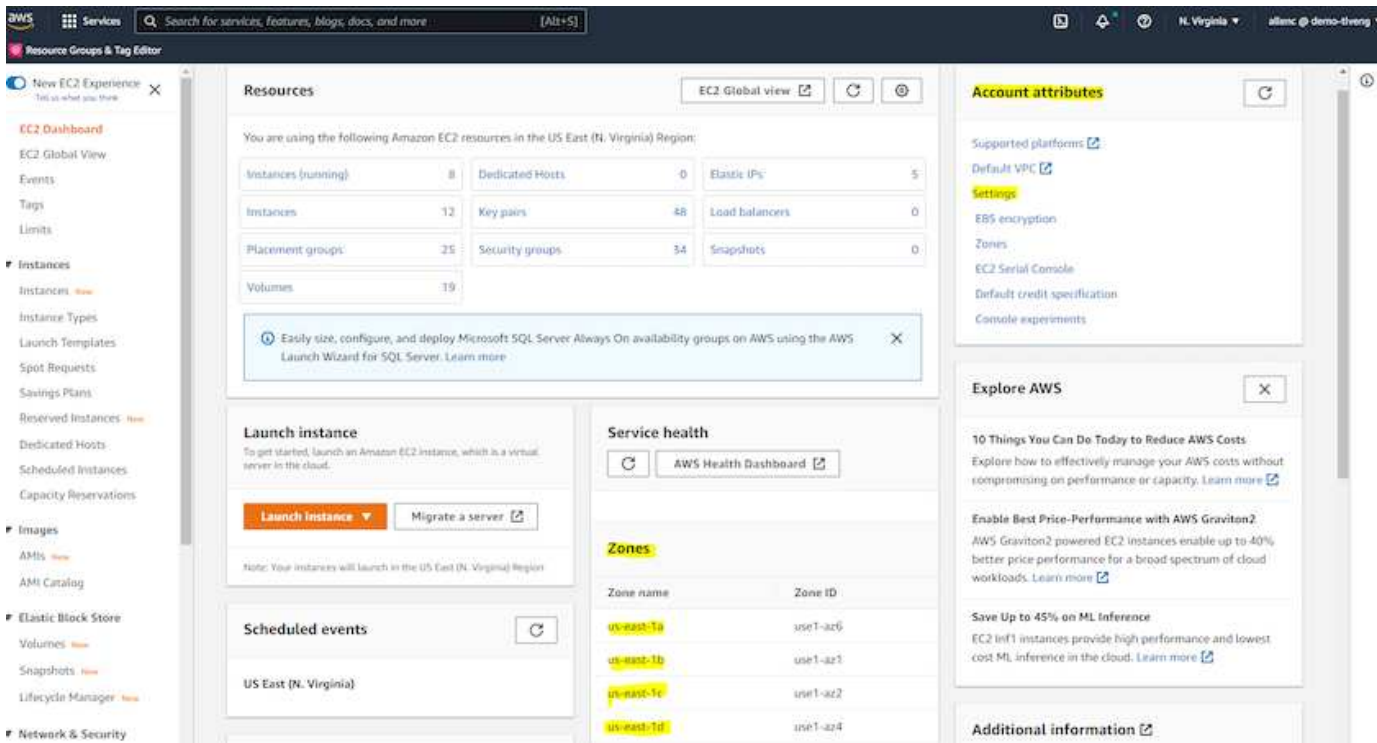

#### <span id="page-271-0"></span>**Creazione e connessione a un'istanza EC2 per l'hosting del database Oracle**

Vedere il tutorial ["Inizia a utilizzare le istanze di Amazon EC2 Linux"](https://docs.aws.amazon.com/AWSEC2/latest/UserGuide/EC2_GetStarted.html) per procedure di implementazione passopasso e best practice.

Argomenti chiave:

- Panoramica.
- Prerequisiti.
- Fase 1: Avviare un'istanza.
- Fase 2: Connettersi all'istanza.
- Fase 3: Ripulire l'istanza.

Le seguenti schermate mostrano l'implementazione di un'istanza di Linux di tipo m5 con la console EC2 per l'esecuzione di Oracle.

1. Dalla dashboard EC2, fare clic sul pulsante giallo Launch Instance (Avvia istanza) per avviare il flusso di lavoro di implementazione dell'istanza EC2.

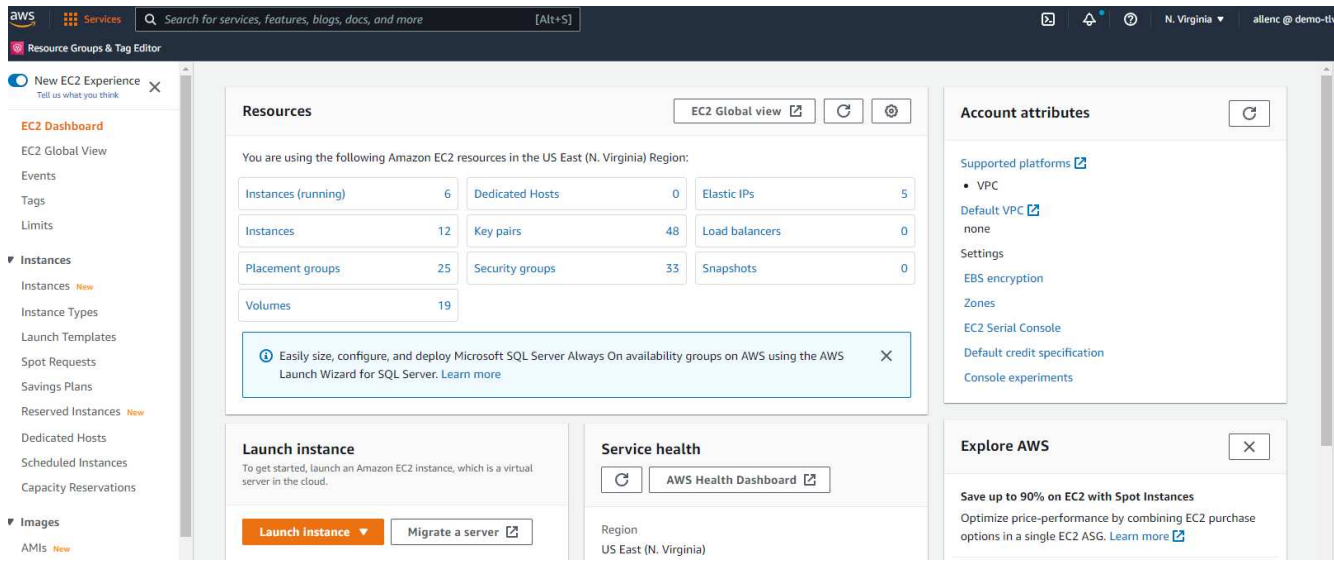

2. Nella fase 1, selezionare "Red Hat Enterprise Linux 8 (HVM), tipo di volume SSD - ami-0b0af3577fe5e3532 (x86 a 64 bit) / ami-01fc429821bf1f4b4 (ARM a 64 bit)".

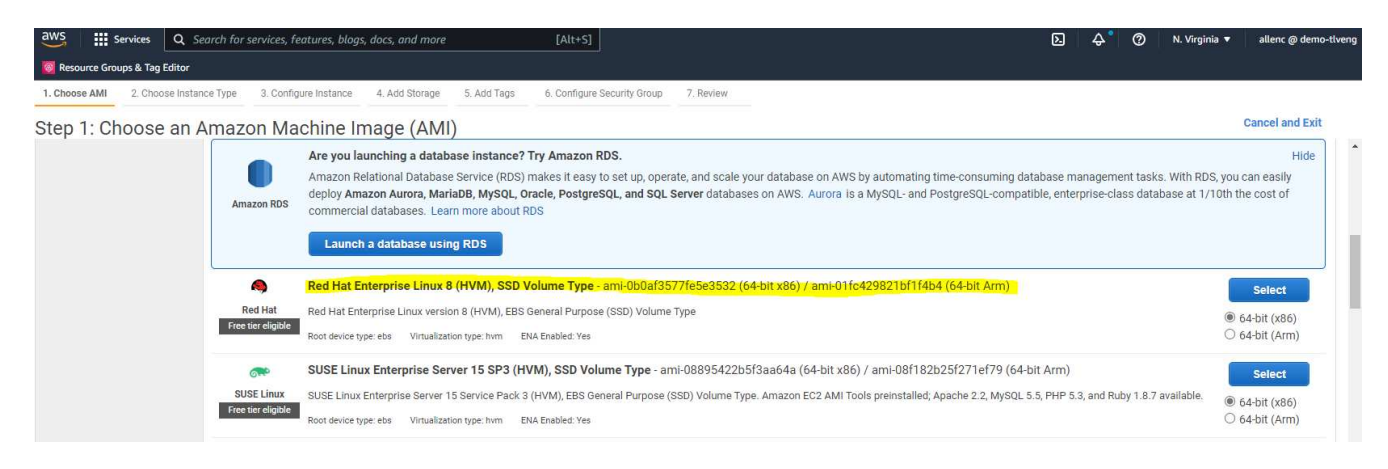

3. Nella fase 2, selezionare un tipo di istanza m5 con l'allocazione di CPU e memoria appropriata in base al carico di lavoro del database Oracle. Fare clic su "Avanti: Configura dettagli istanza".

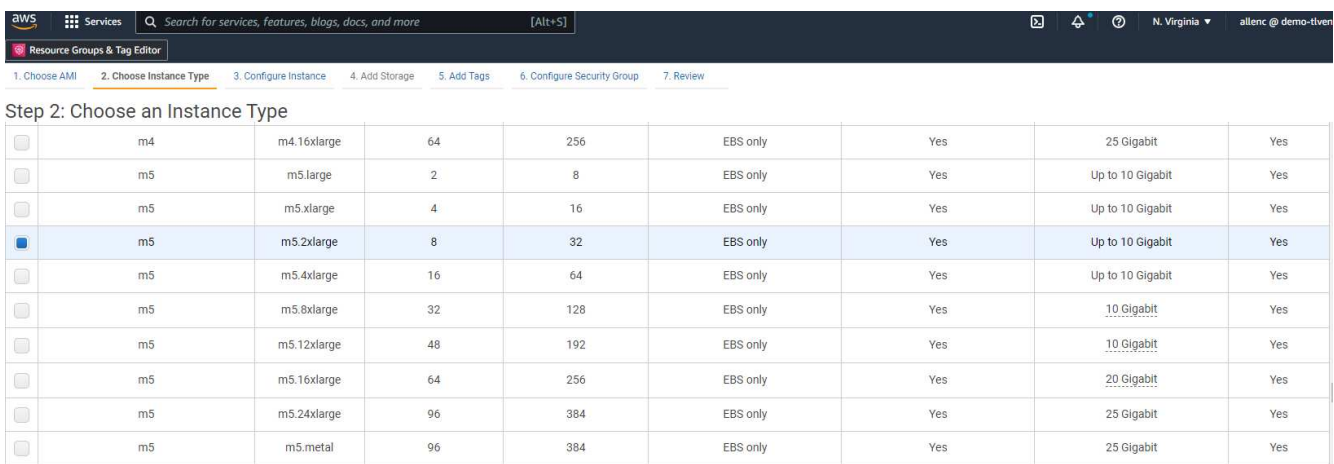

4. Nella fase 3, scegliere il VPC e la subnet in cui collocare l'istanza e abilitare l'assegnazione IP pubblica. Fare clic su "Next: Add Storage" (Avanti: Aggiungi storage).

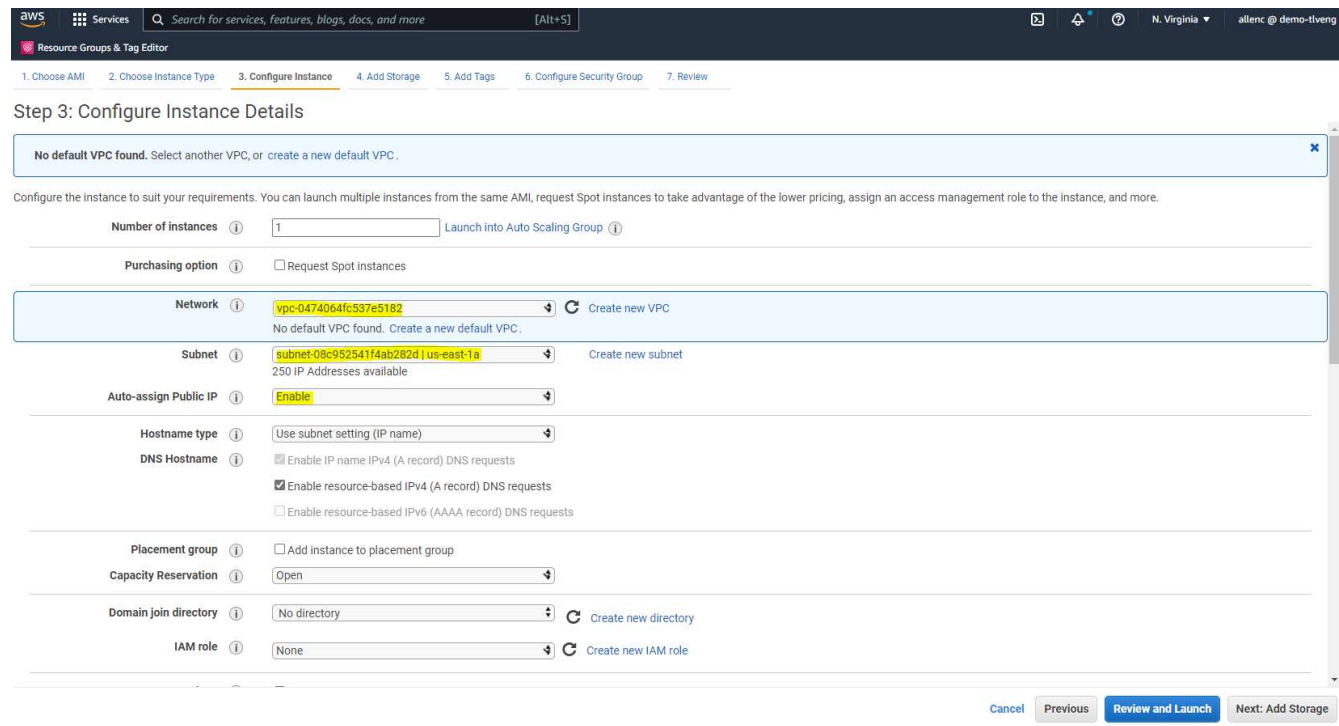

5. Nella fase 4, allocare spazio sufficiente per il disco root. Potrebbe essere necessario lo spazio per aggiungere uno swap. Per impostazione predefinita, l'istanza EC2 assegna zero spazio di swap, che non è ottimale per l'esecuzione di Oracle.

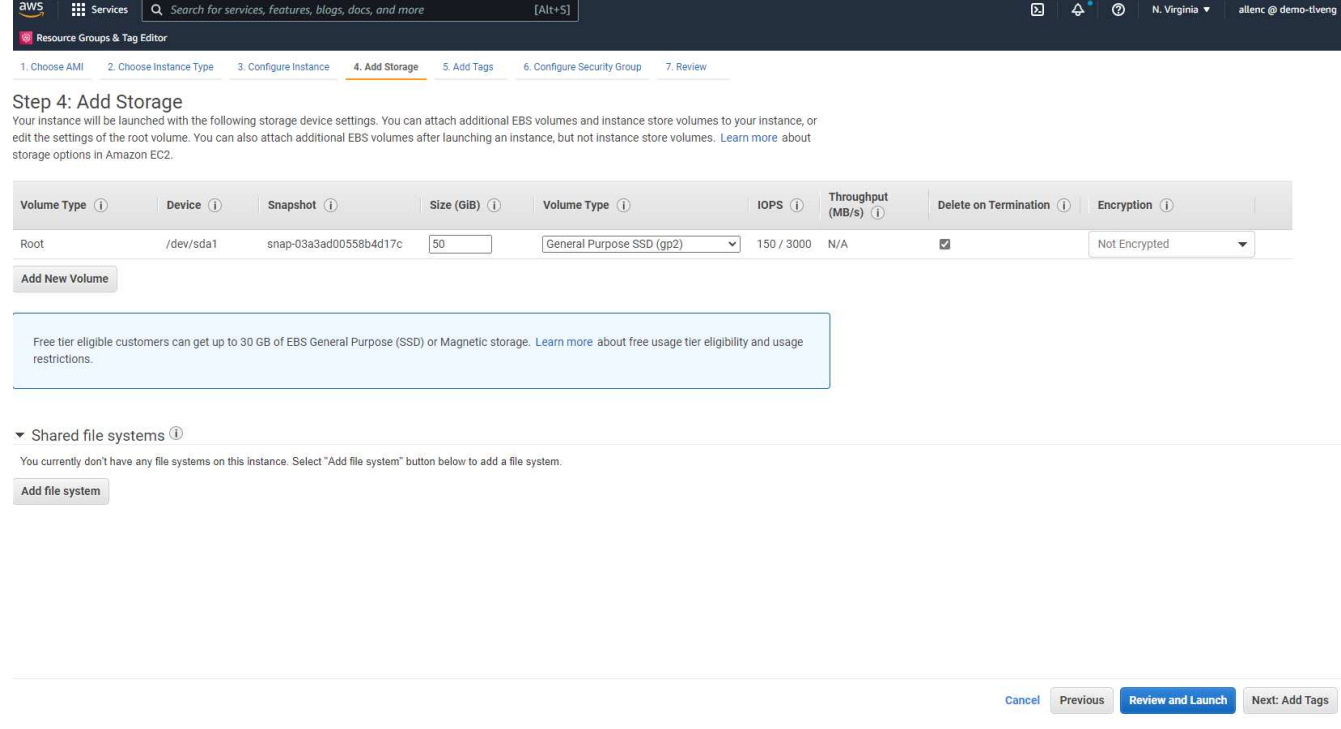

6. Nella fase 5, aggiungere un tag per l'identificazione dell'esempio, se necessario.

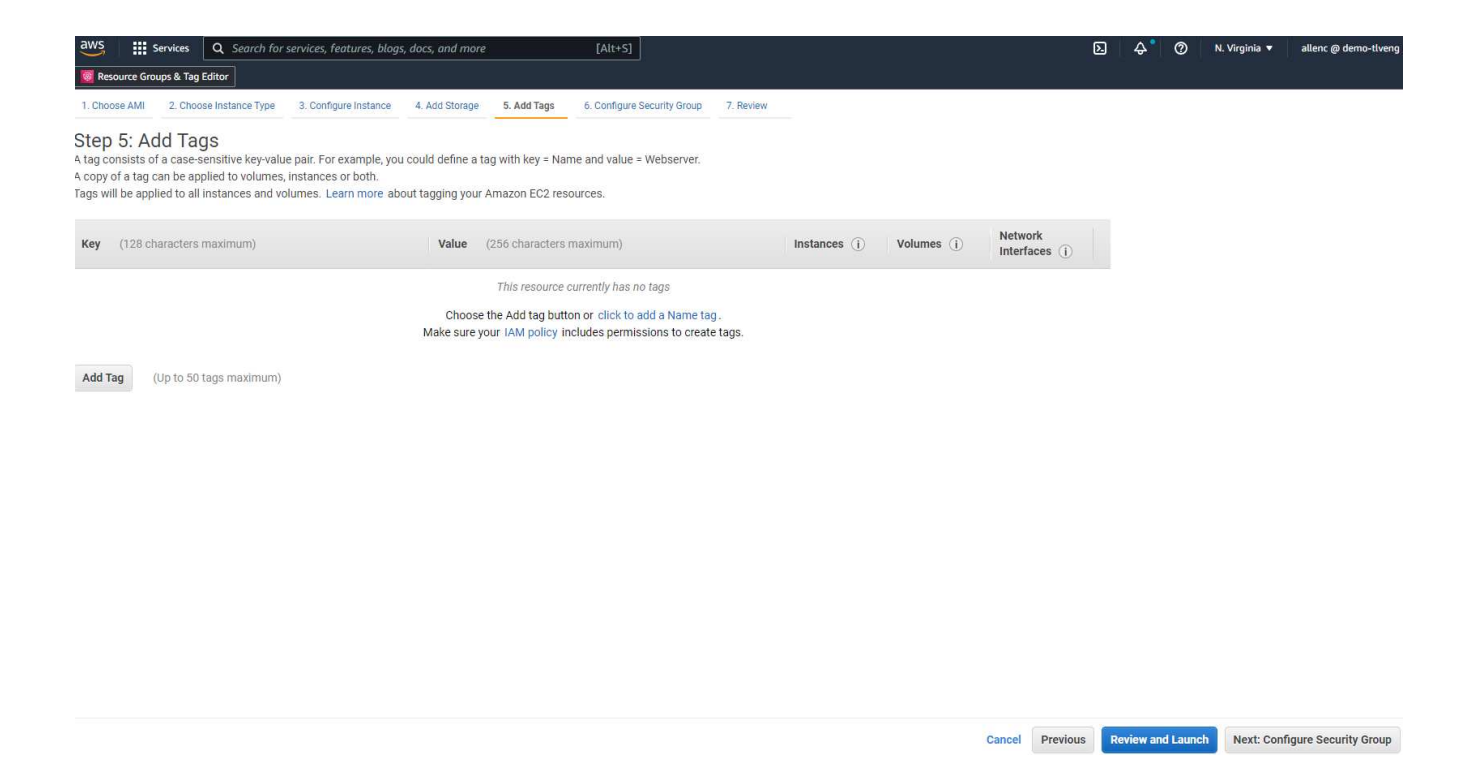

7. Nella fase 6, selezionare un gruppo di sicurezza esistente o crearne uno nuovo con il criterio in entrata e in uscita desiderato per l'istanza.

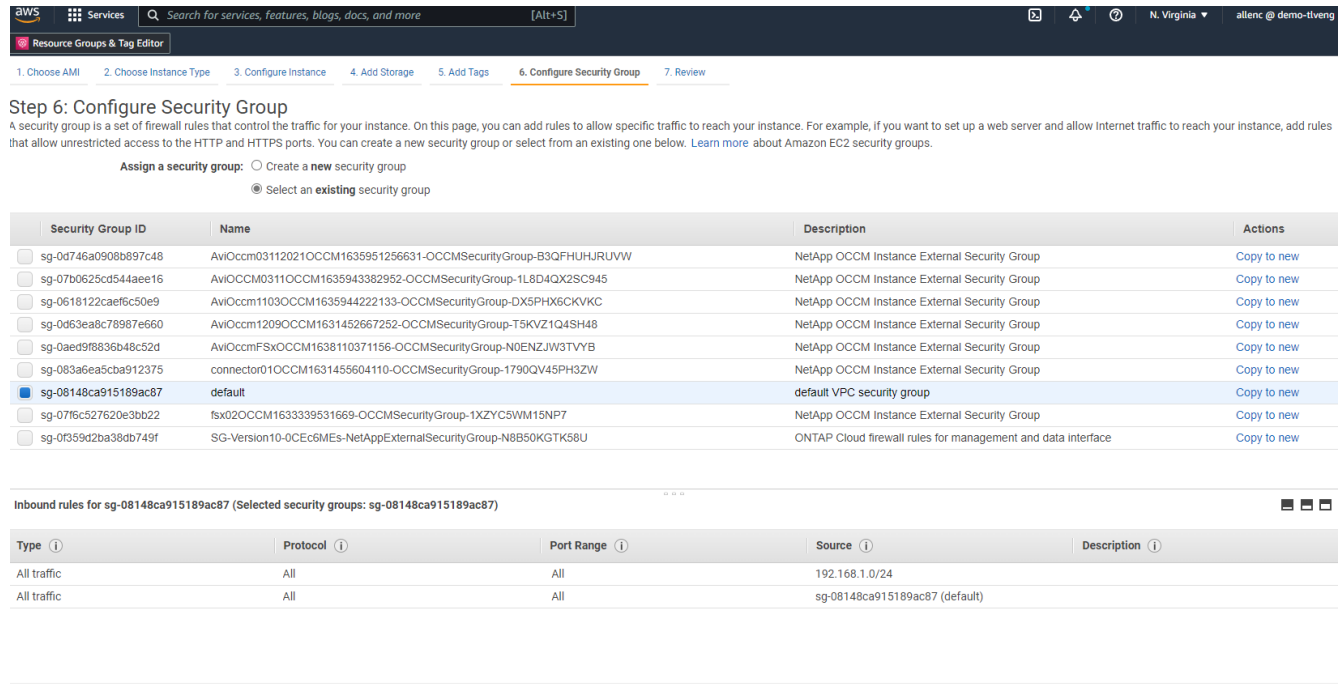

8. Nella fase 7, esaminare il riepilogo della configurazione dell'istanza e fare clic su Launch (Avvia) per avviare la distribuzione dell'istanza. Viene richiesto di creare una coppia di chiavi o di selezionare una coppia di chiavi per accedere all'istanza.

**Cancel** Previous **Review and Launch** 

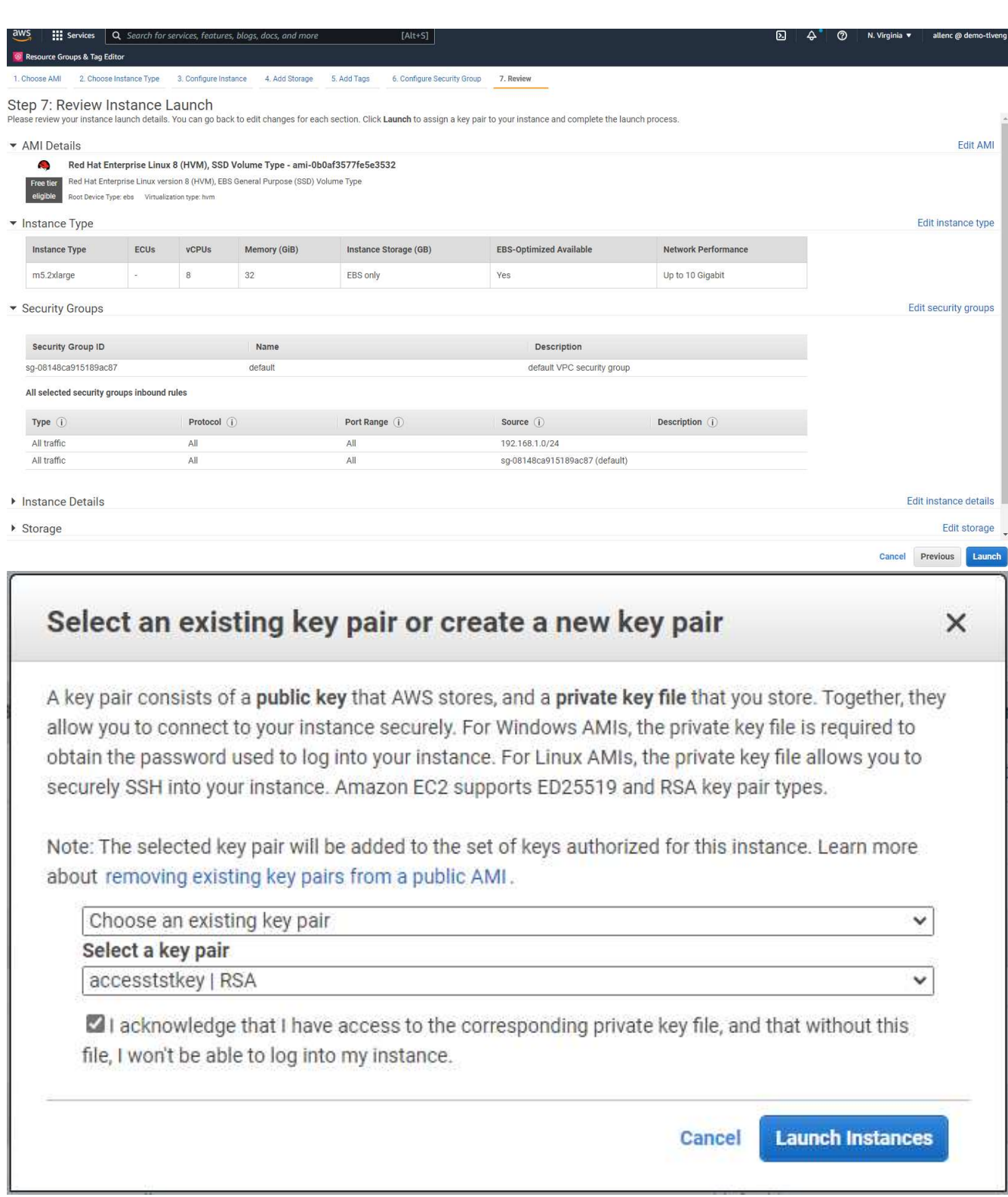

9. Accedere all'istanza EC2 utilizzando una coppia di chiavi SSH. Apportare le modifiche necessarie al nome della chiave e all'indirizzo IP dell'istanza.

ssh -i ora-db1v2.pem ec2-user@54.80.114.77

È necessario creare due istanze EC2 come server Oracle primario e di standby nella zona di disponibilità

designata, come illustrato nel diagramma dell'architettura.

### **Provisioning di FSX per file system ONTAP per lo storage di database Oracle**

L'implementazione dell'istanza EC2 assegna un volume root EBS per il sistema operativo. FSX per file system ONTAP fornisce volumi di storage per database Oracle, inclusi volumi binari, dati e log Oracle. È possibile eseguire il provisioning dei volumi NFS dello storage FSX dalla console AWS FSX o dall'installazione di Oracle e l'automazione della configurazione che assegna i volumi come l'utente configura in un file di parametri di automazione.

#### **Creazione di FSX per file system ONTAP**

Si fa riferimento alla presente documentazione ["Gestione di FSX per file system ONTAP"](https://docs.aws.amazon.com/fsx/latest/ONTAPGuide/managing-file-systems.html) Per la creazione di file system FSX per ONTAP.

Considerazioni principali:

- Capacità dello storage SSD. Minimo 1024 GiB, massimo 192 TIB.
- IOPS SSD con provisioning. In base ai requisiti dei carichi di lavoro, un massimo di 80,000 IOPS SSD per file system.
- Capacità di throughput.
- Impostare la password di amministratore fsxadmin/vsadmin. Necessario per l'automazione della configurazione FSX.
- Backup e manutenzione. Disattivare i backup giornalieri automatici; il backup dello storage del database viene eseguito tramite la pianificazione SnapCenter.
- Recuperare l'indirizzo IP di gestione SVM e gli indirizzi di accesso specifici del protocollo dalla pagina dei dettagli SVM. Necessario per l'automazione della configurazione FSX.

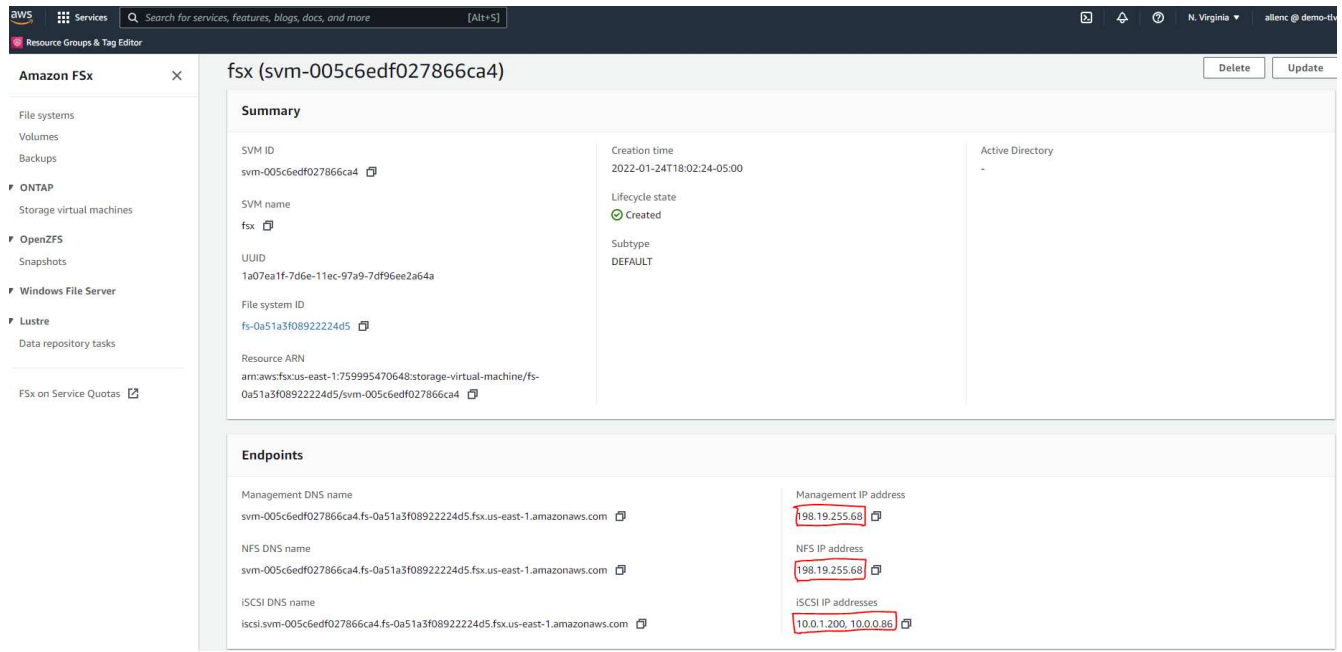

Per la configurazione di un cluster ha FSX primario o di standby, consultare le seguenti procedure passopasso.

1. Dalla console FSX, fare clic su Create file System (Crea file system) per avviare il flusso di lavoro di

#### provisioning FSX.

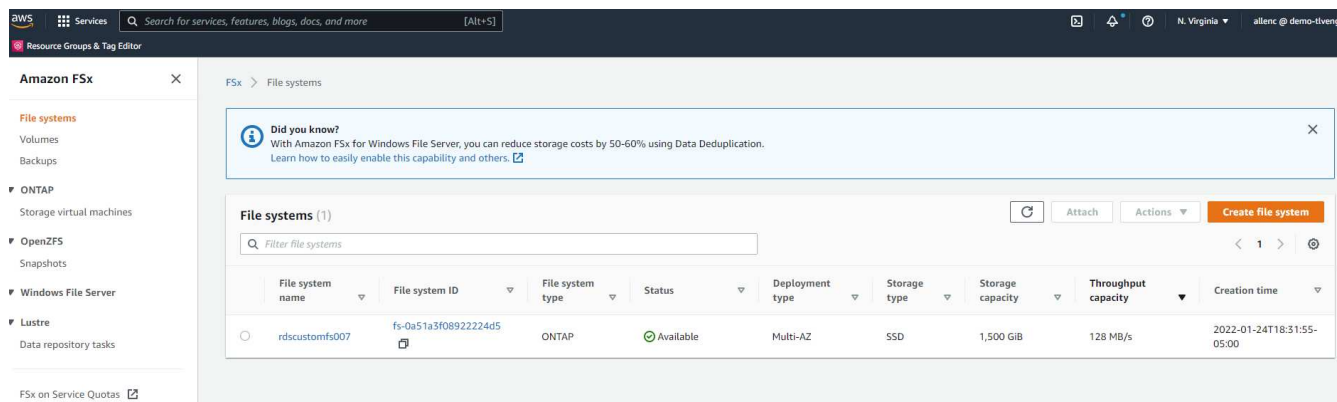

2. Selezionare Amazon FSX per NetApp ONTAP. Quindi fare clic su Next (Avanti).

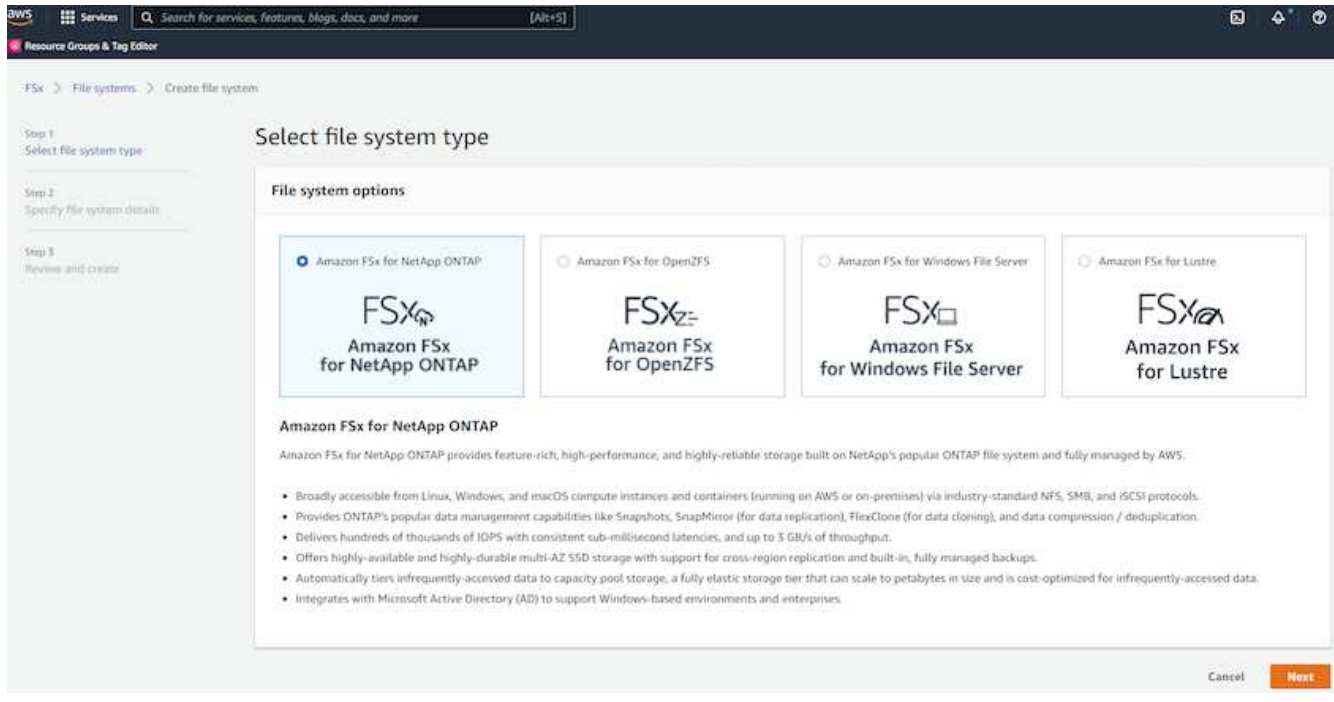

3. Selezionare Standard Create (Crea standard) e, in file System Details (Dettagli file system), assegnare un nome al file system, Multi-AZ ha. In base al carico di lavoro del database, scegli IOPS automatici o con provisioning utente fino a 80,000 IOPS SSD. Lo storage FSX viene fornito con caching NVMe fino a 2 TiB al back-end in grado di offrire IOPS misurati ancora più elevati.

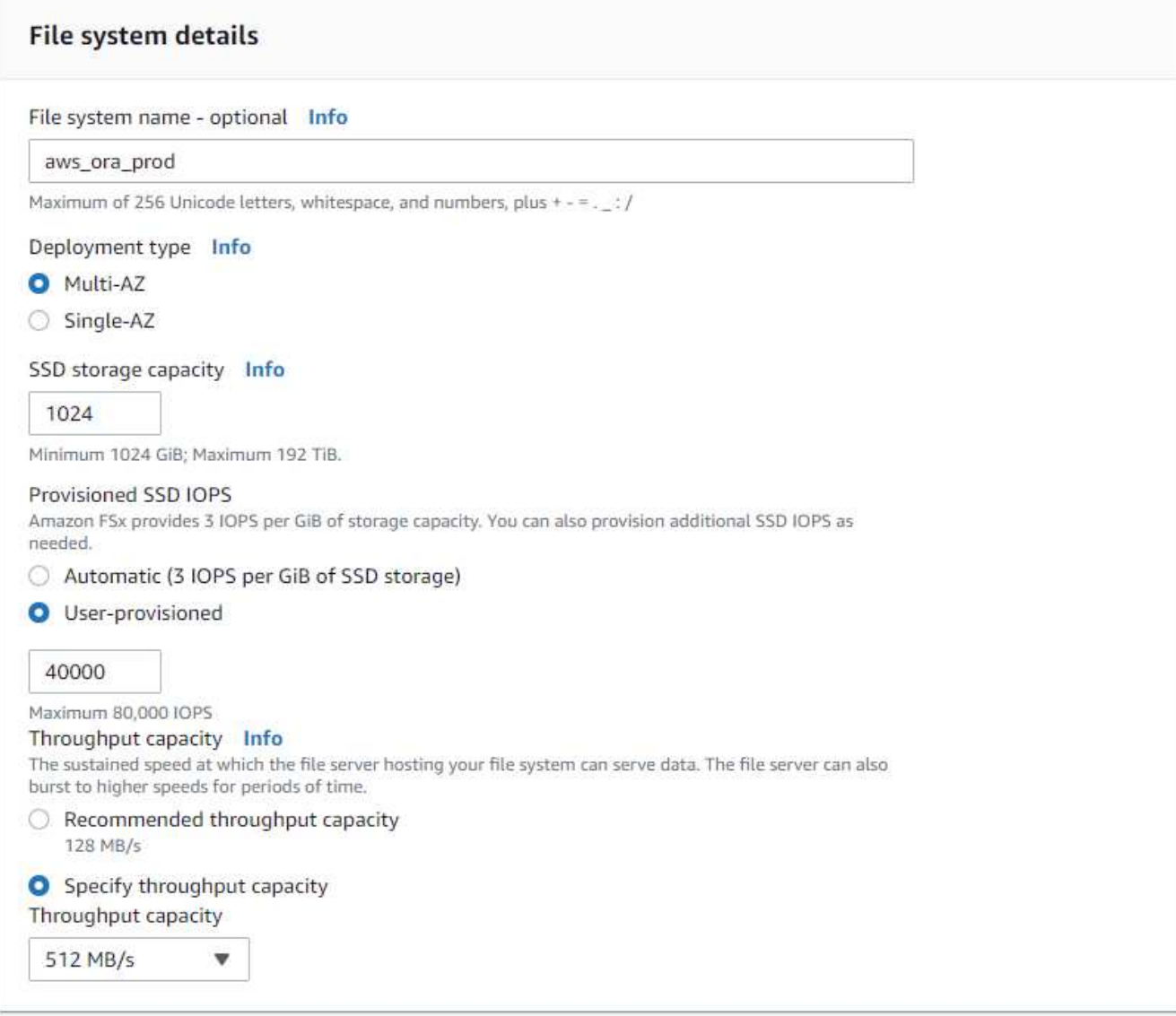

4. Nella sezione Network & Security (rete e sicurezza), selezionare VPC, il gruppo di protezione e le subnet. Questi devono essere creati prima dell'implementazione di FSX. In base al ruolo del cluster FSX (primario o standby), posizionare i nodi di storage FSX nelle zone appropriate.

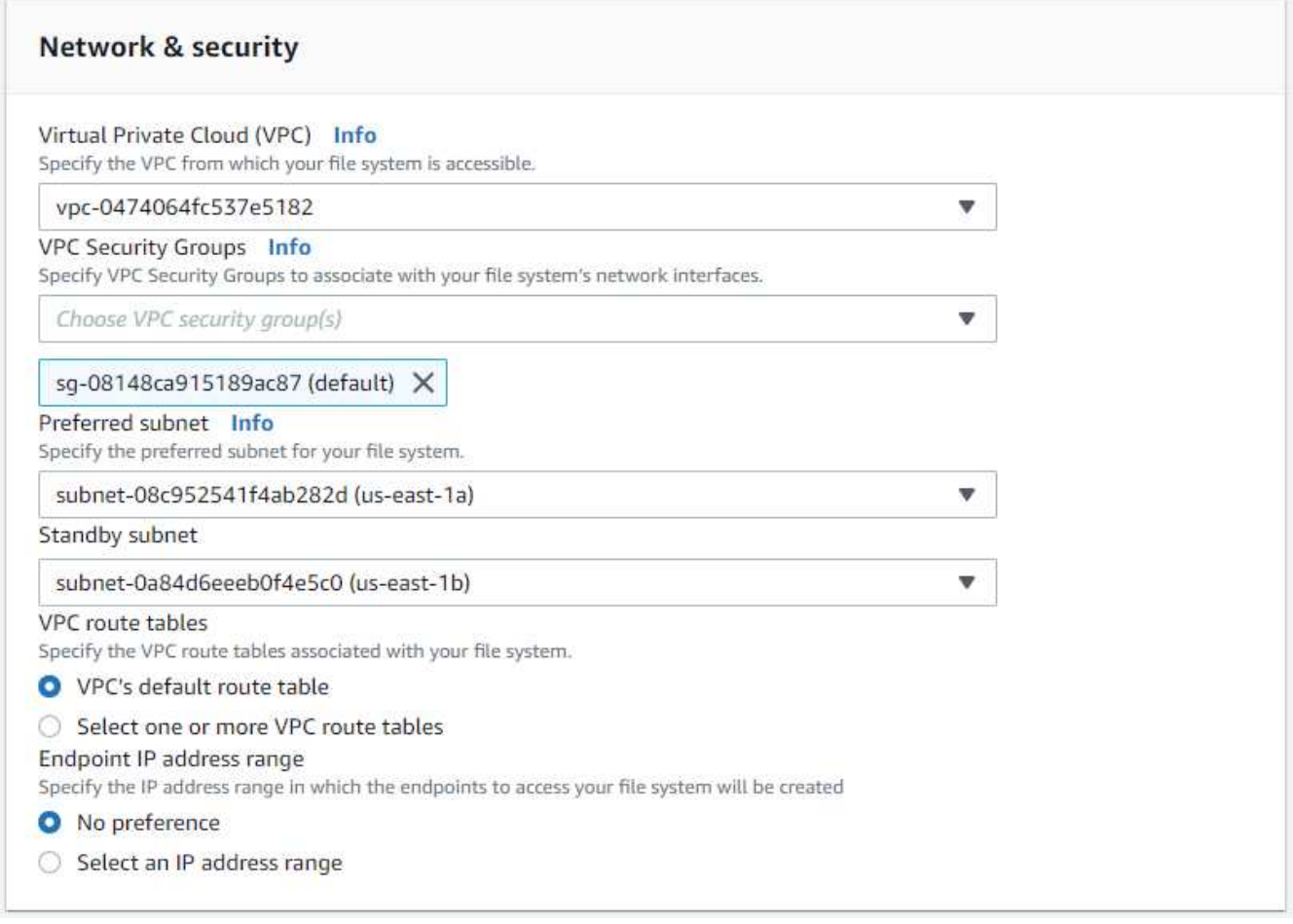

5. Nella sezione Security & Encryption (sicurezza e crittografia), accettare l'impostazione predefinita e immettere la password fsxadmin.

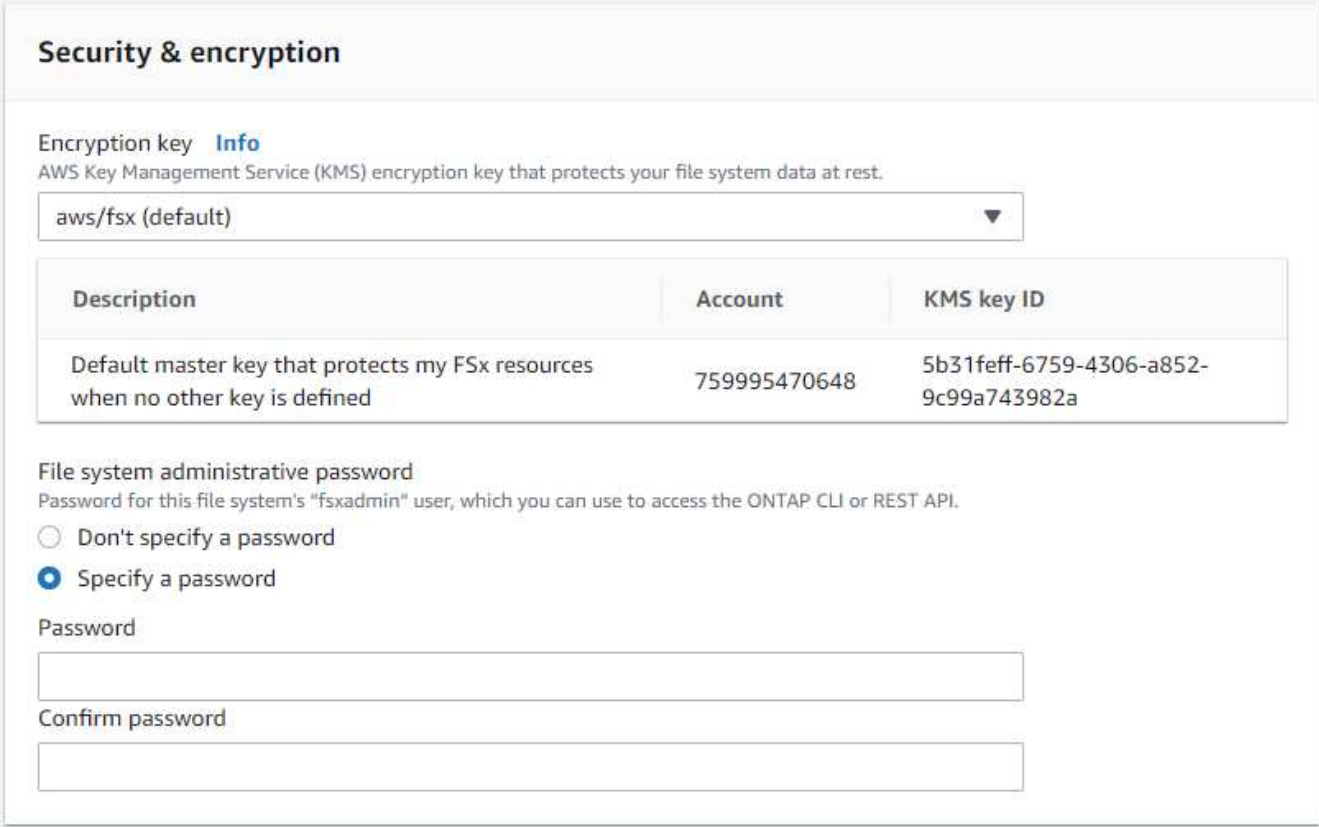

6. Immettere il nome SVM e la password vsadmin.

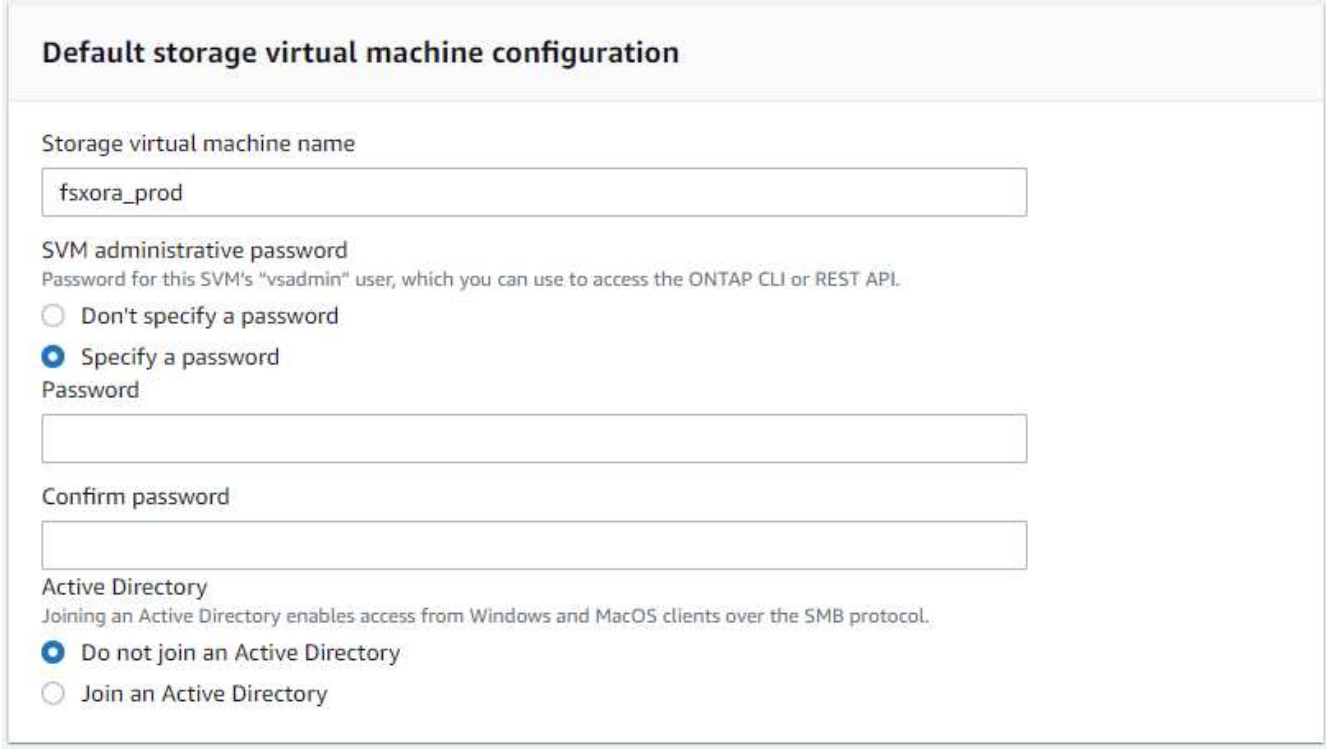

7. Lasciare vuota la configurazione del volume; a questo punto non è necessario creare un volume.

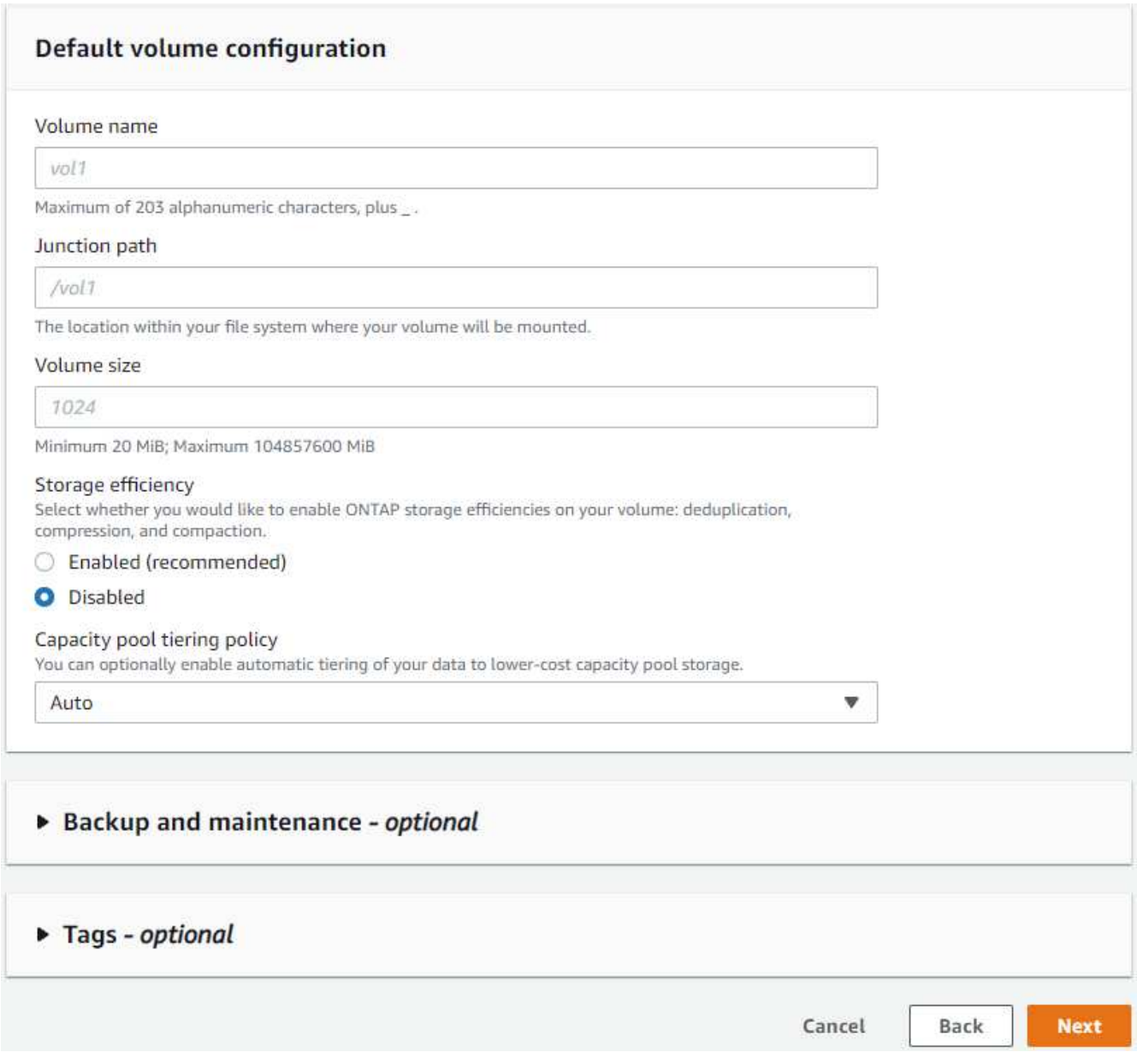

8. Esaminare la pagina Summary (Riepilogo) e fare clic su Create file System (Crea file system) per completare il provisioning del file system FSX.

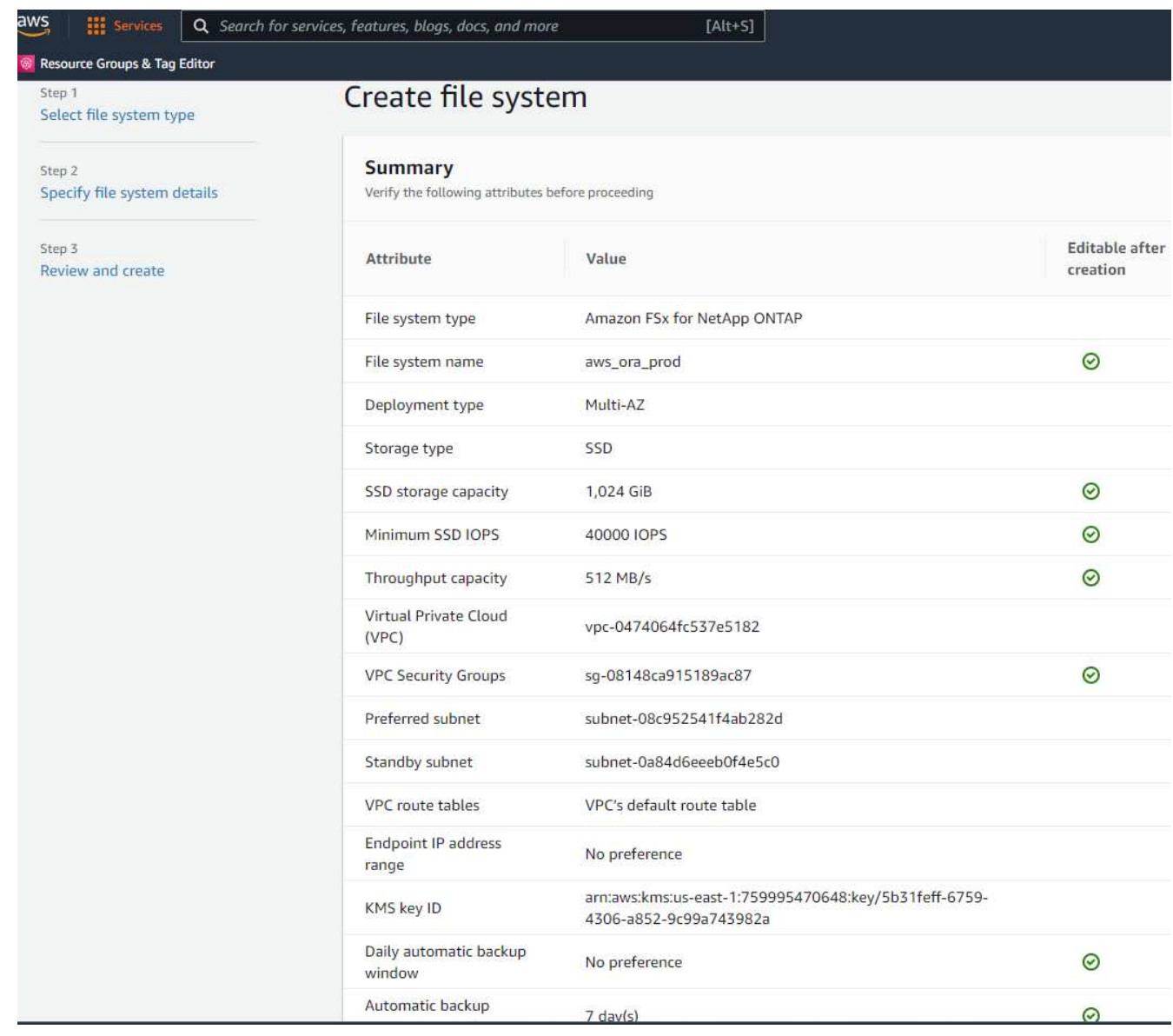

#### **Provisioning dei volumi di database per il database Oracle**

Vedere ["Gestione di FSX per volumi ONTAP - creazione di un volume"](https://docs.aws.amazon.com/fsx/latest/ONTAPGuide/managing-volumes.html) per ulteriori informazioni.

Considerazioni principali:

- Dimensionamento appropriato dei volumi di database.
- Disattivazione del criterio di tiering del pool di capacità per la configurazione delle performance.
- Abilitazione di Oracle DNFS per i volumi di storage NFS.
- Impostazione di percorsi multipli per i volumi di storage iSCSI.

### **Creare un volume di database dalla console FSX**

Dalla console AWS FSX è possibile creare tre volumi per lo storage dei file di database Oracle: Uno per il file binario Oracle, uno per i dati Oracle e uno per il log Oracle. Assicurarsi che il nome del volume corrisponda al nome host Oracle (definito nel file hosts nel toolkit di automazione) per un'identificazione corretta. In questo esempio, utilizziamo db1 come nome host EC2 Oracle invece di un tipico nome host basato su indirizzo IP per un'istanza EC2.

# Create volume

#### File system

#### ONTAP | fs-0a51a3f08922224d5 | rdscustomfs007

#### Storage virtual machine

svm-005c6edf027866ca4 | fsx

#### Volume name

db1\_bin

Maximum of 203 alphanumeric characters, plus\_.

#### Junction path

/db1\_bin

The location within your file system where your volume will be mounted.

### Volume size

51200

Minimum 20 MiB; Maximum 104857600 MiB

#### Storage efficiency

Select whether you would like to enable ONTAP storage efficiencies on your volume: deduplication, compression, and compaction.

 $\times$ 

v

▼

Confirm

Cancel

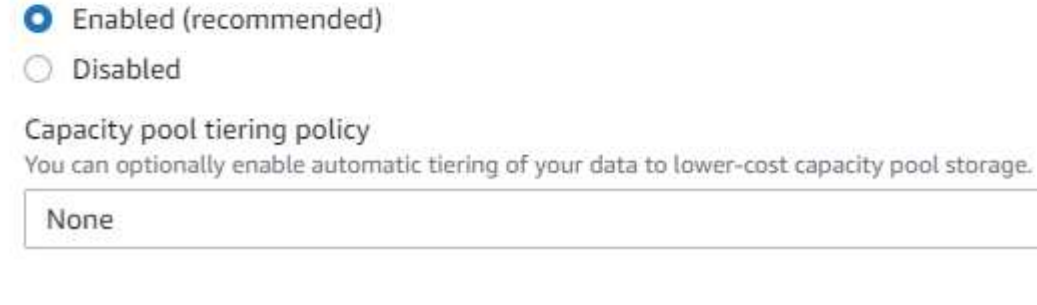

282

# Create volume

#### File system

### ONTAP | fs-0a51a3f08922224d5 | rdscustomfs007

Storage virtual machine

svm-005c6edf027866ca4 | fsx

Volume name

db1\_data

Maximum of 203 alphanumeric characters, plus\_.

#### Junction path

/db1\_data

The location within your file system where your volume will be mounted.

#### Volume size

512000

Minimum 20 MiB; Maximum 104857600 MiB

#### Storage efficiency

Select whether you would like to enable ONTAP storage efficiencies on your volume: deduplication, compression, and compaction.

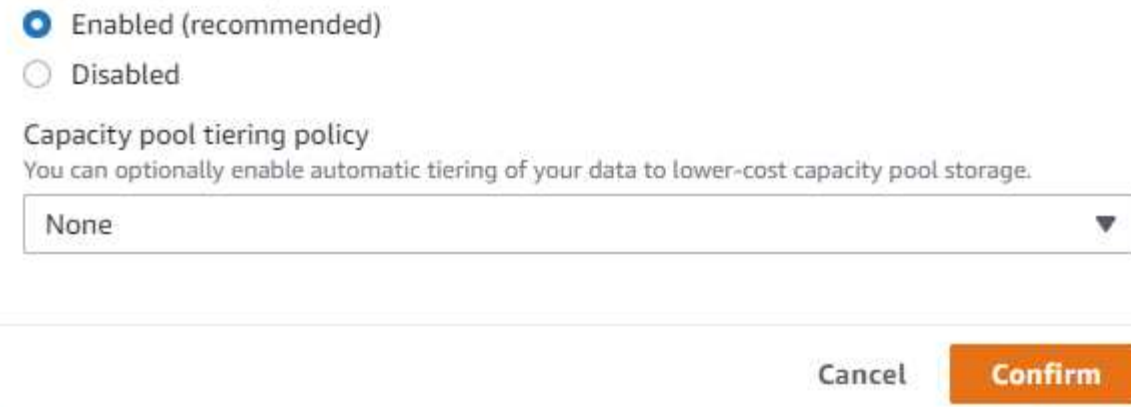

X

v

v

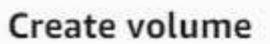

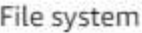

### ONTAP | fs-0a51a3f08922224d5 | rdscustomfs007

Storage virtual machine

svm-005c6edf027866ca4 | fsx

Volume name

db1\_log

Maximum of 203 alphanumeric characters, plus \_.

#### Junction path

/db1\_log

The location within your file system where your volume will be mounted.

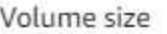

256000

Minimum 20 MiB: Maximum 104857600 MiB

#### Storage efficiency

Select whether you would like to enable ONTAP storage efficiencies on your volume: deduplication, compression, and compaction.

 $\times$ 

v

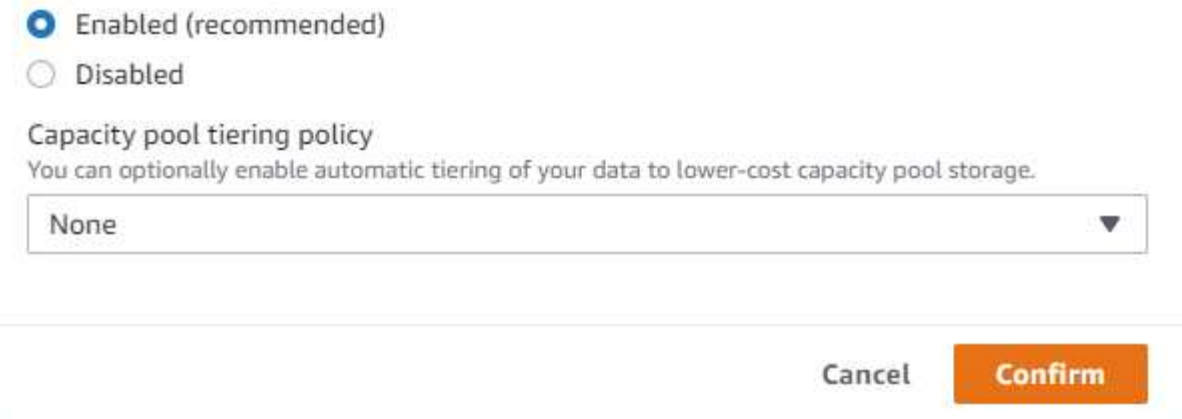

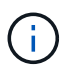

La creazione di LUN iSCSI non è attualmente supportata dalla console FSX. Per l'implementazione di LUN iSCSI per Oracle, è possibile creare volumi e LUN utilizzando l'automazione per ONTAP con il toolkit di automazione NetApp.

# **Installare e configurare Oracle su un'istanza EC2 con volumi di database FSX**

Il team di automazione di NetApp fornisce un kit di automazione per eseguire l'installazione e la configurazione di Oracle sulle istanze EC2 in base alle Best practice. La versione corrente del kit di automazione supporta Oracle 19c su NFS con la patch 19.8 RU predefinita. Il kit di automazione può essere facilmente adattato ad altre patch RU, se necessario.

#### **Preparare un controller Ansible per eseguire l'automazione**

Seguire le istruzioni nella sezione "[Creazione e connessione a un'istanza EC2 per l'hosting del database](#page-271-0) [Oracle](#page-271-0)" Per eseguire il provisioning di una piccola istanza EC2 Linux per eseguire il controller Ansible. Invece di utilizzare RedHat, Amazon Linux t2.Large con 2vCPU e 8G RAM dovrebbe essere sufficiente.

#### **Recuperare il toolkit per l'automazione dell'implementazione NetApp Oracle**

Accedere all'istanza del controller Ansible EC2 fornita dal passaggio 1 come ec2-user e dalla home directory ec2-user, eseguire il git clone comando per clonare una copia del codice di automazione.

git clone https://github.com/NetApp-Automation/na\_oracle19c\_deploy.git

git clone https://github.com/NetApp-Automation/na\_rds\_fsx\_oranfs\_config.git

#### **Esegui l'implementazione automatizzata di Oracle 19c utilizzando il toolkit di automazione**

Vedere queste istruzioni dettagliate ["Implementazione CLI Database Oracle 19c"](https://docs.netapp.com/us-en/netapp-solutions/databases/cli_automation.html) Per implementare Oracle 19c con automazione CLI. La sintassi dei comandi per l'esecuzione di Playbook è leggermente cambiata perché si utilizza una coppia di chiavi SSH invece di una password per l'autenticazione dell'accesso all'host. Il seguente elenco è un riepilogo di alto livello:

- 1. Per impostazione predefinita, un'istanza EC2 utilizza una coppia di chiavi SSH per l'autenticazione dell'accesso. Dalle directory principali di automazione del controller Ansible /home/ec2 user/na oracle19c deploy, e. /home/ec2-user/na rds fsx oranfs config, Eseguire una copia della chiave SSH accesststkey.pem Per l'host Oracle implementato nella fase "[Creazione e](#page-271-0) [connessione a un'istanza EC2 per l'hosting del database Oracle.](#page-271-0)"
- 2. Accedere all'host DB dell'istanza EC2 come ec2-user e installare la libreria python3.

sudo yum install python3

- 3. Creare uno spazio di swap di 16 G dal disco root. Per impostazione predefinita, un'istanza EC2 crea spazio di swap nullo. Seguire questa documentazione AWS: ["Come si alloca la memoria per lavorare come](https://aws.amazon.com/premiumsupport/knowledge-center/ec2-memory-swap-file/) [spazio di swap in un'istanza Amazon EC2 utilizzando un file di swap?".](https://aws.amazon.com/premiumsupport/knowledge-center/ec2-memory-swap-file/)
- 4. Tornare al controller Ansible (cd /home/ec2-user/na\_rds\_fsx\_oranfs\_config), ed eseguire il playbook pre-clone con i requisiti appropriati e. linux config tag.

```
ansible-playbook -i hosts rds preclone config.yml -u ec2-user --private
-key accesststkey.pem -e @vars/fsx vars.yml -t requirements config
```
ansible-playbook -i hosts rds preclone config.yml -u ec2-user --private -key accesststkey.pem -e @vars/fsx vars.yml -t linux config

- 5. Passare a. /home/ec2-user/na\_oracle19c\_deploy-master Leggere il file README e popolare il file globale vars.yml file con i parametri globali pertinenti.
- 6. Compilare il campo host name.yml file con i relativi parametri in host vars directory.
- 7. Eseguire il playbook per Linux e premere Invio quando viene richiesta la password vsadmin.

```
ansible-playbook -i hosts all_playbook.yml -u ec2-user --private-key
accesststkey.pem -t linux_config -e @vars/vars.yml
```
8. Eseguire il playbook per Oracle e premere invio quando viene richiesta la password vsadmin.

```
ansible-playbook -i hosts all_playbook.yml -u ec2-user --private-key
accesststkey.pem -t oracle config -e @vars/vars.yml
```
Se necessario, modificare il bit di autorizzazione nel file della chiave SSH in 400. Modificare l'host Oracle (ansible\_host in host\_vars File) indirizzo IP all'indirizzo pubblico dell'istanza EC2.

#### **Impostazione di SnapMirror tra cluster FSX ha primario e di standby**

Per l'alta disponibilità e il disaster recovery, è possibile configurare la replica di SnapMirror tra il cluster di storage FSX primario e quello di standby. A differenza di altri servizi di cloud storage, FSX consente all'utente di controllare e gestire la replica dello storage a una frequenza e un throughput di replica desiderati. Consente inoltre agli utenti di testare ha/DR senza alcun effetto sulla disponibilità.

La seguente procedura illustra come impostare la replica tra un cluster di storage FSX primario e uno di standby.

1. Configurare il peering del cluster primario e di standby. Accedere al cluster primario come utente fsxadmin ed eseguire il seguente comando. Questo processo di creazione reciproco esegue il comando create sul cluster primario e sul cluster di standby. Sostituire standby\_cluster\_name con il nome appropriato per il proprio ambiente.

```
cluster peer create -peer-addrs
standby cluster name, inter cluster ip address -username fsxadmin
-initial-allowed-vserver-peers *
```
2. Impostare il peering di VServer tra il cluster primario e quello di standby. Accedere al cluster primario come utente vsadmin ed eseguire il seguente comando. Sostituire primary vserver name, standby\_vserver\_name, standby\_cluster name con i nomi appropriati per il proprio ambiente.

```
vserver peer create -vserver primary vserver name -peer-vserver
standby vserver name -peer-cluster standby cluster name -applications
snapmirror
```
3. Verificare che i peering del cluster e del vserver siano impostati correttamente.
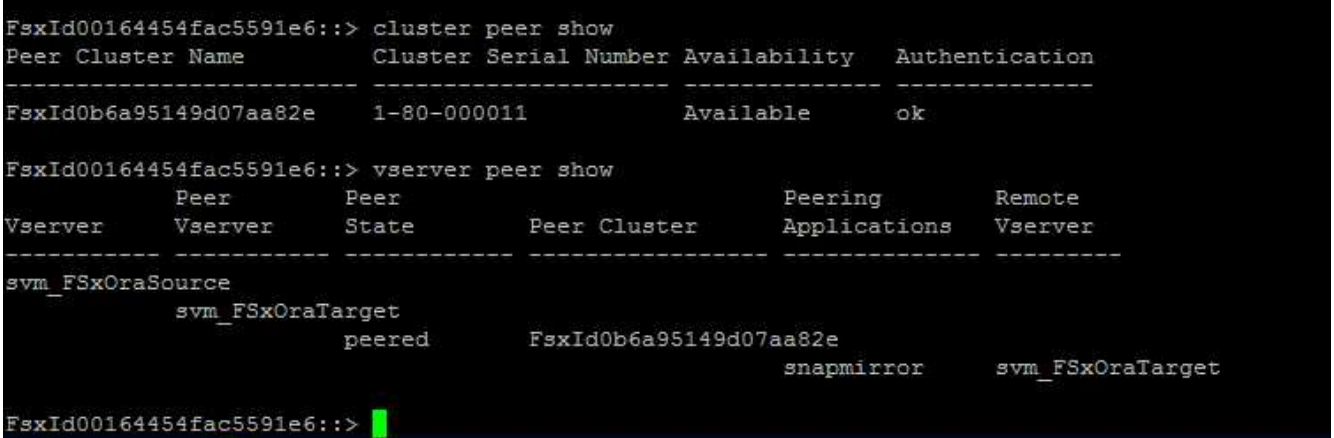

4. Creare volumi NFS di destinazione nel cluster FSX di standby per ogni volume di origine nel cluster FSX primario. Sostituire il nome del volume in base all'ambiente in uso.

```
vol create -volume dr db1 bin -aggregate aggr1 -size 50G -state online
-policy default -type DP
```
vol create -volume dr db1 data -aggregate aggr1 -size 500G -state online -policy default -type DP

```
vol create -volume dr db1 log -aggregate aggr1 -size 250G -state online
-policy default -type DP
```
5. È inoltre possibile creare volumi e LUN iSCSI per il file binario Oracle, i dati Oracle e il log Oracle, se il protocollo iSCSI viene utilizzato per l'accesso ai dati. Lasciare circa il 10% di spazio libero nei volumi per le snapshot.

vol create -volume dr db1 bin -aggregate aggr1 -size 50G -state online -policy default -unix-permissions ---rwxr-xr-x -type RW

lun create -path /vol/dr db1 bin/dr db1 bin 01 -size 45G -ostype linux

vol create -volume dr\_db1\_data -aggregate aggr1 -size 500G -state online -policy default -unix-permissions ---rwxr-xr-x -type RW

lun create -path /vol/dr db1 data/dr db1 data 01 -size 100G -ostype linux

lun create -path /vol/dr\_db1\_data/dr\_db1\_data\_02 -size 100G -ostype linux

lun create -path /vol/dr\_db1\_data/dr\_db1\_data\_03 -size 100G -ostype linux

lun create -path /vol/dr db1 data/dr db1 data 04 -size 100G -ostype linux

Vol create -volume dr\_db1\_log -aggregate aggr1 -size 250G -state online -policy default -unix-permissions ---rwxr-xr-x -type RW

lun create -path /vol/dr db1 log/dr db1 log 01 -size 45G -ostype linux

lun create -path /vol/dr\_db1\_log/dr\_db1\_log\_02 -size 45G -ostype linux

lun create -path /vol/dr db1 log/dr db1 log 03 -size 45G -ostype linux

lun create -path /vol/dr\_db1\_log/dr\_db1\_log\_04 -size 45G -ostype linux

6. Per le LUN iSCSI, creare il mapping per l'iniziatore host Oracle per ogni LUN, utilizzando il LUN binario come esempio. Sostituire l'igroup con un nome appropriato per l'ambiente e incrementare il lun-id per ogni LUN aggiuntivo.

```
lun mapping create -path /vol/dr_db1_bin/dr_db1_bin_01 -igroup ip-10-0-
1-136 -lun-id 0
```

```
lun mapping create -path /vol/dr_db1_data/dr_db1_data_01 -igroup ip-10-
0-1-136 -lun-id 1
```
7. Creare una relazione SnapMirror tra il volume del database primario e quello di standby. Sostituire il nome SVM appropriato per il proprio ambiente.s.

snapmirror create -source-path svm\_FSxOraSource:db1\_bin -destination -path svm FSxOraTarget:dr db1 bin -vserver svm FSxOraTarget -throttle unlimited -identity-preserve false -policy MirrorAllSnapshots -type DP

```
snapmirror create -source-path svm_FSxOraSource:db1_data -destination
-path svm FSxOraTarget:dr db1 data -vserver svm FSxOraTarget -throttle
unlimited -identity-preserve false -policy MirrorAllSnapshots -type DP
```

```
snapmirror create -source-path svm_FSxOraSource:db1_log -destination
-path svm FSxOraTarget:dr db1 log -vserver svm FSxOraTarget -throttle
unlimited -identity-preserve false -policy MirrorAllSnapshots -type DP
```
Questa configurazione di SnapMirror può essere automatizzata con un NetApp Automation Toolkit per i volumi di database NFS. Il toolkit è disponibile per il download dal sito GitHub pubblico di NetApp.

```
git clone https://github.com/NetApp-
Automation/na ora hadr failover resync.git
```
Leggere attentamente le istruzioni di README prima di eseguire il test di configurazione e failover.

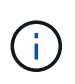

La replica del binario Oracle dal cluster primario a quello in standby potrebbe avere implicazioni di licenza Oracle. Per ulteriori chiarimenti, contattare il proprio rappresentante di licenza Oracle. In alternativa, è possibile installare e configurare Oracle al momento del ripristino e del failover.

#### **Implementazione di SnapCenter**

#### **Installazione di SnapCenter**

Segui ["Installazione del server SnapCenter"](https://docs.netapp.com/ocsc-41/index.jsp?topic=%2Fcom.netapp.doc.ocsc-isg%2FGUID-D3F2FBA8-8EE7-4820-A445-BC1E5C0AF374.html) Per installare il server SnapCenter. La presente documentazione descrive come installare un server SnapCenter standalone. Una versione SaaS di SnapCenter è in fase di revisione beta e potrebbe essere disponibile a breve. Se necessario, rivolgiti al tuo rappresentante NetApp per verificare la disponibilità.

#### **Configurare il plug-in SnapCenter per l'host EC2 Oracle**

1. Dopo l'installazione automatica di SnapCenter, accedere a SnapCenter come utente amministrativo per l'host Windows su cui è installato il server SnapCenter.

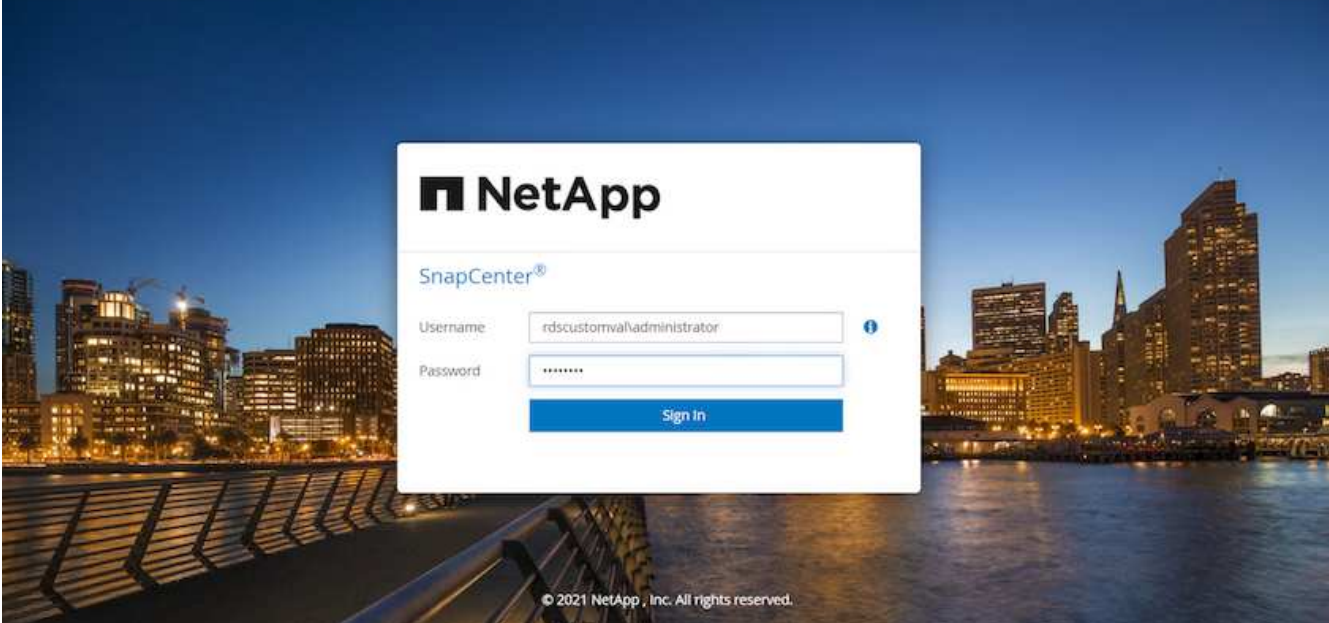

2. Dal menu a sinistra, fare clic su Impostazioni, quindi su credenziale e nuovo per aggiungere le credenziali utente ec2 per l'installazione del plug-in SnapCenter.

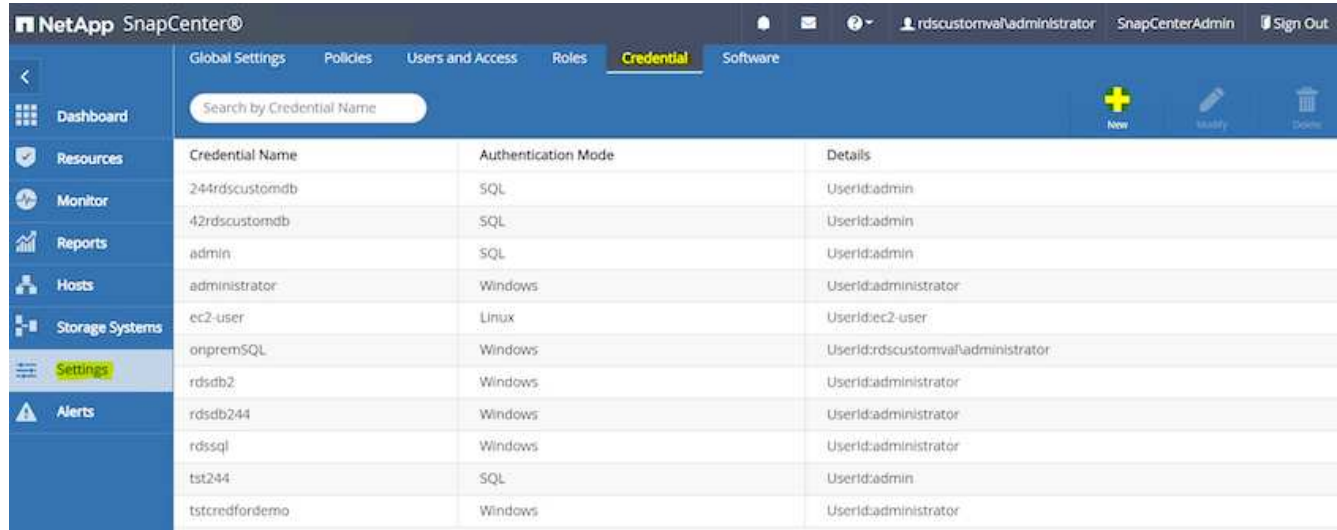

- 3. Reimpostare la password ec2-user e attivare l'autenticazione SSH della password modificando il /etc/ssh/sshd\_config File sull'host dell'istanza EC2.
- 4. Verificare che la casella di controllo "Usa privilegi sudo" sia selezionata. È sufficiente reimpostare la password ec2-user nel passaggio precedente.

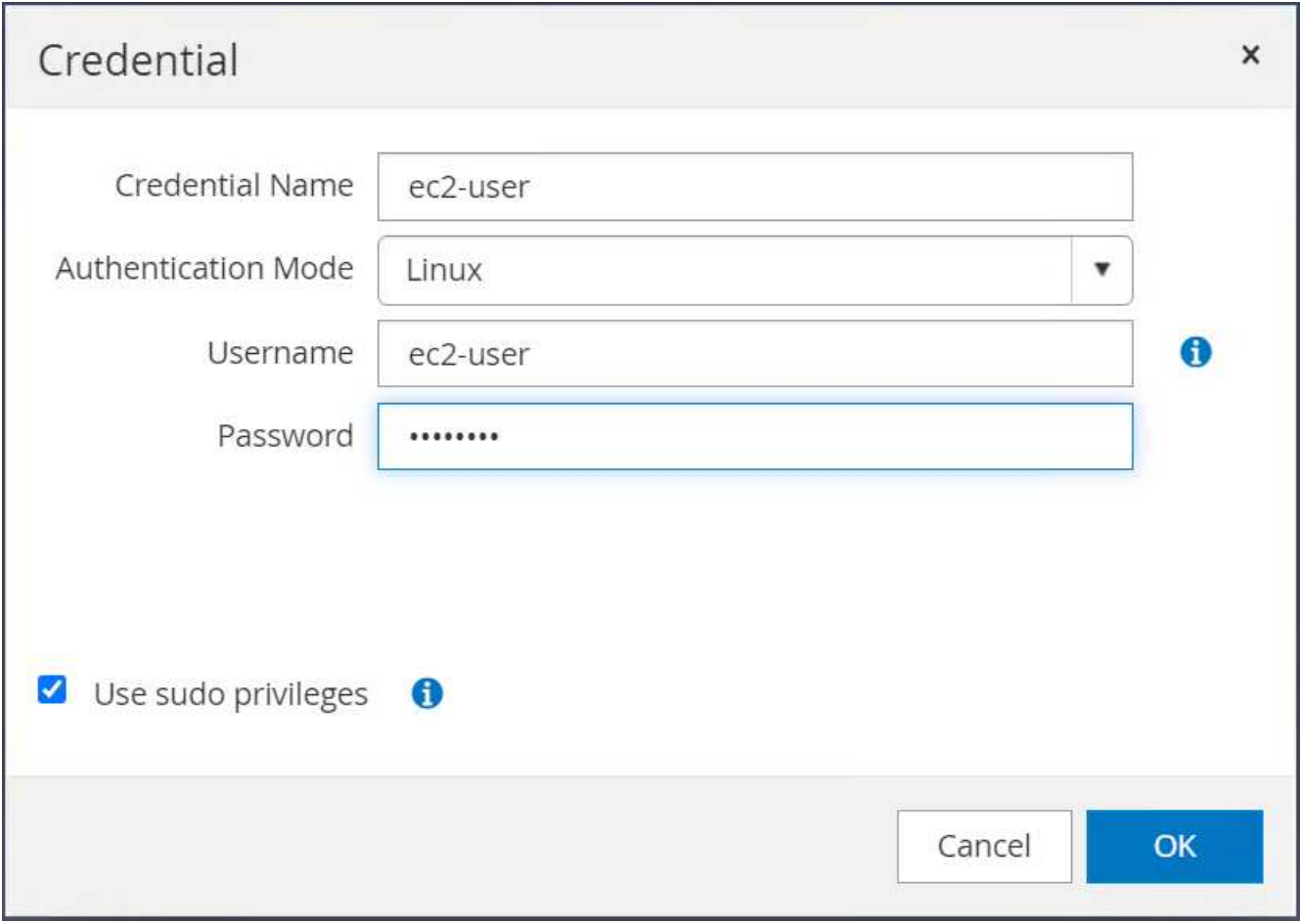

5. Aggiungere il nome del server SnapCenter e l'indirizzo IP al file host dell'istanza EC2 per la risoluzione dei nomi.

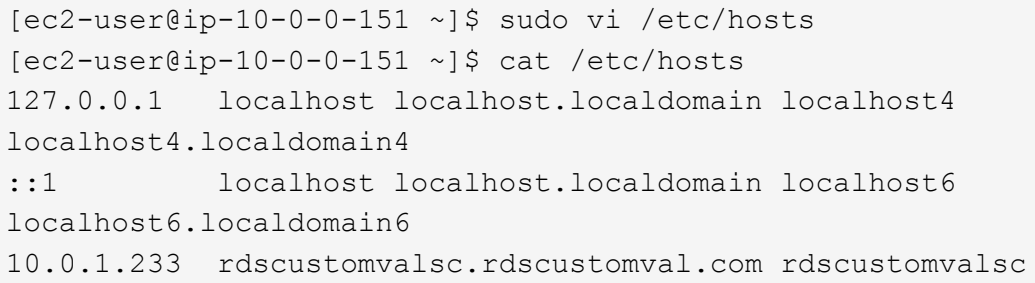

6. Sull'host Windows del server SnapCenter, aggiungere l'indirizzo IP dell'host dell'istanza EC2 al file host di Windows C:\Windows\System32\drivers\etc\hosts.

10.0.0.151 ip-10-0-0-151.ec2.internal

7. Nel menu a sinistra, selezionare host > host gestiti, quindi fare clic su Aggiungi per aggiungere l'host dell'istanza EC2 a SnapCenter.

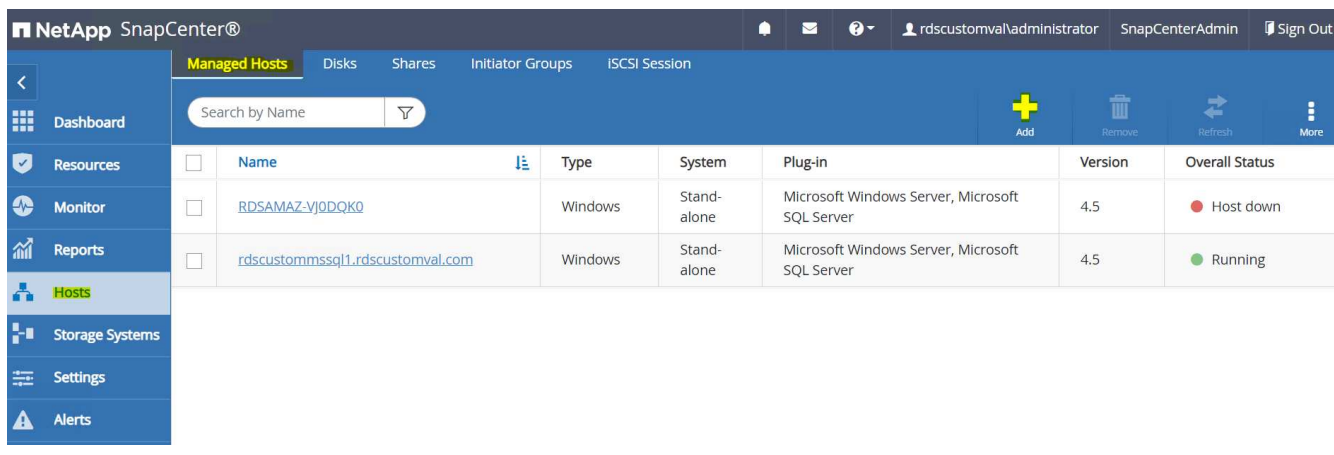

Controllare Oracle Database e, prima di inviare, fare clic su More Options (altre opzioni).

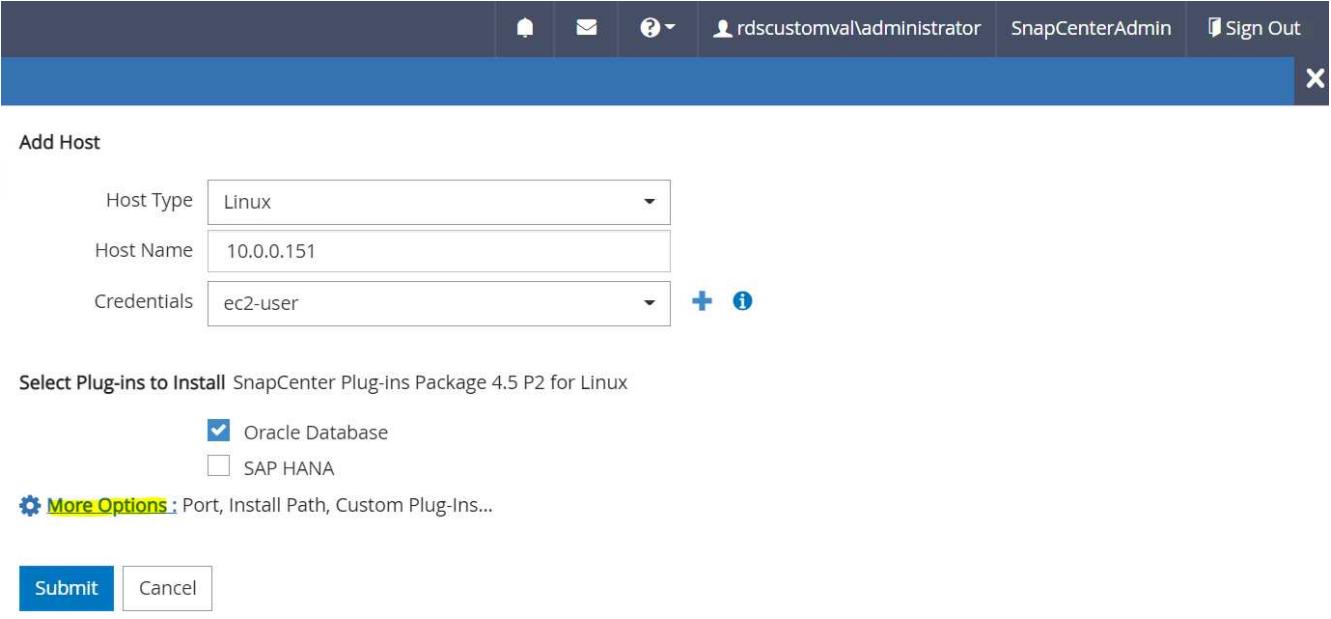

Selezionare Ignora controlli preinstallazione. Confermare l'omissione dei controlli di preinstallazione, quindi fare clic su Invia dopo il salvataggio.

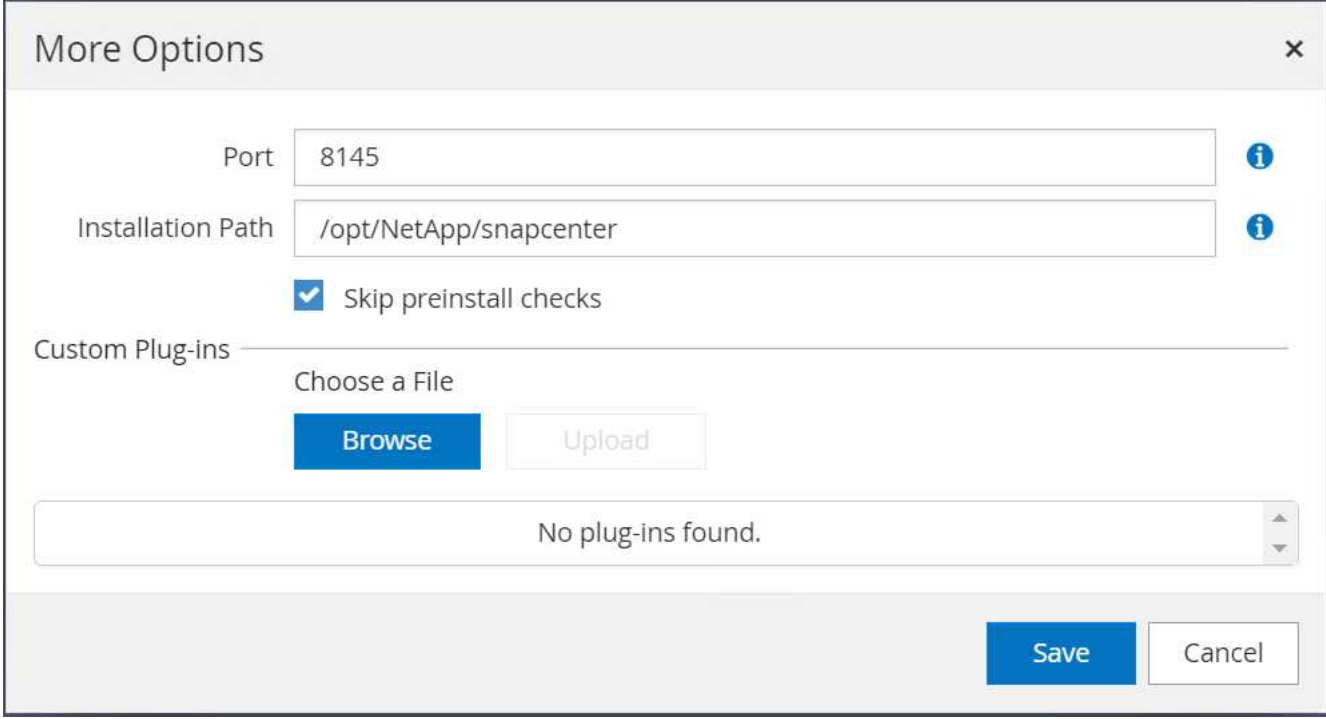

Viene richiesto di confermare l'impronta digitale, quindi fare clic su Conferma e Invia.

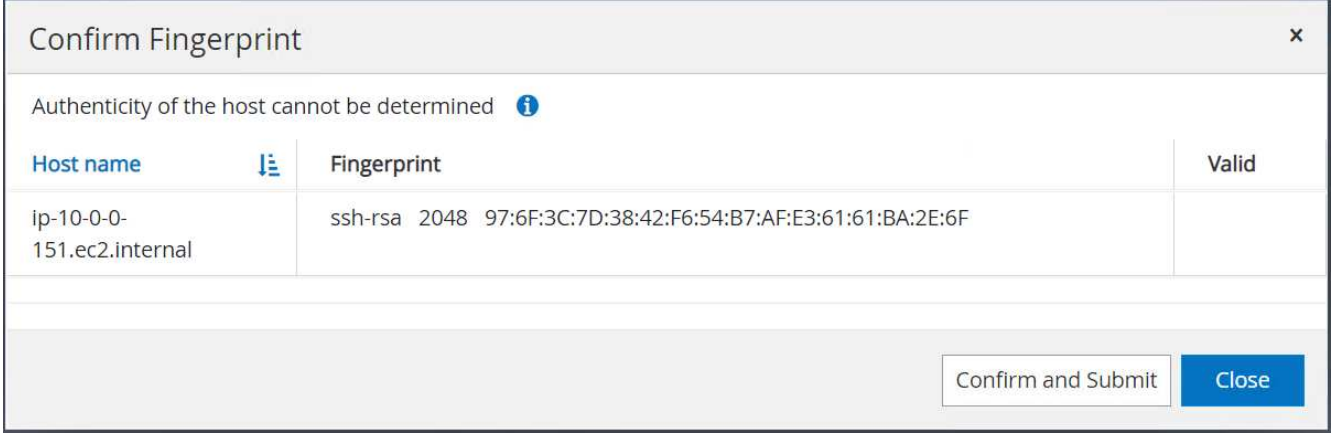

Una volta completata la configurazione del plug-in, lo stato generale dell'host gestito viene visualizzato come in esecuzione.

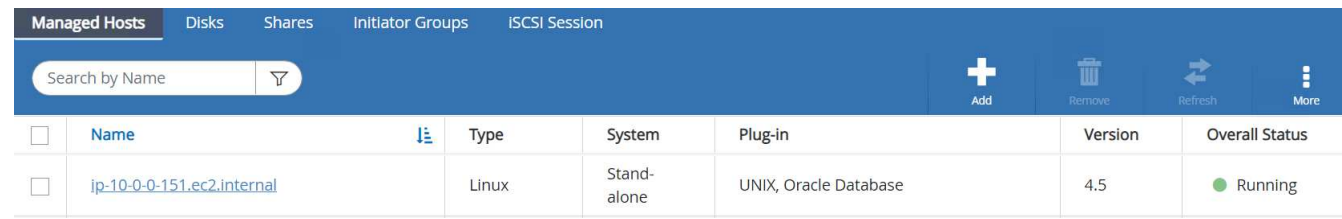

## <span id="page-294-0"></span>**Configurare i criteri di backup per il database Oracle**

Fare riferimento a questa sezione ["Impostare il criterio di backup del database in SnapCenter"](https://docs.netapp.com/us-en/netapp-solutions/databases/hybrid_dbops_snapcenter_getting_started_onprem.html#7-setup-database-backup-policy-in-snapcenter) Per informazioni dettagliate sulla configurazione della policy di backup del database Oracle.

In genere, è necessario creare una policy per il backup completo del database Oracle Snapshot e una policy

per il backup dello snapshot Oracle con solo log di archiviazione.

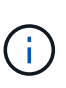

È possibile attivare la funzione di eliminazione dei log di archiviazione Oracle nel criterio di backup per controllare lo spazio di archiviazione dei log. Selezionare "Update SnapMirror after creating a local Snapshot copy" (Aggiorna SnapMirror dopo la creazione di una copia Snapshot locale) in "Select Secondary Replication Option" (Seleziona opzione di replica secondaria) per replicare in una posizione di standby per ha o DR

#### **Configurare il backup e la pianificazione del database Oracle**

Il backup del database in SnapCenter è configurabile dall'utente e può essere impostato singolarmente o come gruppo in un gruppo di risorse. L'intervallo di backup dipende dagli obiettivi RTO e RPO. NetApp consiglia di eseguire un backup completo del database ogni poche ore e di archiviare il backup del log con una frequenza maggiore, ad esempio 10-15 minuti, per un ripristino rapido.

Fare riferimento alla sezione Oracle di ["Implementare policy di backup per proteggere il database"](https://docs.netapp.com/us-en/netapp-solutions/databases/hybrid_dbops_snapcenter_getting_started_onprem.html#8-implement-backup-policy-to-protect-database) per una procedura dettagliata per l'implementazione della policy di backup creata nella sezione [Configurare i criteri di](#page-294-0) [backup per il database Oracle](#page-294-0) e per la pianificazione dei processi di backup.

L'immagine seguente mostra un esempio dei gruppi di risorse configurati per il backup di un database Oracle.

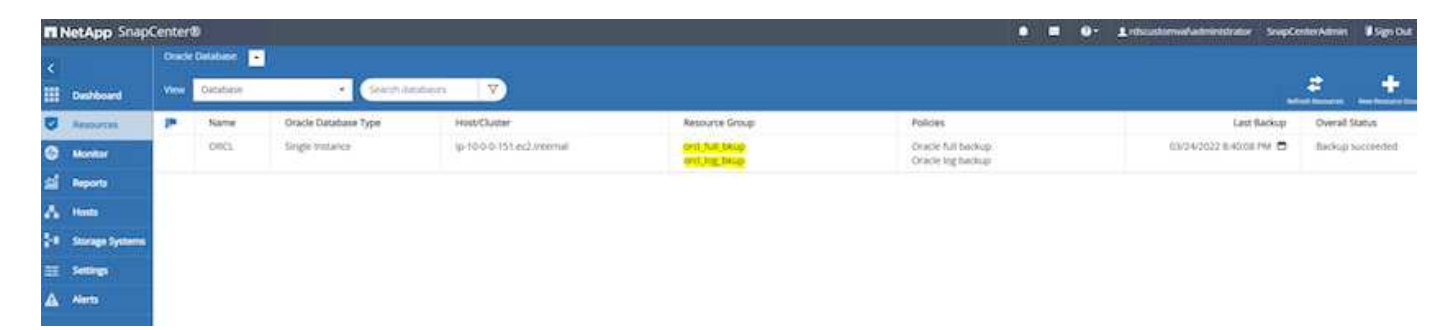

# **Gestione dei database Oracle EC2 e FSX**

Oltre alla console di gestione AWS EC2 e FSX, il nodo di controllo Ansible e lo strumento dell'interfaccia utente SnapCenter vengono implementati per la gestione del database in questo ambiente Oracle.

È possibile utilizzare un nodo di controllo Ansible per gestire la configurazione dell'ambiente Oracle, con aggiornamenti paralleli che mantengono sincronizzate le istanze primarie e di standby per gli aggiornamenti del kernel o delle patch. Failover, risincronizzazione e failback possono essere automatizzati con NetApp Automation Toolkit per archiviare la disponibilità e il ripristino rapido delle applicazioni con Ansible. Alcune attività di gestione del database ripetibili possono essere eseguite utilizzando un manuale per ridurre gli errori umani.

Il tool UI di SnapCenter consente di eseguire backup snapshot del database, recovery point-in-time, cloning del database e così via con il plug-in SnapCenter per database Oracle. Per ulteriori informazioni sulle funzionalità dei plug-in Oracle, vedere ["Panoramica del plug-in SnapCenter per database Oracle".](https://docs.netapp.com/ocsc-43/index.jsp?topic=%2Fcom.netapp.doc.ocsc-con%2FGUID-CF6B23A3-2B2B-426F-826B-490706880EE8.html)

Le seguenti sezioni forniscono informazioni dettagliate su come le funzioni chiave della gestione del database Oracle vengono soddisfatte con l'interfaccia utente di SnapCenter:

- Backup di snapshot del database
- Ripristino point-in-time del database

• Creazione di un clone del database

Il cloning del database crea una replica di un database primario su un host EC2 separato per il ripristino dei dati in caso di errore logico o danneggiamento dei dati e i cloni possono essere utilizzati anche per il test delle applicazioni, il debug, la convalida delle patch e così via.

#### **Acquisizione di un'istantanea**

Il backup di un database Oracle EC2/FSX viene eseguito regolarmente a intervalli configurati dall'utente. Un utente può anche eseguire un backup snapshot singolo in qualsiasi momento. Ciò vale sia per i backup snapshot completi del database che per i backup snapshot con solo log di archivio.

#### **Acquisizione di un'istantanea completa del database**

Un'istantanea completa del database include tutti i file Oracle, inclusi i file di dati, i file di controllo e i file di log dell'archivio.

1. Accedere all'interfaccia utente di SnapCenter e fare clic su risorse nel menu a sinistra. Dal menu a discesa View (Visualizza), passare alla vista Resource Group (Gruppo di risorse).

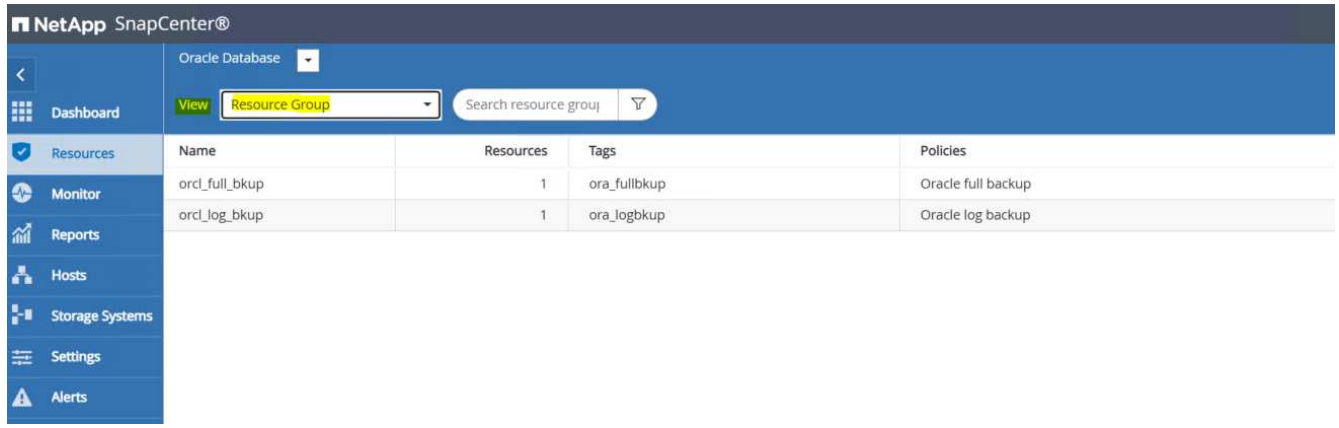

2. Fare clic sul nome completo della risorsa di backup, quindi fare clic sull'icona Backup Now per avviare un backup add-hoc.

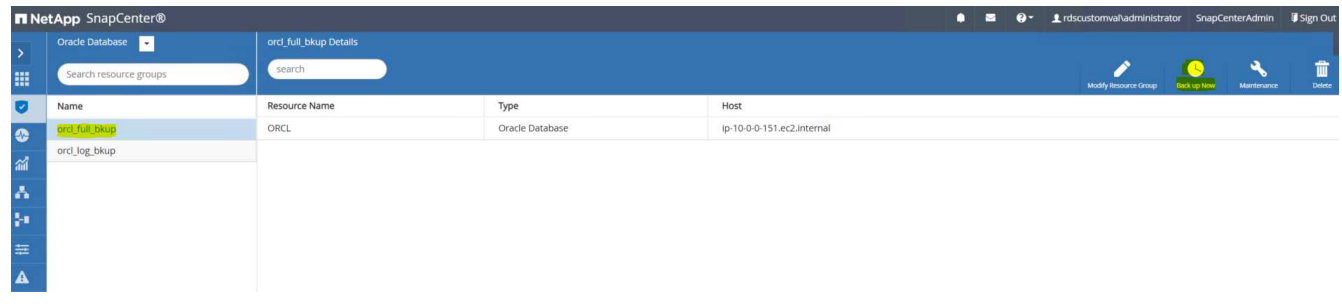

3. Fare clic su Backup, quindi confermare il backup per avviare un backup completo del database.

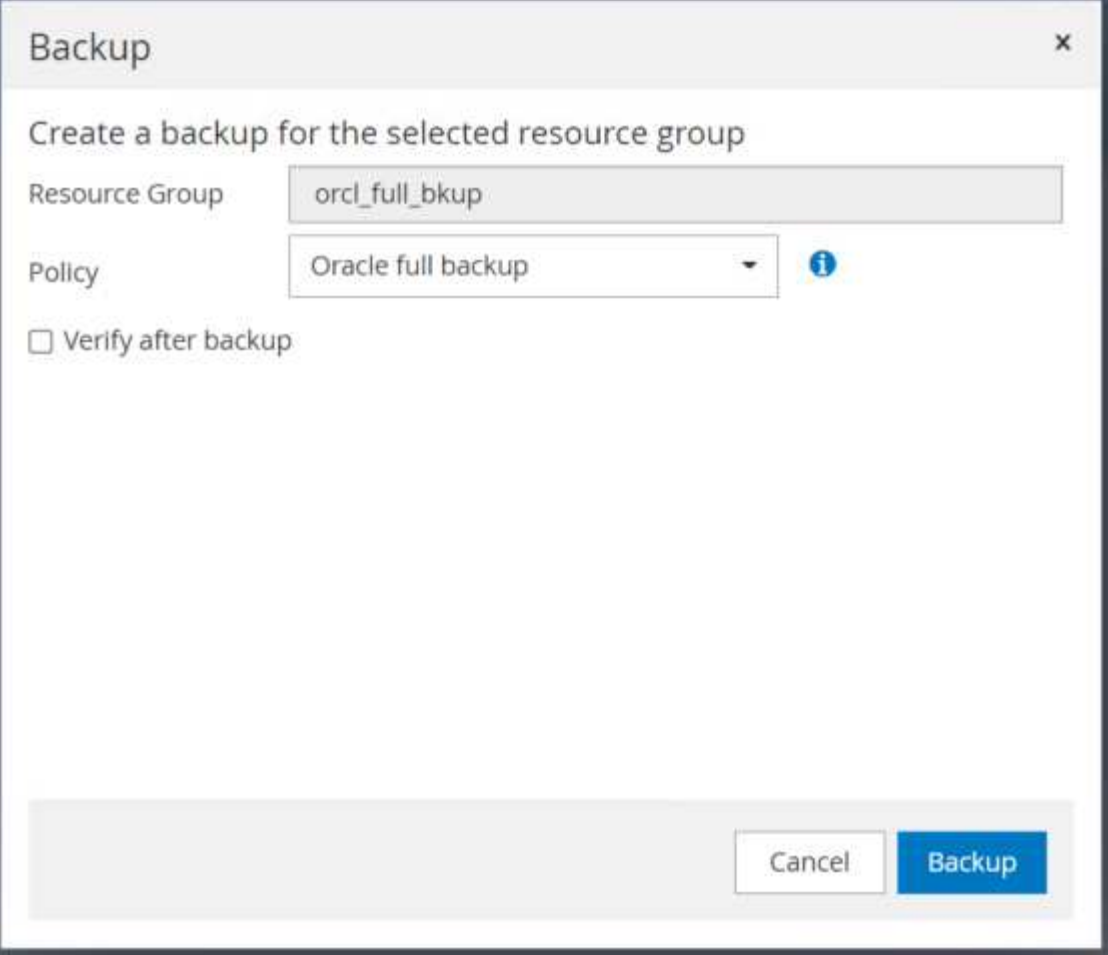

Dalla visualizzazione delle risorse del database, aprire la pagina delle copie di backup gestite del database per verificare che il backup singolo sia stato completato correttamente. Un backup completo del database crea due snapshot: Una per il volume di dati e una per il volume di log.

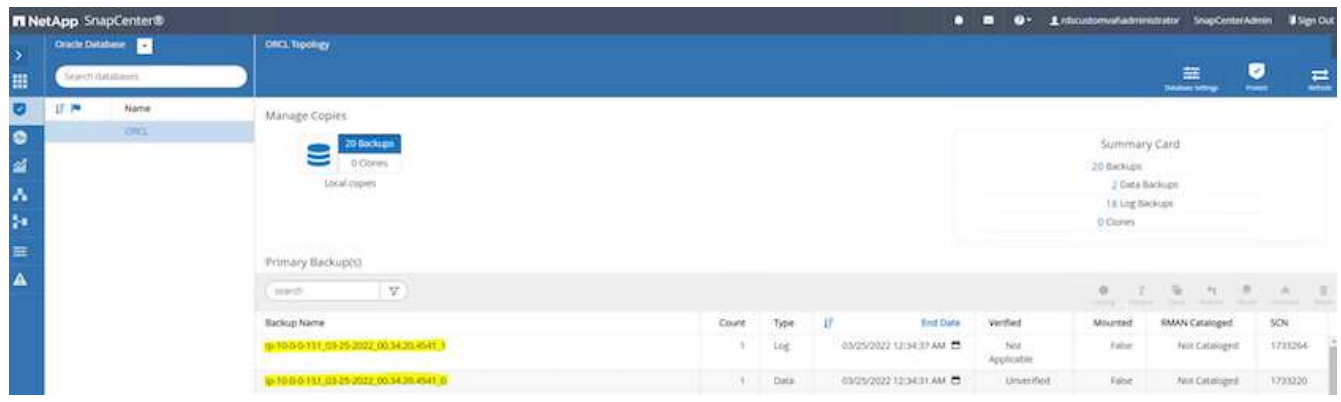

### <span id="page-297-0"></span>**Acquisizione di un'istantanea del log di archiviazione**

Viene eseguita una snapshot del log di archiviazione solo per il volume del log di archiviazione Oracle.

1. Accedere all'interfaccia utente di SnapCenter e fare clic sulla scheda risorse nella barra dei menu a sinistra. Dal menu a discesa View (Visualizza), passare alla vista Resource Group (Gruppo di risorse).

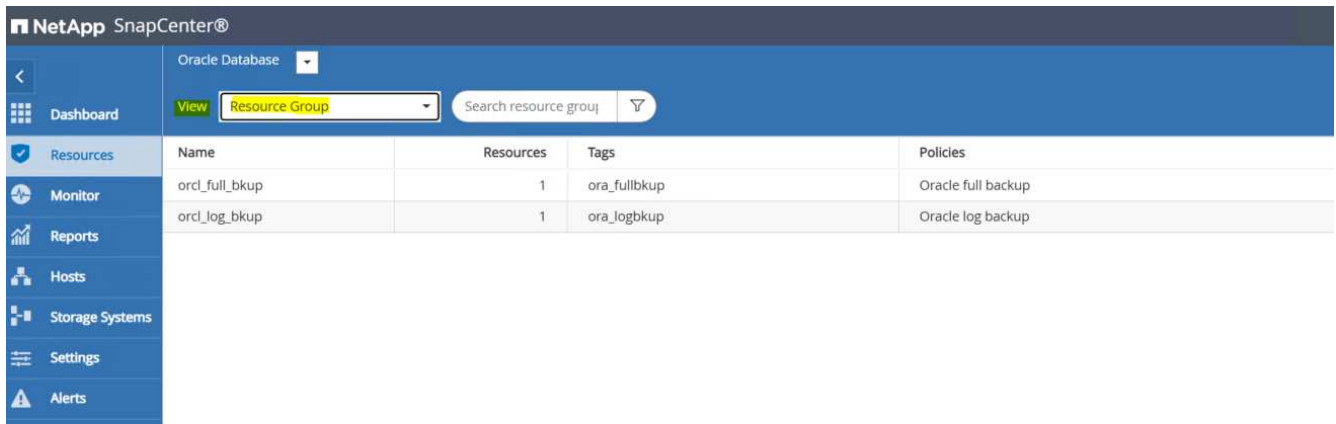

2. Fare clic sul nome della risorsa di backup del registro, quindi fare clic sull'icona Backup Now per avviare un backup add-hoc per i registri di archiviazione.

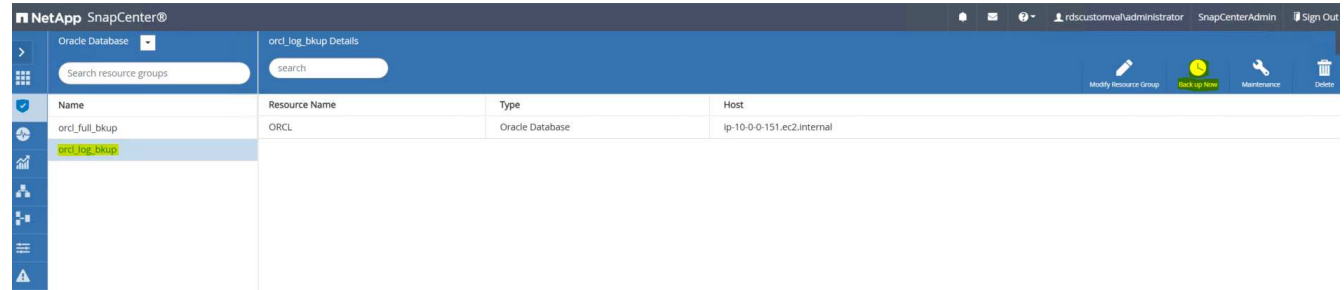

3. Fare clic su Backup, quindi confermare il backup per avviare un backup del registro di archiviazione.

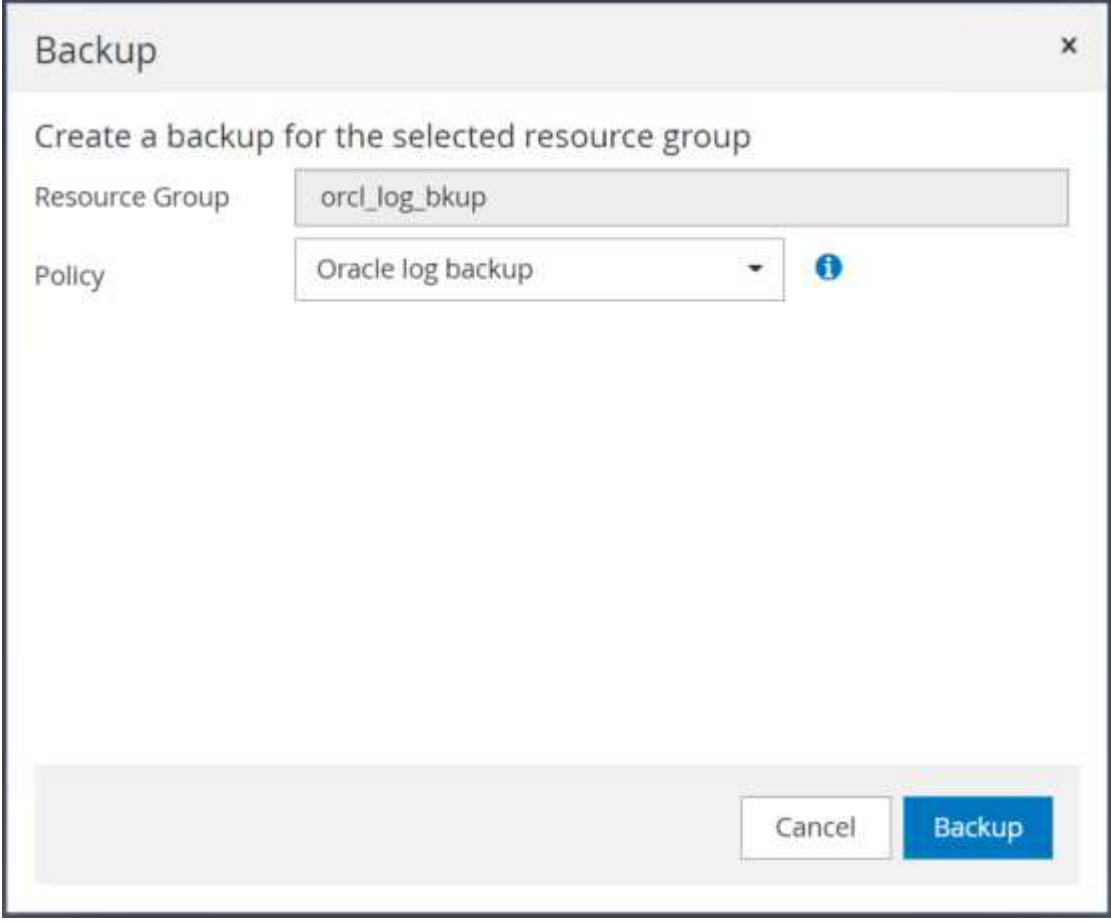

Dalla visualizzazione delle risorse del database, aprire la pagina delle copie di backup gestite del database per verificare che il backup del registro di archiviazione una tantum sia stato completato correttamente. Un backup del registro di archiviazione crea uno snapshot per il volume di registro.

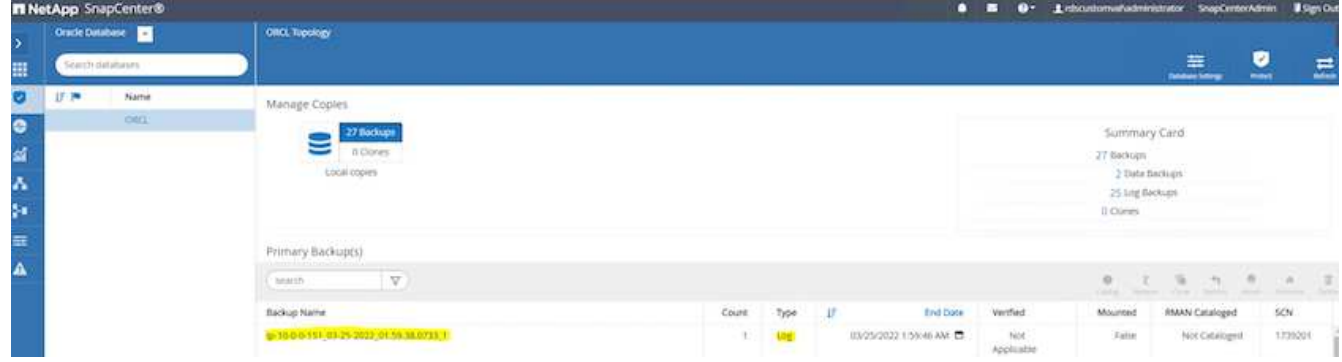

### **Ripristino a un punto nel tempo**

Il ripristino basato su SnapCenter a un punto temporale viene eseguito sullo stesso host di istanza EC2. Per eseguire il ripristino, attenersi alla seguente procedura:

1. Dalla scheda risorse SnapCenter > visualizzazione database, fare clic sul nome del database per aprire il backup del database.

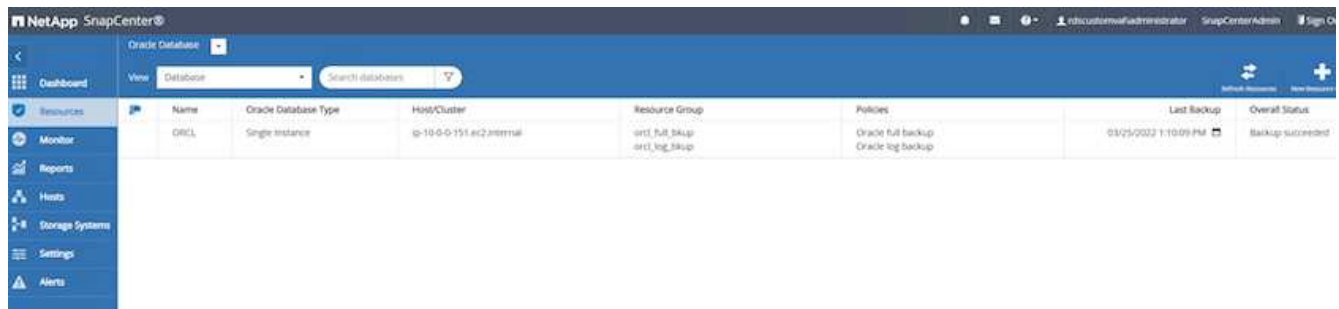

2. Selezionare la copia di backup del database e il punto di tempo desiderato da ripristinare. Contrassegnare anche il numero SCN corrispondente al punto temporale. Il ripristino point-in-time può essere eseguito utilizzando Time o SCN.

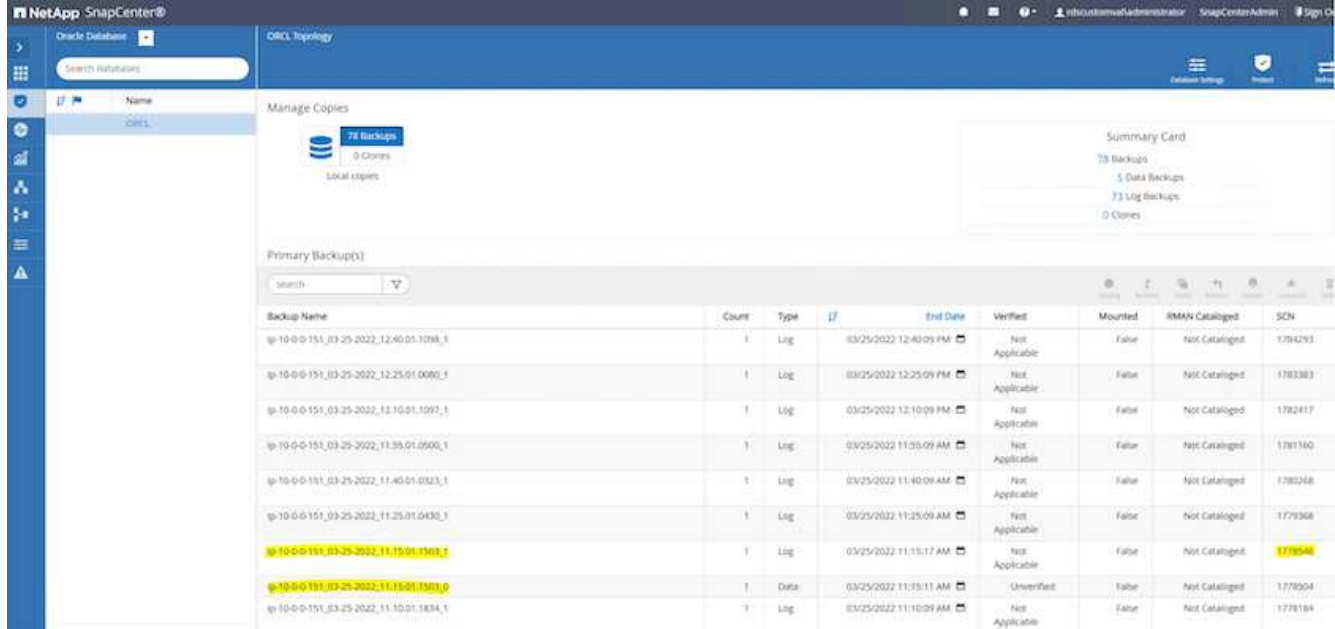

3. Evidenziare l'istantanea del volume di log e fare clic sul pulsante Mount (attiva) per montare il volume.

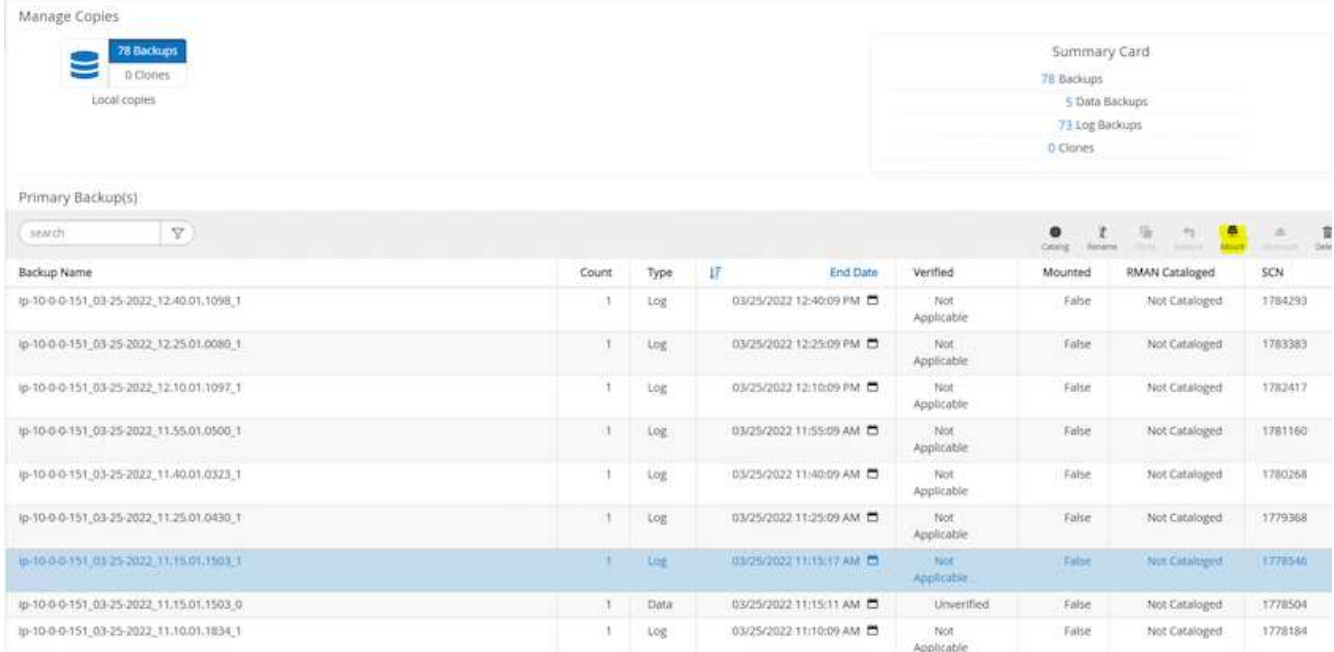

4. Scegliere l'istanza primaria di EC2 per montare il volume di log.

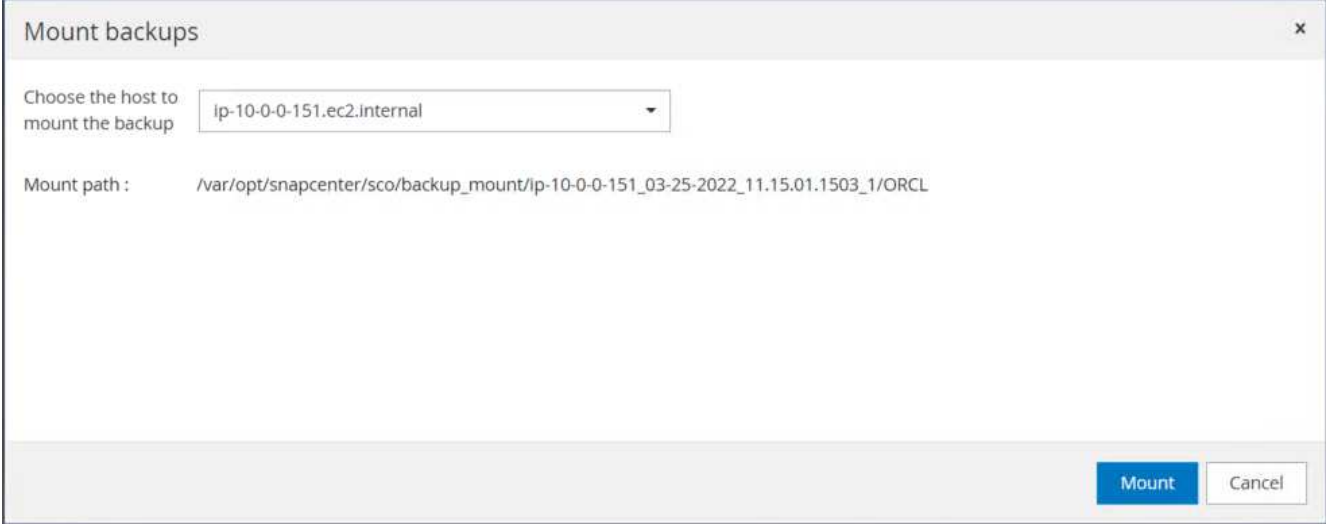

5. Verificare che il processo di montaggio sia stato completato correttamente. Controllare anche sull'host dell'istanza EC2 per vedere il volume di log montato e il percorso del punto di montaggio.

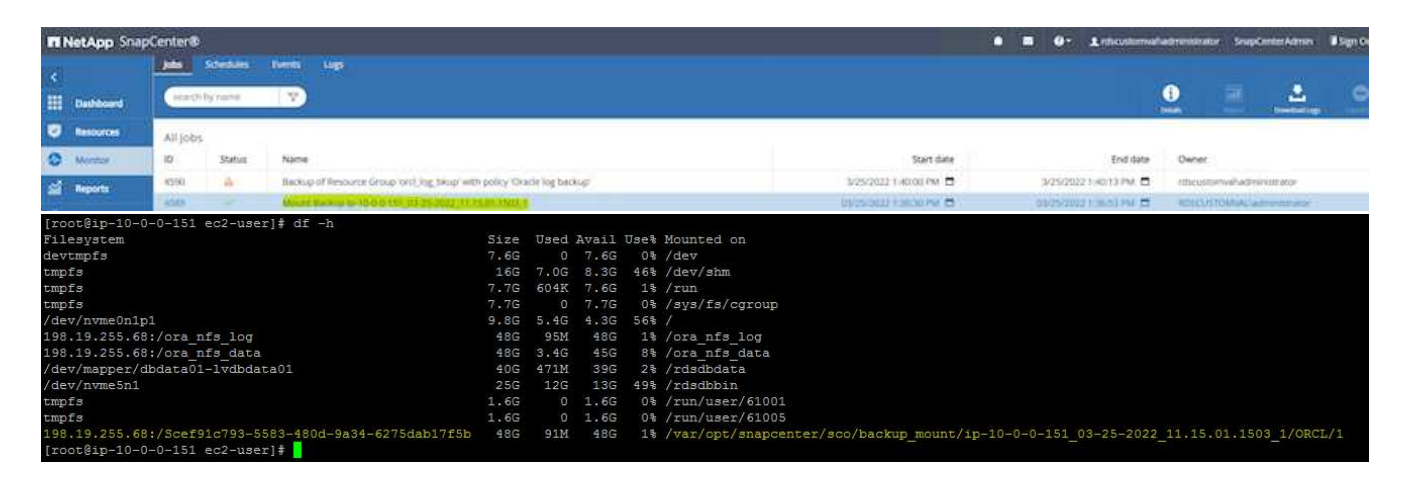

6. Copiare i log di archiviazione dal volume di log montato alla directory del log di archiviazione corrente.

```
[ec2-user@ip-10-0-0-151 ~]$ cp /var/opt/snapcenter/sco/backup_mount/ip-
10-0-0-151_03-25-2022_11.15.01.1503_1/ORCL/1/db/ORCL_A/arch/*.arc
/ora_nfs_log/db/ORCL_A/arch/
```
7. Tornare alla scheda risorse SnapCenter > pagina di backup del database, evidenziare la copia dello snapshot dei dati e fare clic sul pulsante Ripristina per avviare il flusso di lavoro di ripristino del database.

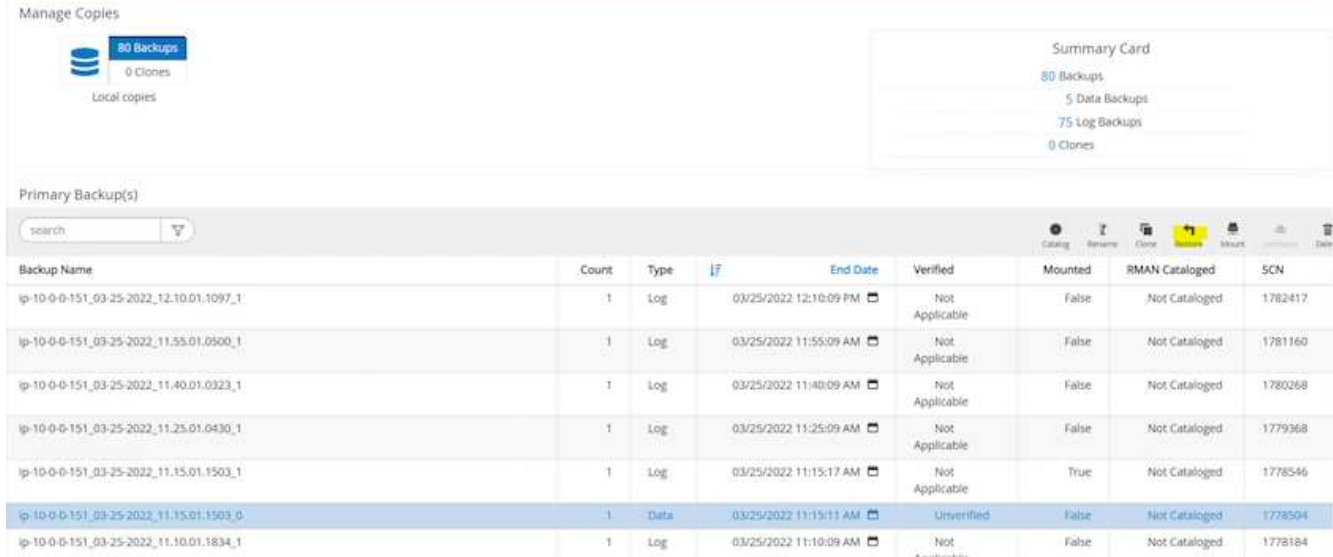

8. Selezionare "tutti i file di dati" e "Cambia stato del database se necessario per il ripristino e il ripristino", quindi fare clic su Avanti.

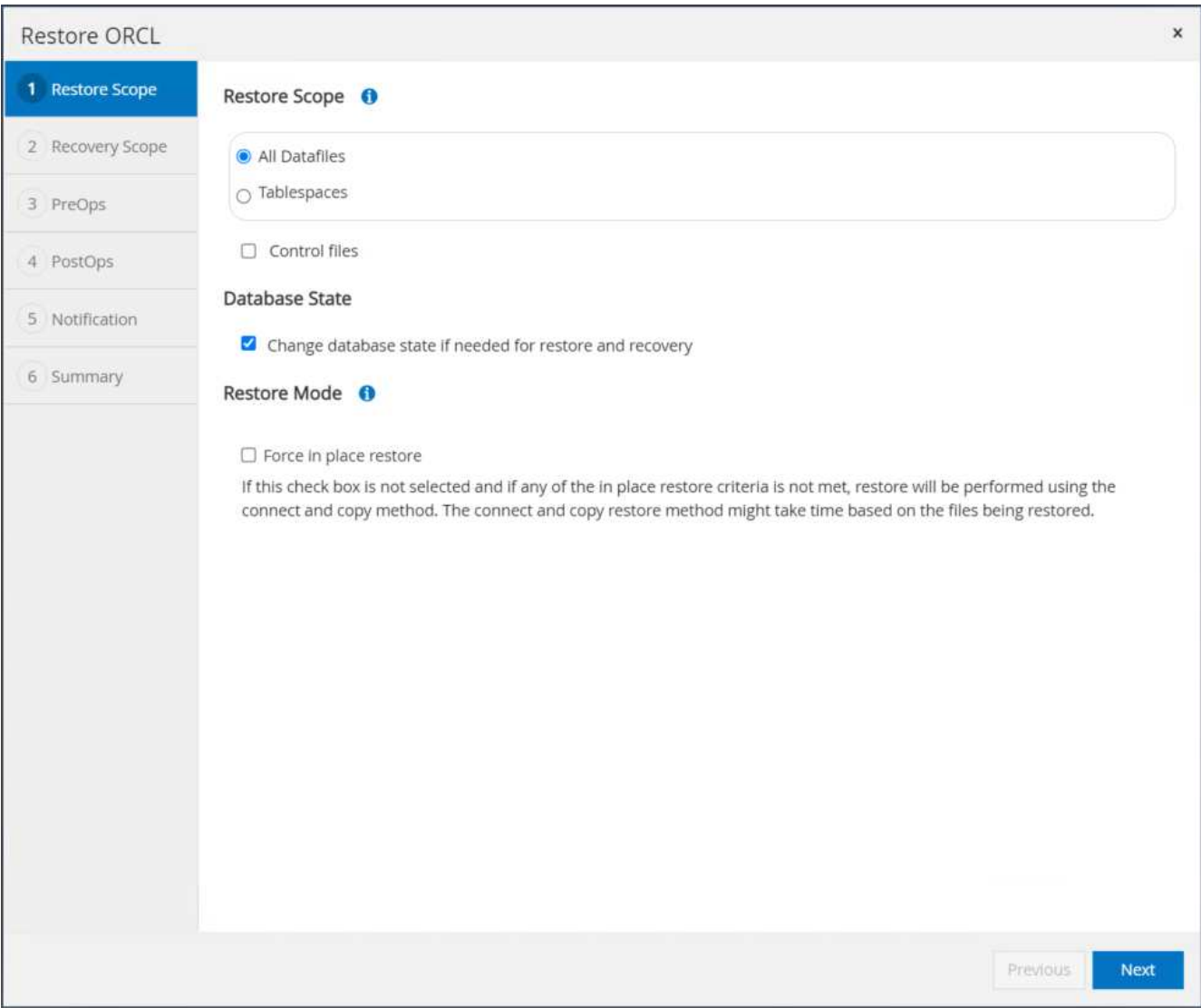

9. Scegliere l'ambito di ripristino desiderato utilizzando SCN o Time. Invece di copiare i registri di archivio montati nella directory di log corrente come illustrato al punto 6, il percorso di log di archivio montato può essere elencato in "specificare le posizioni dei file di log di archivio esterni" per il ripristino.

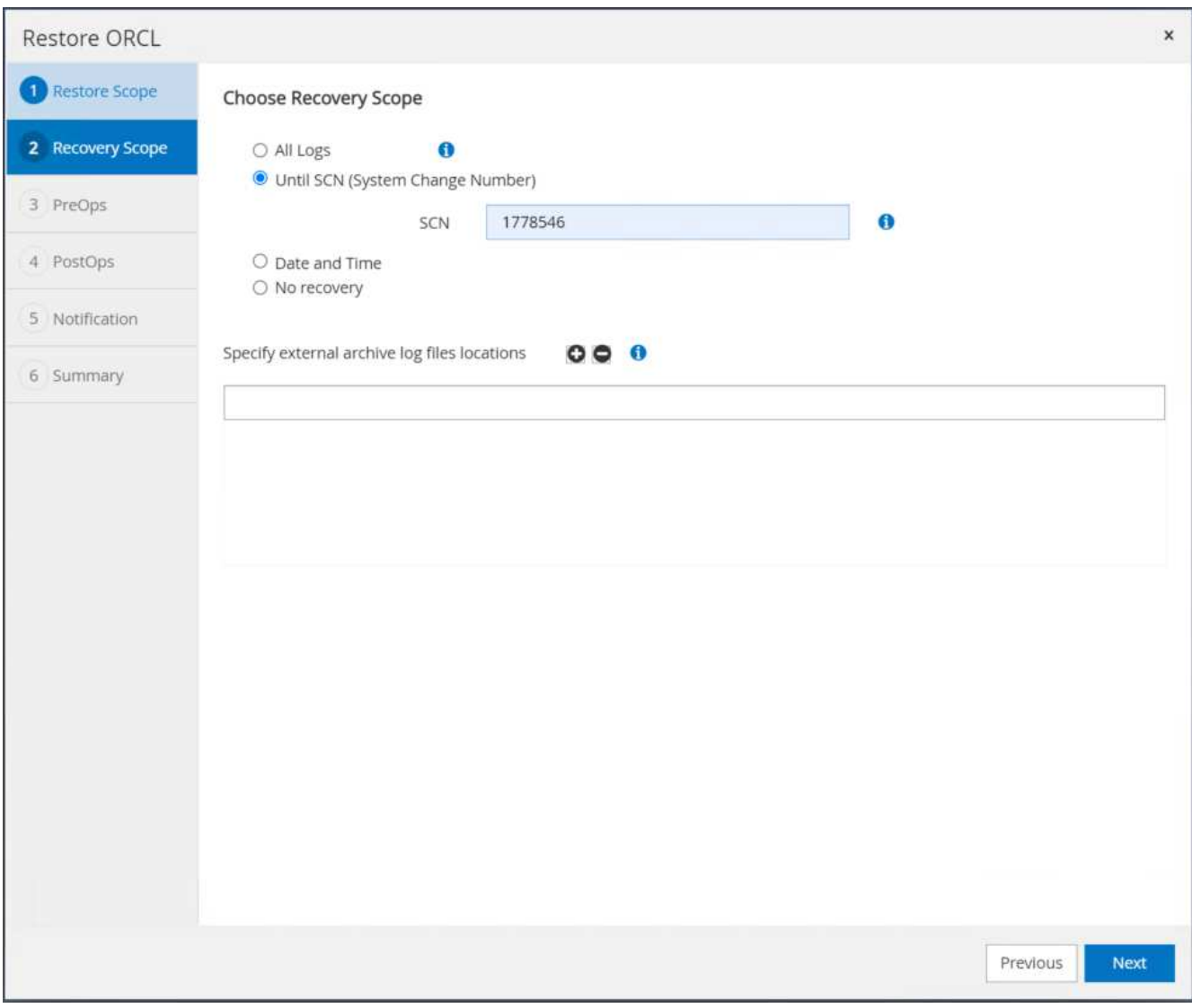

10. Specificare una prescrizione facoltativa da eseguire, se necessario.

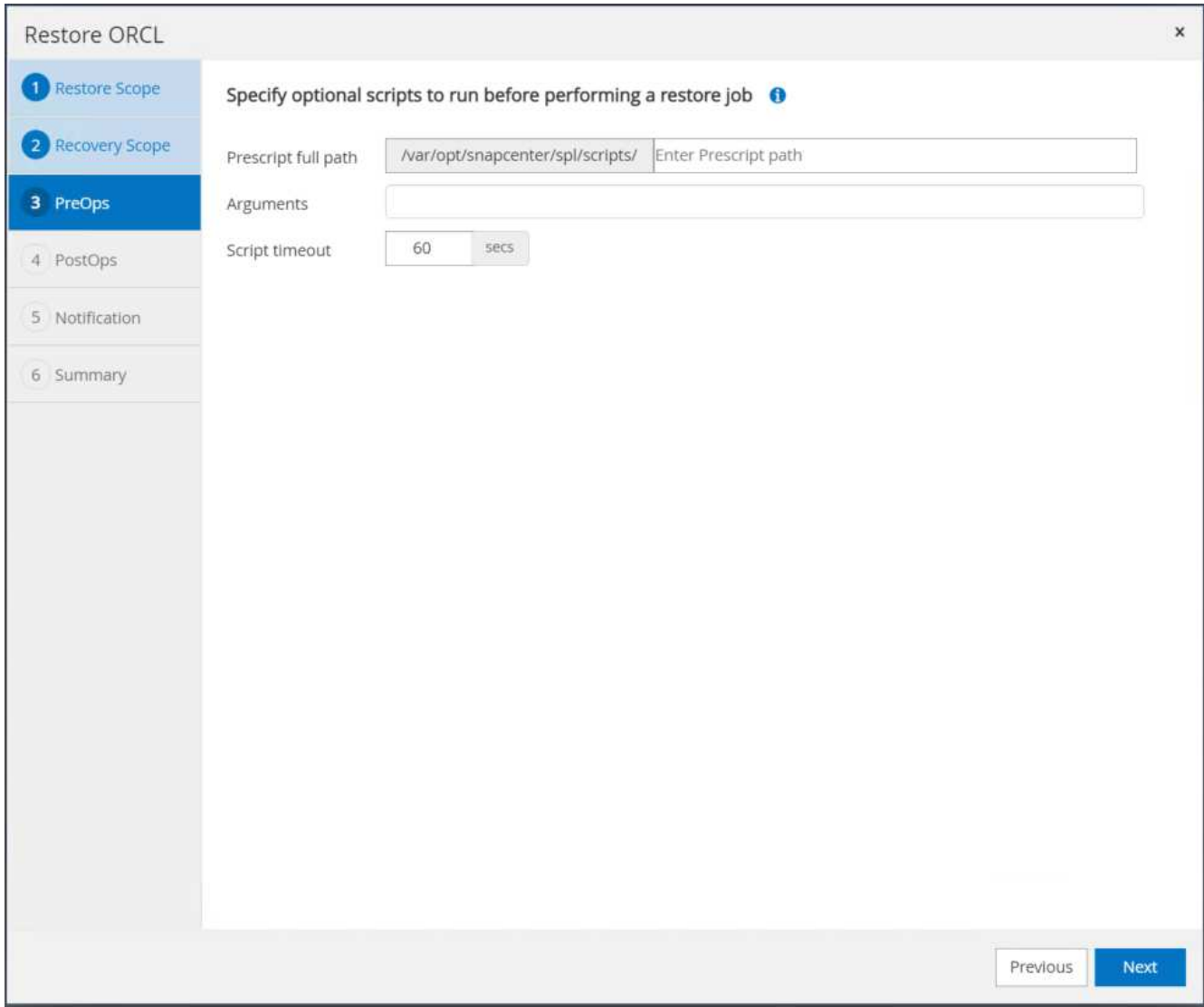

11. Specificare un afterscript opzionale da eseguire, se necessario. Controllare il database aperto dopo il ripristino.

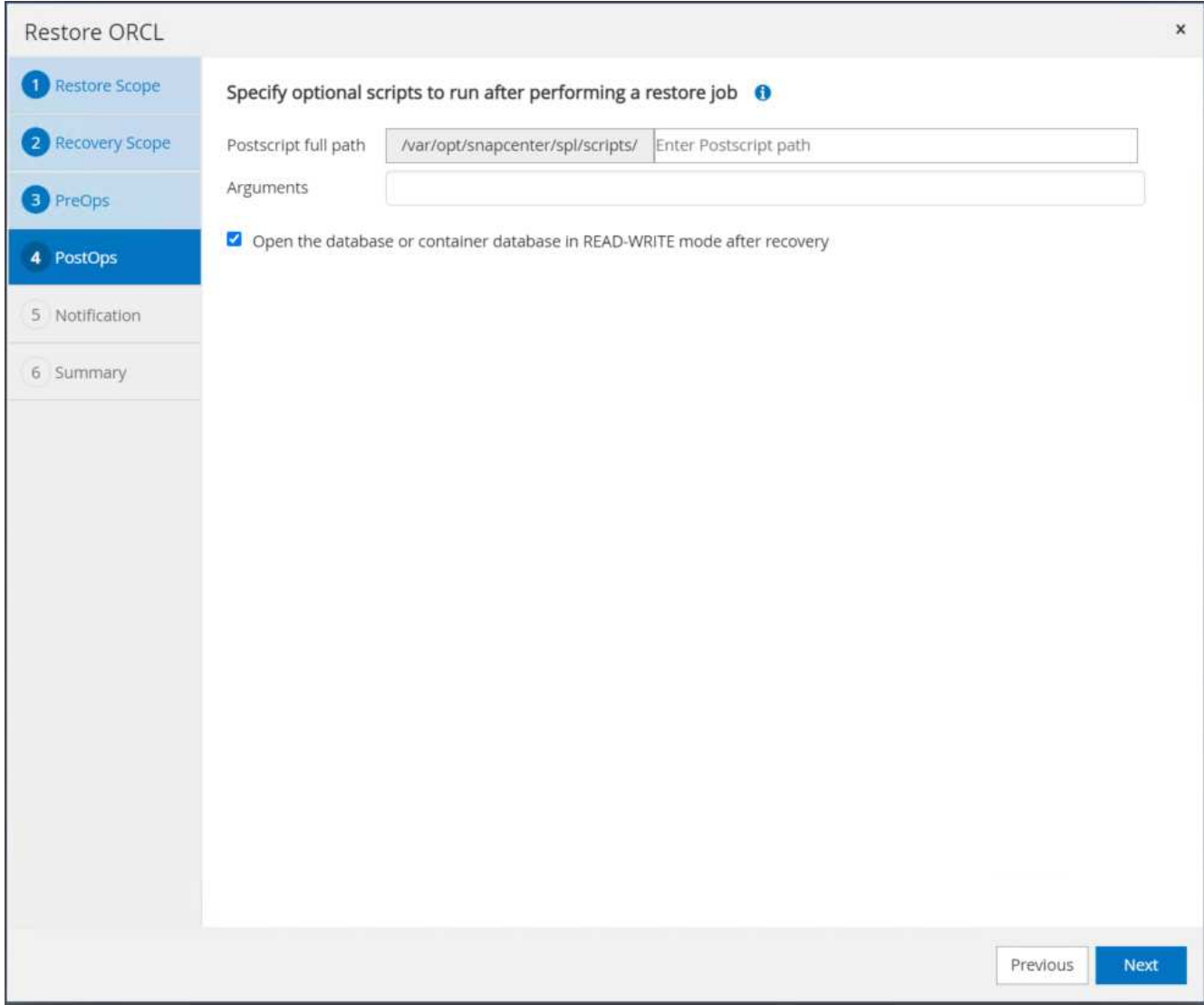

12. Fornire un server SMTP e un indirizzo e-mail se è necessaria una notifica del processo.

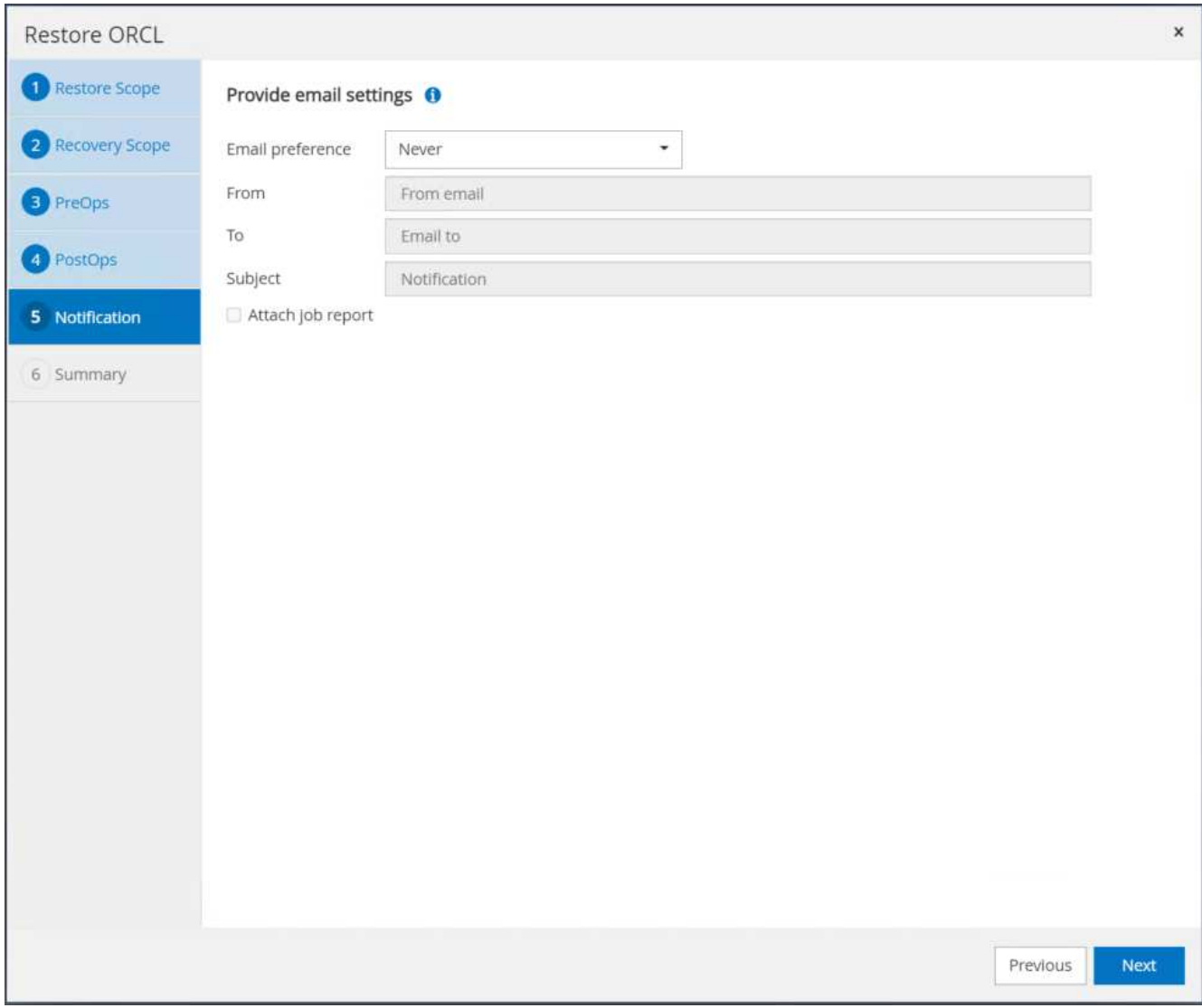

13. Ripristinare il riepilogo del processo. Fare clic su Finish (fine) per avviare il processo di ripristino.

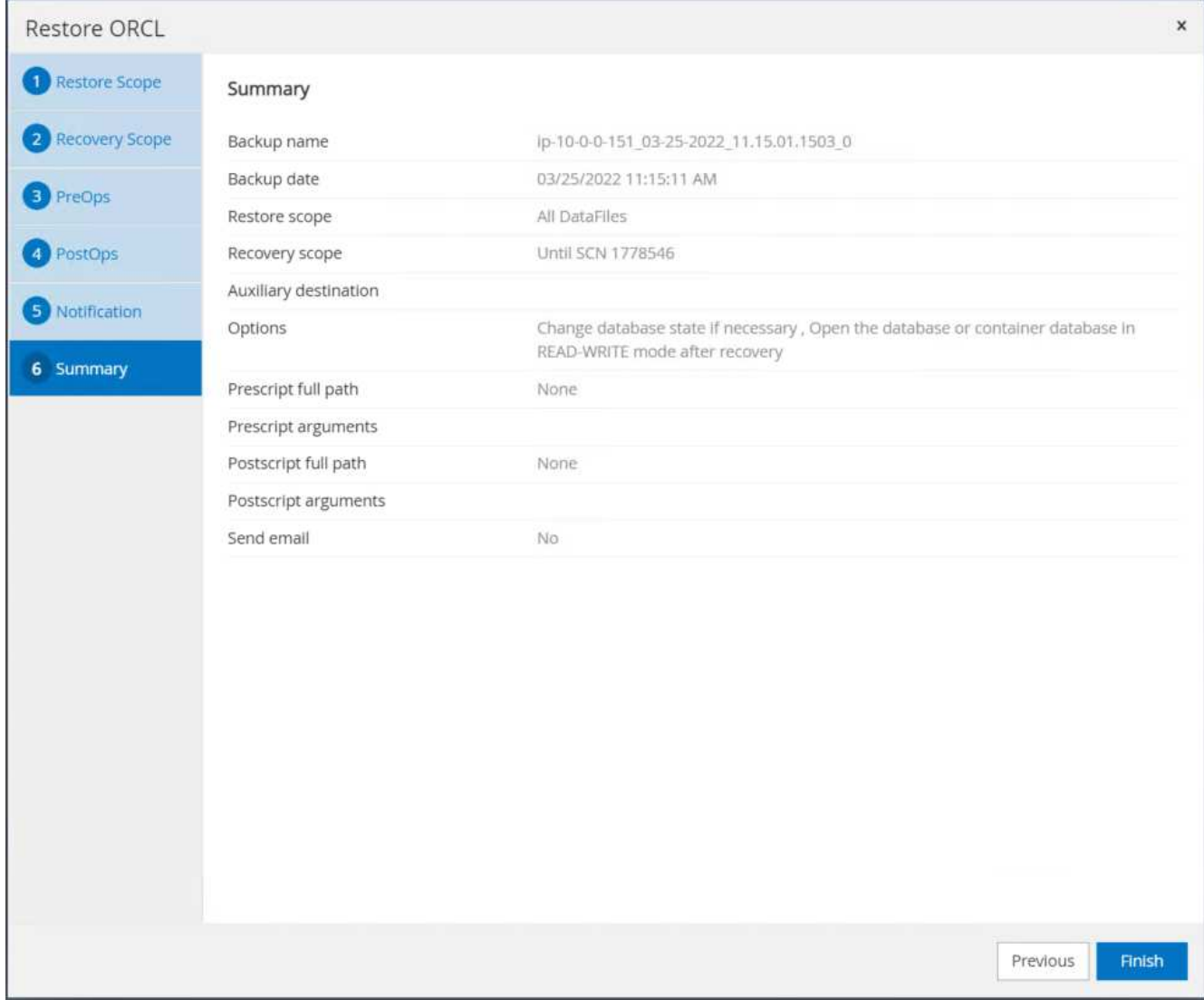

14. Convalidare il ripristino da SnapCenter.

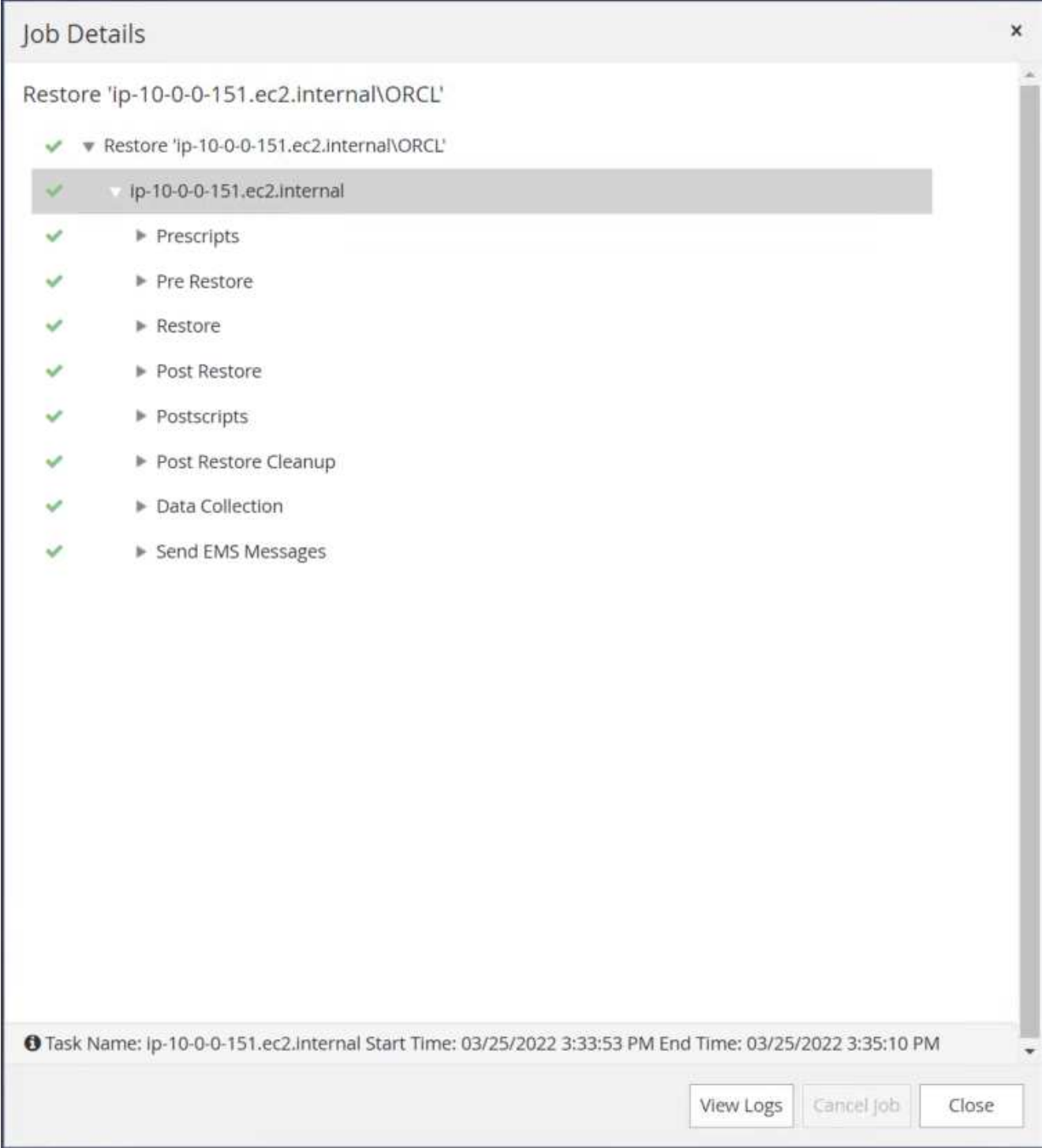

15. Convalidare il ripristino dall'host dell'istanza EC2.

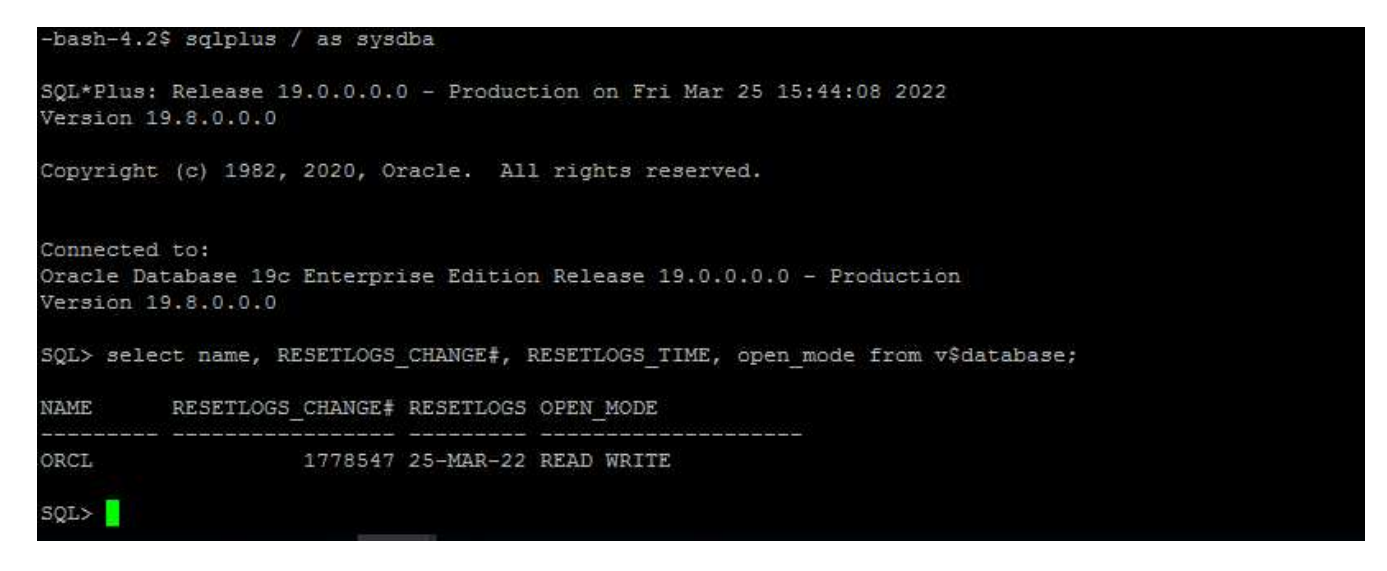

16. Per smontare il volume del registro di ripristino, eseguire le operazioni descritte al punto 4.

#### **Creazione di un clone del database**

Nella sezione seguente viene illustrato come utilizzare il flusso di lavoro dei cloni di SnapCenter per creare un clone del database da un database primario a un'istanza EC2 di standby.

1. Eseguire un backup snapshot completo del database primario da SnapCenter utilizzando il gruppo di risorse di backup completo.

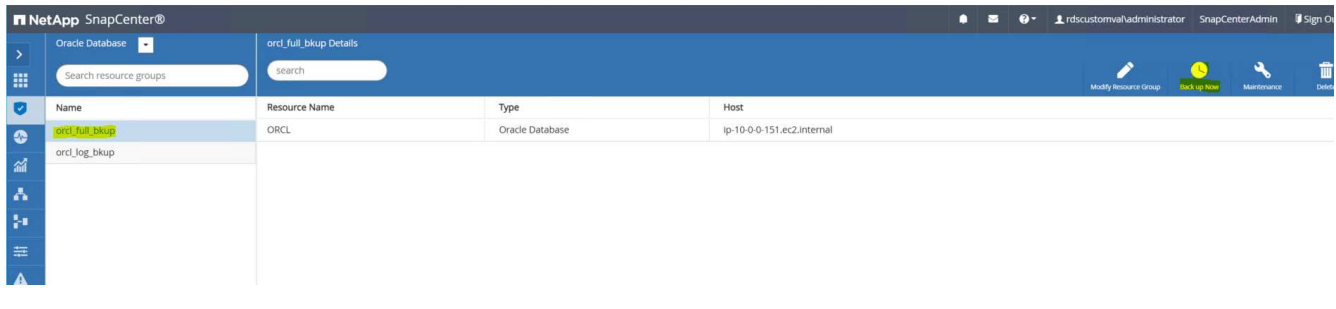

2. Dalla scheda risorse SnapCenter > visualizzazione database, aprire la pagina Gestione backup database per il database principale dal quale deve essere creata la replica.

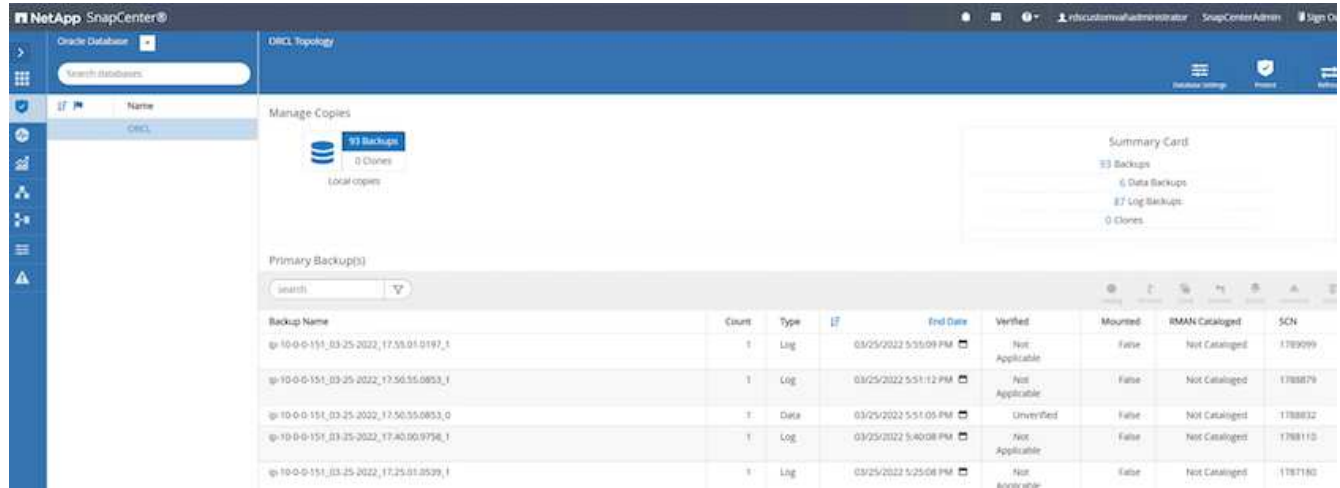

3. Montare lo snapshot del volume di log eseguito al punto 4 sull'host di istanza EC2 di standby.

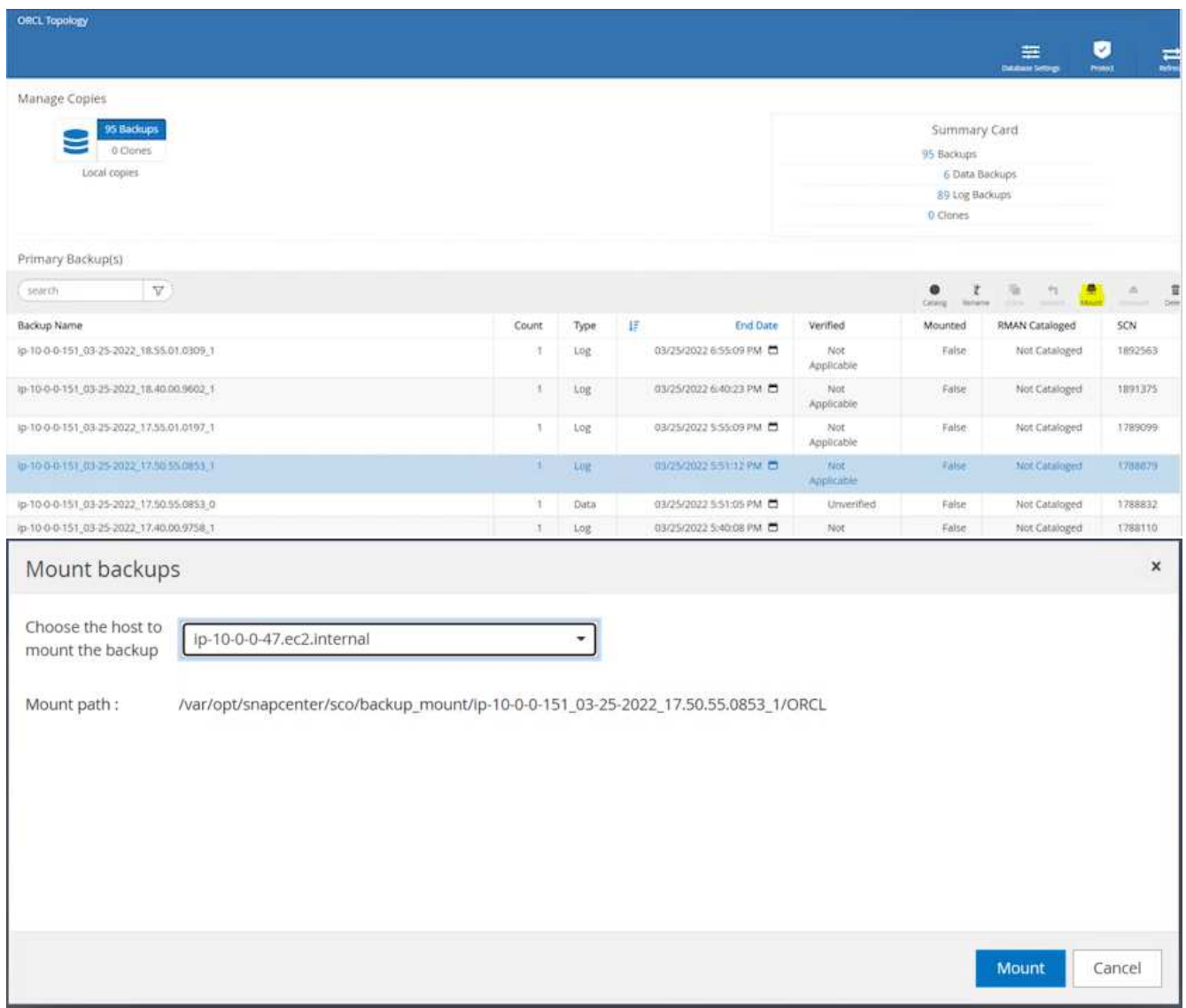

4. Evidenziare la copia snapshot da clonare per la replica e fare clic sul pulsante Clone (Copia) per avviare la procedura di cloning.

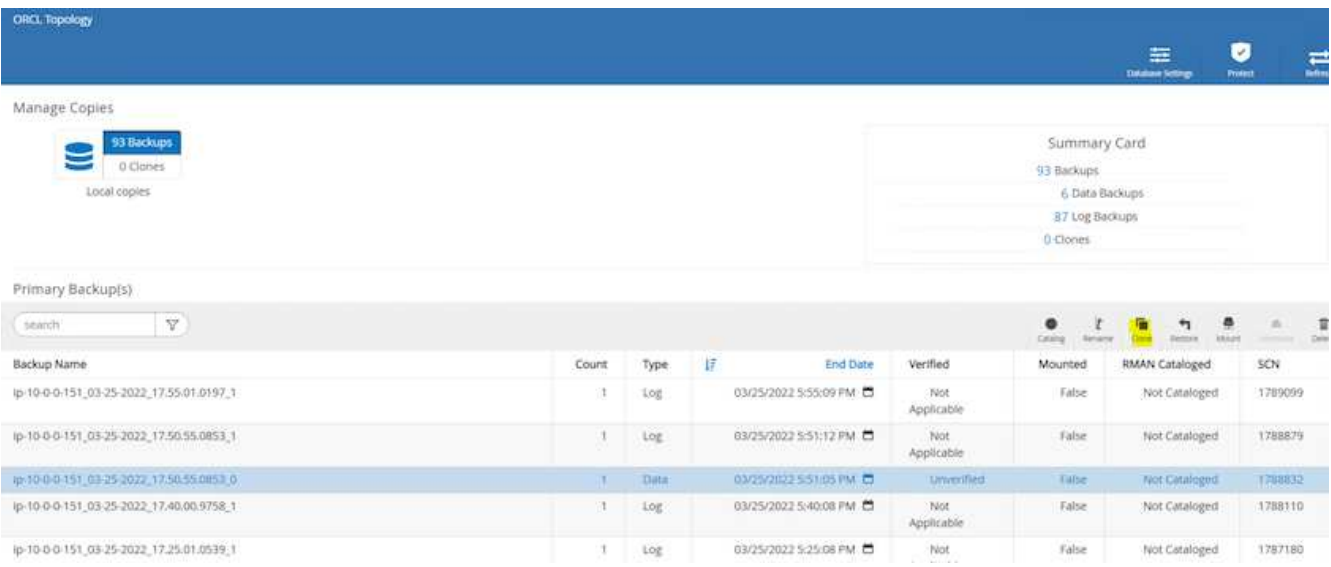

5. Modificare il nome della copia della replica in modo che sia diverso dal nome del database primario. Fare clic su Avanti.

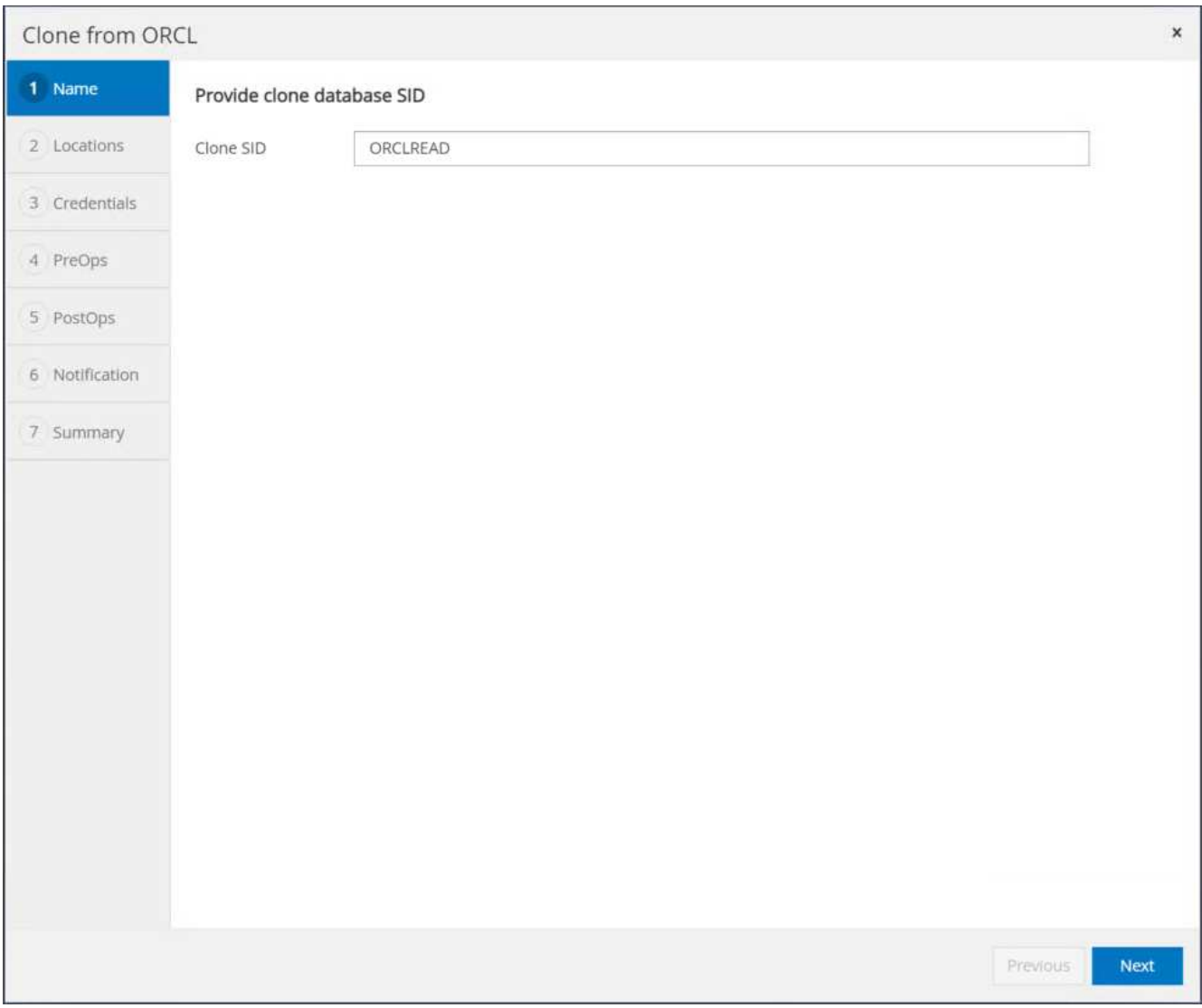

6. Impostare l'host clone sull'host EC2 di standby, accettare il nome predefinito e fare clic su Next (Avanti).

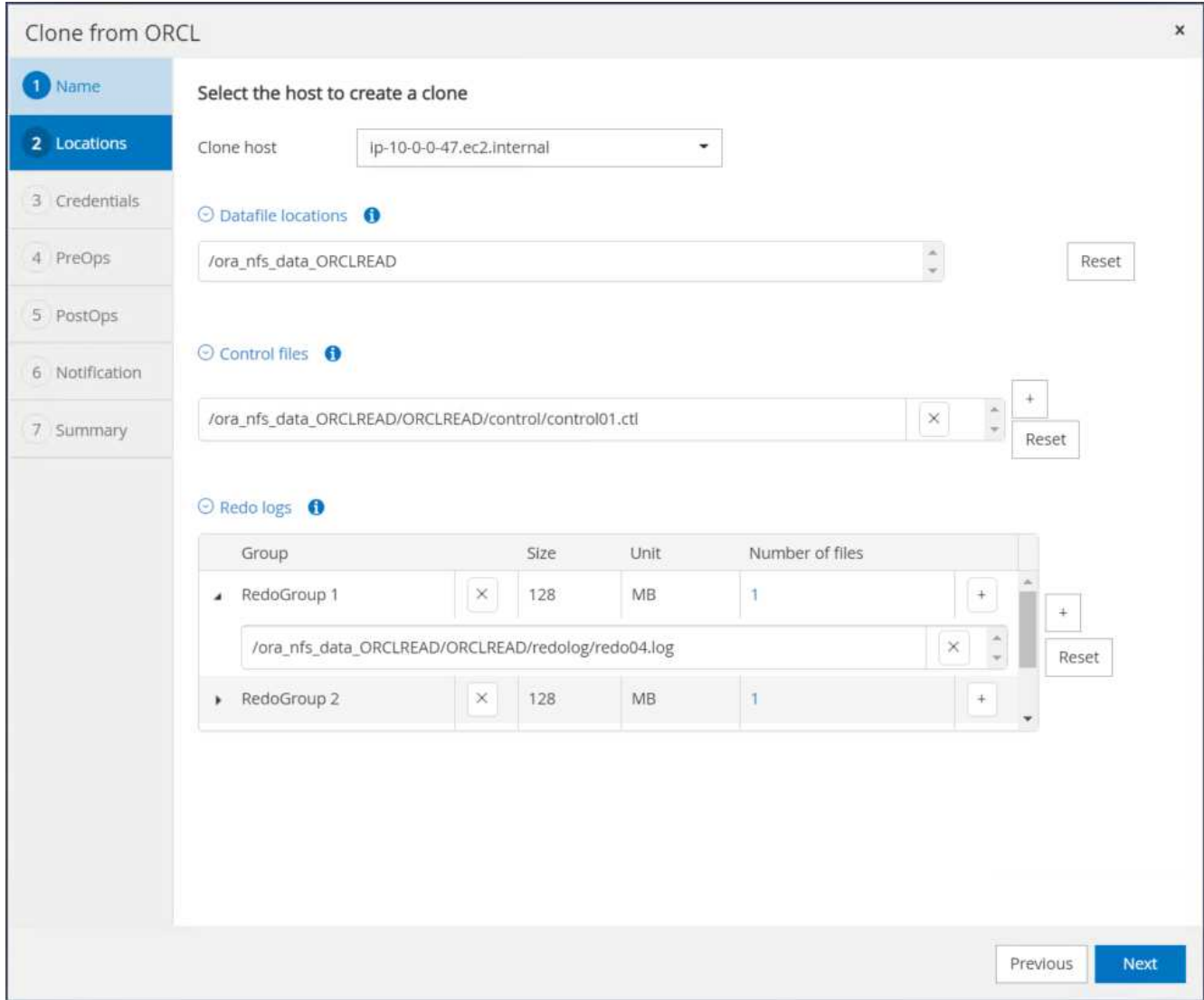

7. Modificare le impostazioni home di Oracle in modo che corrispondano a quelle configurate per l'host del server Oracle di destinazione, quindi fare clic su Next (Avanti).

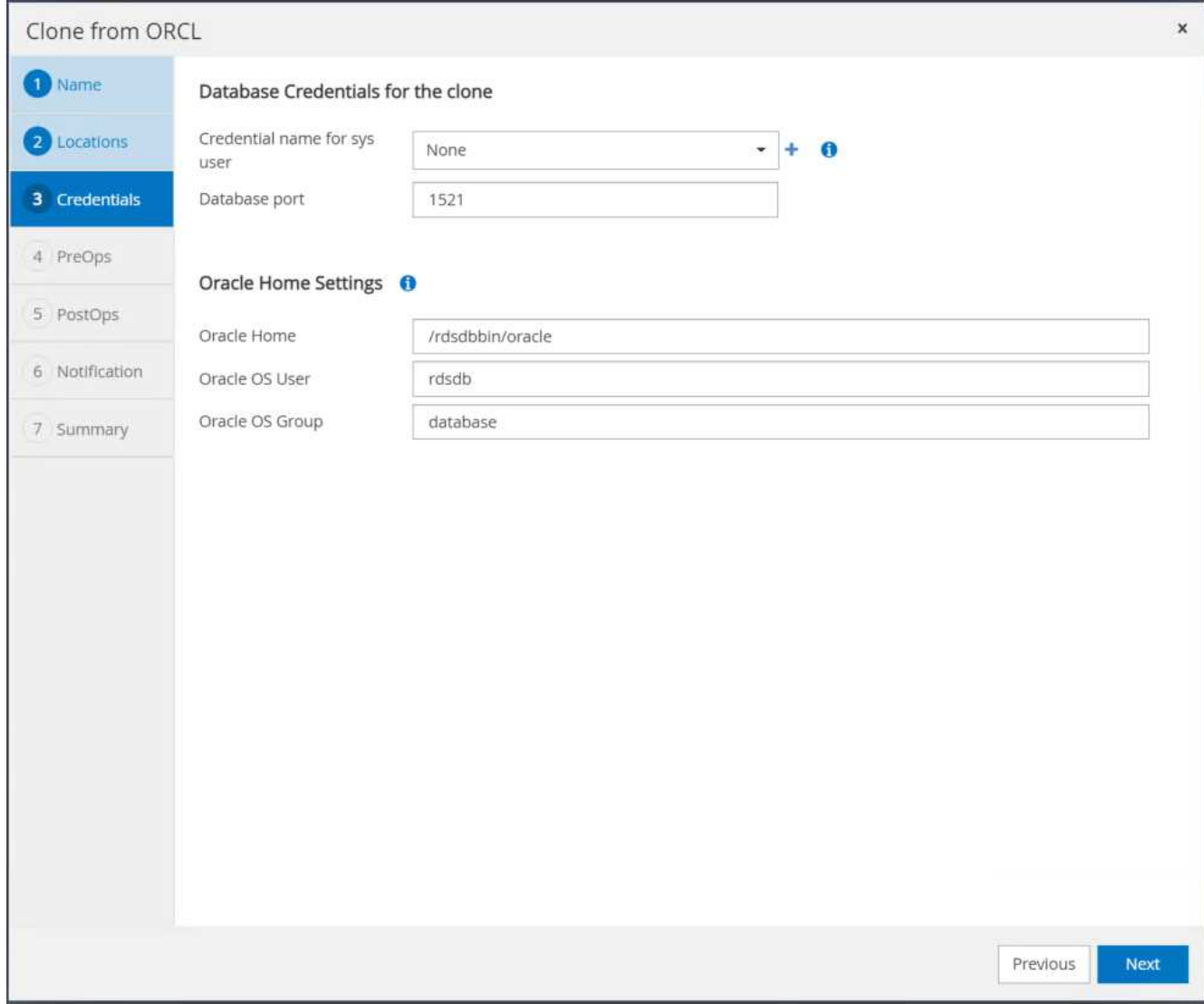

8. Specificare un punto di ripristino utilizzando Time o SCN e il percorso del log di archiviazione montato.

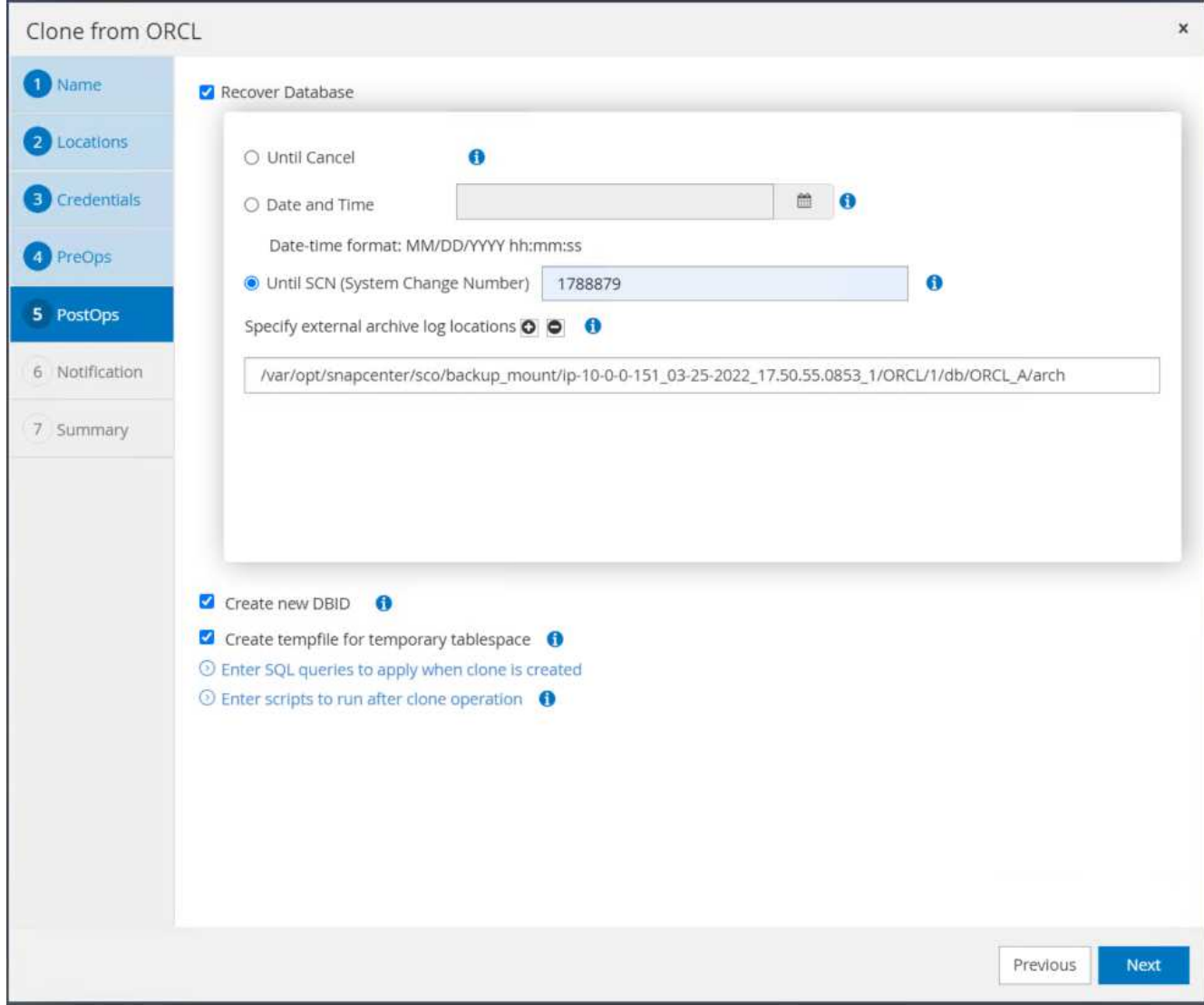

9. Se necessario, inviare le impostazioni e-mail SMTP.

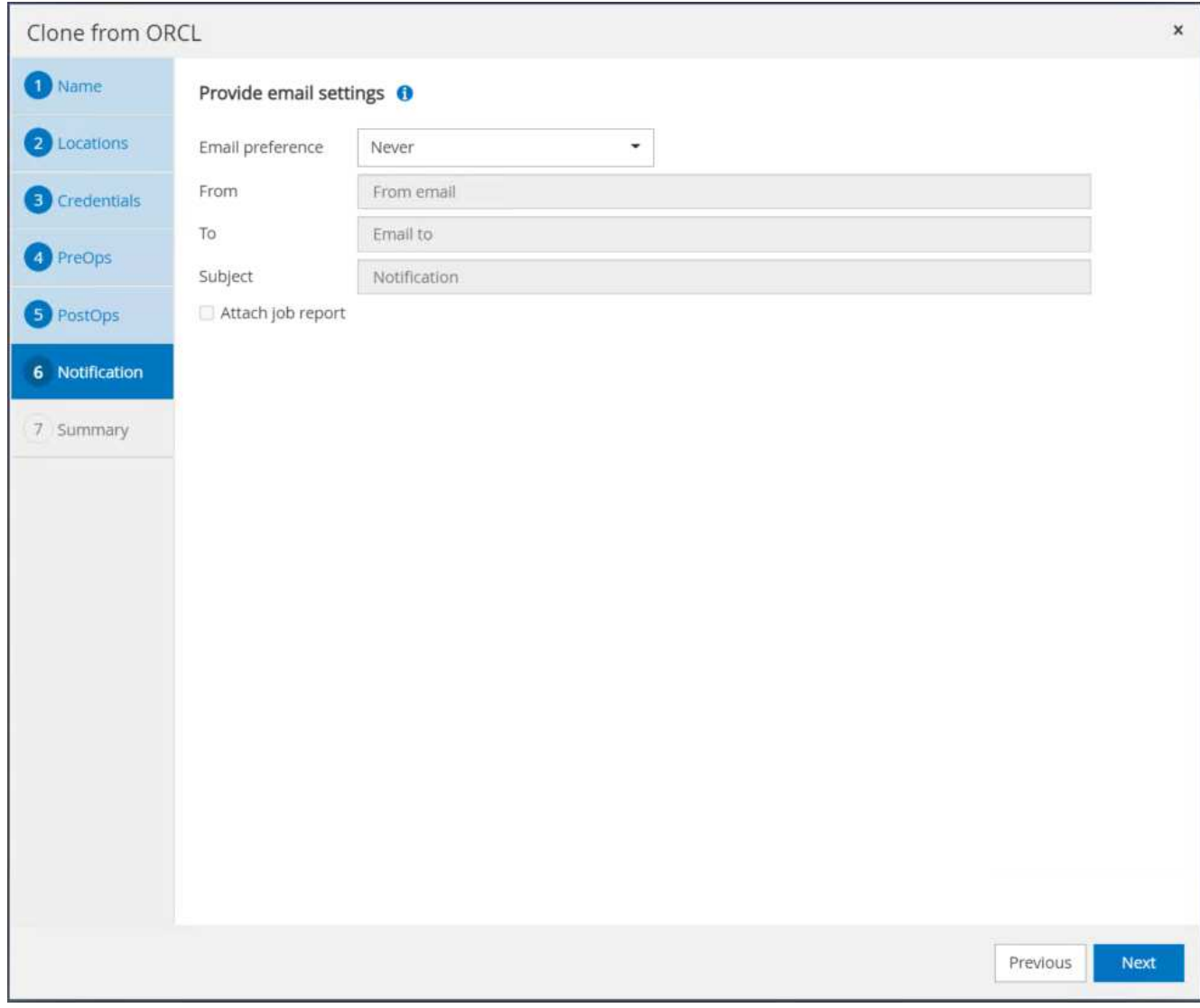

10. Clonare il riepilogo del processo e fare clic su fine per avviare il processo clone.

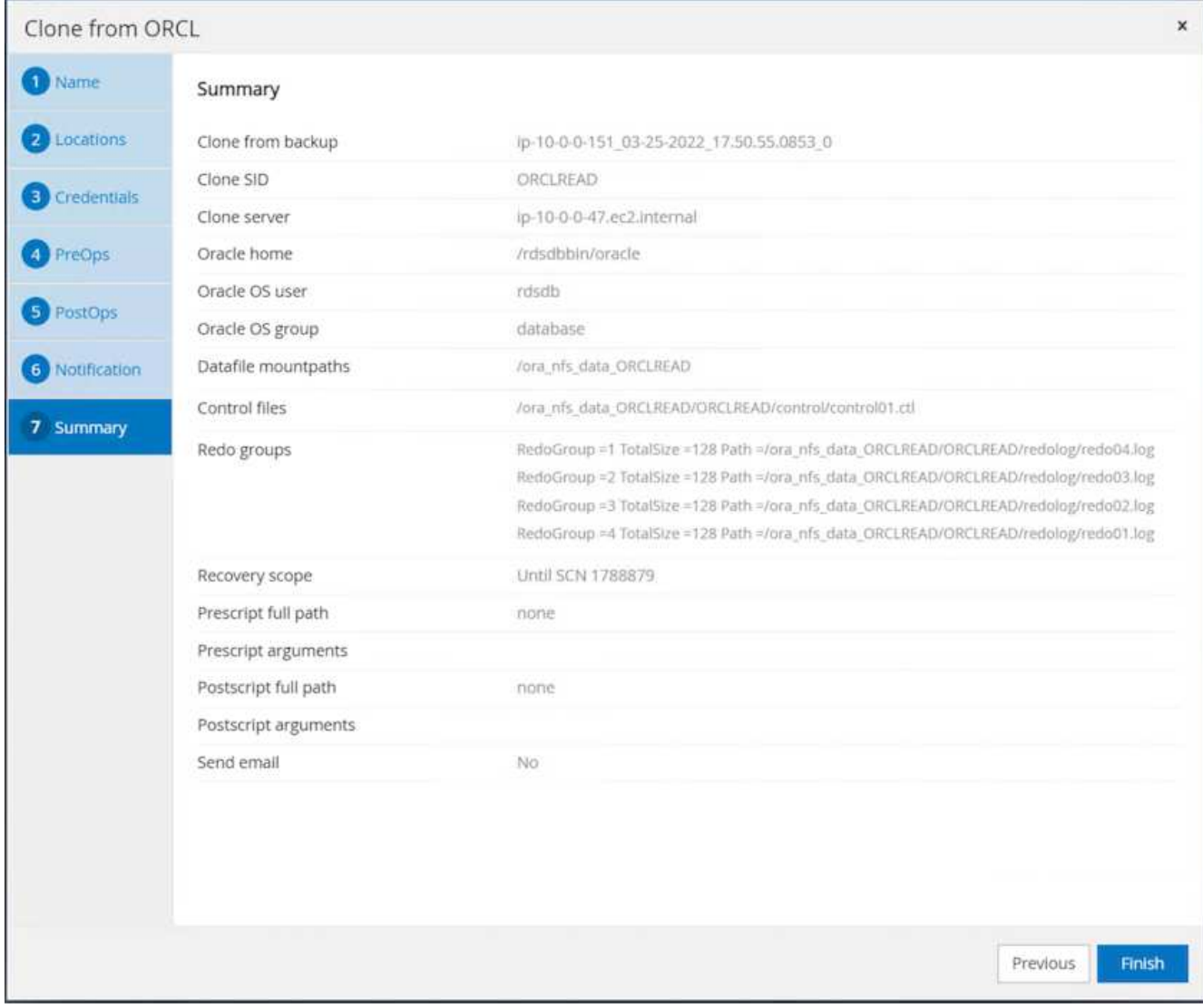

11. Convalidare il clone della replica esaminando il log del processo clone.

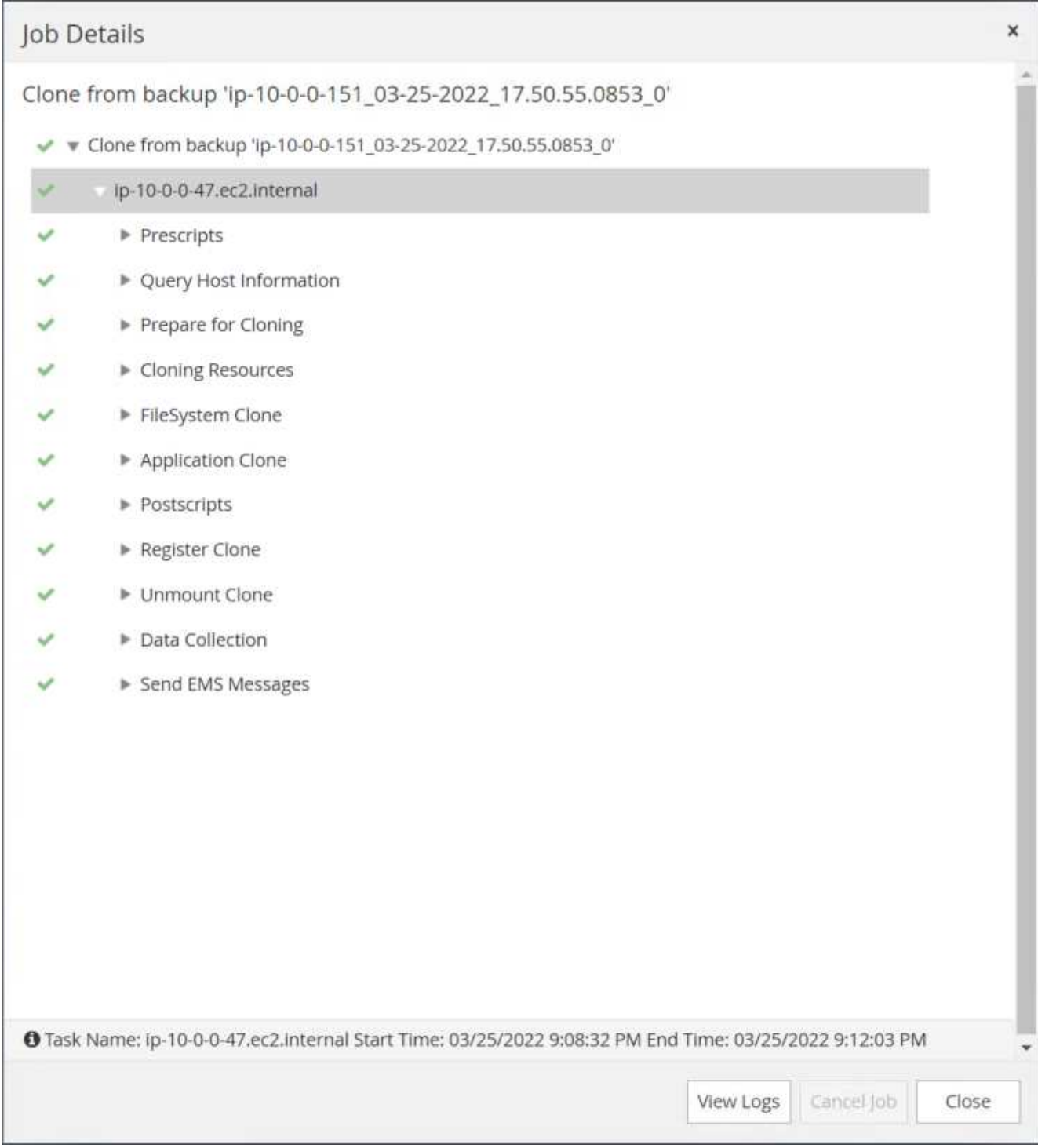

Il database clonato viene registrato immediatamente in SnapCenter.

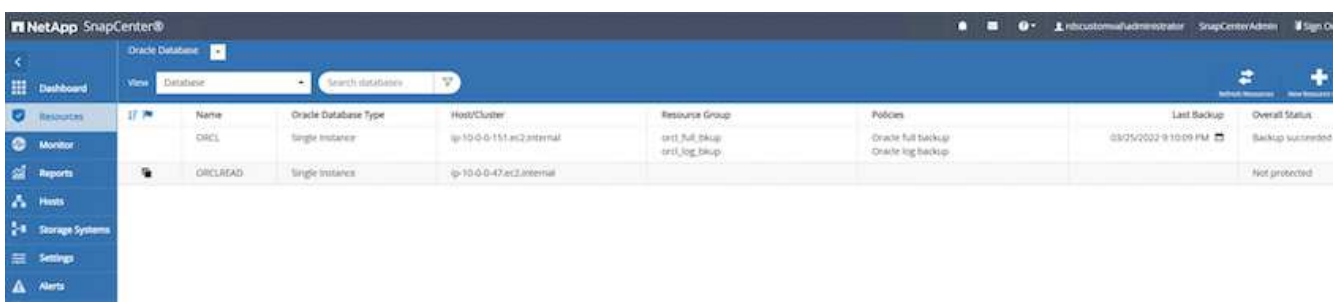

12. Disattivare la modalità Oracle archive log. Accedere all'istanza EC2 come utente oracle ed eseguire il seguente comando:

sqlplus / as sysdba

shutdown immediate;

startup mount;

alter database noarchivelog;

alter database open;

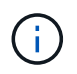

Al posto delle copie di backup primarie di Oracle, è possibile creare un clone anche dalle copie di backup secondarie replicate sul cluster FSX di destinazione con le stesse procedure.

#### **Failover HA in standby e risincronizzazione**

Il cluster Oracle ha in standby offre alta disponibilità in caso di guasto nel sito primario, nel livello di elaborazione o nello storage. Uno dei vantaggi significativi della soluzione è che un utente può testare e convalidare l'infrastruttura in qualsiasi momento o con qualsiasi frequenza. Il failover può essere simulato dall'utente o attivato da un guasto reale. I processi di failover sono identici e possono essere automatizzati per un rapido ripristino delle applicazioni.

Consultare il seguente elenco di procedure di failover:

- 1. Per un failover simulato, eseguire un backup dello snapshot del registro per scaricare le transazioni più recenti nel sito di standby, come illustrato nella sezione [Acquisizione di un'istantanea del log di](#page-297-0) [archiviazione.](#page-297-0) Per un failover attivato da un guasto effettivo, gli ultimi dati ripristinabili vengono replicati nel sito di standby con l'ultimo backup del volume di log pianificato.
- 2. Interrompere SnapMirror tra cluster FSX primario e di standby.
- 3. Montare i volumi di database di standby replicati sull'host di istanza EC2 di standby.
- 4. Ricollegare il binario Oracle se il binario Oracle replicato viene utilizzato per il ripristino Oracle.
- 5. Ripristinare il database Oracle di standby nell'ultimo log di archiviazione disponibile.
- 6. Aprire il database Oracle di standby per accedere all'applicazione e all'utente.
- 7. Per un guasto effettivo del sito primario, il database Oracle di standby assume ora il ruolo del nuovo sito primario e i volumi del database possono essere utilizzati per ricostruire il sito primario guasto come nuovo sito di standby con il metodo SnapMirror inverso.
- 8. In caso di guasto primario simulato del sito per il test o la convalida, arrestare il database Oracle di standby dopo il completamento degli esercizi di test. Quindi, smontare i volumi di database in standby dall'host di istanza EC2 di standby e risincronizzare la replica dal sito primario al sito di standby.

Queste procedure possono essere eseguite con il NetApp Automation Toolkit disponibile per il download sul sito pubblico di NetApp GitHub.

```
git clone https://github.com/NetApp-
Automation/na ora hadr failover resync.git
```
Leggere attentamente le istruzioni README prima di eseguire il test di configurazione e failover.

# **Migrazione del database dal cloud on-premise al cloud pubblico**

La migrazione dei database è un'impresa impegnativa in ogni modo. La migrazione di un database Oracle da on-premise a cloud non fa eccezione.

Le sezioni seguenti forniscono i fattori chiave da prendere in considerazione durante la migrazione dei database Oracle al cloud pubblico AWS con la piattaforma di calcolo AWS EC2 e storage FSX.

## **Lo storage ONTAP è disponibile on-premise**

Se il database Oracle on-premise si trova su un array di storage ONTAP, è più semplice configurare la replica per la migrazione del database utilizzando la tecnologia NetApp SnapMirror integrata nello storage AWS FSX ONTAP. Il processo di migrazione può essere orchestrato utilizzando la console NetApp BlueXP.

- 1. Creare un'istanza EC2 di calcolo di destinazione che corrisponda all'istanza on-premise.
- 2. Eseguire il provisioning di volumi di database corrispondenti e di dimensioni uguali dalla console FSX.
- 3. Montare i volumi del database FSX sull'istanza EC2.
- 4. Impostare la replica di SnapMirror tra i volumi di database on-premise nei volumi di database FSX di destinazione. La sincronizzazione iniziale potrebbe richiedere del tempo per spostare i dati di origine primari, ma gli eventuali aggiornamenti incrementali successivi sono molto più rapidi.
- 5. Al momento dello switchover, chiudere l'applicazione principale per interrompere tutte le transazioni. Dall'interfaccia Oracle sqlplus CLI, eseguire uno switch Oracle online log e consentire a SnapMirror Sync di trasferire l'ultimo log archiviato nel volume di destinazione.
- 6. Suddividere i volumi mirrorati, eseguire il ripristino Oracle alla destinazione e richiamare il database per il servizio.
- 7. Puntare le applicazioni verso il database Oracle nel cloud.

Il seguente video mostra come migrare un database Oracle da on-premise ad AWS FSX/EC2 utilizzando la console NetApp BlueXP e la replica SnapMirror.

## [Migrazione dei database Oracle on-premise in AWS](https://netapp.hosted.panopto.com/Panopto/Pages/Embed.aspx?id=c0df32f8-d6d3-4b79-b0bd-b01200f3a2e8)

### **Lo storage ONTAP non è disponibile on-premise**

Se il database Oracle on-premise è ospitato su storage di terze parti diverso da ONTAP, la migrazione del database si basa sul ripristino di una copia di backup del database Oracle. È necessario riprodurre il log di archiviazione per renderlo aggiornato prima di passare alla modalità di commutazione.

AWS S3 può essere utilizzato come area di storage di staging per lo spostamento e la migrazione del database. Per questo metodo, fare riferimento ai seguenti passaggi:

- 1. Eseguire il provisioning di una nuova istanza EC2 corrispondente, paragonabile all'istanza on-premise.
- 2. Eseguire il provisioning di volumi di database uguali dallo storage FSX e montare i volumi sull'istanza EC2.
- 3. Creare una copia di backup Oracle a livello di disco.
- 4. Spostare la copia di backup sullo storage AWS S3.
- 5. Ricreare il file di controllo Oracle e ripristinare e ripristinare il database estraendo i dati e il log di archiviazione dallo storage S3.
- 6. Sincronizzare il database Oracle di destinazione con il database di origine on-premise.
- 7. Al momento dello switchover, arrestare l'applicazione e il database Oracle di origine. Copia gli ultimi log di archiviazione e applicali al database Oracle di destinazione per aggiornarli.
- 8. Avviare il database di destinazione per l'accesso degli utenti.
- 9. Reindirizzare l'applicazione al database di destinazione per completare lo switchover.

## **Migrare i database Oracle on-premise su AWS FSX/EC2 utilizzando il trasferimento di PDB con la massima disponibilità**

Questo approccio di migrazione è più adatto ai database Oracle già implementati nel modello multitenant PDB/CDB e lo storage ONTAP non è disponibile on-premise. Il metodo di trasferimento dei dati PDB utilizza la tecnologia di clonazione a caldo di Oracle PDB per spostare i dati PDB tra un CDB di origine e un CDB di destinazione, riducendo al minimo l'interruzione del servizio.

Innanzitutto, creare CDB in AWS FSX/EC2 con storage sufficiente per ospitare PDB da migrare da on-premise. È possibile riallocare più PDB on-premise uno alla volta.

- 1. Se il database on-premise viene implementato in una singola istanza piuttosto che nel modello di PDB/CDB multi-tenant, seguire le istruzioni in ["Conversione di una singola istanza non CDB in una PDB in](https://docs.netapp.com/us-en/netapp-solutions/databases/azure_ora_nfile_migration.html#converting-a-single-instance-non-cdb-to-a-pdb-in-a-multitenant-cdb) [una CDB multi-tenant"](https://docs.netapp.com/us-en/netapp-solutions/databases/azure_ora_nfile_migration.html#converting-a-single-instance-non-cdb-to-a-pdb-in-a-multitenant-cdb) Per convertire la singola istanza in PDB/CDB multi-tenant. Quindi, seguire la fase successiva per migrare il PDB convertito in CDB in AWS FSX/EC2.
- 2. Se il database on-premise è già implementato nel modello PDB/CDB multitenant, seguire le istruzioni in ["Migrare i database Oracle on-premise nel cloud con il trasferimento dei dati PDB"](https://docs.netapp.com/us-en/netapp-solutions/databases/azure_ora_nfile_migration.html#migrate-on-premises-oracle-databases-to-azure-with-pdb-relocation) per eseguire la migrazione.

Il seguente video mostra come è possibile migrare un database Oracle (PDB) su FSX/EC2 utilizzando il trasferimento PDB con la massima disponibilità.

## ["Migrazione on-premise di Oracle PDB a AWS CDB con la massima disponibilità"](https://www.netapp.tv/insight/details/29998?playlist_id=0&mcid=85384745435828386870393606008847491796)

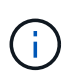

Sebbene le istruzioni dei passaggi 1 e 2 siano illustrate nel contesto del cloud pubblico Azure, le procedure sono applicabili al cloud AWS senza alcuna modifica.

Il team NetApp Solutions Automation fornisce un toolkit per la migrazione in grado di facilitare la migrazione del database Oracle dal cloud AWS on-premise. Utilizzare il seguente comando per scaricare il toolkit di migrazione del database Oracle per il trasferimento di PDB.

git clone https://github.com/NetApp-Automation/na\_ora\_aws\_migration.git

## **Informazioni sul copyright**

Copyright © 2024 NetApp, Inc. Tutti i diritti riservati. Stampato negli Stati Uniti d'America. Nessuna porzione di questo documento soggetta a copyright può essere riprodotta in qualsiasi formato o mezzo (grafico, elettronico o meccanico, inclusi fotocopie, registrazione, nastri o storage in un sistema elettronico) senza previo consenso scritto da parte del detentore del copyright.

Il software derivato dal materiale sottoposto a copyright di NetApp è soggetto alla seguente licenza e dichiarazione di non responsabilità:

IL PRESENTE SOFTWARE VIENE FORNITO DA NETAPP "COSÌ COM'È" E SENZA QUALSIVOGLIA TIPO DI GARANZIA IMPLICITA O ESPRESSA FRA CUI, A TITOLO ESEMPLIFICATIVO E NON ESAUSTIVO, GARANZIE IMPLICITE DI COMMERCIABILITÀ E IDONEITÀ PER UNO SCOPO SPECIFICO, CHE VENGONO DECLINATE DAL PRESENTE DOCUMENTO. NETAPP NON VERRÀ CONSIDERATA RESPONSABILE IN ALCUN CASO PER QUALSIVOGLIA DANNO DIRETTO, INDIRETTO, ACCIDENTALE, SPECIALE, ESEMPLARE E CONSEQUENZIALE (COMPRESI, A TITOLO ESEMPLIFICATIVO E NON ESAUSTIVO, PROCUREMENT O SOSTITUZIONE DI MERCI O SERVIZI, IMPOSSIBILITÀ DI UTILIZZO O PERDITA DI DATI O PROFITTI OPPURE INTERRUZIONE DELL'ATTIVITÀ AZIENDALE) CAUSATO IN QUALSIVOGLIA MODO O IN RELAZIONE A QUALUNQUE TEORIA DI RESPONSABILITÀ, SIA ESSA CONTRATTUALE, RIGOROSA O DOVUTA A INSOLVENZA (COMPRESA LA NEGLIGENZA O ALTRO) INSORTA IN QUALSIASI MODO ATTRAVERSO L'UTILIZZO DEL PRESENTE SOFTWARE ANCHE IN PRESENZA DI UN PREAVVISO CIRCA L'EVENTUALITÀ DI QUESTO TIPO DI DANNI.

NetApp si riserva il diritto di modificare in qualsiasi momento qualunque prodotto descritto nel presente documento senza fornire alcun preavviso. NetApp non si assume alcuna responsabilità circa l'utilizzo dei prodotti o materiali descritti nel presente documento, con l'eccezione di quanto concordato espressamente e per iscritto da NetApp. L'utilizzo o l'acquisto del presente prodotto non comporta il rilascio di una licenza nell'ambito di un qualche diritto di brevetto, marchio commerciale o altro diritto di proprietà intellettuale di NetApp.

Il prodotto descritto in questa guida può essere protetto da uno o più brevetti degli Stati Uniti, esteri o in attesa di approvazione.

LEGENDA PER I DIRITTI SOTTOPOSTI A LIMITAZIONE: l'utilizzo, la duplicazione o la divulgazione da parte degli enti governativi sono soggetti alle limitazioni indicate nel sottoparagrafo (b)(3) della clausola Rights in Technical Data and Computer Software del DFARS 252.227-7013 (FEB 2014) e FAR 52.227-19 (DIC 2007).

I dati contenuti nel presente documento riguardano un articolo commerciale (secondo la definizione data in FAR 2.101) e sono di proprietà di NetApp, Inc. Tutti i dati tecnici e il software NetApp forniti secondo i termini del presente Contratto sono articoli aventi natura commerciale, sviluppati con finanziamenti esclusivamente privati. Il governo statunitense ha una licenza irrevocabile limitata, non esclusiva, non trasferibile, non cedibile, mondiale, per l'utilizzo dei Dati esclusivamente in connessione con e a supporto di un contratto governativo statunitense in base al quale i Dati sono distribuiti. Con la sola esclusione di quanto indicato nel presente documento, i Dati non possono essere utilizzati, divulgati, riprodotti, modificati, visualizzati o mostrati senza la previa approvazione scritta di NetApp, Inc. I diritti di licenza del governo degli Stati Uniti per il Dipartimento della Difesa sono limitati ai diritti identificati nella clausola DFARS 252.227-7015(b) (FEB 2014).

### **Informazioni sul marchio commerciale**

NETAPP, il logo NETAPP e i marchi elencati alla pagina<http://www.netapp.com/TM> sono marchi di NetApp, Inc. Gli altri nomi di aziende e prodotti potrebbero essere marchi dei rispettivi proprietari.